# **CircuitPython Documentation**

*Release 9.1.0-beta.1*

**CircuitPython Contributors**

**May 05, 2024**

# **CONTENTS**

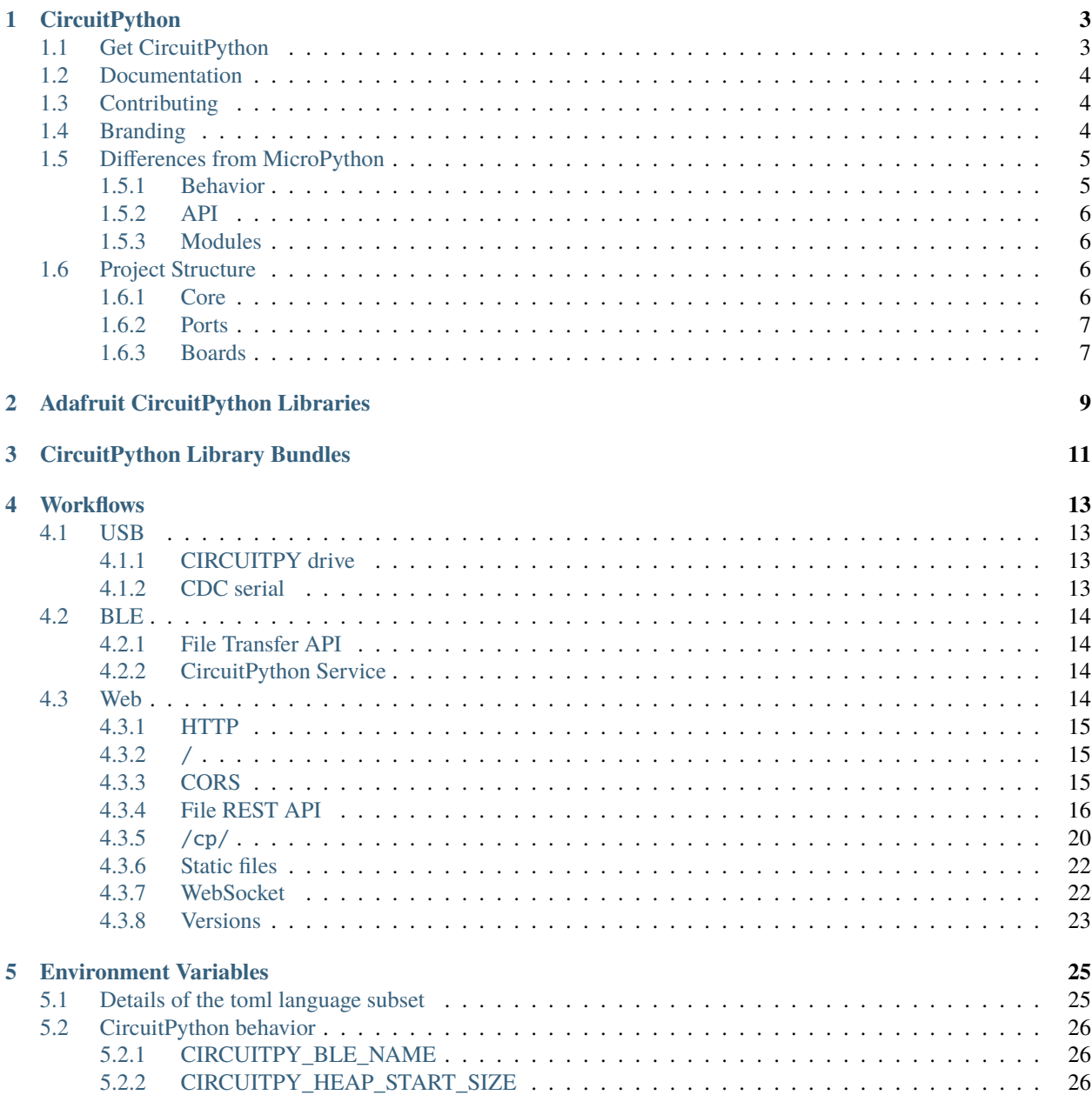

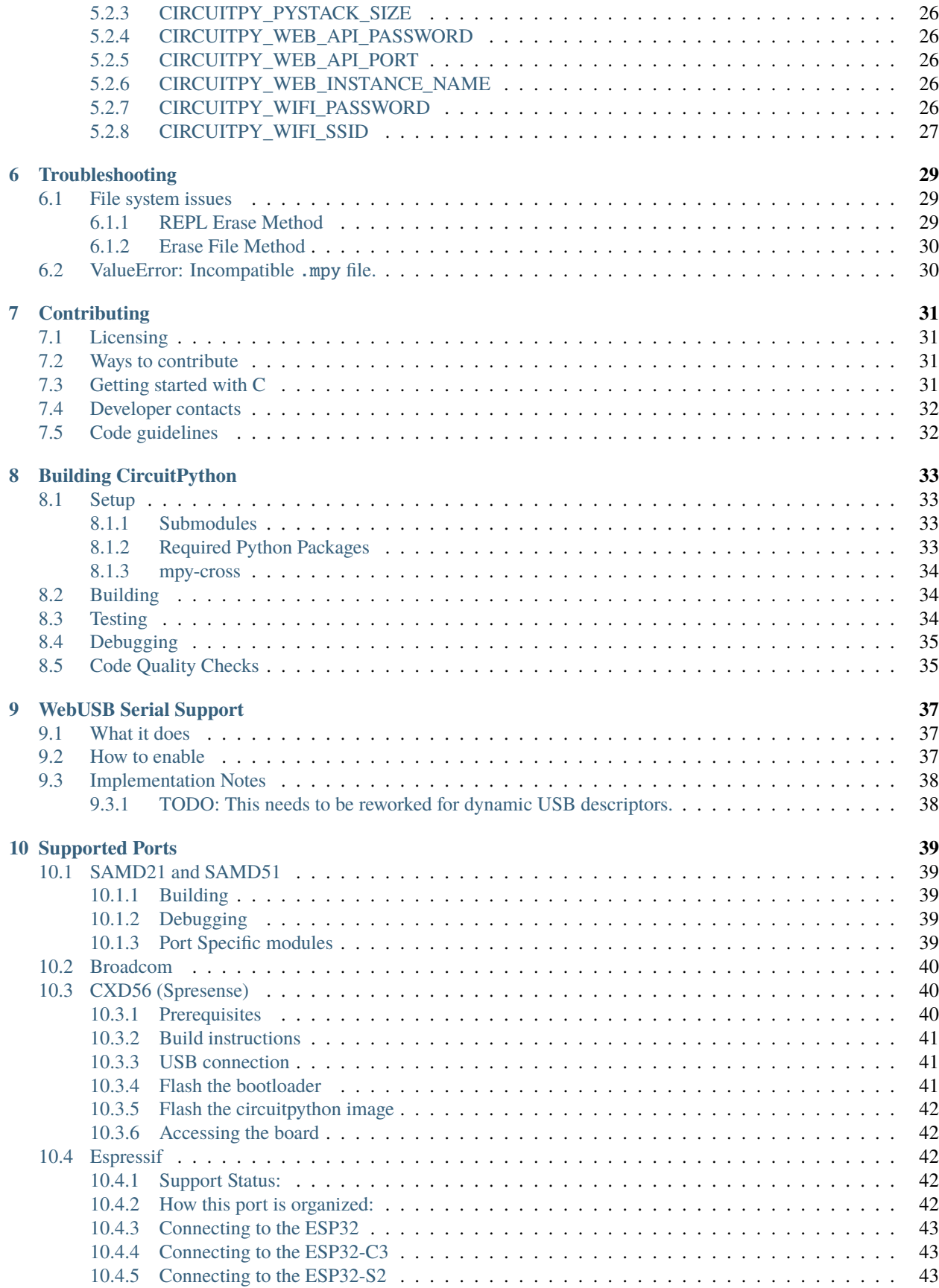

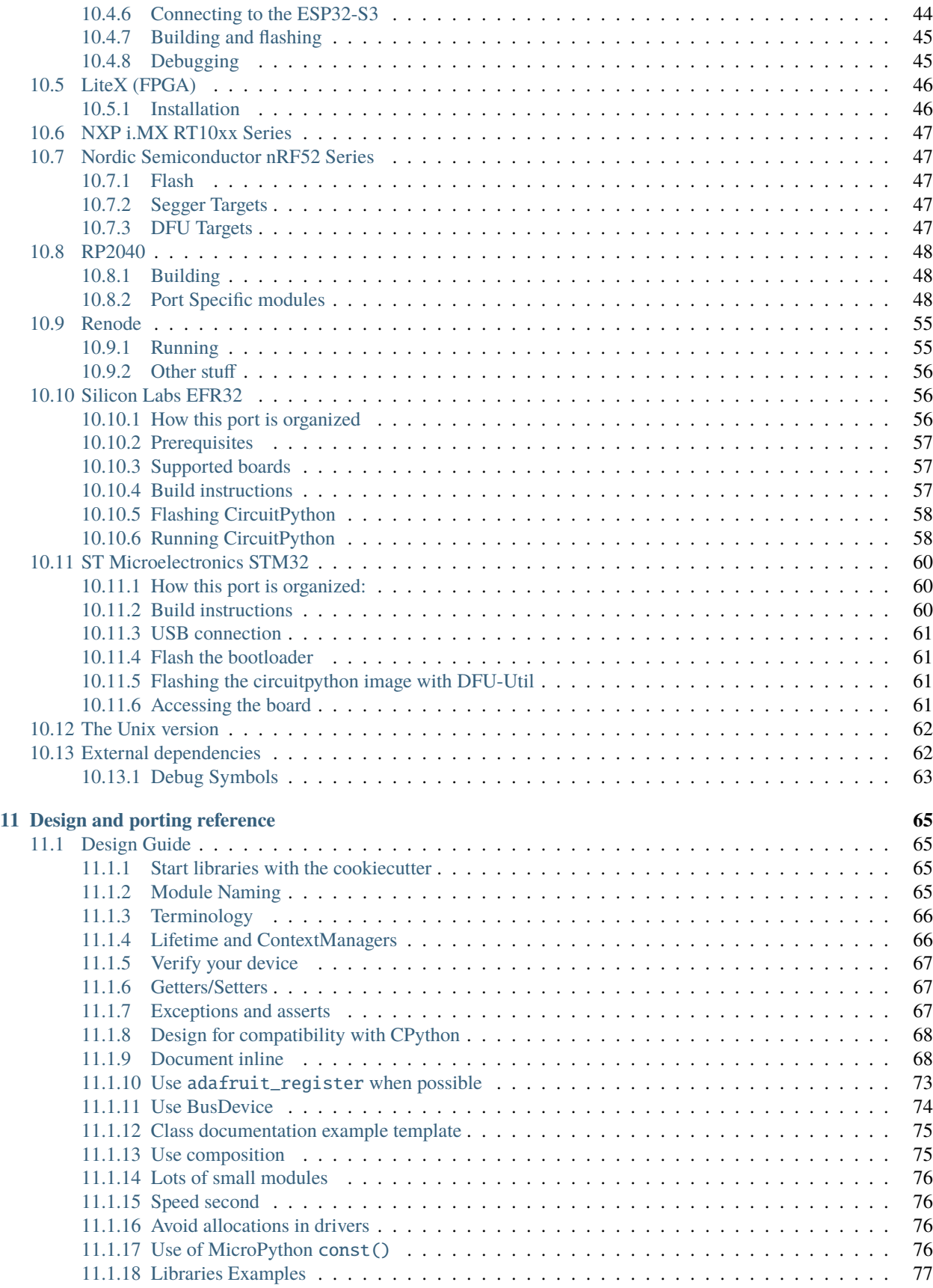

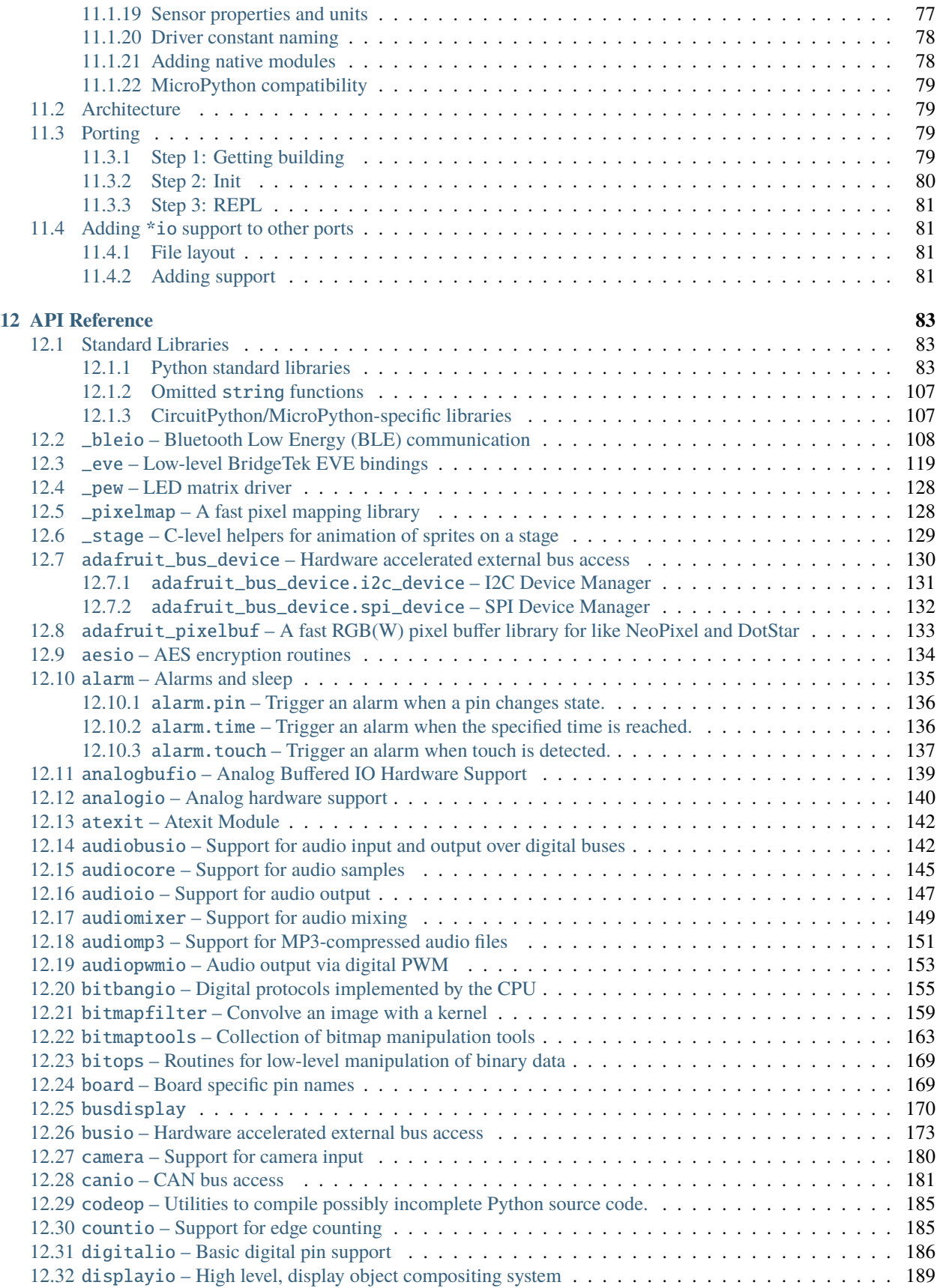

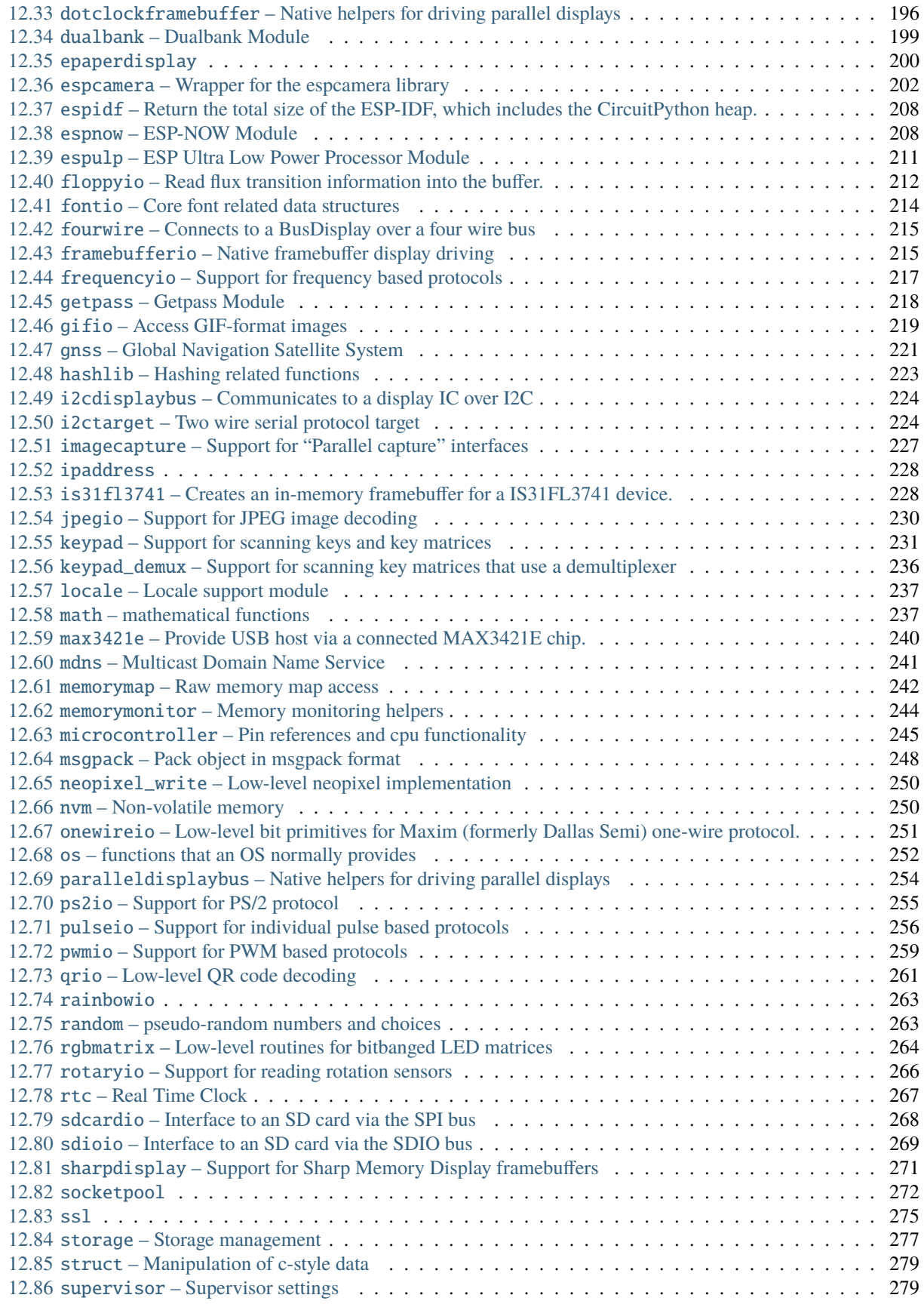

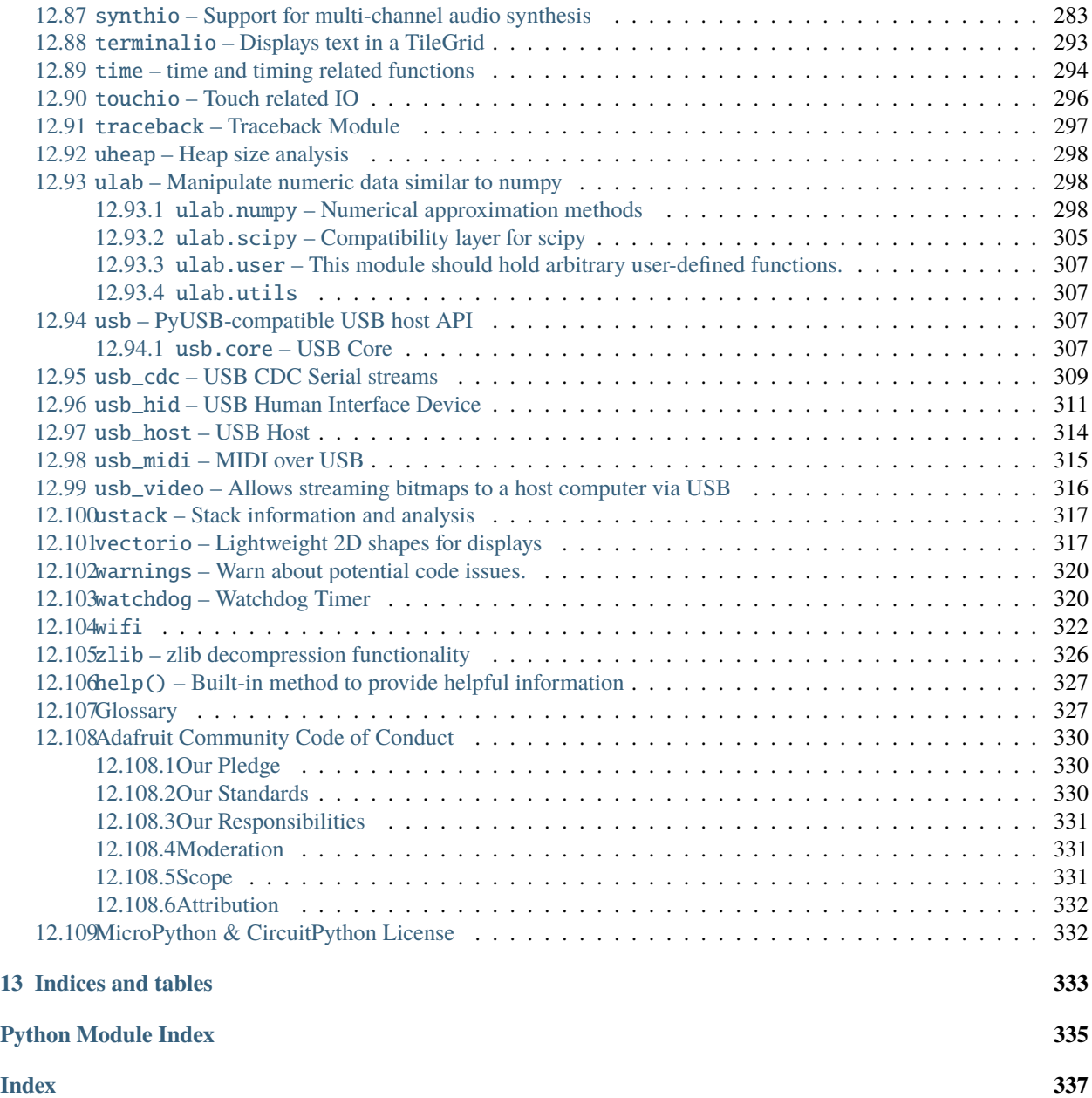

Welcome to the API reference documentation for Adafruit CircuitPython. This contains low-level API reference docs which may link out to separate *"getting started"* guides. [Adafruit](https://adafruit.com) has many excellent tutorials available through the [Adafruit Learning System.](https://learn.adafruit.com/)

**ONE**

# **CIRCUITPYTHON**

<span id="page-10-0"></span>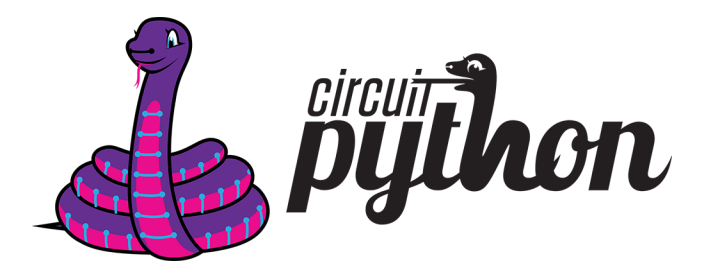

#### [circuitpython.org](https://circuitpython.org) | *[Get CircuitPython](#page-10-1)* | *[Documentation](#page-11-0)* | *[Contributing](#page-11-1)* | *[Branding](#page-11-2)* | *[Differences from Micropython](#page-12-0)* | *[Project Structure](#page-13-2)*

**CircuitPython** is a *beginner friendly*, open source version of Python for tiny, inexpensive computers called microcontrollers. Microcontrollers are the brains of many electronics including a wide variety of development boards used to build hobby projects and prototypes. CircuitPython in electronics is one of the best ways to learn to code because it connects code to reality. Simply install CircuitPython on a supported USB board usually via drag and drop and then edit a code.py file on the CIRCUITPY drive. The code will automatically reload. No software installs are needed besides a text editor (we recommend [Mu](https://codewith.mu/) for beginners.)

Starting with CircuitPython 7.0.0, some boards may only be connectable over Bluetooth Low Energy (BLE). Those boards provide serial and file access over BLE instead of USB using open protocols. (Some boards may use both USB and BLE.) BLE access can be done from a variety of apps including [code.circuitpython.org.](https://code.circuitpython.org)

CircuitPython features unified Python core APIs and a growing list of 300+ device libraries and drivers that work with it. These libraries also work on single board computers with regular Python via the [Adafruit Blinka Library.](https://github.com/adafruit/Adafruit_Blinka)

CircuitPython is based on [MicroPython.](https://micropython.org) See *[below](#page-12-0)* for differences. Most, but not all, CircuitPython development is sponsored by [Adafruit](https://adafruit.com) and is available on their educational development boards. Please support both MicroPython and Adafruit.

# <span id="page-10-1"></span>**1.1 Get CircuitPython**

Official binaries for all supported boards are available through [circuitpython.org/downloads.](https://circuitpython.org/downloads) The site includes stable, unstable and continuous builds. Full release notes are available through [GitHub releases](https://github.com/adafruit/circuitpython/releases) as well.

# <span id="page-11-0"></span>**1.2 Documentation**

Guides and videos are available through the [Adafruit Learning System](https://learn.adafruit.com/) under the [CircuitPython category.](https://learn.adafruit.com/category/circuitpython) An API reference is also available on [Read the Docs.](http://circuitpython.readthedocs.io/en/latest/?) A collection of awesome resources can be found at [Awesome CircuitPython.](https://github.com/adafruit/awesome-circuitpython)

Specifically useful documentation when starting out:

- [Welcome to CircuitPython](https://learn.adafruit.com/welcome-to-circuitpython)
- [CircuitPython Essentials](https://learn.adafruit.com/circuitpython-essentials)
- [Example Code](https://github.com/adafruit/Adafruit_Learning_System_Guides/tree/master/CircuitPython_Essentials)

# <span id="page-11-1"></span>**1.3 Contributing**

See [CONTRIBUTING.md](https://github.com/adafruit/circuitpython/blob/main/CONTRIBUTING.md) for full guidelines but please be aware that by contributing to this project you are agreeing to the [Code of Conduct.](https://github.com/adafruit/circuitpython/blob/main/CODE_OF_CONDUCT.md) Contributors who follow the [Code of Conduct](https://github.com/adafruit/circuitpython/blob/main/CODE_OF_CONDUCT.md) are welcome to submit pull requests and they will be promptly reviewed by project admins. Please join the [Discord](https://adafru.it/discord) too.

# <span id="page-11-2"></span>**1.4 Branding**

While we are happy to see CircuitPython forked and modified, we'd appreciate it if forked releases not use the name "CircuitPython" or the Blinka logo. "CircuitPython" means something special to us and those who learn about it. As a result, we'd like to make sure products referring to it meet a common set of requirements.

If you'd like to use the term "CircuitPython" and Blinka for your product here is what we ask:

- Your product is supported by the primary ["adafruit/circuitpython"](https://github.com/adafruit/circuitpython) repo. This way we can update any custom code as we update the CircuitPython internals.
- Your product is listed on [circuitpython.org](https://circuitpython.org) (source [here\)](https://github.com/adafruit/circuitpython-org/). This is to ensure that a user of your product can always download the latest version of CircuitPython from the standard place.
- Your product supports at least one standard ["Workflow"](https://docs.circuitpython.org/en/latest/docs/workflows.html) for serial and file access:
	- **–** With a user accessible USB plug which appears as a CIRCUITPY drive when plugged in.
	- **–** With file and serial access over Bluetooth Low Energy using the BLE Workflow.
	- **–** With file access over WiFi using the WiFi Workflow with serial access over USB and/or WebSocket.
- Boards that do not support the USB Workflow should be clearly marked.

If you choose not to meet these requirements, then we ask you call your version of CircuitPython something else (for example, SuperDuperPython) and not use the Blinka logo. You can say it is "CircuitPython-compatible" if most CircuitPython drivers will work with it.

# <span id="page-12-0"></span>**1.5 Differences from MicroPython**

CircuitPython:

- Supports native USB on most boards and BLE otherwise, allowing file editing without special tools.
- Floats (aka decimals) are enabled for all builds.
- Error messages are translated into 10+ languages.
- Concurrency within Python is not well supported. Interrupts and threading are disabled. async/await keywords are available on some boards for cooperative multitasking. Some concurrency is achieved with native modules for tasks that require it such as audio file playback.

### <span id="page-12-1"></span>**1.5.1 Behavior**

- The order that files are run and the state that is shared between them. CircuitPython's goal is to clarify the role of each file and make each file independent from each other.
	- **–** boot.py runs only once on start up before workflows are initialized. This lays the ground work for configuring USB at startup rather than it being fixed. Since serial is not available, output is written to boot\_out. txt.
	- **–** code.py (or main.py) is run after every reload until it finishes or is interrupted. After it is done running, the vm and hardware is reinitialized. **This means you cannot read state from** code.py **in the REPL anymore, as the REPL is a fresh vm.** CircuitPython's goal for this change includes reducing confusion about pins and memory being used.
	- **–** After the main code is finished the REPL can be entered by pressing any key. If the file repl.py exists, it is executed before the REPL Prompt is shown - In safe mode this functionality is disabled, to ensure the REPL Prompt can always be reached
	- **–** Autoreload state will be maintained across reload.
- Adds a safe mode that does not run user code after a hard crash or brown out. This makes it possible to fix code that causes nasty crashes by making it available through mass storage after the crash. A reset (the button) is needed after it's fixed to get back into normal mode.
- Safe mode may be handled programmatically by providing a safemode.py. safemode.py is run if the board has reset due to entering safe mode, unless the safe mode initiated by the user by pressing button(s). USB is not available so nothing can be printed. safemode.py can determine why the safe mode occurred using supervisor.runtime.safe\_mode\_reason, and take appropriate action. For instance, if a hard crash occurred, safemode.py may do a microcontroller.reset() to automatically restart despite the crash. If the battery is low, but is being charged, safemode.py may put the board in deep sleep for a while. Or it may simply reset, and have code.py check the voltage and do the sleep.
- RGB status LED indicating CircuitPython state. One green flash code completed without error. Two red flashes - code ended due to an exception. - Three yellow flashes - safe mode. May be due to CircuitPython internal error.
- Re-runs code.py or other main file after file system writes by a workflow. (Disable with supervisor. disable\_autoreload())
- Autoreload is disabled while the REPL is active.
- code.py may also be named code.txt, main.py, or main.txt.
- boot.py may also be named boot.txt.
- safemode.py may also be named safemode.txt.

### <span id="page-13-0"></span>**1.5.2 API**

- Unified hardware APIs. Documented on [ReadTheDocs.](https://circuitpython.readthedocs.io/en/latest/shared-bindings/index.html)
- API docs are Python stubs within the C files in shared-bindings.
- No machine API.

### <span id="page-13-1"></span>**1.5.3 Modules**

- No module aliasing. (uos and utime are not available as os and time respectively.) Instead os, time, and random are CPython compatible.
- New storage module which manages file system mounts. (Functionality from uos in MicroPython.)
- Modules with a CPython counterpart, such as time, os and random, are strict [subsets](https://circuitpython.readthedocs.io/en/latest/shared-bindings/time/__init__.html) of their [CPython version.](https://docs.python.org/3.4/library/time.html?highlight=time#module-time) Therefore, code from CircuitPython is runnable on CPython but not necessarily the reverse.
- tick count is available as [time.monotonic\(\)](https://circuitpython.readthedocs.io/en/latest/shared-bindings/time/__init__.html#time.monotonic)

# <span id="page-13-2"></span>**1.6 Project Structure**

Here is an overview of the top-level source code directories.

# <span id="page-13-3"></span>**1.6.1 Core**

The core code of [MicroPython](https://github.com/micropython/micropython) is shared amongst ports including CircuitPython:

- docs High level user documentation in Sphinx reStructuredText format.
- drivers External device drivers written in Python.
- examples A few example Python scripts.
- extmod Shared C code used in multiple ports' modules.
- lib Shared core C code including externally developed libraries such as FATFS.
- logo The CircuitPython logo.
- mpy-cross A cross compiler that converts Python files to byte code prior to being run in MicroPython. Useful for reducing library size.
- py Core Python implementation, including compiler, runtime, and core library.
- shared-bindings Shared definition of Python modules, their docs and backing C APIs. Ports must implement the C API to support the corresponding module.
- shared-module Shared implementation of Python modules that may be based on common-hal.
- tests Test framework and test scripts.
- tools Various tools, including the pyboard.py module.

# <span id="page-14-0"></span>**1.6.2 Ports**

Ports include the code unique to a microcontroller line.

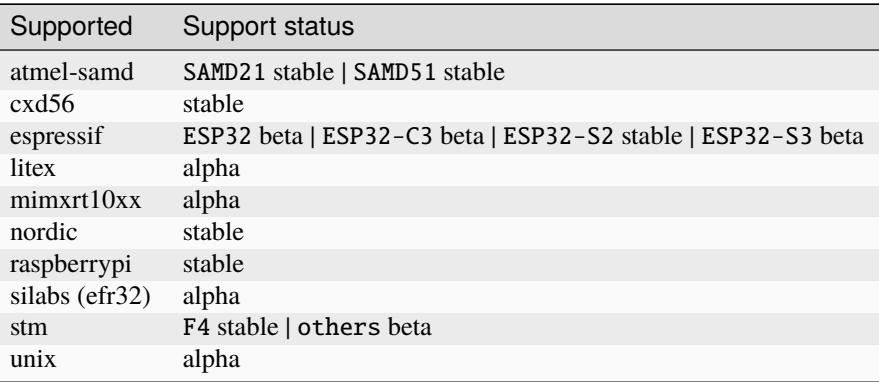

- stable Highly unlikely to have bugs or missing functionality.
- beta Being actively improved but may be missing functionality and have bugs.
- alpha Will have bugs and missing functionality.

# <span id="page-14-1"></span>**1.6.3 Boards**

- Each port has a boards directory containing boards which belong to a specific microcontroller line.
- A list of native modules supported by a particular board can be found [here.](https://circuitpython.readthedocs.io/en/latest/shared-bindings/support_matrix.html)

*[Back to Top](#page-10-0)*

**TWO**

# **ADAFRUIT CIRCUITPYTHON LIBRARIES**

<span id="page-16-0"></span>Documentation for all Adafruit-sponsored CircuitPython libraries is at: [<https://docs.circuitpython.org/projects/](https://docs.circuitpython.org/projects/bundle/en/latest/drivers.html) [bundle/en/latest/drivers.html>](https://docs.circuitpython.org/projects/bundle/en/latest/drivers.html).

# **CIRCUITPYTHON LIBRARY BUNDLES**

<span id="page-18-0"></span>Many Python libraries, including device drivers, have been written for use with CircuitPython. They are maintained in separate GitHub repos, one per library.

Libraries are packaged in *bundles*, which are ZIP files that are snapshots in time of a group of libraries.

Adafruit sponsors and maintains several hundred libraries, packaged in the **Adafruit Library Bundle**. Adafruit-sponsored libraries are also available on [<https://pypi.org>](https://pypi.org).

Yet other libraries are maintained by members of the CircuitPython community, and are packaged in the **CircuitPython Community Library Bundle**.

The Adafruit bundles are available on GitHub: [<https://github.com/adafruit/Adafruit\\_CircuitPython\\_Bundle/](https://github.com/adafruit/Adafruit_CircuitPython_Bundle/releases) [releases>](https://github.com/adafruit/Adafruit_CircuitPython_Bundle/releases). The Community bundles are available at: [<https://github.com/adafruit/CircuitPython\\_Community\\_Bundle/](https://github.com/adafruit/CircuitPython_Community_Bundle/releases) [releases>](https://github.com/adafruit/CircuitPython_Community_Bundle/releases).

More detailed information about the bundles, and download links for the latest bundles are at [<https://circuitpython.](https://circuitpython.org/libraries) [org/libraries>](https://circuitpython.org/libraries).

Documentation about bundle construction is at: [<https://circuitpython.readthedocs.io/projects/bundle/en/latest/>](https://circuitpython.readthedocs.io/projects/bundle/en/latest/).

Documentation for Community Libraries is not available on ReadTheDocs at this time. See the GitHub repository for each library for any included documentation.

# **WORKFLOWS**

<span id="page-20-0"></span>Workflows are the process used to 1) manipulate files on the CircuitPython device and 2) interact with the serial connection to CircuitPython. The serial connection is usually used to access the REPL.

Starting with CircuitPython 3.x we moved to a USB-only workflow. Prior to that, we used the serial connection alone to do the whole workflow. In CircuitPython 7.x, a BLE workflow was added with the advantage of working with mobile devices. CircuitPython 8.x added a web workflow that works over the local network (usually Wi-Fi) and a web browser. Other clients can also use the Web REST API. Boards should clearly document which workflows are supported.

Code for workflows lives in supervisor/shared.

The workflow APIs are documented here.

# <span id="page-20-1"></span>**4.1 USB**

These USB interfaces are enabled by default on boards with USB support. They are usable once the device has been plugged into a host.

### <span id="page-20-2"></span>**4.1.1 CIRCUITPY drive**

CircuitPython exposes a standard mass storage (MSC) interface to enable file manipulation over a standard interface. This interface works underneath the file system at the block level so using it excludes other types of workflows from manipulating the file system at the same time.

# <span id="page-20-3"></span>**4.1.2 CDC serial**

CircuitPython exposes one CDC USB interface for CircuitPython serial. This is a standard serial USB interface.

TODO: Document how it designates itself from the user CDC.

Setting baudrate 1200 and disconnecting will reboot into a bootloader. (Used by Arduino to trigger a reset into bootloader.)

# <span id="page-21-0"></span>**4.2 BLE**

The BLE workflow is enabled for Nordic boards. By default, to prevent malicious access, it is disabled. To connect to the BLE workflow, press the reset button while the status led blinks blue quickly after the safe mode blinks. The board will restart and broadcast the file transfer service UUID (0xfebb) along with the board's [Creation IDs.](https://github.com/creationid/creators) This public broadcast is done at a lower transmit level so the devices must be closer. On connection, the device will need to pair and bond. Once bonded, the device will broadcast whenever disconnected using a rotating key rather than a static one. Non-bonded devices won't be able to resolve it. After connection, the central device can discover two default services. One for file transfer and one for CircuitPython specifically that includes serial characteristics.

To change the default BLE advertising name without (or before) running user code, the desired name can be put in the settings.toml file. The key is CIRCUITPY\_BLE\_NAME. It's limited to approximately 30 characters depending on the port's settings and will be truncated if longer.

### <span id="page-21-1"></span>**4.2.1 File Transfer API**

CircuitPython uses [an open File Transfer API](https://github.com/adafruit/Adafruit_CircuitPython_BLE_File_Transfer) to enable file system access.

### <span id="page-21-2"></span>**4.2.2 CircuitPython Service**

The base UUID for the CircuitPython service is ADAFXXXX-4369-7263-7569-7450794686e. The XXXX is replaced by the four specific digits below. The service itself is 0001.

#### **TX -** 0002 **/ RX -** 0003

These characteristic work just like the Nordic Uart Service (NUS) but have different UUIDs to prevent conflicts with user created NUS services.

#### **Version -** 0100

Read-only characteristic that returns the UTF-8 encoded version string.

# <span id="page-21-3"></span>**4.3 Web**

If the keys CIRCUITPY\_WIFI\_SSID and CIRCUITPY\_WIFI\_PASSWORD are set in settings.toml, CircuitPython will automatically connect to the given Wi-Fi network on boot and upon reload.

If CIRCUITPY\_WEB\_API\_PASSWORD is set, MDNS and the http server for the web workflow will also start.

The webserver is on port 80 unless overridden by CIRCUITPY\_WEB\_API\_PORT. It also enables MDNS. The name of the board as advertised to the network can be overridden by CIRCUITPY\_WEB\_INSTANCE\_NAME.

Here is an example /settings.toml:

```
# To auto-connect to Wi-Fi
CIRCUITPY_WIFI_SSID="scottswifi"
CIRCUITPY_WIFI_PASSWORD="secretpassword"
# To enable the web workflow. Change this too!
# Leave the User field blank in the browser.
```
(continues on next page)

(continued from previous page)

```
CIRCUITPY_WEB_API_PASSWORD="passw0rd"
CIRCUITPY_WEB_API_PORT=80
CIRCUITPY_WEB_INSTANCE_NAME=""
```
MDNS is used to resolve [circuitpython.local](http://circuitpython.local) to a device specific hostname of the form cpy-XXXXXX.local. The XXXXXX is based on network MAC address. The device also provides the MDNS service with service type \_circuitpython and protocol \_tcp.

Since port 80 (or the port assigned to CIRCUITPY\_WEB\_API\_PORT) is used for web workflow, the mdns [module](https://docs.circuitpython.org/en/latest/shared-bindings/mdns/index.html#mdns.Server.advertise_service) can't advertise an additional service on that port.

### <span id="page-22-0"></span>**4.3.1 HTTP**

The web server is HTTP 1.1 and may use chunked responses so that it doesn't need to precompute content length.

The API generally consists of an HTTP method such as GET or PUT and a path. Requests and responses also have headers. Responses will contain a status code and status text such as 404 Not Found. This API tries to use standard status codes to encode the status of the various operations. The [Mozilla Developer Network HTTP docs](https://developer.mozilla.org/en-US/docs/Web/HTTP/Basics_of_HTTP) are a great reference.

#### **Examples**

The examples use curl, a common command line program for issuing HTTP requests. The examples below use circuitpython.local as the easiest way to work. If you have multiple active devices, you'll want to use the specific cpy-XXXXXX.local version.

The examples also use passw0rd as the password placeholder. Replace it with your password before running the example.

### <span id="page-22-1"></span>**4.3.2** /

The root welcome page links to the file system page and also displays other CircuitPython devices found using MDNS service discovery. This allows web browsers to find other devices from one. (All devices will respond to circuitpython.local so the device redirected to may vary.)

### <span id="page-22-2"></span>**4.3.3 CORS**

The web server will allow requests from cpy-XXXXXX.local, 127.0.0.1, the device's IP and code. circuitpython.org. (circuitpython.local requests will be redirected to cpy-XXXXXX.local.)

## <span id="page-23-0"></span>**4.3.4 File REST API**

All file system related APIs are protected by HTTP basic authentication. It is *NOT* secure but will hopefully prevent some griefing in shared settings. The password is sent unencrypted so do not reuse a password with something important. The user field is left blank.

The password is taken from settings.toml with the key CIRCUITPY\_WEB\_API\_PASSWORD. If this is unset, the server will respond with 403 Forbidden. When a password is set, but not provided in a request, it will respond 401 Unauthorized.

#### /fs/

The /fs/ page will respond with a directory browsing HTML once authenticated. This page is always gzipped. If the Accept: application/json header is provided, then the JSON representation of the root will be returned.

#### **OPTIONS**

When requested with the OPTIONS method, the server will respond with CORS related headers. Most aren't needed for API use. They are there for the web browser.

• Access-Control-Allow-Methods - Varies with USB state. GET, OPTIONS when USB is active. GET, OPTIONS, PUT, DELETE, MOVE otherwise.

Example:

```
curl -v -u :passw0rd -X OPTIONS -L --location-trusted http://circuitpython.local/fs/
```
#### /fs/<directory path>/

Directory paths must end with a /. Otherwise, the path is assumed to be a file.

#### **GET**

Returns a JSON representation of the directory.

- 200 OK Directory exists and JSON returned
- 401 Unauthorized Incorrect password
- 403 Forbidden No CIRCUITPY\_WEB\_API\_PASSWORD set
- 404 Not Found Missing directory

Returns directory information:

- free: Count of free blocks on the disk holding this directory.
- total: Total blocks that make up the disk holding this directory.
- block\_size: Size of a block in bytes.
- writable: True when CircuitPython and the web workflow can write to the disk. USB may claim a disk instead.
- files: Array of objects. One for each file.

Returns information about each file in the directory:

• name - File name. No trailing / on directory names

- directory true when a directory. false otherwise
- modified\_ns File modification time in nanoseconds since January 1st, 1970. May not use full resolution
- file\_size File size in bytes. 0 for directories

Example:

```
curl -v -u :passw0rd -H "Accept: application/json" -L --location-trusted http://
˓→circuitpython.local/fs/lib/hello/
```

```
{
        "free": 451623,
        "total": 973344,
        "block_size": 32768,
        "writable": true,
        "files": [
                {
                         "name": "world.txt",
                         "directory": false,
                         "modified_ns": 946934328000000000,
                         "file_size": 12
                }
        ]
}
```
#### **PUT**

Tries to make a directory at the given path. Request body is ignored. The custom X-Timestamp header can provide a timestamp in milliseconds since January 1st, 1970 (to match JavaScript's file time resolution) used for the directories modification time. The RTC time will used otherwise.

Returns:

- 204 No Content Directory or file exists
- 201 Created Directory created
- 401 Unauthorized Incorrect password
- 403 Forbidden No CIRCUITPY\_WEB\_API\_PASSWORD set
- 409 Conflict USB is active and preventing file system modification
- 404 Not Found Missing parent directory
- 500 Server Error Other, unhandled error

#### Example:

```
curl -v -u :passw0rd -X PUT -L --location-trusted http://circuitpython.local/fs/lib/
˓→hello/world/
```
#### **Move**

Moves the directory at the given path to X-Destination. Also known as rename.

The custom X-Destination header stores the destination path of the directory.

- 201 Created Directory renamed
- 401 Unauthorized Incorrect password
- 403 Forbidden No CIRCUITPY\_WEB\_API\_PASSWORD set
- 404 Not Found Source directory not found or destination path is missing
- 409 Conflict USB is active and preventing file system modification
- 412 Precondition Failed The destination path is already in use

Example:

```
curl -v -u :passw0rd -X MOVE -H "X-Destination: /fs/lib/hello2/" -L --location-trusted␣
˓→http://circuitpython.local/fs/lib/hello/
```
#### **DELETE**

Deletes the directory and all of its contents.

- 204 No Content Directory and its contents deleted
- 401 Unauthorized Incorrect password
- 403 Forbidden No CIRCUITPY\_WEB\_API\_PASSWORD set
- 404 Not Found No directory
- 409 Conflict USB is active and preventing file system modification

Example:

```
curl -v -u :passw0rd -X DELETE -L --location-trusted http://circuitpython.local/fs/lib/
˓→hello2/world/
```
#### /fs/<file path>

#### **PUT**

Stores the provided content to the file path.

The custom X-Timestamp header can provide a timestamp in milliseconds since January 1st, 1970 (to match JavaScript's file time resolution) used for the directories modification time. The RTC time will used otherwise.

Returns:

- 201 Created File created and saved
- 204 No Content File existed and overwritten
- 401 Unauthorized Incorrect password
- 403 Forbidden No CIRCUITPY\_WEB\_API\_PASSWORD set
- 404 Not Found Missing parent directory
- 409 Conflict USB is active and preventing file system modification
- 413 Payload Too Large Expect header not sent and file is too large
- 417 Expectation Failed Expect header sent and file is too large
- 500 Server Error Other, unhandled error

If the client sends the Expect header, the server will reply with 100 Continue when ok.

Example:

```
echo "Hello world" >> test.txt
curl -v -u :passw0rd -T test.txt -L --location-trusted http://circuitpython.local/fs/lib/
˓→hello/world.txt
```
#### **GET**

Returns the raw file contents. Content-Type will be set based on extension:

- text/plain .py, .txt
- text/javascript .js
- text/html .html
- application/json .json
- application/octet-stream Everything else

Will return:

- 200 OK File exists and file returned
- 401 Unauthorized Incorrect password
- 403 Forbidden No CIRCUITPY\_WEB\_API\_PASSWORD set
- 404 Not Found Missing file

Example:

```
curl -v -u :passw0rd -L --location-trusted http://circuitpython.local/fs/lib/hello/world.
˓→txt
```
#### **Move**

Moves the file at the given path to the X-Destination. Also known as rename.

The custom X-Destination header stores the destination path of the file.

- 201 Created File renamed
- 401 Unauthorized Incorrect password
- 403 Forbidden No CIRCUITPY\_WEB\_API\_PASSWORD set
- 404 Not Found Source file not found or destination path is missing
- 409 Conflict USB is active and preventing file system modification

• 412 Precondition Failed - The destination path is already in use

Example:

```
curl -v -u :passw0rd -X MOVE -H "X-Destination: /fs/lib/hello/world2.txt" -L --location-
˓→trusted http://circuitpython.local/fs/lib/hello/world.txt
```
#### **DELETE**

Deletes the file.

- 204 No Content File existed and deleted
- 401 Unauthorized Incorrect password
- 403 Forbidden No CIRCUITPY\_WEB\_API\_PASSWORD set
- 404 Not Found File not found
- 409 Conflict USB is active and preventing file system modification

Example:

```
curl -v -u :passw0rd -X DELETE -L --location-trusted http://circuitpython.local/fs/lib/
˓→hello/world2.txt
```
#### <span id="page-27-0"></span>**4.3.5** /cp/

/cp/ serves basic info about the CircuitPython device and others discovered through MDNS. It is not protected by basic auth in case the device is someone elses.

Only GET requests are supported and will return 405 Method Not Allowed otherwise.

#### /cp/devices.json

Returns information about other devices found on the network using MDNS.

- total: Total MDNS response count. May be more than in devices if internal limits were hit.
- devices: List of discovered devices.
	- **–** hostname: MDNS hostname
	- **–** instance\_name: MDNS instance name. Defaults to human readable board name.
	- **–** port: Port of CircuitPython Web API
	- **–** ip: IP address

Example:

```
curl -v -L http://circuitpython.local/cp/devices.json
```

```
"total": 1,
"devices": [
        {
```
(continues on next page)

{

(continued from previous page)

```
"hostname": "cpy-951032",
                         "instance_name": "Adafruit Feather ESP32-S2 TFT",
                         "port": 80,
                         "ip": "192.168.1.235"
                }
        ]
}
```
#### /cp/diskinfo.json

Returns information about the attached disk(s). A list of objects, one per disk.

- root: Filesystem path to the root of the disk.
- free: Count of free blocks on the disk.
- total: Total blocks that make up the disk.
- block\_size: Size of a block in bytes.
- writable: True when CircuitPython and the web workflow can write to the disk. USB may claim a disk instead.

Example:

```
curl -v -L http://circuitpython.local/cp/diskinfo.json
```

```
["root": "/",
        "free": 2964992,
        "block_size": 512,
        "writable": true,
        "total": 2967552
}]
```
#### /cp/serial/

Serves a basic serial terminal program when a GET request is received without the Upgrade: websocket header. Otherwise the socket is upgraded to a WebSocket. See WebSockets below for more detail.

This is an authenticated endpoint in both modes.

#### /cp/version.json

Returns information about the device.

- web\_api\_version: Between 1 and 4. This versions the rest of the API and new versions may not be backwards compatible. See below for more info.
- version: CircuitPython build version.
- build\_date: CircuitPython build date.
- board\_name: Human readable name of the board.
- mcu\_name: Human readable name of the microcontroller.
- board\_id: Board id used in code and on circuitpython.org.
- creator\_id: Creator ID for the board.
- creation\_id: Creation ID for the board, set by the creator.
- hostname: MDNS hostname.
- port: Port of CircuitPython Web Service.
- ip: IP address of the device.

Example:

{

curl -v -L http://circuitpython.local/cp/version.json

```
"web_api_version": 1,
"version": "8.0.0-alpha.1-20-ge1d4518a9-dirty",
"build_date": "2022-06-24",
"board name": "ESP32-S3-USB-OTG-N8",
"mcu_name": "ESP32S3",
"board_id": "espressif_esp32s3_usb_otg_n8",
"creator_id": 12346,
"creation_id": 28683,
"hostname": "cpy-f57ce8",
"port": 80,
"ip": "192.168.1.94"
```
#### /code/

}

The /code/ page returns a small static html page that will pull in and load the full code editor from [code.circuitpython.org](https://code.circuitpython.org) for a full code editor experience. Because most of the resources reside online instead of the device, an active internet connection is required.

### <span id="page-29-0"></span>**4.3.6 Static files**

- /favicon.ico Blinka
- /directory.js JavaScript for /fs/
- /welcome.js JavaScript for /

### <span id="page-29-1"></span>**4.3.7 WebSocket**

The CircuitPython serial interactions are available over a WebSocket. A WebSocket begins as a special HTTP request that gets upgraded to a WebSocket. Authentication happens before upgrading.

WebSockets are *not* bare sockets once upgraded. Instead they have their own framing format for data. CircuitPython can handle PING and CLOSE opcodes. All others are treated as TEXT. Data to CircuitPython is expected to be masked UTF-8, as the spec requires. Data from CircuitPython to the client is unmasked. It is also unbuffered so the client will get a variety of frame sizes.

Only one WebSocket at a time is supported.

# <span id="page-30-0"></span>**4.3.8 Versions**

- 1 Initial version.
- 2 Added /cp/diskinfo.json.
- 3 Changed /cp/diskinfo.json to return a list in preparation for multi-disk support.
- 4 Changed directory json to an object with additional data. File list is under files and is the same as the old format.

# **ENVIRONMENT VARIABLES**

<span id="page-32-0"></span>CircuitPython 8.0.0 introduces support for environment variables. Environment variables are commonly used to store "secrets" such as Wi-Fi passwords and API keys. This method *does not* make them secure. It only separates them from the code.

CircuitPython uses a file called settings.toml at the drive root (no folder) as the environment. User code can access the values from the file using  $\sigma s$ . getenv(). It is recommended to save any values used repeatedly in a variable because [os.getenv\(\)](#page-259-1) will parse the settings.toml file contents on every access.

CircuitPython only supports a subset of the full toml specification, see below for more details. The subset is very "Python-like", which is a key reason we selected the format.

Due to technical limitations it probably also accepts some files that are not valid TOML files; bugs of this nature are subject to change (i.e., be fixed) without the usual deprecation period for incompatible changes.

File format example:

```
str_key="Hello world" # with trailing comment
int key = 7unicode_key="œuvre"
unicode_key2="\\u0153uvre" # same as above
unicode_key3="\\U00000153uvre" # same as above
escape_codes="supported, including \\r\\n\\"\\\\"
# comment
[subtable]
subvalue="cannot retrieve this using getenv"
```
# <span id="page-32-1"></span>**5.1 Details of the toml language subset**

- The content is required to be in UTF-8 encoding
- The supported data types are string and integer
- Only basic strings are supported, not triple-quoted strings
- Only integers supported by strtol. (no 0o, no 0b, no underscores 1\_000, 011 is 9, not 11)
- Only bare keys are supported
- Duplicate keys are not diagnosed.
- Comments are supported
- Only values from the "root table" can be retrieved
- due to technical limitations, the content of multi-line strings can erroneously be parsed as a value.

# <span id="page-33-0"></span>**5.2 CircuitPython behavior**

CircuitPython will also read the environment to configure its behavior. Other keys are ignored by CircuitPython. Here are the keys it uses:

# <span id="page-33-1"></span>**5.2.1 CIRCUITPY\_BLE\_NAME**

Default BLE name the board advertises as, including for the BLE workflow.

# <span id="page-33-2"></span>**5.2.2 CIRCUITPY\_HEAP\_START\_SIZE**

Sets the initial size of the python heap, allocated from the outer heap. Must be a multiple of 4. The default is currently 8192. The python heap will grow by doubling and redoubling this initial size until it cannot fit in the outer heap. Larger values will reserve more RAM for python use and prevent the supervisor and SDK from large allocations of their own. Smaller values will likely grow sooner than large start sizes.

# <span id="page-33-3"></span>**5.2.3 CIRCUITPY\_PYSTACK\_SIZE**

Sets the size of the python stack. Must be a multiple of 4. The default value is currently 1536. Increasing the stack reduces the size of the heap available to python code. Used to avoid "Pystack exhausted" errors when the code can't be reworked to avoid it.

# <span id="page-33-4"></span>**5.2.4 CIRCUITPY\_WEB\_API\_PASSWORD**

Password required to make modifications to the board from the Web Workflow.

# <span id="page-33-5"></span>**5.2.5 CIRCUITPY\_WEB\_API\_PORT**

TCP port number used for the web HTTP API. Defaults to 80 when omitted.

# <span id="page-33-6"></span>**5.2.6 CIRCUITPY\_WEB\_INSTANCE\_NAME**

Name the board advertises as for the WEB workflow. Defaults to human readable board name if omitted.

# <span id="page-33-7"></span>**5.2.7 CIRCUITPY\_WIFI\_PASSWORD**

Wi-Fi password used to auto connect to CIRCUITPY\_WIFI\_SSID.

# <span id="page-34-0"></span>**5.2.8 CIRCUITPY\_WIFI\_SSID**

Wi-Fi SSID to auto-connect to even if user code is not running.
### **CHAPTER**

## **TROUBLESHOOTING**

From time to time, an error occurs when working with CircuitPython. Here are a variety of errors that can happen, what they mean and how to fix them.

## **6.1 File system issues**

If your host computer starts complaining that your CIRCUITPY drive is corrupted or files cannot be overwritten or deleted, then you will have to erase it completely. When CircuitPython restarts it will create a fresh empty CIRCUITPY filesystem.

Corruption often happens on Windows when the CIRCUITPY disk is not safely ejected before being reset by the button or being disconnected from USB. This can also happen on Linux and Mac OSX but it's less likely.

**Caution:** To erase and re-create CIRCUITPY (for example, to correct a corrupted filesystem), follow one of the procedures below. It's important to note that **any files stored on the** CIRCUITPY **drive will be erased. Back up your code if possible before continuing!**

## **6.1.1 REPL Erase Method**

This is the recommended method of erasing your board. If you are having trouble accessing the CIRCUITPY drive or the REPL, consider first putting your board into [safe mode.](https://learn.adafruit.com/welcome-to-circuitpython/troubleshooting#safe-mode-3105351-22)

#### **To erase any board if you have access to the REPL:**

- 1. Connect to the CircuitPython REPL using a terminal program.
- 2. Type import storage into the REPL.
- 3. Then, type storage.erase\_filesystem() into the REPL.
- 4. The CIRCUITPY drive will be erased and the board will restart with an empty CIRCUITPY drive.

## **6.1.2 Erase File Method**

#### **If you do not have access to the REPL, you may still have options to erase your board.**

The [Erase CIRCUITPY Without Access to the REPL](https://learn.adafruit.com/welcome-to-circuitpython/troubleshooting#erase-circuitpy-without-access-to-the-repl-3105309-32) section of the Troubleshooting page in the Welcome to Circuit-Python guide covers the non-REPL erase process for various boards. Visit the guide, find the process that applies to your board, and follow the instructions to erase your board.

# **6.2 ValueError: Incompatible** .mpy **file.**

This error occurs when importing a module that is stored as a mpy binary file (rather than a py text file) that was generated by a different version of CircuitPython than the one it's being loaded into. Most versions are compatible but, rarely they aren't. In particular, the mpy binary format changed between CircuitPython versions 1.x and 2.x, 2.x and 3.x, and will change again between 6.x and 7.x.

So, for instance, if you just upgraded to CircuitPython 7.x from 6.x you'll need to download a newer version of the library that triggered the error on import. They are all available in the [Adafruit bundle](https://github.com/adafruit/Adafruit_CircuitPython_Bundle/releases/latest) and the [Community bundle.](https://github.com/adafruit/CircuitPython_Community_Bundle/releases/latest) Make sure to download a version with 7.0.0 or higher in the filename.

## **CHAPTER**

## **SEVEN**

## **CONTRIBUTING**

Please note that this project is released with a *[Contributor Code of Conduct](#page-337-0)*. By participating in this project you agree to abide by its terms. Participation covers any forum used to converse about CircuitPython including unofficial and official spaces. Failure to do so will result in corrective actions such as time out or ban from the project.

# **7.1 Licensing**

By contributing to this repository you are certifying that you have all necessary permissions to license the code under an MIT License. You still retain the copyright but are granting many permissions under the MIT License.

If you have an employment contract with your employer please make sure that they don't automatically own your work product. Make sure to get any necessary approvals before contributing. Another term for this contribution off-hours is moonlighting.

# **7.2 Ways to contribute**

As CircuitPython grows, there are more and more ways to contribute. Here are some ideas:

- Build a project with CircuitPython and share how to do it online.
- Test the latest libraries and CircuitPython versions with your projects and file issues for any bugs you find.
- Contribute Python code to CircuitPython libraries that support new devices or features of an existing device.
- Contribute C code to CircuitPython which fixes an open issue or adds a new feature.

## **7.3 Getting started with C**

CircuitPython developer Dan Halbert (@dhalbert) has written up build instructions using native build tools [here.](https://learn.adafruit.com/building-circuitpython) For SAMD21 debugging workflow tips check out [this learn guide](https://learn.adafruit.com/debugging-the-samd21-with-gdb) from Scott (@tannewt).

# **7.4 Developer contacts**

Scott Shawcroft [\(@tannewt\)](https://github.com/tannewt) is the lead developer of CircuitPython and is sponsored by [Adafruit Industries LLC.](https://adafruit.com) Scott is usually available during US West Coast working hours. Dan Halbert [\(@dhalbert\)](https://github.com/dhalbert) and Jeff Epler [\(@jepler\)](https://github.com/jepler) are also sponsored by [Adafruit Industries LLC](https://adafruit.com) and are usually available during US daytime hours including some weekends.

They are all reachable on [Discord,](https://adafru.it/discord) GitHub issues and the [Adafruit support forum.](https://forums.adafruit.com/viewforum.php?f=60)

# **7.5 Code guidelines**

We aim to keep our code and commit style compatible with MicroPython upstream. Please review their [code conven](https://github.com/micropython/micropython/blob/master/CODECONVENTIONS.md)[tions](https://github.com/micropython/micropython/blob/master/CODECONVENTIONS.md) to do so. Familiarity with their [design philosophy](https://github.com/micropython/micropython/wiki/ContributorGuidelines) is also useful though not always applicable to CircuitPython.

Furthermore, CircuitPython has a [design guide](https://circuitpython.readthedocs.io/en/latest/docs/design_guide.html) that covers a variety of different topics. Please read it as well.

**CHAPTER**

**EIGHT**

## **BUILDING CIRCUITPYTHON**

Welcome to CircuitPython!

This document is a quick-start guide only.

Detailed guides on how to build CircuitPython can be found in the Adafruit Learn system at https://learn.adafruit.com/building-circuitpython/

## **8.1 Setup**

Please ensure you set up your build environment appropriately, as per the guide. You will need:

- Linux: https://learn.adafruit.com/building-circuitpython/linux
- MacOS: https://learn.adafruit.com/building-circuitpython/macos
- Windows Subsystem for Linux (WSL): https://learn.adafruit.com/building-circuitpython/windows-subsystemfor-linux

### **8.1.1 Submodules**

This project has a bunch of git submodules. You will need to update them regularly.

In the root folder of the CircuitPython repository, execute the following:

make fetch-all-submodules

Or, in the ports directory for the particular port you are building, do:

make fetch-port-submodules

### **8.1.2 Required Python Packages**

Failing to install these will prevent from properly building.

```
pip3 install -r requirements-dev.txt
```
If you run into an error installing minify\_html, you may need to install rust.

## **8.1.3 mpy-cross**

As part of the build process, mpy-cross is needed to compile .py files into .mpy files. To compile (or recompile) mpy-cross:

make -C mpy-cross

## **8.2 Building**

There a number of ports of CircuitPython! To build for your board, change to the appropriate ports directory and build.

Examples:

```
cd ports/atmel-samd
make BOARD=circuitplayground_express
cd ports/nordic
make BOARD=circuitplayground_bluefruit
```
If you aren't sure what boards exist, have a peek in the boards subdirectory of your port. If you have a fast computer with many cores, consider adding -j to your build flags, such as -j17 on a 6-core 12-thread machine.

## **8.3 Testing**

If you are working on changes to the core language, you might find it useful to run the test suite. The test suite in the top level tests directory. It needs the unix port to run.

```
cd ports/unix
make axtls
make micropython
```
Then you can run the test suite:

```
cd ../../tests
./run-tests.py
```
A successful run will say something like

```
676 tests performed (19129 individual testcases)
676 tests passed
30 tests skipped: buffered_writer builtin_help builtin_range_binop class_delattr_setattr␣
˓→cmd_parsetree extra_coverage framebuf1 framebuf16 framebuf2 framebuf4 framebuf8␣
˓→framebuf_subclass mpy_invalid namedtuple_asdict non_compliant resource_stream schedule␣
˓→sys_getsizeof urandom_extra ure_groups ure_span ure_sub ure_sub_unmatched vfs_basic␣
˓→vfs_fat_fileio1 vfs_fat_fileio2 vfs_fat_more vfs_fat_oldproto vfs_fat_ramdisk vfs_
\rightarrowuserfs
```
# **8.4 Debugging**

The easiest way to debug CircuitPython on hardware is with a JLink device, JLinkGDBServer, and an appropriate GDB. Instructions can be found at https://learn.adafruit.com/debugging-the-samd21-with-gdb

If using JLink, you'll need both the JLinkGDBServer and arm-none-eabi-gdb running.

Example:

```
JLinkGDBServer -if SWD -device ATSAMD51J19
arm-none-eabi-gdb build-metro_m4_express/firmware.elf -iex "target extended-remote :2331"
```
If your port/build includes arm-none-eabi-gdb-py, consider using it instead, as it can be used for better register debugging with https://github.com/bnahill/PyCortexMDebug

# **8.5 Code Quality Checks**

We apply code quality checks using pre-commit. Install pre-commit once per system with

python3 -mpip install pre-commit

Activate it once per git clone with

pre-commit install

Pre-commit also requires some additional programs to be installed through your package manager:

- Standard Unix tools such as make, find, etc
- The gettext package, any modern version
- uncrustify version 0.71 (0.72 is also tested and OK; 0.75 is not OK)

Each time you create a git commit, the pre-commit quality checks will be run. You can also run them e.g., with pre-commit run foo.c or pre-commit run --all to run on all files whether modified or not.

Some pre-commit quality checks require your active attention to resolve, others (such as the formatting checks of uncrustify) are made automatically and must simply be incorporated into your code changes by committing them.

### **CHAPTER**

## **NINE**

# **WEBUSB SERIAL SUPPORT**

To date, this has only been tested on one port (espressif), on one board (espressif\_kaluga\_1).

# **9.1 What it does**

If you have ever used CircuitPython on a platform with a graphical LCD display, you have probably already seen multiple "consoles" in use (although the LCD console is "output only").

New compile-time option CIRCUITPY\_USB\_VENDOR enables an additional "console" that can be used in parallel with the original (CDC) serial console.

Web pages that support the WebUSB standard can connect to the "vendor" interface and activate this WebUSB serial console at any time.

You can type into either console, and CircuitPython output is sent to all active consoles.

One example of a web page you can use to test drive this feature can be found at:

https://adafruit.github.io/Adafruit\_TinyUSB\_Arduino/examples/webusb-serial/index.html

# **9.2 How to enable**

Update your platform's mpconfigboard.mk file to enable and disable specific types of USB interfaces.

CIRCUITPY\_USB\_HID = xxx CIRCUITPY\_USB\_MIDI = xxx CIRCUITPY\_USB\_VENDOR = xxx

On at least some of the hardware platforms, the maximum number of USB endpoints is fixed. For example, on the ESP32S2, you must pick only one of the above 3 interfaces to be enabled.

Original espressif\_kaluga\_1 mpconfigboard.mk settings:

CIRCUITPY\_USB\_HID = 1 CIRCUITPY\_USB\_MIDI = 0 CIRCUITPY\_USB\_VENDOR = 0

Settings to enable WebUSB instead:

CIRCUITPY\_USB\_HID = 0 CIRCUITPY\_USB\_MIDI = 0 CIRCUITPY\_USB\_VENDOR = 1

Notice that to enable VENDOR on ESP32-S2, we had to give up HID. There may be platforms that can have both, or even all three.

# **9.3 Implementation Notes**

CircuitPython uses the tinyusb library.

The tinyusb library already has support for WebUSB serial. The tinyusb examples already include a "WebUSB serial" example.

Sidenote - The use of the term "vendor" instead of "WebUSB" was done to match tinyusb.

Basically, this feature was ported into CircuitPython by pulling code snippets out of the tinyusb example, and putting them where they best belonged in the CircuitPython codebase.

## **9.3.1 TODO: This needs to be reworked for dynamic USB descriptors.**

### **CHAPTER**

# **SUPPORTED PORTS**

CircuitPython supports a number of microcontroller families. Support quality for each varies depending on the active contributors for each port.

Adafruit sponsored developers are actively contributing to atmel-samd, mimxrt10xx, nordic, raspberrypi, and stm ports. They also maintain the other ports in order to ensure the boards build. Additional testing is limited.

# **10.1 SAMD21 and SAMD51**

This port supports many development boards that utilize SAMD21 and SAMD51 chips. See [https://circuitpython.org/](https://circuitpython.org/downloads) [downloads](https://circuitpython.org/downloads) for all supported boards.

## **10.1.1 Building**

For build instructions see this guide: <https://learn.adafruit.com/building-circuitpython/>

## **10.1.2 Debugging**

For debugging instructions see this guide: <https://learn.adafruit.com/debugging-the-samd21-with-gdb>

## **10.1.3 Port Specific modules**

### samd **– SAMD implementation settings**

### <span id="page-46-0"></span>class samd.Clock

Identifies a clock on the microcontroller.

They are fixed by the hardware so they cannot be constructed on demand. Instead, use samd.clock to reference the desired clock.

enabled: [bool](https://docs.python.org/3/library/functions.html#bool)

Is the clock enabled? (read-only)

parent: [Clock](#page-46-0) | [None](https://docs.python.org/3/library/constants.html#None)

Clock parent. (read-only)

#### frequency: [int](https://docs.python.org/3/library/functions.html#int)

Clock frequency in Herz. (read-only)

#### calibration: [int](https://docs.python.org/3/library/functions.html#int)

Clock calibration. Not all clocks can be calibrated.

## **10.2 Broadcom**

This port supports running CircuitPython bare-metal on Raspberry Pi single board computers that utilize Broadcom system-on-chips.

## **10.3 CXD56 (Spresense)**

This directory contains the port of CircuitPython to Spresense. It is a compact development board based on Sony's power-efficient multicore microcontroller CXD5602.

Board features:

- Integrated GPS
	- **–** The embedded GNSS with support for GPS, QZSS and GLONASS enables applications where tracking is required.
- Hi-res audio output and multi mic inputs
	- **–** Advanced 192kHz/24 bit audio codec and amplifier for audio output, and support for up to 8 mic input channels.
- Multicore microcontroller
	- **–** Spresense is powered by Sony's CXD5602 microcontroller (ARM® Cortex®-M4F × 6 cores), with a clock speed of 156 MHz.

Currently, Spresense port does not support Audio and Multicore.

Refer to [developer.sony.com/develop/spresense/](https://developer.sony.com/develop/spresense/) for further information about this board.

## **10.3.1 Prerequisites**

#### **Linux**

Add user to dialout group:

\$ sudo usermod -a -G dialout <user-name>

#### **Windows**

Download and install USB serial driver

- [CP210x USB to serial driver for Windows 7/8/8.1](https://www.silabs.com/documents/public/software/CP210x_Windows_Drivers.zip)
- [CP210x USB to serial driver for Windows 10](https://www.silabs.com/documents/public/software/CP210x_Universal_Windows_Driver.zip)

### **macOS**

Download and install USB serial driver

• [CP210x USB to serial driver for Mac OS X](https://www.silabs.com/documents/public/software/Mac_OSX_VCP_Driver.zip)

### **10.3.2 Build instructions**

Pull all submodules into your clone:

\$ git submodule update --init --recursive

Build the MicroPython cross-compiler:

\$ make -C mpy-cross

Change directory to cxd56:

\$ cd ports/cxd56

To build circuitpython image run:

\$ make BOARD=spresense

### **10.3.3 USB connection**

Connect the Spresense main board to the PC via the USB cable.

## **10.3.4 Flash the bootloader**

The correct bootloader is required for the Spresense board to function.

Bootloader information:

- The bootloader has to be flashed the very first time the board is used.
- You have to accept the End User License Agreement to be able to download and use the Spresense bootloader binary.

Download the spresense binaries zip archive from: [Spresense firmware v3-0-0](https://developer.sony.com/file/download/download-spresense-firmware-v3-0-0)

Extract spresense binaries in your PC to ports/spresense/spresense-exported-sdk/firmware/

To flash the bootloader run the command:

\$ make BOARD=spresense flash-bootloader

## **10.3.5 Flash the circuitpython image**

To flash the firmware run the command:

\$ make BOARD=spresense flash

## **10.3.6 Accessing the board**

Connect the Spresense extension board to the PC via the USB cable.

Once built and deployed, access the CircuitPython REPL (the Python prompt) via USB. You can run:

\$ screen /dev/ttyACM0 115200

## **10.4 Espressif**

This port adds the Espressif line of SoCs to CircuitPython.

## **10.4.1 Support Status:**

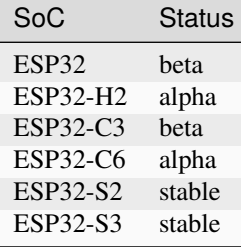

## **10.4.2 How this port is organized:**

- **bindings/** contains some required bindings to the ESP-IDF for exceptions and memory.
- **boards/** contains the configuration files for each development board and breakout available on the port.
- **common-hal/** contains the port-specific module implementations, used by shared-module and shared-bindings.
- **esp-idf/** contains the Espressif IoT Development Framework installation, including all the drivers for the port.
- **peripherals/** contains peripheral setup files and peripheral mapping information, sorted by family and subvariant. Most files in this directory can be generated with the python scripts in **tools/**.
- **supervisor/** contains port-specific implementations of internal flash, serial and USB, as well as the **port.c** file, which initializes the port at startup.
- **tools/** includes useful Python scripts for debugging and other purposes.

At the root level, refer to **mpconfigboard.h** and **mpconfigport.mk** for port specific settings and a list of enabled CircuitPython modules.

## **10.4.3 Connecting to the ESP32**

The ESP32 chip itself has no USB support. On many boards there is a USB-serial adapter chip, such as a CP2102N, CP2104 or CH9102F, usually connected to the ESP32 TXD0 (GPIO1)and RXD0 (GPIO3) pins, for access to the bootloader. CircuitPython also uses this serial channel for the REPL.

## **10.4.4 Connecting to the ESP32-C3**

#### **USB Connection:**

On ESP32-C3 REV3 chips, a USB Serial/JTAG Controller is available. Note: This USB connection cannot be used for a CIRCUITPY drive.

Depending on the board you have, the USB port may or may not be connected to native USB.

The following connections need to be made if native USB isn't available on the USB port:

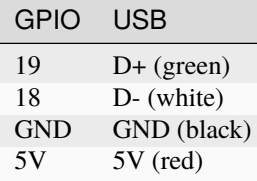

Connect these pins using a [USB adapter](https://www.adafruit.com/product/4090) or [breakout cable.](https://www.adafruit.com/product/4448)

#### **UART Connection:**

A [USB to UART converter](https://www.adafruit.com/product/3309) can be used for connecting to ESP32-C3 to get access to the serial console and REPL and for flashing CircuitPython.

The following connections need to be made in this case:

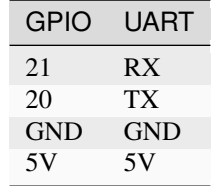

#### **BLE Connection:**

This feature is not yet available and currently under development.

## **10.4.5 Connecting to the ESP32-S2**

#### **USB Connection:**

Depending on the board you have, the USB port may or may not be connected to native USB.

The following connections need to be made if native USB isn't available on the USB port:

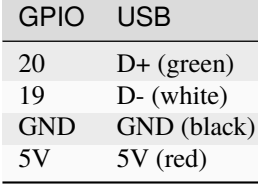

Connect these pins using a [USB adapter](https://www.adafruit.com/product/4090) or [breakout cable](https://www.adafruit.com/product/4448) to access the CircuitPython drive.

#### **UART Connection:**

A [USB to UART converter](https://www.adafruit.com/product/3309) can be used for connecting to ESP32-S2 to get access to the serial console and REPL and for flashing CircuitPython.

The following connections need to be made in this case:

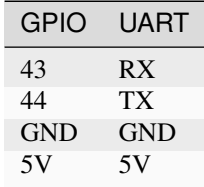

### **BLE Connection:**

This feature isn't available on ESP32-S2.

## **10.4.6 Connecting to the ESP32-S3**

#### **USB Connection:**

Depending on the board you have, the USB port may or may not be connected to native USB.

The following connections need to be made if native USB isn't available on the USB port:

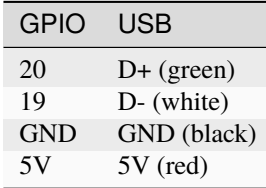

Connect these pins using a [USB adapter](https://www.adafruit.com/product/4090) or [breakout cable](https://www.adafruit.com/product/4448) to access the CircuitPython drive.

#### **UART Connection:**

A [USB to UART converter](https://www.adafruit.com/product/3309) can be used for connecting to ESP32-S3 to get access to the serial console and REPL and for flashing CircuitPython.

The following connections need to be made in this case:

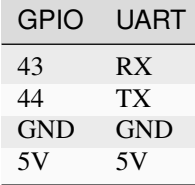

#### **BLE Connection:**

This feature is not yet available and currently under development.

## **10.4.7 Building and flashing**

Before building or flashing the, you must [install the ESP-IDF.](https://docs.espressif.com/projects/esp-idf/en/latest/esp32/index.html)

Note: This must be re-done every time the ESP-IDF is updated, but not every time you build.

Run cd ports/espressif from circuitpython/ to move to the espressif port root, and run:

./esp-idf/install.sh

After this initial installation, you must add the ESP-IDF tools to your path.

Note: This must be re-done every time you open a new shell environment for building or flashing.

Run cd ports/espressif from circuitpython/ to move to the espressif port root, and run:

source ./esp-idf/export.sh

When CircuitPython updates the ESP-IDF to a new release, you may need to run this installation process again. The exact commands used may also vary based on your shell environment.

Building boards is typically done through make BOARD=board\_id. The default port is tty.SLAB\_USBtoUART, which will only work on certain Mac setups. On most machines, both Mac and Linux, you will need to set the port yourself by running ls /dev/tty.usb\* and selecting the one that only appears when your development board is plugged in. An example make command with the port setting is as follows:

make BOARD=board\_id PORT=/dev/tty.usbserial-1421120 flash

board\_id is the unique board identifier in CircuitPython. It is the same as the name of the board in the boards directory.

## **10.4.8 Debugging**

TODO: Add documentation for ESP32-C3/S3 JTAG feature.

The ESP32-S2 supports JTAG debugging over OpenOCD using a JLink or other probe hardware. The official tutorials can be found on the Espressif website [here,](https://docs.espressif.com/projects/esp-idf/en/latest/esp32s2/api-guides/jtag-debugging/index.html) but they are mostly for the ESP32-S2 Kaluga, which has built-in debugging.

OpenOCD is automatically installed and added to your bash environment during the ESP-IDF installation and setup process. You can double check that it is installed by using openocd --version, as per the tutorial. Attach the JTAG probe pins according to the [instructions for JTAG debugging](https://docs.espressif.com/projects/esp-idf/en/latest/esp32s2/api-guides/jtag-debugging/configure-other-jtag.html) on boards that do not contain an integrated debugger.

Once the debugger is connected physically, you must run OpenOCD with attached configuration files specifying the **interface** (your debugger probe) and either a **target** or a **board** (targets are for SoCs only, and can be used when a full board configuration file doesn't exist). You can find the location of these files by checking the OPENOCD\_SCRIPTS

environmental variable by running echo \$OPENOCD\_SCRIPTS. Interfaces will be in the interface/ directory, and targets and boards in the target/ and board/ directories, respectively.

**Note:** Unfortunately, there are no board files for the esp32-s2 other than the Kaluga, and the included target/ esp32s2.cfg target file will not work by default on the JLink for boards like the Saola 1, as the default speed is incorrect. In addition, these files are covered under the GPL and cannot be included in CircuitPython. Thus, you must make a copy of the esp32s2.cfg file yourself and add the following line manually, under transport select jtag at the start of the file:

adapter\_khz 1000

Once this is complete, your final OpenOCD command may look something like this:

openocd -f interface/jlink.cfg -f SOMEPATH/copied-esp32s2-saola-1.cfg

Where SOMEPATH is the location of your copied configuration file (this can be placed in the port/boards directory with a prefix to ignore it with .gitignore, for instance). Interface, target and board config files sourced from Espressif only need their paths from the \$OPENOCD\_SCRIPTS location, you don't need to include their full path. Once OpenOCD is running, connect to GDB with:

xtensa-esp32s2-elf-gdb build-espressif\_saola\_1\_wrover/firmware.elf

And follow the Espressif GDB tutorial [instructions for connecting,](https://docs.espressif.com/projects/esp-idf/en/latest/esp32s2/api-guides/jtag-debugging/using-debugger.html) or add them to your gdbinit:

```
target remote :3333
set remote hardware-watchpoint-limit 2
mon reset halt
flushregs
thb app_main
c
```
## **10.5 LiteX (FPGA)**

[LiteX](https://github.com/enjoy-digital/litex) is a Python-based System on a Chip (SoC) designer for open source supported Field Programmable Gate Array (FPGA) chips. This means that the CPU core(s) and peripherals are not defined by the physical chip. Instead, they are loaded as separate "gateware". Once this gateware is loaded, CircuitPython can be loaded on top of it to work as expected.

## **10.5.1 Installation**

You'll need dfu-util to install CircuitPython on the Fomu.

Make sure the foboot bootloader is updated. Instructions are here: [https://github.com/im-tomu/fomu-workshop/blob/](https://github.com/im-tomu/fomu-workshop/blob/master/docs/bootloader.rst) [master/docs/bootloader.rst](https://github.com/im-tomu/fomu-workshop/blob/master/docs/bootloader.rst)

Once you've updated the bootloader, you should know how to use dfu-util. It's pretty easy!

To install CircuitPython do:

dfu-util -D adafruit-circuitpython-fomu-en\_US-<version>.dfu

It will install and then restart. CIRCUITPY should appear as it usually does and work the same.

## **10.6 NXP i.MX RT10xx Series**

This is a port of CircuitPython to the i.MX RT10xx series of chips.

## **10.7 Nordic Semiconductor nRF52 Series**

This is a port of CircuitPython to the Nordic Semiconductor nRF52 series of chips.

**NOTE**: There are board-specific READMEs that may be more up to date than the generic board-neutral documentation below.

### **10.7.1 Flash**

Some boards have UF2 bootloaders and can simply be flashed in the normal way, by copying firmware.uf2 to the BOOT drive.

For some boards, you can use the flash target:

make BOARD=pca10056 flash

## **10.7.2 Segger Targets**

Install the necessary tools to flash and debug using Segger:

[JLink Download](https://www.segger.com/downloads/jlink) [nrfjprog linux-32bit Download](https://www.nordicsemi.com/eng/nordic/download_resource/52615/16/95882111/97746) [nrfjprog linux-64bit Download](https://www.nordicsemi.com/eng/nordic/download_resource/51386/21/77886419/94917) [nrfjprog osx Download](https://www.nordicsemi.com/eng/nordic/download_resource/53402/12/97293750/99977) [nrfjprog win32 Download](https://www.nordicsemi.com/eng/nordic/download_resource/33444/40/22191727/53210) note: On Linux it might be required to link SEGGER's libjlinkarm.so inside nrfjprog's folder.

## **10.7.3 DFU Targets**

run follow command to install [adafruit-nrfutil](https://github.com/adafruit/Adafruit_nRF52_nrfutil) from PyPi

\$ pip3 install --user adafruit-nrfutil

**make flash** and **make sd** will not work with DFU targets. Hence, **dfu-gen** and **dfu-flash** must be used instead.

- dfu-gen: Generates a Firmware zip to be used by the DFU flash application.
- dfu-flash: Triggers the DFU flash application to upload the firmware from the generated Firmware zip file.

When enabled you have different options to test it:

- [NUS Console for Linux](https://github.com/tralamazza/nus_console) (recommended)
- [WebBluetooth REPL](https://glennrub.github.io/webbluetooth/micropython/repl/) (experimental)

## **10.8 RP2040**

This port supports many development boards that utilize RP2040 chips. See <https://circuitpython.org/downloads> for all supported boards.

## **10.8.1 Building**

For build instructions see this guide: <https://learn.adafruit.com/building-circuitpython/>

## **10.8.2 Port Specific modules**

#### cyw43 **– A class that represents a GPIO pin attached to the wifi chip.**

#### <span id="page-55-0"></span>class cyw43.CywPin

Cannot be constructed at runtime, but may be the type of a pin object in [board](#page-176-0). A [CywPin](#page-55-0) can be used as a DigitalInOut, but not with other peripherals such as [PWMOut](#page-266-0).

#### cyw43.PM\_STANDARD: [int](https://docs.python.org/3/library/functions.html#int)

The standard power management mode

#### cyw43.PM\_AGGRESSIVE: [int](https://docs.python.org/3/library/functions.html#int)

Aggressive power management mode for optimal power usage at the cost of performance

#### cyw43.PM\_PERFORMANCE: [int](https://docs.python.org/3/library/functions.html#int)

Performance power management mode where more power is used to increase performance

#### <span id="page-55-1"></span>cyw43.PM\_DISABLED: [int](https://docs.python.org/3/library/functions.html#int)

Disable power management and always use highest power mode. CircuitPython sets this value at reset time, because it provides the best connectivity reliability.

#### cyw43.set\_power\_management(*value: [int](https://docs.python.org/3/library/functions.html#int)*) → [None](https://docs.python.org/3/library/constants.html#None)

Set the power management register

For transmitter power, see wifi.Radio.txpower. This controls software power saving features inside the cyw43 chip. it does not control transmitter power.

The value is interpreted as a 24-bit hexadecimal number of the form 0x00adbrrm.

#### **The low 4 bits,** m**, are the power management mode:**

- 0: disabled
- 1: aggressive power saving which reduces wifi throughput
- 2: Power saving with high throughput

The next 8 bits, r, specify "the maximum time to wait before going back to sleep" for power management mode 2. The units of r are 10ms.

The next 4 bits, b, are the "wake period is measured in beacon periods".

The next 4 bits, d, specify the "wake interval measured in DTIMs. If this is set to 0, the wake interval is measured in beacon periods".

The top 4 bits, a, specifies the "wake interval sent to the access point"

Several PM\_ constants gathered from various sources are included in this module. According to Raspberry Pi documentation, the value 0xa11140 (called cyw43. PM\_DISABLED here) increases responsiveness at the cost of higher power usage.

#### $cyw43.get\_power\_management() \rightarrow int$  $cyw43.get\_power\_management() \rightarrow int$

Retrieve the power management register

#### picodvi **– Low-level routines for interacting with PicoDVI Output**

<span id="page-56-0"></span>class picodvi.Framebuffer(*width: [int](https://docs.python.org/3/library/functions.html#int)*, *height: [int](https://docs.python.org/3/library/functions.html#int)*, *\**, *clk\_dp:* [microcontroller.Pin,](#page-253-0) *clk\_dn:* [microcontroller.Pin,](#page-253-0) *red\_dp:* [microcontroller.Pin,](#page-253-0) *red\_dn:* [microcontroller.Pin,](#page-253-0) *green\_dp:* [microcontroller.Pin,](#page-253-0) *green\_dn:* [microcontroller.Pin,](#page-253-0) *blue\_dp:* [microcontroller.Pin,](#page-253-0) *blue\_dn:* [microcontroller.Pin,](#page-253-0) *color\_depth: [int](https://docs.python.org/3/library/functions.html#int) = 8*)

Create a Framebuffer object with the given dimensions. Memory is allocated outside of onto the heap and then moved outside on VM end.

**Warning:** This will change the system clock speed to match the DVI signal. Make sure to initialize other objects after this one so they account for the changed clock.

This allocates a very large framebuffer and is most likely to succeed the earlier it is attempted.

Each dp and dn pair of pins must be neighboring, such as 19 and 20. They must also be ordered the same way. In other words, dp must be less than dn for all pairs or dp must be greater than dn for all pairs.

The framebuffer pixel format varies depending on color\_depth:

- 1 Each bit is a pixel. Either white (1) or black (0).
- 2 Each 2 bits is a pixels. Grayscale between white (0x3) and black (0x0).
- 8 Each byte is a pixels in RGB332 format.
- 16 Each two bytes are a pixel in RGB565 format.

Two output resolutions are currently supported, 640x480 and 800x480. Monochrome framebuffers (color depth=1 or 2) must be full resolution. Color framebuffers must be half resolution  $(320x240$  or  $400x240)$ and pixels will be duplicated to create the signal.

A Framebuffer is often used in conjunction with a [framebufferio.FramebufferDisplay](#page-222-0).

#### **Parameters**

- width  $(int)$  $(int)$  $(int)$  the width of the target display signal. Only 320, 400, 640 or 800 is currently supported depending on color depth.
- height  $(int)$  $(int)$  $(int)$  the height of the target display signal. Only 240 or 480 is currently supported depending on color\_depth.
- $\text{clk\_dp (Pin)}$  $\text{clk\_dp (Pin)}$  $\text{clk\_dp (Pin)}$  the positive clock signal pin
- $clk\_dn$  ([Pin](#page-253-0)) the negative clock signal pin
- $\text{red\_dp}$  ([Pin](#page-253-0)) the positive red signal pin
- $\text{red\_dn}$  ([Pin](#page-253-0)) the negative red signal pin
- **green\_dp**  $(\text{Pin})$  $(\text{Pin})$  $(\text{Pin})$  the positive green signal pin
- green\_dn  $(Pin)$  $(Pin)$  $(Pin)$  the negative green signal pin
- **blue\_dp**  $(Pin)$  $(Pin)$  $(Pin)$  the positive blue signal pin
- **blue\_dn** ([Pin](#page-253-0)) the negative blue signal pin
- color\_depth  $(int)$  $(int)$  $(int)$  the color depth of the framebuffer in bits. 1, 2 for grayscale and 8 or 16 for color

#### width: [int](https://docs.python.org/3/library/functions.html#int)

The width of the framebuffer, in pixels. It may be doubled for output.

#### height: [int](https://docs.python.org/3/library/functions.html#int)

The width of the framebuffer, in pixels. It may be doubled for output.

 $deinit() \rightarrow None$  $deinit() \rightarrow None$ 

Free the resources (pins, timers, etc.) associated with this *picodvi*. Framebuffer instance. After deinitialization, no further operations may be performed.

#### rp2pio **– Hardware interface to RP2 series' programmable IO (PIO) peripheral.**

**Note:** This module is intended to be used with the [adafruit\\_pioasm library.](https://github.com/adafruit/Adafruit_CircuitPython_PIOASM) For an introduction and guide to working with PIO in CircuitPython, see [this Learn guide.](https://learn.adafruit.com/intro-to-rp2040-pio-with-circuitpython)

rp2pio.pins\_are\_sequential(*pins: List[*[microcontroller.Pin](#page-253-0)*]*) → [bool](https://docs.python.org/3/library/functions.html#bool)

Return True if the pins have sequential GPIO numbers, False otherwise

<span id="page-57-0"></span>class rp2pio.StateMachine(*program: [circuitpython\\_typing.ReadableBuffer](https://docs.circuitpython.org/projects/adafruit-circuitpython-typing/en/latest/api.html#circuitpython_typing.ReadableBuffer)*, *frequency: [int](https://docs.python.org/3/library/functions.html#int)*, *\**, *may\_exec: [circuitpython\\_typing.ReadableBuffer](https://docs.circuitpython.org/projects/adafruit-circuitpython-typing/en/latest/api.html#circuitpython_typing.ReadableBuffer) | [None](https://docs.python.org/3/library/constants.html#None) = None*, *init: [circuitpython\\_typing.ReadableBuffer](https://docs.circuitpython.org/projects/adafruit-circuitpython-typing/en/latest/api.html#circuitpython_typing.ReadableBuffer) | [None](https://docs.python.org/3/library/constants.html#None) = None*, *first\_out\_pin:* [microcontroller.Pin](#page-253-0) *| [None](https://docs.python.org/3/library/constants.html#None)* = *None*, *out* pin count:  $int = 1$  $int = 1$ , *initial out pin state: [int](https://docs.python.org/3/library/functions.html#int) = 0*, *initial\_out\_pin\_direction: [int](https://docs.python.org/3/library/functions.html#int) = 4294967295*, *first\_in\_pin:* [microcontroller.Pin](#page-253-0) *| [None](https://docs.python.org/3/library/constants.html#None)* = *None*, *in\_pin\_count:*  $int = 1$  $int = 1$ , *pull\_in\_pin\_up:*  $int = 0$ , *pull\_in\_pin\_down: [int](https://docs.python.org/3/library/functions.html#int) = 0*, *first\_set\_pin:* [microcontroller.Pin](#page-253-0) *| [None](https://docs.python.org/3/library/constants.html#None) = None*, *set\_pin\_count:*  $int = 1$  $int = 1$ ,  $initial_set\_pin\_state$ :  $int = 0$ ,  $initial_set\_pin\_direction$ :  $int$ *= 31*, *first\_sideset\_pin:* [microcontroller.Pin](#page-253-0) *| [None](https://docs.python.org/3/library/constants.html#None) = None*, *sideset\_pin\_count: [int](https://docs.python.org/3/library/functions.html#int) = 1*, *initial\_sideset\_pin\_state: [int](https://docs.python.org/3/library/functions.html#int) = 0*, *initial\_sideset\_pin\_direction: [int](https://docs.python.org/3/library/functions.html#int) = 31*, *sideset\_enable: [bool](https://docs.python.org/3/library/functions.html#bool) = False*, *jmp\_pin:* [microcontroller.Pin](#page-253-0) *| [None](https://docs.python.org/3/library/constants.html#None) = None*, *jmp\_pin\_pull:* [digitalio.Pull](#page-196-0) *| [None](https://docs.python.org/3/library/constants.html#None) = None*, *exclusive\_pin\_use: [bool](https://docs.python.org/3/library/functions.html#bool) = True*, *auto\_pull: [bool](https://docs.python.org/3/library/functions.html#bool) = False*, *pull\_threshold: [int](https://docs.python.org/3/library/functions.html#int) = 32*, *out\_shift\_right: [bool](https://docs.python.org/3/library/functions.html#bool) = True*, *wait\_for\_txstall: [bool](https://docs.python.org/3/library/functions.html#bool) = True*, *auto\_push: [bool](https://docs.python.org/3/library/functions.html#bool) = False*, *push\_threshold: [int](https://docs.python.org/3/library/functions.html#int) = 32*, *in\_shift\_right:\_[bool](https://docs.python.org/3/library/functions.html#bool)* = True, *user\_[int](https://docs.python.org/3/library/functions.html#int)erruptible:\_bool* = True, *wrap\_target:\_int* = 0, *wrap: [int](https://docs.python.org/3/library/functions.html#int) = -1*, *offset: [int](https://docs.python.org/3/library/functions.html#int) = -1*)

A single PIO StateMachine

The programmable I/O peripheral on the RP2 series of microcontrollers is unique. It is a collection of generic state machines that can be used for a variety of protocols. State machines may be independent or coordinated. Program memory and IRQs are shared between the state machines in a particular PIO instance. They are independent otherwise.

This class is designed to facilitate sharing of PIO resources. By default, it is assumed that the state machine is used on its own and can be placed in either PIO. State machines with the same program will be placed in the same PIO if possible.

Construct a StateMachine object on the given pins with the given program.

#### **Parameters**

• **program** (ReadableBuffer) – the program to run with the state machine

- **frequency**  $(int)$  $(int)$  $(int)$  the target clock frequency of the state machine. Actual may be less. Use 0 for system clock speed.
- init (ReadableBuffer) a program to run once at start up. This is run after program is started so instructions may be intermingled
- may\_exec (ReadableBuffer) Instructions that may be executed via  $StateMachine$ . run calls. Some elements of the [StateMachine](#page-57-0)'s configuration are inferred from the instructions used; for instance, if there is no in or push instruction, then the [StateMachine](#page-57-0) is configured without a receive FIFO. In this case, passing a may\_exec program containing an in instruction such as in x, a receive FIFO will be configured.
- first\_out\_pin ([Pin](#page-253-0)) the first pin to use with the OUT instruction
- out\_pin\_count ([int](https://docs.python.org/3/library/functions.html#int)) the count of consecutive pins to use with OUT starting at first\_out\_pin
- initial\_out\_pin\_state ([int](https://docs.python.org/3/library/functions.html#int)) the initial output value for out pins starting at first\_out\_pin
- initial\_out\_pin\_direction  $(int)$  $(int)$  $(int)$  the initial output direction for out pins starting at first\_out\_pin
- first\_in\_pin ([Pin](#page-253-0)) the first pin to use with the IN instruction
- in\_pin\_count  $(int)$  $(int)$  $(int)$  the count of consecutive pins to use with IN starting at first\_in\_pin
- pull\_in\_pin\_up  $(int) a 1$  $(int) a 1$  $(int) a 1$ -bit in this mask sets pull up on the corresponding in pin
- pull\_in\_pin\_down  $(int) a 1$  $(int) a 1$  $(int) a 1$ -bit in this mask sets pull down on the corresponding in pin. Setting both pulls enables a "bus keep" function, i.e. a weak pull to whatever is current high/low state of GPIO.
- first\_set\_pin ([Pin](#page-253-0)) the first pin to use with the SET instruction
- set\_pin\_count ([int](https://docs.python.org/3/library/functions.html#int)) the count of consecutive pins to use with SET starting at first set pin
- initial\_set\_pin\_state ([int](https://docs.python.org/3/library/functions.html#int)) the initial output value for set pins starting at first\_set\_pin
- initial\_set\_pin\_direction  $(int)$  $(int)$  $(int)$  the initial output direction for set pins starting at first\_set\_pin
- first\_sideset\_pin  $(\text{Pin})$  $(\text{Pin})$  $(\text{Pin})$  the first pin to use with a side set
- sideset\_pin\_count  $(int)$  $(int)$  $(int)$  the count of consecutive pins to use with a side set starting at first\_sideset\_pin. Does not include sideset enable
- initial\_sideset\_pin\_state ([int](https://docs.python.org/3/library/functions.html#int)) the initial output value for sideset pins starting at first sideset pin
- initial\_sideset\_pin\_direction ([int](https://docs.python.org/3/library/functions.html#int)) the initial output direction for sideset pins starting at first\_sideset\_pin
- sideset\_enable  $(bool)$  $(bool)$  $(bool)$  True when the top sideset bit is to enable. This should be used with the ".side\_set # opt" directive
- $\text{imp\_pin}$  ([Pin](#page-253-0)) the pin which determines the branch taken by JMP PIN instructions
- **jmp\_pin\_pull** ([Pull](#page-196-0)) The pull value for the jmp pin, default is no pull.
- exclusive\_pin\_use  $(bool)$  $(bool)$  $(bool)$  When True, do not share any pins with other state machines. Pins are never shared with other peripherals
- auto\_pull ([bool](https://docs.python.org/3/library/functions.html#bool)) When True, automatically load data from the tx FIFO into the output shift register (OSR) when an OUT instruction shifts more than pull threshold bits
- pull\_threshold  $(int)$  $(int)$  $(int)$  Number of bits to shift before loading a new value into the OSR from the tx FIFO
- out\_shift\_right  $(bool)$  $(bool)$  $(bool)$  When True, data is shifted out the right side (LSB) of the OSR. It is shifted out the left (MSB) otherwise. NOTE! This impacts data alignment when the number of bytes is not a power of two  $(1, 2 \text{ or } 4 \text{ bytes})$ .
- wait\_for\_txstall ([bool](https://docs.python.org/3/library/functions.html#bool)) When True, writing data out will block until the TX FIFO and OSR are empty and an instruction is stalled waiting for more data. When False, data writes won't wait for the OSR to empty (only the TX FIFO) so make sure you give enough time before deiniting or stopping the state machine.
- auto\_push ( $bool$ ) When True, automatically save data from input shift register (ISR) into the rx FIFO when an IN instruction shifts more than push\_threshold bits
- push\_threshold  $(int)$  $(int)$  $(int)$  Number of bits to shift before saving the ISR value to the RX **FIFO**
- in\_shift\_right ([bool](https://docs.python.org/3/library/functions.html#bool)) When True, data is shifted into the right side (LSB) of the ISR. It is shifted into the left (MSB) otherwise. NOTE! This impacts data alignment when the number of bytes is not a power of two  $(1, 2 \text{ or } 4 \text{ bytes})$ .
- user\_interruptible  $(bool)$  $(bool)$  $(bool)$  When True (the default),  $write(), readinto(),$  $write(), readinto(),$  $write(), readinto(),$  $write(), readinto(),$  and  $write\_readinto()$  can be interrupted by a ctrl-C. This is useful when developing a PIO program: if there is an error in the program that causes an infinite loop, you will be able to interrupt the loop. However, if you are writing to a device that can get into a bad state if a read or write is interrupted, you may want to set this to False after your program has been vetted.
- wrap  $\tt target (int)$  $\tt target (int)$  $\tt target (int)$  The target instruction number of automatic wrap. Defaults to the first instruction of the program.
- wrap  $(int)$  $(int)$  $(int)$  The instruction after which to wrap to the wrap instruction. As a special case, -1 (the default) indicates the last instruction of the program.
- offset  $(int)$  $(int)$  $(int)$  A specific offset in the state machine's program memory where the program must be loaded. The default value, -1, allows the program to be loaded at any offset. This is appropriate for most programs.

#### writing: [bool](https://docs.python.org/3/library/functions.html#bool)

Returns True if a background write is in progress

#### pending: [int](https://docs.python.org/3/library/functions.html#int)

Returns the number of pending buffers for background writing.

If the number is 0, then a [StateMachine.background\\_write](#page-60-2) call will not block.

#### frequency: [int](https://docs.python.org/3/library/functions.html#int)

The actual state machine frequency. This may not match the frequency requested due to internal limitations.

#### txstall: [bool](https://docs.python.org/3/library/functions.html#bool)

True when the state machine has stalled due to a full TX FIFO since the last [clear\\_txstall](#page-62-0) call.

#### rxstall: [bool](https://docs.python.org/3/library/functions.html#bool)

True when the state machine has stalled due to a full RX FIFO since the last [clear\\_rxfifo](#page-62-1) call.

#### in\_waiting: [int](https://docs.python.org/3/library/functions.html#int)

The number of words available to readinto

#### $deinit() \rightarrow None$  $deinit() \rightarrow None$

Turn off the state machine and release its resources.

#### \_\_enter\_\_() → *[StateMachine](#page-57-0)*

No-op used by Context Managers. Provided by context manager helper.

 $\text{__exit__()} \rightarrow \text{None}$  $\text{__exit__()} \rightarrow \text{None}$  $\text{__exit__()} \rightarrow \text{None}$ 

Automatically deinitializes the hardware when exiting a context. See *[Lifetime and ContextManagers](#page-73-0)* for more info.

```
None}
```
Resets this state machine, runs any init and enables the clock.

<span id="page-60-0"></span>run(*instructions: [circuitpython\\_typing.ReadableBuffer](https://docs.circuitpython.org/projects/adafruit-circuitpython-typing/en/latest/api.html#circuitpython_typing.ReadableBuffer)*) → [None](https://docs.python.org/3/library/constants.html#None)

Runs all given instructions. They will likely be interleaved with in-memory instructions. Make sure this doesn't wait for input!

This can be used to output internal state to the RX FIFO and then read with [readinto](#page-61-0).

 $\text{stop}() \rightarrow \text{None}$  $\text{stop}() \rightarrow \text{None}$  $\text{stop}() \rightarrow \text{None}$ 

Stops the state machine clock. Use [restart](#page-60-3) to enable it.

<span id="page-60-1"></span>**write**(*buffer: [circuitpython\\_typing.ReadableBuffer](https://docs.circuitpython.org/projects/adafruit-circuitpython-typing/en/latest/api.html#circuitpython_typing.ReadableBuffer), \*, start: [int](https://docs.python.org/3/library/functions.html#int) = 0, end: int* | *[None](https://docs.python.org/3/library/constants.html#None)* = *None*, *swap: [bool](https://docs.python.org/3/library/functions.html#bool)* =  $False$ )  $\rightarrow$  [None](https://docs.python.org/3/library/constants.html#None)

Write the data contained in buffer to the state machine. If the buffer is empty, nothing happens.

Writes to the FIFO will match the input buffer's element size. For example, bytearray elements will perform 8 bit writes to the PIO FIFO. The RP2040's memory bus will duplicate the value into the other byte positions. So, pulling more data in the PIO assembly will read the duplicated values.

To perform 16 or 32 bits writes into the FIFO use an *array. array* with a type code of the desired size.

#### **Parameters**

- **buffer** ([ReadableBuffer](https://docs.circuitpython.org/projects/adafruit-circuitpython-typing/en/latest/api.html#circuitpython_typing.ReadableBuffer)) Write out the data in this buffer
- start  $(int)$  $(int)$  $(int)$  Start of the slice of buffer to write out: buffer[start:end]
- end  $(int)$  $(int)$  $(int)$  End of the slice; this index is not included. Defaults to len(buffer)
- swap  $(bool)$  $(bool)$  $(bool)$  For 2- and 4-byte elements, swap (reverse) the byte order

<span id="page-60-2"></span>background\_write(*once: [circuitpython\\_typing.ReadableBuffer](https://docs.circuitpython.org/projects/adafruit-circuitpython-typing/en/latest/api.html#circuitpython_typing.ReadableBuffer) | [None](https://docs.python.org/3/library/constants.html#None) = None*, *\**, *loop: [circuitpython\\_typing.ReadableBuffer](https://docs.circuitpython.org/projects/adafruit-circuitpython-typing/en/latest/api.html#circuitpython_typing.ReadableBuffer)* | *[None](https://docs.python.org/3/library/constants.html#None)* = *None*, *swap: [bool](https://docs.python.org/3/library/functions.html#bool)* = *False*)  $\rightarrow$  None

Write data to the TX fifo in the background, with optional looping.

First, if any previous once or loop buffer has not been started, this function blocks until they have been started. This means that any once or loop buffer will be written at least once. Then the once and/or loop buffers are queued. and the function returns. The once buffer (if specified) will be written just once. Finally, the loop buffer (if specified) will continue being looped indefinitely.

Writes to the FIFO will match the input buffer's element size. For example, bytearray elements will perform 8 bit writes to the PIO FIFO. The RP2040's memory bus will duplicate the value into the other byte positions. So, pulling more data in the PIO assembly will read the duplicated values.

To perform 16 or 32 bits writes into the FIFO use an [array.array](#page-95-0) with a type code of the desired size, or use [memoryview.cast](https://docs.python.org/3/library/stdtypes.html#memoryview.cast) to change the interpretation of an existing buffer. To send just part of a larger buffer, slice a [memoryview](#page-92-0) of it.

If a buffer is modified while it is being written out, the updated values will be used. However, because of interactions between CPU writes, DMA and the PIO FIFO are complex, it is difficult to predict the result of modifying multiple values. Instead, alternate between a pair of buffers.

Having both a once and a loop parameter is to support a special case in PWM generation where a change in duty cycle requires a special transitional buffer to be used exactly once. Most use cases will probably only use one of once or loop.

Having neither once nor loop terminates an existing background looping write after exactly a whole loop. This is in contrast to [stop\\_background\\_write](#page-61-2), which interrupts an ongoing DMA operation.

#### **Parameters**

- once  $(\sim \text{Optional}[\text{circuitpython_typing}].\text{ReadableBuffer}]) \text{Data}$  to be written once
- loop (~Optional [\[circuitpython\\_typing.ReadableBuffer\]](https://docs.circuitpython.org/projects/adafruit-circuitpython-typing/en/latest/api.html#circuitpython_typing.ReadableBuffer)) Data to be written repeatedly
- swap  $(bool)$  $(bool)$  $(bool)$  For 2- and 4-byte elements, swap (reverse) the byte order

#### <span id="page-61-2"></span>stop\_background\_write()  $\rightarrow$  [None](https://docs.python.org/3/library/constants.html#None)

Immediately stop a background write, if one is in progress. Any DMA in progress is halted, but items already in the TX FIFO are not affected.

<span id="page-61-0"></span>readinto(*buffer: [circuitpython\\_typing.WriteableBuffer](https://docs.circuitpython.org/projects/adafruit-circuitpython-typing/en/latest/api.html#circuitpython_typing.WriteableBuffer)*, *\**, *start: [int](https://docs.python.org/3/library/functions.html#int) = 0*, *end: [int](https://docs.python.org/3/library/functions.html#int) | [None](https://docs.python.org/3/library/constants.html#None) = None*, *swap: [bool](https://docs.python.org/3/library/functions.html#bool)*  $= False$ )  $\rightarrow$  [None](https://docs.python.org/3/library/constants.html#None)

Read into buffer. If the number of bytes to read is 0, nothing happens. The buffer includes any data added to the fifo even if it was added before this was called.

Reads from the FIFO will match the input buffer's element size. For example, bytearray elements will perform 8 bit reads from the PIO FIFO. The alignment within the 32 bit value depends on in\_shift\_right. When in\_shift\_right is True, the upper N bits will be read. The lower bits will be read when in\_shift\_right is False.

To perform 16 or 32 bits writes into the FIFO use an *array. array* with a type code of the desired size.

#### **Parameters**

- buffer ([WriteableBuffer](https://docs.circuitpython.org/projects/adafruit-circuitpython-typing/en/latest/api.html#circuitpython_typing.WriteableBuffer)) Read data into this buffer
- start  $(int)$  $(int)$  $(int)$  Start of the slice of buffer to read into: buffer [start:end]
- end  $(int)$  $(int)$  $(int)$  End of the slice; this index is not included. Defaults to len(buffer)
- **swap**  $(bool)$  $(bool)$  $(bool)$  For 2- and 4-byte elements, swap (reverse) the byte order

<span id="page-61-1"></span>write\_readinto(*buffer\_out: [circuitpython\\_typing.ReadableBuffer](https://docs.circuitpython.org/projects/adafruit-circuitpython-typing/en/latest/api.html#circuitpython_typing.ReadableBuffer)*, *buffer\_in:*

*[circuitpython\\_typing.WriteableBuffer](https://docs.circuitpython.org/projects/adafruit-circuitpython-typing/en/latest/api.html#circuitpython_typing.WriteableBuffer)*, *\**, *out\_start: [int](https://docs.python.org/3/library/functions.html#int) = 0*, *out\_end: [int](https://docs.python.org/3/library/functions.html#int) | [None](https://docs.python.org/3/library/constants.html#None) = None*, *in\_start:*  $int = 0$  $int = 0$ ,  $in$  *end:*  $int$   $|$  *[None](https://docs.python.org/3/library/constants.html#None)*  $=$  *None* $) \rightarrow$  None

Write out the data in buffer\_out while simultaneously reading data into buffer\_in. The lengths of the slices defined by buffer\_out[out\_start:out\_end] and buffer\_in[in\_start:in\_end] may be different. The function will return once both are filled. If buffer slice lengths are both 0, nothing happens.

Data transfers to and from the FIFOs will match the corresponding buffer's element size. See [write](#page-60-1) and [readinto](#page-61-0) for details.

To perform 16 or 32 bits writes into the FIFO use an [array.array](#page-95-0) with a type code of the desired size.

#### **Parameters**

- buffer out ([ReadableBuffer](https://docs.circuitpython.org/projects/adafruit-circuitpython-typing/en/latest/api.html#circuitpython_typing.ReadableBuffer)) Write out the data in this buffer
- buffer\_in ([WriteableBuffer](https://docs.circuitpython.org/projects/adafruit-circuitpython-typing/en/latest/api.html#circuitpython_typing.WriteableBuffer)) Read data into this buffer
- out\_start ([int](https://docs.python.org/3/library/functions.html#int)) Start of the slice of buffer\_out to write out: buffer\_out[out\_start:out\_end]
- out\_end ([int](https://docs.python.org/3/library/functions.html#int)) End of the slice; this index is not included. Defaults to len(buffer\_out)
- in\_start ([int](https://docs.python.org/3/library/functions.html#int)) Start of the slice of buffer\_in to read into: buffer\_in[in\_start:in\_end]
- in\_end  $(int)$  $(int)$  $(int)$  End of the slice; this index is not included. Defaults to len(buffer\_in)
- swap\_out  $(bool)$  $(bool)$  $(bool)$  For 2- and 4-byte elements, swap (reverse) the byte order for the buffer being transmitted (written)
- swap\_in  $(bool)$  $(bool)$  $(bool)$  For 2- and 4-rx elements, swap (reverse) the byte order for the buffer being received (read)

```
None
```
Clears any unread bytes in the rxfifo.

<span id="page-62-0"></span> $clear\_txstall() \rightarrow None$  $clear\_txstall() \rightarrow None$ 

Clears the txstall flag.

## **10.9 Renode**

Renode is an emulator targeting microcontroller-class devices. This port is a minimal version of CircuitPython that runs under Renode. Renode is designed to mimic full microcontrollers but CP uses more peripherals than what Renode has implemented so far. This port allows us to run on a variety of CPUs without worrying about peripherals.

### **10.9.1 Running**

- 1. Get Renode: https://renode.io/#downloads
- 2. cd ports/renode
- 3. make BOARD=renode\_cortex\_m0plus
- 4. In another tab: tio /tmp/cp-uart
- 5. renode
- 6. In renode: include @renode.resc
- 7.
- 8. start
- 9. pause
- 10. quit

Step 4 sets up tio to talk to CircuitPython via UART <-> PTY bridge.

## **10.9.2 Other stuff**

### **Emulator logging**

Renode modules have debug logging that can be enabled with logLevel with an int between -1 for NOISY and 3 for errors only.

### **GDB**

Renode can provide a GDB server. It is very useful for precisely controlling the emulator's execution.

```
machine StartGdbServer 3333 true
```
### **Execution profiling**

In renode do cpu EnableProfiler CollapsedStack \$ORIGIN/profile.folded before starting the emulation. You can view it using [Speedscope.](https://www.speedscope.app/) CircuitPython calls a lot of functions and may overwhelm speedscope. You can enable this tracing over a specific section of CircuitPython execution to limit the capture size.

[Related Renode Docs](https://renode.readthedocs.io/en/latest/advanced/execution-tracing.html)

### **Execution tracing**

If you want to see every instruction run you can do: cpu CreateExecutionTracing "tracer\_name" \$ORIGIN/ instruction\_trace.txt Disassembly.

## **10.10 Silicon Labs EFR32**

This port brings the Silicon Labs EFR32 series of MCUs to Circuitpython.

Refer to **mpconfigport.mk** for a full list of enabled modules sorted by family.

## **10.10.1 How this port is organized**

- **boards/** contains the configuration files for each development board and breakout available on the port, as well as system files and both shared and SoC-specific linker files. Board configuration includes a pin mapping of the board, oscillator information, board-specific build flags, and setup for other peripherals where applicable.
- **common-hal/** contains the port-specific module implementations, used by shared-module and shared-bindings.
- **peripherals/** contains peripheral setup files and peripheral mapping information, sorted by family and subvariant. Most files in this directory can be generated with the python scripts in **tools/**.
- **supervisor/** contains port-specific implementations of internal flash and serial, as well as the **port.c** file, which initializes the port at startup.
- **tools/** contains the Silicon Labs Configurator (SLC) tool, python scripts for generating peripheral and pin mapping files in **peripherals/** and **board/**.

At the root level, refer to **mpconfigboard.h** and **mpconfigport.mk** for port specific settings and a list of enabled modules.

### **10.10.2 Prerequisites**

Please ensure you set up your build environment appropriately, as per the guide. You will need:

- Linux: <https://learn.adafruit.com/building-circuitpython/linux>
- Windows Subsystem for Linux (WSL): [https://learn.adafruit.com/building-circuitpython/](https://learn.adafruit.com/building-circuitpython/windows-subsystem-for-linux) [windows-subsystem-for-linux](https://learn.adafruit.com/building-circuitpython/windows-subsystem-for-linux)
- macOS: Not supported yet

Install necessary packages

```
sudo apt install default-jre gcc-arm-none-eabi wget python3 python3-pip git git-lfs.
˓→gettext uncrustify
sudo python -m pip install --upgrade pip
```
**Note** that this uses git lfs and will not link without it. The error is something like "Unknown file format" because git lfs has a text placeholder file.

### **10.10.3 Supported boards**

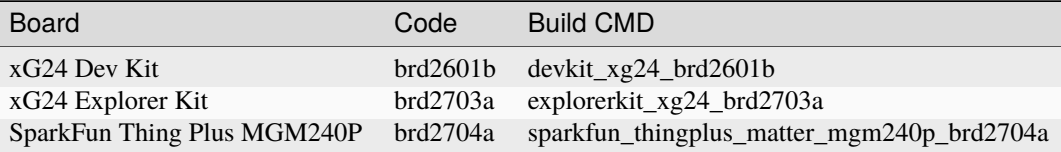

## **10.10.4 Build instructions**

Ensure your clone of CircuitPython is ready to build by following the [guide on the Adafruit Learning System.](https://learn.adafruit.com/building-circuitpython/build-circuitpython) This includes installing the toolchain, synchronizing submodules, and running mpy-cross.

Clone the source code of CircuitPython from GitHub:

```
$ git clone https://github.com/SiliconLabs/circuitpython.git
```
- \$ cd circuitpython/ports/silabs
- \$ make fetch-port-submodules

Checkout the branch or tag you want to build. For example:

git checkout main

Follow the guide below to install the required packages for the Silicon Labs Configurator (SLC): [https://www.silabs.](https://www.silabs.com/documents/public/user-guides/ug520-software-project-generation-configuration-with-slc-cli.pdf) [com/documents/public/user-guides/ug520-software-project-generation-configuration-with-slc-cli.pdf](https://www.silabs.com/documents/public/user-guides/ug520-software-project-generation-configuration-with-slc-cli.pdf)

Once the one-time build tasks are complete, you can build at any time by navigating to the port directory:

make BOARD=explorerkit\_xg24\_brd2703a

You may also build with certain flags available in the makefile, depending on your board and development goals:

```
make BOARD=explorerkit_xg24_brd2703a DEBUG=1
```
Clean the project by using:

make BOARD=explorerkit\_xg24\_brd2703a clean

## **10.10.5 Flashing CircuitPython**

Flash the project by using [Simplicity Commander:](https://community.silabs.com/s/article/simplicity-commander?language=en_US)

```
make BOARD=explorerkit_xg24_brd2703a flash
```
## **10.10.6 Running CircuitPython**

### **Connecting to the Serial Console**

Connect the devkit to the PC via the USB cable. The board uses serial for REPL access and debugging because the EFR32 chips has no USB support.

### **Windows**

On Windows, we need to install a serial console e.g., PuTTY, MobaXterm. The JLink CDC UART Port can be found in the Device Manager.

#### **Linux**

Open a terminal and issue the following command:

ls /dev/ttyACM\*

Then note down the correct name and substitute com-port-name in the following command with it:

screen /dev/'com-port-name'

#### **Using the REPL prompt**

After flashing the firmware to the board, at your first connecting to the board, you might see a blank screen. Press enter and you should be presented with a Circuitpython prompt,>>>. If not, try to reset the board (see instructions below).

You can now type in simple commands such as:

```
>>> print("Hello world!")
Hello world!
```
If something goes wrong with the board, you can reset it. Pressing CTRL+D when the prompt is open performs a soft reset.

### **Recommended editors**

**Thonny** is a simple code editor that works with the Adafruit CircuitPython boards.

Config serial: Tools > Options > Interpreter > Select MicroPython > Select Port Jlink CDC UART Port

#### **Running CircuitPython scripts**

At the boot stage, two scripts will be run (if not booting in safe mode). First, the file boot.py will be executed. The file boot.py can be used to perform the initial setup. Then, after boot.py has been completed, the file code.py will be executed.

After code.py has finished executing, a REPL prompt will be presented on the serial port. Other files can also be executed by using the **Thonny** editors or using **Ampy** tool.

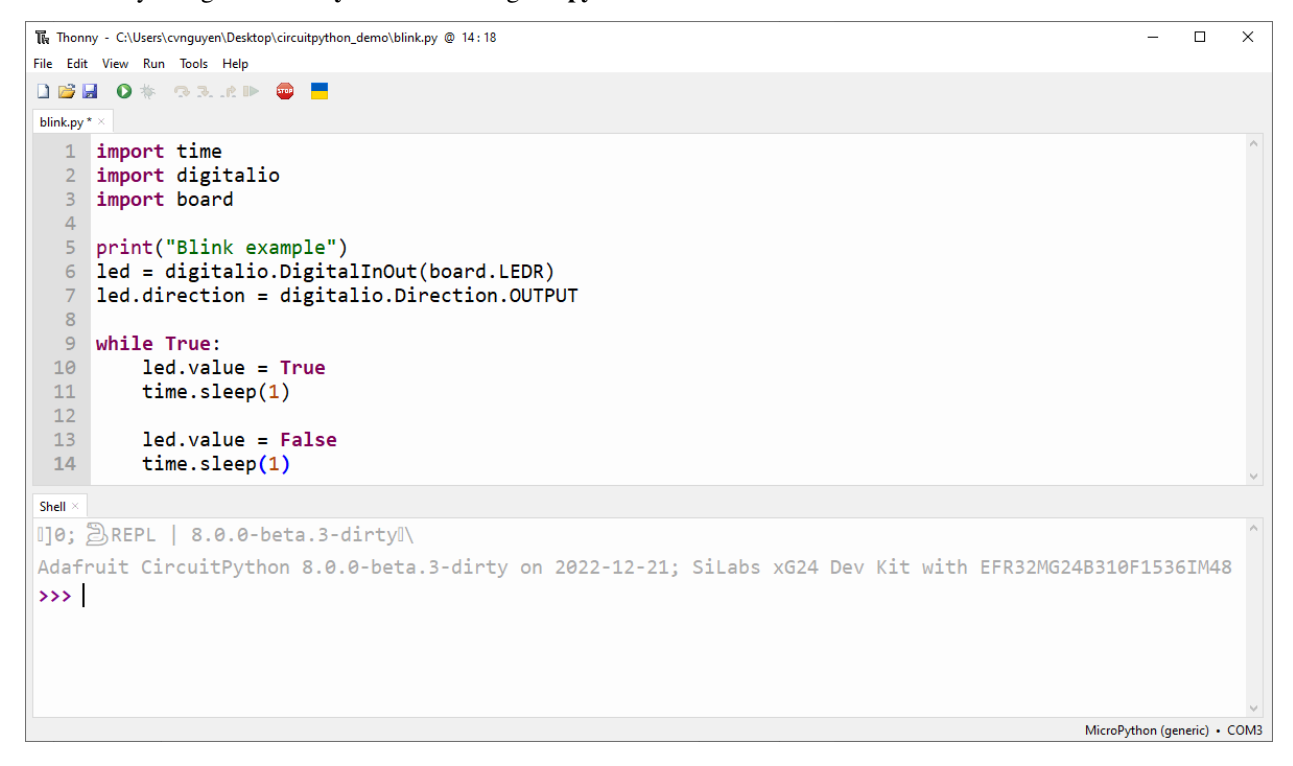

With the boards which support USB mass storage, we can drag the files to the board file system. However, because the EFR32 boards don't support USB mass storage, we need to use a tool like **Ampy** to copy the file to the board. You can use the latest version of **Ampy** and its command to copy the module directories to the board.

Refer to the guide below for installing the **Ampy** tool:

<https://learn.adafruit.com/micropython-basics-load-files-and-run-code/install-ampy>

## **10.11 ST Microelectronics STM32**

This port brings the ST Microelectronics STM32 series of MCUs to Circuitpython. STM32 chips have a wide range of capability, from <\$1 low power STM32F0s to dual-core STM32H7s running at 400+ MHz. Currently, only the F4, F7, and H7 families are supported, powered by the ARM Cortex M4 and M7 processors.

Refer to the ST Microelectronics website for more information on features sorted by family and individual chip lines: [st.com/en/microcontrollers-microprocessors/stm32-high-performance-mcus.html](https://www.st.com/en/microcontrollers-microprocessors/stm32-high-performance-mcus.html)

STM32 SoCs vary product-by-product in clock speed, peripheral capability, pin assignments, and their support within this port. Refer to **mpconfigport.mk** for a full list of enabled modules sorted by family.

## **10.11.1 How this port is organized:**

- **boards/** contains the configuration files for each development board and breakout available on the port, as well as system files and both shared and SoC-specific linker files. Board configuration includes a pin mapping of the board, oscillator information, board-specific build flags, and setup for OLED or TFT screens where applicable.
- **common-hal/** contains the port-specific module implementations, used by shared-module and shared-bindings.
- **packages/** contains package-specific pin bindings (LQFP100, BGA216, etc)
- **peripherals/** contains peripheral setup files and peripheral mapping information, sorted by family and subvariant. Most files in this directory can be generated with the python scripts in **tools/**.
- **st-driver/** submodule for ST HAL and LL files generated via CubeMX. Shared with TinyUSB.
- **supervisor/** contains port-specific implementations of internal flash, serial and USB, as well as the **port.c** file, which initializes the port at startup.
- **tools/** python scripts for generating peripheral and pin mapping files in **peripherals/** and **board/**.

At the root level, refer to **mpconfigboard.h** and **mpconfigport.mk** for port specific settings and a list of enabled modules.

## **10.11.2 Build instructions**

Ensure your clone of Circuitpython is ready to build by following the [guide on the Adafruit Website.](https://learn.adafruit.com/building-circuitpython/introduction) This includes installing the toolchain, synchronizing submodules, and running mpy-cross.

Once the one-time build tasks are complete, you can build at any time by navigating to the port directory:

\$ cd ports/stm

To build for a specific circuitpython board, run:

```
$ make BOARD=feather_stm32f405_express
```
You may also build with certain flags available in the makefile, depending on your board and development goals. The following flags would enable debug information and correct flash locations for a pre-flashed UF2 bootloader:

\$ make BOARD=feather\_stm32f405\_express DEBUG=1 UF2\_BOOTLOADER=1

## **10.11.3 USB connection**

Connect your development board of choice to the host PC via the USB cable. Note that for most ST development boards such as the Nucleo and Discovery series, you must use a secondary OTG USB connector to access circuitpython, as the primary USB connector will be connected to a built-in ST-Link debugger rather than the chip itself.

In many cases, this ST-Link USB connector will **still need to be connected to power** for the chip to turn on - refer to your specific product manual for details.

### **10.11.4 Flash the bootloader**

Most ST development boards come with a built-in STLink programming and debugging probe accessible via USB. This programmer may show up as an MBED drive on the host PC, enabling simple drag and drop programming with a .bin file, or they may require a tool like [OpenOCD](http://openocd.org/) or [StLink-org/stlink](https://github.com/stlink-org/stlink) to run flashing and debugging commands.

Many hobbyist and 3rd party development boards also expose SWD pins. These can be used with a cheap [stlink](https://www.adafruit.com/product/2548) debugger or other common programmers.

For non-ST products or users without a debugger, all STM32 boards in the high performance families (F4, F7 and H7) include a built-in DFU bootloader stored in ROM. This bootloader is accessed by ensuring the BOOT0 pin is held to a logic 1 and the BOOT1 pin is held to a logic 0 when the chip is reset [\(ST Appnote AN2606\)](https://www.st.com/resource/en/application_note/cd00167594-stm32-microcontroller-system-memory-boot-mode-stmicroelectronics.pdf). Most chips hold BOOT low by default, so this can usually be achieved by running a jumper wire from 3.3V power to the BOOT0 pin, if it is exposed, or by flipping the appropriate switch or button as the chip is reset. Once the chip is started in DFU mode, BOOT0 no longer needs to be held high and can be released. An example is available in the [Feather STM32F405 guide.](https://learn.adafruit.com/adafruit-stm32f405-feather-express/dfu-bootloader-details)

Windows users will need to install [stm32cubeprog,](https://www.st.com/en/development-tools/stm32cubeprog.html) while Mac and Linux users will need to install dfu-util with brew install dfu-util or sudo apt-get install dfu-util. More details are available in the [Feather F405](https://learn.adafruit.com/adafruit-stm32f405-feather-express/dfu-bootloader-details) [guide.](https://learn.adafruit.com/adafruit-stm32f405-feather-express/dfu-bootloader-details)

### **10.11.5 Flashing the circuitpython image with DFU-Util**

Ensure the board is in dfu mode by following the steps in the previous section. Then run:

```
$ make BOARD=feather_stm32F405_express flash
```
Alternatively, you can navigate to the build directory and run the raw dfu-util command:

dfu-util -a 0 --dfuse-address 0x08000000 -D firmware.bin

### **10.11.6 Accessing the board**

Connecting the board to the PC via the USB cable will allow code to be uploaded to the CIRCUITPY volume.

Circuitpython exposes a CDC virtual serial connection for REPL access and debugging. Connecting to it from OSX will look something like this:

screen /dev/tty.usbmodem14111201 115200

You may also use a program like [mu](https://codewith.mu/) to assist with REPL access.

## **10.12 The Unix version**

The "unix" port requires a standard Unix-like environment with gcc and GNU make. This includes Linux, BSD, macOS, and Windows Subsystem for Linux. The x86 and x64 architectures are supported (i.e. x86 32- and 64-bit), as well as ARM and MIPS. Making a full-featured port to another architecture requires writing some assembly code for the exception handling and garbage collection. Alternatively, a fallback implementation based on setjmp/longjmp can be used.

To build (see section below for required dependencies):

```
$ cd ports/unix
$ make submodules
$ make
```
Then to give it a try:

```
$ ./build-standard/micropython
\gg list(5 * x + y for x in range(10) for y in [4, 2, 1])
```
Use CTRL-D (i.e. EOF) to exit the shell.

Learn about command-line options (in particular, how to increase heap size which may be needed for larger applications):

```
$ ./build-standard/micropython -h
```
To run the complete testsuite, use:

\$ make test

The Unix port comes with a built-in package manager called mip, e.g.:

\$ ./build-standard/micropython -m mip install hmac

or

```
$ ./build-standard/micropython
>>> import mip
>>> mip.install("hmac")
```
Browse available modules at [micropython-lib.](https://github.com/micropython/micropython-lib) See [Package management](https://docs.micropython.org/en/latest/reference/packages.html) for more information about mip.

## **10.13 External dependencies**

The libffi library and pkg-config tool are required. On Debian/Ubuntu/Mint derivative Linux distros, install build-essential(includes toolchain and make), libffi-dev, and pkg-config packages.

Other dependencies can be built together with MicroPython. This may be required to enable extra features or capabilities, and in recent versions of MicroPython, these may be enabled by default. To build these additional dependencies, in the unix port directory first execute:

\$ make submodules

This will fetch all the relevant git submodules (sub repositories) that the port needs. Use the same command to get the latest versions of submodules as they are updated from time to time. After that execute:

#### \$ make deplibs

This will build all available dependencies (regardless whether they are used or not). If you intend to build MicroPython with additional options (like cross-compiling), the same set of options should be passed to make deplibs. To actually enable/disable use of dependencies, edit the ports/unix/mpconfigport.mk file, which has inline descriptions of the options. For example, to build the SSL module, MICROPY\_PY\_SSL should be set to 1.

## **10.13.1 Debug Symbols**

By default, builds are stripped of symbols and debug information to save size.

To build a debuggable version of the Unix port, there are two options

- 1. Run make [other arguments] DEBUG=1. Note setting DEBUG also reduces the optimisation level, so it's not a good option for builds that also want the best performance.
- 2. Run make [other arguments] STRIP=. Note that the value of STRIP is empty. This will skip the build step that strips symbols and debug information, but changes nothing else in the build configuration.
**CHAPTER**

## **ELEVEN**

# **DESIGN AND PORTING REFERENCE**

# **11.1 Design Guide**

This guide covers a variety of development practices for CircuitPython core and library APIs. These APIs are both [built](https://github.com/adafruit/circuitpython/tree/main/shared-bindings)[into CircuitPython](https://github.com/adafruit/circuitpython/tree/main/shared-bindings) and those that are [distributed on GitHub](https://github.com/search?utf8=%E2%9C%93&q=topic%3Acircuitpython&type=) and in the [Adafruit](https://github.com/adafruit/Adafruit_CircuitPython_Bundle) and [Community](https://github.com/adafruit/CircuitPython_Community_Bundle/) bundles. Consistency with these practices ensures that beginners can learn a pattern once and apply it throughout the CircuitPython ecosystem.

## **11.1.1 Start libraries with the cookiecutter**

Cookiecutter is a tool that lets you bootstrap a new repo based on another repo. We've made one [here](https://github.com/adafruit/cookiecutter-adafruit-circuitpython) for CircuitPython libraries that include configs for Travis CI and ReadTheDocs along with a setup.py, license, code of conduct, readme among other files.

Cookiecutter will provide a series of prompts relating to the library and then create a new directory with all of the files. See [the CircuitPython cookiecutter README](https://github.com/adafruit/cookiecutter-adafruit-circuitpython#introduction) for more details.

## **11.1.2 Module Naming**

Adafruit funded libraries should be under the [adafruit organization](https://github.com/adafruit) and have the format Adafruit\_CircuitPython\_<name> and have a corresponding adafruit\_<name> directory (aka package) or adafruit\_<name>.py file (aka module).

If the name would normally have a space, such as "Thermal Printer", use an underscore instead ("Thermal\_Printer"). This underscore will be used everywhere even when the separation between "adafruit" and "circuitpython" is done with a -. Use the underscore in the cookiecutter prompts.

Community created libraries should have the repo format CircuitPython\_<name> and not have the adafruit\_ module or package prefix.

Both should have the CircuitPython repository topic on GitHub.

## **11.1.3 Terminology**

As our Code of Conduct states, we strive to use "welcoming and inclusive language." Whether it is in documentation or in code, the words we use matter. This means we disfavor language that due to historical and social context can make community members and potential community members feel unwelcome.

There are specific terms to avoid except where technical limitations require it. While specific cases may call for other terms, consider using these suggested terms first:

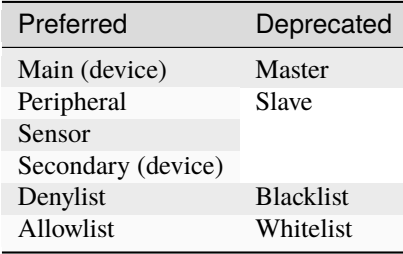

Note that "technical limitations" refers e.g., to the situation where an upstream library or URL has to contain those substrings in order to work. However, when it comes to documentation and the names of parameters and properties in CircuitPython, we will use alternate terms even if this breaks tradition with past practice.

## **11.1.4 Lifetime and ContextManagers**

A driver should be initialized and ready to use after construction. If the device requires deinitialization, then provide it through deinit() and also provide \_\_enter\_\_ and \_\_exit\_\_ to create a context manager usable with with.

For example, a user can then use deinit() `:

```
import digitalio
import board
import time
led = digitalio.DigitalInOut(board.LED)
led.direction = digitalio.Direction.OUTPUT
for i in range(10):
   led.value = Truetime.sleep(0.5)
   led.value = Falsetime.sleep(0.5)
led.deinit()
```
This will deinit the underlying hardware at the end of the program as long as no exceptions occur.

Alternatively, using a with statement ensures that the hardware is deinitialized:

```
import digitalio
import board
import time
with digitalio.DigitalInOut(board.LED) as led:
   led.direction = digitalio.Direction.OUTPUT
```
(continues on next page)

(continued from previous page)

```
for i in range(10):
    led.value = Truetime.sleep(0.5)
    led.value = False
    time.sleep(0.5)
```
Python's with statement ensures that the deinit code is run regardless of whether the code within the with statement executes without exceptions.

For small programs like the examples this isn't a major concern because all user usable hardware is reset after programs are run or the REPL is run. However, for more complex programs that may use hardware intermittently and may also handle exceptions on their own, deinitializing the hardware using a with statement will ensure hardware isn't enabled longer than needed.

## **11.1.5 Verify your device**

Whenever possible, make sure the device you are talking to is the device you expect. If not, raise a RuntimeError. Beware that I2C addresses can be identical on different devices so read registers you know to make sure they match your expectation. Validating this upfront will help catch mistakes.

## <span id="page-74-0"></span>**11.1.6 Getters/Setters**

When designing a driver for a device, use properties for device state and use methods for sequences of abstract actions that the device performs. State is a property of the device as a whole that exists regardless of what the code is doing. This includes things like temperature, time, sound, light and the state of a switch. For a more complete list see the sensor properties bullet below.

Another way to separate state from actions is that state is usually something the user can sense themselves by sight or feel for example. Actions are something the user can watch. The device does this and then this.

Making this separation clear to the user will help beginners understand when to use what.

Here is more info on properties from [Python.](https://docs.python.org/3/library/functions.html#property)

## **11.1.7 Exceptions and asserts**

Raise an appropriate [Exception,](https://docs.python.org/3/library/exceptions.html#bltin-exceptions) along with a useful message, whenever a critical test or other condition fails.

Example:

```
if not 0 \leq p in \leq 7:
    raise ValueError("Pin number must be 0-7.")
```
If memory is constrained and a more compact method is needed, use [The assert statement](https://docs.python.org/3/reference/simple_stmts.html#assert) instead.

Example:

```
assert 0 \leq pin \leq 7, "Pin number must be 0-7."
```
## **11.1.8 Design for compatibility with CPython**

CircuitPython is aimed to be one's first experience with code. It will be the first step into the world of hardware and software. To ease one's exploration out from this first step, make sure that functionality shared with CPython shares the same API. It doesn't need to be the full API it can be a subset. However, do not add non-CPython APIs to the same modules. Instead, use separate non-CPython modules to add extra functionality. By distinguishing API boundaries at modules you increase the likelihood that incorrect expectations are found on import and not randomly during runtime.

When adding a new module for additional functionality related to a CPython module do NOT simply prefix it with u. This is not a large enough differentiation from CPython. This is the MicroPython convention and they use u\* modules interchangeably with the CPython name. This is confusing. Instead, think up a new name that is related to the extra functionality you are adding.

For example, storage mounting and unmounting related functions were moved from uos into a new [storage](#page-284-0) module. These names better match their functionality and do not conflict with CPython names. Make sure to check that you don't conflict with CPython libraries too. That way we can port the API to CPython in the future.

## **Example**

When adding extra functionality to CircuitPython to mimic what a normal operating system would do, either copy an existing CPython API (for example file writing) or create a separate module to achieve what you want. For example, mounting and unmounting drives is not a part of CPython so it should be done in a module, such as a new storage module, that is only available in CircuitPython. That way when someone moves the code to CPython they know what parts need to be adapted.

## **11.1.9 Document inline**

Whenever possible, document your code right next to the code that implements it. This makes it more likely to stay up to date with the implementation itself. Use Sphinx's automodule to format these all nicely in ReadTheDocs. The cookiecutter helps set these up.

Use [Sphinx flavor rST](http://www.sphinx-doc.org/en/stable/rest.html) for markup.

Lots of documentation is a good thing but it can take a lot of space. To minimize the space used on disk and on load, distribute the library as both .py and .mpy, MicroPython and CircuitPython's bytecode format that omits comments.

#### **Module description**

After the license comment:

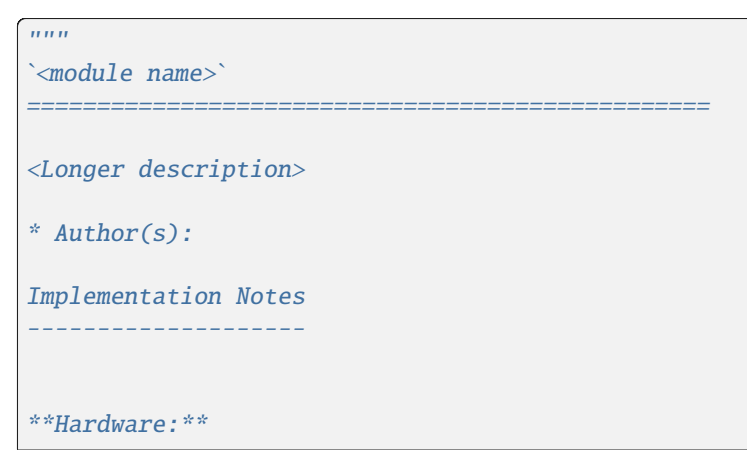

(continues on next page)

(continued from previous page)

```
* `Adafruit Device Description
 <hyperlink>`_ (Product ID: <Product Number>)
**Software and Dependencies:**
* Adafruit CircuitPython firmware for the supported boards:
 https://circuitpython.org/downloads
* Adafruit's Bus Device library:
 https://github.com/adafruit/Adafruit_CircuitPython_BusDevice
* Adafruit's Register library:
 https://github.com/adafruit/Adafruit_CircuitPython_Register
"" "
```
#### **Version description**

After the import statements:

 $\_version\_ = "0.0.0+auto.0"$  $\text{respo}_-=$  = "<repo github link>"

#### **Class description**

At the class level document what class does and how to initialize it:

```
class DS3231:
    """DS3231 real-time clock.
       :param ~busio.I2C i2c_bus: The I2C bus the DS3231 is connected to.
       :param int address: The I2C address of the device. Defaults to :const:`0x40`
    "''"def __init__(self, i2c_bus, address=0x40):
       self._i2c = i2c_bus
```
Renders as:

```
class DS3231(i2c_bus, address=64)
     DS3231 real-time clock.
```
**Parameters**

- **i2c\_bus** ([I2C](#page-180-0)) The I2C bus the DS3231 is connected to.
- address ([int](#page-91-0)) The I2C address of the device. Defaults to 0x40

#### **Documenting Parameters**

Although there are different ways to document class and functions definitions in Python, the following is the prevalent method of documenting parameters for CircuitPython libraries. When documenting class parameters you should use the following structure:

:param param\_type param\_name: Parameter\_description

#### **param\_type**

The type of the parameter. This could be, among others, int, float, str, bool, etc. To document an object in the CircuitPython domain, you need to include  $a \sim$  before the definition as shown in the following example:

:param ~busio.I2C i2c\_bus: The I2C bus the DS3231 is connected to.

To include references to CircuitPython modules, cookiecutter creates an entry in the intersphinx\_mapping section in the conf.py file located within the docs directory. To add different types outside CircuitPython you need to include them in the intersphinx\_mapping:

```
intersphinx_mapping = {"python": ("https://docs.python.org/3.4", None),
    "BusDevice":("https://circuitpython.readthedocs.io/projects/busdevice/en/latest/",␣
\rightarrowNone, ),
    "CircuitPython": ("https://circuitpython.readthedocs.io/en/latest/", None),
}
```
The intersphinx\_mapping above includes references to Python, BusDevice and CircuitPython Documentation

When the parameter have two different types, you should reference them as follows:

```
class Character_LCD:
    """Base class for character LCD
       :param ~digitalio.DigitalInOut rs: The reset data line
       :param ~pwmio.PWMOut,~digitalio.DigitalInOut blue: Blue RGB Anode
    "''"def __init__(self, rs, blue):
        self. rc = rsself.blue = blue
```
Renders as:

class Character\_LCD(*rs*, *blue*)

Base class for character LCD

**Parameters**

- rs ([DigitalInOut](#page-194-0)) The reset data line
- blue ([PWMOut](#page-266-0),[DigitalInOut](#page-194-0)) Blue RGB Anode

#### **param\_name**

Parameter name used in the class or method definition

#### **Parameter\_description**

Parameter description. When the parameter defaults to a particular value, it is good practice to include the default:

:param int pitch: Pitch value for the servo. Defaults to :const:`4500`

## **Attributes**

Attributes are state on objects. (See *[Getters/Setters](#page-74-0)* above for more discussion about when to use them.) They can be defined internally in a number of different ways. Each approach is enumerated below with an explanation of where the comment goes.

Regardless of how the attribute is implemented, it should have a short description of what state it represents including the type, possible values and/or units. It should be marked as (read-only) or (write-only) at the end of the first line for attributes that are not both readable and writable.

#### **Instance attributes**

Comment comes from after the assignment:

```
def __init__(self, drive_mode):
   self.drive_mode = drive_mode
    "''"''"The pin drive mode. One of:
    - `digitalio.DriveMode.PUSH_PULL`
    - `digitalio.DriveMode.OPEN_DRAIN`
    "''"
```
Renders as:

### drive\_mode

The pin drive mode. One of:

- [digitalio.DriveMode.PUSH\\_PULL](#page-194-1)
- [digitalio.DriveMode.OPEN\\_DRAIN](#page-194-2)

### **Property description**

Comment comes from the getter:

```
@property
def datetime(self):
    """The current date and time as a `time.struct_time`."""
   return self.datetime_register
```
(continues on next page)

(continued from previous page)

```
@datetime.setter
def datetime(self, value):
   pass
```
Renders as:

### datetime

The current date and time as a [time.struct\\_time](#page-301-0).

Read-only example:

```
@property
def temperature(self):
    "''"''"The current temperature in degrees Celsius. (read-only)
    The device may require calibration to get accurate readings.
    "''"return self._read(TEMPERATURE)
```
Renders as:

#### temperature

The current temperature in degrees Celsius. (read-only)

The device may require calibration to get accurate readings.

### **Data descriptor description**

Comment is after the definition:

```
lost-power = i2c\_bit.RWBit(0x0f, 7)"""True if the device has lost power since the time was set."""
```
Renders as:

#### lost\_power

True if the device has lost power since the time was set.

#### **Method description**

First line after the method definition:

```
def turn_right(self, degrees):
    """Turns the bot ``degrees`` right.
       :param float degrees: Degrees to turn right
    \ldots
```
Renders as:

turn\_right(*degrees*)

Turns the bot degrees right.

**Parameters**

degrees ([float](#page-91-1)) – Degrees to turn right

#### **Documentation References to other Libraries**

When you need to make references to documentation in other libraries you should refer the class using single backticks :class:`~adafruit\_motor.servo.Servo`. You must also add the reference in the conf.py file in the intersphinx\_mapping section by adding a new entry:

"adafruit\_motor": ("https://circuitpython.readthedocs.io/projects/motor/en/latest/",␣  $\rightarrow$ None, ),

## **11.1.10 Use** adafruit\_register **when possible**

[Register](https://github.com/adafruit/Adafruit_CircuitPython_Register) is a foundational library that manages packing and unpacking data from I2C device registers. There is also [Register SPI](https://github.com/adafruit/Adafruit_CircuitPython_Register_SPI) for SPI devices. When possible, use one of these libraries for unpacking and packing registers. This ensures the packing code is shared amongst all registers (even across drivers). Furthermore, it simplifies device definitions by making them declarative (only data.)

Values with non-consecutive bits in a register or that represent FIFO endpoints may not map well to existing register classes. In unique cases like these, it is ok to read and write the register directly.

*Do not* add all registers from a datasheet upfront. Instead, only add the ones necessary for the functionality the driver exposes. Adding them all will lead to unnecessary file size and API clutter. See [this video about outside-in design from](https://www.youtube.com/watch?v=3QewiyfBQh8) [@tannewt.](https://www.youtube.com/watch?v=3QewiyfBQh8)

#### **I2C Example**

```
from adafruit_register import i2c_bit
from adafruit_bus_device import i2c_device
class HelloWorldDevice:
    """Device with two bits to control when the words 'hello' and 'world' are lit."""
   hello = i2c\_bit.RWBit(0x0, 0x0)"""Bit to indicate if hello is lit."""
   world = i2c\_bit.RWBit(0x1, 0x0)"""Bit to indicate if world is lit."""
   def __init__(self, i2c, device_address=0x0):
        self.i2c_device = i2c_device.I2CDevice(i2c, device_address)
```
## **11.1.11 Use BusDevice**

[BusDevice](https://github.com/adafruit/Adafruit_CircuitPython_BusDevice) is an awesome foundational library that manages talking on a shared I2C or SPI device for you. The devices manage locking which ensures that a transfer is done as a single unit despite CircuitPython internals and, in the future, other Python threads. For I2C, the device also manages the device address. The SPI device, manages baudrate settings, chip select line and extra post-transaction clock cycles.

## **I2C Example**

```
from adafruit_bus_device import i2c_device
DEVICE DEFAULT I2C ADDR = 0x42class Widget:
    """A generic widget."""
   def __init__(self, i2c, address=DEVICE_DEFAULT_I2C_ADDR):
        self.i2c_device = i2c_device.I2CDevice(i2c, address)
        self.buf = bytearray(1)@property
   def register(self):
        """Widget's one register."""
        with self.i2c_device as i2c:
            i2c.writeto(b'0x00')
            i2c.readfrom_into(self.buf)
        return self.buf[0]
```
## **SPI Example**

```
from adafruit_bus_device import spi_device
class SPIWidget:
    """A generic widget with a weird baudrate."""
   def __init__(self, spi, chip_select):
        # chip_select is a pin reference such as board.D10.
        self.spi_device = spi_device.SPIDevice(spi, chip_select, baudrate=12345)
        self.buf = bytearray(1)@property
    def register(self):
        """Widget's one register."""
        with self.spi_device as spi:
            spi.write(b'0x00')
            spi.readinto(self.buf)
        return self.buf[0]
```
## **11.1.12 Class documentation example template**

When documenting classes, you should use the following template to illustrate basic usage. It is similar with the simpletest example, however this will display the information in the Read The Docs documentation. The advantage of using this template is it makes the documentation consistent across the libraries.

This is an example for a AHT20 temperature sensor. Include the following after the class parameter:

```
"''"**Quickstart: Importing and using the AHT10/AHT20 temperature sensor**
   Here is an example of using the : class: `AHTx0` class.
   First you will need to import the libraries to use the sensor
   .. code-block:: python
       import board
       import adafruit_ahtx0
   Once this is done you can define your `board.I2C` object and define your sensor object
   .. code-block:: python
       i2c = board.I2C() # uses board. SCL and board. SDA
       aht = adafruit_ahtx0.AHTx0(izc)Now you have access to the temperature and humidity using
   the :attr:`temperature` and :attr:`relative_humidity` attributes
   .. code-block:: python
       temperature = aht.temperaturerelative\_humidity = aht.relative\_humidity"" "
```
## **11.1.13 Use composition**

When writing a driver, take in objects that provide the functionality you need rather than taking their arguments and constructing them yourself or subclassing a parent class with functionality. This technique is known as composition and leads to code that is more flexible and testable than traditional inheritance.

**See also:**

[Wikipedia](https://en.wikipedia.org/wiki/Dependency_inversion_principle) has more information on "dependency inversion".

For example, if you are writing a driver for an I2C device, then take in an I2C object instead of the pins themselves. This allows the calling code to provide any object with the appropriate methods such as an I2C expansion board.

Another example is to expect a [DigitalInOut](#page-194-0) for a pin to toggle instead of a [Pin](#page-253-0) from [board](#page-176-0). Taking in the [Pin](#page-253-0) object alone would limit the driver to pins on the actual microcontroller instead of pins provided by another driver such as an IO expander.

## **11.1.14 Lots of small modules**

CircuitPython boards tend to have a small amount of internal flash and a small amount of ram but large amounts of external flash for the file system. So, create many small libraries that can be loaded as needed instead of one large file that does everything.

## **11.1.15 Speed second**

Speed isn't as important as API clarity and code size. So, prefer simple APIs like properties for state even if it sacrifices a bit of speed.

## **11.1.16 Avoid allocations in drivers**

Although Python doesn't require managing memory, it's still a good practice for library writers to think about memory allocations. Avoid them in drivers if you can because you never know how much something will be called. Fewer allocations means less time spent cleaning up. So, where you can, prefer bytearray buffers that are created in \_\_init\_\_ and used throughout the object with methods that read or write into the buffer instead of creating new objects. Unified hardware API classes such as *[busio.SPI](#page-182-0)* are design to read and write to subsections of buffers.

It's ok to allocate an object to return to the user. Just beware of causing more than one allocation per call due to internal logic.

**However**, this is a memory tradeoff so do not do it for large or rarely used buffers.

## **Examples**

#### **struct.pack**

Use [struct.pack\\_into](#page-286-0) instead of [struct.pack](#page-286-1).

## **11.1.17 Use of MicroPython** const()

The MicroPython const() feature, as discussed in [this forum post,](https://forum.micropython.org/viewtopic.php?t=450) and in [this issue thread,](https://github.com/micropython/micropython/issues/573) provides some optimizations that can be useful on smaller, memory constrained devices. However, when using const(), keep in mind these general guide lines:

- Always use via an import, ex: from micropython import const
- Limit use to global (module level) variables only.
- Only used when the user will not need access to variable and prefix name with a leading underscore, ex: \_SOME\_CONST.

**Example**

```
from adafruit_bus_device import i2c_device
from micropython import const
DEFAULT_I2C_ADDR = const(0x42)class Widget:
   """A generic widget."""
   def __init__(self, i2c, address=_DEFAULT_I2C_ADDR):
        self.i2c_device = i2c_device.I2CDevice(i2c, address)
```
## **11.1.18 Libraries Examples**

When adding examples, cookiecutter will add a <name>\_simpletest.py file in the examples directory for you. Be sure to include code with the library minimal functionalities to work on a device. You could other examples if needed featuring different functionalities of the library. If you add additional examples, be sure to include them in the examples.rst. Naming of the examples files should use the name of the library followed by a description, using underscore to separate them.

## **11.1.19 Sensor properties and units**

The [Adafruit Unified Sensor Driver Arduino library](https://learn.adafruit.com/using-the-adafruit-unified-sensor-driver/introduction) has a [great list](https://learn.adafruit.com/using-the-adafruit-unified-sensor-driver?view=all#standardised-si-units-for-sensor-data) of measurements and their units. Use the same ones including the property name itself so that drivers can be used interchangeably when they have the same properties.

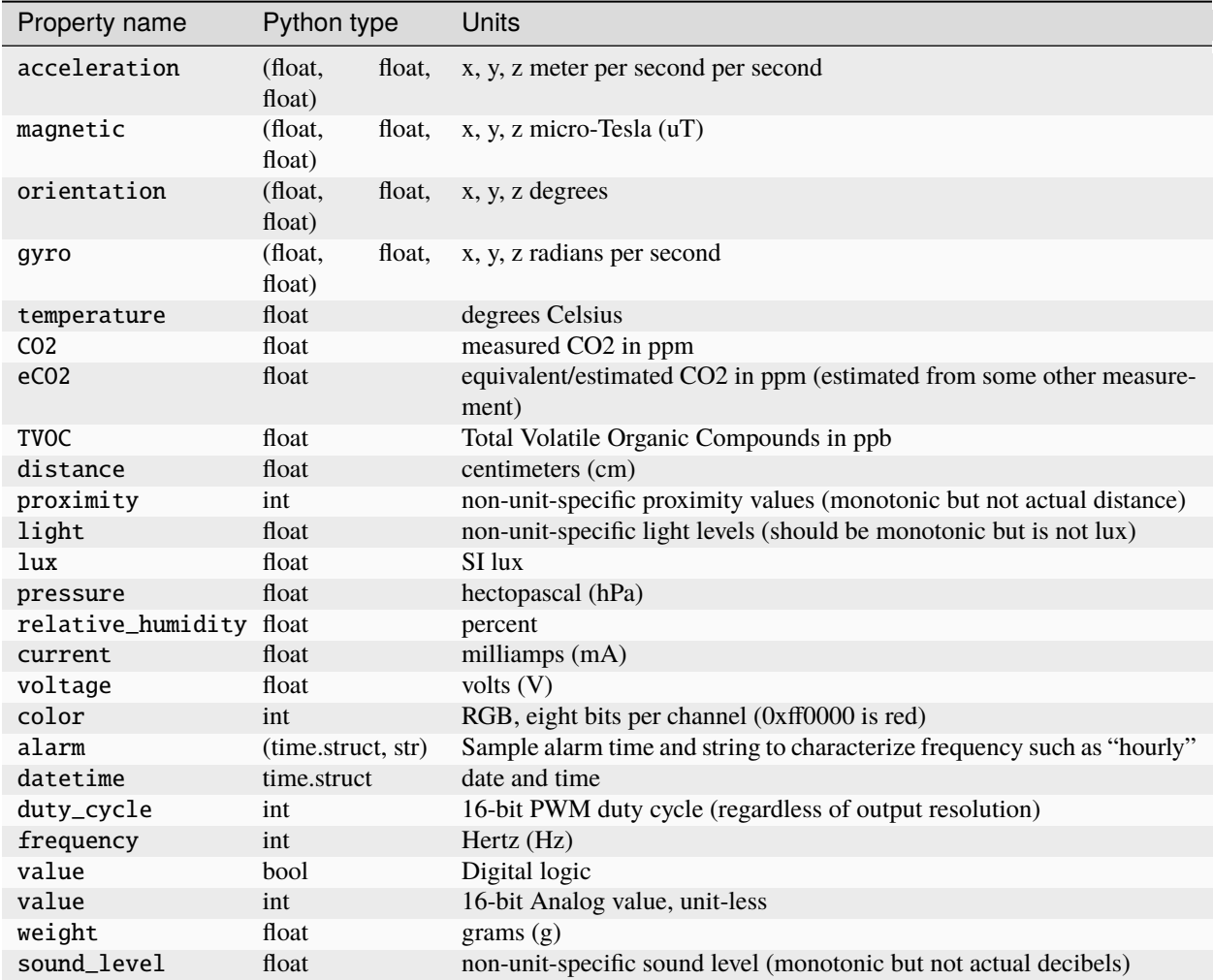

## **11.1.20 Driver constant naming**

When adding variables for constant values for a driver. Do not include the device's name in the variable name. For example, in adafruit\_fancy123.py, variables should not start with FANCY123\_. Adding this prefix increases RAM usage and .mpy file size because variable names are preserved. User code should refer to these constants as adafruit\_fancy123.HELLO\_WORLD for clarity. adafruit\_fancy123.FANCY123\_HELLO\_WORLD would be overly verbose.

## **11.1.21 Adding native modules**

The Python API for a new module should be defined and documented in shared-bindings and define an underlying C API. If the implementation is port-agnostic or relies on underlying APIs of another module, the code should live in shared-module. If it is port specific then it should live in common-hal within the port's folder. In either case, the file and folder structure should mimic the structure in shared-bindings.

To test your native modules or core enhancements, follow these Adafruit Learning Guides for building local firmware to flash onto your device(s):

[Build CircuitPython](https://learn.adafruit.com/building-circuitpython)

## **11.1.22 MicroPython compatibility**

Keeping compatibility with MicroPython isn't a high priority. It should be done when it's not in conflict with any of the above goals.

We love CircuitPython and would love to see it come to more microcontroller platforms. Since 3.0 we've reworked CircuitPython to make it easier than ever to add support. While there are some major differences between ports, this page covers the similarities that make CircuitPython what it is and how that core fits into a variety of microcontrollers.

# **11.2 Architecture**

There are three core pieces to CircuitPython:

The first is the Python VM that the awesome MicroPython devs have created. These VMs are written to be portable so there is not much needed when moving to a different microcontroller, especially if it is ARM based.

The second is the infrastructure around those VMs which provides super basic operating system functionality such as initializing hardware, running USB, prepping file systems and automatically running user code on boot. In CircuitPython we've dubbed this component the supervisor because it monitors and facilitates the VMs which run user Python code. Porting involves the supervisor because many of the tasks it does while interfacing with the hardware. Once complete, the REPL works and debugging can migrate to a Python based approach rather than C.

The third core piece is the plethora of low level APIs that CircuitPython provides as the foundation for higher level libraries including device drivers. These APIs are called from within the running VMs through the Python interfaces defined in shared-bindings. These bindings rely on the underlying common\_hal C API to implement the functionality needed for the Python API. By splitting the two, we work to ensure standard functionality across which means that libraries and examples apply across ports with minimal changes.

# **11.3 Porting**

## **11.3.1 Step 1: Getting building**

The first step to porting to a new microcontroller is getting a build running. The primary goal of it should be to get main.c compiling with the assistance of the supervisor/supervisor.mk file. Port specific code should be isolated to the port's directory (in the top level until the ports directory is present). This includes the Makefile and any C library resources. Make sure these resources are compatible with the MIT License of the rest of the code!

Circuitpython has a number of modules enabled by default in py/circuitpy\_mpconfig.mk. Most of these modules will need to be disabled in mpconfigboard.mk during the early stages of a port in order for it to compile. As the port progresses in module support, this list can be pruned down as a natural "TODO" list. An example minimal build list is shown below:

```
# These modules are implemented in ports/<port>/common-hal:
# Typically the first module to create
CIRCUITPY_MICROCONTROLLER = 0
# Typically the second module to create
CIRCUITPY DIGITALIO = \theta# Other modules:
CIRCUITPY_ANALOGIO = 0
CIRCUITPY_BUSIO = 0
CIRCUITPY_COUNTIO = 0
```
(continues on next page)

(continued from previous page)

```
CIRCUITPY_NEOPIXEL_WRITE = 0
CIRCUITPY_PULSEIO = 0
CIRCUITPY_OS = 0CIRCUITPY_NVM = 0CIRCUITPY AUDIOBUSIO = 0
CIRCUITPY_AUDIOIO = 0
CIRCUITPY_ROTARYIO = 0
CIRCUITPY_RTC = 0CIRCUITPY_SDCARDIO = 0
CIRCUITPY_FRAMEBUFFERIO = 0
CIRCUITPY_FREQUENCYIO = 0
CIRCUITPY_I2CTARGET = 0
# Requires SPI, PulseIO (stub ok):
CIRCUITPY_DISPLAYIO = 0
# These modules are implemented in shared-module/ - they can be included in
# any port once their prerequisites in common-hal are complete.
# Requires DigitalIO:
CIRCUITPY_BITBANGIO = 0
# Requires neopixel_write or SPI (dotstar)
CIRCUITPY_PIXELBUF = 0
# Requires OS
CIRCUITPY_RANDOM = 0
# Requires OS, filesystem
CIRCUITPY_STORAGE = 0
# Requires Microcontroller
CIRCUITPY_TOUCHIO = 0
# Requires USB
CIRCUITPY_USB_HID = 0
CIRCUITPY_USB_MIDI = 0
# Does nothing without I2C
CIRCUITPY_REQUIRE_I2C_PULLUPS = 0
# No requirements, but takes extra flash
CIRCUITPY ULAB = 0
```
## **11.3.2 Step 2: Init**

Once your build is setup, the next step should be to get your clocks going as you expect from the supervisor. The supervisor calls port\_init to allow for initialization at the beginning of main. This function also has the ability to request a safe mode state which prevents the supervisor from running user code while still allowing access to the REPL and other resources.

The core port initialization and reset methods are defined in supervisor/port.c and should be the first to be implemented. It's required that they be implemented in the supervisor directory within the port directory. That way, they are always in the expected place.

The supervisor also uses three linker variables, \_ezero, \_estack and \_ebss to determine memory layout for stack overflow checking.

## **11.3.3 Step 3: REPL**

Getting the REPL going is a huge step. It involves a bunch of initialization to be done correctly and is a good sign you are well on your porting way. To get the REPL going you must implement the functions and definitions from supervisor/serial.h with a corresponding supervisor/serial.c in the port directory. This involves sending and receiving characters over some sort of serial connection. It could be UART or USB for example.

# **11.4 Adding** \*io **support to other ports**

digitalio provides a well-defined, cross-port hardware abstraction layer built to support different devices and their drivers. It's backed by the Common HAL, a C api suitable for supporting different hardware in a similar manner. By sharing this C api, developers can support new hardware easily and cross-port functionality to the new hardware.

These instructions also apply to analogio, busio, pulseio and touchio. Most drivers depend on analogio, digitalio and busio so start with those.

## **11.4.1 File layout**

Common HAL related files are found in these locations:

- shared-bindings Shared home for the Python <-> C bindings which includes inline RST documentation for the created interfaces. The common hal functions are defined in the .h files of the corresponding C files.
- shared-module Shared home for C code built on the Common HAL and used by all ports. This code only uses common\_hal methods defined in shared-bindings.
- <port>/common-hal Port-specific implementation of the Common HAL.

Each folder has the substructure of / and they should match 1:1. \_\_init\_\_.c is used for module globals that are not classes (similar to \_\_init\_\_.py).

## **11.4.2 Adding support**

### **Modifying the build**

The first step is to hook the shared-bindings into your build for the modules you wish to support. Here's an example of this step for the atmel-samd/Makefile:

```
SRC\_BINDINGS = \n\board/\_init<sub>-</sub>.c \backslash
```

```
microcontroller/__init__.c \
microcontroller/Pin.c \
analogio/_iinit_i.c \
analogio/AnalogIn.c \
analogio/AnalogOut.c \
digitalio/__init__.c \
digitalio/DigitalInOut.c \
pulseio/__init__.c \
pulseio/PulseIn.c \
pulseio/PulseOut.c \
pulseio/PWMOut.c \
busio/\text{__init}\_\text{c} \setminus
```
(continues on next page)

(continued from previous page)

```
busio/I2C.c \setminusbusio/SPI.c \
        busio/UART.c \
        neopixel_write/__init__.c \
        time/__init__.c \setminususb_hid/__init__.c \setminususb_hid/Device.c
SRC\_BINDINGS_EXPANDED = $(addinger is shared-binding/, $(SRC\_BINDINGS)) \setminus$(addprefix common-hal/, $(SRC_BINDINGS))
# Add the resulting objects to the full list
OBJ += $(addprefix $(BUILD)/, $(SRC_BINDINGS_EXPANDED:.c=.o))
# Add the sources for QSTR generation
SRC_QSTR += $(SRC_C) $(SRC_BINDINGS_EXPANDED) $(STM_SRC_C)
```
The Makefile defines the modules to build and adds the sources to include the shared-bindings version and the common-hal version within the port specific directory. You may comment out certain subfolders to reduce the number of modules to add but don't comment out individual classes. It won't compile then.

## **Hooking the modules in**

Modules are registered by the macro MP\_REGISTER\_MODULE from py/obj.h. The macro takes two arguments: the module name as a QSTR and the module object itself. The board module is registered like so:

```
MP_REGISTER_MODULE(MP_QSTR_board, board_module);
```
## **Implementing the Common HAL**

At this point in the port, nothing will compile yet, because there's still work to be done to fix missing sources, compile issues, and link issues. I suggest start with a common-hal directory from another port that implements it such as atmel-samd or esp8266, deleting the function contents and stubbing out any return statements. Once that is done, you should be able to compile cleanly and import the modules, but nothing will work (though you are getting closer).

The last step is actually implementing each function in a port specific way. I can't help you with this. :-) If you have any questions how a Common HAL function should work then see the corresponding .h file in shared-bindings.

## **Testing**

Woohoo! You are almost done. After you implement everything, lots of drivers and sample code should just work. There are a number of drivers and examples written for Adafruit's Feather ecosystem. Here are places to start:

- [Adafruit repos with CircuitPython topic](https://github.com/search?q=topic%3Acircuitpython+org%3Aadafruit+fork%3Atrue)
- [Adafruit driver bundle](https://github.com/adafruit/Adafruit_CircuitPython_Bundle)

## **CHAPTER**

## **TWELVE**

# **API REFERENCE**

# **12.1 Standard Libraries**

## **12.1.1 Python standard libraries**

The libraries below implement a subset of the corresponding standard Python (CPython) library. They are implemented in C, not Python.

CircuitPython's long-term goal is that code written in CircuitPython using Python standard libraries will be runnable on CPython without changes.

These libraries are not enabled on CircuitPython builds with limited flash memory: binascii, errno, json, re.

These libraries are not currently enabled in any CircuitPython build, but may be in the future: ctypes, platform

#### builtins **– builtin functions and exceptions**

All builtin functions and exceptions are described here. They are also available via the builtins module.

For more information about built-ins, see the following CPython documentation:

- [Builtin CPython Functions](https://docs.python.org/3/library/functions.html)
- [Builtin CPython Exceptions](https://docs.python.org/3/library/exceptions.html)
- [Builtin CPython Constants](https://docs.python.org/3/library/constants.html)

**Note:** Not all of these functions, types, exceptions, and constants are turned on in all CircuitPython ports, for space reasons.

### **Functions and types**

builtins.abs()

builtins.all()

builtins.any()

builtins.bin()

class builtins.bool

### class builtins.bytearray

#### class builtins.bytes

See CPython documentation: [bytes](https://docs.python.org/3/library/stdtypes.html#bytes).

builtins.callable()

builtins.chr()

builtins.classmethod()

builtins.compile()

class builtins.complex

builtins.delattr(*obj*, *name*)

The argument *name* should be a string, and this function deletes the named attribute from the object given by *obj*.

class builtins.dict

builtins.dir()

builtins.divmod()

builtins.enumerate()

builtins.eval()

builtins.exec()

builtins.filter()

<span id="page-91-1"></span>class builtins.float

<span id="page-91-2"></span>class builtins.frozenset

[frozenset\(\)](#page-91-2) is not enabled on the smallest CircuitPython boards for space reasons.

builtins.getattr()

builtins.globals()

builtins.hasattr()

builtins.hash()

builtins.hex()

builtins.id()

builtins.input()

<span id="page-91-0"></span>class builtins.int

classmethod from\_bytes(*bytes*, *byteorder*)

In CircuitPython, the byteorder parameter must be positional (this is compatible with CPython).

```
to_bytes(size, byteorder)
```
In CircuitPython, the byteorder parameter must be positional (this is compatible with CPython).

builtins.isinstance()

builtins.issubclass()

builtins.iter()

builtins.len()

class builtins.list

builtins.locals()

builtins.map()

builtins.max()

class builtins.memoryview

builtins.min()

builtins.next()

class builtins.object

builtins.oct()

- builtins.open()
- builtins.ord()
- builtins.pow()

builtins.print()

```
builtins.property()
```
builtins.range()

builtins.repr()

<span id="page-92-0"></span>builtins.reversed()

[reversed\(\)](#page-92-0) is not enabled on the smallest CircuitPython boards for space reasons.

builtins.round()

class builtins.set

builtins.setattr()

class builtins.slice

The *slice* builtin is the type that slice objects have.

builtins.sorted()

builtins.staticmethod()

class builtins.str

builtins.sum()

- builtins.super() class builtins.tuple builtins.type()
- builtins.zip()

## **Exceptions**

- exception builtins.ArithmeticError
- exception builtins.AssertionError
- exception builtins.AttributeError
- exception builtins.BaseException
- exception builtins.BrokenPipeError
- exception builtins.ConnectionError
- exception builtins.EOFError
- exception builtins.Exception
- exception builtins.ImportError
- exception builtins.IndentationError
- exception builtins.IndexError
- exception builtins.KeyboardInterrupt
- exception builtins.KeyError
- exception builtins.LookupError
- exception builtins.MemoryError
- exception builtins.NameError
- exception builtins.NotImplementedError
- <span id="page-93-1"></span>exception builtins.OSError
- exception builtins.OverflowError
- exception builtins.RuntimeError

#### <span id="page-93-0"></span>exception builtins.ReloadException

[ReloadException](#page-93-0) is used internally to deal with soft restarts.

Not a part of the CPython standard library

#### exception builtins.StopAsyncIteration

exception builtins.StopIteration

exception builtins.SyntaxError

<span id="page-94-0"></span>exception builtins.SystemExit

See CPython documentation: [SystemExit](https://docs.python.org/3/library/exceptions.html#SystemExit).

exception builtins.TimeoutError

exception builtins.TypeError

See CPython documentation: [TypeError](https://docs.python.org/3/library/exceptions.html#TypeError).

exception builtins.UnicodeError

exception builtins.ValueError

exception builtins.ZeroDivisionError

### **Constants**

builtins.Ellipsis

builtins.NotImplemented

### heapq **– heap queue algorithm**

**Warning:** Though this MicroPython-based library may be available for use in some builds of CircuitPython, it is unsupported and its functionality may change in the future, perhaps significantly. As CircuitPython continues to develop, it may be changed to comply more closely with the corresponding standard Python library. You will likely need to change your code later if you rely on any non-standard functionality it currently provides.

*This module implements a subset of the corresponding [CPython](#page-334-0) module, as described below. For more information, refer to the original CPython documentation:* [heapq](https://docs.python.org/3/library/heapq.html#module-heapq).

This module implements the [min heap queue algorithm.](https://en.wikipedia.org/wiki/Heap_%28data_structure%29)

A heap queue is essentially a list that has its elements stored in such a way that the first item of the list is always the smallest.

## **Functions**

heapq.heappush(*heap*, *item*)

Push the item onto the heap.

heapq.heappop(*heap*)

Pop the first item from the heap, and return it. Raise IndexError if heap is empty.

The returned item will be the smallest item in the heap.

#### heapq.heapify(*x*)

Convert the list x into a heap. This is an in-place operation.

#### array **– arrays of numeric data**

*This module implements a subset of the corresponding [CPython](#page-334-0) module, as described below. For more information, refer to the original CPython documentation:* [array](https://docs.python.org/3/library/array.html#module-array).

Supported format codes: b, B, h, H, i, I, I, L, q, Q, f, d (the latter 2 depending on the floating-point support).

#### **Classes**

## class array.array(*typecode*[, *iterable* ])

Create array with elements of given type. Initial contents of the array are given by an [iterable](https://docs.python.org/3/glossary.html#term-iterable). If it is not provided, an empty array is created.

#### append(*val*)

Append new element val to the end of array, growing it.

extend(*iterable*)

Append new elements as contained in [iterable](https://docs.python.org/3/glossary.html#term-iterable) to the end of array, growing it.

\_\_getitem\_\_(*index*)

Indexed read of the array, called as a[index] (where a is an array). Returns a value if *index* is an int and an array if *index* is a slice. Negative indices count from the end and IndexError is thrown if the index is out of range.

**Note:** \_\_getitem\_\_ cannot be called directly (a.\_\_getitem\_\_(index) fails) and is not present in \_\_dict\_\_, however a[index] does work.

\_\_setitem\_\_(*index*, *value*)

Indexed write into the array, called as a[index] = value (where a is an array). value is a single value if *index* is an int and an array if *index* is a slice. Negative indices count from the end and IndexError is thrown if the index is out of range.

**Note:** \_\_setitem\_\_ cannot be called directly (a.\_\_setitem\_\_(index, value) fails) and is not present  $in \_dict\_$ , however  $a[index] = value$  does work.

Returns the number of items in the array, called as len(a) (where a is an array).

**Note:** \_\_len\_\_ cannot be called directly (a. \_\_len\_\_() fails) and the method is not present in \_dict\_\_, however len(a) does work.

\_\_add\_\_(*other*)

Return a new array that is the concatenation of the array with *other*, called as a + other (where a and *other* are both arrays).

**Note:** \_\_add\_\_ cannot be called directly (a. \_\_add\_\_(other) fails) and is not present in \_\_dict\_\_, however a + other does work.

\_\_iadd\_\_(*other*)

Concatenates the array with *other* in-place, called as a += other (where a and *other* are both arrays). Equivalent to extend(other).

**Note:** \_\_iadd\_\_ cannot be called directly (a. \_\_iadd\_\_(other) fails) and is not present in \_dict\_\_, however  $a \leftarrow \text{other does work.}$ 

 $_l$  \_\_len\_()

### $\_repr$  ()

Returns the string representation of the array, called as  $str(a)$  or  $repr(a)$  (where a is an array). Returns the string "array(<type>, [<elements>])", where <type> is the type code letter for the array and <elements> is a comma separated list of the elements of the array.

**Note:** \_\_repr\_\_ cannot be called directly (a. \_\_repr\_\_() fails) and is not present in  $\_dict\_$ , however  $str(a)$  and  $repr(a)$  both work.

### binascii **– binary/ASCII conversions**

*This module implements a subset of the corresponding [CPython](#page-334-0) module, as described below. For more information, refer to the original CPython documentation:* [binascii](https://docs.python.org/3/library/binascii.html#module-binascii).

This module implements conversions between binary data and various encodings of it in ASCII form (in both directions).

### **Functions**

## binascii.hexlify(*data*[, *sep* ])

Convert the bytes in the *data* object to a hexadecimal representation. Returns a bytes object.

If the additional argument *sep* is supplied it is used as a separator between hexadecimal values.

#### binascii.unhexlify(*data*)

Convert hexadecimal data to binary representation. Returns bytes string. (i.e. inverse of hexlify)

#### binascii.a2b\_base64(*data*)

Decode base64-encoded data, ignoring invalid characters in the input. Conforms to [RFC 2045 s.6.8.](https://tools.ietf.org/html/rfc2045#section-6.8) Returns a bytes object.

#### binascii.b2a\_base64(*data*, *\**, *newline=True*)

Encode binary data in base64 format, as in [RFC 3548.](https://tools.ietf.org/html/rfc3548.html) Returns the encoded data followed by a newline character if newline is true, as a bytes object.

#### binascii.crc32(*data*, *value=0*, */* )

Compute CRC-32, the 32-bit checksum of the bytes in *data* starting with an initial CRC of *value*. The default initial CRC is 0. The algorithm is consistent with the ZIP file checksum.

### collections **– collection and container types**

**Limitations:** Not implemented on the smallest CircuitPython boards for space reasons. *This module implements a subset of the corresponding [CPython](#page-334-0) module, as described below. For more information, refer to the original CPython documentation:* [collections](https://docs.python.org/3/library/collections.html#module-collections).

This module implements advanced collection and container types to hold/accumulate various objects.

### **Classes**

## class collections.deque(*iterable*, *maxlen*[, *flag* ])

Deques (pronounced "deck" and short for "double-ended queue") are fixed length list-like containers that support O(1) appends and pops from either side of the deque. New deques are created using the following arguments:

- *iterable* must be specified as an empty or non-empty iterable. If the iterable is empty, the new deque is created empty. If the iterable is not empty, the new deque is created with the items from the iterable.
- *maxlen* must be specified and the deque will be bounded to this maximum length. Once the deque is full, any new items added will discard items from the opposite end.
- *flag* is optional and can be set to 1 to check for overflow when adding items. If the deque is full and overflow checking is enabled, an IndexError will be raised when adding items.

Deque objects have the following methods:

#### $append(x)$

Add *x* to the right side of the deque. Raises IndexError if overflow checking is enabled and there is no more room left.

#### appendleft(*x*)

Add x to the left side of the deque. Raises IndexError if overflow checking is enabled and there is no more room left.

### pop()

Remove and return an item from the right side of the deque. Raises IndexError if no items are present.

#### popleft()

Remove and return an item from the left side of the deque. Raises IndexError if no items are present.

#### extend(*iterable*)

Extend the right side of the deque by appending items from the *iterable* argument. Raises IndexError if overflow checking is enabled and there is no more room left for all of the items in *iterable*.

In addition to the above, deques support iteration, bool, len(d), reversed(d), membership testing with the in operator, and subscript references like  $d[0]$ . Note: Indexed access is  $O(1)$  at both ends but slows to  $O(n)$  in the middle of the deque, so for fast random access use a list instead.

#### collections.namedtuple(*name*, *fields*)

This is factory function to create a new namedtuple type with a specific name and set of fields. A namedtuple is a subclass of tuple which allows to access its fields not just by numeric index, but also with an attribute access syntax using symbolic field names. Fields is a sequence of strings specifying field names. For compatibility with CPython it can also be a a string with space-separated field named (but this is less efficient). Example of use:

#### from collections import namedtuple

```
MyTuple = namedtuple("MyTuple", ("id", "name"))
t1 = MyTuple(1, "foo")t2 = MyTuple(2, "bar")print(t1.name)
assert t2.name == t2[1]
```
### class collections.OrderedDict(*...*)

dict type subclass which remembers and preserves the order of keys added. When ordered dict is iterated over, keys/items are returned in the order they were added:

```
from collections import OrderedDict
# To make benefit of ordered keys, OrderedDict should be initialized
# from sequence of (key, value) pairs.
d = 0rderedDict([("z", 1), ("a", 2)])
# More items can be added as usual
d['w"] = 5d['b''] = 3for k, v in d.items():
   print(k, v)
```
Output:

z 1 a 2 w 5 b 3

### errno **– system error codes**

*This module implements a subset of the corresponding [CPython](#page-334-0) module, as described below. For more information, refer to the original CPython documentation:* [errno](https://docs.python.org/3/library/errno.html#module-errno).

This module provides access to symbolic error codes for *[OSError](#page-93-1)* exception. The codes available may vary per CircuitPython build.

#### **Constants**

#### EEXIST, EAGAIN, etc.

Error codes, based on ANSI C/POSIX standard. All error codes start with "E". Errors are usually accessible as exc.errno where exc is an instance of [OSError](#page-93-1). Usage example:

```
try:
   os.mkdir("my_dir")
except OSError as exc:
    if exc.errno == errno.EEXIST:
        print("Directory already exists")
```
#### errno.errorcode

Dictionary mapping numeric error codes to strings with symbolic error code (see above):

```
>>> print(errno.errorcode[errno.EEXIST])
EEXIST
```
## gc **– control the garbage collector**

*This module implements a subset of the corresponding [CPython](#page-334-0) module, as described below. For more information, refer to the original CPython documentation:* [gc](https://docs.python.org/3/library/gc.html#module-gc).

## **Functions**

#### gc.enable()

Enable automatic garbage collection.

### gc.disable()

Disable automatic garbage collection. Heap memory can still be allocated, and garbage collection can still be initiated manually using [gc.collect\(\)](#page-99-0).

#### <span id="page-99-0"></span>gc.collect()

Run a garbage collection.

### gc.mem\_alloc()

Return the number of bytes of heap RAM that are allocated by Python code.

### **Difference to CPython**

This function is a MicroPython extension.

### gc.mem\_free()

Return the number of bytes of heap RAM that is available for Python code to allocate, or -1 if this amount is not known.

## **Difference to CPython**

This function is a MicroPython extension.

## gc.threshold([*amount*])

Set or query the additional GC allocation threshold. Normally, a collection is triggered only when a new allocation cannot be satisfied, i.e. on an out-of-memory (OOM) condition. If this function is called, in addition to OOM, a collection will be triggered each time after *amount* bytes have been allocated (in total, since the previous time such an amount of bytes have been allocated). *amount* is usually specified as less than the full heap size, with the intention to trigger a collection earlier than when the heap becomes exhausted, and in the hope that an early collection will prevent excessive memory fragmentation. This is a heuristic measure, the effect of which will vary from application to application, as well as the optimal value of the *amount* parameter.

Calling the function without argument will return the current value of the threshold. A value of -1 means a disabled allocation threshold.

#### **Difference to CPython**

This function is a MicroPython extension. CPython has a similar function - set\_threshold(), but due to different GC implementations, its signature and semantics are different.

### io **– input/output streams**

*This module implements a subset of the corresponding [CPython](#page-334-0) module, as described below. For more information, refer to the original CPython documentation:* [io](https://docs.python.org/3/library/io.html#module-io).

This module contains additional types of stream (file-like) objects and helper functions.

## **Conceptual hierarchy**

#### **Difference to CPython**

Conceptual hierarchy of stream base classes is simplified in MicroPython, as described in this section.

(Abstract) base stream classes, which serve as a foundation for behavior of all the concrete classes, adhere to few dichotomies (pair-wise classifications) in CPython. In MicroPython, they are somewhat simplified and made implicit to achieve higher efficiencies and save resources.

An important dichotomy in CPython is unbuffered vs buffered streams. In MicroPython, all streams are currently unbuffered. This is because all modern OSes, and even many RTOSes and filesystem drivers already perform buffering on their side. Adding another layer of buffering is counter- productive (an issue known as "bufferbloat") and takes precious memory. Note that there still cases where buffering may be useful, so we may introduce optional buffering support at a later time.

But in CPython, another important dichotomy is tied with "bufferedness" - it's whether a stream may incur short read/writes or not. A short read is when a user asks e.g. 10 bytes from a stream, but gets less, similarly for writes. In CPython, unbuffered streams are automatically short operation susceptible, while buffered are guarantee against them. The no short read/writes is an important trait, as it allows to develop more concise and efficient programs - something which is highly desirable for MicroPython. So, while MicroPython doesn't support buffered streams, it still provides for no-short-operations streams. Whether there will be short operations or not depends on each particular class' needs, but developers are strongly advised to favor no-short-operations behavior for the reasons stated above. For example, MicroPython sockets are guaranteed to avoid short read/writes. Actually, at this time, there is no example of a shortoperations stream class in the core, and one would be a port-specific class, where such a need is governed by hardware peculiarities.

The no-short-operations behavior gets tricky in case of non-blocking streams, blocking vs non-blocking behavior being another CPython dichotomy, fully supported by MicroPython. Non-blocking streams never wait for data either to arrive or be written - they read/write whatever possible, or signal lack of data (or ability to write data). Clearly, this conflicts with "no-short-operations" policy, and indeed, a case of non-blocking buffered (and this no-short-ops) streams is convoluted in CPython - in some places, such combination is prohibited, in some it's undefined or just not documented, in some cases it raises verbose exceptions. The matter is much simpler in MicroPython: non-blocking stream are important for efficient asynchronous operations, so this property prevails on the "no-short-ops" one. So, while blocking streams will avoid short reads/writes whenever possible (the only case to get a short read is if end of file is reached, or in case of error (but errors don't return short data, but raise exceptions)), non-blocking streams may produce short data to avoid blocking the operation.

The final dichotomy is binary vs text streams. MicroPython of course supports these, but while in CPython text streams are inherently buffered, they aren't in MicroPython. (Indeed, that's one of the cases for which we may introduce buffering support.)

Note that for efficiency, MicroPython doesn't provide abstract base classes corresponding to the hierarchy above, and it's not possible to implement, or subclass, a stream class in pure Python.

## **Functions**

## io.open(*name*, *mode='r'*, *\*\*kwargs*)

Open a file. Builtin open() function is aliased to this function. All ports (which provide access to file system) are required to support mode parameter, but support for other arguments vary by port.

## **Classes**

### class io.FileIO(*...*)

This is type of a file open in binary mode, e.g. using open(name, "rb"). You should not instantiate this class directly.

## class io.TextIOWrapper(*...*)

This is type of a file open in text mode, e.g. using open(name, "rt"). You should not instantiate this class directly.

## <span id="page-101-0"></span>class io.StringIO([*string* ])

## <span id="page-101-1"></span>class io.BytesIO([*string* ])

In-memory file-like objects for input/output. [StringIO](#page-101-0) is used for text-mode I/O (similar to a normal file opened with "t" modifier). [BytesIO](#page-101-1) is used for binary-mode I/O (similar to a normal file opened with "b" modifier). Initial contents of file-like objects can be specified with [string](https://docs.python.org/3/library/string.html#module-string) parameter (should be normal string for [StringIO](#page-101-0) or bytes object for [BytesIO](#page-101-1)). All the usual file methods like read(), write(), seek(), flush(), close() are available on these objects, and additionally, a following method:

## getvalue()

Get the current contents of the underlying buffer which holds data.

## class io.StringIO(*alloc\_size*)

## class io.BytesIO(*alloc\_size*)

Create an empty [StringIO](#page-101-0)/[BytesIO](#page-101-1) object, preallocated to hold up to *alloc\_size* number of bytes. That means that writing that amount of bytes won't lead to reallocation of the buffer, and thus won't hit out-of-memory situation or lead to memory fragmentation. These constructors are a MicroPython extension and are recommended for usage only in special cases and in system-level libraries, not for end-user applications.

#### **Difference to CPython**

These constructors are a MicroPython extension.

## json **– JSON encoding and decoding**

*This module implements a subset of the corresponding [CPython](#page-334-0) module, as described below. For more information, refer to the original CPython documentation:* [json](https://docs.python.org/3/library/json.html#module-json).

This modules allows to convert between Python objects and the JSON data format.

## **Functions**

<span id="page-102-0"></span>json.dump(*obj*, *stream*, *separators=None*)

Serialise obj to a JSON string, writing it to the given *stream*.

If specified, separators should be an (item\_separator, key\_separator) tuple. The default is (', ', ': '). To get the most compact JSON representation, you should specify (',', ':') to eliminate whitespace.

json.dumps(*obj*, *separators=None*)

Return obj represented as a JSON string.

The arguments have the same meaning as in [dump](#page-102-0).

#### json.load(*stream*)

Parse the given stream, interpreting it as a JSON string and deserialising the data to a Python object. The resulting object is returned.

Parsing continues until end-of-file is encountered. A [ValueError](https://docs.python.org/3/library/exceptions.html#ValueError) is raised if the data in stream is not correctly formed.

json.loads(*str*)

Parse the JSON *str* and return an object. Raises [ValueError](https://docs.python.org/3/library/exceptions.html#ValueError) if the string is not correctly formed.

### platform **– access to underlying platform's identifying data**

*This module implements a subset of the corresponding [CPython](#page-334-0) module, as described below. For more information, refer to the original CPython documentation:* [platform](https://docs.python.org/3/library/platform.html#module-platform).

This module tries to retrieve as much platform-identifying data as possible. It makes this information available via function APIs.

## **Functions**

#### platform.platform()

Returns a string identifying the underlying platform. This string is composed of several substrings in the following order, delimited by dashes (-):

- the name of the platform system (e.g. Unix, Windows or MicroPython)
- the MicroPython version
- the architecture of the platform
- the version of the underlying platform
- the concatenation of the name of the libc that MicroPython is linked to and its corresponding version.

For example, this could be "MicroPython-1.20.0-xtensa-IDFv4.2.4-with-newlib3.0.0".

#### platform.python\_compiler()

Returns a string identifying the compiler used for compiling MicroPython.

#### platform.libc\_ver()

Returns a tuple of strings *(lib, version)*, where *lib* is the name of the libc that MicroPython is linked to, and *version* the corresponding version of this libc.

## re **– simple regular expressions**

*This module implements a subset of the corresponding [CPython](#page-334-0) module, as described below. For more information, refer to the original CPython documentation:* [re](https://docs.python.org/3/library/re.html#module-re).

This module implements regular expression operations. Regular expression syntax supported is a subset of CPython re module (and actually is a subset of POSIX extended regular expressions).

Supported operators and special sequences are:

Match any character.

[...]

Match set of characters. Individual characters and ranges are supported, including negated sets (e.g.  $[^{\land}a-c]$ ).

 $\lambda$ 

.

Match the start of the string.

\$

Match the end of the string.

?

Match zero or one of the previous sub-pattern.

\*

Match zero or more of the previous sub-pattern.

+

Match one or more of the previous sub-pattern.

### ??

Non-greedy version of ?, match zero or one, with the preference for zero.

## \*?

Non-greedy version of \*, match zero or more, with the preference for the shortest match.

## +?

Non-greedy version of +, match one or more, with the preference for the shortest match.

## |

Match either the left-hand side or the right-hand side sub-patterns of this operator.

## (...)

Grouping. Each group is capturing (a substring it captures can be accessed with [match.group\(\)](#page-105-0) method).

## \d

Matches digit. Equivalent to  $[0-9]$ .

## \D

Matches non-digit. Equivalent to  $\lceil \sqrt{0-9} \rceil$ .

## $\mathbf{s}$

Matches whitespace. Equivalent to  $[\ \ \ \ \ \ \ \ \ \ \$ 

## \S

Matches non-whitespace. Equivalent to  $[\wedge \t -\r]$ .

# \w

Matches "word characters" (ASCII only). Equivalent to [A-Za-z0-9\_].

## \W

Matches non "word characters" (ASCII only). Equivalent to [^A-Za-z0-9\_].

 $\lambda$ 

Escape character. Any other character following the backslash, except for those listed above, is taken literally. For example,  $\checkmark$  is equivalent to literal \* (not treated as the \* operator). Note that  $\mathcal{r}, \mathcal{r}$ , etc. are not handled specially, and will be equivalent to literal letters r, n, etc. Due to this, it's not recommended to use raw Python strings ( $r''''$ ) for regular expressions. For example,  $r''\r\n\$  when used as the regular expression is equivalent to "rn". To match CR character followed by LF, use " $\r \n\$ ".

### **NOT SUPPORTED**:

- counted repetitions  $(\{m,n\})$
- named groups ((?P<name>...))
- non-capturing groups  $((?:...))$
- more advanced assertions  $(\b, \B)$
- special character escapes like  $\r, \n \neq$  use Python's own escaping instead
- etc.

Example:

### import re

```
# As re doesn't support escapes itself, use of r"" strings is not
# recommended.
regex = re.compile("[\r\n']")regex.split("line1\rline2\nline3\r\n")
# Result:
# ['line1', 'line2', 'line3', '', '']
```
## **Functions**

```
re.compile(regex_str[, flags])
```
Compile regular expression, return *[regex](#page-105-1)* object.

### <span id="page-104-0"></span>re.match(*regex\_str*, *string*)

Compile *regex\_str* and match against *string*. Match always happens from starting position in a string.

<span id="page-104-2"></span>re.search(*regex\_str*, *string*)

Compile *regex\_str* and search it in a *string*. Unlike [match](#page-104-0), this will search string for first position which matches regex (which still may be 0 if regex is anchored).

```
re.sub(regex_str, replace, string, count=0, flags=0, / )
```
Compile *regex\_str* and search for it in *string*, replacing all matches with *replace*, and returning the new string.

*replace* can be a string or a function. If it is a string then escape sequences of the form  $\emptyset$  mumber> and  $\emptyset$ g<number> can be used to expand to the corresponding group (or an empty string for unmatched groups). If *replace* is a function then it must take a single argument (the match) and should return a replacement string.

If *count* is specified and non-zero then substitution will stop after this many substitutions are made. The *flags* argument is ignored.

Note: availability of this function depends on *[MicroPython port](#page-336-0)*.

### re.DEBUG

Flag value, display debug information about compiled expression. (Availability depends on *[MicroPython port](#page-336-0)*.)

### <span id="page-105-1"></span>**Regex objects**

Compiled regular expression. Instances of this class are created using [re.compile\(\)](#page-104-1).

regex.match(*string*)

```
regex.search(string)
```
regex.sub(*replace*, *string*, *count=0*, *flags=0*, */* )

Similar to the module-level functions  $match()$ , [search\(\)](#page-104-2) and  $sub()$ . Using methods is (much) more efficient if the same regex is applied to multiple strings.

#### regex.split(*string*, *max\_split=-1*, */* )

Split a *string* using regex. If *max\_split* is given, it specifies maximum number of splits to perform. Returns list of strings (there may be up to *max\_split+1* elements if it's specified).

### **Match objects**

Match objects as returned by  $match()$  and  $search()$  methods, and passed to the replacement function in  $sub()$ .

#### <span id="page-105-0"></span>match.group(*index*)

Return matching (sub)string. *index* is 0 for entire match, 1 and above for each capturing group. Only numeric groups are supported.

#### match.groups()

Return a tuple containing all the substrings of the groups of the match.

Note: availability of this method depends on *[MicroPython port](#page-336-0)*.

## match.start([*index* ])

## match.end([*index* ])

Return the index in the original string of the start or end of the substring group that was matched. *index* defaults to the entire group, otherwise it will select a group.

Note: availability of these methods depends on *[MicroPython port](#page-336-0)*.

## match.span([*index* ])

Returns the 2-tuple (match.start(index), match.end(index)).

Note: availability of this method depends on *[MicroPython port](#page-336-0)*.

#### sys **– system specific functions**

*This module implements a subset of the corresponding [CPython](#page-334-0) module, as described below. For more information, refer to the original CPython documentation:* [sys](https://docs.python.org/3/library/sys.html#module-sys).

## **Functions**

#### sys.exit(*retval=0*, */* )

Terminate current program with a given exit code. Underlyingly, this function raise as *[SystemExit](#page-94-0)* exception. If an argument is given, its value given as an argument to [SystemExit](#page-94-0).

## **Constants**

#### sys.argv

A mutable list of arguments the current program was started with.

#### sys.byteorder

```
The byte order of the system ("little" or "big").
```
#### <span id="page-106-0"></span>sys.implementation

Object with information about the current Python implementation. For CircuitPython, it has following attributes:

- *name* string "circuitpython"
- *version* tuple (major, minor, micro), e.g. (1, 7, 0)
- *\_machine* string describing the underlying machine
- *\_mpy* supported mpy file-format version (optional attribute)

This object is the recommended way to distinguish CircuitPython from other Python implementations (note that it still may not exist in the very minimal ports).

#### **Difference to CPython**

CPython mandates more attributes for this object, but the actual useful bare minimum is implemented in Circuit-Python.

#### sys.maxsize

Maximum value which a native integer type can hold on the current platform, or maximum value representable by CircuitPython integer type, if it's smaller than platform max value (that is the case for CircuitPython ports without long int support).

This attribute is useful for detecting "bitness" of a platform (32-bit vs 64-bit, etc.). It's recommended to not compare this attribute to some value directly, but instead count number of bits in it:

```
bits = 0v = sys.maxsizewhile v:
   bits += 1v \gg= 1if bits > 32:
    # 64-bit (or more) platform
    ...
else:
   # 32-bit (or less) platform
    # Note that on 32-bit platform, value of bits may be less than 32
    # (e.g. 31) due to peculiarities described above, so use "> 16".
    # "> 32", "> 64" style of comparisons.
```
#### sys.modules

Dictionary of loaded modules. On some ports, it may not include builtin modules.

#### sys.path

A mutable list of directories to search for imported modules.

#### **Difference to CPython**

On MicroPython, an entry with the value ".frozen" will indicate that import should search *[frozen modules](#page-335-0)* at that point in the search. If no frozen module is found then search will *not* look for a directory called . frozen, instead it will continue with the next entry in sys.path.

#### sys.platform

The platform that CircuitPython is running on. For OS/RTOS ports, this is usually an identifier of the OS, e.g. "linux". For baremetal ports it is an identifier of the chip on a board, e.g. "MicroChip SAMD51". It thus can be used to distinguish one board from another. If you need to check whether your program runs on CircuitPython (vs other Python implementation), use [sys.implementation](#page-106-0) instead.

### sys.ps1

#### sys.ps2

Mutable attributes holding strings, which are used for the REPL prompt. The defaults give the standard Python prompt of  $\gg$  and  $\dots$ 

### sys.stderr

Standard error stream.

#### sys.stdin

Standard input stream.

#### sys.stdout

Standard output stream.

#### sys.tracebacklimit

A mutable attribute holding an integer value which is the maximum number of traceback entries to store in an exception. Set to 0 to disable adding tracebacks. Defaults to 1000.

Note: this is not available on all ports.

#### sys.version

Python language version that this implementation conforms to, as a string.

#### sys.version\_info

Python language version that this implementation conforms to, as a tuple of ints.

#### **Difference to CPython**

Only the first three version numbers (major, minor, micro) are supported and they can be referenced only by index, not by name.
### uctypes **– access binary data in a structured way**

This module implements "foreign data interface" for MicroPython. The idea behind it is similar to CPython's ctypes modules, but the actual API is different, streamlined and optimized for small size. The basic idea of the module is to define data structure layout with about the same power as the C language allows, and then access it using familiar dot-syntax to reference sub-fields.

**Warning:** uctypes module allows access to arbitrary memory addresses of the machine (including I/O and control registers). Uncareful usage of it may lead to crashes, data loss, and even hardware malfunction.

## **See also:**

#### **Module** [struct](#page-286-0)

Standard Python way to access binary data structures (doesn't scale well to large and complex structures).

Usage examples:

```
import uctypes
# Example 1: Subset of ELF file header
# https://wikipedia.org/wiki/Executable_and_Linkable_Format#File_header
ELF_HEADER = {"EI_MAG": (0x0 | uctypes.ARRAY, 4 | uctypes.UINT8),
   "EI_DATA": 0x5 | uctypes.UINT8,
    "e_machine": 0x12 | uctypes.UINT16,
}
# "f" is an ELF file opened in binary mode
buf = f.read(uctypes.sizeof(ELF_HEADER, uctypes.LITTLE_ENDIAN))
header = uctypes.struct(uctypes.addressof(buf), ELF_HEADER, uctypes.LITTLE_ENDIAN)
assert header. EI_MAG == b''\x7fELF''assert header.EI_DATA == 1, "Oops, wrong endianness. Could retry with uctypes.BIG_ENDIAN.
˓→"
print("machine:", hex(header.e_machine))
# Example 2: In-memory data structure, with pointers
COORD = \{"x": 0 | uctypes.FLOAT32,
   "y": 4 | uctypes.FLOAT32,
}
STRUCT1 = \{"data1": 0 | uctypes.UINT8,
    "data2": 4 | uctypes.UINT32,
    "ptr": (8 | uctypes.PTR, COORD),
}
# Suppose you have address of a structure of type STRUCT1 in "addr"
# uctypes.NATIVE is optional (used by default)
struct1 = uctypes.struct(addr, STRUCT1, uctypes.NATIVE)
print("x:", struct1.ptr[0].x)
```
(continues on next page)

(continued from previous page)

```
# Example 3: Access to CPU registers. Subset of STM32F4xx WWDG block
WWDG_LAYOUT = \{"WWDG_CR": (0, {
        # BFUINT32 here means size of the WWDG_CR register
        "WDGA": 7 << uctypes.BF_POS | 1 << uctypes.BF_LEN | uctypes.BFUINT32,
        "T": 0 << uctypes.BF_POS | 7 << uctypes.BF_LEN | uctypes.BFUINT32,
    }),
    "WWDG_CFR": (4, {
        "EWI": 9 << uctypes.BF_POS | 1 << uctypes.BF_LEN | uctypes.BFUINT32,
        "WDGTB": 7 << uctypes.BF_POS | 2 << uctypes.BF_LEN | uctypes.BFUINT32,
        \sqrt[m]{\mathbb{I}}: \theta \ll \text{uctypes}.BF_POS | 7 \ll \text{uctypes}.BF_LEN | uctypes.BFUINT32,
    }),
}
WWDG = uctypes.struct(0x40002c00, WWDG_LAYOUT)
WWDG.WWDG_CFR.WDGTB = 0b10
WWDG.WWDG_CR.WDGA = 1
print("Current counter:", WWDG.WWDG_CR.T)
```
## **Defining structure layout**

Structure layout is defined by a "descriptor" - a Python dictionary which encodes field names as keys and other properties required to access them as associated values:

```
"field1": <properties>,
"field2": <properties>,
...
```
Currently, uctypes requires explicit specification of offsets for each field. Offset are given in bytes from the structure start.

Following are encoding examples for various field types:

• Scalar types:

{

}

"field\_name": offset | uctypes.UINT32

in other words, the value is a scalar type identifier ORed with a field offset (in bytes) from the start of the structure.

• Recursive structures:

```
"sub": (offset, {
    "b0": 0 | uctypes.UINT8,
    "b1": 1 | uctypes.UINT8,
})
```
i.e. value is a 2-tuple, first element of which is an offset, and second is a structure descriptor dictionary (note: offsets in recursive descriptors are relative to the structure it defines). Of course, recursive structures can be specified not just by a literal dictionary, but by referring to a structure descriptor dictionary (defined earlier) by name.

• Arrays of primitive types:

"arr": (offset | uctypes.ARRAY, size | uctypes.UINT8),

i.e. value is a 2-tuple, first element of which is ARRAY flag ORed with offset, and second is scalar element type ORed number of elements in the array.

• Arrays of aggregate types:

"arr2": (offset | uctypes.ARRAY, size, {"b": 0 | uctypes.UINT8}),

i.e. value is a 3-tuple, first element of which is ARRAY flag ORed with offset, second is a number of elements in the array, and third is a descriptor of element type.

• Pointer to a primitive type:

"ptr": (offset | uctypes.PTR, uctypes.UINT8),

i.e. value is a 2-tuple, first element of which is PTR flag ORed with offset, and second is a scalar element type.

• Pointer to an aggregate type:

"ptr2": (offset | uctypes.PTR, {"b": 0 | uctypes.UINT8}),

i.e. value is a 2-tuple, first element of which is PTR flag ORed with offset, second is a descriptor of type pointed to.

• Bitfields:

```
"bitf0": offset | uctypes.BFUINT16 | lsbit << uctypes.BF_POS | bitsize << uctypes.
\rightarrowBF_LEN,
```
i.e. value is a type of scalar value containing given bitfield (typenames are similar to scalar types, but prefixes with BF), ORed with offset for scalar value containing the bitfield, and further ORed with values for bit position and bit length of the bitfield within the scalar value, shifted by BF\_POS and BF\_LEN bits, respectively. A bitfield position is counted from the least significant bit of the scalar (having position of 0), and is the number of right-most bit of a field (in other words, it's a number of bits a scalar needs to be shifted right to extract the bitfield).

In the example above, first a UINT16 value will be extracted at offset 0 (this detail may be important when accessing hardware registers, where particular access size and alignment are required), and then bitfield whose rightmost bit is *lsbit* bit of this UINT16, and length is *bitsize* bits, will be extracted. For example, if *lsbit* is 0 and *bitsize* is 8, then effectively it will access least-significant byte of UINT16.

Note that bitfield operations are independent of target byte endianness, in particular, example above will access least-significant byte of UINT16 in both little- and big-endian structures. But it depends on the least significant bit being numbered 0. Some targets may use different numbering in their native ABI, but uctypes always uses the normalized numbering described above.

## **Module contents**

#### <span id="page-111-0"></span>class uctypes.struct(*addr*, *descriptor*, *layout\_type=NATIVE*, */* )

Instantiate a "foreign data structure" object based on structure address in memory, descriptor (encoded as a dictionary), and layout type (see below).

## uctypes.LITTLE\_ENDIAN

Layout type for a little-endian packed structure. (Packed means that every field occupies exactly as many bytes as defined in the descriptor, i.e. the alignment is 1).

#### uctypes.BIG\_ENDIAN

Layout type for a big-endian packed structure.

#### uctypes.NATIVE

Layout type for a native structure - with data endianness and alignment conforming to the ABI of the system on which MicroPython runs.

#### uctypes.sizeof(*struct*, *layout\_type=NATIVE*, */* )

Return size of data structure in bytes. The *struct* argument can be either a structure class or a specific instantiated structure object (or its aggregate field).

#### <span id="page-111-1"></span>uctypes.addressof(*obj*)

Return address of an object. Argument should be bytes, bytearray or other object supporting buffer protocol (and address of this buffer is what actually returned).

#### uctypes.bytes\_at(*addr*, *size*)

Capture memory at the given address and size as bytes object. As bytes object is immutable, memory is actually duplicated and copied into bytes object, so if memory contents change later, created object retains original value.

## uctypes.bytearray\_at(*addr*, *size*)

Capture memory at the given address and size as bytearray object. Unlike bytes\_at() function above, memory is captured by reference, so it can be both written too, and you will access current value at the given memory address.

## uctypes.UINT8

uctypes.INT8

- uctypes.UINT16
- uctypes.INT16
- uctypes.UINT32
- uctypes.INT32
- uctypes.UINT64

#### uctypes.INT64

Integer types for structure descriptors. Constants for 8, 16, 32, and 64 bit types are provided, both signed and unsigned.

#### uctypes.FLOAT32

## uctypes.FLOAT64

Floating-point types for structure descriptors.

#### uctypes.VOID

VOID is an alias for UINT8, and is provided to conveniently define C's void pointers: (uctypes.PTR, uctypes. VOID).

#### uctypes.PTR

### uctypes.ARRAY

Type constants for pointers and arrays. Note that there is no explicit constant for structures, it's implicit: an aggregate type without PTR or ARRAY flags is a structure.

## **Structure descriptors and instantiating structure objects**

Given a structure descriptor dictionary and its layout type, you can instantiate a specific structure instance at a given memory address using  $uctypes.start()$  constructor. Memory address usually comes from following sources:

- Predefined address, when accessing hardware registers on a baremetal system. Lookup these addresses in datasheet for a particular MCU/SoC.
- As a return value from a call to some FFI (Foreign Function Interface) function.
- From uctypes. addressof(), when you want to pass arguments to an FFI function, or alternatively, to access some data for I/O (for example, data read from a file or network socket).

## **Structure objects**

Structure objects allow accessing individual fields using standard dot notation: my\_struct.substruct1.field1. If a field is of scalar type, getting it will produce a primitive value (Python integer or float) corresponding to the value contained in a field. A scalar field can also be assigned to.

If a field is an array, its individual elements can be accessed with the standard subscript operator [] - both read and assigned to.

If a field is a pointer, it can be dereferenced using  $[0]$  syntax (corresponding to C  $*$  operator, though  $[0]$  works in C too). Subscripting a pointer with other integer values but 0 are also supported, with the same semantics as in C.

Summing up, accessing structure fields generally follows the C syntax, except for pointer dereference, when you need to use [0] operator instead of \*.

## **Limitations**

1. Accessing non-scalar fields leads to allocation of intermediate objects to represent them. This means that special care should be taken to layout a structure which needs to be accessed when memory allocation is disabled (e.g. from an interrupt). The recommendations are:

- Avoid accessing nested structures. For example, instead of mcu\_registers.peripheral\_a.register1, define separate layout descriptors for each peripheral, to be accessed as peripheral\_a.register1. Or just cache a particular peripheral:  $peripheral_a = mcu_{registers}$ .peripheral<sub>-a</sub>. If a register consists of multiple bitfields, you would need to cache references to a particular register: reg\_a = mcu\_registers. peripheral\_a.reg\_a.
- Avoid other non-scalar data, like arrays. For example, instead of peripheral\_a.register[0] use peripheral\_a.register0. Again, an alternative is to cache intermediate values, e.g. register0 = peripheral\_a.register[0].

2. Range of offsets supported by the uctypes module is limited. The exact range supported is considered an implementation detail, and the general suggestion is to split structure definitions to cover from a few kilobytes to a few dozen of kilobytes maximum. In most cases, this is a natural situation anyway, e.g. it doesn't make sense to define all registers of an MCU (spread over 32-bit address space) in one structure, but rather a peripheral block by peripheral block. In some extreme cases, you may need to split a structure in several parts artificially (e.g. if accessing native data structure with multi-megabyte array in the middle, though that would be a very synthetic case).

## select **– wait for events on a set of streams**

*This module implements a subset of the corresponding [CPython](#page-334-0) module, as described below. For more information, refer to the original CPython documentation:* cpython:select.

This module provides functions to efficiently wait for events on multiple stream objects (select streams which are ready for operations).

## **Functions**

#### select.poll()

Create an instance of the Poll class.

## select.select(*rlist*, *wlist*, *xlist*[, *timeout*])

Wait for activity on a set of objects.

This function is provided by some MicroPython ports for compatibility and is not efficient. Usage of Poll is recommended instead.

## **class** Poll

## **Methods**

poll.register(*obj*[, *eventmask* ])

Register stream *obj* for polling. *eventmask* is logical OR of:

- select.POLLIN data available for reading
- select.POLLOUT more data can be written

Note that flags like select.POLLHUP and select.POLLERR are *not* valid as input eventmask (these are unsolicited events which will be returned from [poll\(\)](#page-113-0) regardless of whether they are asked for). This semantics is per POSIX.

*eventmask* defaults to select.POLLIN | select.POLLOUT.

It is OK to call this function multiple times for the same *obj*. Successive calls will update *obj*'s eventmask to the value of *eventmask* (i.e. will behave as  $\text{modify}()$ ).

#### poll.unregister(*obj*)

Unregister *obj* from polling.

<span id="page-113-1"></span>poll.modify(*obj*, *eventmask*)

Modify the *eventmask* for *obj*. If *obj* is not registered, [OSError](#page-93-0) is raised with error of ENOENT.

<span id="page-113-0"></span>poll.poll(*timeout=-1*, */* )

Wait for at least one of the registered objects to become ready or have an exceptional condition, with optional timeout in milliseconds (if *timeout* arg is not specified or -1, there is no timeout).

Returns list of (obj, event, . . . ) tuples. There may be other elements in tuple, depending on a platform and version, so don't assume that its size is 2. The event element specifies which events happened with a stream and is a combination of select.POLL\* constants described above. Note that flags select.POLLHUP and select. POLLERR can be returned at any time (even if were not asked for), and must be acted on accordingly (the corresponding stream unregistered from poll and likely closed), because otherwise all further invocations of  $pol1()$ may return immediately with these flags set for this stream again.

In case of timeout, an empty list is returned.

#### **Difference to CPython**

Tuples returned may contain more than 2 elements as described above.

## poll.ipoll(*timeout=-1*, *flags=0*, */* )

Like [poll.poll\(\)](#page-113-0), but instead returns an iterator which yields a "callee-owned tuple". This function provides an efficient, allocation-free way to poll on streams.

If *flags* is 1, one-shot behaviour for events is employed: streams for which events happened will have their event masks automatically reset (equivalent to  $pol1$ .modify(obj,  $\emptyset$ )), so new events for such a stream won't be processed until new mask is set with  $poll.modify()$ . This behaviour is useful for asynchronous I/O schedulers.

#### **Difference to CPython**

This function is a MicroPython extension.

# **12.1.2 Omitted** string **functions**

A few string operations are not enabled on small builds due to limited flash memory: string.center(), string. partition(), string.splitlines(), string.reversed().

# **12.1.3 CircuitPython/MicroPython-specific libraries**

Functionality specific to the CircuitPython/MicroPython implementations is available in the following libraries.

## <span id="page-114-1"></span>micropython **– MicroPython extensions and internals**

## **Functions**

## <span id="page-114-0"></span>micropython.const(*expr*)

Used to declare that the expression is a constant so that the compiler can optimise it. The use of this function should be as follows:

```
from micropython import const
CONST_X = const(123)CONF_Y = const(2 * CONST_X + 1)
```
Constants declared this way are still accessible as global variables from outside the module they are declared in. On the other hand, if a constant begins with an underscore then it is hidden, it is not available as a global variable, and does not take up any memory during execution.

This [const](#page-114-0) function is recognised directly by the MicroPython parser and is provided as part of the [micropython](#page-114-1) module mainly so that scripts can be written which run under both CPython and MicroPython, by following the above pattern.

# <span id="page-115-0"></span>**12.2** \_bleio **– Bluetooth Low Energy (BLE) communication**

The [\\_bleio](#page-115-0) module provides necessary low-level functionality for communicating using Bluetooth Low Energy (BLE). The '' prefix indicates this module is meant for internal use by libraries but not by the end user. Its API may change incompatibly between minor versions of CircuitPython. Please use the adafruit ble CircuitPython library instead, which builds on  $_b1$ eio, and provides higher-level convenience functionality, including predefined beacons, clients, servers.

## <span id="page-115-4"></span>\_bleio.adapter: [Adapter](#page-115-1)

BLE Adapter used to manage device discovery and connections. This object is the sole instance of  $\_bleio$ . [Adapter](#page-115-1).

## <span id="page-115-2"></span>exception \_bleio.BluetoothError

## Bases: [Exception](https://docs.python.org/3/library/exceptions.html#Exception)

Catchall exception for Bluetooth related errors.

Initialize self. See help(type(self)) for accurate signature.

## exception \_bleio.RoleError

Bases: [BluetoothError](#page-115-2)

Raised when a resource is used as the mismatched role. For example, if a local CCCD is attempted to be set but they can only be set when remote.

Initialize self. See help(type(self)) for accurate signature.

## exception \_bleio.SecurityError

Bases: [BluetoothError](#page-115-2)

Raised when a security related error occurs.

Initialize self. See help(type(self)) for accurate signature.

## <span id="page-115-3"></span>\_bleio.set\_adapter(*adapter:* [Adapter](#page-115-1) *| [None](https://docs.python.org/3/library/constants.html#None)*) → [None](https://docs.python.org/3/library/constants.html#None)

Set the adapter to use for BLE, such as when using an HCI adapter. Raises [NotImplementedError](#page-93-1) when the adapter is a singleton and cannot be set.

## <span id="page-115-1"></span>class \_bleio.Adapter(*\**, *uart:* [busio.UART,](#page-185-0) *rts:* [digitalio.DigitalInOut,](#page-194-0) *cts:* [digitalio.DigitalInOut](#page-194-0))

The BLE Adapter object manages the discovery and connection to other nearby Bluetooth Low Energy devices. This part of the Bluetooth Low Energy Specification is known as Generic Access Profile (GAP).

Discovery of other devices happens during a scanning process that listens for small packets of information, known as advertisements, that are broadcast unencrypted. The advertising packets have two different uses. The first is to broadcast a small piece of data to anyone who cares and and nothing more. These are known as beacons. The second class of advertisement is to promote additional functionality available after the devices establish a connection. For example, a BLE heart rate monitor would advertise that it provides the standard BLE Heart Rate Service.

The Adapter can do both parts of this process: it can scan for other device advertisements and it can advertise its own data. Furthermore, Adapters can accept incoming connections and also initiate connections.

On boards that do not have native BLE, you can use an HCI co-processor. Pass the uart and pins used to communicate with the co-processor, such as an Adafruit AirLift. The co-processor must have been reset and put into BLE mode beforehand by the appropriate pin manipulation. The uart, rts, and cts objects are used to communicate with the HCI co-processor in HCI mode. The [Adapter](#page-115-1) object is enabled during this call.

After instantiating an Adapter, call [\\_bleio.set\\_adapter\(\)](#page-115-3) to set [\\_bleio.adapter](#page-115-4)

On boards with native BLE, you cannot create an instance of [\\_bleio.Adapter](#page-115-1); this constructor will raise [NotImplementedError](#page-93-1). Use [\\_bleio.adapter](#page-115-4) to access the sole instance already available.

enabled: [bool](https://docs.python.org/3/library/functions.html#bool)

State of the BLE adapter.

#### address: [Address](#page-117-0)

MAC address of the BLE adapter.

#### name: [str](https://docs.python.org/3/library/stdtypes.html#str)

name of the BLE adapter used once connected. The name is "CIRCUITPY" + the last four hex digits of adapter.address, to make it easy to distinguish multiple CircuitPython boards.

#### advertising: [bool](https://docs.python.org/3/library/functions.html#bool)

True when the adapter is currently advertising. (read-only)

#### connected: [bool](https://docs.python.org/3/library/functions.html#bool)

True when the adapter is connected to another device regardless of who initiated the connection. (read-only)

#### <span id="page-116-1"></span>connections: Tuple[[Connection](#page-121-0)]

Tuple of active connections including those initiated through [\\_bleio.Adapter.connect\(\)](#page-117-1). (read-only)

start\_advertising(*data: [circuitpython\\_typing.ReadableBuffer](https://docs.circuitpython.org/projects/adafruit-circuitpython-typing/en/latest/api.html#circuitpython_typing.ReadableBuffer)*, *\**, *scan\_response:*

*[circuitpython\\_typing.ReadableBuffer](https://docs.circuitpython.org/projects/adafruit-circuitpython-typing/en/latest/api.html#circuitpython_typing.ReadableBuffer) | [None](https://docs.python.org/3/library/constants.html#None) = None*, *connectable: [bool](https://docs.python.org/3/library/functions.html#bool) = True*, *anonymous:*  $bool = False$  $bool = False$ , *timeout:*  $int = 0$  $int = 0$ ,  $intervals$   $float = 0.1$  $float = 0.1$ ,  $tx$   $power$ :  $int = 0$ ,  $directed_to: Address | None = None$  $directed_to: Address | None = None$  $directed_to: Address | None = None$  $directed_to: Address | None = None$  $directed_to: Address | None = None$   $\rightarrow$  *None* 

Starts advertising until [stop\\_advertising](#page-116-0) is called or if connectable, another device connects to us.

**Warning:** If data is longer than 31 bytes, then this will automatically advertise as an extended advertisement that older BLE 4.x clients won't be able to scan for.

**Note:** If you set anonymous=True, then a timeout must be specified. If no timeout is specified, then the maximum allowed timeout will be selected automatically.

## **Parameters**

- $\bullet$  data ([ReadableBuffer](https://docs.circuitpython.org/projects/adafruit-circuitpython-typing/en/latest/api.html#circuitpython_typing.ReadableBuffer)) advertising data packet bytes
- scan\_response ( $ReadableBuffer$ ) scan response data packet bytes. None if no scan response is needed.
- **connectable** ([bool](https://docs.python.org/3/library/functions.html#bool)) If [True](https://docs.python.org/3/library/constants.html#True) then other devices are allowed to connect to this peripheral.
- anonymous  $(bool)$  $(bool)$  $(bool)$  If [True](https://docs.python.org/3/library/constants.html#True) then this device's MAC address is randomized before advertising.
- $\bullet$  timeout ([int](https://docs.python.org/3/library/functions.html#int)) If set, we will only advertise for this many seconds. Zero means no timeout.
- **interval**  $(float)$  $(float)$  $(float)$  advertising interval, in seconds
- $int (tx\_power)$  transmitter power while advertising in dBm
- Address (directed\_to) peer to advertise directly to

## <span id="page-116-2"></span><span id="page-116-0"></span> $stop\_adverting() \rightarrow None$  $stop\_adverting() \rightarrow None$

Stop sending advertising packets.

**start\_scan**(*prefixes: [circuitpython\\_typing.ReadableBuffer](https://docs.circuitpython.org/projects/adafruit-circuitpython-typing/en/latest/api.html#circuitpython_typing.ReadableBuffer)*  $= b''$ ,  $*$ *, buffer\_size: [int](https://docs.python.org/3/library/functions.html#int)*  $= 512$ *, extended: [bool](https://docs.python.org/3/library/functions.html#bool)*  $=$ *False*, *timeout: [float](https://docs.python.org/3/library/functions.html#float) | [None](https://docs.python.org/3/library/constants.html#None) = None*, *interval: [float](https://docs.python.org/3/library/functions.html#float) = 0.1*, *window: [float](https://docs.python.org/3/library/functions.html#float) = 0.1*, *minimum\_rssi:*  $int = -80$  $int = -80$ , *active:*  $bool = True$  $bool = True$ )  $\rightarrow$  **Iterable**[*[ScanEntry](#page-124-0)*]

Starts a BLE scan and returns an iterator of results. Advertisements and scan responses are filtered and returned separately.

#### **Parameters**

- prefixes ([ReadableBuffer](https://docs.circuitpython.org/projects/adafruit-circuitpython-typing/en/latest/api.html#circuitpython_typing.ReadableBuffer)) Sequence of byte string prefixes to filter advertising packets with. A packet without an advertising structure that matches one of the prefixes is ignored. Format is one byte for length (n) and n bytes of prefix and can be repeated.
- **buffer\_size**  $(int)$  $(int)$  $(int)$  the maximum number of advertising bytes to buffer.
- extended ([bool](https://docs.python.org/3/library/functions.html#bool)) When True, support extended advertising packets. Increasing buffer size is recommended when this is set.
- timeout  $(f$ loat) the scan timeout in seconds. If None or zero, will scan until [stop\\_scan](#page-117-2) is called.
- interval  $(f$ loat) the interval (in seconds) between the start of two consecutive scan windows Must be in the range 0.0025 - 40.959375 seconds.
- window  $(f$ loat) the duration (in seconds) to scan a single BLE channel. window must  $be \leq$  interval.
- minimum  $rssi$  ([int](https://docs.python.org/3/library/functions.html#int)) the minimum rssi of entries to return.
- **active** ([bool](https://docs.python.org/3/library/functions.html#bool)) retrieve scan responses for scannable advertisements.

#### **Returns**

an iterable of [\\_bleio.ScanEntry](#page-124-0) objects

## **Return type** iterable

<span id="page-117-2"></span> $stop\_scan() \rightarrow None$  $stop\_scan() \rightarrow None$ 

Stop the current scan.

<span id="page-117-1"></span>connect(*address:* [Address,](#page-117-0) *\**, *timeout: [float](https://docs.python.org/3/library/functions.html#float)*) → *[Connection](#page-121-0)*

Attempts a connection to the device with the given address.

## **Parameters**

- **address** ([Address](#page-117-0)) The address of the peripheral to connect to
- timeout  $(f$ loat/int) Try to connect for timeout seconds.

#### erase\_bonding()  $\rightarrow$  [None](https://docs.python.org/3/library/constants.html#None)

Erase all bonding information stored in flash memory.

#### <span id="page-117-0"></span>class \_bleio.Address(*address: [circuitpython\\_typing.ReadableBuffer](https://docs.circuitpython.org/projects/adafruit-circuitpython-typing/en/latest/api.html#circuitpython_typing.ReadableBuffer)*, *address\_type: [int](https://docs.python.org/3/library/functions.html#int)*)

Encapsulates the address of a BLE device.

Create a new Address object encapsulating the address value. The value itself can be one of:

- **address** ([ReadableBuffer](https://docs.circuitpython.org/projects/adafruit-circuitpython-typing/en/latest/api.html#circuitpython_typing.ReadableBuffer)) The address value to encapsulate. A buffer object (bytearray, bytes) of 6 bytes.
- address\_type ([int](https://docs.python.org/3/library/functions.html#int)) one of the integer values: [PUBLIC](#page-118-0), [RANDOM\\_STATIC](#page-118-1), [RANDOM\\_PRIVATE\\_RESOLVABLE](#page-118-2), or [RANDOM\\_PRIVATE\\_NON\\_RESOLVABLE](#page-118-3).

#### address\_bytes: [bytes](https://docs.python.org/3/library/stdtypes.html#bytes)

The bytes that make up the device address (read-only).

Note that the bytes object returned is in little-endian order: The least significant byte is address\_bytes[0]. So the address will appear to be reversed if you print the raw bytes object. If you print or use  $str()$  on the [Attribute](#page-118-4) object itself, the address will be printed in the expected order. For example:

>>> import \_bleio >>> \_bleio.adapter.address <Address c8:1d:f5:ed:a8:35> >>> \_bleio.adapter.address.address\_bytes b'5\xa8\xed\xf5\x1d\xc8'

## type: [int](https://docs.python.org/3/library/functions.html#int)

The address type (read-only).

One of the integer values: [PUBLIC](#page-118-0), [RANDOM\\_STATIC](#page-118-1), [RANDOM\\_PRIVATE\\_RESOLVABLE](#page-118-2), or [RANDOM\\_PRIVATE\\_NON\\_RESOLVABLE](#page-118-3).

#### <span id="page-118-0"></span>PUBLIC: [int](https://docs.python.org/3/library/functions.html#int)

A publicly known address, with a company ID (high 24 bits)and company-assigned part (low 24 bits).

## <span id="page-118-1"></span>RANDOM\_STATIC: [int](https://docs.python.org/3/library/functions.html#int)

A randomly generated address that does not change often. It may never change or may change after a power cycle.

#### <span id="page-118-2"></span>RANDOM\_PRIVATE\_RESOLVABLE: [int](https://docs.python.org/3/library/functions.html#int)

An address that is usable when the peer knows the other device's secret Identity Resolving Key (IRK).

#### <span id="page-118-3"></span>RANDOM\_PRIVATE\_NON\_RESOLVABLE: [int](https://docs.python.org/3/library/functions.html#int)

A randomly generated address that changes on every connection.

 $\text{eq}\_\text{co}(\text{other: object}) \rightarrow \text{bool}$  $\text{eq}\_\text{co}(\text{other: object}) \rightarrow \text{bool}$  $\text{eq}\_\text{co}(\text{other: object}) \rightarrow \text{bool}$  $\text{eq}\_\text{co}(\text{other: object}) \rightarrow \text{bool}$  $\text{eq}\_\text{co}(\text{other: object}) \rightarrow \text{bool}$ 

Two Address objects are equal if their addresses and address types are equal.

#### $_$ hash\_() \rightarrow [int](https://docs.python.org/3/library/functions.html#int)

Returns a hash for the Address data.

## <span id="page-118-4"></span>class \_bleio.Attribute

Definitions associated with all BLE attributes: characteristics, descriptors, etc.

[Attribute](#page-118-4) is, notionally, a superclass of [Characteristic](#page-119-0) and [Descriptor](#page-122-0), but is not defined as a Python superclass of those classes.

<span id="page-118-5"></span>You cannot create an instance of [Attribute](#page-118-4).

#### NO\_ACCESS: [int](https://docs.python.org/3/library/functions.html#int)

security mode: access not allowed

#### <span id="page-118-6"></span>OPEN: [int](https://docs.python.org/3/library/functions.html#int)

security\_mode: no security (link is not encrypted)

#### <span id="page-118-7"></span>ENCRYPT\_NO\_MITM: [int](https://docs.python.org/3/library/functions.html#int)

security\_mode: unauthenticated encryption, without man-in-the-middle protection

#### <span id="page-118-9"></span><span id="page-118-8"></span>ENCRYPT\_WITH\_MITM: [int](https://docs.python.org/3/library/functions.html#int)

security mode: authenticated encryption, with man-in-the-middle protection

#### LESC\_ENCRYPT\_WITH\_MITM: [int](https://docs.python.org/3/library/functions.html#int)

security\_mode: LESC encryption, with man-in-the-middle protection

#### <span id="page-119-8"></span>SIGNED\_NO\_MITM: [int](https://docs.python.org/3/library/functions.html#int)

security\_mode: unauthenticated data signing, without man-in-the-middle protection

#### <span id="page-119-9"></span>SIGNED\_WITH\_MITM: [int](https://docs.python.org/3/library/functions.html#int)

security\_mode: authenticated data signing, without man-in-the-middle protection

#### <span id="page-119-0"></span>class \_bleio.Characteristic

Stores information about a BLE service characteristic and allows reading and writing of the characteristic's value.

There is no regular constructor for a Characteristic. A new local Characteristic can be created and attached to a Service by calling  $add\_to\_service()$ . Remote Characteristic objects are created by [Connection.](#page-122-1) [discover\\_remote\\_services\(\)](#page-122-1) as part of remote Services.

#### properties: [int](https://docs.python.org/3/library/functions.html#int)

An int bitmask representing which properties are set, specified as bitwise or'ing of of these possible values. [BROADCAST](#page-119-2), [INDICATE](#page-119-3), [NOTIFY](#page-119-4), [READ](#page-119-5), [WRITE](#page-119-6), [WRITE\\_NO\\_RESPONSE](#page-119-7).

#### uuid: [UUID](#page-125-0) | [None](https://docs.python.org/3/library/constants.html#None)

The UUID of this characteristic. (read-only)

Will be None if the 128-bit UUID for this characteristic is not known.

## value: [bytearray](https://docs.python.org/3/library/stdtypes.html#bytearray)

The value of this characteristic.

#### max\_length: [int](https://docs.python.org/3/library/functions.html#int)

The max length of this characteristic.

## descriptors: [Descriptor](#page-122-0)

A tuple of [Descriptor](#page-122-0) objects related to this characteristic. (read-only)

#### service: [Service](#page-125-1)

The Service this Characteristic is a part of.

## <span id="page-119-2"></span>BROADCAST: [int](https://docs.python.org/3/library/functions.html#int)

property: allowed in advertising packets

## <span id="page-119-3"></span>INDICATE: [int](https://docs.python.org/3/library/functions.html#int)

property: server will indicate to the client when the value is set and wait for a response

## <span id="page-119-4"></span>NOTIFY: [int](https://docs.python.org/3/library/functions.html#int)

property: server will notify the client when the value is set

## <span id="page-119-5"></span>READ: [int](https://docs.python.org/3/library/functions.html#int)

property: clients may read this characteristic

## <span id="page-119-6"></span>WRITE: [int](https://docs.python.org/3/library/functions.html#int)

property: clients may write this characteristic; a response will be sent back

## <span id="page-119-7"></span>WRITE\_NO\_RESPONSE: [int](https://docs.python.org/3/library/functions.html#int)

property: clients may write this characteristic; no response will be sent back

<span id="page-119-1"></span>add\_to\_service(*service:* [Service,](#page-125-1) *uuid:* [UUID,](#page-125-0) *\**, *properties: [int](https://docs.python.org/3/library/functions.html#int) = 0*, *read\_perm: [int](https://docs.python.org/3/library/functions.html#int) = Attribute.OPEN*, *write\_perm:\_[int](https://docs.python.org/3/library/functions.html#int)* = Attribute.OPEN, *max\_length:\_int* = 20, *fixed\_length:\_[bool](https://docs.python.org/3/library/functions.html#bool)* = False, *initial\_value: [circuitpython\\_typing.ReadableBuffer](https://docs.circuitpython.org/projects/adafruit-circuitpython-typing/en/latest/api.html#circuitpython_typing.ReadableBuffer) | [None](https://docs.python.org/3/library/constants.html#None) = None*, *user\_description: [str](https://docs.python.org/3/library/stdtypes.html#str) |*  $None = None$  $None = None$   $\rightarrow$  *[Characteristic](#page-119-0)* 

Create a new Characteristic object, and add it to this Service.

#### **Parameters**

- service ([Service](#page-125-1)) The service that will provide this characteristic
- uuid ([UUID](#page-125-0)) The uuid of the characteristic
- properties  $(int)$  $(int)$  $(int)$  The properties of the characteristic, specified as a bitmask of these values bitwise-or'd together: [BROADCAST](#page-119-2), [INDICATE](#page-119-3), [NOTIFY](#page-119-4), [READ](#page-119-5), [WRITE](#page-119-6), [WRITE\\_NO\\_RESPONSE](#page-119-7).
- read\_perm  $(int)$  $(int)$  $(int)$  Specifies whether the characteristic can be read by a client, and if so, which security mode is required. Must be one of the integer values [Attribute.](#page-118-5) [NO\\_ACCESS](#page-118-5), [Attribute.OPEN](#page-118-6), [Attribute.ENCRYPT\\_NO\\_MITM](#page-118-7), [Attribute.](#page-118-8) [ENCRYPT\\_WITH\\_MITM](#page-118-8), [Attribute.LESC\\_ENCRYPT\\_WITH\\_MITM](#page-118-9), [Attribute.](#page-119-8) [SIGNED\\_NO\\_MITM](#page-119-8), or [Attribute.SIGNED\\_WITH\\_MITM](#page-119-9).
- write\_perm  $(int)$  $(int)$  $(int)$  Specifies whether the characteristic can be written by a client, and if so, which security mode is required. Values allowed are the same as read\_perm.
- $max_length(int) Maximum length in bytes of the characteristic value. The maximum$  $max_length(int) Maximum length in bytes of the characteristic value. The maximum$  $max_length(int) Maximum length in bytes of the characteristic value. The maximum$ allowed is is 512, or possibly 510 if fixed\_length is False. The default, 20, is the maximum number of data bytes that fit in a single BLE 4.x ATT packet.
- fixed\_length ([bool](https://docs.python.org/3/library/functions.html#bool)) True if the characteristic value is of fixed length.
- initial\_value ([ReadableBuffer](https://docs.circuitpython.org/projects/adafruit-circuitpython-typing/en/latest/api.html#circuitpython_typing.ReadableBuffer)) The initial value for this characteristic. If not given, will be filled with zeros.
- user\_description  $(str)$  $(str)$  $(str)$  User friendly description of the characteristic

## **Returns**

the new Characteristic.

set\_cccd(\*, *notify:*  $bool = False$  $bool = False$ , *indicate:*  $bool = False$ )  $\rightarrow$  [None](https://docs.python.org/3/library/constants.html#None)

Set the remote characteristic's CCCD to enable or disable notification and indication.

### **Parameters**

- notify  $(bool)$  $(bool)$  $(bool)$  True if Characteristic should receive notifications of remote writes
- indicate  $(f$ loat) True if Characteristic should receive indications of remote writes

# class  $_\text{blue}$   $_\text{blue}$ . Characteristic Buffer(*characteristic:* [Characteristic,](#page-119-0)  $*$ , *timeout:*  $int = 1$  $int = 1$ , *buffer* size:  $int = 64$ )

Accumulates a Characteristic's incoming values in a FIFO buffer.

Monitor the given Characteristic. Each time a new value is written to the Characteristic add the newly-written bytes to a FIFO buffer.

- characteristic ([Characteristic](#page-119-0)) The Characteristic to monitor. It may be a local Characteristic provided by a Peripheral Service, or a remote Characteristic in a remote Service that a Central has connected to.
- **timeout**  $(int)$  $(int)$  $(int)$  the timeout in seconds to wait for the first character and between subsequent characters.
- buffer\_size  $(int) Size$  $(int) Size$  $(int) Size$  of ring buffer that stores incoming data coming from client. Must  $be \geq 1$ .

## in\_waiting: [int](https://docs.python.org/3/library/functions.html#int)

The number of bytes in the input buffer, available to be read

## $\text{read}(nbytes: \text{int} | None = None) \rightarrow bytes | None$  $\text{read}(nbytes: \text{int} | None = None) \rightarrow bytes | None$  $\text{read}(nbytes: \text{int} | None = None) \rightarrow bytes | None$  $\text{read}(nbytes: \text{int} | None = None) \rightarrow bytes | None$  $\text{read}(nbytes: \text{int} | None = None) \rightarrow bytes | None$  $\text{read}(nbytes: \text{int} | None = None) \rightarrow bytes | None$  $\text{read}(nbytes: \text{int} | None = None) \rightarrow bytes | None$

Read characters. If nbytes is specified then read at most that many bytes. Otherwise, read everything that arrives until the connection times out. Providing the number of bytes expected is highly recommended because it will be faster.

#### **Returns**

Data read

#### **Return type**

[bytes](https://docs.python.org/3/library/stdtypes.html#bytes) or None

**read[int](https://docs.python.org/3/library/functions.html#int)o**(*buf: [circuitpython\\_typing.WriteableBuffer](https://docs.circuitpython.org/projects/adafruit-circuitpython-typing/en/latest/api.html#circuitpython_typing.WriteableBuffer)*)  $\rightarrow$  int | [None](https://docs.python.org/3/library/constants.html#None)

Read bytes into the buf. Read at most len(buf) bytes.

#### **Returns**

number of bytes read and stored into buf

#### **Return type**

[int](https://docs.python.org/3/library/functions.html#int) or None (on a non-blocking error)

## $readline() \rightarrow bytes$  $readline() \rightarrow bytes$

Read a line, ending in a newline character.

**Returns**

the line read

**Return type**

[int](https://docs.python.org/3/library/functions.html#int) or None

## $reset\_input\_buffer() \rightarrow None$  $reset\_input\_buffer() \rightarrow None$

Discard any unread characters in the input buffer.

#### $deinit() \rightarrow None$  $deinit() \rightarrow None$

Disable permanently.

## <span id="page-121-0"></span>class \_bleio.Connection

A BLE connection to another device. Used to discover and interact with services on the other device.

Usage:

```
import _bleio
my_entry = None
for entry in _ bleio.adapter.scan(2.5):
    if entry.name is not None and entry.name == 'InterestingPeripheral':
        my_entry = entry
        break
if not my_entry:
    raise Exception("'InterestingPeripheral' not found")
connection = _bleio.adapter.connect(my_entry.address, timeout=10)
```
<span id="page-121-1"></span>Connections cannot be made directly. Instead, to initiate a connection use [Adapter.connect](#page-117-1). Connections may also be made when another device initiates a connection. To use a Connection created by a peer, read the [Adapter.connections](#page-116-1) property.

### connected: [bool](https://docs.python.org/3/library/functions.html#bool)

True if connected to the remote peer.

#### paired: [bool](https://docs.python.org/3/library/functions.html#bool)

True if paired to the remote peer.

#### <span id="page-122-2"></span>connection\_interval: [float](https://docs.python.org/3/library/functions.html#float)

Time between transmissions in milliseconds. Will be multiple of 1.25ms. Lower numbers increase speed and decrease latency but increase power consumption.

When setting [connection\\_interval](#page-122-2), the peer may reject the new interval and *connection\_interval* will then remain the same.

Apple has additional guidelines that dictate should be a multiple of 15ms except if HID is available. When HID is available Apple devices may accept 11.25ms intervals.

#### max\_packet\_length: [int](https://docs.python.org/3/library/functions.html#int)

The maximum number of data bytes that can be sent in a single transmission, not including overhead bytes.

This is the maximum number of bytes that can be sent in a notification, which must be sent in a single packet. But for a regular characteristic read or write, may be sent in multiple packets, so this limit does not apply.

### $disconnect() \rightarrow None$  $disconnect() \rightarrow None$

Disconnects from the remote peripheral. Does nothing if already disconnected.

#### $pair(*, bond: bool = True) \rightarrow None$  $pair(*, bond: bool = True) \rightarrow None$  $pair(*, bond: bool = True) \rightarrow None$  $pair(*, bond: bool = True) \rightarrow None$

Pair to the peer to improve security.

```
discover_remote_services(service uuids whitelist: IterableUUID] | None = None) \rightarrow Tuple[Service,
                                Ellipsis]
```
Do BLE discovery for all services or for the given service UUIDS, to find their handles and characteristics, and return the discovered services. [Connection.connected](#page-121-1) must be True.

#### **Parameters**

service\_uuids\_whitelist (*iterable*) – an iterable of *[UUID](#page-125-0)* objects for the services provided by the peripheral that you want to use.

The peripheral may provide more services, but services not listed are ignored and will not be returned.

If service\_uuids\_whitelist is None, then all services will undergo discovery, which can be slow.

If the service UUID is 128-bit, or its characteristic UUID's are 128-bit, you you must have already created a [UUID](#page-125-0) object for that UUID in order for the service or characteristic to be discovered. Creating the UUID causes the UUID to be registered for use. (This restriction may be lifted in the future.)

#### **Returns**

A tuple of  $\Delta$ bleio. Service objects provided by the remote peripheral.

#### <span id="page-122-0"></span>class \_bleio.Descriptor

Stores information about a BLE descriptor.

Descriptors are attached to BLE characteristics and provide contextual information about the characteristic.

There is no regular constructor for a Descriptor. A new local Descriptor can be created and attached to a Characteristic by calling [add\\_to\\_characteristic\(\)](#page-123-0). Remote Descriptor objects are created by [Connection.](#page-122-1) [discover\\_remote\\_services\(\)](#page-122-1) as part of remote Characteristics in the remote Services that are discovered.

uuid: [UUID](#page-125-0)

The descriptor uuid. (read-only)

## characteristic: [Characteristic](#page-119-0)

The Characteristic this Descriptor is a part of.

#### value: [bytearray](https://docs.python.org/3/library/stdtypes.html#bytearray)

The value of this descriptor.

<span id="page-123-0"></span>classmethod add\_to\_characteristic(*characteristic:* [Characteristic,](#page-119-0) *uuid:* [UUID,](#page-125-0) *\**, *read\_perm: [int](https://docs.python.org/3/library/functions.html#int) = Attribute.OPEN*, *write\_perm: [int](https://docs.python.org/3/library/functions.html#int) = Attribute.OPEN*, *max\_length: [int](https://docs.python.org/3/library/functions.html#int) = 20*, *fixed\_length: [bool](https://docs.python.org/3/library/functions.html#bool) = False*, *initial\_value:*  $circuitpython_typing.ReadableBuffer = b'$  $circuitpython_typing.ReadableBuffer = b'$ )  $\rightarrow$  *[Descriptor](#page-122-0)* 

Create a new Descriptor object, and add it to this Service.

### **Parameters**

- characteristic ([Characteristic](#page-119-0)) The characteristic that will hold this descriptor
- uuid ([UUID](#page-125-0)) The uuid of the descriptor
- read\_perm  $(int)$  $(int)$  $(int)$  Specifies whether the descriptor can be read by a client, and if so, which security mode is required. Must be one of the integer values [Attribute.](#page-118-5) [NO\\_ACCESS](#page-118-5), [Attribute.OPEN](#page-118-6), [Attribute.ENCRYPT\\_NO\\_MITM](#page-118-7), [Attribute.](#page-118-8) [ENCRYPT\\_WITH\\_MITM](#page-118-8), [Attribute.LESC\\_ENCRYPT\\_WITH\\_MITM](#page-118-9), [Attribute.](#page-119-8) SIGNED NO MITM, or Attribute. SIGNED WITH MITM.
- write\_perm  $(int)$  $(int)$  $(int)$  Specifies whether the descriptor can be written by a client, and if so, which security mode is required. Values allowed are the same as read\_perm.
- $max_length(int) Maximum length in bytes of the descriptor value. The maximum algorithm is  $max[length(int)] (length(int)) (length(int))$$  $max_length(int) Maximum length in bytes of the descriptor value. The maximum algorithm is  $max[length(int)] (length(int)) (length(int))$$  $max_length(int) Maximum length in bytes of the descriptor value. The maximum algorithm is  $max[length(int)] (length(int)) (length(int))$$ lowed is is 512, or possibly 510 if fixed\_length is False. The default, 20, is the maximum number of data bytes that fit in a single BLE 4.x ATT packet.
- fixed\_length  $(bool)$  $(bool)$  $(bool)$  True if the descriptor value is of fixed length.
- initial\_value ([ReadableBuffer](https://docs.circuitpython.org/projects/adafruit-circuitpython-typing/en/latest/api.html#circuitpython_typing.ReadableBuffer)) The initial value for this descriptor.

#### **Returns**

the new Descriptor.

class \_bleio.PacketBuffer(*characteristic:* [Characteristic,](#page-119-0) *\**, *buffer\_size: [int](https://docs.python.org/3/library/functions.html#int)*, *max\_packet\_size: [int](https://docs.python.org/3/library/functions.html#int) | [None](https://docs.python.org/3/library/constants.html#None) = None*)

Accumulates a Characteristic's incoming packets in a FIFO buffer and facilitates packet aware outgoing writes. A packet's size is either the characteristic length or the maximum transmission unit (MTU) minus overhead, whichever is smaller. The MTU can change so check [incoming\\_packet\\_length](#page-124-1) and [outgoing\\_packet\\_length](#page-124-2) before creating a buffer to store data.

When we're the server, we ignore all connections besides the first to subscribe to notifications.

Monitor the given Characteristic. Each time a new value is written to the Characteristic add the newly-written bytes to a FIFO buffer.

Monitor the given Characteristic. Each time a new value is written to the Characteristic add the newly-written packet of bytes to a FIFO buffer.

#### **Parameters**

• characteristic ([Characteristic](#page-119-0)) - The Characteristic to monitor. It may be a local Characteristic provided by a Peripheral Service, or a remote Characteristic in a remote Service that a Central has connected to.

- buffer\_size  $(int)$  $(int)$  $(int)$  Size of ring buffer (in packets of the Characteristic's maximum length) that stores incoming packets coming from the peer.
- $max\_packet\_size$  ( $int$ ) Maximum size of packets. Overrides value from the characteristic. (Remote characteristics may not have the correct length.)

#### <span id="page-124-1"></span>incoming\_packet\_length: [int](https://docs.python.org/3/library/functions.html#int)

Maximum length in bytes of a packet we are reading.

#### <span id="page-124-2"></span>outgoing\_packet\_length: [int](https://docs.python.org/3/library/functions.html#int)

Maximum length in bytes of a packet we are writing.

#### readinto(*buf: [circuitpython\\_typing.WriteableBuffer](https://docs.circuitpython.org/projects/adafruit-circuitpython-typing/en/latest/api.html#circuitpython_typing.WriteableBuffer)*) → [int](https://docs.python.org/3/library/functions.html#int)

Reads a single BLE packet into the buf. Raises an exception if the next packet is longer than the given buffer. Use [incoming\\_packet\\_length](#page-124-1) to read the maximum length of a single packet.

#### **Returns**

number of bytes read and stored into buf

**Return type**

[int](https://docs.python.org/3/library/functions.html#int)

## **write**(*data: [circuitpython\\_typing.ReadableBuffer](https://docs.circuitpython.org/projects/adafruit-circuitpython-typing/en/latest/api.html#circuitpython_typing.ReadableBuffer), \*, header: [bytes](https://docs.python.org/3/library/stdtypes.html#bytes)*  $|$  *[None](https://docs.python.org/3/library/constants.html#None) = None*)  $\rightarrow$  [int](https://docs.python.org/3/library/functions.html#int)

Writes all bytes from data into the same outgoing packet. The bytes from header are included before data when the pending packet is currently empty.

This does not block until the data is sent. It only blocks until the data is pending.

#### **Returns**

number of bytes written. May include header bytes when packet is empty.

**Return type**

[int](https://docs.python.org/3/library/functions.html#int)

 $deinit() \rightarrow None$  $deinit() \rightarrow None$ 

Disable permanently.

## <span id="page-124-0"></span>class \_bleio.ScanEntry

Encapsulates information about a device that was received during scanning. It can be advertisement or scan response data. This object may only be created by a \_bleio. ScanResults: it has no user-visible constructor.

Cannot be instantiated directly. Use [\\_bleio.Adapter.start\\_scan](#page-116-2).

## address: [Address](#page-117-0)

The address of the device (read-only), of type [\\_bleio.Address](#page-117-0).

## advertisement\_bytes: [bytes](https://docs.python.org/3/library/stdtypes.html#bytes)

All the advertisement data present in the packet, returned as a bytes object. (read-only)

## rssi: [int](https://docs.python.org/3/library/functions.html#int)

The signal strength of the device at the time of the scan, in integer dBm. (read-only)

## connectable: [bool](https://docs.python.org/3/library/functions.html#bool)

True if the device can be connected to. (read-only)

#### scan\_response: [bool](https://docs.python.org/3/library/functions.html#bool)

True if the entry was a scan response. (read-only)

 $\text{matches}(prefixes: \text{ScanEntry}, *, match \text{ all: } bool = True) \rightarrow bool$  $\text{matches}(prefixes: \text{ScanEntry}, *, match \text{ all: } bool = True) \rightarrow bool$  $\text{matches}(prefixes: \text{ScanEntry}, *, match \text{ all: } bool = True) \rightarrow bool$ 

Returns True if the ScanEntry matches all prefixes when match\_all is True. This is stricter than the scan filtering which accepts any advertisements that match any of the prefixes where match\_all is False.

## <span id="page-125-2"></span>class \_bleio.ScanResults

Iterates over advertising data received while scanning. This object is always created by a [\\_bleio.Adapter](#page-115-1): it has no user-visible constructor.

Cannot be instantiated directly. Use [\\_bleio.Adapter.start\\_scan](#page-116-2).

 $\_iter_() \rightarrow Iterator[ScanEntry]$  $\_iter_() \rightarrow Iterator[ScanEntry]$  $\_iter_() \rightarrow Iterator[ScanEntry]$ 

Returns itself since it is the iterator.

```
ScanEntry}
```
Returns the next  $\_bleio$ . ScanEntry. Blocks if none have been received and scanning is still active. Raises [StopIteration](#page-93-2) if scanning is finished and no other results are available.

#### <span id="page-125-1"></span>class \_bleio.Service(*uuid:* [UUID,](#page-125-0) *\**, *secondary: [bool](https://docs.python.org/3/library/functions.html#bool) = False*)

Stores information about a BLE service and its characteristics.

Create a new Service identified by the specified UUID. It can be accessed by all connections. This is known as a Service server. Client Service objects are created via [Connection.discover\\_remote\\_services](#page-122-1).

To mark the Service as secondary, pass [True](https://docs.python.org/3/library/constants.html#True) as [secondary](#page-125-3).

#### **Parameters**

- uuid ([UUID](#page-125-0)) The uuid of the service
- secondary  $(bool)$  $(bool)$  $(bool)$  If the service is a secondary one

#### **Returns**

the new Service

## characteristics: Tuple[[Characteristic](#page-119-0), Ellipsis]

A tuple of [Characteristic](#page-119-0) designating the characteristics that are offered by this service. (read-only)

## remote: [bool](https://docs.python.org/3/library/functions.html#bool)

True if this is a service provided by a remote device. (read-only)

## <span id="page-125-3"></span>secondary: [bool](https://docs.python.org/3/library/functions.html#bool)

True if this is a secondary service. (read-only)

#### uuid: [UUID](#page-125-0) | [None](https://docs.python.org/3/library/constants.html#None)

The UUID of this service. (read-only)

Will be None if the 128-bit UUID for this service is not known.

## <span id="page-125-0"></span>class \_bleio.UUID(*value: [int](https://docs.python.org/3/library/functions.html#int) | [circuitpython\\_typing.ReadableBuffer](https://docs.circuitpython.org/projects/adafruit-circuitpython-typing/en/latest/api.html#circuitpython_typing.ReadableBuffer) | [str](https://docs.python.org/3/library/stdtypes.html#str)*)

A 16-bit or 128-bit UUID. Can be used for services, characteristics, descriptors and more.

Create a new UUID or UUID object encapsulating the uuid value. The value can be one of:

- an *[int](#page-91-0)* value in range 0 to 0xFFFF (Bluetooth SIG 16-bit UUID)
- a buffer object (bytearray, bytes) of 16 bytes in little-endian order (128-bit UUID)
- a string of hex digits of the form 'xxxxxxxx-xxxx-xxxx-xxxx-xxxxxxxxxxxx'

Creating a 128-bit UUID registers the UUID with the onboard BLE software, and provides a temporary 16-bit UUID that can be used in place of the full 128-bit UUID.

## **Parameters**

**value** ([int,](https://docs.python.org/3/library/functions.html#int) [ReadableBuffer](https://docs.circuitpython.org/projects/adafruit-circuitpython-typing/en/latest/api.html#circuitpython_typing.ReadableBuffer) or  $str$ ) – The uuid value to encapsulate

#### uuid16: [int](https://docs.python.org/3/library/functions.html#int)

The 16-bit part of the UUID. (read-only)

**Type**

[int](https://docs.python.org/3/library/functions.html#int)

## uuid128: [bytes](https://docs.python.org/3/library/stdtypes.html#bytes)

The 128-bit value of the UUID Raises AttributeError if this is a 16-bit UUID. (read-only)

**Type** [bytes](https://docs.python.org/3/library/stdtypes.html#bytes)

## size: [int](https://docs.python.org/3/library/functions.html#int)

128 if this UUID represents a 128-bit vendor-specific UUID. 16 if this UUID represents a 16-bit Bluetooth SIG assigned UUID. (read-only) 32-bit UUIDs are not currently supported.

**Type** [int](https://docs.python.org/3/library/functions.html#int)

**pack\_[int](https://docs.python.org/3/library/functions.html#int)o**(*buffer: [circuitpython\\_typing.WriteableBuffer](https://docs.circuitpython.org/projects/adafruit-circuitpython-typing/en/latest/api.html#circuitpython_typing.WriteableBuffer), offset: int* =  $0$ )  $\rightarrow$  [None](https://docs.python.org/3/library/constants.html#None)

Packs the UUID into the given buffer at the given offset.

 $\text{Q}_\text{me}$  (*other: [object](https://docs.python.org/3/library/functions.html#object)*)  $\rightarrow$  [bool](https://docs.python.org/3/library/functions.html#bool)

Two UUID objects are equal if their values match and they are both 128-bit or both 16-bit.

# <span id="page-126-0"></span>**12.3** \_eve **– Low-level BridgeTek EVE bindings**

The [\\_eve](#page-126-0) module provides a class \_EVE which contains methods for constructing EVE command buffers and appending basic graphics commands.

## class \_eve.\_EVE

Create an \_EVE object

register(*o: [object](https://docs.python.org/3/library/functions.html#object)*) → [None](https://docs.python.org/3/library/constants.html#None)

 $\textbf{flush}() \rightarrow \text{None}$  $\textbf{flush}() \rightarrow \text{None}$  $\textbf{flush}() \rightarrow \text{None}$ 

Send any queued drawing commands directly to the hardware.

## **Parameters**

width  $(int)$  $(int)$  $(int)$  – The width of the grid in tiles, or 1 for sprites.

cc(*b: [circuitpython\\_typing.ReadableBuffer](https://docs.circuitpython.org/projects/adafruit-circuitpython-typing/en/latest/api.html#circuitpython_typing.ReadableBuffer)*) → [None](https://docs.python.org/3/library/constants.html#None)

Append bytes to the command FIFO.

## **Parameters**

 **([ReadableBuffer](https://docs.circuitpython.org/projects/adafruit-circuitpython-typing/en/latest/api.html#circuitpython_typing.ReadableBuffer)) – The bytes to add** 

**AlphaFunc**(*func: [int](https://docs.python.org/3/library/functions.html#int), ref: int*)  $\rightarrow$  [None](https://docs.python.org/3/library/constants.html#None)

Set the alpha test function

## **Parameters**

• func  $(int)$  $(int)$  $(int)$  – specifies the test function, one of NEVER, LESS, LEQUAL, GREATER, GEQUAL, EQUAL, NOTEQUAL, or ALWAYS. Range 0-7. The initial value is ALWAYS(7)

• ref  $(int)$  $(int)$  $(int)$  – specifies the reference value for the alpha test. Range 0-255. The initial value is 0

These values are part of the graphics context and are saved and restored by [SaveContext\(\)](#page-132-0) and [RestoreContext\(\)](#page-132-1).

### <span id="page-127-0"></span>**Begin**(*prim: [int](https://docs.python.org/3/library/functions.html#int)*)  $\rightarrow$  [None](https://docs.python.org/3/library/constants.html#None)

Begin drawing a graphics primitive

#### **Parameters**

 $prim(int)$  $prim(int)$  $prim(int)$  – graphics primitive.

Valid primitives are BITMAPS, POINTS, LINES, LINE\_STRIP, EDGE\_STRIP\_R, EDGE\_STRIP\_L, EDGE\_STRIP\_A, EDGE\_STRIP\_B and RECTS.

#### BitmapExtFormat(*format: [int](https://docs.python.org/3/library/functions.html#int)*) → [None](https://docs.python.org/3/library/constants.html#None)

Set the bitmap format

**Parameters format**  $(int)$  $(int)$  $(int)$  – bitmap pixel format.

## **BitmapHandle**( $handle: int$  $handle: int$ )  $\rightarrow$  [None](https://docs.python.org/3/library/constants.html#None)

Set the bitmap handle

#### **Parameters**

**handle**  $(int)$  $(int)$  $(int)$  – bitmap handle. Range 0-31. The initial value is 0

This value is part of the graphics context and is saved and restored by [SaveContext\(\)](#page-132-0) and [RestoreContext\(\)](#page-132-1).

## **BitmapLayoutH**(*linestride: [int](https://docs.python.org/3/library/functions.html#int), height: int*)  $\rightarrow$  [None](https://docs.python.org/3/library/constants.html#None)

Set the source bitmap memory format and layout for the current handle. high bits for large bitmaps

#### **Parameters**

- linestride  $(int)$  $(int)$  $(int)$  high part of bitmap line stride, in bytes. Range 0-7
- height  $(int)$  $(int)$  $(int)$  high part of bitmap height, in lines. Range 0-3

**BitmapLayout**(*format: [int](https://docs.python.org/3/library/functions.html#int), linestride: int, height: int*)  $\rightarrow$  [None](https://docs.python.org/3/library/constants.html#None)

Set the source bitmap memory format and layout for the current handle

#### **Parameters**

- **format**  $(int)$  $(int)$  $(int)$  bitmap pixel format, or GLFORMAT to use BITMAP EXT FORMAT instead. Range 0-31
- linestride ([int](https://docs.python.org/3/library/functions.html#int)) bitmap line stride, in bytes. Range 0-1023
- height  $(int)$  $(int)$  $(int)$  bitmap height, in lines. Range 0-511

## **BitmapSizeH**(*width: [int](https://docs.python.org/3/library/functions.html#int), height: int*)  $\rightarrow$  [None](https://docs.python.org/3/library/constants.html#None)

Set the screen drawing of bitmaps for the current handle. high bits for large bitmaps

#### **Parameters**

- width  $(int)$  $(int)$  $(int)$  high part of drawn bitmap width, in pixels. Range 0-3
- height  $(int)$  $(int)$  $(int)$  high part of drawn bitmap height, in pixels. Range  $0-3$

BitmapSize(*filter: [int](https://docs.python.org/3/library/functions.html#int), wrapx: int, wrapy: int, width: int, height: int*)  $\rightarrow$  [None](https://docs.python.org/3/library/constants.html#None)

Set the screen drawing of bitmaps for the current handle

- filter  $(int)$  $(int)$  $(int)$  bitmap filtering mode, one of NEAREST or BILINEAR. Range 0-1
- wrapx  $(int)$  $(int)$  $(int)$  bitmap x wrap mode, one of REPEAT or BORDER. Range 0-1
- wrapy  $(int)$  $(int)$  $(int)$  bitmap  $y$  wrap mode, one of REPEAT or BORDER. Range 0-1
- width  $(int)$  $(int)$  $(int)$  drawn bitmap width, in pixels. Range 0-511
- height  $(int)$  $(int)$  $(int)$  drawn bitmap height, in pixels. Range 0-511

#### BitmapSource(*addr: [int](https://docs.python.org/3/library/functions.html#int)*) → [None](https://docs.python.org/3/library/constants.html#None)

Set the source address for bitmap graphics

#### **Parameters**

addr  $(int)$  $(int)$  $(int)$  – Bitmap start address, pixel-aligned. May be in SRAM or flash. Range 0-16777215

## BitmapSwizzle(*r: [int](https://docs.python.org/3/library/functions.html#int), g: int, b: int, a: int*)  $\rightarrow$  [None](https://docs.python.org/3/library/constants.html#None)

Set the source for the r,g,b and a channels of a bitmap

## **Parameters**

•  $\mathbf{r}$  ([int](https://docs.python.org/3/library/functions.html#int)) – red component source channel. Range 0-7

- $g(int)$  $g(int)$  $g(int)$  green component source channel. Range 0-7
- $b (int)$  $b (int)$  $b (int)$  blue component source channel. Range 0-7
- $a(int)$  $a(int)$  $a(int)$  alpha component source channel. Range 0-7

#### **BitmapTransformA** $(p: int, v: int) \rightarrow \text{None}$  $(p: int, v: int) \rightarrow \text{None}$  $(p: int, v: int) \rightarrow \text{None}$  $(p: int, v: int) \rightarrow \text{None}$  $(p: int, v: int) \rightarrow \text{None}$

Set the  $a$  component of the bitmap transform matrix

#### **Parameters**

- $\mathbf{p}$  ([int](https://docs.python.org/3/library/functions.html#int)) precision control: 0 is 8.8, 1 is 1.15. Range 0-1. The initial value is 0
- $\mathbf{v}$  ([int](https://docs.python.org/3/library/functions.html#int)) The *a* component of the bitmap transform matrix, in signed 8.8 or 1.15 bit fixedpoint form. Range 0-131071. The initial value is 256

The initial value is  $\mathbf{p} = 0$ ,  $\mathbf{v} = 256$ . This represents the value 1.0.

These values are part of the graphics context and are saved and restored by [SaveContext\(\)](#page-132-0) and [RestoreContext\(\)](#page-132-1).

#### **BitmapTransformB** $(p: int, v: int) \rightarrow \text{None}$  $(p: int, v: int) \rightarrow \text{None}$  $(p: int, v: int) \rightarrow \text{None}$  $(p: int, v: int) \rightarrow \text{None}$  $(p: int, v: int) \rightarrow \text{None}$

Set the  $b$  component of the bitmap transform matrix

#### **Parameters**

- $\mathbf{p}$  ([int](https://docs.python.org/3/library/functions.html#int)) precision control: 0 is 8.8, 1 is 1.15. Range 0-1. The initial value is 0
- $\mathbf{v}$  ([int](https://docs.python.org/3/library/functions.html#int)) The *b* component of the bitmap transform matrix, in signed 8.8 or 1.15 bit fixedpoint form. Range 0-131071. The initial value is 0

The initial value is  $\mathbf{p} = 0$ ,  $\mathbf{v} = 0$ . This represents the value 0.0.

These values are part of the graphics context and are saved and restored by [SaveContext\(\)](#page-132-0) and [RestoreContext\(\)](#page-132-1).

#### **BitmapTransformC(** $v: int$  $v: int$ **)**  $\rightarrow$  [None](https://docs.python.org/3/library/constants.html#None)

Set the  $c$  component of the bitmap transform matrix

## **Parameters**

 **([int](https://docs.python.org/3/library/functions.html#int)) – The c component of the bitmap transform matrix, in signed 15.8 bit fixed-point** form. Range 0-16777215. The initial value is 0

This value is part of the graphics context and is saved and restored by  $SaveContext()$  and [RestoreContext\(\)](#page-132-1).

## **BitmapTransformD** $(p: int, v: int) \rightarrow \text{None}$  $(p: int, v: int) \rightarrow \text{None}$  $(p: int, v: int) \rightarrow \text{None}$  $(p: int, v: int) \rightarrow \text{None}$  $(p: int, v: int) \rightarrow \text{None}$

Set the  $d$  component of the bitmap transform matrix

#### **Parameters**

- $\mathbf{p}$  ([int](https://docs.python.org/3/library/functions.html#int)) precision control: 0 is 8.8, 1 is 1.15. Range 0-1. The initial value is 0
- $\mathbf{v}$  ([int](https://docs.python.org/3/library/functions.html#int)) The *d* component of the bitmap transform matrix, in signed 8.8 or 1.15 bit fixedpoint form. Range 0-131071. The initial value is 0

The initial value is  $\mathbf{p} = 0$ ,  $\mathbf{v} = 0$ . This represents the value 0.0.

These values are part of the graphics context and are saved and restored by [SaveContext\(\)](#page-132-0) and [RestoreContext\(\)](#page-132-1).

#### **BitmapTransformE**(*p: [int](https://docs.python.org/3/library/functions.html#int), v: int*)  $\rightarrow$  [None](https://docs.python.org/3/library/constants.html#None)

Set the  $e$  component of the bitmap transform matrix

#### **Parameters**

- $p(int)$  $p(int)$  $p(int)$  precision control: 0 is 8.8, 1 is 1.15. Range 0-1. The initial value is 0
- $\mathbf{v}$  ([int](https://docs.python.org/3/library/functions.html#int)) The *e* component of the bitmap transform matrix, in signed 8.8 or 1.15 bit fixedpoint form. Range 0-131071. The initial value is 256

The initial value is  $\mathbf{p} = 0$ ,  $\mathbf{v} = 256$ . This represents the value 1.0.

These values are part of the graphics context and are saved and restored by  $SaveContext()$  and [RestoreContext\(\)](#page-132-1).

#### BitmapTransformF(*v: [int](https://docs.python.org/3/library/functions.html#int)*) → [None](https://docs.python.org/3/library/constants.html#None)

Set the  $f$  component of the bitmap transform matrix

#### **Parameters**

 $\mathbf{v}$  ([int](https://docs.python.org/3/library/functions.html#int)) – The f component of the bitmap transform matrix, in signed 15.8 bit fixed-point form. Range 0-16777215. The initial value is 0

This value is part of the graphics context and is saved and restored by [SaveContext\(\)](#page-132-0) and [RestoreContext\(\)](#page-132-1).

#### **BlendFunc**(*src: [int](https://docs.python.org/3/library/functions.html#int)*, *dst: int*)  $\rightarrow$  [None](https://docs.python.org/3/library/constants.html#None)

Set pixel arithmetic

#### **Parameters**

- $src$  ( $int$ ) specifies how the source blending factor is computed. One of ZERO, ONE, SRC\_ALPHA, DST\_ALPHA, ONE\_MINUS\_SRC\_ALPHA or ONE\_MINUS\_DST\_ALPHA. Range 0- 7. The initial value is SRC\_ALPHA(2)
- dst  $(int)$  $(int)$  $(int)$  specifies how the destination blending factor is computed, one of the same constants as **src**. Range 0-7. The initial value is ONE\_MINUS\_SRC\_ALPHA(4)

These values are part of the graphics context and are saved and restored by [SaveContext\(\)](#page-132-0) and [RestoreContext\(\)](#page-132-1).

 $Call(dest: int) \rightarrow None$  $Call(dest: int) \rightarrow None$  $Call(dest: int) \rightarrow None$  $Call(dest: int) \rightarrow None$ 

Execute a sequence of commands at another location in the display list

#### **Parameters**

dest  $(int)$  $(int)$  $(int)$  – display list address. Range 0-65535

#### $Cell(*cell*:*int*) \rightarrow None$  $Cell(*cell*:*int*) \rightarrow None$  $Cell(*cell*:*int*) \rightarrow None$  $Cell(*cell*:*int*) \rightarrow None$

Set the bitmap cell number for the vertex2f command

## **Parameters**

**cell**  $(int)$  $(int)$  $(int)$  – bitmap cell number. Range 0-127. The initial value is 0

This value is part of the graphics context and is saved and restored by [SaveContext\(\)](#page-132-0) and [RestoreContext\(\)](#page-132-1).

#### ClearColorA(*alpha: [int](https://docs.python.org/3/library/functions.html#int)*) → [None](https://docs.python.org/3/library/constants.html#None)

Set clear value for the alpha channel

#### **Parameters**

alpha  $(int)$  $(int)$  $(int)$  – alpha value used when the color buffer is cleared. Range 0-255. The initial value is 0

This value is part of the graphics context and is saved and restored by [SaveContext\(\)](#page-132-0) and [RestoreContext\(\)](#page-132-1).

## **ClearColorRGB**(*red: [int](https://docs.python.org/3/library/functions.html#int), green: int, blue: int*)  $\rightarrow$  [None](https://docs.python.org/3/library/constants.html#None)

Set clear values for red, green and blue channels

#### **Parameters**

- red  $(int)$  $(int)$  $(int)$  red value used when the color buffer is cleared. Range 0-255. The initial value is 0
- green  $(int)$  $(int)$  $(int)$  green value used when the color buffer is cleared. Range 0-255. The initial value is 0
- **blue**  $(int)$  $(int)$  $(int)$  blue value used when the color buffer is cleared. Range 0-255. The initial value is 0

These values are part of the graphics context and are saved and restored by [SaveContext\(\)](#page-132-0) and [RestoreContext\(\)](#page-132-1).

**Clear**(*c: [int](https://docs.python.org/3/library/functions.html#int)*, *s: int*, *t: int*)  $\rightarrow$  [None](https://docs.python.org/3/library/constants.html#None)

Clear buffers to preset values

## **Parameters**

- $c$  ([int](https://docs.python.org/3/library/functions.html#int)) clear color buffer. Range 0-1
- $s(int)$  $s(int)$  $s(int)$  clear stencil buffer. Range 0-1
- $t$  ([int](https://docs.python.org/3/library/functions.html#int)) clear tag buffer. Range 0-1

ClearStencil(*s: [int](https://docs.python.org/3/library/functions.html#int)*) → [None](https://docs.python.org/3/library/constants.html#None)

Set clear value for the stencil buffer

#### **Parameters**

 $s(int)$  $s(int)$  $s(int)$  – value used when the stencil buffer is cleared. Range 0-255. The initial value is 0

This value is part of the graphics context and is saved and restored by [SaveContext\(\)](#page-132-0) and [RestoreContext\(\)](#page-132-1).

#### **ClearTag(s:**  $int$ )  $\rightarrow$  [None](https://docs.python.org/3/library/constants.html#None)

Set clear value for the tag buffer

#### **Parameters**

 $s(int)$  $s(int)$  $s(int)$  – value used when the tag buffer is cleared. Range 0-255. The initial value is 0

This value is part of the graphics context and is saved and restored by [SaveContext\(\)](#page-132-0) and [RestoreContext\(\)](#page-132-1).

 $\text{ColorA}(alpha: int) \rightarrow \text{None}$  $\text{ColorA}(alpha: int) \rightarrow \text{None}$  $\text{ColorA}(alpha: int) \rightarrow \text{None}$  $\text{ColorA}(alpha: int) \rightarrow \text{None}$  $\text{ColorA}(alpha: int) \rightarrow \text{None}$ 

Set the current color alpha

### **Parameters**

alpha  $(int)$  $(int)$  $(int)$  – alpha for the current color. Range 0-255. The initial value is 255

This value is part of the graphics context and is saved and restored by [SaveContext\(\)](#page-132-0) and [RestoreContext\(\)](#page-132-1).

#### **ColorMask**(*r: [int](https://docs.python.org/3/library/functions.html#int), g: int, b: int, a: int*)  $\rightarrow$  [None](https://docs.python.org/3/library/constants.html#None)

Enable and disable writing of frame buffer color components

#### **Parameters**

- $\mathbf{r}$  ([int](https://docs.python.org/3/library/functions.html#int)) allow updates to the frame buffer red component. Range 0-1. The initial value is 1
- $g(int)$  $g(int)$  $g(int)$  allow updates to the frame buffer green component. Range 0-1. The initial value is 1
- $\mathbf{b}$  ([int](https://docs.python.org/3/library/functions.html#int)) allow updates to the frame buffer blue component. Range 0-1. The initial value is 1
- $a(int)$  $a(int)$  $a(int)$  allow updates to the frame buffer alpha component. Range 0-1. The initial value is 1

These values are part of the graphics context and are saved and restored by [SaveContext\(\)](#page-132-0) and [RestoreContext\(\)](#page-132-1).

**ColorRGB**(*red: [int](https://docs.python.org/3/library/functions.html#int), green: int, blue: int*)  $\rightarrow$  [None](https://docs.python.org/3/library/constants.html#None)

Set the drawing color

#### **Parameters**

- red  $(int)$  $(int)$  $(int)$  red value for the current color. Range 0-255. The initial value is 255
- green  $(int)$  $(int)$  $(int)$  green for the current color. Range 0-255. The initial value is 255
- blue  $(int)$  $(int)$  $(int)$  blue for the current color. Range 0-255. The initial value is 255

These values are part of the graphics context and are saved and restored by  $SaveContext()$  and [RestoreContext\(\)](#page-132-1).

## $Display() \rightarrow None$  $Display() \rightarrow None$

End the display list

## $End() \rightarrow None$  $End() \rightarrow None$

End drawing a graphics primitive

[Vertex2ii\(\)](#page-133-0) and Vertex2 $f$ () calls are ignored until the next [Begin\(\)](#page-127-0).

#### **Jump**(*dest: [int](https://docs.python.org/3/library/functions.html#int)*)  $\rightarrow$  [None](https://docs.python.org/3/library/constants.html#None)

Execute commands at another location in the display list

#### **Parameters**

**dest**  $(int)$  $(int)$  $(int)$  – display list address. Range 0-65535

 $Maccro(m: int) \rightarrow None$  $Maccro(m: int) \rightarrow None$  $Maccro(m: int) \rightarrow None$  $Maccro(m: int) \rightarrow None$ 

Execute a single command from a macro register

#### **Parameters**

 $m (int)$  $m (int)$  $m (int)$  – macro register to read. Range 0-1

#### $Nop() \rightarrow None$  $Nop() \rightarrow None$

No operation

## PaletteSource(*addr: [int](https://docs.python.org/3/library/functions.html#int)*) → [None](https://docs.python.org/3/library/constants.html#None)

Set the base address of the palette

## **Parameters**

addr  $(int)$  $(int)$  $(int)$  – Address in graphics SRAM, 2-byte aligned. Range 0-4194303. The initial value is 0

This value is part of the graphics context and is saved and restored by [SaveContext\(\)](#page-132-0) and [RestoreContext\(\)](#page-132-1).

#### <span id="page-132-1"></span> $RestoreContext() \rightarrow None$  $RestoreContext() \rightarrow None$

Restore the current graphics context from the context stack

#### $Return() \rightarrow None$  $Return() \rightarrow None$

Return from a previous call command

#### <span id="page-132-0"></span>SaveContext()  $\rightarrow$  [None](https://docs.python.org/3/library/constants.html#None)

Push the current graphics context on the context stack

#### $\text{ScissorSize}(width: int, height: int) \rightarrow \text{None}$  $\text{ScissorSize}(width: int, height: int) \rightarrow \text{None}$  $\text{ScissorSize}(width: int, height: int) \rightarrow \text{None}$  $\text{ScissorSize}(width: int, height: int) \rightarrow \text{None}$  $\text{ScissorSize}(width: int, height: int) \rightarrow \text{None}$

Set the size of the scissor clip rectangle

## **Parameters**

- width  $(int)$  $(int)$  $(int)$  The width of the scissor clip rectangle, in pixels. Range 0-4095. The initial value is hsize
- height  $(int)$  $(int)$  $(int)$  The height of the scissor clip rectangle, in pixels. Range 0-4095. The initial value is 2048

These values are part of the graphics context and are saved and restored by [SaveContext\(\)](#page-132-0) and [RestoreContext\(\)](#page-132-1).

#### $\text{ScissorXY}(x: int, y: int) \rightarrow \text{None}$  $\text{ScissorXY}(x: int, y: int) \rightarrow \text{None}$  $\text{ScissorXY}(x: int, y: int) \rightarrow \text{None}$  $\text{ScissorXY}(x: int, y: int) \rightarrow \text{None}$  $\text{ScissorXY}(x: int, y: int) \rightarrow \text{None}$

Set the top left corner of the scissor clip rectangle

#### **Parameters**

- $\mathbf{x}$  ([int](https://docs.python.org/3/library/functions.html#int)) The x coordinate of the scissor clip rectangle, in pixels. Range 0-2047. The initial value is 0
- $\mathbf{y}$  ([int](https://docs.python.org/3/library/functions.html#int)) The *y* coordinate of the scissor clip rectangle, in pixels. Range 0-2047. The initial value is 0

These values are part of the graphics context and are saved and restored by [SaveContext\(\)](#page-132-0) and [RestoreContext\(\)](#page-132-1).

## **StencilFunc**(*func: [int](https://docs.python.org/3/library/functions.html#int), ref: int, mask: int*)  $\rightarrow$  [None](https://docs.python.org/3/library/constants.html#None)

Set function and reference value for stencil testing

- func  $(int)$  $(int)$  $(int)$  specifies the test function, one of NEVER, LESS, LEQUAL, GREATER, GEQUAL, EQUAL, NOTEQUAL, or ALWAYS. Range 0-7. The initial value is ALWAYS(7)
- ref $(int)$  $(int)$  $(int)$  specifies the reference value for the stencil test. Range 0-255. The initial value is 0
- mask  $(int)$  $(int)$  $(int)$  specifies a mask that is ANDed with the reference value and the stored stencil value. Range 0-255. The initial value is 255

These values are part of the graphics context and are saved and restored by [SaveContext\(\)](#page-132-0) and [RestoreContext\(\)](#page-132-1).

#### StencilMask(*mask: [int](https://docs.python.org/3/library/functions.html#int)*) → [None](https://docs.python.org/3/library/constants.html#None)

Control the writing of individual bits in the stencil planes

#### **Parameters**

mask  $(int)$  $(int)$  $(int)$  – the mask used to enable writing stencil bits. Range 0-255. The initial value is 255

This value is part of the graphics context and is saved and restored by [SaveContext\(\)](#page-132-0) and [RestoreContext\(\)](#page-132-1).

#### **StencilOp**(*sfail: [int](https://docs.python.org/3/library/functions.html#int), spass: int*)  $\rightarrow$  [None](https://docs.python.org/3/library/constants.html#None)

Set stencil test actions

#### **Parameters**

- $\text{stail}$  ([int](https://docs.python.org/3/library/functions.html#int)) specifies the action to take when the stencil test fails, one of KEEP, ZERO, REPLACE, INCR, INCR\_WRAP, DECR, DECR\_WRAP, and INVERT. Range 0-7. The initial value is  $KEEP(1)$
- spass  $(int)$  $(int)$  $(int)$  specifies the action to take when the stencil test passes, one of the same constants as **sfail**. Range 0-7. The initial value is KEEP(1)

These values are part of the graphics context and are saved and restored by [SaveContext\(\)](#page-132-0) and [RestoreContext\(\)](#page-132-1).

#### **TagMask**( $mask: int$  $mask: int$ )  $\rightarrow$  [None](https://docs.python.org/3/library/constants.html#None)

Control the writing of the tag buffer

## **Parameters**

**mask**  $(int)$  $(int)$  $(int)$  – allow updates to the tag buffer. Range 0-1. The initial value is 1

This value is part of the graphics context and is saved and restored by [SaveContext\(\)](#page-132-0) and [RestoreContext\(\)](#page-132-1).

### **Tag(s:** *[int](https://docs.python.org/3/library/functions.html#int)*)  $\rightarrow$  [None](https://docs.python.org/3/library/constants.html#None)

Set the current tag value

#### **Parameters**

 $s(int)$  $s(int)$  $s(int)$  – tag value. Range 0-255. The initial value is 255

This value is part of the graphics context and is saved and restored by [SaveContext\(\)](#page-132-0) and [RestoreContext\(\)](#page-132-1).

<span id="page-133-0"></span>**Vertex2ii**(*x: [int](https://docs.python.org/3/library/functions.html#int), y: int, handle: int, cell: int*)  $\rightarrow$  [None](https://docs.python.org/3/library/constants.html#None)

## **Parameters**

- $\mathbf{x}$  ([int](https://docs.python.org/3/library/functions.html#int)) x-coordinate in pixels. Range 0-511
- $y (int) y$  $y (int) y$  $y (int) y$ -coordinate in pixels. Range 0-511
- handle  $(int)$  $(int)$  $(int)$  bitmap handle. Range 0-31
- cell  $(int)$  $(int)$  $(int)$  cell number. Range 0-127

This method is an alternative to  $Vert2f(.)$ .

#### <span id="page-133-1"></span>**Vertex2f(b:**  $float$ )  $\rightarrow$  [None](https://docs.python.org/3/library/constants.html#None)

Draw a point.

- $\mathbf{x}$  (*[float](https://docs.python.org/3/library/functions.html#float)*) pixel x-coordinate
- $\mathbf{y}$  (*[float](https://docs.python.org/3/library/functions.html#float)*) pixel y-coordinate

## **LineWidth**(*width:*  $float) \rightarrow None$  $float) \rightarrow None$  $float) \rightarrow None$

Set the width of rasterized lines

## **Parameters**

width  $(f$ loat) – line width in pixels. Range 0-511. The initial value is 1

This value is part of the graphics context and is saved and restored by [SaveContext\(\)](#page-132-0) and [RestoreContext\(\)](#page-132-1).

## PointSize(*size: [float](https://docs.python.org/3/library/functions.html#float)*) → [None](https://docs.python.org/3/library/constants.html#None)

Set the diameter of rasterized points

#### **Parameters**

size  $(f$ loat) – point diameter in pixels. Range 0-1023. The initial value is 1

This value is part of the graphics context and is saved and restored by [SaveContext\(\)](#page-132-0) and [RestoreContext\(\)](#page-132-1).

#### VertexTranslateX(*x: [float](https://docs.python.org/3/library/functions.html#float)*) → [None](https://docs.python.org/3/library/constants.html#None)

Set the vertex transformation's x translation component

#### **Parameters**

 $\mathbf{x}$  (*[float](https://docs.python.org/3/library/functions.html#float)*) – signed x-coordinate in pixels. Range  $\pm$ 4095. The initial value is 0

This value is part of the graphics context and is saved and restored by [SaveContext\(\)](#page-132-0) and [RestoreContext\(\)](#page-132-1).

#### VertexTranslateY(*y: [float](https://docs.python.org/3/library/functions.html#float)*) → [None](https://docs.python.org/3/library/constants.html#None)

Set the vertex transformation's y translation component

#### **Parameters**

 $\mathbf{y}$  (*[float](https://docs.python.org/3/library/functions.html#float)*) – signed y-coordinate in pixels. Range  $\pm$ 4095. The initial value is 0

This value is part of the graphics context and is saved and restored by [SaveContext\(\)](#page-132-0) and [RestoreContext\(\)](#page-132-1).

#### VertexFormat(*frac: [int](https://docs.python.org/3/library/functions.html#int)*) → [None](https://docs.python.org/3/library/constants.html#None)

Set the precision of vertex2f coordinates

#### **Parameters**

**frac**  $(int)$  $(int)$  $(int)$  – Number of fractional bits in X,Y coordinates, 0-4. Range 0-7. The initial value is 4

This value is part of the graphics context and is saved and restored by [SaveContext\(\)](#page-132-0) and [RestoreContext\(\)](#page-132-1).

#### $cmd@(n: int) \rightarrow None$  $cmd@(n: int) \rightarrow None$  $cmd@(n: int) \rightarrow None$  $cmd@(n: int) \rightarrow None$

Append the command word n to the FIFO

#### **Parameters**

 $\mathbf{n}$  ([int](https://docs.python.org/3/library/functions.html#int)) – The command code

This method is used by the eve module to efficiently add commands to the FIFO.

 $cmd(n: int, fmt: str, args: Tuple[str, Ellipsis]) \rightarrow None$  $cmd(n: int, fmt: str, args: Tuple[str, Ellipsis]) \rightarrow None$  $cmd(n: int, fmt: str, args: Tuple[str, Ellipsis]) \rightarrow None$  $cmd(n: int, fmt: str, args: Tuple[str, Ellipsis]) \rightarrow None$  $cmd(n: int, fmt: str, args: Tuple[str, Ellipsis]) \rightarrow None$  $cmd(n: int, fmt: str, args: Tuple[str, Ellipsis]) \rightarrow None$  $cmd(n: int, fmt: str, args: Tuple[str, Ellipsis]) \rightarrow None$  $cmd(n: int, fmt: str, args: Tuple[str, Ellipsis]) \rightarrow None$ 

Append a command packet to the FIFO.

- $n(int)$  $n(int)$  $n(int)$  The command code
- $fmt$  ([str](https://docs.python.org/3/library/stdtypes.html#str)) The command format [struct](#page-286-0) layout
- args  $(tuple(str, ...)$  $(tuple(str, ...)$  $(tuple(str, ...)$  $(tuple(str, ...)$  The command's arguments

Supported format codes: h, H, i, I.

This method is used by the eve module to efficiently add commands to the FIFO.

# **12.4** \_pew **– LED matrix driver**

class \_pew.PewPew(*buffer: [circuitpython\\_typing.ReadableBuffer](https://docs.circuitpython.org/projects/adafruit-circuitpython-typing/en/latest/api.html#circuitpython_typing.ReadableBuffer)*, *rows: List[*[digitalio.DigitalInOut](#page-194-0)*]*, *cols: List[*[digitalio.DigitalInOut](#page-194-0)*]*, *buttons:* [digitalio.DigitalInOut](#page-194-0))

This is an internal module to be used by the pew.py library from [https://github.com/pewpew-game/](https://github.com/pewpew-game/pew-pewpew-standalone-10.x) [pew-pewpew-standalone-10.x](https://github.com/pewpew-game/pew-pewpew-standalone-10.x) to handle the LED matrix display and buttons on the pewpew10 board.

Usage:

```
This singleton class is instantiated by the ``pew`` library, and
used internally by it. All user-visible interactions are done through
that library.
```
Initializes matrix scanning routines.

The buffer is a 64 byte long bytearray that stores what should be displayed on the matrix. rows and cols are both lists of eight DigitalInputOutput objects that are connected to the matrix rows and columns. buttons is a DigitalInputOutput object that is connected to the common side of all buttons (the other sides of the buttons are connected to rows of the matrix).

# <span id="page-135-0"></span>**12.5** \_pixelmap **– A fast pixel mapping library**

The  $\_pixel$  module provides the  $Pixel$  Map class to accelerate RGB(W) strip/matrix manipulation, such as DotStar and Neopixel.

\_pixelmap.PixelReturnType

<span id="page-135-2"></span>\_pixelmap.PixelReturnSequence

\_pixelmap.PixelType

\_pixelmap.PixelSequence

```
class _pixelmap.PixelMap(pixelbuf: adafruit_pixelbuf.PixelBuf, indices: Tuple[int | Tuple[int]])
```
Construct a PixelMap object that uses the given indices of the underlying pixelbuf

<span id="page-135-3"></span>auto write: [bool](https://docs.python.org/3/library/functions.html#bool)

True if updates should be automatically written

bpp: [int](https://docs.python.org/3/library/functions.html#int)

The number of bytes per pixel in the buffer (read-only)

## byteorder: [str](https://docs.python.org/3/library/stdtypes.html#str)

byteorder string for the buffer (read-only)

**fill**(*color:* adafruit pixelbuf.PixelType)  $\rightarrow$  [None](https://docs.python.org/3/library/constants.html#None)

Fill all the pixels in the map with the given color

 $indices(intext: int) \rightarrow Tuple(int)$  $indices(intext: int) \rightarrow Tuple(int)$  $indices(intext: int) \rightarrow Tuple(int)$ 

Return the PixelBuf indices for a PixelMap index

- \_\_getitem\_\_(*index: [slice](https://docs.python.org/3/library/functions.html#slice)*) → *[PixelReturnSequence](#page-135-2)*
- \_\_getitem\_\_(*index: [int](https://docs.python.org/3/library/functions.html#int)*) → *[adafruit\\_pixelbuf.PixelReturnType](#page-140-2)*

Retrieve the value of one of the underlying pixels at 'index'.

\_\_setitem\_\_(*index: [slice](https://docs.python.org/3/library/functions.html#slice)*, *value:* [adafruit\\_pixelbuf.PixelSequence](#page-140-3)) → [None](https://docs.python.org/3/library/constants.html#None)

\_\_setitem\_\_(*index: [int](https://docs.python.org/3/library/functions.html#int)*, *value:* [adafruit\\_pixelbuf.PixelType](#page-140-1)) → [None](https://docs.python.org/3/library/constants.html#None)

Sets the pixel value at the given index. Value can either be a tuple or integer. Tuples are The individual (Red, Green, Blue[, White]) values between 0 and 255. If given an integer, the red, green and blue values are packed into the lower three bytes (0xRRGGBB). For RGBW byteorders, if given only RGB values either as an int or as a tuple, the white value is used instead when the red, green, and blue values are the same.

 $\text{len}\_\text{c}() \rightarrow \text{int}$  $\text{len}\_\text{c}() \rightarrow \text{int}$  $\text{len}\_\text{c}() \rightarrow \text{int}$ 

Length of the map

 $show() \rightarrow None$  $show() \rightarrow None$ 

Transmits the color data to the pixels so that they are shown. This is done automatically when [auto\\_write](#page-135-3) is True.

# <span id="page-136-0"></span>**12.6** \_stage **– C-level helpers for animation of sprites on a stage**

The [\\_stage](#page-136-0) module contains native code to speed-up the `stage Library [<https://github.com/python-ugame/](https://github.com/python-ugame/circuitpython-stage) [circuitpython-stage>](https://github.com/python-ugame/circuitpython-stage)`\_.

 $_$  **\_stage.render**(*x0: [int](https://docs.python.org/3/library/functions.html#int)*, *y0: int*, *x1: int*, *y1: int*, *layers: List*[[Layer](#page-136-1)], *buffer: circuitpython typing.WriteableBuffer. display:* [busdisplay.BusDisplay,](#page-177-0) *scale: [int](https://docs.python.org/3/library/functions.html#int), background: int*)  $\rightarrow$  [None](https://docs.python.org/3/library/constants.html#None)

Render and send to the display a fragment of the screen.

## **Parameters**

- $x0$  ([int](https://docs.python.org/3/library/functions.html#int)) Left edge of the fragment.
- $\mathbf{v}(\mathbf{v})$  ([int](https://docs.python.org/3/library/functions.html#int)) Top edge of the fragment.
- $x1(int)$  $x1(int)$  $x1(int)$  Right edge of the fragment.
- $y1(int)$  $y1(int)$  $y1(int)$  Bottom edge of the fragment.
- layers  $(list[Layer] A list of the Layer objects.$  $(list[Layer] A list of the Layer objects.$  $(list[Layer] A list of the Layer objects.$  $(list[Layer] A list of the Layer objects.$
- buffer ([WriteableBuffer](https://docs.circuitpython.org/projects/adafruit-circuitpython-typing/en/latest/api.html#circuitpython_typing.WriteableBuffer)) A buffer to use for rendering.
- display ([BusDisplay](#page-177-0)) The display to use.
- scale  $(int)$  $(int)$  $(int)$  How many times should the image be scaled up.
- **background**  $(int)$  $(int)$  $(int)$  What color to display when nothing is there.

There are also no sanity checks, outside of the basic overflow checking. The caller is responsible for making the passed parameters valid.

<span id="page-136-1"></span>This function is intended for internal use in the stage library and all the necessary checks are performed there.

class \_stage.Layer(*width: [int](https://docs.python.org/3/library/functions.html#int)*, *height: [int](https://docs.python.org/3/library/functions.html#int)*, *graphic: [circuitpython\\_typing.ReadableBuffer](https://docs.circuitpython.org/projects/adafruit-circuitpython-typing/en/latest/api.html#circuitpython_typing.ReadableBuffer)*, *palette: [circuitpython\\_typing.ReadableBuffer](https://docs.circuitpython.org/projects/adafruit-circuitpython-typing/en/latest/api.html#circuitpython_typing.ReadableBuffer)*, *grid: [circuitpython\\_typing.ReadableBuffer](https://docs.circuitpython.org/projects/adafruit-circuitpython-typing/en/latest/api.html#circuitpython_typing.ReadableBuffer)*)

Keep information about a single layer of graphics

Keep internal information about a layer of graphics (either a Grid or a Sprite) in a format suitable for fast rendering with the render() function.

**Parameters**

- width  $(int)$  $(int)$  $(int)$  The width of the grid in tiles, or 1 for sprites.
- height  $(int)$  $(int)$  $(int)$  The height of the grid in tiles, or 1 for sprites.
- graphic ([ReadableBuffer](https://docs.circuitpython.org/projects/adafruit-circuitpython-typing/en/latest/api.html#circuitpython_typing.ReadableBuffer)) The graphic data of the tiles.
- palette ([ReadableBuffer](https://docs.circuitpython.org/projects/adafruit-circuitpython-typing/en/latest/api.html#circuitpython_typing.ReadableBuffer)) The color palette to be used.
- grid ([ReadableBuffer](https://docs.circuitpython.org/projects/adafruit-circuitpython-typing/en/latest/api.html#circuitpython_typing.ReadableBuffer)) The contents of the grid map.

This class is intended for internal use in the stage library and it shouldn't be used on its own.

 $\text{move}(x: \text{int}, y: \text{int}) \rightarrow \text{None}$  $\text{move}(x: \text{int}, y: \text{int}) \rightarrow \text{None}$  $\text{move}(x: \text{int}, y: \text{int}) \rightarrow \text{None}$  $\text{move}(x: \text{int}, y: \text{int}) \rightarrow \text{None}$  $\text{move}(x: \text{int}, y: \text{int}) \rightarrow \text{None}$ 

Set the offset of the layer to the specified values.

 $frame(frame: int, rotation: int) \rightarrow None$  $frame(frame: int, rotation: int) \rightarrow None$  $frame(frame: int, rotation: int) \rightarrow None$  $frame(frame: int, rotation: int) \rightarrow None$ 

Set the animation frame of the sprite, and optionally rotation its graphic.

class \_stage.Text(*width: [int](https://docs.python.org/3/library/functions.html#int)*, *height: [int](https://docs.python.org/3/library/functions.html#int)*, *font: [circuitpython\\_typing.ReadableBuffer](https://docs.circuitpython.org/projects/adafruit-circuitpython-typing/en/latest/api.html#circuitpython_typing.ReadableBuffer)*, *palette: [circuitpython\\_typing.ReadableBuffer](https://docs.circuitpython.org/projects/adafruit-circuitpython-typing/en/latest/api.html#circuitpython_typing.ReadableBuffer)*, *chars: [circuitpython\\_typing.ReadableBuffer](https://docs.circuitpython.org/projects/adafruit-circuitpython-typing/en/latest/api.html#circuitpython_typing.ReadableBuffer)*)

Keep information about a single grid of text

Keep internal information about a grid of text in a format suitable for fast rendering with the render() function.

**Parameters**

- width  $(int)$  $(int)$  $(int)$  The width of the grid in tiles, or 1 for sprites.
- height  $(int)$  $(int)$  $(int)$  The height of the grid in tiles, or 1 for sprites.
- font ([ReadableBuffer](https://docs.circuitpython.org/projects/adafruit-circuitpython-typing/en/latest/api.html#circuitpython_typing.ReadableBuffer)) The font data of the characters.
- **palette** (*[ReadableBuffer](https://docs.circuitpython.org/projects/adafruit-circuitpython-typing/en/latest/api.html#circuitpython_typing.ReadableBuffer)*) The color palette to be used.
- chars ([ReadableBuffer](https://docs.circuitpython.org/projects/adafruit-circuitpython-typing/en/latest/api.html#circuitpython_typing.ReadableBuffer)) The contents of the character grid.

This class is intended for internal use in the stage library and it shouldn't be used on its own.

```
intNone}
```
Set the offset of the text to the specified values.

# **12.7** adafruit\_bus\_device **– Hardware accelerated external bus access**

The I2CDevice and SPIDevice helper classes make managing transaction state on a bus easy. For example, they manage locking the bus to prevent other concurrent access. For SPI devices, it manages the chip select and protocol changes such as mode. For I2C, it manages the device address.

## **12.7.1** adafruit\_bus\_device.i2c\_device **– I2C Device Manager**

<span id="page-138-0"></span>class adafruit\_bus\_device.i2c\_device.I2CDevice(*i2c:* [busio.I2C,](#page-180-0) *device\_address: [int](https://docs.python.org/3/library/functions.html#int)*, *probe: [bool](https://docs.python.org/3/library/functions.html#bool) =*

*True*)

Represents a single I2C device and manages locking the bus and the device address.

**Parameters**

- $i2c$  ([I2C](#page-180-0)) The I2C bus the device is on
- device\_address  $(int)$  $(int)$  $(int)$  The 7 bit device address
- **probe**  $(bool)$  $(bool)$  $(bool)$  Probe for the device upon object creation, default is true

Example:

```
import busio
from board import *
from adafruit_bus_device.i2c_device import I2CDevice
with busio.I2C(SCL, SDA) as i2c:
    device = I2CDevice(i2c, 0x70)
   bytes_read = bytearray(4)with device:
        device.readinto(bytes_read)
    # A second transaction
    with device:
        device.write(bytes_read)
```
 $\rule{1em}{0}$   $\rightarrow$  *[I2CDevice](#page-138-0)* 

Context manager entry to lock bus.

 $\rule{1em}{0.15mm} \begin{array}{ll} \n__$ exit $\__$ ()  $\rightarrow$  [None](https://docs.python.org/3/library/constants.html#None)

Automatically unlocks the bus on exit.

```
into(circuitpython_typing.WriteableBuffer, *, start: int = 0, end: int = sys.maxsize) \rightarrowNone
     Read into buffer from the device.
```
If start or end is provided, then the buffer will be sliced as if buffer[start: end] were passed. The number of bytes read will be the length of buffer[start:end].

#### **Parameters**

- buffer (WriteableBuffer) read bytes into this buffer
- start  $(int)$  $(int)$  $(int)$  beginning of buffer slice
- end  $(int)$  $(int)$  $(int)$  end of buffer slice; if not specified, use len(buffer)

 $write(buffer: circuitpython_typing. ReadableBuffer, *, start: int = 0, end: int = sys.maxsize) \rightarrow None$  $write(buffer: circuitpython_typing. ReadableBuffer, *, start: int = 0, end: int = sys.maxsize) \rightarrow None$  $write(buffer: circuitpython_typing. ReadableBuffer, *, start: int = 0, end: int = sys.maxsize) \rightarrow None$  $write(buffer: circuitpython_typing. ReadableBuffer, *, start: int = 0, end: int = sys.maxsize) \rightarrow None$ 

Write the bytes from buffer to the device, then transmit a stop bit.

If start or end is provided, then the buffer will be sliced as if buffer[start:end] were passed, but without copying the data. The number of bytes written will be the length of buffer[start:end].

- buffer (ReadableBuffer) write out bytes from this buffer
- start  $(int)$  $(int)$  $(int)$  beginning of buffer slice
- end  $(int)$  $(int)$  $(int)$  end of buffer slice; if not specified, use len(buffer)

write\_then\_readinto(*out\_buffer: [circuitpython\\_typing.ReadableBuffer](https://docs.circuitpython.org/projects/adafruit-circuitpython-typing/en/latest/api.html#circuitpython_typing.ReadableBuffer)*, *in\_buffer: [circuitpython\\_typing.WriteableBuffer](https://docs.circuitpython.org/projects/adafruit-circuitpython-typing/en/latest/api.html#circuitpython_typing.WriteableBuffer)*, *\**, *out\_start: [int](https://docs.python.org/3/library/functions.html#int) = 0*, *out\_end: [int](https://docs.python.org/3/library/functions.html#int) = sys.maxsize, in\_start: [int](https://docs.python.org/3/library/functions.html#int)* = 0, *in\_end: int* = *sys.maxsize*  $) \rightarrow$  [None](https://docs.python.org/3/library/constants.html#None)

Write the bytes from out\_buffer to the device, then immediately reads into in\_buffer from the device.

If out\_start or out\_end is provided, then the buffer will be sliced as if out\_buffer[out\_start:out\_end] were passed, but without copying the data. The number of bytes written will be the length of out\_buffer[out\_start:out\_end].

If in\_start or in\_end is provided, then the input buffer will be sliced as if in\_buffer[in\_start:in\_end] were passed, The number of bytes read will be the length of out\_buffer[in\_start:in\_end].

## **Parameters**

- out\_buffer (ReadableBuffer) write out bytes from this buffer
- in\_buffer (WriteableBuffer) read bytes into this buffer
- out\_start ([int](https://docs.python.org/3/library/functions.html#int)) beginning of out\_buffer slice
- out\_end ([int](https://docs.python.org/3/library/functions.html#int)) end of out\_buffer slice; if not specified, use len(out\_buffer)
- in\_start  $(int)$  $(int)$  $(int)$  beginning of in\_buffer slice
- in\_end  $(int)$  $(int)$  $(int)$  end of in\_buffer slice; if not specified, use len(in\_buffer)

## **12.7.2** adafruit\_bus\_device.spi\_device **– SPI Device Manager**

class adafruit\_bus\_device.spi\_device.SPIDevice(*spi:* [busio.SPI,](#page-182-0) *chip\_select:* [digitalio.DigitalInOut](#page-194-0) *| [None](https://docs.python.org/3/library/constants.html#None) = None*, *\**, *baudrate: [int](https://docs.python.org/3/library/functions.html#int) = 100000*, *polarity: [int](https://docs.python.org/3/library/functions.html#int)*  $= 0$ , *phase: [int](https://docs.python.org/3/library/functions.html#int)*  $= 0$ , *extra\_clocks: int*  $= 0$ )

Represents a single SPI device and manages locking the bus and the device address.

#### **Parameters**

- spi  $(SPI)$  $(SPI)$  $(SPI)$  The SPI bus the device is on
- chip\_select ([DigitalInOut](#page-194-0)) The chip select pin object that implements the DigitalInOut API. None if a chip select pin is not being used.
- cs\_active\_value ([bool](https://docs.python.org/3/library/functions.html#bool)) Set to true if your device requires CS to be active high. Defaults to false.
- extra\_clocks  $(int)$  $(int)$  $(int)$  The minimum number of clock cycles to cycle the bus after CS is high. (Used for SD cards.)

Example:

```
import busio
import digitalio
from board import *
from adafruit_bus_device.spi_device import SPIDevice
with busio.SPI(SCK, MOSI, MISO) as spi_bus:
    cs = digitalio.DigitalInOut(D10)
    device = SPIDevice(spi_bus, cs)
    bytes_read = bytearray(4)# The object assigned to spi in the with statements below
    # is the original spi_bus object. We are using the busio.SPI
```
(continues on next page)

(continued from previous page)

```
# operations busio.SPI.readinto() and busio.SPI.write().
with device as spi:
    spi.readinto(bytes_read)
# A second transaction
with device as spi:
    spi.write(bytes_read)
```
## ${\bf _{\_}}$ enter ${\_}\,() \to \textit{busio.SPI}$  ${\_}\,() \to \textit{busio.SPI}$  ${\_}\,() \to \textit{busio.SPI}$

Starts a SPI transaction by configuring the SPI and asserting chip select.

 $\rule{1em}{0.15mm} \begin{array}{l} \textbf{exit} \end{array}$   $\rightarrow$  [None](https://docs.python.org/3/library/constants.html#None)

Ends a SPI transaction by deasserting chip select. See *[Lifetime and ContextManagers](#page-73-0)* for more info.

# <span id="page-140-4"></span>**12.8** adafruit\_pixelbuf **– A fast RGB(W) pixel buffer library for like NeoPixel and DotStar**

The [adafruit\\_pixelbuf](#page-140-4) module provides the  $PixelBuf$  class to accelerate  $RGB(W)$  strip/matrix manipulation, such as DotStar and Neopixel.

Byteorders are configured with strings, such as "RGB" or "RGBD".

<span id="page-140-2"></span>adafruit\_pixelbuf.PixelReturnType

<span id="page-140-5"></span>adafruit\_pixelbuf.PixelReturnSequence

<span id="page-140-1"></span>adafruit\_pixelbuf.PixelType

<span id="page-140-3"></span>adafruit\_pixelbuf.PixelSequence

```
class adafruit_pixelbuf.PixelBuf(size: int, *, byteorder: str = 'BGR', brightness: float = 0, auto_write:
                                         bool = False, header: circuitpython_typing.ReadableBuffer = b'', trailer:
                                         circuitpython_typing.ReadableBuffer = b'')
```
A fast RGB[W] pixel buffer for LED and similar devices.

Create a PixelBuf object of the specified size, byteorder, and bits per pixel.

When brightness is less than 1.0, a second buffer will be used to store the color values before they are adjusted for brightness.

When P (PWM duration) is present as the 4th character of the byteorder string, the 4th value in the tuple/list for a pixel is the individual pixel brightness (0.0-1.0) and will enable a Dotstar compatible 1st byte for each pixel.

- size  $(int)$  $(int)$  $(int)$  Number of pixels
- byteorder  $(str)$  $(str)$  $(str)$  Byte order string (such as "RGB", "RGBW" or "PBGR")
- brightness  $(fload)$  Brightness (0 to 1.0, default 1.0)
- auto\_write ([bool](https://docs.python.org/3/library/functions.html#bool)) Whether to automatically write pixels (Default False)
- header ([ReadableBuffer](https://docs.circuitpython.org/projects/adafruit-circuitpython-typing/en/latest/api.html#circuitpython_typing.ReadableBuffer)) Sequence of bytes to always send before pixel values.
- trailer ([ReadableBuffer](https://docs.circuitpython.org/projects/adafruit-circuitpython-typing/en/latest/api.html#circuitpython_typing.ReadableBuffer)) Sequence of bytes to always send after pixel values.

## bpp: [int](https://docs.python.org/3/library/functions.html#int)

The number of bytes per pixel in the buffer (read-only)

#### brightness: [float](https://docs.python.org/3/library/functions.html#float)

Float value between 0 and 1. Output brightness.

When brightness is less than 1.0, a second buffer will be used to store the color values before they are adjusted for brightness.

```
bool
```
Whether to automatically write the pixels after each update.

byteorder: [str](https://docs.python.org/3/library/stdtypes.html#str)

byteorder string for the buffer (read-only)

 $show() \rightarrow None$  $show() \rightarrow None$ 

Transmits the color data to the pixels so that they are shown. This is done automatically when [auto\\_write](#page-141-0) is True.

 $fill(color: \text{FixedType}) \rightarrow \text{None}$  $fill(color: \text{FixedType}) \rightarrow \text{None}$  $fill(color: \text{FixedType}) \rightarrow \text{None}$ 

Fills the given pixelbuf with the given color.

\_\_getitem\_\_(*index: [slice](https://docs.python.org/3/library/functions.html#slice)*) → *[PixelReturnSequence](#page-140-5)*

\_\_getitem\_\_(*index: [int](https://docs.python.org/3/library/functions.html#int)*) → *[PixelReturnType](#page-140-2)*

Returns the pixel value at the given index as a tuple of (Red, Green, Blue[, White]) values between 0 and 255. When in PWM (DotStar) mode, the 4th tuple value is a float of the pixel intensity from 0-1.0.

\_\_setitem\_\_(*index: [slice](https://docs.python.org/3/library/functions.html#slice)*, *value:* [PixelSequence](#page-140-3)) → [None](https://docs.python.org/3/library/constants.html#None)

 $\text{\_}set$ **item**  $\text{\_}$ (*index: [int](https://docs.python.org/3/library/functions.html#int), value: [PixelType](#page-140-1)*)  $\rightarrow$  [None](https://docs.python.org/3/library/constants.html#None)

Sets the pixel value at the given index. Value can either be a tuple or integer. Tuples are The individual (Red, Green, Blue[, White]) values between 0 and 255. If given an integer, the red, green and blue values are packed into the lower three bytes (0xRRGGBB). For RGBW byteorders, if given only RGB values either as an int or as a tuple, the white value is used instead when the red, green, and blue values are the same.

# **12.9** aesio **– AES encryption routines**

The [AES](#page-141-1) module contains classes used to implement encryption and decryption. It aims to be low overhead in terms of memory.

For more information on AES, refer to [the Wikipedia entry.](https://en.wikipedia.org/wiki/Advanced_Encryption_Standard)

<span id="page-141-2"></span>aesio.MODE\_ECB: [int](https://docs.python.org/3/library/functions.html#int)

<span id="page-141-3"></span>aesio.MODE\_CBC: [int](https://docs.python.org/3/library/functions.html#int)

<span id="page-141-4"></span>aesio.MODE\_CTR: [int](https://docs.python.org/3/library/functions.html#int)

<span id="page-141-1"></span>class aesio.AES(*key: [circuitpython\\_typing.ReadableBuffer](https://docs.circuitpython.org/projects/adafruit-circuitpython-typing/en/latest/api.html#circuitpython_typing.ReadableBuffer)*, *mode: [int](https://docs.python.org/3/library/functions.html#int) = 0*, *IV: circuitpython typing.ReadableBuffer*  $|$  *[None](https://docs.python.org/3/library/constants.html#None)*  $=$  *None*, *segment size: [int](https://docs.python.org/3/library/functions.html#int)*  $= 8$ )

Encrypt and decrypt AES streams

Create a new AES state with the given key.

**Parameters**

• key ([ReadableBuffer](https://docs.circuitpython.org/projects/adafruit-circuitpython-typing/en/latest/api.html#circuitpython_typing.ReadableBuffer)) – A 16-, 24-, or 32-byte key

- mode  $(int)$  $(int)$  $(int)$  AES mode to use. One of: [MODE\\_ECB](#page-141-2), [MODE\\_CBC](#page-141-3), or [MODE\\_CTR](#page-141-4)
- IV ([ReadableBuffer](https://docs.circuitpython.org/projects/adafruit-circuitpython-typing/en/latest/api.html#circuitpython_typing.ReadableBuffer)) Initialization vector to use for CBC or CTR mode

Additional arguments are supported for legacy reasons.

Encrypting a string:

```
import aesio
from binascii import hexlify
key = b'Sixteen byte key'
inp = b'CircuitPython!!'' # Note: 16-bytes longoutp = bytearray(len(inp))
cipher = aesio.AES(key, aesio.MODE_ECB)
cipher.encrypt_into(inp, outp)
hexlify(outp)
```
rekey(*key: [circuitpython\\_typing.ReadableBuffer](https://docs.circuitpython.org/projects/adafruit-circuitpython-typing/en/latest/api.html#circuitpython_typing.ReadableBuffer), IV: <i>circuitpython\_typing.ReadableBuffer* | *[None](https://docs.python.org/3/library/constants.html#None)* = *None*)  $\rightarrow$ [None](https://docs.python.org/3/library/constants.html#None)

Update the AES state with the given key.

**Parameters**

- key ([ReadableBuffer](https://docs.circuitpython.org/projects/adafruit-circuitpython-typing/en/latest/api.html#circuitpython_typing.ReadableBuffer)) A 16-, 24-, or 32-byte key
- IV ([ReadableBuffer](https://docs.circuitpython.org/projects/adafruit-circuitpython-typing/en/latest/api.html#circuitpython_typing.ReadableBuffer)) Initialization vector to use for CBC or CTR mode
- encrypt\_into(*src: [circuitpython\\_typing.ReadableBuffer](https://docs.circuitpython.org/projects/adafruit-circuitpython-typing/en/latest/api.html#circuitpython_typing.ReadableBuffer)*, *dest: [circuitpython\\_typing.WriteableBuffer](https://docs.circuitpython.org/projects/adafruit-circuitpython-typing/en/latest/api.html#circuitpython_typing.WriteableBuffer)*) → [None](https://docs.python.org/3/library/constants.html#None)

Encrypt the buffer from src into dest.

For ECB mode, the buffers must be 16 bytes long. For CBC mode, the buffers must be a multiple of 16 bytes, and must be equal length. For CTR mode, there are no restrictions.

decrypt\_into(*src: [circuitpython\\_typing.ReadableBuffer](https://docs.circuitpython.org/projects/adafruit-circuitpython-typing/en/latest/api.html#circuitpython_typing.ReadableBuffer)*, *dest: [circuitpython\\_typing.WriteableBuffer](https://docs.circuitpython.org/projects/adafruit-circuitpython-typing/en/latest/api.html#circuitpython_typing.WriteableBuffer)*) → [None](https://docs.python.org/3/library/constants.html#None)

Decrypt the buffer from src into dest. For ECB mode, the buffers must be 16 bytes long. For CBC mode, the buffers must be a multiple of 16 bytes, and must be equal length. For CTR mode, there are no restrictions.

# <span id="page-142-0"></span>**12.10** alarm **– Alarms and sleep**

Provides alarms that trigger based on time intervals or on external events, such as pin changes. The program can simply wait for these alarms, or go to sleep and be awoken when they trigger.

There are two supported levels of sleep: light sleep and deep sleep.

Light sleep keeps sufficient state so the program can resume after sleeping. It does not shut down WiFi, BLE, or other communications, or ongoing activities such as audio playback. It reduces power consumption to the extent possible that leaves these continuing activities running. In some cases there may be no decrease in power consumption.

Deep sleep shuts down power to nearly all of the microcontroller including the CPU and RAM. This can save a more significant amount of power, but CircuitPython must restart code.py from the beginning when awakened.

For both light sleep and deep sleep, if CircuitPython is connected to a host computer, maintaining the connection takes priority and power consumption may not be reduced.

For more information about working with alarms and light/deep sleep in CircuitPython, see [this Learn guide.](https://learn.adafruit.com/deep-sleep-with-circuitpython)

# **12.10.1** alarm.pin **– Trigger an alarm when a pin changes state.**

<span id="page-143-0"></span>class alarm.pin.PinAlarm(*pin:* [microcontroller.Pin,](#page-253-0) *value: [bool](https://docs.python.org/3/library/functions.html#bool)*, *edge: [bool](https://docs.python.org/3/library/functions.html#bool) = False*, *pull: [bool](https://docs.python.org/3/library/functions.html#bool) = False*)

Create an alarm triggered by a [microcontroller.Pin](#page-253-0) level. The alarm is not active until it is passed to an [alarm](#page-142-0)-enabling function, such as [alarm.light\\_sleep\\_until\\_alarms\(\)](#page-144-0) or [alarm.](#page-144-1) [exit\\_and\\_deep\\_sleep\\_until\\_alarms\(\)](#page-144-1).

#### **Parameters**

- $pin$  (microcontroller. Pin) The pin to monitor. On some ports, the choice of pin may be limited due to hardware restrictions, particularly for deep-sleep alarms.
- value  $(bool)$  $(bool)$  $(bool)$  When active, trigger when the pin value is high (True) or low (False). On some ports, multiple *[PinAlarm](#page-143-0)* objects may need to have coordinated values for deep-sleep alarms.
- edge  $(bool)$  $(bool)$  $(bool)$  If True, trigger only when there is a transition to the specified value of value. If True, if the alarm becomes active when the pin value already matches value, the alarm is not triggered: the pin must transition from not value to value to trigger the alarm. On some ports, edge-triggering may not be available, particularly for deep-sleep alarms.
- **pull** ([bool](https://docs.python.org/3/library/functions.html#bool)) Enable a pull-up or pull-down which pulls the pin to the level opposite that of value. For instance, if value is set to True, setting pull to True will enable a pull-down, to hold the pin low normally until an outside signal pulls it high.

## pin: [microcontroller.Pin](#page-253-0)

The trigger pin.

## value: [bool](https://docs.python.org/3/library/functions.html#bool)

The value on which to trigger.

# **12.10.2** alarm.time **– Trigger an alarm when the specified time is reached.**

## class alarm.time.TimeAlarm(*\**, *monotonic\_time: [float](https://docs.python.org/3/library/functions.html#float) | [None](https://docs.python.org/3/library/constants.html#None) = None*, *epoch\_time: [int](https://docs.python.org/3/library/functions.html#int) | [None](https://docs.python.org/3/library/constants.html#None) = None*)

Create an alarm that will be triggered when  $time$ . monotonic() would equal monotonic\_time, or when [time.](#page-302-0) [time\(\)](#page-302-0) would equal epoch\_time. Only one of the two arguments can be given. The alarm is not active until it is passed to an [alarm](#page-142-0)-enabling sleep function, such as [alarm.light\\_sleep\\_until\\_alarms\(\)](#page-144-0) or [alarm.](#page-144-1) [exit\\_and\\_deep\\_sleep\\_until\\_alarms\(\)](#page-144-1).

If the given time is already in the past, then an exception is raised. If the sleep happens after the given time, then it will wake immediately due to this time alarm.

## monotonic\_time: [float](https://docs.python.org/3/library/functions.html#float)

When this time is reached, the alarm will trigger, based on the  $time$ .monotonic() clock. The time may be given as epoch\_time in the constructor, but it is returned by this property only as a [time.monotonic\(\)](#page-301-0) time.
# **12.10.3** alarm.touch **– Trigger an alarm when touch is detected.**

# class alarm.touch.TouchAlarm(*\*pin:* [microcontroller.Pin](#page-253-0))

Create an alarm that will be triggered when the given pin is touched. The alarm is not active until it is passed to an [alarm](#page-142-0)-enabling function, such as [alarm.light\\_sleep\\_until\\_alarms\(\)](#page-144-0) or [alarm.](#page-144-1) [exit\\_and\\_deep\\_sleep\\_until\\_alarms\(\)](#page-144-1).

#### **Parameters**

**pin** (microcontroller. Pin) – The pin to monitor. On some ports, the choice of pin may be limited due to hardware restrictions, particularly for deep-sleep alarms.

**Limitations:** Not available on SAMD, Nordic, or RP2040.

#### pin: [microcontroller.Pin](#page-253-0)

The trigger pin.

#### <span id="page-144-3"></span>alarm.sleep\_memory: [SleepMemory](#page-145-0)

Memory that persists during deep sleep. This object is the sole instance of alarm. SleepMemory.

# <span id="page-144-2"></span>alarm.wake\_alarm: [circuitpython\\_typing.Alarm](https://docs.circuitpython.org/projects/adafruit-circuitpython-typing/en/latest/api.html#circuitpython_typing.Alarm) | [None](https://docs.python.org/3/library/constants.html#None)

The most recently triggered alarm. If CircuitPython was sleeping, the alarm that woke it from sleep. If no alarm occurred since the last hard reset or soft restart, value is None.

## <span id="page-144-0"></span>alarm.light\_sleep\_until\_alarms(*\*alarms: [circuitpython\\_typing.Alarm](https://docs.circuitpython.org/projects/adafruit-circuitpython-typing/en/latest/api.html#circuitpython_typing.Alarm)*) → [circuitpython\\_typing.Alarm](https://docs.circuitpython.org/projects/adafruit-circuitpython-typing/en/latest/api.html#circuitpython_typing.Alarm)

Go into a light sleep until awakened one of the alarms. The alarm causing the wake-up is returned, and is also available as [alarm.wake\\_alarm](#page-144-2).

If no alarms are specified, return immediately.

**If CircuitPython is connected to a host computer, the connection will be maintained, and the microcontroller may not actually go into a light sleep.** This allows the user to interrupt an existing program with ctrl-C, and to edit the files in CIRCUITPY, which would not be possible in true light sleep. Thus, to use light sleep and save significant power, it may be necessary to disconnect from the host.

<span id="page-144-1"></span>alarm.exit\_and\_deep\_sleep\_until\_alarms(*\*alarms: [circuitpython\\_typing.Alarm](https://docs.circuitpython.org/projects/adafruit-circuitpython-typing/en/latest/api.html#circuitpython_typing.Alarm)*, *preserve\_dios:*  $Sequence[digitalio.DigitalInOut] = () \rightarrow None$  $Sequence[digitalio.DigitalInOut] = () \rightarrow None$  $Sequence[digitalio.DigitalInOut] = () \rightarrow None$  $Sequence[digitalio.DigitalInOut] = () \rightarrow None$ 

Exit the program and go into a deep sleep, until awakened by one of the alarms. This function does not return.

When awakened, the microcontroller will restart and will run boot. py and code. py from the beginning.

After restart, an alarm *equivalent* to the one that caused the wake-up will be available as [alarm.wake\\_alarm](#page-144-2). Its type and/or attributes may not correspond exactly to the original alarm. For time-base alarms, currently, an [alarm.time.TimeAlarm\(\)](#page-143-0) is created.

If no alarms are specified, the microcontroller will deep sleep until reset.

# **Parameters**

- **alarms** ([circuitpython\\_typing.Alarm](https://docs.circuitpython.org/projects/adafruit-circuitpython-typing/en/latest/api.html#circuitpython_typing.Alarm)) the alarms that can wake the microcontroller.
- preserve\_dios (Sequence[[digitalio.DigitalInOut](#page-194-0)]) A sequence of [DigitalInOut](#page-194-0) objects whose state should be preserved during deep sleep. If a [DigitalInOut](#page-194-0) in the sequence is set to be an output, its current [DigitalInOut.](#page-194-1) [value](#page-194-1) (True or False) will be preserved during the deep sleep. If a  $DigitalInOut$  in the sequence is set to be an input, its current  $DigitalInOut.pull value (DOWN, UP, or None)$  $DigitalInOut.pull value (DOWN, UP, or None)$ will be preserved during deep sleep.

Preserving *[DigitalInOut](#page-194-0)* states during deep sleep can be used to ensure that external or on-board devices are powered or unpowered during sleep, among other purposes.

On some microcontrollers, some pins cannot remain in their original state for hardware reasons.

**Limitations:** preserve\_dios is currently only available on Espressif.

**Note:** On Espressif chips, preserving pin settings during deep sleep may consume extra current. On ESP32, this was measured to be 250 uA or more. Consider not preserving pins unless you need to. Measure power consumption carefully both with no pins preserved and with the pins you might want to preserve to achieve the lowest consumption.

**If CircuitPython is connected to a host computer via USB or BLE the first time a deep sleep is requested, the connection will be maintained and the system will not go into deep sleep.** This allows the user to interrupt an existing program with ctrl-C, and to edit the files in CIRCUITPY, which would not be possible in true deep sleep.

If CircuitPython goes into a true deep sleep, and USB or BLE is reconnected, the next deep sleep will still be a true deep sleep. You must do a hard reset or power-cycle to exit a true deep sleep loop.

Here is a skeletal example:

```
import alarm
import time
import board
print("Waking up")
# Create an alarm for 60 seconds from now, and also a pin alarm.
time_alarm = alarm.time.TimeAlarm(monotonic_time=time.monotonic() + 60)
pin_alarm = alarm.pin.PinAlarm(board.D7, False)
# Deep sleep until one of the alarm goes off. Then restart the program.
alarm.exit_and_deep_sleep_until_alarms(time_alarm, pin_alarm)
```
# <span id="page-145-0"></span>class alarm.SleepMemory

Store raw bytes in RAM that persists during deep sleep. The class acts as a bytearray. If power is lost, the memory contents are lost.

Note that this class can't be imported and used directly. The sole instance of *[SleepMemory](#page-145-0)* is available at [alarm.](#page-144-3) [sleep\\_memory](#page-144-3).

**Limitations:** Not supported on RP2040.

Usage:

```
import alarm
alarm.sleep_memory[0] = True
alarm.sleep_memory[1] = 12
```
Not used. Access the sole instance through alarm. sleep\_memory.

 $\_bool$  $\_bool$  ()  $\rightarrow$  bool

sleep\_memory is True if its length is greater than zero. This is an easy way to check for its existence.

 $_l$  \_\_ len\_\_()  $\rightarrow$  [int](https://docs.python.org/3/library/functions.html#int)

Return the [len](#page-92-0)gth. This is used by  $(1en)$ 

\_\_getitem\_\_(*index: [slice](https://docs.python.org/3/library/functions.html#slice)*) → [bytearray](https://docs.python.org/3/library/stdtypes.html#bytearray)

 $\text{__getitem__}(index: int) \rightarrow int$  $\text{__getitem__}(index: int) \rightarrow int$  $\text{__getitem__}(index: int) \rightarrow int$ 

Returns the value at the given index.

\_\_setitem\_\_(*index: [slice](https://docs.python.org/3/library/functions.html#slice)*, *value: [circuitpython\\_typing.ReadableBuffer](https://docs.circuitpython.org/projects/adafruit-circuitpython-typing/en/latest/api.html#circuitpython_typing.ReadableBuffer)*) → [None](https://docs.python.org/3/library/constants.html#None) \_\_setitem\_\_(*index: [int](https://docs.python.org/3/library/functions.html#int)*, *value: [int](https://docs.python.org/3/library/functions.html#int)*) → [None](https://docs.python.org/3/library/constants.html#None) Set the value at the given index.

# <span id="page-146-0"></span>**12.11** analogbufio **– Analog Buffered IO Hardware Support**

The [analogbufio](#page-146-0) module contains classes to provide access to analog-to-digital conversion and digital-to-analog (DAC) for multiple value transfer.

All classes change hardware state and should be deinitialized when they are no longer needed if the program continues after use. To do so, either call deinit() or use a context manager. See *[Lifetime and ContextManagers](#page-73-0)* for more info.

TODO: For the essentials of [analogbufio](#page-146-0), see the [CircuitPython Essentials Learn guide](https://learn.adafruit.com/circuitpython-essentials/circuitpython-analogbufio)

TODO: For more information on using [analogbufio](#page-146-0), see [this additional Learn guide](https://learn.adafruit.com/circuitpython-advanced-analog-inputs-and-outputs)

<span id="page-146-1"></span>class analogbufio.BufferedIn(*pin:* [microcontroller.Pin,](#page-253-0) *\**, *sample\_rate: [int](https://docs.python.org/3/library/functions.html#int)*)

Capture multiple analog voltage levels to the supplied buffer

Usage:

```
import board
import analogbufio
import array
length = 1000mybuffer = array.array("H", [0x0000] * length)
rate = 500000
adcbuf = analogbufio.BufferedIn(board.GP26, sample_rate=rate)
adcbuf.readinto(mybuffer)
adcbuf.deinit()
for i in range(length):
   print(i, mybuffer[i])
(TODO) The reference voltage varies by platform so use
``reference_voltage`` to read the configured setting.
(TODO) Provide mechanism to read CPU Temperature.
```
Create a [BufferedIn](#page-146-1) on the given pin and given sample rate.

**Parameters**

- $pin (Pin) the pin to read from$  $pin (Pin) the pin to read from$  $pin (Pin) the pin to read from$
- sample\_rate  $(\sim int)$  rate: sampling frequency, in samples per second

# $deinit() \rightarrow None$  $deinit() \rightarrow None$

Shut down the [BufferedIn](#page-146-1) and release the pin for other use.

```
\rule{1em}{0} \rightarrow BufferedIn
```
No-op used by Context Managers.

 $\text{__exit__()} \rightarrow \text{None}$  $\text{__exit__()} \rightarrow \text{None}$  $\text{__exit__()} \rightarrow \text{None}$ 

Automatically deinitializes the hardware when exiting a context. See *[Lifetime and ContextManagers](#page-73-0)* for more info.

readinto(*buffer: [circuitpython\\_typing.WriteableBuffer](https://docs.circuitpython.org/projects/adafruit-circuitpython-typing/en/latest/api.html#circuitpython_typing.WriteableBuffer)*) → [int](https://docs.python.org/3/library/functions.html#int)

Fills the provided buffer with ADC voltage values.

ADC values will be read into the given buffer at the supplied sample rate. Depending on the buffer typecode, 'B', 'H', samples are 8-bit byte-arrays or 16-bit half-words and are always unsigned. The ADC most significant bits of the ADC are kept. (See [https://docs.circuitpython.org/en/latest/docs/library/array.html\)](https://docs.circuitpython.org/en/latest/docs/library/array.html)

**Parameters**

buffer ([WriteableBuffer](https://docs.circuitpython.org/projects/adafruit-circuitpython-typing/en/latest/api.html#circuitpython_typing.WriteableBuffer)) – buffer: A buffer for samples

# <span id="page-147-0"></span>**12.12** analogio **– Analog hardware support**

The [analogio](#page-147-0) module contains classes to provide access to analog IO typically implemented with digital-to-analog (DAC) and analog-to-digital (ADC) converters.

All classes change hardware state and should be deinitialized when they are no longer needed if the program continues after use. To do so, either call deinit() or use a context manager. See *[Lifetime and ContextManagers](#page-73-0)* for more info.

For example:

```
import analogio
from board import *
pin = analogio.AnalogIn(A0)
print(pin.value)
pin.deinit()
```
This example will initialize the the device, read [value](#page-147-1) and then  $deinit()$  the hardware. The last step is optional because CircuitPython will do it automatically after the program finishes.

For the essentials of [analogio](#page-147-0), see the [CircuitPython Essentials Learn guide](https://learn.adafruit.com/circuitpython-essentials/circuitpython-analog-in)

For more information on using [analogio](#page-147-0), see [this additional Learn guide](https://learn.adafruit.com/circuitpython-basics-analog-inputs-and-outputs)

#### <span id="page-147-2"></span>class analogio.AnalogIn(*pin:* [microcontroller.Pin](#page-253-0))

Read analog voltage levels

Usage:

```
import analogio
from board import *
adc = analogio. AnalogIn(A1)val = adc.value
```
Use the AnalogIn on the given pin. The reference voltage varies by platform so use reference\_voltage to read the configured setting.

# **Parameters**

 $pin (Pin) - the pin to read from$  $pin (Pin) - the pin to read from$  $pin (Pin) - the pin to read from$ 

<span id="page-147-1"></span>**Limitations:** On Espressif ESP32, [AnalogIn](#page-147-2) is not available when WiFi is in use: the hardware makes use of the ADC. Attempts to use [AnalogIn](#page-147-2) will raise [espidf.IDFError](#page-215-0). On other Espressif chips, the ADC is available, but is shared with WiFi. WiFi use takes precedence and may temporarily cause espidf. IDFError to be raise. when you read a value. You can retry the read.

# value: [int](https://docs.python.org/3/library/functions.html#int)

The value on the analog pin between 0 and 65535 inclusive (16-bit). (read-only)

Even if the underlying analog to digital converter (ADC) is lower resolution, the value is 16-bit.

#### reference\_voltage: [float](https://docs.python.org/3/library/functions.html#float)

The maximum voltage measurable (also known as the reference voltage) as a float in Volts. Note the ADC value may not scale to the actual voltage linearly at ends of the analog range.

# <span id="page-148-0"></span> $deinit() \rightarrow None$  $deinit() \rightarrow None$

Turn off the AnalogIn and release the pin for other use.

```
__enter__() → AnalogIn
```
No-op used by Context Managers.

#### $\rule{1em}{0.15mm} -exit(0) \rightarrow None$  $\rule{1em}{0.15mm} -exit(0) \rightarrow None$

Automatically deinitializes the hardware when exiting a context. See *[Lifetime and ContextManagers](#page-73-0)* for more info.

#### <span id="page-148-1"></span>class analogio.AnalogOut(*pin:* [microcontroller.Pin](#page-253-0))

Output analog values (a specific voltage).

**Limitations:** Not available on Nordic, RP2040, Spresense, as there is no on-chip DAC. On Espressif, available only on ESP32 and ESP32-S2; other chips do not have a DAC.

Example usage:

```
import analogio
from board import *
dac = analogio.AnalogOut(A2) # output on pin A2
dac.value = 32768 \# makes A2 1.65V
```
Use the AnalogOut on the given pin.

#### **Parameters**

 $pin (Pin) - the pin to output to$  $pin (Pin) - the pin to output to$  $pin (Pin) - the pin to output to$ 

# value: [int](https://docs.python.org/3/library/functions.html#int)

The value on the analog pin between 0 and 65535 inclusive (16-bit). (write-only)

Even if the underlying digital to analog converter (DAC) is lower resolution, the value is 16-bit.

# $deinit() \rightarrow None$  $deinit() \rightarrow None$

Turn off the AnalogOut and release the pin for other use.

```
__enter__() → AnalogOut
```
No-op used by Context Managers.

# $\rule{1em}{0.15mm} \begin{array}{ll} \n__\n - & \n__\n 0 & \rightarrow \text{None}\n \end{array}$  $\rule{1em}{0.15mm} \begin{array}{ll} \n__\n - & \n__\n 0 & \rightarrow \text{None}\n \end{array}$  $\rule{1em}{0.15mm} \begin{array}{ll} \n__\n - & \n__\n 0 & \rightarrow \text{None}\n \end{array}$

Automatically deinitializes the hardware when exiting a context. See *[Lifetime and ContextManagers](#page-73-0)* for more info.

# **12.13** atexit **– Atexit Module**

This module defines functions to register and unregister cleanup functions. Functions thus registered are automatically executed upon normal vm termination.

These functions are run in the reverse order in which they were registered; if you register A, B, and C, they will be run in the order C, B, A.

*This module implements a subset of the corresponding [CPython](#page-334-0) module, as described below. For more information, refer to the original CPython documentation:* cpython:atexit.

<span id="page-149-0"></span>atexit.register(*func: Callable[Ellipsis, Any]*, *\*args: Any | [None](https://docs.python.org/3/library/constants.html#None)*, *\*\*kwargs: Any | [None](https://docs.python.org/3/library/constants.html#None)*) → Callable[Ellipsis, Any]

Register func as a function to be executed at termination.

Any optional arguments that are to be passed to func must be passed as arguments to [register\(\)](#page-149-0). It is possible to register the same function and arguments more than once.

At normal program termination (for instance, if  $sys.exit()$  is called or the vm execution completes), all functions registered are called in last in, first out order.

If an exception is raised during execution of the exit handler, a traceback is printed (unless [SystemExit](#page-94-0) is raised) and the execution stops.

This function returns func, which makes it possible to use it as a decorator.

```
atexit.unregister(func: Callable[Ellipsis, Any]) → None
```
Remove func from the list of functions to be run at termination.

 $unregister()$  silently does nothing if func was not previously registered. If func has been registered more than once, every occurrence of that function in the atexit call stack will be removed.

# <span id="page-149-2"></span>**12.14** audiobusio **– Support for audio input and output over digital buses**

The [audiobusio](#page-149-2) module contains classes to provide access to audio IO over digital buses. These protocols are used to communicate audio to other chips in the same circuit. It doesn't include audio interconnect protocols such as S/PDIF.

All classes change hardware state and should be deinitialized when they are no longer needed. To do so, either call deinit() or use a context manager.

<span id="page-149-3"></span>class audiobusio.I2SOut(*bit\_clock:* [microcontroller.Pin,](#page-253-0) *word\_select:* [microcontroller.Pin,](#page-253-0) *data:*

[microcontroller.Pin,](#page-253-0) *\**, *main\_clock:* [microcontroller.Pin](#page-253-0) *| [None](https://docs.python.org/3/library/constants.html#None) = None*, *left\_justified: [bool](https://docs.python.org/3/library/functions.html#bool) = False*)

Output an I2S audio signal

Create a I2SOut object associated with the given pins.

- bit\_clock ([Pin](#page-253-0)) The bit clock (or serial clock) pin
- word\_select ([Pin](#page-253-0)) The word select (or left/right clock) pin
- $\bullet$  data ([Pin](#page-253-0)) The data pin
- main\_clock ([Pin](#page-253-0)) The main clock pin

• left\_justified  $(bool)$  $(bool)$  $(bool)$  – True when data bits are aligned with the word select clock. False when they are shifted by one to match classic I2S protocol.

Simple 8ksps 440 Hz sine wave on [Metro M0 Express](https://www.adafruit.com/product/3505) using [UDA1334 Breakout:](https://www.adafruit.com/product/3678)

```
import audiobusio
import audiocore
import board
import array
import time
import math
# Generate one period of sine wave.
length = 8000 // 440
sine_wave = array.array("H", [0] * length)
for i in range(length):
    sine_wave[i] = int(math.sin(math.pi * 2 * i / length) * (2 \times 15) + 2 \times 15sine_wave = audiocore.RawSample(sine_wave, sample_rate=8000)
i2s = audiobusio.I2SOut(board.D1, board.D0, board.D9)
i2s.play(sine_wave, loop=True)
time.sleep(1)
i2s.stop()
```
Playing a wave file from flash:

```
import board
import audiocore
import audiobusio
import digitalio
f = open("cplay-5.1-16bit-16khz.wav", "rb")wav = audiocore.WaveFile(f)a = audiobusio.I2SOut(boad.D1, board.D0, board.D9)print("playing")
a.play(wav)
while a.playing:
 pass
print("stopped")
```
#### <span id="page-150-0"></span>playing: [bool](https://docs.python.org/3/library/functions.html#bool)

True when the audio sample is being output. (read-only)

```
paused: bool
```
True when playback is paused. (read-only)

 $deinit() \rightarrow None$  $deinit() \rightarrow None$ 

Deinitialises the I2SOut and releases any hardware resources for reuse.

```
{\bf _{\_}}enterI2SOut
```
No-op used by Context Managers.

 $\rule{1em}{0.15mm} -exit(0) \rightarrow None$  $\rule{1em}{0.15mm} -exit(0) \rightarrow None$ 

Automatically deinitializes the hardware when exiting a context. See *[Lifetime and ContextManagers](#page-73-0)* for more info.

**play**(*sample: [circuitpython\\_typing.AudioSample](https://docs.circuitpython.org/projects/adafruit-circuitpython-typing/en/latest/api.html#circuitpython_typing.AudioSample), \*, loop:*  $bool = False$  $bool = False$ *)*  $\rightarrow$  *[None](https://docs.python.org/3/library/constants.html#None)* 

Plays the sample once when loop=False and continuously when loop=True. Does not block. Use [playing](#page-150-0) to block.

Sample must be an audiocore. WaveFile, audiocore. RawSample, audiomixer. Mixer or [audiomp3.](#page-158-0) [MP3Decoder](#page-158-0).

The sample itself should consist of 8 bit or 16 bit samples.

 $stop() \rightarrow None$  $stop() \rightarrow None$ 

Stops playback.

<span id="page-151-1"></span> $\textbf{pause}() \rightarrow \text{None}$  $\textbf{pause}() \rightarrow \text{None}$  $\textbf{pause}() \rightarrow \text{None}$ 

Stops playback temporarily while remembering the position. Use [resume](#page-151-0) to resume playback.

<span id="page-151-0"></span> $\text{resume}() \rightarrow \text{None}$  $\text{resume}() \rightarrow \text{None}$  $\text{resume}() \rightarrow \text{None}$ 

Resumes sample playback after [pause\(\)](#page-151-1).

<span id="page-151-2"></span>class audiobusio.PDMIn(*clock\_pin:* [microcontroller.Pin,](#page-253-0) *data\_pin:* [microcontroller.Pin,](#page-253-0) *\**, *sample\_rate: [int](https://docs.python.org/3/library/functions.html#int) = 16000*, *bit* depth: *[int](https://docs.python.org/3/library/functions.html#int)*  $= 8$ , *mono: [bool](https://docs.python.org/3/library/functions.html#bool)*  $= True$ , *oversample: int*  $= 64$ , *startup* delay: *[float](https://docs.python.org/3/library/functions.html#float)* =  $0.11$ 

Record an input PDM audio stream

Create a PDMIn object associated with the given pins. This allows you to record audio signals from the given pins. Individual ports may put further restrictions on the recording parameters. The overall sample rate is determined by [sample\\_rate](#page-152-1) x oversample, and the total must be 1MHz or higher, so sample\_rate must be a minimum of 16000.

# **Parameters**

- $clock\_pin$  ([Pin](#page-253-0)) The pin to output the clock to
- data\_pin ([Pin](#page-253-0)) The pin to read the data from
- [sample\\_rate](#page-152-1)  $(int)$  $(int)$  $(int)$  Target sample\_rate of the resulting samples. Check sample\_rate for actual value. Minimum sample\_rate is about 16000 Hz.
- bit\_depth  $(int)$  $(int)$  $(int)$  Final number of bits per sample. Must be divisible by 8
- mono  $(bool)$  $(bool)$  $(bool)$  True when capturing a single channel of audio, captures two channels otherwise
- oversample  $(int)$  $(int)$  $(int)$  Number of single bit samples to decimate into a final sample. Must be divisible by 8
- startup\_delay  $(fload)$  seconds to wait after starting microphone clock to allow microphone to turn on. Most require only 0.01s; some require 0.1s. Longer is safer. Must be in range 0.0-1.0 seconds.

**Limitations:** On SAMD and RP2040, supports only 8 or 16 bit mono input, with 64x oversampling. On nRF52840, supports only 16 bit mono input at 16 kHz; oversampling is fixed at 64x. Not provided on nRF52833 for space reasons. Not available on Espressif.

For example, to record 8-bit unsigned samples to a buffer:

```
import audiobusio
import board
# Prep a buffer to record into
b = bytearray(200)with audiobusio.PDMIn(board.MICROPHONE_CLOCK, board.MICROPHONE_DATA, sample_
\rightarrowrate=16000) as mic:
    mic.record(b, len(b))
```
To record 16-bit unsigned samples to a buffer:

```
import audiobusio
import board
# Prep a buffer to record into.
b = array.array("H", [0] * 200)with audiobusio.PDMIn(board.MICROPHONE_CLOCK, board.MICROPHONE_DATA, sample_
˓→rate=16000, bit_depth=16) as mic:
   mic.record(b, len(b))
```
#### <span id="page-152-1"></span>sample rate: [int](https://docs.python.org/3/library/functions.html#int)

The actual sample rate of the recording. This may not match the constructed sample rate due to internal clock limitations.

# $deinit() \rightarrow None$  $deinit() \rightarrow None$

Deinitialises the PDMIn and releases any hardware resources for reuse.

```
\rule{1em}{0.1em} \nightharpoonup \nightharpoonup \nightharpoon
```
No-op used by Context Managers.

```
None}
```
Automatically deinitializes the hardware when exiting a context.

record(*destination: [circuitpython\\_typing.WriteableBuffer](https://docs.circuitpython.org/projects/adafruit-circuitpython-typing/en/latest/api.html#circuitpython_typing.WriteableBuffer)*, *destination\_length: [int](https://docs.python.org/3/library/functions.html#int)*) → [None](https://docs.python.org/3/library/constants.html#None)

Records destination length bytes of samples to destination. This is blocking.

An IOError may be raised when the destination is too slow to record the audio at the given rate. For internal flash, writing all 1s to the file before recording is recommended to speed up writes.

#### **Returns**

The number of samples recorded. If this is less than destination\_length, some samples were missed due to processing time.

# <span id="page-152-2"></span>**12.15** audiocore **– Support for audio samples**

<span id="page-152-0"></span>class audiocore.RawSample(*buffer: [circuitpython\\_typing.ReadableBuffer](https://docs.circuitpython.org/projects/adafruit-circuitpython-typing/en/latest/api.html#circuitpython_typing.ReadableBuffer)*, *\**, *channel\_count: [int](https://docs.python.org/3/library/functions.html#int) = 1*, *sample\_rate: [int](https://docs.python.org/3/library/functions.html#int) = 8000*)

A raw audio sample buffer in memory

Create a RawSample based on the given buffer of values. If channel\_count is more than 1 then each channel's samples should alternate. In other words, for a two channel buffer, the first sample will be for channel 1, the second sample will be for channel two, the third for channel 1 and so on.

- buffer ([ReadableBuffer](https://docs.circuitpython.org/projects/adafruit-circuitpython-typing/en/latest/api.html#circuitpython_typing.ReadableBuffer)) A buffer with samples
- **channel\_count**  $(int)$  $(int)$  $(int)$  The number of channels in the buffer
- sample\_rate  $(int)$  $(int)$  $(int)$  The desired playback sample rate

Simple 8ksps 440 Hz sin wave:

```
import audiocore
import audioio
import board
import array
import time
import math
# Generate one period of sine wav.
length = 8000 // 440
sine_wave = array.array("h", [0] * length)
for i in range(length):
    sine_wave[i] = int(math.sin(math.pi * 2 * i / length) * (2 \times 15))
dac = audioio.AudioOut(board.SPEAKER)
sine_wave = audiocore.RawSample(sine_wave)
dac.play(sine_wave, loop=True)
time.sleep(1)
dac.stop()
```
## sample\_rate: [int](https://docs.python.org/3/library/functions.html#int) | [None](https://docs.python.org/3/library/constants.html#None)

32 bit value that dictates how quickly samples are played in Hertz (cycles per second). When the sample is looped, this can change the pitch output without changing the underlying sample. This will not change the sample rate of any active playback. Call play again to change it.

# $deinit() \rightarrow None$  $deinit() \rightarrow None$

Deinitialises the RawSample and releases any hardware resources for reuse.

```
\rule{1em}{0} \rightarrow RawSample
```
No-op used by Context Managers.

 $\text{__exit__()} \rightarrow \text{None}$  $\text{__exit__()} \rightarrow \text{None}$  $\text{__exit__()} \rightarrow \text{None}$ 

Automatically deinitializes the hardware when exiting a context. See *[Lifetime and ContextManagers](#page-73-0)* for more info.

#### <span id="page-153-0"></span>class audiocore.WaveFile(*file: [str](https://docs.python.org/3/library/stdtypes.html#str) | BinaryIO*, *buffer: [circuitpython\\_typing.WriteableBuffer](https://docs.circuitpython.org/projects/adafruit-circuitpython-typing/en/latest/api.html#circuitpython_typing.WriteableBuffer)*)

Load a wave file for audio playback

A .wav file prepped for audio playback. Only mono and stereo files are supported. Samples must be 8 bit unsigned or 16 bit signed. If a buffer is provided, it will be used instead of allocating an internal buffer, which can prevent memory fragmentation.

Load a .wav file for playback with *audioio*.AudioOut or *audiobusio*.I2SOut.

- file (Union [\[str,](https://docs.python.org/3/library/stdtypes.html#str) BinaryI0]) The name of a wave file (preferred) or an already opened wave file
- buffer ([WriteableBuffer](https://docs.circuitpython.org/projects/adafruit-circuitpython-typing/en/latest/api.html#circuitpython_typing.WriteableBuffer)) Optional pre-allocated buffer, that will be split in half and used for double-buffering of the data. The buffer must be 8 to 1024 bytes long. If not provided, two 256 byte buffers are initially allocated internally.

Playing a wave file from flash:

```
import board
import audiocore
import audioio
import digitalio
# Required for CircuitPlayground Express
speaker_enable = digitalio.DigitalInOut(board.SPEAKER_ENABLE)
speaker_enable.switch_to_output(value=True)
wav = audiocore.WaveFile("cplay-5.1-16bit-16khz.wav")a = audioio. AudioOut(board. A0)
print("playing")
a.play(wav)
while a.playing:
 pass
print("stopped")
```
#### sample\_rate: [int](https://docs.python.org/3/library/functions.html#int)

32 bit value that dictates how quickly samples are loaded into the DAC in Hertz (cycles per second). When the sample is looped, this can change the pitch output without changing the underlying sample.

#### bits\_per\_sample: [int](https://docs.python.org/3/library/functions.html#int)

Bits per sample. (read only)

# channel\_count: [int](https://docs.python.org/3/library/functions.html#int)

Number of audio channels. (read only)

#### $deinit() \rightarrow None$  $deinit() \rightarrow None$

Deinitialises the WaveFile and releases all memory resources for reuse.

#### $\rule{1em}{0}$   $\rightarrow$  *[WaveFile](#page-153-0)*

No-op used by Context Managers.

#### $\text{__exit__()} \rightarrow \text{None}$  $\text{__exit__()} \rightarrow \text{None}$  $\text{__exit__()} \rightarrow \text{None}$

Automatically deinitializes the hardware when exiting a context. See *[Lifetime and ContextManagers](#page-73-0)* for more info.

# <span id="page-154-1"></span>**12.16** audioio **– Support for audio output**

The [audioio](#page-154-1) module contains classes to provide access to audio IO.

All classes change hardware state and should be deinitialized when they are no longer needed if the program continues after use. To do so, either call deinit() or use a context manager. See *[Lifetime and ContextManagers](#page-73-0)* for more info.

For more information on working with this module, refer to the [CircuitPython Essentials Learn Guide.](https://learn.adafruit.com/circuitpython-essentials/circuitpython-audio-out)

Since CircuitPython 5, [RawSample](#page-152-0) and [WaveFile](#page-153-0) are moved to [audiocore](#page-152-2), and [Mixer](#page-156-0) is moved to [audiomixer](#page-156-1).

<span id="page-154-0"></span>For compatibility with CircuitPython 4.x, some builds allow the items in *[audiocore](#page-152-2)* to be imported from *[audioio](#page-154-1)*. This will be removed for all boards in a future build of CircuitPython.

class audioio.AudioOut(*left\_channel:* [microcontroller.Pin,](#page-253-0) *\**, *right\_channel:* [microcontroller.Pin](#page-253-0) *| [None](https://docs.python.org/3/library/constants.html#None) = None*, *quiescent\_value: [int](https://docs.python.org/3/library/functions.html#int) = 32768*)

Output an analog audio signal

Create a AudioOut object associated with the given pin(s). This allows you to play audio signals out on the given  $pin(s)$ .

**Parameters**

- left\_channel  $(\text{Pin})$  $(\text{Pin})$  $(\text{Pin})$  The pin to output the left channel to
- right\_channel  $(\text{Pin})$  $(\text{Pin})$  $(\text{Pin})$  The pin to output the right channel to
- quiescent\_value  $(int)$  $(int)$  $(int)$  The output value when no signal is present. Samples should start and end with this value to prevent audible popping.

Simple 8ksps 440 Hz sin wave:

```
import audiocore
import audioio
import board
import array
import time
import math
# Generate one period of sine wav.
length = 8000 // 440
sine_wave = array.array("H", [0] * length)
for i in range(length):
    sine_wave[i] = int(math.sin(math.pi * 2 * i / length) * (2 \times 15) + 2 \times 15)dac = audioio.AudioOut(board.SPEAKER)
sine_wave = audiocore.RawSample(sine_wave, sample_rate=8000)
dac.play(sine_wave, loop=True)
time.sleep(1)
dac.stop()
```
Playing a wave file from flash:

```
import board
import audioio
import digitalio
# Required for CircuitPlayground Express
speaker_enable = digitalio.DigitalInOut(board.SPEAKER_ENABLE)
speaker_enable.switch_to_output(value=True)
data = open("cplay-5.1-16bit-16khz.wav", "rb")wav = audiocore.WaveFile(data)
a = audioio.AudioOut(board.A0)
print("playing")
a.play(wav)
while a.playing:
 pass
print("stopped")
```
# playing: [bool](https://docs.python.org/3/library/functions.html#bool)

True when an audio sample is being output even if [paused](#page-156-2). (read-only)

#### <span id="page-156-2"></span>paused: [bool](https://docs.python.org/3/library/functions.html#bool)

True when playback is paused. (read-only)

 $deinit() \rightarrow None$  $deinit() \rightarrow None$ 

Deinitialises the AudioOut and releases any hardware resources for reuse.

```
\rule{1em}{0} \rightarrow AudioOut
```
No-op used by Context Managers.

 $\rule{1em}{0.15mm} \frown$   $\rightarrow$  [None](https://docs.python.org/3/library/constants.html#None)

Automatically deinitializes the hardware when exiting a context. See *[Lifetime and ContextManagers](#page-73-0)* for more info.

**play(***sample: circuitpython typing.AudioSample*, *\**, *loop: [bool](https://docs.python.org/3/library/functions.html#bool)* = *False*)  $\rightarrow$  [None](https://docs.python.org/3/library/constants.html#None)

Plays the sample once when loop=False and continuously when loop=True. Does not block. Use [playing](#page-155-0) to block.

Sample must be an audiocore. WaveFile, audiocore. RawSample, audiomixer. Mixer or [audiomp3.](#page-158-0) [MP3Decoder](#page-158-0).

The sample itself should consist of 16 bit samples. Microcontrollers with a lower output resolution will use the highest order bits to output. For example, the SAMD21 has a 10 bit DAC that ignores the lowest 6 bits when playing 16 bit samples.

```
None
```
Stops playback and resets to the start of the sample.

```
None}
```
Stops playback temporarily while remembering the position. Use *[resume](#page-156-3)* to resume playback.

```
None}
```
Resumes sample playback after [pause\(\)](#page-156-4).

# <span id="page-156-1"></span>**12.17** audiomixer **– Support for audio mixing**

<span id="page-156-0"></span>class audiomixer.Mixer( $\text{voice\_count:}$   $\text{int} = 2$  $\text{int} = 2$  $\text{int} = 2$ ,  $\text{buffer\_size:}$   $\text{int} = 1024$ ,  $\text{channel\_count:}$   $\text{int} = 2$ ,

*bits\_per\_sample: [int](https://docs.python.org/3/library/functions.html#int) = 16*, *samples\_signed: [bool](https://docs.python.org/3/library/functions.html#bool) = True*, *sample\_rate: [int](https://docs.python.org/3/library/functions.html#int) = 8000*)

Mixes one or more audio samples together into one sample.

Create a Mixer object that can mix multiple channels with the same sample rate. Samples are accessed and controlled with the mixer's [audiomixer.MixerVoice](#page-158-1) objects.

- voice\_count  $(int)$  $(int)$  $(int)$  The maximum number of voices to mix
- **buffer\_size**  $(int)$  $(int)$  $(int)$  The total size in bytes of the buffers to mix into
- **channel\_count** ([int](https://docs.python.org/3/library/functions.html#int)) The number of channels the source samples contain.  $1 = \text{mono}$ ; 2  $=$  stereo.
- bits\_per\_sample  $(int)$  $(int)$  $(int)$  The bits per sample of the samples being played
- samples\_signed ([bool](https://docs.python.org/3/library/functions.html#bool)) Samples are signed (True) or unsigned (False)
- sample\_rate  $(int)$  $(int)$  $(int)$  The sample rate to be used for all samples

Playing a wave file from flash:

```
import board
import audioio
import audiocore
import audiomixer
import digitalio
a = audioio.AudioOut(boad.A0)music = audiocore.WaveFile(open("cplay-5.1-16bit-16khz.wav", "rb"))
drum = audiocore.WaveFile(open("drum.wav", "rb"))
mixer = audiomixer.Mixer(voice_count=2, sample_rate=16000, channel_count=1,
                         bits_per_sample=16, samples_signed=True)
print("playing")
# Have AudioOut play our Mixer source
a.play(mixer)
# Play the first sample voice
mixer.voice[0].play(music)
while mixer.playing:
 # Play the second sample voice
 mixer.voice[1].play(drum)
 time.sleep(1)
print("stopped")
```
# <span id="page-157-0"></span>playing: [bool](https://docs.python.org/3/library/functions.html#bool)

True when any voice is being output. (read-only)

#### sample\_rate: [int](https://docs.python.org/3/library/functions.html#int)

32 bit value that dictates how quickly samples are played in Hertz (cycles per second).

#### voice: Tuple[[MixerVoice](#page-158-1), Ellipsis]

A tuple of the mixer's [audiomixer.MixerVoice](#page-158-1) object(s).

```
>>> mixer.voice
(<MixerVoice>,)
```
#### $deinit() \rightarrow None$  $deinit() \rightarrow None$

Deinitialises the Mixer and releases any hardware resources for reuse.

## ${\bf _{\_}}$ **enter**  ${\_}() \rightarrow$  *[Mixer](#page-156-0)*

No-op used by Context Managers.

```
None
```
Automatically deinitializes the hardware when exiting a context. See *[Lifetime and ContextManagers](#page-73-0)* for more info.

**play**(*sample: [circuitpython\\_typing.AudioSample](https://docs.circuitpython.org/projects/adafruit-circuitpython-typing/en/latest/api.html#circuitpython_typing.AudioSample), \*, voice: [int](https://docs.python.org/3/library/functions.html#int)* = 0, *loop: [bool](https://docs.python.org/3/library/functions.html#bool)* = False)  $\rightarrow$  [None](https://docs.python.org/3/library/constants.html#None)

Plays the sample once when loop=False and continuously when loop=True. Does not block. Use [playing](#page-157-0) to block.

Sample must be an audiocore. WaveFile, audiocore. RawSample, audiomixer. Mixer or [audiomp3.](#page-158-0) [MP3Decoder](#page-158-0).

The sample must match the Mixer's encoding settings given in the constructor.

**stop\_voice**(*voice: [int](https://docs.python.org/3/library/functions.html#int)* =  $0$ )  $\rightarrow$  [None](https://docs.python.org/3/library/constants.html#None)

Stops playback of the sample on the given voice.

#### <span id="page-158-1"></span>class audiomixer.MixerVoice

Voice objects used with Mixer

Used to access and control samples with [audiomixer.Mixer](#page-156-0).

MixerVoice instance object(s) created by  $a$ udiomixer.Mixer.

# level: [float](https://docs.python.org/3/library/functions.html#float)

The volume level of a voice, as a floating point number between 0 and 1.

#### <span id="page-158-2"></span>playing: [bool](https://docs.python.org/3/library/functions.html#bool)

True when this voice is being output. (read-only)

**play(***sample: [circuitpython\\_typing.AudioSample](https://docs.circuitpython.org/projects/adafruit-circuitpython-typing/en/latest/api.html#circuitpython_typing.AudioSample),*  $*$ , *loop: [bool](https://docs.python.org/3/library/functions.html#bool)* = *False*)  $\rightarrow$  [None](https://docs.python.org/3/library/constants.html#None)

Plays the sample once when loop=False, and continuously when loop=True. Does not block. Use [playing](#page-158-2) to block.

Sample must be an audiocore. WaveFile, audiocore. RawSample, audiomixer. Mixer or [audiomp3.](#page-158-0) [MP3Decoder](#page-158-0).

The sample must match the *audiomixer*. Mixer's encoding settings given in the constructor.

 $stop() \rightarrow None$  $stop() \rightarrow None$ 

Stops playback of the sample on this voice.

# **12.18** audiomp3 **– Support for MP3-compressed audio files**

For more information about working with MP3 files in CircuitPython, see [this CircuitPython Essentials Learn guide](https://learn.adafruit.com/circuitpython-essentials/circuitpython-mp3-audio) [page.](https://learn.adafruit.com/circuitpython-essentials/circuitpython-mp3-audio)

<span id="page-158-0"></span>class audiomp3.MP3Decoder(*file: [str](https://docs.python.org/3/library/stdtypes.html#str) | BinaryIO*, *buffer: [circuitpython\\_typing.WriteableBuffer](https://docs.circuitpython.org/projects/adafruit-circuitpython-typing/en/latest/api.html#circuitpython_typing.WriteableBuffer)*)

Load a mp3 file for audio playback

Note: MP3Decoder uses a lot of contiguous memory, so care should be given to optimizing memory usage. More information and recommendations can be found here: [https://learn.adafruit.com/](https://learn.adafruit.com/Memory-saving-tips-for-CircuitPython/reducing-memory-fragmentation) [Memory-saving-tips-for-CircuitPython/reducing-memory-fragmentation](https://learn.adafruit.com/Memory-saving-tips-for-CircuitPython/reducing-memory-fragmentation)

Load a .mp3 file for playback with [audioio.AudioOut](#page-154-0) or [audiobusio.I2SOut](#page-149-3).

#### **Parameters**

- file (Union [\[str,](https://docs.python.org/3/library/stdtypes.html#str) [BinaryIO\]](https://docs.python.org/3/library/typing.html#typing.BinaryIO)) The name of a mp3 file (preferred) or an already opened mp3 file
- buffer ([WriteableBuffer](https://docs.circuitpython.org/projects/adafruit-circuitpython-typing/en/latest/api.html#circuitpython_typing.WriteableBuffer)) Optional pre-allocated buffer, that will be split in half and used for double-buffering of the data. If not provided, two buffers are allocated internally. The specific buffer size required depends on the mp3 file.

Playback of mp3 audio is CPU intensive, and the exact limit depends on many factors such as the particular microcontroller, SD card or flash performance, and other code in use such as displayio. If playback is garbled, skips, or plays as static, first try using a "simpler" mp3:

- Use constant bit rate (CBR) not VBR or ABR (variable or average bit rate) when encoding your mp3 file
- Use a lower sample rate (e.g., 11.025kHz instead of 48kHz)

• Use a lower bit rate (e.g., 32kbit/s instead of 256kbit/s)

Reduce activity taking place at the same time as mp3 playback. For instance, only update small portions of a displayio screen if audio is playing. Disable auto-refresh and explicitly call refresh.

Playing a mp3 file from flash:

```
import board
import audiomp3
import audioio
import digitalio
# Required for CircuitPlayground Express
speaker_enable = digitalio.DigitalInOut(board.SPEAKER_ENABLE)
speaker_enable.switch_to_output(value=True)
mp3 = audiomp3.MP3Decoder("cplay-16bit-16khz-64kbps.mp3")
a = audioio. AudioOut(board.A0)
print("playing")
a.play(mp3)
while a.playing:
 pass
print("stopped")
```
# file: BinaryIO

File to play back.

#### sample\_rate: [int](https://docs.python.org/3/library/functions.html#int)

32 bit value that dictates how quickly samples are loaded into the DAC in Hertz (cycles per second). When the sample is looped, this can change the pitch output without changing the underlying sample.

#### bits\_per\_sample: [int](https://docs.python.org/3/library/functions.html#int)

Bits per sample. (read only)

## channel\_count: [int](https://docs.python.org/3/library/functions.html#int)

Number of audio channels. (read only)

#### rms\_level: [float](https://docs.python.org/3/library/functions.html#float)

The RMS audio level of a recently played moment of audio. (read only)

# samples\_decoded: [int](https://docs.python.org/3/library/functions.html#int)

The number of audio samples decoded from the current file. (read only)

```
None
```
Deinitialises the MP3 and releases all memory resources for reuse.

```
__enter__() → MP3Decoder
```
No-op used by Context Managers.

```
None}\n \end{array}
```
Automatically deinitializes the hardware when exiting a context. See *[Lifetime and ContextManagers](#page-73-0)* for more info.

#### $open(filepath: str) \rightarrow None$  $open(filepath: str) \rightarrow None$  $open(filepath: str) \rightarrow None$  $open(filepath: str) \rightarrow None$

Takes in the name of a mp3 file, opens it, and replaces the old playback file.

# <span id="page-160-0"></span>**12.19** audiopwmio **– Audio output via digital PWM**

The [audiopwmio](#page-160-0) module contains classes to provide access to audio IO.

All classes change hardware state and should be deinitialized when they are no longer needed if the program continues after use. To do so, either call deinit() or use a context manager. See *[Lifetime and ContextManagers](#page-73-0)* for more info.

<span id="page-160-1"></span>Since CircuitPython 5, [Mixer](#page-156-0), [RawSample](#page-152-0) and [WaveFile](#page-153-0) are moved to [audiocore](#page-152-2).

class audiopwmio.PWMAudioOut(*left\_channel:* [microcontroller.Pin,](#page-253-0) *\**, *right\_channel:* [microcontroller.Pin](#page-253-0) *| [None](https://docs.python.org/3/library/constants.html#None) = None*, *quiescent\_value: [int](https://docs.python.org/3/library/functions.html#int) = 32768*)

Output an analog audio signal by varying the PWM duty cycle.

Create a PWMAudioOut object associated with the given pin(s). This allows you to play audio signals out on the given pin(s). In contrast to mod: *[audioio](#page-154-1)*, the pin(s) specified are digital pins, and are driven with a devicedependent PWM signal.

**Parameters**

- left\_channel  $(\text{Pin})$  $(\text{Pin})$  $(\text{Pin})$  The pin to output the left channel to
- right\_channel  $(\text{Pin})$  $(\text{Pin})$  $(\text{Pin})$  The pin to output the right channel to
- quiescent\_value  $(int)$  $(int)$  $(int)$  The output value when no signal is present. Samples should start and end with this value to prevent audible popping.

**Limitations:** On mimxrt10xx, low sample rates may have an audible "carrier" frequency. The manufacturer datasheet states that the "MQS" peripheral is intended for 44 kHz or 48kHz input signals.

Simple 8ksps 440 Hz sin wave:

```
import audiocore
import audiopwmio
import board
import array
import time
import math
# Generate one period of sine wav.
length = 8000 // 440
sine_wave = array.array("H", \lceil \emptyset \rceil * length)
for i in range(length):
    sine_wave[i] = int(math.sin(math.pi * 2 * i / length) * (2 \times 15) + 2 \times 15)dac = audiopwmio.PWMAudioOut(board.SPEAKER)
sine_wave = audiocore.RawSample(sine_wave, sample_rate=8000)
dac.play(sine_wave, loop=True)
time.sleep(1)
dac.stop()
```
Playing a wave file from flash:

```
import board
import audiocore
import audiopwmio
import digitalio
# Required for CircuitPlayground Express
```
(continues on next page)

(continued from previous page)

```
speaker_enable = digitalio.DigitalInOut(board.SPEAKER_ENABLE)
speaker_enable.switch_to_output(value=True)
data = open("cplay-5.1-16bit-16khz.wav", "rb")wav = audiocore.WaveFile(data)
a = audiopwmio.PWMAudioOut(board.SPEAKER)
print("playing")
a.play(wav)
while a.playing:
 pass
print("stopped")
```
# <span id="page-161-1"></span>playing: [bool](https://docs.python.org/3/library/functions.html#bool)

True when an audio sample is being output even if [paused](#page-161-0). (read-only)

#### <span id="page-161-0"></span>paused: [bool](https://docs.python.org/3/library/functions.html#bool)

True when playback is paused. (read-only)

#### $deinit() \rightarrow None$  $deinit() \rightarrow None$

Deinitialises the PWMAudioOut and releases any hardware resources for reuse.

# ${\bf _{\_}}$ enter ${\bf _{\_}}$ ()  $\rightarrow$  *[PWMAudioOut](#page-160-1)*

No-op used by Context Managers.

 $\rule{1em}{0.15mm} \begin{array}{l} \textbf{0} \rightarrow \textbf{None} \end{array}$  $\rule{1em}{0.15mm} \begin{array}{l} \textbf{0} \rightarrow \textbf{None} \end{array}$  $\rule{1em}{0.15mm} \begin{array}{l} \textbf{0} \rightarrow \textbf{None} \end{array}$ 

Automatically deinitializes the hardware when exiting a context. See *[Lifetime and ContextManagers](#page-73-0)* for more info.

```
play(sample: circuitpython typing.AudioSample, *, loop: bool = False) \rightarrowNone
```
Plays the sample once when loop=False and continuously when loop=True. Does not block. Use [playing](#page-161-1) to block.

Sample must be an audiocore. WaveFile, audiocore. RawSample, audiomixer. Mixer or [audiomp3.](#page-158-0) [MP3Decoder](#page-158-0).

The sample itself should consist of 16 bit samples. Microcontrollers with a lower output resolution will use the highest order bits to output.

#### $stop() \rightarrow None$  $stop() \rightarrow None$

Stops playback and resets to the start of the sample.

#### <span id="page-161-3"></span> $\text{pause}() \rightarrow \text{None}$  $\text{pause}() \rightarrow \text{None}$  $\text{pause}() \rightarrow \text{None}$

Stops playback temporarily while remembering the position. Use [resume](#page-161-2) to resume playback.

#### <span id="page-161-2"></span> $\text{resume}() \rightarrow \text{None}$  $\text{resume}() \rightarrow \text{None}$  $\text{resume}() \rightarrow \text{None}$

Resumes sample playback after [pause\(\)](#page-161-3).

# <span id="page-162-0"></span>**12.20** bitbangio **– Digital protocols implemented by the CPU**

The [bitbangio](#page-162-0) module contains classes to provide digital bus protocol support regardless of whether the underlying hardware exists to use the protocol.

First try to use [busio](#page-180-0) module instead which may utilize peripheral hardware to implement the protocols. Native implementations will be faster than bitbanged versions and have more capabilities.

All classes change hardware state and should be deinitialized when they are no longer needed if the program continues after use. To do so, either call deinit() or use a context manager. See *[Lifetime and ContextManagers](#page-73-0)* for more info.

For example:

```
import bitbangio
from board import *
i2c = bitbangio.I2C(SCL, SDA)
print(i2c.scan())
i2c.deinit()
```
This example will initialize the the device, run  $scan()$  and then  $deinit()$  the hardware. The last step is optional because CircuitPython automatically resets hardware after a program finishes.

<span id="page-162-3"></span>class bitbangio.I2C(*scl:* [microcontroller.Pin,](#page-253-0) *sda:* [microcontroller.Pin,](#page-253-0) *\**, *frequency: [int](https://docs.python.org/3/library/functions.html#int) = 400000*, *timeout: [int](https://docs.python.org/3/library/functions.html#int) = 255*)

Two wire serial protocol

I2C is a two-wire protocol for communicating between devices. At the physical level it consists of 2 wires: SCL and SDA, the clock and data lines respectively.

# **See also:**

Using this class directly requires careful lock management. Instead, use [I2CDevice](#page-138-0) to manage locks.

#### **See also:**

Using this class to directly read registers requires manual bit unpacking. Instead, use an existing driver or make one with [Register](https://docs.circuitpython.org/projects/register/en/latest/api.html#register-module-reference) data descriptors.

#### **Parameters**

- scl  $(\text{Pin})$  $(\text{Pin})$  $(\text{Pin})$  The clock pin
- sda  $(\text{Pin})$  $(\text{Pin})$  $(\text{Pin})$  The data pin
- frequency  $(int)$  $(int)$  $(int)$  The clock frequency of the bus
- **timeout**  $(int)$  $(int)$  $(int)$  The maximum clock stretching timeout in microseconds

## <span id="page-162-2"></span> $deinit() \rightarrow None$  $deinit() \rightarrow None$

Releases control of the underlying hardware so other classes can use it.

 $\rule{1em}{0}$   $\rightarrow$  *[I2C](#page-162-3)* 

No-op used in Context Managers.

#### <span id="page-162-1"></span> $\text{__exit__()} \rightarrow \text{None}$  $\text{__exit__()} \rightarrow \text{None}$  $\text{__exit__()} \rightarrow \text{None}$

Automatically deinitializes the hardware on context exit. See *[Lifetime and ContextManagers](#page-73-0)* for more info.

 $scan() \rightarrow List[int]$  $scan() \rightarrow List[int]$ 

Scan all I2C addresses between 0x08 and 0x77 inclusive and return a list of those that respond. A device responds if it pulls the SDA line low after its address (including a read bit) is sent on the bus.

 $try\_lock() \rightarrow bool$  $try\_lock() \rightarrow bool$ 

Attempts to grab the I2C lock. Returns True on success.

 $unlock() \rightarrow None$  $unlock() \rightarrow None$ 

Releases the I2C lock.

readfrom\_into(*address: [int](https://docs.python.org/3/library/functions.html#int)*, *buffer: [circuitpython\\_typing.WriteableBuffer](https://docs.circuitpython.org/projects/adafruit-circuitpython-typing/en/latest/api.html#circuitpython_typing.WriteableBuffer)*, *\**, *start: [int](https://docs.python.org/3/library/functions.html#int) = 0*, *end: [int](https://docs.python.org/3/library/functions.html#int) =*  $sys.maxsize) \rightarrow None$  $sys.maxsize) \rightarrow None$ 

Read into buffer from the device selected by address. The number of bytes read will be the length of buffer. At least one byte must be read.

If start or end is provided, then the buffer will be sliced as if buffer[start:end]. This will not cause an allocation like buf[start:end] will so it saves memory.

# **Parameters**

- address  $(int) 7$  $(int) 7$  $(int) 7$ -bit device address
- buffer (WriteableBuffer) buffer to write into
- start  $(int)$  $(int)$  $(int)$  Index to start writing at
- end  $(int)$  $(int)$  $(int)$  Index to write up to but not include

**writeto**(*address: [int](https://docs.python.org/3/library/functions.html#int), buffer: [circuitpython\\_typing.ReadableBuffer](https://docs.circuitpython.org/projects/adafruit-circuitpython-typing/en/latest/api.html#circuitpython_typing.ReadableBuffer),*  $*$ *, start: int*  $= 0$ *, end: int*  $=$  sys.maxsize)  $\rightarrow$  [None](https://docs.python.org/3/library/constants.html#None)

Write the bytes from buffer to the device selected by address and then transmits a stop bit. Use [writeto\\_then\\_readfrom](#page-163-0) when needing a write, no stop and repeated start before a read.

If start or end is provided, then the buffer will be sliced as if buffer[start:end] were passed, but without copying the data. The number of bytes written will be the length of buffer[start:end].

Writing a buffer or slice of length zero is permitted, as it can be used to poll for the existence of a device.

# **Parameters**

- address  $(int) 7$  $(int) 7$  $(int) 7$ -bit device address
- buffer (ReadableBuffer) buffer containing the bytes to write
- start  $(int)$  $(int)$  $(int)$  beginning of buffer slice
- end  $(int)$  $(int)$  $(int)$  end of buffer slice; if not specified, use len(buffer)

<span id="page-163-0"></span>writeto\_then\_readfrom(*address: [int](https://docs.python.org/3/library/functions.html#int)*, *out\_buffer: [circuitpython\\_typing.ReadableBuffer](https://docs.circuitpython.org/projects/adafruit-circuitpython-typing/en/latest/api.html#circuitpython_typing.ReadableBuffer)*, *in\_buffer: [circuitpython\\_typing.ReadableBuffer](https://docs.circuitpython.org/projects/adafruit-circuitpython-typing/en/latest/api.html#circuitpython_typing.ReadableBuffer)*, *\**, *out\_start: [int](https://docs.python.org/3/library/functions.html#int) = 0*, *out\_end: [int](https://docs.python.org/3/library/functions.html#int) = sys.maxsize, in\_start: [int](https://docs.python.org/3/library/functions.html#int)* = 0, *in\_end: int* = *sys.maxsize*)  $\rightarrow$  [None](https://docs.python.org/3/library/constants.html#None)

Write the bytes from out\_buffer to the device selected by address, generate no stop bit, generate a repeated start and read into in\_buffer. out\_buffer and in\_buffer can be the same buffer because they are used sequentially.

If out\_start or out\_end is provided, then the buffer will be sliced as if out\_buffer[out\_start:out\_end] were passed, but without copying the data. The number of bytes written will be the length of out\_buffer[start:end].

If in\_start or in\_end is provided, then the input buffer will be sliced as if in\_buffer[in\_start:in\_end] were passed, The number of bytes read will be the length of out\_buffer[in\_start:in\_end].

**Parameters**

- address  $(int) 7$  $(int) 7$  $(int) 7$ -bit device address
- out\_buffer ([ReadableBuffer](https://docs.circuitpython.org/projects/adafruit-circuitpython-typing/en/latest/api.html#circuitpython_typing.ReadableBuffer)) buffer containing the bytes to write
- in\_buffer ([WriteableBuffer](https://docs.circuitpython.org/projects/adafruit-circuitpython-typing/en/latest/api.html#circuitpython_typing.WriteableBuffer)) buffer to write into
- out\_start  $(int)$  $(int)$  $(int)$  beginning of out\_buffer slice
- out\_end  $(int)$  $(int)$  $(int)$  end of out\_buffer slice; if not specified, use len(out\_buffer)
- $\cdot$  in\_start  $(int)$  $(int)$  $(int)$  beginning of in\_buffer slice
- in\_end  $(int)$  $(int)$  $(int)$  end of in\_buffer slice; if not specified, use len(in\_buffer)

<span id="page-164-0"></span>class bitbangio.SPI(*clock:* [microcontroller.Pin,](#page-253-0) *MOSI:* [microcontroller.Pin](#page-253-0) *| [None](https://docs.python.org/3/library/constants.html#None) = None*, *MISO:* [microcontroller.Pin](#page-253-0) *| [None](https://docs.python.org/3/library/constants.html#None) = None*)

A 3-4 wire serial protocol

SPI is a serial protocol that has exclusive pins for data in and out of the main device. It is typically faster than [I2C](#page-162-3) because a separate pin is used to select a device rather than a transmitted address. This class only manages three of the four SPI lines: clock, MOSI, MISO. Its up to the client to manage the appropriate select line, often abbreviated CS or SS. (This is common because multiple secondaries can share the clock, MOSI and MISO lines and therefore the hardware.)

Construct an SPI object on the given pins.

#### **See also:**

Using this class directly requires careful lock management. Instead, use [SPIDevice](#page-139-0) to manage locks.

#### **See also:**

Using this class to directly read registers requires manual bit unpacking. Instead, use an existing driver or make one with [Register](https://docs.circuitpython.org/projects/register/en/latest/api.html#register-module-reference) data descriptors.

#### **Parameters**

- **clock** ([Pin](#page-253-0)) the pin to use for the clock.
- MOSI ([Pin](#page-253-0)) the Main Out Selected In pin.
- MISO ([Pin](#page-253-0)) the Main In Selected Out pin.

 $deinit() \rightarrow None$  $deinit() \rightarrow None$ 

Turn off the SPI bus.

 $\rule{1em}{0}$   $\rightarrow$  *[SPI](#page-164-0)* 

No-op used by Context Managers.

 $\text{__exit__()} \rightarrow \text{None}$  $\text{__exit__()} \rightarrow \text{None}$  $\text{__exit__()} \rightarrow \text{None}$ 

Automatically deinitializes the hardware when exiting a context. See *[Lifetime and ContextManagers](#page-73-0)* for more info.

configure(\*, *baudrate:*  $int = 100000$  $int = 100000$ , *polarity:*  $int = 0$ , *phase:*  $int = 0$ , *bits:*  $int = 8$ )  $\rightarrow$  [None](https://docs.python.org/3/library/constants.html#None)

Configures the SPI bus. Only valid when locked.

- baudrate  $(int)$  $(int)$  $(int)$  the clock rate in Hertz
- **polarity**  $(int)$  $(int)$  $(int)$  the base state of the clock line  $(0 \text{ or } 1)$
- phase  $(int)$  $(int)$  $(int)$  the edge of the clock that data is captured. First (0) or second (1). Rising or falling depends on clock polarity.
- bits  $(int)$  $(int)$  $(int)$  the number of bits per word

#### $try\_lock() \rightarrow bool$  $try\_lock() \rightarrow bool$

Attempts to grab the SPI lock. Returns True on success.

#### **Returns**

True when lock has been grabbed

# **Return type**

[bool](https://docs.python.org/3/library/functions.html#bool)

# $unlock() \rightarrow None$  $unlock() \rightarrow None$

Releases the SPI lock.

 $write(buf: circuitpython_typing. ReadableBuffer, *, start: int = 0, end: int = sys.maxsize) \rightarrow None$  $write(buf: circuitpython_typing. ReadableBuffer, *, start: int = 0, end: int = sys.maxsize) \rightarrow None$  $write(buf: circuitpython_typing. ReadableBuffer, *, start: int = 0, end: int = sys.maxsize) \rightarrow None$  $write(buf: circuitpython_typing. ReadableBuffer, *, start: int = 0, end: int = sys.maxsize) \rightarrow None$ 

Write the data contained in buf. Requires the SPI being locked. If the buffer is empty, nothing happens.

If start or end is provided, then the buffer will be sliced as if buffer[start:end] were passed, but without copying the data. The number of bytes written will be the length of buffer[start:end].

#### **Parameters**

- **buffer** (*ReadableBuffer*) buffer containing the bytes to write
- start  $(int)$  $(int)$  $(int)$  beginning of buffer slice
- end  $(int)$  $(int)$  $(int)$  end of buffer slice; if not specified, use len(buffer)

readinto(*buffer: [circuitpython\\_typing.WriteableBuffer](https://docs.circuitpython.org/projects/adafruit-circuitpython-typing/en/latest/api.html#circuitpython_typing.WriteableBuffer)*, *\**, *start: [int](https://docs.python.org/3/library/functions.html#int) = 0*, *end: [int](https://docs.python.org/3/library/functions.html#int) = sys.maxsize*, *write\_value:*  $int = 0$  $int = 0$ )  $\rightarrow$  [None](https://docs.python.org/3/library/constants.html#None)

Read into buffer while writing write\_value for each byte read. The SPI object must be locked. If the number of bytes to read is 0, nothing happens.

If start or end is provided, then the buffer will be sliced as if buffer[start:end] were passed. The number of bytes read will be the length of buffer[start:end].

#### **Parameters**

- buffer (WriteableBuffer) read bytes into this buffer
- start  $(int)$  $(int)$  $(int)$  beginning of buffer slice
- end  $(int)$  $(int)$  $(int)$  end of buffer slice; if not specified, use len(buffer)
- write\_value  $(int)$  $(int)$  $(int)$  value to write while reading

write\_readinto(*out\_buffer: [circuitpython\\_typing.ReadableBuffer](https://docs.circuitpython.org/projects/adafruit-circuitpython-typing/en/latest/api.html#circuitpython_typing.ReadableBuffer)*, *in\_buffer:*

*[circuitpython\\_typing.WriteableBuffer](https://docs.circuitpython.org/projects/adafruit-circuitpython-typing/en/latest/api.html#circuitpython_typing.WriteableBuffer)*, *\**, *out\_start: [int](https://docs.python.org/3/library/functions.html#int) = 0*, *out\_end: [int](https://docs.python.org/3/library/functions.html#int) = sys.maxsize*,  $in\_start: int = 0, in\_end: int = sys.maxsize) \rightarrow None$  $in\_start: int = 0, in\_end: int = sys.maxsize) \rightarrow None$  $in\_start: int = 0, in\_end: int = sys.maxsize) \rightarrow None$  $in\_start: int = 0, in\_end: int = sys.maxsize) \rightarrow None$ 

Write out the data in out\_buffer while simultaneously reading data into in\_buffer. The SPI object must be locked.

If out\_start or out\_end is provided, then the buffer will be sliced as if out\_buffer[out\_start:out\_end] were passed, but without copying the data. The number of bytes written will be the length of out\_buffer[out\_start:out\_end].

If in\_start or in\_end is provided, then the input buffer will be sliced as if in\_buffer[in\_start:in\_end] were passed, The number of bytes read will be the length of out\_buffer[in\_start:in\_end].

The lengths of the slices defined by out\_buffer[out\_start:out\_end] and in\_buffer[in\_start:in\_end] must be equal. If buffer slice lengths are both 0, nothing happens.

#### **Parameters**

- out\_buffer (ReadableBuffer) write out bytes from this buffer
- in\_buffer (WriteableBuffer) read bytes into this buffer
- out\_start  $(int)$  $(int)$  $(int)$  beginning of out\_buffer slice
- out\_end ([int](https://docs.python.org/3/library/functions.html#int)) end of out\_buffer slice; if not specified, use len(out\_buffer)
- in\_start ([int](https://docs.python.org/3/library/functions.html#int)) beginning of in\_buffer slice
- in\_end  $(int)$  $(int)$  $(int)$  end of in\_buffer slice; if not specified, use len(in\_buffer)

# **12.21** bitmapfilter **– Convolve an image with a kernel**

bitmapfilter.morph(*bitmap:* [displayio.Bitmap,](#page-197-0) *weights: Sequence[\[int\]](https://docs.python.org/3/library/functions.html#int)*, *mul: [float](https://docs.python.org/3/library/functions.html#float) | [None](https://docs.python.org/3/library/constants.html#None) = None*, *add: [float](https://docs.python.org/3/library/functions.html#float) = 0*, *mask:* [displayio.Bitmap](#page-197-0) | *[None](https://docs.python.org/3/library/constants.html#None)* = *None*, *threshold*=*False*, *offset: [int](https://docs.python.org/3/library/functions.html#int)* = 0, *invert: [bool](https://docs.python.org/3/library/functions.html#bool)* = *False*) → *[displayio.Bitmap](#page-197-0)*

The name of the function comes from [OpenMV.](https://docs.openmv.io/library/omv.image.html#image.Image.morph) ImageMagick calls this "-morphology" ("-morph" is an unrelated image blending algorithm). PIL calls this "kernel".

For background on how this kind of image processing, including some useful weights values, see [wikipedia's](https://en.wikipedia.org/wiki/Kernel_(image_processing)) [article on the subject.](https://en.wikipedia.org/wiki/Kernel_(image_processing))

The bitmap, which must be in RGB565\_SWAPPED format, is modified according to the weights. Then a scaling factor mul and an offset factor add are applied.

The weights must be a sequence of integers. The length of the tuple must be the square of an odd number, usually 9 and sometimes 25. Specific weights create different effects. For instance, these weights represent a 3x3 gaussian blur: [1, 2, 1, 2, 4, 2, 1, 2, 1]

mul is number to multiply the convolution pixel results by. If [None](https://docs.python.org/3/library/constants.html#None) (the default) is passed, the value of 1/ sum(weights) is used (or 1 if sum(weights) is 0). For most weights, his default value will preserve the overall image brightness.

add is a value to add to each convolution pixel result.

mul basically allows you to do a global contrast adjustment and add allows you to do a global brightness adjustment. Pixels that go outside of the image mins and maxes for color channels will be clipped.

If you'd like to adaptive threshold the image on the output of the filter you can pass threshold=True which will enable adaptive thresholding of the image which sets pixels to one or zero based on a pixel's brightness in relation to the brightness of the kernel of pixels around them. A negative offset value sets more pixels to 1 as you make it more negative while a positive value only sets the sharpest contrast changes to 1. Set invert to invert the binary image resulting output.

mask is another image to use as a pixel level mask for the operation. The mask should be an image the same size as the image being operated on. Only pixels set to a non-zero value in the mask are modified.

```
kernel_gauss_3 = [1, 2, 1,
    2, 4, 2,
    1, 2, 1]
def blur(bitmap):
```
(continues on next page)

(continued from previous page)

```
"""Blur the bitmap with a 3x3 gaussian kernel"""
bitmapfilter.morph(bitmap, kernel_gauss_3, 1/sum(kernel_gauss_3))
```
# <span id="page-167-0"></span>class bitmapfilter.ChannelScale(*r: [float](https://docs.python.org/3/library/functions.html#float)*, *g: [float](https://docs.python.org/3/library/functions.html#float)*, *b: [float](https://docs.python.org/3/library/functions.html#float)*)

A weight object to use with mix() that scales each channel independently

This is useful for global contrast and brightness adjustment on a per-component basis. For instance, to cut red contrast in half (while keeping the minimum value as black or 0.0),

```
reduce_red_contrast = bitmapfilter.ChannelScale(0.5, 1, 1)
```
Construct a ChannelScale object

The r parameter gives the scale factor for the red channel of pixels, and so forth.

```
class bitmapfilter.ChannelScaleOffset(r: float, r_add: float, g: float, g_add: float, b: float, b_add: float)
```
A weight object to use with mix() that scales and offsets each channel independently

The r, g, and b parameters give a scale factor for each color component, while the  $r$ -add`, ``g-add and b\_add give offset values added to each component.

This is useful for global contrast and brightness adjustment on a per-component basis. For instance, to cut red contrast in half while adjusting the brightness so that the middle value is still 0.5:

```
reduce_red_contrast = bitmapfilter.ChannelScaleOffset(
        0.5, 0.25,
        1, 0,
        1, 0)
```
Construct a ChannelScaleOffset object

```
class bitmapfilter.ChannelMixer(rr: float, rg: float, rb: float, gr: float, gg: float, gb: float, br: float, bg:
                                          float, bb: float)
```
A weight object to use with mix() that mixes different channels together

The parameters with names like rb give the fraction of each channel to mix into every other channel. For instance, rb gives the fraction of blue to mix into red, and gg gives the fraction of green to mix into green.

Conversion to sepia is an example where a ChannelMixer is appropriate, because the sepia conversion is defined as mixing a certain fraction of R, G, and B input values into each output value:

```
sepia_weights = bitmapfilter.ChannelMixer(
    .393, .769, .189,
    .349, .686, .168,
    .272, .534, .131)
def sepia(bitmap):
    """Convert the bitmap to sepia"""
   bitmapfilter.mix(bitmap, sepia_weights)
mix_into_red = ChannelMixer(
       0.5, 0.25, 0.25,
       0, 1, 0,
       0, 1, 0)
```
<span id="page-167-3"></span>Construct a ChannelMixer object

class bitmapfilter.ChannelMixerOffset(*rr: [float](https://docs.python.org/3/library/functions.html#float)*, *rg: [float](https://docs.python.org/3/library/functions.html#float)*, *rb: [float](https://docs.python.org/3/library/functions.html#float)*, *r\_add: [float](https://docs.python.org/3/library/functions.html#float)*, *gr: [float](https://docs.python.org/3/library/functions.html#float)*, *gg: [float](https://docs.python.org/3/library/functions.html#float)*, *gb: [float](https://docs.python.org/3/library/functions.html#float)*, *g\_add: [float](https://docs.python.org/3/library/functions.html#float)*, *br: [float](https://docs.python.org/3/library/functions.html#float)*, *bg: [float](https://docs.python.org/3/library/functions.html#float)*, *bb: [float](https://docs.python.org/3/library/functions.html#float)*, *b\_add: [float](https://docs.python.org/3/library/functions.html#float)*)

A weight object to use with mix() that mixes different channels together, plus an offset value

The parameters with names like rb give the fraction of each channel to mix into every other channel. For instance, rb gives the fraction of blue to mix into red, and gg gives the fraction of green to mix into green. The r\_add, g\_add and b\_add parameters give offsets applied to each component.

For instance, to perform sepia conversion but also increase the overall brightness by  $10\%$ :

sepia\_weights\_brighten = bitmapfilter.ChannelMixerOffset( .393, .769, .189, .1 .349, .686, .168, .1 .272, .534, .131, .1)

Construct a ChannelMixerOffset object

bitmapfilter.mix(*bitmap:* [displayio.Bitmap,](#page-197-0) *weights:* [ChannelScale](#page-167-0) *|* [ChannelScaleOffset](#page-167-1) *|* [ChannelMixer](#page-167-2) *|* [ChannelMixerOffset,](#page-167-3) *mask:* [displayio.Bitmap](#page-197-0) *| [None](https://docs.python.org/3/library/constants.html#None) = None*) → *[displayio.Bitmap](#page-197-0)*

Perform a channel mixing operation on the bitmap

This is similar to the "channel mixer" tool in popular photo editing software. Imagemagick calls this "-colormatrix". In PIL, this is accomplished with the convert method's matrix argument.

The bitmap, which must be in RGB565\_SWAPPED format, is modified according to the weights.

The weights must be one of the above types: [ChannelScale](#page-167-0), [ChannelScaleOffset](#page-167-1), [ChannelMixer](#page-167-2), or [ChannelMixerOffset](#page-167-3). For the effect of each different kind of weights object, see the type documentation.

After computation, any out of range values are clamped to the greatest or smallest valid value.

mask is another image to use as a pixel level mask for the operation. The mask should be an image the same size as the image being operated on. Only pixels set to a non-zero value in the mask are modified.

bitmapfilter.solarize(*bitmap*, *threshold: [float](https://docs.python.org/3/library/functions.html#float) = 0.5*, *mask:* [displayio.Bitmap](#page-197-0) *| [None](https://docs.python.org/3/library/constants.html#None) = None*)

Create a "solarization" effect on an image

This filter inverts pixels with brightness values above threshold, while leaving lower brightness pixels alone.

This effect is similar to [an effect observed in real life film](https://en.wikipedia.org/wiki/Solarization_(photography)) which can also be [produced during the printmaking](https://en.wikipedia.org/wiki/Sabattier_effect) [process](https://en.wikipedia.org/wiki/Sabattier_effect)

PIL and ImageMagic both call this "solarize".

## <span id="page-168-0"></span>bitmapfilter.LookupFunction

Any function which takes a number and returns a number. The input and output values should be in the range from 0 to 1 inclusive.

# <span id="page-168-1"></span>bitmapfilter.ThreeLookupFunctions

Any sequenceof three [LookupFunction](#page-168-0) objects

bitmapfilter.lookup(*bitmap:* [displayio.Bitmap,](#page-197-0) *lookup:* [LookupFunction](#page-168-0) *|* [ThreeLookupFunctions,](#page-168-1) *mask:* [displayio.Bitmap](#page-197-0) *| [None](https://docs.python.org/3/library/constants.html#None)*) → *[displayio.Bitmap](#page-197-0)*

Modify the channels of a bitmap according to a look-up table

This can be used to implement non-linear transformations of color values, such as gamma curves.

This is similar to, but more limiting than, PIL's "LUT3D" facility. It is not directly available in OpenMV or ImageMagic.

The bitmap, which must be in RGB565\_SWAPPED format, is modified according to the values of the lookup function or functions.

If one lookup function is supplied, the same function is used for all 3 image channels. Otherwise, it must be a tuple of 3 functions. The first function is used for R, the second function for G, and the third for B.

Each lookup function is called for each possible channel value from 0 to 1 inclusive (64 times for green, 32 times for red or blue), and the return value (also from 0 to 1) is used whenever that color value is returned.

mask is another image to use as a pixel level mask for the operation. The mask should be an image the same size as the image being operated on. Only pixels set to a non-zero value in the mask are modified.

bitmapfilter.false\_color(*bitmap:* [displayio.Bitmap,](#page-197-0) *palette:* [displayio.Palette,](#page-200-0) *mask:* [displayio.Bitmap](#page-197-0) *| [None](https://docs.python.org/3/library/constants.html#None)*) → *[displayio.Bitmap](#page-197-0)*

Convert the image to false color using the given palette

In OpenMV this is accomplished via the ironbow function, which uses a default palette known as "ironbow". Imagemagic produces a similar effect with -clut. PIL can accomplish this by converting an image to "L" format, then applying a palette to convert it into "P" mode.

The bitmap, which must be in RGB565\_SWAPPED format, is converted into false color.

The palette, which must be of length 256, is used as a look-up table.

Each pixel is converted to a luminance (brightness/greyscale) value in the range 0..255, then the corresponding palette entry is looked up and stored in the bitmap.

mask is another image to use as a pixel level mask for the operation. The mask should be an image the same size as the image being operated on. Only pixels set to a non-zero value in the mask are modified.

# <span id="page-169-0"></span>bitmapfilter.BlendFunction

A function used to blend two images

#### <span id="page-169-1"></span>bitmapfilter.BlendTable

A precomputed blend table

There is not actually a BlendTable type. The real type is actually any buffer 4096 bytes in length.

# <span id="page-169-2"></span>bitmapfilter.blend\_precompute(*lookup:* [BlendFunction,](#page-169-0) *table:* [BlendTable](#page-169-1) *| [None](https://docs.python.org/3/library/constants.html#None) = None*) → *[BlendTable](#page-169-1)* Precompute a BlendTable from a BlendFunction

If the optional table argument is provided, an existing [BlendTable](#page-169-1) is updated with the new function values.

The function's two arguments will range from 0 to 1. The returned value should also range from 0 to 1.

A function to do a 33% blend of each source image could look like this:

```
def blend_one_third(a, b):
   return a * .33 + b * .67
```
bitmapfilter.blend(*dest:* [displayio.Bitmap,](#page-197-0) *src1:* [displayio.Bitmap,](#page-197-0) *src2:* [displayio.Bitmap,](#page-197-0) *lookup:* [BlendFunction](#page-169-0) *|* [BlendTable,](#page-169-1) *mask:* [displayio.Bitmap](#page-197-0) *| [None](https://docs.python.org/3/library/constants.html#None) = None*) → *[displayio.Bitmap](#page-197-0)*

Blend the 'src1' and 'src2' images according to lookup function or table 'lookup'

If lookup is a function, it is converted to a [BlendTable](#page-169-1) by internally calling blend\_precompute. If a blend function is used repeatedly it can be more efficient to compute it once with [blend\\_precompute](#page-169-2).

If the mask is supplied, pixels from src1 are taken unchanged in masked areas.

The source and destination bitmaps may be the same bitmap.

The destination bitmap is returned.

# **12.22** bitmaptools **– Collection of bitmap manipulation tools**

**Note:** If you're looking for information about displaying bitmaps on screens in CircuitPython, see [this Learn guide](https://learn.adafruit.com/circuitpython-display-support-using-displayio) for information about using the [displayio](#page-196-0) module.

bitmaptools.rotozoom(*dest\_bitmap:* [displayio.Bitmap,](#page-197-0) *source\_bitmap:* [displayio.Bitmap,](#page-197-0) *\**, *ox: [int](https://docs.python.org/3/library/functions.html#int)*, *oy: [int](https://docs.python.org/3/library/functions.html#int)*, *dest\_clip0: Tuple[\[int,](https://docs.python.org/3/library/functions.html#int) [int\]](https://docs.python.org/3/library/functions.html#int)*, *dest\_clip1: Tuple[\[int,](https://docs.python.org/3/library/functions.html#int) [int\]](https://docs.python.org/3/library/functions.html#int)*, *px: [int](https://docs.python.org/3/library/functions.html#int)*, *py: [int](https://docs.python.org/3/library/functions.html#int)*, *source\_clip0:*  $Tuple[int, int], source\_clip1: Tuple[int, int], angle: float, scale: float, skip\_index: int) \rightarrow$  $Tuple[int, int], source\_clip1: Tuple[int, int], angle: float, scale: float, skip\_index: int) \rightarrow$  $Tuple[int, int], source\_clip1: Tuple[int, int], angle: float, scale: float, skip\_index: int) \rightarrow$  $Tuple[int, int], source\_clip1: Tuple[int, int], angle: float, scale: float, skip\_index: int) \rightarrow$  $Tuple[int, int], source\_clip1: Tuple[int, int], angle: float, scale: float, skip\_index: int) \rightarrow$  $Tuple[int, int], source\_clip1: Tuple[int, int], angle: float, scale: float, skip\_index: int) \rightarrow$  $Tuple[int, int], source\_clip1: Tuple[int, int], angle: float, scale: float, skip\_index: int) \rightarrow$  $Tuple[int, int], source\_clip1: Tuple[int, int], angle: float, scale: float, skip\_index: int) \rightarrow$  $Tuple[int, int], source\_clip1: Tuple[int, int], angle: float, scale: float, skip\_index: int) \rightarrow$ [None](https://docs.python.org/3/library/constants.html#None)

Inserts the source bitmap region into the destination bitmap with rotation (angle), scale and clipping (both on source and destination bitmaps).

#### **Parameters**

- $\bullet$  dest\_bitmap (bitmap) Destination bitmap that will be copied into
- source\_bitmap  $(bi \text{ }map)$  Source bitmap that contains the graphical region to be copied
- ox  $(int)$  $(int)$  $(int)$  Horizontal pixel location in destination bitmap where source bitmap point (px,py) is placed. Defaults to None which causes it to use the horizontal midway point of the destination bitmap.
- oy  $(int)$  $(int)$  $(int)$  Vertical pixel location in destination bitmap where source bitmap point (px,py) is placed. Defaults to None which causes it to use the vertical midway point of the destination bitmap.
- dest\_clip0 (Tuple[\[int,int\]](https://docs.python.org/3/library/functions.html#int)) First corner of rectangular destination clipping region that constrains region of writing into destination bitmap
- dest\_clip1 (Tuple[\[int,int\]](https://docs.python.org/3/library/functions.html#int)) Second corner of rectangular destination clipping region that constrains region of writing into destination bitmap
- $\mathbf{px}$  ([int](https://docs.python.org/3/library/functions.html#int)) Horizontal pixel location in source bitmap that is placed into the destination bitmap at (ox,oy). Defaults to None which causes it to use the horizontal midway point in the source bitmap.
- $\mathbf{py}$  ([int](https://docs.python.org/3/library/functions.html#int)) Vertical pixel location in source bitmap that is placed into the destination bitmap at (ox,oy). Defaults to None which causes it to use the vertical midway point in the source bitmap.
- source\_clip0 (Tuple[\[int,int\]](https://docs.python.org/3/library/functions.html#int)) First corner of rectangular source clipping region that constrains region of reading from the source bitmap
- source\_clip1 (Tuple[\[int,int\]](https://docs.python.org/3/library/functions.html#int)) Second corner of rectangular source clipping region that constrains region of reading from the source bitmap
- angle  $(f$ loat) Angle of rotation, in radians (positive is clockwise direction). Defaults to None which gets treated as 0.0 radians or no rotation.
- scale  $(f$ loat) Scaling factor. Defaults to None which gets treated as 1.0 or same as original source size.
- **skip\_index** ([int](https://docs.python.org/3/library/functions.html#int)) Bitmap palette index in the source that will not be copied, set to None to copy all pixels

# <span id="page-170-0"></span>class bitmaptools.BlendMode

The blend mode for [alphablend](#page-171-0) to operate use

#### Normal: [BlendMode](#page-170-0)

Blend with equal parts of the two source bitmaps

# Screen: [BlendMode](#page-170-0)

Blend based on the value in each color channel. The result keeps the lighter colors and discards darker colors.

<span id="page-171-0"></span>bitmaptools.alphablend(*dest\_bitmap:* [displayio.Bitmap,](#page-197-0) *source\_bitmap\_1:* [displayio.Bitmap,](#page-197-0)

*source\_bitmap\_2:* [displayio.Bitmap,](#page-197-0) *colorspace:* [displayio.Colorspace,](#page-196-1) *factor1: [float](https://docs.python.org/3/library/functions.html#float) = 0.5*, *factor2: [float](https://docs.python.org/3/library/functions.html#float) | [None](https://docs.python.org/3/library/constants.html#None) = None*, *blendmode:* [BlendMode](#page-170-0) *| [None](https://docs.python.org/3/library/constants.html#None) = BlendMode.Normal*, *skip\_source1\_index: [int](https://docs.python.org/3/library/functions.html#int) | [None](https://docs.python.org/3/library/constants.html#None) = None*, *skip\_source2\_index: [int](https://docs.python.org/3/library/functions.html#int) |*  $None = None$  $None = None$   $\rightarrow$  None

Alpha blend the two source bitmaps into the destination.

It is permitted for the destination bitmap to be one of the two source bitmaps.

#### **Parameters**

- dest\_bitmap  $(b \text{ i } \text{tmap})$  Destination bitmap that will be written into
- source\_bitmap\_1  $(bi \, \text{tmap})$  The first source bitmap
- source\_bitmap\_2  $(bitmap)$  The second source bitmap
- **factor1** (*[float](https://docs.python.org/3/library/functions.html#float)*) The proportion of bitmap 1 to mix in
- factor2 ( $float$ ) The proportion of bitmap 2 to mix in. If specified as [None](https://docs.python.org/3/library/constants.html#None), 1-factor1 is used. Usually the proportions should sum to 1.
- colorspace ([displayio.Colorspace](#page-196-1)) The colorspace of the bitmaps. They must all have the same colorspace. Only the following colorspaces are permitted: L8, RGB565, RGB565\_SWAPPED, BGR565 and BGR565\_SWAPPED.
- blendmode ([bitmaptools.BlendMode](#page-170-0)) The blend mode to use. Default is Normal.
- skip\_source1\_index  $(int)$  $(int)$  $(int)$  Bitmap palette or luminance index in source bitmap 1 that will not be blended, set to None to blend all pixels
- skip\_source2\_index  $(int)$  $(int)$  $(int)$  Bitmap palette or luminance index in source\_bitmap\_2 that will not be blended, set to None to blend all pixels

For the L8 colorspace, the bitmaps must have a bits-per-value of 8. For the RGB colorspaces, they must have a bits-per-value of 16.

bitmaptools.fill\_region(*dest bitmap*: [displayio.Bitmap,](#page-197-0) *x1: [int](https://docs.python.org/3/library/functions.html#int)*, *y1: int*, *x2: int*, *y2: int*, *value: int*)  $\rightarrow$  [None](https://docs.python.org/3/library/constants.html#None)

Draws the color value into the destination bitmap within the rectangular region bounded by  $(x1,y1)$  and  $(x2,y2)$ , exclusive.

- dest\_bitmap  $(bitmap)$  Destination bitmap that will be written into
- $x1(int) x$  $x1(int) x$  $x1(int) x$ -pixel position of the first corner of the rectangular fill region
- y1  $(int)$  $(int)$  $(int)$  y-pixel position of the first corner of the rectangular fill region
- $x^2$  ([int](https://docs.python.org/3/library/functions.html#int)) x-pixel position of the second corner of the rectangular fill region (exclusive)
- y2  $(int)$  $(int)$  $(int)$  y-pixel position of the second corner of the rectangular fill region (exclusive)
- value  $(int)$  $(int)$  $(int)$  Bitmap palette index that will be written into the rectangular fill region in the destination bitmap

bitmaptools.boundary\_fill(*dest\_bitmap:* [displayio.Bitmap,](#page-197-0) *x: [int](https://docs.python.org/3/library/functions.html#int)*, *y: [int](https://docs.python.org/3/library/functions.html#int)*, *fill\_color\_value: [int](https://docs.python.org/3/library/functions.html#int)*, *replaced\_color\_value: [int](https://docs.python.org/3/library/functions.html#int)* $) \rightarrow$  [None](https://docs.python.org/3/library/constants.html#None)

Draws the color value into the destination bitmap enclosed area of pixels of the background value color. Like "Paint Bucket" fill tool.

#### **Parameters**

- $\cdot$  dest\_bitmap (bitmap) Destination bitmap that will be written into
- $\mathbf{x}(int)$  $\mathbf{x}(int)$  $\mathbf{x}(int)$  x-pixel position of the first pixel to check and fill if needed
- $y(int) y$  $y(int) y$  $y(int) y$ -pixel position of the first pixel to check and fill if needed
- $fill\_color\_value$  ([int](https://docs.python.org/3/library/functions.html#int)) Bitmap palette index that will be written into the enclosed area in the destination bitmap
- replaced\_color\_value  $(int)$  $(int)$  $(int)$  Bitmap palette index that will filled with the value color in the enclosed area in the destination bitmap

 $\text{bitmaptools.draw\_line}(dest\_bitmap: \text{display}) \rightarrow \text{Number}(dest\_bitmap: \text{display}) \rightarrow \text{None}$  $\text{bitmaptools.draw\_line}(dest\_bitmap: \text{display}) \rightarrow \text{Number}(dest\_bitmap: \text{display}) \rightarrow \text{None}$  $\text{bitmaptools.draw\_line}(dest\_bitmap: \text{display}) \rightarrow \text{Number}(dest\_bitmap: \text{display}) \rightarrow \text{None}$ Draws a line into a bitmap specified two endpoints  $(x1,y1)$  and  $(x2,y2)$ .

#### **Parameters**

- dest\_bitmap  $(bitmap)$  Destination bitmap that will be written into
- $x1$  ([int](https://docs.python.org/3/library/functions.html#int)) x-pixel position of the line's first endpoint
- $y1(int) y$  $y1(int) y$  $y1(int) y$ -pixel position of the line's first endpoint
- $x^2$  ([int](https://docs.python.org/3/library/functions.html#int)) x-pixel position of the line's second endpoint
- $y2(int) y$  $y2(int) y$  $y2(int) y$ -pixel position of the line's second endpoint
- value  $(int)$  $(int)$  $(int)$  Bitmap palette index that will be written into the line in the destination bitmap

bitmaptools.draw\_polygon(*dest\_bitmap:* [displayio.Bitmap,](#page-197-0) *xs: [circuitpython\\_typing.ReadableBuffer](https://docs.circuitpython.org/projects/adafruit-circuitpython-typing/en/latest/api.html#circuitpython_typing.ReadableBuffer)*, *ys: circuitpython typing.ReadableBuffer, value: [int](https://docs.python.org/3/library/functions.html#int), close: [bool](https://docs.python.org/3/library/functions.html#bool)*  $|$  *[None](https://docs.python.org/3/library/constants.html#None)* = *True*)  $\rightarrow$ [None](https://docs.python.org/3/library/constants.html#None)

Draw a polygon connecting points on provided bitmap with provided value

# **Parameters**

- dest\_bitmap  $(bitemap)$  Destination bitmap that will be written into
- **xs** (*ReadableBuffer*) x-pixel position of the polygon's vertices
- ys (ReadableBuffer) y-pixel position of the polygon's vertices
- value  $(int)$  $(int)$  $(int)$  Bitmap palette index that will be written into the line in the destination bitmap
- **close** (*[bool](https://docs.python.org/3/library/functions.html#bool)*) (Optional) Whether to connect first and last point. (True)

```
import board
import displayio
import bitmaptools
display = board.DISPLAY
main\_group = display.display.root_group = main_group
palette = displayio.Palette(3)
palette[0] = 0xffffff
```
(continues on next page)

(continued from previous page)

```
palette[1] = 0x0000ffpalette[2] = 0xff0000bmp = displayi>displayio.Bitmap(128, 128, 3)bmp.fill(0)xs = bytes([4, 101, 101, 19])
ys = bytes([4, 19, 121, 101])
bitmaptools.draw_polygon(bmp, xs, ys, 1)
xs = bytes([14, 60, 110])ys = bytes([14, 24, 90])bitmaptools.draw_polygon(bmp, xs, ys, 2)
tilegrid = displayio.TileGrid(bitmap=bmp, pixel_shader=palette)
main_group.append(tilegrid)
while True:
   pass
```
bitmaptools.arrayblit(*bitmap:* [displayio.Bitmap,](#page-197-0) *data: [circuitpython\\_typing.ReadableBuffer](https://docs.circuitpython.org/projects/adafruit-circuitpython-typing/en/latest/api.html#circuitpython_typing.ReadableBuffer)*, *x1: [int](https://docs.python.org/3/library/functions.html#int) = 0*, *y1:*  $int = 0$  $int = 0$ ,  $x^2$ :  $int \space |$  *[None](https://docs.python.org/3/library/constants.html#None)* = *None*,  $y^2$ :  $int \space |$  *None* = *None*, *skip\_index:*  $int \space |$  *None* = *None*)  $\rightarrow$  [None](https://docs.python.org/3/library/constants.html#None)

Inserts pixels from data into the rectangle of width×height pixels with the upper left corner at  $(x, y)$ 

The values from data are taken modulo the number of color values available in the destination bitmap.

If x1 or y1 are not specified, they are taken as 0. If x2 or y2 are not specified, or are given as  $-1$ , they are taken as the width and height of the image.

The coordinates affected by the blit are  $x1 \le x \le x2$  and  $y1 \le y \le y2$ .

data must contain at least as many elements as required. If it contains excess elements, they are ignored.

The blit takes place by rows, so the first elements of data go to the first row, the next elements to the next row, and so on.

#### **Parameters**

- bitmap ([displayio.Bitmap](#page-197-0)) A writable bitmap
- data (ReadableBuffer) Buffer containing the source pixel values
- $x1(int)$  $x1(int)$  $x1(int)$  The left corner of the area to blit into (inclusive)
- $y1(int)$  $y1(int)$  $y1(int)$  The top corner of the area to blit into (inclusive)
- $x2$  ([int](https://docs.python.org/3/library/functions.html#int)) The right of the area to blit into (exclusive)
- $y2(int)$  $y2(int)$  $y2(int)$  The bottom corner of the area to blit into (exclusive)
- **skip\_index** ([int](https://docs.python.org/3/library/functions.html#int)) Bitmap palette index in the source that will not be copied, set to None to copy all pixels

bitmaptools.readinto(*bitmap:* [displayio.Bitmap,](#page-197-0) *file: BinaryIO*, *bits\_per\_pixel: [int](https://docs.python.org/3/library/functions.html#int)*, *element\_size: [int](https://docs.python.org/3/library/functions.html#int) = 1*, *reverse\_pixels\_in\_element: [bool](https://docs.python.org/3/library/functions.html#bool) = False*, *swap\_bytes\_in\_element: [bool](https://docs.python.org/3/library/functions.html#bool) = False*, *reverse\_rows:*  $bool = False$  $bool = False$   $\rightarrow$  [None](https://docs.python.org/3/library/constants.html#None)

Reads from a binary file into a bitmap.

The file must be positioned so that it consists of bitmap.height rows of pixel data, where each row is the smallest multiple of element\_size bytes that can hold bitmap.width pixels.

The bytes in an element can be optionally swapped, and the pixels in an element can be reversed. Also, the row loading direction can be reversed, which may be requires for loading certain bitmap files.

This function doesn't parse image headers, but is useful to speed up loading of uncompressed image formats such as PCF glyph data.

#### **Parameters**

- bitmap ([displayio.Bitmap](#page-197-0)) A writable bitmap
- file  $(BinaryIO) A$  $(BinaryIO) A$  $(BinaryIO) A$  file opened in binary mode
- bits\_per\_pixel  $(int)$  $(int)$  $(int)$  Number of bits per pixel. Values 1, 2, 4, 8, 16, 24, and 32 are supported;
- element\_size  $(int)$  $(int)$  $(int)$  Number of bytes per element. Values of 1, 2, and 4 are supported, except that 24 bits\_per\_pixel requires 1 byte per element.
- reverse\_pixels\_in\_element  $(bool)$  $(bool)$  $(bool)$  If set, the first pixel in a word is taken from the Most Significant Bits; otherwise, it is taken from the Least Significant Bits.
- swap\_bytes\_in\_element  $(bool) If the element_size$  $(bool) If the element_size$  $(bool) If the element_size$  is not 1, then reverse the byte order of each element read.
- reverse\_rows ([bool](https://docs.python.org/3/library/functions.html#bool)) Reverse the direction of the row loading (required for some bitmap images).

#### <span id="page-174-0"></span>class bitmaptools.DitherAlgorithm

Identifies the algorithm for dither to use

#### Atkinson: [DitherAlgorithm](#page-174-0)

The classic Atkinson dither, often associated with the Hypercard esthetic

#### FloydStenberg: [DitherAlgorithm](#page-174-0)

The Floyd-Stenberg dither

bitmaptools.dither(*dest\_bitmap:* [displayio.Bitmap,](#page-197-0) *source\_bitmapp:* [displayio.Bitmap,](#page-197-0) *source\_colorspace:* [displayio.Colorspace,](#page-196-1) *algorithm:* [DitherAlgorithm](#page-174-0) *= DitherAlgorithm.Atkinson*) → [None](https://docs.python.org/3/library/constants.html#None)

Convert the input image into a 2-level output image using the given dither algorithm.

#### **Parameters**

- dest\_bitmap  $(bi \text{tmap})$  Destination bitmap. It must have a value\_count of 2 or 65536. The stored values are 0 and the maximum pixel value.
- source\_bitmap (bitmap) Source bitmap that contains the graphical region to be dithered. It must have a value count of 65536.
- colorspace The colorspace of the image. The supported colorspaces are RGB565, BGR565, RGB565\_SWAPPED, and BGR565\_SWAPPED
- **algorithm** The dither algorithm to use, one of the  $D$ itherAlgorithm values.

bitmaptools.draw\_circle(*dest\_bitmap:* [displayio.Bitmap,](#page-197-0) *x: [int](https://docs.python.org/3/library/functions.html#int)*, *y: [int](https://docs.python.org/3/library/functions.html#int)*, *radius: [int](https://docs.python.org/3/library/functions.html#int)*, *value: [int](https://docs.python.org/3/library/functions.html#int)*) → [None](https://docs.python.org/3/library/constants.html#None)

Draws a circle into a bitmap specified using a center  $(x0,y0)$  and radius r.

- dest\_bitmap  $(bi \, \text{tmap})$  Destination bitmap that will be written into
- $\mathbf{x}$  ([int](https://docs.python.org/3/library/functions.html#int)) x-pixel position of the circle's center
- $y (int) y$  $y (int) y$  $y (int) y$ -pixel position of the circle's center
- radius  $(int)$  $(int)$  $(int)$  circle's radius
- value  $(int)$  $(int)$  $(int)$  Bitmap palette index that will be written into the circle in the destination bitmap

```
import board
import displayio
import bitmaptools
display = board.DISPLAY
main\_group = display.display.root_group = main_group
palette = displaypale the =palette[0] = 0xffffffpalette[1] = 0x440044bmp = displayi>displayio.Bitmap(128,128, 2)bmp.fill(0)bitmaptools.circle(64,64, 32, 1)
tilegrid = displayio.TileGrid(bitmap=bmp, pixel_shader=palette)
main_group.append(tilegrid)
while True:
    pass
```

```
bitmaptools.blit(dest_bitmap: displayio.Bitmap, source_bitmap: displayio.Bitmap, x: int, y: int, *, x1: int = 0,
                      y1: int = 0, x2: int | None = None, y2: int | None = None, skip_source_index: int | None =
                      None, skip_dest_index: int | None = None ) \rightarrow None
```
Inserts the source bitmap region defined by rectangular boundaries  $(x1,y1)$  and  $(x2,y2)$  into the bitmap at the specified  $(x,y)$  location.

- dest\_bitmap (bitmap) Destination bitmap that the area will be copied into.
- source\_bitmap  $(bi \text{ }map)$  Source bitmap that contains the graphical region to be copied
- $\mathbf{x}(int)$  $\mathbf{x}(int)$  $\mathbf{x}(int)$  Horizontal pixel location in bitmap where source bitmap upper-left corner will be placed
- $y$  ([int](https://docs.python.org/3/library/functions.html#int)) Vertical pixel location in bitmap where source\_bitmap upper-left corner will be placed
- $\mathbf{x} \cdot \mathbf{1}$  ([int](https://docs.python.org/3/library/functions.html#int)) Minimum x-value for rectangular bounding box to be copied from the source bitmap
- $y1$  ([int](https://docs.python.org/3/library/functions.html#int)) Minimum y-value for rectangular bounding box to be copied from the source bitmap
- $x^2$  ([int](https://docs.python.org/3/library/functions.html#int)) Maximum x-value (exclusive) for rectangular bounding box to be copied from the source bitmap. If unspecified or [None](https://docs.python.org/3/library/constants.html#None), the source bitmap width is used.
- $y2$  ([int](https://docs.python.org/3/library/functions.html#int)) Maximum y-value (exclusive) for rectangular bounding box to be copied from the source bitmap. If unspecified or [None](https://docs.python.org/3/library/constants.html#None), the source bitmap height is used.
- skip\_source\_index  $(int)$  $(int)$  $(int)$  bitmap palette index in the source that will not be copied, set to None to copy all pixels
- skip\_dest\_index  $(int)$  $(int)$  $(int)$  bitmap palette index in the destination bitmap that will not get overwritten by the pixels from the source

# **12.23** bitops **– Routines for low-level manipulation of binary data**

bitops.bit\_transpose(*input: [circuitpython\\_typing.ReadableBuffer](https://docs.circuitpython.org/projects/adafruit-circuitpython-typing/en/latest/api.html#circuitpython_typing.ReadableBuffer)*, *output: [circuitpython\\_typing.WriteableBuffer](https://docs.circuitpython.org/projects/adafruit-circuitpython-typing/en/latest/api.html#circuitpython_typing.WriteableBuffer)*, *width: [int](https://docs.python.org/3/library/functions.html#int) = 8*) → [circuitpython\\_typing.WriteableBuffer](https://docs.circuitpython.org/projects/adafruit-circuitpython-typing/en/latest/api.html#circuitpython_typing.WriteableBuffer)

"Transpose" a buffer by assembling each output byte with bits taken from each of width different input bytes.

This can be useful to convert a sequence of pixel values into a single stream of bytes suitable for sending via a parallel conversion method.

The number of bytes in the input buffer must be a multiple of the width, and the width can be any value from 2 to 8. If the width is fewer than 8, then the remaining (less significant) bits of the output are set to zero.

Let stride = len(input)//width. Then the first byte is made out of the most significant bits of  $\lceil$ input $\lceil 0 \rceil$ , input[stride], input[2\*stride], ...]. The second byte is made out of the second bits, and so on until the 8th output byte which is made of the first bits of input[1], input[1+stride, input[2\*stride], .. .].

The required output buffer size is len(input) \* 8 // width.

Returns the output buffer.

# <span id="page-176-0"></span>**12.24** board **– Board specific pin names**

Common container for board base pin names. These will vary from board to board so don't expect portability when using this module.

Another common use of this module is to use serial communication buses with the default pins and settings. For more information about serial communcication in CircuitPython, see the [busio](#page-180-0).

For more information regarding the typical usage of *[board](#page-176-0)*, refer to the [CircuitPython Essentials Learn guide](https://learn.adafruit.com/circuitpython-essentials/circuitpython-pins-and-modules)

**Warning:** The board module varies by board. The APIs documented here may or may not be available on a specific board.

board.board\_id: [str](https://docs.python.org/3/library/stdtypes.html#str)

Board ID string. The unique identifier for the board model in circuitpython, as well as on circuitpython.org. Example: "hallowing\_m0\_express".

 $\textbf{board}.\textbf{IZC}() \rightarrow \textbf{busio}.I2C$ 

Returns the [busio.I2C](#page-180-1) object for the board's designated I2C bus(es). The object created is a singleton, and uses the default parameter values for [busio.I2C](#page-180-1).

 $board$ . **SPI**()  $\rightarrow$  *[busio.SPI](#page-182-0)* 

Returns the [busio.SPI](#page-182-0) object for the board's designated SPI bus(es). The object created is a singleton, and uses the default parameter values for [busio.SPI](#page-182-0).

```
board.UART() → busio.UART
```
Returns the [busio.UART](#page-185-0) object for the board's designated UART bus(es). The object created is a singleton, and uses the default parameter values for [busio.UART](#page-185-0).

# **12.25** busdisplay

Displays a *[displayio](#page-196-0)* object tree on an external device with a built-in framebuffer

# <span id="page-177-0"></span>busdisplay.\_DisplayBus

[fourwire.FourWire](#page-222-0), [paralleldisplaybus.ParallelBus](#page-261-0) or [i2cdisplaybus.I2CDisplayBus](#page-231-0)

class busdisplay.BusDisplay(*display\_bus:* [\\_DisplayBus,](#page-177-0) *init\_sequence: [circuitpython\\_typing.ReadableBuffer](https://docs.circuitpython.org/projects/adafruit-circuitpython-typing/en/latest/api.html#circuitpython_typing.ReadableBuffer)*, *\**, *width: [int](https://docs.python.org/3/library/functions.html#int)*, *height: [int](https://docs.python.org/3/library/functions.html#int)*, *colstart: [int](https://docs.python.org/3/library/functions.html#int) = 0*, *rowstart: [int](https://docs.python.org/3/library/functions.html#int) = 0*, *rotation: [int](https://docs.python.org/3/library/functions.html#int) = 0*, *color\_depth: [int](https://docs.python.org/3/library/functions.html#int) = 16*, *grayscale: [bool](https://docs.python.org/3/library/functions.html#bool) = False*, *pixels\_in\_byte\_share\_row: [bool](https://docs.python.org/3/library/functions.html#bool) = True*, *bytes\_per\_cell: [int](https://docs.python.org/3/library/functions.html#int) = 1*, *reverse\_pixels\_in\_byte: [bool](https://docs.python.org/3/library/functions.html#bool) = False*, *set column command:*  $int = 42$  $int = 42$ , *set row command:*  $int = 43$ , *write\_ram\_command: [int](https://docs.python.org/3/library/functions.html#int) = 44*, *backlight\_pin:* [microcontroller.Pin](#page-253-0) *| [None](https://docs.python.org/3/library/constants.html#None) = None*, *brightness\_command: [int](https://docs.python.org/3/library/functions.html#int) | [None](https://docs.python.org/3/library/constants.html#None) = None*, *brightness: [float](https://docs.python.org/3/library/functions.html#float) = 1.0*, *single\_byte\_bounds: [bool](https://docs.python.org/3/library/functions.html#bool) = False*, *data\_as\_commands: [bool](https://docs.python.org/3/library/functions.html#bool) = False*, *auto* refresh:  $bool = True$  $bool = True$ , *native* frames per second:  $int = 60$  $int = 60$ , *backlight\_on\_high: [bool](https://docs.python.org/3/library/functions.html#bool) = True*, *SH1107\_addressing: [bool](https://docs.python.org/3/library/functions.html#bool) = False*)

Manage updating a display over a display bus

This initializes a display and connects it into CircuitPython. Unlike other objects in CircuitPython, display objects live until [displayio.release\\_displays\(\)](#page-196-2) is called. This is done so that CircuitPython can use the display itself.

Most people should not use this class directly. Use a specific display driver instead that will contain the initialization sequence at minimum.

Create a Display object on the given display bus ([FourWire](#page-222-0), [paralleldisplaybus.ParallelBus](#page-261-0) or [I2CDisplayBus](#page-231-0)).

The init\_sequence is bitpacked to minimize the ram impact. Every command begins with a command byte followed by a byte to determine the parameter count and delay. When the top bit of the second byte is  $1 (0x80)$ , a delay will occur after the command parameters are sent. The remaining 7 bits are the parameter count excluding any delay byte. The bytes following are the parameters. When the delay bit is set, a single byte after the parameters specifies the delay duration in milliseconds. The value 0xff will lead to an extra long 500 ms delay instead of 255 ms. The next byte will begin a new command definition. Here is an example:

```
init\_sequence = (b''\x01\x00\x0E\x14\x03\x11\x07\x31\xC1\x48\x08\x0F\x0C\x31\x36\˓→x0F" # Set Gamma
                b"\x11\x80\x78"# Exit Sleep then delay 0x78 (120ms)
                b"\x29\x81\xaa\x78"# Display on then delay 0x78 (120ms)
                \lambdadisplay = busdisplay.BusDisplay(display_bus, init_sequence, width=320, height=240)
```
The first command is 0xe1 with 15 (0xf) parameters following. The second is 0x11 with 0 parameters and a 120ms (0x78) delay. The third command is 0x29 with one parameter 0xaa and a 120ms delay (0x78). Multiple byte literals (b"") are merged together on load. The parens are needed to allow byte literals on subsequent lines.

The initialization sequence should always leave the display memory access inline with the scan of the display to minimize tearing artifacts.

- display\_bus The bus that the display is connected to
- init\_sequence ([ReadableBuffer](https://docs.circuitpython.org/projects/adafruit-circuitpython-typing/en/latest/api.html#circuitpython_typing.ReadableBuffer)) Byte-packed initialization sequence.
- width  $(int)$  $(int)$  $(int)$  Width in pixels
- height  $(int)$  $(int)$  $(int)$  Height in pixels
- colstart  $(int)$  $(int)$  $(int)$  The index if the first visible column
- rowstart  $(int)$  $(int)$  $(int)$  The index if the first visible row
- **rotation**  $(int)$  $(int)$  $(int)$  The rotation of the display in degrees clockwise. Must be in 90 degree increments (0, 90, 180, 270)
- color\_depth  $(int)$  $(int)$  $(int)$  The number of bits of color per pixel transmitted. (Some displays support 18 bit but 16 is easier to transmit. The last bit is extrapolated.)
- grayscale  $(bool)$  $(bool)$  $(bool)$  True if the display only shows a single color.
- pixels\_in\_byte\_share\_row  $(bool)$  $(bool)$  $(bool)$  True when pixels are less than a byte and a byte includes pixels from the same row of the display. When False, pixels share a column.
- bytes\_per\_cell  $(int)$  $(int)$  $(int)$  Number of bytes per addressable memory location when color depth  $\lt 8$ . When greater than one, bytes share a row or column according to pixels\_in\_byte\_share\_row.
- reverse\_pixels\_in\_byte ([bool](https://docs.python.org/3/library/functions.html#bool)) Reverses the pixel order within each byte when color depth  $\lt 8$ . Does not apply across multiple bytes even if there is more than one byte per cell (bytes\_per\_cell.)
- reverse\_bytes\_in\_word ([bool](https://docs.python.org/3/library/functions.html#bool)) Reverses the order of bytes within a word when  $color\_depth == 16$
- set\_column\_command  $(int)$  $(int)$  $(int)$  Command used to set the start and end columns to update
- set\_row\_command  $(int)$  $(int)$  $(int)$  Command used so set the start and end rows to update
- write\_ram\_command  $(int)$  $(int)$  $(int)$  Command used to write pixels values into the update region. Ignored if data\_as\_commands is set.
- backlight\_pin ([microcontroller.Pin](#page-253-0)) Pin connected to the display's backlight
- brightness\_command  $(int)$  $(int)$  $(int)$  Command to set display brightness. Usually available in OLED controllers.
- brightness  $(f$ loat) Initial display brightness.
- single\_byte\_bounds ([bool](https://docs.python.org/3/library/functions.html#bool)) Display column and row commands use single bytes
- data\_as\_commands ([bool](https://docs.python.org/3/library/functions.html#bool)) Treat all init and boundary data as SPI commands. Certain displays require this.
- auto\_refresh ([bool](https://docs.python.org/3/library/functions.html#bool)) Automatically refresh the screen
- native\_frames\_per\_second  $(int)$  $(int)$  $(int)$  Number of display refreshes per second that occur with the given init\_sequence.
- backlight\_on\_high  $(bool)$  $(bool)$  $(bool)$  If True, pulling the backlight pin high turns the backlight on.
- SH1107\_addressing (boo1) Special quirk for SH1107, use upper/lower column set and page set
- set\_vertical\_scroll  $(int)$  $(int)$  $(int)$  This parameter is accepted but ignored for backwards compatibility. It will be removed in a future release.

• backlight\_pwm\_frequency ([int](https://docs.python.org/3/library/functions.html#int)) - The frequency to use to drive the PWM for backlight brightness control. Default is 50000.

# auto refresh: [bool](https://docs.python.org/3/library/functions.html#bool)

True when the display is refreshed automatically.

# brightness: [float](https://docs.python.org/3/library/functions.html#float)

The brightness of the display as a float. 0.0 is off and 1.0 is full brightness.

#### width: [int](https://docs.python.org/3/library/functions.html#int)

Gets the width of the board

## height: [int](https://docs.python.org/3/library/functions.html#int)

Gets the height of the board

#### rotation: [int](https://docs.python.org/3/library/functions.html#int)

The rotation of the display as an int in degrees.

#### bus: [\\_DisplayBus](#page-177-0)

The bus being used by the display

#### root\_group: [displayio.Group](#page-198-0)

The root group on the display. If the root group is set to [displayio.CIRCUITPYTHON\\_TERMINAL](#page-196-3), the default CircuitPython terminal will be shown. If the root group is set to None, no output will be shown.

<span id="page-179-0"></span>refresh( $*$ , *target\_frames\_per\_second: [int](https://docs.python.org/3/library/functions.html#int)* | *[None](https://docs.python.org/3/library/constants.html#None)* = *None*, *minimum\_frames\_per\_second: int* = 0)  $\rightarrow$  [bool](https://docs.python.org/3/library/functions.html#bool)

When auto\_refresh is off, and target\_frames\_per\_second is not [None](https://docs.python.org/3/library/constants.html#None) this waits for the target frame rate and then refreshes the display, returning [True](https://docs.python.org/3/library/constants.html#True). If the call has taken too long since the last refresh call for the given target frame rate, then the refresh returns [False](https://docs.python.org/3/library/constants.html#False) immediately without updating the screen to hopefully help getting caught up.

If the time since the last successful refresh is below the minimum frame rate, then an exception will be raised. The default minimum\_frames\_per\_second of 0 disables this behavior.

When auto\_refresh is off, and target\_frames\_per\_second is [None](https://docs.python.org/3/library/constants.html#None) this will update the display immediately.

When auto\_refresh is on, updates the display immediately. (The display will also update without calls to this.)

#### **Parameters**

- target\_frames\_per\_second (Optional[\[int\]](https://docs.python.org/3/library/functions.html#int)) The target frame rate that [refresh\(\)](#page-179-0) should try to achieve. Set to [None](https://docs.python.org/3/library/constants.html#None) for immediate refresh.
- minimum\_frames\_per\_second  $(int)$  $(int)$  $(int)$  The minimum number of times the screen should be updated per second.

fill\_row(*y: [int](https://docs.python.org/3/library/functions.html#int)*, *buffer: [circuitpython\\_typing.WriteableBuffer](https://docs.circuitpython.org/projects/adafruit-circuitpython-typing/en/latest/api.html#circuitpython_typing.WriteableBuffer)*) → [circuitpython\\_typing.WriteableBuffer](https://docs.circuitpython.org/projects/adafruit-circuitpython-typing/en/latest/api.html#circuitpython_typing.WriteableBuffer) Extract the pixels from a single row

- $y (int)$  $y (int)$  $y (int)$  The top edge of the area
- buffer ([WriteableBuffer](https://docs.circuitpython.org/projects/adafruit-circuitpython-typing/en/latest/api.html#circuitpython_typing.WriteableBuffer)) The buffer in which to place the pixel data
# <span id="page-180-0"></span>**12.26** busio **– Hardware accelerated external bus access**

The [busio](#page-180-0) module contains classes to support a variety of serial protocols.

When the microcontroller does not support the behavior in a hardware accelerated fashion it may internally use a bitbang routine. However, if hardware support is available on a subset of pins but not those provided, then a RuntimeError will be raised. Use the [bitbangio](#page-162-0) module to explicitly bitbang a serial protocol on any general purpose pins.

All classes change hardware state and should be deinitialized when they are no longer needed if the program continues after use. To do so, either call deinit() or use a context manager. See *[Lifetime and ContextManagers](#page-73-0)* for more info.

For example:

```
import busio
from board import *
i2c = busio.I2C(SCL, SDA)i2c.try_lock()
print(i2c.scan())
i2c.unlock()
i2c.deinit()
```
This example will initialize the the device, lock the I2C bus, run  $scan()$ , unlock the bus, and then  $deinit()$  the hardware. The last step is optional because CircuitPython automatically resets hardware after a program finishes.

Note that drivers will typically handle communication if provided the bus instance (such as busio.I2C(board.SCL, board.SDA)), and that many of the methods listed here are lower level functionalities that are needed for working with custom drivers.

Tutorial for I2C and SPI: <https://learn.adafruit.com/circuitpython-basics-i2c-and-spi>

<span id="page-180-2"></span>Tutorial for UART: <https://learn.adafruit.com/circuitpython-essentials/circuitpython-uart-serial>

class busio.I2C(*scl:* [microcontroller.Pin,](#page-253-0) *sda:* [microcontroller.Pin,](#page-253-0) *\**, *frequency: [int](https://docs.python.org/3/library/functions.html#int) = 100000*, *timeout: [int](https://docs.python.org/3/library/functions.html#int) = 255*)

Two wire serial protocol

I2C is a two-wire protocol for communicating between devices. At the physical level it consists of 2 wires: SCL and SDA, the clock and data lines respectively.

#### **See also:**

Using this class directly requires careful lock management. Instead, use I2CDevice to manage locks.

#### **See also:**

Using this class to directly read registers requires manual bit unpacking. Instead, use an existing driver or make one with [Register](https://docs.circuitpython.org/projects/register/en/latest/api.html#register-module-reference) data descriptors.

- scl  $(\text{Pin})$  $(\text{Pin})$  $(\text{Pin})$  The clock pin
- sda  $(Pin)$  $(Pin)$  $(Pin)$  The data pin
- frequency  $(int)$  $(int)$  $(int)$  The clock frequency in Hertz
- <span id="page-180-1"></span>• timeout  $(int)$  $(int)$  $(int)$  – The maximum clock stretching timeut - (used only for  $bitbangio.IZC$ ; ignored for [busio.I2C](#page-180-2))

## $deinit() \rightarrow None$  $deinit() \rightarrow None$

Releases control of the underlying hardware so other classes can use it.

## $\rule{1em}{0}$   $\rightarrow$  *[I2C](#page-180-2)*

No-op used in Context Managers.

#### $\text{__exit__()} \rightarrow \text{None}$  $\text{__exit__()} \rightarrow \text{None}$  $\text{__exit__()} \rightarrow \text{None}$

Automatically deinitializes the hardware on context exit. See *[Lifetime and ContextManagers](#page-73-0)* for more info.

## <span id="page-181-0"></span> $scan() \rightarrow List[int]$  $scan() \rightarrow List[int]$

Scan all I2C addresses between 0x08 and 0x77 inclusive and return a list of those that respond.

#### **Returns**

List of device ids on the I2C bus

#### **Return type**

[list](https://docs.python.org/3/library/stdtypes.html#list)

# $try\_lock() \rightarrow bool$  $try\_lock() \rightarrow bool$

Attempts to grab the I2C lock. Returns True on success.

# **Returns**

True when lock has been grabbed

#### **Return type**

[bool](https://docs.python.org/3/library/functions.html#bool)

# $unlock() \rightarrow None$  $unlock() \rightarrow None$

Releases the I2C lock.

# readfrom\_into(*address: [int](https://docs.python.org/3/library/functions.html#int)*, *buffer: [circuitpython\\_typing.WriteableBuffer](https://docs.circuitpython.org/projects/adafruit-circuitpython-typing/en/latest/api.html#circuitpython_typing.WriteableBuffer)*, *\**, *start: [int](https://docs.python.org/3/library/functions.html#int) = 0*, *end: [int](https://docs.python.org/3/library/functions.html#int) =*  $sys.maxsize) \rightarrow None$  $sys.maxsize) \rightarrow None$

Read into buffer from the device selected by address. At least one byte must be read.

If start or end is provided, then the buffer will be sliced as if buffer[start:end] were passed, but without copying the data. The number of bytes read will be the length of buffer [start:end].

#### **Parameters**

- address  $(int) 7$  $(int) 7$  $(int) 7$ -bit device address
- buffer (WriteableBuffer) buffer to write into
- start  $(int)$  $(int)$  $(int)$  beginning of buffer slice
- end  $(int)$  $(int)$  $(int)$  end of buffer slice; if not specified, use len(buffer)

writeto(*address: [int](https://docs.python.org/3/library/functions.html#int)*, *buffer: [circuitpython\\_typing.ReadableBuffer](https://docs.circuitpython.org/projects/adafruit-circuitpython-typing/en/latest/api.html#circuitpython_typing.ReadableBuffer)*, *\**, *start: [int](https://docs.python.org/3/library/functions.html#int) = 0*, *end: [int](https://docs.python.org/3/library/functions.html#int) = sys.maxsize*)  $\rightarrow$  [None](https://docs.python.org/3/library/constants.html#None)

Write the bytes from buffer to the device selected by address and then transmit a stop bit.

If start or end is provided, then the buffer will be sliced as if buffer[start:end] were passed, but without copying the data. The number of bytes written will be the length of buffer[start:end].

Writing a buffer or slice of length zero is permitted, as it can be used to poll for the existence of a device.

- address  $(int) 7$  $(int) 7$  $(int) 7$ -bit device address
- **buffer** (*ReadableBuffer*) buffer containing the bytes to write
- start  $(int)$  $(int)$  $(int)$  beginning of buffer slice

• end  $(int)$  $(int)$  $(int)$  – end of buffer slice; if not specified, use len(buffer)

writeto\_then\_readfrom(*address: [int](https://docs.python.org/3/library/functions.html#int)*, *out\_buffer: [circuitpython\\_typing.ReadableBuffer](https://docs.circuitpython.org/projects/adafruit-circuitpython-typing/en/latest/api.html#circuitpython_typing.ReadableBuffer)*, *in\_buffer: [circuitpython\\_typing.WriteableBuffer](https://docs.circuitpython.org/projects/adafruit-circuitpython-typing/en/latest/api.html#circuitpython_typing.WriteableBuffer)*, *\**, *out\_start: [int](https://docs.python.org/3/library/functions.html#int) = 0*, *out\_end: [int](https://docs.python.org/3/library/functions.html#int) = sys.maxsize, in\_start: [int](https://docs.python.org/3/library/functions.html#int)* = 0, *in\_end: int* = *sys.maxsize*)  $\rightarrow$  [None](https://docs.python.org/3/library/constants.html#None)

Write the bytes from out\_buffer to the device selected by address, generate no stop bit, generate a repeated start and read into in\_buffer. out\_buffer and in\_buffer can be the same buffer because they are used sequentially.

If out\_start or out\_end is provided, then the buffer will be sliced as if out\_buffer[out\_start:out\_end] were passed, but without copying the data. The number of bytes written will be the length of out\_buffer[start:end].

If in\_start or in\_end is provided, then the input buffer will be sliced as if in\_buffer[in\_start:in\_end] were passed, The number of bytes read will be the length of out\_buffer[in\_start:in\_end].

#### **Parameters**

- address  $(int) 7$  $(int) 7$  $(int) 7$ -bit device address
- out\_buffer ([ReadableBuffer](https://docs.circuitpython.org/projects/adafruit-circuitpython-typing/en/latest/api.html#circuitpython_typing.ReadableBuffer)) buffer containing the bytes to write
- in\_buffer ([WriteableBuffer](https://docs.circuitpython.org/projects/adafruit-circuitpython-typing/en/latest/api.html#circuitpython_typing.WriteableBuffer)) buffer to write into
- out\_start  $(int)$  $(int)$  $(int)$  beginning of out\_buffer slice
- out\_end ([int](https://docs.python.org/3/library/functions.html#int)) end of out\_buffer slice; if not specified, use len(out\_buffer)
- $\cdot$  in\_start ([int](https://docs.python.org/3/library/functions.html#int)) beginning of in\_buffer slice
- in\_end  $(int)$  $(int)$  $(int)$  end of in\_buffer slice; if not specified, use len(in\_buffer)

<span id="page-182-0"></span>class busio.SPI(*clock:* [microcontroller.Pin,](#page-253-0) *MOSI:* [microcontroller.Pin](#page-253-0) *| [None](https://docs.python.org/3/library/constants.html#None) = None*, *MISO:* [microcontroller.Pin](#page-253-0) *| [None](https://docs.python.org/3/library/constants.html#None) = None*, *half\_duplex: [bool](https://docs.python.org/3/library/functions.html#bool) = False*)

## A 3-4 wire serial protocol

SPI is a serial protocol that has exclusive pins for data in and out of the main device. It is typically faster than [I2C](#page-162-1) because a separate pin is used to select a device rather than a transmitted address. This class only manages three of the four SPI lines: clock, MOSI, MISO. Its up to the client to manage the appropriate select line, often abbreviated CS or SS. (This is common because multiple secondaries can share the clock, MOSI and MISO lines and therefore the hardware.)

Construct an SPI object on the given pins.

**Note:** The SPI peripherals allocated in order of desirability, if possible, such as highest speed and not shared use first. For instance, on the nRF52840, there is a single 32MHz SPI peripheral, and multiple 8MHz peripherals, some of which may also be used for I2C. The 32MHz SPI peripheral is returned first, then the exclusive 8MHz SPI peripheral, and finally the shared 8MHz peripherals.

#### **See also:**

Using this class directly requires careful lock management. Instead, use SPIDevice to manage locks.

#### **See also:**

Using this class to directly read registers requires manual bit unpacking. Instead, use an existing driver or make one with [Register](https://docs.circuitpython.org/projects/register/en/latest/api.html#register-module-reference) data descriptors.

- $clock (Pin) the pin to use for the clock.$  $clock (Pin) the pin to use for the clock.$  $clock (Pin) the pin to use for the clock.$
- MOSI ([Pin](#page-253-0)) the Main Out Selected In pin.
- MISO ([Pin](#page-253-0)) the Main In Selected Out pin.
- half\_duplex ([bool](https://docs.python.org/3/library/functions.html#bool)) True when MOSI is used for bidirectional data. False when SPI is full-duplex or simplex.

<span id="page-183-0"></span>**Limitations:** half\_duplex is available only on STM; other chips do not have the hardware support.

#### frequency: [int](https://docs.python.org/3/library/functions.html#int)

The actual SPI bus frequency. This may not match the frequency requested due to internal limitations.

 $deinit() \rightarrow None$  $deinit() \rightarrow None$ 

Turn off the SPI bus.

 $\rule{1em}{0}$   $\rightarrow$  *[SPI](#page-182-0)* 

No-op used by Context Managers. Provided by context manager helper.

```
None
```
Automatically deinitializes the hardware when exiting a context. See *[Lifetime and ContextManagers](#page-73-0)* for more info.

configure(\*, *baudrate:*  $int = 100000$  $int = 100000$ , *polarity:*  $int = 0$ , *phase:*  $int = 0$ , *bits:*  $int = 8$ )  $\rightarrow$  [None](https://docs.python.org/3/library/constants.html#None)

Configures the SPI bus. The SPI object must be locked.

- **Parameters**
	- **baudrate**  $(int)$  $(int)$  $(int)$  the desired clock rate in Hertz. The actual clock rate may be higher or lower due to the granularity of available clock settings. Check the [frequency](#page-183-0) attribute for the actual clock rate.
	- **polarity**  $(int)$  $(int)$  $(int)$  the base state of the clock line  $(0 \text{ or } 1)$
	- phase  $(int)$  $(int)$  $(int)$  the edge of the clock that data is captured. First (0) or second (1). Rising or falling depends on clock polarity.
	- bits  $(int)$  $(int)$  $(int)$  the number of bits per word

**Note:** On the SAMD21, it is possible to set the baudrate to 24 MHz, but that speed is not guaranteed to work. 12 MHz is the next available lower speed, and is within spec for the SAMD21.

**Note:** On the nRF52840, these baudrates are available: 125kHz, 250kHz, 1MHz, 2MHz, 4MHz, and 8MHz. If you pick a a baudrate other than one of these, the nearest lower baudrate will be chosen, with a minimum of 125kHz. Two SPI objects may be created, except on the Circuit Playground Bluefruit, which allows only one (to allow for an additional I2C object).

#### $try\_lock() \rightarrow bool$  $try\_lock() \rightarrow bool$

Attempts to grab the SPI lock. Returns True on success.

#### **Returns**

True when lock has been grabbed

#### **Return type**

[bool](https://docs.python.org/3/library/functions.html#bool)

# $unlock() \rightarrow None$  $unlock() \rightarrow None$

Releases the SPI lock.

**write**(*buffer: [circuitpython\\_typing.ReadableBuffer](https://docs.circuitpython.org/projects/adafruit-circuitpython-typing/en/latest/api.html#circuitpython_typing.ReadableBuffer), \*, start: [int](https://docs.python.org/3/library/functions.html#int) = 0, end: int = sys.maxsize*)  $\rightarrow$  [None](https://docs.python.org/3/library/constants.html#None)

Write the data contained in buffer. The SPI object must be locked. If the buffer is empty, nothing happens.

If start or end is provided, then the buffer will be sliced as if buffer[start:end] were passed, but without copying the data. The number of bytes written will be the length of buffer[start:end].

#### **Parameters**

- buffer (ReadableBuffer) write out bytes from this buffer
- start  $(int)$  $(int)$  $(int)$  beginning of buffer slice
- end  $(int)$  $(int)$  $(int)$  end of buffer slice; if not specified, use len(buffer)

readinto(*buffer: [circuitpython\\_typing.WriteableBuffer](https://docs.circuitpython.org/projects/adafruit-circuitpython-typing/en/latest/api.html#circuitpython_typing.WriteableBuffer)*, *\**, *start: [int](https://docs.python.org/3/library/functions.html#int) = 0*, *end: [int](https://docs.python.org/3/library/functions.html#int) = sys.maxsize*, *write\_value:*  $int = 0$  $int = 0$ )  $\rightarrow$  [None](https://docs.python.org/3/library/constants.html#None)

Read into buffer while writing write\_value for each byte read. The SPI object must be locked. If the number of bytes to read is 0, nothing happens.

If start or end is provided, then the buffer will be sliced as if buffer[start: end] were passed. The number of bytes read will be the length of buffer[start:end].

## **Parameters**

- buffer (WriteableBuffer) read bytes into this buffer
- start  $(int)$  $(int)$  $(int)$  beginning of buffer slice
- end  $(int)$  $(int)$  $(int)$  end of buffer slice; if not specified, it will be the equivalent value of len(buffer) and for any value provided it will take the value of min(end, len(buffer))
- write\_value  $(int)$  $(int)$  $(int)$  value to write while reading

write\_readinto(*out\_buffer: [circuitpython\\_typing.ReadableBuffer](https://docs.circuitpython.org/projects/adafruit-circuitpython-typing/en/latest/api.html#circuitpython_typing.ReadableBuffer)*, *in\_buffer:*

*[circuitpython\\_typing.WriteableBuffer](https://docs.circuitpython.org/projects/adafruit-circuitpython-typing/en/latest/api.html#circuitpython_typing.WriteableBuffer)*, *\**, *out\_start: [int](https://docs.python.org/3/library/functions.html#int) = 0*, *out\_end: [int](https://docs.python.org/3/library/functions.html#int) = sys.maxsize*, *in\_start:*  $int = 0$  $int = 0$ ,  $in\_end$ :  $int = sys.maxsize$ )  $\rightarrow$  [None](https://docs.python.org/3/library/constants.html#None)

Write out the data in out\_buffer while simultaneously reading data into in\_buffer. The SPI object must be locked.

If out\_start or out\_end is provided, then the buffer will be sliced as if out\_buffer[out\_start:out\_end] were passed, but without copying the data. The number of bytes written will be the length of out\_buffer[out\_start:out\_end].

If in\_start or in\_end is provided, then the input buffer will be sliced as if in\_buffer[in\_start:in\_end] were passed, The number of bytes read will be the length of out\_buffer[in\_start:in\_end].

The lengths of the slices defined by out\_buffer[out\_start:out\_end] and in\_buffer[in\_start:in\_end] must be equal. If buffer slice lengths are both 0, nothing happens.

- out\_buffer (ReadableBuffer) write out bytes from this buffer
- in\_buffer (WriteableBuffer) read bytes into this buffer
- out\_start  $(int)$  $(int)$  $(int)$  beginning of out\_buffer slice
- out\_end  $(int)$  $(int)$  $(int)$  end of out\_buffer slice; if not specified, use len(out\_buffer)
- $\cdot$  in\_start ([int](https://docs.python.org/3/library/functions.html#int)) beginning of in\_buffer slice
- in\_end  $(int)$  $(int)$  $(int)$  end of in\_buffer slice; if not specified, use len(in\_buffer)

<span id="page-185-0"></span>class busio.UART( $tx$ : [microcontroller.Pin](#page-253-0) *| [None](https://docs.python.org/3/library/constants.html#None)* = *None*,  $rx$ : microcontroller.Pin *| None* = *None*,  $*$ , *rts*: [microcontroller.Pin](#page-253-0) *| [None](https://docs.python.org/3/library/constants.html#None) = None*, *cts:* [microcontroller.Pin](#page-253-0) *| [None](https://docs.python.org/3/library/constants.html#None) = None*, *rs485\_dir:*

[microcontroller.Pin](#page-253-0) *| [None](https://docs.python.org/3/library/constants.html#None) = None*, *rs485\_invert: [bool](https://docs.python.org/3/library/functions.html#bool) = False*, *baudrate: [int](https://docs.python.org/3/library/functions.html#int) = 9600*, *bits: [int](https://docs.python.org/3/library/functions.html#int)*  $= 8$ , *parity:* [Parity](#page-186-0) *| [None](https://docs.python.org/3/library/constants.html#None)*  $=$  *None*, *stop: [int](https://docs.python.org/3/library/functions.html#int)*  $=$  *l*, *timeout: [float](https://docs.python.org/3/library/functions.html#float)*  $=$  *l*, *receiver buffer size: int*  $=$ *64*)

A bidirectional serial protocol

A common bidirectional serial protocol that uses an an agreed upon speed rather than a shared clock line.

## **Parameters**

- $tx$  ([Pin](#page-253-0)) the pin to transmit with, or None if this UART is receive-only.
- $rx$  ([Pin](#page-253-0)) the pin to receive on, or None if this UART is transmit-only.
- **rts** ([Pin](#page-253-0)) the pin for rts, or None if rts not in use.
- cts ([Pin](#page-253-0)) the pin for cts, or None if cts not in use.
- $r s 485_d \text{dir}$  ([Pin](#page-253-0)) the output pin for rs485 direction setting, or None if rs485 not in use.
- $rs485$ \_invert ([bool](https://docs.python.org/3/library/functions.html#bool))  $rs485$  dir pin active high when set. Active low otherwise.
- baudrate  $(int)$  $(int)$  $(int)$  the transmit and receive speed.
- bits  $(int)$  $(int)$  $(int)$  the number of bits per byte, 5 to 9.
- **parity** ([Parity](#page-186-0)) the parity used for error checking.
- stop  $(int)$  $(int)$  $(int)$  the number of stop bits, 1 or 2.
- **timeout**  $(f$ loat) the timeout in seconds to wait for the first character and between subsequent characters when reading. Raises ValueError if timeout >100 seconds.
- **receiver\_buffer\_size** ([int](https://docs.python.org/3/library/functions.html#int)) the character length of the read buffer (0 to disable). (When a character is 9 bits the buffer will be 2 \* receiver\_buffer\_size bytes.)

tx and rx cannot both be None.

*New in CircuitPython 4.0:* timeout has incompatibly changed units from milliseconds to seconds. The new upper limit on timeout is meant to catch mistaken use of milliseconds.

**Limitations:** RS485 is not supported on SAMD, Nordic, Broadcom, Spresense, or STM. On i.MX and Raspberry Pi RP2040, RS485 support is implemented in software: The timing for the rs485\_dir pin signal is done on a best-effort basis, and may not meet RS485 specifications intermittently.

baudrate: [int](https://docs.python.org/3/library/functions.html#int)

The current baudrate.

in\_waiting: [int](https://docs.python.org/3/library/functions.html#int)

The number of bytes in the input buffer, available to be read

timeout: [float](https://docs.python.org/3/library/functions.html#float)

The current timeout, in seconds (float).

```
None
```
Deinitialises the UART and releases any hardware resources for reuse.

 ${\sf _{\_}}$ enter ${\sf _{\_}}$ ()  $\rightarrow$  *[UART](#page-185-0)* 

No-op used by Context Managers.

## $\rule{1em}{0.15mm} -exit(0) \rightarrow None$  $\rule{1em}{0.15mm} -exit(0) \rightarrow None$

Automatically deinitializes the hardware when exiting a context. See *[Lifetime and ContextManagers](#page-73-0)* for more info.

## $\text{read}(nbytes: \text{int} | None = None) \rightarrow bytes | None$  $\text{read}(nbytes: \text{int} | None = None) \rightarrow bytes | None$  $\text{read}(nbytes: \text{int} | None = None) \rightarrow bytes | None$  $\text{read}(nbytes: \text{int} | None = None) \rightarrow bytes | None$  $\text{read}(nbytes: \text{int} | None = None) \rightarrow bytes | None$  $\text{read}(nbytes: \text{int} | None = None) \rightarrow bytes | None$  $\text{read}(nbytes: \text{int} | None = None) \rightarrow bytes | None$

Read bytes. If nbytes is specified then read at most that many bytes. Otherwise, read everything that arrives until the connection times out. Providing the number of bytes expected is highly recommended because it will be faster. If no bytes are read, return None.

**Note:** When no bytes are read due to a timeout, this function returns None. This matches the behavior of [io.RawIOBase.read](https://docs.python.org/3/library/io.html#io.RawIOBase.read) in Python 3, but differs from pyserial which returns b'' in that situation.

#### **Returns**

Data read

# **Return type**

[bytes](https://docs.python.org/3/library/stdtypes.html#bytes) or None

readinto(*buf: [circuitpython\\_typing.WriteableBuffer](https://docs.circuitpython.org/projects/adafruit-circuitpython-typing/en/latest/api.html#circuitpython_typing.WriteableBuffer)*) → [int](https://docs.python.org/3/library/functions.html#int) | [None](https://docs.python.org/3/library/constants.html#None)

Read bytes into the buf. Read at most len(buf) bytes.

## **Returns**

number of bytes read and stored into buf

## **Return type**

[int](https://docs.python.org/3/library/functions.html#int) or None (on a non-blocking error)

*New in CircuitPython 4.0:* No length parameter is permitted.

#### $readline() \rightarrow bytes$  $readline() \rightarrow bytes$

Read a line, ending in a newline character, or return None if a timeout occurs sooner, or return everything readable if no newline is found and timeout=0

# **Returns**

the line read

#### **Return type**

[bytes](https://docs.python.org/3/library/stdtypes.html#bytes) or None

write(*buf: [circuitpython\\_typing.ReadableBuffer](https://docs.circuitpython.org/projects/adafruit-circuitpython-typing/en/latest/api.html#circuitpython_typing.ReadableBuffer)*) → [int](https://docs.python.org/3/library/functions.html#int) | [None](https://docs.python.org/3/library/constants.html#None)

Write the buffer of bytes to the bus.

*New in CircuitPython 4.0:* buf must be bytes, not a string.

**return** the number of bytes written

**rtype** int or None

# $reset\_input\_buffer() \rightarrow None$  $reset\_input\_buffer() \rightarrow None$

Discard any unread characters in the input buffer.

## <span id="page-186-0"></span>class busio.Parity

Enum-like class to define the parity used to verify correct data transfer.

# ODD: [int](https://docs.python.org/3/library/functions.html#int)

Total number of ones should be odd.

# EVEN: [int](https://docs.python.org/3/library/functions.html#int)

Total number of ones should be even.

# <span id="page-187-0"></span>**12.27** camera **– Support for camera input**

The [camera](#page-187-0) module contains classes to control the camera and take pictures.

# class camera.Camera

The class to control camera.

Usage:

```
import board
import sdioio
import storage
import camera
sd = sdioio.SDCard(
   clock=board.SDIO_CLOCK,
    command=board.SDIO_COMMAND,
    data=board.SDIO_DATA,
    frequency=25000000)
vfs = storage.VfsFat(sd)
storage.mount(vfs, '/sd')
cam = camera.Camera()
buffer = bytearray(512 * 1024)
file = open("/sd/image.jpg", "wb")size = cam.take_picture(buffer, width=1920, height=1080, format=camera.ImageFormat.
\rightarrow JPG)
file.write(buffer, size)
file.close()
```
Initialize camera.

 $deinit() \rightarrow None$  $deinit() \rightarrow None$ 

De-initialize camera.

take\_picture(*buf: [circuitpython\\_typing.WriteableBuffer](https://docs.circuitpython.org/projects/adafruit-circuitpython-typing/en/latest/api.html#circuitpython_typing.WriteableBuffer)*, *format:* [ImageFormat](#page-187-1)) → [int](https://docs.python.org/3/library/functions.html#int)

Take picture and save to buf in the given format. The size of the picture taken is width by height in pixels.

**Returns**

the number of bytes written into buf

# **Return type**

[int](https://docs.python.org/3/library/functions.html#int)

## <span id="page-187-1"></span>class camera.ImageFormat

Image format

Enum-like class to define the image format.

JPG: [ImageFormat](#page-187-1)

JPG format.

RGB565: [ImageFormat](#page-187-1)

RGB565 format.

# <span id="page-188-0"></span>**12.28** canio **– CAN bus access**

The [canio](#page-188-0) module contains low level classes to support the CAN bus protocol on microcontrollers that have built-in CAN peripherals.

Boards like the Adafruit RP2040 CAN Bus Feather that use an MCP2515 or compatible chip use the [adafruit\\_mcp2515](https://docs.circuitpython.org/projects/mcp2515/en/latest/api.html#module-adafruit_mcp2515) module instead.

CAN and Listener classes change hardware state and should be deinitialized when they are no longer needed if the program continues after use. To do so, either call deinit() or use a context manager. See *[Lifetime and ContextManagers](#page-73-0)* for more info.

For example:

```
import canio
from board import *
can = canio.CAN(board.CAN_RX, board.CAN_TX, baudrate=1000000)
message = canio.Message(id=0x0408, data=b"adafruit")can.send(message)
can.deinit()
```
This example will write the data 'adafruit' onto the CAN bus to any device listening for message id 0x0408.

A CAN bus involves a transceiver, which is often a separate chip with a "standby" pin. If your board has a CAN STANDBY pin, ensure to set it to an output with the value False to enable the transceiver.

Other implementations of the CAN device may exist (for instance, attached via an SPI bus). If so their constructor arguments may differ, but otherwise we encourage implementors to follow the API that the core uses.

For more information on working with this module, refer to [this Learn Guide on using it.](https://learn.adafruit.com/using-canio-circuitpython)

#### <span id="page-188-1"></span>class canio.BusState

The state of the CAN bus

ERROR\_ACTIVE: [object](https://docs.python.org/3/library/functions.html#object)

The bus is in the normal (active) state

#### ERROR\_WARNING: [object](https://docs.python.org/3/library/functions.html#object)

The bus is in the normal (active) state, but a moderate number of errors have occurred recently.

**Note:** Not all implementations may use ERROR\_WARNING. Do not rely on seeing ERROR\_WARNING before ERROR\_PASSIVE.

#### ERROR\_PASSIVE: [object](https://docs.python.org/3/library/functions.html#object)

The bus is in the passive state due to the number of errors that have occurred recently.

This device will acknowledge packets it receives, but cannot transmit messages. If additional errors occur, this device may progress to BUS\_OFF. If it successfully acknowledges other packets on the bus, it can return to ERROR\_WARNING or ERROR\_ACTIVE and transmit packets.

#### BUS\_OFF: [object](https://docs.python.org/3/library/functions.html#object)

The bus has turned off due to the number of errors that have occurred recently. It must be restarted before it will send or receive packets. This device will neither send or acknowledge packets on the bus.

<span id="page-189-0"></span>class canio.CAN( $tx$ : [microcontroller.Pin,](#page-253-0)  $rx$ : microcontroller.Pin,  $*$ , *baudrate:*  $int = 250000$  $int = 250000$ , *loopback: [bool](https://docs.python.org/3/library/functions.html#bool)* = *False*, *silent: [bool](https://docs.python.org/3/library/functions.html#bool) = False*, *auto\_restart: [bool](https://docs.python.org/3/library/functions.html#bool) = False*)

#### CAN bus protocol

A common shared-bus protocol. The rx and tx pins are generally connected to a transceiver which controls the H and L pins on a shared bus.

## **Parameters**

- $rx$  ([Pin](#page-253-0)) the pin to receive with
- $tx$  ([Pin](#page-253-0)) the pin to transmit with
- **baudrate**  $(int)$  $(int)$  $(int)$  The bit rate of the bus in Hz. All devices on the bus must agree on this value.
- loopback ([bool](https://docs.python.org/3/library/functions.html#bool)) When True the rx pin's value is ignored, and the device receives the packets it sends.
- silent  $(bool)$  $(bool)$  $(bool)$  When True the tx pin is always driven to the high logic level. This mode can be used to "sniff" a CAN bus without interfering.
- auto\_restart  $(bool)$  $(bool)$  $(bool)$  If True, will restart communications after entering bus-off state

#### auto\_restart: [bool](https://docs.python.org/3/library/functions.html#bool)

If True, will restart communications after entering bus-off state

#### baudrate: [int](https://docs.python.org/3/library/functions.html#int)

The baud rate (read-only)

#### transmit\_error\_count: [int](https://docs.python.org/3/library/functions.html#int)

The number of transmit errors (read-only). Increased for a detected transmission error, decreased for successful transmission. Limited to the range from 0 to 255 inclusive. Also called TEC.

## receive\_error\_count: [int](https://docs.python.org/3/library/functions.html#int)

The number of receive errors (read-only). Increased for a detected reception error, decreased for successful reception. Limited to the range from 0 to 255 inclusive. Also called REC.

# state: [BusState](#page-188-1)

The current state of the bus. (read-only)

## loopback: [bool](https://docs.python.org/3/library/functions.html#bool)

True if the device was created in loopback mode, False otherwise (read-only)

## silent: [bool](https://docs.python.org/3/library/functions.html#bool)

True if the device was created in silent mode, False otherwise (read-only)

### $\text{restart}() \rightarrow \text{None}$  $\text{restart}() \rightarrow \text{None}$  $\text{restart}() \rightarrow \text{None}$

If the device is in the bus off state, restart it.

<span id="page-189-1"></span>**listen**(*matches: Sequence*[[Match](#page-191-0)] | *[None](https://docs.python.org/3/library/constants.html#None)* = *None*,  $*$ , *timeout: [float](https://docs.python.org/3/library/functions.html#float)* = 10)  $\rightarrow$  *[Listener](#page-190-0)* 

Start receiving messages that match any one of the filters.

Creating a listener is an expensive operation and can interfere with reception of messages by other listeners.

There is an implementation-defined maximum number of listeners and limit to the complexity of the filters.

If the hardware cannot support all the requested matches, a ValueError is raised. Note that generally there are some number of hardware filters shared among all fifos.

A message can be received by at most one Listener. If more than one listener matches a message, it is undefined which one actually receives it.

An empty filter list causes all messages to be accepted.

Timeout dictates how long receive() and next() will block.

Platform specific notes:

SAM E5x supports two Listeners. Filter blocks are shared between the two listeners. There are 4 standard filter blocks and 4 extended filter blocks. Each block can either match 2 single addresses or a mask of addresses. The number of filter blocks can be increased, up to a hardware maximum, by rebuilding CircuitPython, but this decreases the CircuitPython free memory even if canio is not used.

STM32F405 supports two Listeners. Filter blocks are shared between the two listeners. There are 14 filter blocks. Each block can match 2 standard addresses with mask or 1 extended address with mask.

ESP32S2 supports one Listener. There is a single filter block, which can either match a standard address with mask or an extended address with mask.

send(*message:* [RemoteTransmissionRequest](#page-191-1) *|* [Message](#page-191-2)) → [None](https://docs.python.org/3/library/constants.html#None)

Send a message on the bus with the given data and id. If the message could not be sent due to a full fifo or a bus error condition, RuntimeError is raised.

```
None
```
Deinitialize this object, freeing its hardware resources

 $\rule{1em}{0.1em}$   $\rightarrow$  *[CAN](#page-189-0)* 

Returns self, to allow the object to be used in a [The with statement](https://docs.python.org/3/reference/compound_stmts.html#with) statement for resource control

\_\_exit\_\_(*unused1: Type[\[BaseException\]](https://docs.python.org/3/library/exceptions.html#BaseException) | [None](https://docs.python.org/3/library/constants.html#None)*, *unused2: [BaseException](https://docs.python.org/3/library/exceptions.html#BaseException) | [None](https://docs.python.org/3/library/constants.html#None)*, *unused3: [types.TracebackType](https://docs.python.org/3/library/types.html#types.TracebackType) | [None](https://docs.python.org/3/library/constants.html#None)*) → [None](https://docs.python.org/3/library/constants.html#None)

Calls deinit()

# <span id="page-190-0"></span>class canio.Listener

Listens for CAN message

[canio.Listener](#page-190-0) is not constructed directly, but instead by calling [canio.CAN.listen](#page-189-1).

In addition to using the [receive](#page-190-1) method to retrieve a message or the  $i$ n waiting method to check for an available message, a listener can be used as an iterable, yielding messages until no message arrives within self. timeout seconds.

timeout: [float](https://docs.python.org/3/library/functions.html#float)

<span id="page-190-1"></span>receive() → *[RemoteTransmissionRequest](#page-191-1)* | *[Message](#page-191-2)* | [None](https://docs.python.org/3/library/constants.html#None)

Reads a message, after waiting up to self.timeout seconds

If no message is received in time, [None](https://docs.python.org/3/library/constants.html#None) is returned. Otherwise, a [Message](#page-191-2) or [RemoteTransmissionRequest](#page-191-1) is returned.

### <span id="page-190-2"></span> $in\_waiting() \rightarrow int$  $in\_waiting() \rightarrow int$

Returns the number of messages (including remote transmission requests) waiting

 $\_iter_() \rightarrow Listener$  $\_iter_() \rightarrow Listener$ 

Returns self

This method exists so that [Listener](#page-190-0) can be used as an iterable

\_\_next\_\_() → *[RemoteTransmissionRequest](#page-191-1)* | *[Message](#page-191-2)*

Reads a message, after waiting up to self.timeout seconds

If no message is received in time, raises StopIteration. Otherwise, a Message or is returned.

This method enables the [Listener](#page-190-0) to be used as an iterable, for instance in a for-loop.

#### $deinit() \rightarrow None$  $deinit() \rightarrow None$

Deinitialize this object, freeing its hardware resources

 $\rule{1em}{0.1em}$   $\rightarrow$  *[CAN](#page-189-0)* 

Returns self, to allow the object to be used in a [The with statement](https://docs.python.org/3/reference/compound_stmts.html#with) statement for resource control

\_\_exit\_\_(*unused1: Type[\[BaseException\]](https://docs.python.org/3/library/exceptions.html#BaseException) | [None](https://docs.python.org/3/library/constants.html#None)*, *unused2: [BaseException](https://docs.python.org/3/library/exceptions.html#BaseException) | [None](https://docs.python.org/3/library/constants.html#None)*, *unused3: [types.TracebackType](https://docs.python.org/3/library/types.html#types.TracebackType) | [None](https://docs.python.org/3/library/constants.html#None)*) → [None](https://docs.python.org/3/library/constants.html#None)

Calls deinit()

<span id="page-191-0"></span>class canio.Match(*id: [int](https://docs.python.org/3/library/functions.html#int)*, *\**, *mask: [int](https://docs.python.org/3/library/functions.html#int) | [None](https://docs.python.org/3/library/constants.html#None) = None*, *extended: [bool](https://docs.python.org/3/library/functions.html#bool) = False*)

Describe CAN bus messages to match

Construct a Match with the given properties.

If mask is not None, then the filter is for any id which matches all the nonzero bits in mask. Otherwise, it matches exactly the given id. If extended is true then only extended ids are matched, otherwise only standard ids are matched.

# id: [int](https://docs.python.org/3/library/functions.html#int)

The id to match

## mask: [int](https://docs.python.org/3/library/functions.html#int)

The optional mask of ids to match

#### extended: [bool](https://docs.python.org/3/library/functions.html#bool)

True to match extended ids, False to match standard ides

<span id="page-191-2"></span>class canio.Message(*id: [int](https://docs.python.org/3/library/functions.html#int)*, *data: [bytes](https://docs.python.org/3/library/stdtypes.html#bytes)*, *\**, *extended: [bool](https://docs.python.org/3/library/functions.html#bool) = False*)

Construct a Message to send on a CAN bus.

# **Parameters**

- **id** ([int](https://docs.python.org/3/library/functions.html#int)) The numeric ID of the message
- $\bullet$  data ([bytes](https://docs.python.org/3/library/stdtypes.html#bytes)) The content of the message
- extended ([bool](https://docs.python.org/3/library/functions.html#bool)) True if the message has an extended identifier, False if it has a standard identifier

In CAN, messages can have a length from 0 to 8 bytes.

#### id: [int](https://docs.python.org/3/library/functions.html#int)

The numeric ID of the message

#### data: [bytes](https://docs.python.org/3/library/stdtypes.html#bytes)

The content of the message

#### extended: [bool](https://docs.python.org/3/library/functions.html#bool)

True if the message's id is an extended id

#### <span id="page-191-1"></span>class canio.RemoteTransmissionRequest(*id: [int](https://docs.python.org/3/library/functions.html#int)*, *length: [int](https://docs.python.org/3/library/functions.html#int)*, *\**, *extended: [bool](https://docs.python.org/3/library/functions.html#bool) = False*)

Construct a RemoteTransmissionRequest to send on a CAN bus.

- id  $(int)$  $(int)$  $(int)$  The numeric ID of the requested message
- **length**  $(int)$  $(int)$  $(int)$  The length of the requested message
- extended ([bool](https://docs.python.org/3/library/functions.html#bool)) True if the message has an extended identifier, False if it has a standard identifier

In CAN, messages can have a length from 0 to 8 bytes.

## id: [int](https://docs.python.org/3/library/functions.html#int)

The numeric ID of the message

#### extended: [bool](https://docs.python.org/3/library/functions.html#bool)

True if the message's id is an extended id

length: [int](https://docs.python.org/3/library/functions.html#int)

The length of the requested message.

# **12.29** codeop **– Utilities to compile possibly incomplete Python source code.**

codeop.compile\_command(*source: [str](https://docs.python.org/3/library/stdtypes.html#str)*, *filename: [str](https://docs.python.org/3/library/stdtypes.html#str) = '<input>'*, *symbol: [str](https://docs.python.org/3/library/stdtypes.html#str) = 'single'*)

Compile a command and determine whether it is incomplete

The 'completeness' determination is slightly different than in standard Python (it's whatever the internal function mp\_repl\_continue\_with\_input does). In particular, it's important that the code not end with a newline character or it is likely to be treated as a complete command.

# <span id="page-192-0"></span>**12.30** countio **– Support for edge counting**

The [countio](#page-192-0) module contains logic to read and count edge transitions

For more information on the applications of counting edges, see [this Learn Guide on sequential circuits.](https://learn.adafruit.com/digital-circuits-4-sequential-circuits)

All classes change hardware state and should be deinitialized when they are no longer needed if the program continues after use. To do so, either call deinit() or use a context manager. See *[Lifetime and ContextManagers](#page-73-0)* for more info.

## <span id="page-192-1"></span>class countio.Edge

Enumerates which signal transitions can be counted.

Enum-like class to define which signal transitions to count.

RISE: [Edge](#page-192-1)

Count the rising edges.

## FALL: [Edge](#page-192-1)

Count the falling edges.

# RISE\_AND\_FALL: [Edge](#page-192-1)

Count the rising and falling edges.

<span id="page-192-2"></span>**Limitations:** RISE\_AND\_FALL is not available to RP2040 due to hardware limitations.

class countio.Counter(*pin:* [microcontroller.Pin,](#page-253-0) *\**, *edge:* [Edge](#page-192-1) *= Edge.FALL*, *pull:* [digitalio.Pull](#page-196-0) *| [None](https://docs.python.org/3/library/constants.html#None) = None*)

Count the number of rising- and/or falling-edge transitions on a given pin.

Create a Counter object associated with the given pin that counts rising- and/or falling-edge transitions. At least one of rise and fall must be True. The default is to count only falling edges, and is for historical backward compatibility.

**Parameters**

- $pin (Pin) pin to monitor$  $pin (Pin) pin to monitor$  $pin (Pin) pin to monitor$
- edge  $(Edge)$  $(Edge)$  $(Edge)$  which edge transitions to count
- pull (Optional [[digitalio.Pull](#page-196-0)]) enable a pull-up or pull-down if not None

For example:

```
import board
import countio
# Count rising edges only.
pin_counter = countio.Counter(board.D1, edge=countio.Edge.RISE)
# Reset the count after 100 counts.
while True:
    if pin_counter.count >= 100:
        pin_counter.reset()
    print(pin_counter.count)
```
**Limitations:** On RP2040, [Counter](#page-192-2) uses the PWM peripheral, and is limited to using PWM channel B pins due to hardware restrictions. See the pin assignments for your board to see which pins can be used.

#### count: [int](https://docs.python.org/3/library/functions.html#int)

The current count in terms of pulses.

## $deinit() \rightarrow None$  $deinit() \rightarrow None$

Deinitializes the Counter and releases any hardware resources for reuse.

```
Counter
```
No-op used by Context Managers.

```
None
```
Automatically deinitializes the hardware when exiting a context. See *[Lifetime and ContextManagers](#page-73-0)* for more info.

 $\text{reset}() \rightarrow \text{None}$  $\text{reset}() \rightarrow \text{None}$  $\text{reset}() \rightarrow \text{None}$ 

Resets the count back to 0.

# <span id="page-193-0"></span>**12.31** digitalio **– Basic digital pin support**

The [digitalio](#page-193-0) module contains classes to provide access to basic digital IO.

All classes change hardware state and should be deinitialized when they are no longer needed if the program continues after use. To do so, either call deinit() or use a context manager. See *[Lifetime and ContextManagers](#page-73-0)* for more info. For example:

```
import digitalio
import board
pin = digitalio.DigitalInOut(board.LED)
print(pin.value)
```
This example will initialize the the device, read [value](#page-194-0) and then  $deinit()$  the hardware.

Here is blinky:

```
import time
import digitalio
import board
led = digitalio.DigitalInOut(board.LED)
led.direction = digitalio.Direction.OUTPUT
while True:
    led.value = True
   time.sleep(0.1)
   led.value = Falsetime.sleep(0.1)
```
For the essentials of *[digitalio](#page-193-0)*, see the [CircuitPython Essentials Learn guide](https://learn.adafruit.com/circuitpython-essentials/circuitpython-digital-in-out)

For more information on using [digitalio](#page-193-0), see [this additional Learn guide](https://learn.adafruit.com/circuitpython-digital-inputs-and-outputs)

#### <span id="page-194-1"></span>class digitalio.DriveMode

Defines the drive mode of a digital pin

<span id="page-194-2"></span>Enum-like class to define the drive mode used when outputting digital values.

#### PUSH\_PULL: [DriveMode](#page-194-1)

Output both high and low digital values

#### <span id="page-194-3"></span>OPEN\_DRAIN: [DriveMode](#page-194-1)

Output low digital values but go into high z for digital high. This is useful for i2c and other protocols that share a digital line.

## <span id="page-194-5"></span>class digitalio.DigitalInOut(*pin:* [microcontroller.Pin](#page-253-0))

Digital input and output

A DigitalInOut is used to digitally control I/O pins. For analog control of a pin, see the [analogio.AnalogIn](#page-147-0) and [analogio.AnalogOut](#page-148-0) classes.

Create a new DigitalInOut object associated with the pin. Defaults to input with no pull. Use [switch\\_to\\_input\(\)](#page-195-1) and [switch\\_to\\_output\(\)](#page-195-2) to change the direction.

## **Parameters**

 $pin (Pin) - The pin to control$  $pin (Pin) - The pin to control$  $pin (Pin) - The pin to control$ 

### <span id="page-194-4"></span>direction: [Direction](#page-195-3)

The direction of the pin.

Setting this will use the defaults from the corresponding [switch\\_to\\_input\(\)](#page-195-1) or [switch\\_to\\_output\(\)](#page-195-2) method. If you want to set pull, value or drive mode prior to switching, then use those methods instead.

#### <span id="page-194-0"></span>value: [bool](https://docs.python.org/3/library/functions.html#bool)

The digital logic level of the pin.

drive\_mode: [DriveMode](#page-194-1)

The pin drive mode. One of:

- [digitalio.DriveMode.PUSH\\_PULL](#page-194-2)
- [digitalio.DriveMode.OPEN\\_DRAIN](#page-194-3)

## pull: [Pull](#page-196-0) | [None](https://docs.python.org/3/library/constants.html#None)

The pin pull direction. One of:

- [digitalio.Pull.UP](#page-196-1)
- [digitalio.Pull.DOWN](#page-196-2)
- [None](https://docs.python.org/3/library/constants.html#None)

#### **Raises**

[AttributeError](#page-93-0) – if [direction](#page-194-4) is [OUTPUT](#page-196-3).

# <span id="page-195-0"></span> $deinit() \rightarrow None$  $deinit() \rightarrow None$

Turn off the DigitalInOut and release the pin for other use.

```
__enter__() → DigitalInOut
```
No-op used by Context Managers.

 $\text{__exit__()} \rightarrow \text{None}$  $\text{__exit__()} \rightarrow \text{None}$  $\text{__exit__()} \rightarrow \text{None}$ 

Automatically deinitializes the hardware when exiting a context. See *[Lifetime and ContextManagers](#page-73-0)* for more info.

<span id="page-195-2"></span>switch\_to\_output(*value: [bool](https://docs.python.org/3/library/functions.html#bool) = False*, *drive\_mode:* [DriveMode](#page-194-1) *= DriveMode.PUSH\_PULL*) → [None](https://docs.python.org/3/library/constants.html#None) Set the drive mode and value and then switch to writing out digital values.

#### **Parameters**

- value ([bool](https://docs.python.org/3/library/functions.html#bool)) default value to set upon switching
- drive\_mode ([DriveMode](#page-194-1)) drive mode for the output

# <span id="page-195-1"></span> $switch_to_input(pull: Pull | None = None) \rightarrow None$  $switch_to_input(pull: Pull | None = None) \rightarrow None$  $switch_to_input(pull: Pull | None = None) \rightarrow None$  $switch_to_input(pull: Pull | None = None) \rightarrow None$  $switch_to_input(pull: Pull | None = None) \rightarrow None$

Set the pull and then switch to read in digital values.

## **Parameters**

pull ([Pull](#page-196-0)) – pull configuration for the input

Example usage:

```
import digitalio
import board
switch = digitalio.DigitalInOut(board.SLIDE_SWITCH)
switch.switch_to_input(pull=digitalio.Pull.UP)
# Or, after switch_to_input
switch.pull = digitalio.Pull.UP
print(switch.value)
```
## <span id="page-195-3"></span>class digitalio.Direction

Defines the direction of a digital pin

Enum-like class to define which direction the digital values are going.

## INPUT: [Direction](#page-195-3)

Read digital data in

### <span id="page-196-3"></span>OUTPUT: [Direction](#page-195-3)

Write digital data out

#### <span id="page-196-0"></span>class digitalio.Pull

Defines the pull of a digital input pin

Enum-like class to define the pull value, if any, used while reading digital values in.

## <span id="page-196-1"></span>UP: [Pull](#page-196-0)

When the input line isn't being driven the pull up can pull the state of the line high so it reads as true.

## <span id="page-196-2"></span>DOWN: [Pull](#page-196-0)

When the input line isn't being driven the pull down can pull the state of the line low so it reads as false.

# <span id="page-196-4"></span>**12.32** displayio **– High level, display object compositing system**

The *[displayio](#page-196-4)* module contains classes to define what objects to display. It is optimized for low memory use and, therefore, computes final pixel values for dirty regions as needed.

Separate modules manage transmitting the display contents to a display.

<span id="page-196-7"></span>For more a more thorough explanation and guide for using *[displayio](#page-196-4)*, please refer to [this Learn guide.](https://learn.adafruit.com/circuitpython-display-support-using-displayio)

#### displayio.CIRCUITPYTHON\_TERMINAL: [Group](#page-198-0)

The [displayio.Group](#page-198-0) that is the displayed serial terminal (REPL).

## <span id="page-196-6"></span>displayio.release\_displays()  $\rightarrow$  [None](https://docs.python.org/3/library/constants.html#None)

Releases any actively used displays so their buses and pins can be used again. This will also release the builtin display on boards that have one. You will need to reinitialize it yourself afterwards. This may take seconds to complete if an active EPaperDisplay is refreshing.

Use this once in your code.py if you initialize a display. Place it right before the initialization so the display is active as long as possible.

## <span id="page-196-5"></span>class displayio.Colorspace

The colorspace for a [ColorConverter](#page-198-1) to operate in

#### RGB888: [Colorspace](#page-196-5)

The standard 24-bit colorspace. Bits 0-7 are blue, 8-15 are green, and 16-24 are red. (0xRRGGBB)

#### RGB565: [Colorspace](#page-196-5)

The standard 16-bit colorspace. Bits 0-4 are blue, bits 5-10 are green, and 11-15 are red (0bR-RRRRGGGGGGBBBBB)

#### RGB565\_SWAPPED: [Colorspace](#page-196-5)

The swapped 16-bit colorspace. First, the high and low 8 bits of the number are swapped, then they are interpreted as for RGB565

#### RGB555: [Colorspace](#page-196-5)

The standard 15-bit colorspace. Bits 0-4 are blue, bits 5-9 are green, and 11-14 are red. The top bit is ignored. (0bxRRRRRGGGGGBBBBB)

### RGB555\_SWAPPED: [Colorspace](#page-196-5)

The swapped 15-bit colorspace. First, the high and low 8 bits of the number are swapped, then they are interpreted as for RGB555

<span id="page-197-1"></span>class displayio.Bitmap(*width: [int](https://docs.python.org/3/library/functions.html#int)*, *height: [int](https://docs.python.org/3/library/functions.html#int)*, *value\_count: [int](https://docs.python.org/3/library/functions.html#int)*)

Stores values of a certain size in a 2D array

Bitmaps can be treated as read-only buffers. If the number of bits in a pixel is 8, 16, or 32; and the number of bytes per row is a multiple of 4, then the resulting memoryview will correspond directly with the bitmap's contents. Otherwise, the bitmap data is packed into the memoryview with unspecified padding.

A Bitmap can be treated as a buffer, allowing its content to be viewed and modified using e.g., with ulab.numpy. frombuffer, but the [displayio.Bitmap.dirty](#page-197-0) method must be used to inform displayio when a bitmap was modified through the buffer interface.

[bitmaptools.arrayblit](#page-173-0) can also be useful to move data efficiently into a Bitmap.

Create a Bitmap object with the given fixed size. Each pixel stores a value that is used to index into a corresponding palette. This enables differently colored sprites to share the underlying Bitmap. value\_count is used to minimize the memory used to store the Bitmap.

#### **Parameters**

- width  $(int)$  $(int)$  $(int)$  The number of values wide
- height  $(int)$  $(int)$  $(int)$  The number of values high
- value\_count  $(int)$  $(int)$  $(int)$  The number of possible pixel values.

#### width: [int](https://docs.python.org/3/library/functions.html#int)

Width of the bitmap. (read only)

### height: [int](https://docs.python.org/3/library/functions.html#int)

Height of the bitmap. (read only)

#### bits\_per\_value: [int](https://docs.python.org/3/library/functions.html#int)

Bits per Pixel of the bitmap. (read only)

## $\_\_getitem\_\_(index: Tuple(int, int] \mid int) \to int$  $\_\_getitem\_\_(index: Tuple(int, int] \mid int) \to int$  $\_\_getitem\_\_(index: Tuple(int, int] \mid int) \to int$  $\_\_getitem\_\_(index: Tuple(int, int] \mid int) \to int$  $\_\_getitem\_\_(index: Tuple(int, int] \mid int) \to int$

Returns the value at the given index. The index can either be an x, y tuple or an int equal to y  $*$  width  $+$ x.

This allows you to:

print(bitmap[0,1])

\_\_setitem\_\_(*index: Tuple[\[int,](https://docs.python.org/3/library/functions.html#int) [int\]](https://docs.python.org/3/library/functions.html#int) | [int](https://docs.python.org/3/library/functions.html#int)*, *value: [int](https://docs.python.org/3/library/functions.html#int)*) → [None](https://docs.python.org/3/library/constants.html#None)

Sets the value at the given index. The index can either be an x,y tuple or an int equal to y \* width + x.

This allows you to:

bitmap $[0, 1] = 3$ 

 $\textbf{fill}(value: int) \rightarrow \text{None}$  $\textbf{fill}(value: int) \rightarrow \text{None}$  $\textbf{fill}(value: int) \rightarrow \text{None}$  $\textbf{fill}(value: int) \rightarrow \text{None}$  $\textbf{fill}(value: int) \rightarrow \text{None}$ 

Fills the bitmap with the supplied palette index value.

<span id="page-197-0"></span>**dirty**(*x1: [int](https://docs.python.org/3/library/functions.html#int)* = 0, *y1: int* = 0, *x2: int* = -1, *y2: int* = -1)  $\rightarrow$  [None](https://docs.python.org/3/library/constants.html#None)

Inform displayio of bitmap updates done via the buffer protocol.

- $\mathbf{x} \cdot \mathbf{1}$  ([int](https://docs.python.org/3/library/functions.html#int)) Minimum x-value for rectangular bounding box to be considered as modified
- $y1(int)$  $y1(int)$  $y1(int)$  Minimum y-value for rectangular bounding box to be considered as modified
- $x2$  ([int](https://docs.python.org/3/library/functions.html#int)) Maximum x-value (exclusive) for rectangular bounding box to be considered as modified
- y2 ([int](https://docs.python.org/3/library/functions.html#int)) Maximum y-value (exclusive) for rectangular bounding box to be considered as modified

If x1 or y1 are not specified, they are taken as 0. If x2 or y2 are not specified, or are given as  $-1$ , they are taken as the width and height of the image. Thus, calling dirty() with the default arguments treats the whole bitmap as modified.

When a bitmap is modified through the buffer protocol, the display will not be properly updated unless the bitmap is notified of the "dirty rectangle" that encloses all modified pixels.

 $deinit() \rightarrow None$  $deinit() \rightarrow None$ 

Release resources allocated by Bitmap.

<span id="page-198-1"></span>class displayio.ColorConverter(*\**, *input\_colorspace:* [Colorspace](#page-196-5) *= Colorspace.RGB888*, *dither: [bool](https://docs.python.org/3/library/functions.html#bool) = False*)

Converts one color format to another.

Create a ColorConverter object to convert color formats.

#### **Parameters**

- colorspace ([Colorspace](#page-196-5)) The source colorspace, one of the Colorspace constants
- $\cdot$  dither ([bool](https://docs.python.org/3/library/functions.html#bool)) Adds random noise to dither the output image

# dither: [bool](https://docs.python.org/3/library/functions.html#bool)

When [True](https://docs.python.org/3/library/constants.html#True) the ColorConverter dithers the output by adding random noise when truncating to display bitdepth

### $convert(color: int) \rightarrow int$  $convert(color: int) \rightarrow int$  $convert(color: int) \rightarrow int$

Converts the given color to RGB565 according to the Colorspace

#### make\_transparent(*color: [int](https://docs.python.org/3/library/functions.html#int)*) → [None](https://docs.python.org/3/library/constants.html#None)

Set the transparent color or index for the ColorConverter. This will raise an Exception if there is already a selected transparent index.

#### **Parameters**

**color** ([int](https://docs.python.org/3/library/functions.html#int)) – The color to be transparent

make\_opaque(*color: [int](https://docs.python.org/3/library/functions.html#int)*) → [None](https://docs.python.org/3/library/constants.html#None)

Make the ColorConverter be opaque and have no transparent pixels.

## **Parameters**

color  $(int)$  $(int)$  $(int)$  – [IGNORED] Use any value

<span id="page-198-0"></span>class displayio.Group(\*, *scale:*  $int = 1$  $int = 1$ ,  $x$ :  $int = 0$ ,  $y$ :  $int = 0$ )

Manage a group of sprites and groups and how they are inter-related.

Create a Group of a given size and scale. Scale is in one dimension. For example, scale=2 leads to a layer's pixel being 2x2 pixels when in the group.

- scale  $(int)$  $(int)$  $(int)$  Scale of layer pixels in one dimension.
- $\mathbf{x}$  ([int](https://docs.python.org/3/library/functions.html#int)) Initial x position within the parent.

•  $y (int)$  $y (int)$  $y (int)$  – Initial y position within the parent.

# hidden: [bool](https://docs.python.org/3/library/functions.html#bool)

True when the Group and all of its layers are not visible. When False, the Group's layers are visible if they haven't been hidden.

## scale: [int](https://docs.python.org/3/library/functions.html#int)

Scales each pixel within the Group in both directions. For example, when scale=2 each pixel will be represented by 2x2 pixels.

x: [int](https://docs.python.org/3/library/functions.html#int)

X position of the Group in the parent.

y: [int](https://docs.python.org/3/library/functions.html#int)

Y position of the Group in the parent.

- append(*layer:* [vectorio.Circle](#page-325-0) *|* [vectorio.Rectangle](#page-326-0) *|* [vectorio.Polygon](#page-325-1) *|* [Group](#page-198-0) *|* [TileGrid](#page-201-0)) → [None](https://docs.python.org/3/library/constants.html#None) Append a layer to the group. It will be drawn above other layers.
- insert(*index: [int](https://docs.python.org/3/library/functions.html#int)*, *layer:* [vectorio.Circle](#page-325-0) *|* [vectorio.Rectangle](#page-326-0) *|* [vectorio.Polygon](#page-325-1) *|* [Group](#page-198-0) *|* [TileGrid](#page-201-0)) → [None](https://docs.python.org/3/library/constants.html#None) Insert a layer into the group.
- index(*layer:* [vectorio.Circle](#page-325-0) *|* [vectorio.Rectangle](#page-326-0) *|* [vectorio.Polygon](#page-325-1) *|* [Group](#page-198-0) *|* [TileGrid](#page-201-0)) → [int](https://docs.python.org/3/library/functions.html#int) Returns the index of the first copy of layer. Raises ValueError if not found.
- pop(*i: [int](https://docs.python.org/3/library/functions.html#int) = -1*) → *[vectorio.Circle](#page-325-0)* | *[vectorio.Rectangle](#page-326-0)* | *[vectorio.Polygon](#page-325-1)* | *[Group](#page-198-0)* | *[TileGrid](#page-201-0)* Remove the ith item and return it.
- remove(*layer:* [vectorio.Circle](#page-325-0) *|* [vectorio.Rectangle](#page-326-0) *|* [vectorio.Polygon](#page-325-1) *|* [Group](#page-198-0) *|* [TileGrid](#page-201-0)) → [None](https://docs.python.org/3/library/constants.html#None) Remove the first copy of layer. Raises ValueError if it is not present.
- $\_bool$  $\_bool$   $\_\)$   $\rightarrow$  bool
- \_\_contains\_\_(*item:* [vectorio.Circle](#page-325-0) *|* [vectorio.Rectangle](#page-326-0) *|* [vectorio.Polygon](#page-325-1) *|* [Group](#page-198-0) *|* [TileGrid](#page-201-0)) → [bool](https://docs.python.org/3/library/functions.html#bool)
- \_\_iter\_\_() → Iterator[*[vectorio.Circle](#page-325-0)* | *[vectorio.Rectangle](#page-326-0)* | *[vectorio.Polygon](#page-325-1)* | *[Group](#page-198-0)* | *[TileGrid](#page-201-0)*]
- $_l$ **len**<sub> $l$ </sub> ()  $\rightarrow$  [int](https://docs.python.org/3/library/functions.html#int)

Returns the number of layers in a Group

\_\_getitem\_\_(*index: [int](https://docs.python.org/3/library/functions.html#int)*) → *[vectorio.Circle](#page-325-0)* | *[vectorio.Rectangle](#page-326-0)* | *[vectorio.Polygon](#page-325-1)* | *[Group](#page-198-0)* | *[TileGrid](#page-201-0)* Returns the value at the given index.

This allows you to:

print(group[0])

\_\_setitem\_\_(*index: [int](https://docs.python.org/3/library/functions.html#int)*, *value:* [vectorio.Circle](#page-325-0) *|* [vectorio.Rectangle](#page-326-0) *|* [vectorio.Polygon](#page-325-1) *|* [Group](#page-198-0) *|* [TileGrid](#page-201-0)) → [None](https://docs.python.org/3/library/constants.html#None)

Sets the value at the given index.

This allows you to:

 $group[0] = sprite$ 

\_\_delitem\_\_(*index: [int](https://docs.python.org/3/library/functions.html#int)*) → [None](https://docs.python.org/3/library/constants.html#None)

Deletes the value at the given index.

This allows you to:

del group[0]

 $sort(key: function, reverse: bool) \rightarrow None$  $sort(key: function, reverse: bool) \rightarrow None$  $sort(key: function, reverse: bool) \rightarrow None$  $sort(key: function, reverse: bool) \rightarrow None$ 

Sort the members of the group.

#### <span id="page-200-1"></span>class displayio.OnDiskBitmap(*file: [str](https://docs.python.org/3/library/stdtypes.html#str) | BinaryIO*)

Loads values straight from disk. This minimizes memory use but can lead to much slower pixel load times. These load times may result in frame tearing where only part of the image is visible.

It's easiest to use on a board with a built in display such as the [Hallowing M0 Express.](https://www.adafruit.com/product/3900)

```
import board
import displayio
import time
import pulseio
board.DISPLAY.brightness = \thetasplash = displayio.Group()
board.DISPLAY.root_group = splash
odb = displayio.OnDiskBitmap('/sample.bmp')
face = displayio.TileGrid(odb, pixel_shader=odb.pixel_shader)
splash.append(face)
# Wait for the image to load.
board.DISPLAY.refresh(target_frames_per_second=60)
# Fade up the backlight
for i in range(100):
   board.DISPLAY.brightness = 0.01 * itime.sleep(0.05)
# Wait forever
while True:
   pass
```
Create an OnDiskBitmap object with the given file.

#### **Parameters**

file (file) – The name of the bitmap file. For backwards compatibility, a file opened in binary mode may also be passed.

Older versions of CircuitPython required a file opened in binary mode. CircuitPython 7.0 modified OnDiskBitmap so that it takes a filename instead, and opens the file internally. A future version of CircuitPython will remove the ability to pass in an opened file.

## width: [int](https://docs.python.org/3/library/functions.html#int)

Width of the bitmap. (read only)

#### height: [int](https://docs.python.org/3/library/functions.html#int)

Height of the bitmap. (read only)

## <span id="page-200-0"></span>pixel\_shader: [ColorConverter](#page-198-1) | [Palette](#page-200-0)

The image's pixel shader. The type depends on the underlying bitmap's structure. The pixel shader can be modified (e.g., to set the transparent pixel or, for palette shaded images, to update the palette.)

### class displayio.Palette(*color\_count: [int](https://docs.python.org/3/library/functions.html#int)*, *\**, *dither: [bool](https://docs.python.org/3/library/functions.html#bool) = False*)

Map a pixel palette\_index to a full color. Colors are transformed to the display's format internally to save memory.

Create a Palette object to store a set number of colors.

#### **Parameters**

- color\_count  $(int)$  $(int)$  $(int)$  The number of colors in the Palette
- dither ([bool](https://docs.python.org/3/library/functions.html#bool)) When true, dither the RGB color before converting to the display's color space

## dither: [bool](https://docs.python.org/3/library/functions.html#bool)

When [True](https://docs.python.org/3/library/constants.html#True) the Palette dithers the output color by adding random noise when truncating to display bitdepth

 $\_bool$  $\_bool$  ()  $\rightarrow$  bool

 $_l$ **len**<sub> $l$ </sub> ()  $\rightarrow$  [int](https://docs.python.org/3/library/functions.html#int)

Returns the number of colors in a Palette

 $\text{\_getitem}\_\text{(index: int)} \rightarrow \text{int} \mid \text{None}$  $\text{\_getitem}\_\text{(index: int)} \rightarrow \text{int} \mid \text{None}$  $\text{\_getitem}\_\text{(index: int)} \rightarrow \text{int} \mid \text{None}$  $\text{\_getitem}\_\text{(index: int)} \rightarrow \text{int} \mid \text{None}$  $\text{\_getitem}\_\text{(index: int)} \rightarrow \text{int} \mid \text{None}$ 

Return the pixel color at the given index as an integer.

\_\_setitem\_\_(*index: [int](https://docs.python.org/3/library/functions.html#int)*, *value: [int](https://docs.python.org/3/library/functions.html#int) | [circuitpython\\_typing.ReadableBuffer](https://docs.circuitpython.org/projects/adafruit-circuitpython-typing/en/latest/api.html#circuitpython_typing.ReadableBuffer) | Tuple[\[int,](https://docs.python.org/3/library/functions.html#int) [int,](https://docs.python.org/3/library/functions.html#int) [int\]](https://docs.python.org/3/library/functions.html#int)*) → [None](https://docs.python.org/3/library/constants.html#None)

Sets the pixel color at the given index. The index should be an integer in the range 0 to color count-1.

The value argument represents a color, and can be from 0x000000 to 0xFFFFFF (to represent an RGB value). Value can be an int, bytes (3 bytes (RGB) or 4 bytes (RGB + pad byte)), bytearray, or a tuple or list of 3 integers.

This allows you to:

```
palette[0] = 0xFFFFF \# set using an integer
palette[1] = b'\xff\xff\xa0' # set using 3 bytes
palette[2] = b'\xff\xff\x00\x00' # set using 4 bytes
palette[3] = bytearray(b'\x00\x00\xFF') # set using a bytearay of 3 or 4 bytes
\texttt{palette[4]} = (10, 20, 30) # set using a tuple of 3 integers
```
make\_transparent(*palette\_index: [int](https://docs.python.org/3/library/functions.html#int)*) → [None](https://docs.python.org/3/library/constants.html#None)

```
make_opaque(palette_index: int) → None
```
**is\_transparent**(*palette\_index:\_[int](https://docs.python.org/3/library/functions.html#int)*)  $\rightarrow$  [bool](https://docs.python.org/3/library/functions.html#bool)

Returns [True](https://docs.python.org/3/library/constants.html#True) if the palette index is transparent. Returns [False](https://docs.python.org/3/library/constants.html#False) if opaque.

<span id="page-201-0"></span>class displayio.TileGrid(*bitmap:* [Bitmap](#page-197-1) *|* [OnDiskBitmap,](#page-200-1) *\**, *pixel\_shader:* [ColorConverter](#page-198-1) *|* [Palette,](#page-200-0) *width: [int](https://docs.python.org/3/library/functions.html#int)* = 1, *height: int* = 1, *tile\_width: int*  $|$  *[None](https://docs.python.org/3/library/constants.html#None)* = *None*, *tile\_height: int*  $|$  *None* = *None*, *default\_tile: [int](https://docs.python.org/3/library/functions.html#int) = 0*, *x: [int](https://docs.python.org/3/library/functions.html#int) = 0*, *y: [int](https://docs.python.org/3/library/functions.html#int) = 0*)

A grid of tiles sourced out of one bitmap

Position a grid of tiles sourced from a bitmap and pixel\_shader combination. Multiple grids can share bitmaps and pixel shaders.

A single tile grid is also known as a Sprite.

Create a TileGrid object. The bitmap is source for 2d pixels. The pixel\_shader is used to convert the value and its location to a display native pixel color. This may be a simple color palette lookup, a gradient, a pattern or a color transformer.

To save RAM usage, tile values are only allowed in the range from 0 to 255 inclusive (single byte values).

tile\_width and tile\_height match the height of the bitmap by default.

## **Parameters**

- bitmap ([Bitmap](#page-197-1), [OnDiskBitmap](#page-200-1)) The bitmap storing one or more tiles.
- pixel\_shader ([ColorConverter](#page-198-1),[Palette](#page-200-0)) The pixel shader that produces colors from values
- width  $(int)$  $(int)$  $(int)$  Width of the grid in tiles.
- height  $(int)$  $(int)$  $(int)$  Height of the grid in tiles.
- tile\_width  $(int)$  $(int)$  $(int)$  Width of a single tile in pixels. Defaults to the full Bitmap and must evenly divide into the Bitmap's dimensions.
- tile\_height  $(int)$  $(int)$  $(int)$  Height of a single tile in pixels. Defaults to the full Bitmap and must evenly divide into the Bitmap's dimensions.
- default\_tile  $(int)$  $(int)$  $(int)$  Default tile index to show.
- $\mathbf{x}(int)$  $\mathbf{x}(int)$  $\mathbf{x}(int)$  Initial x position of the left edge within the parent.
- $\mathbf{y}$  ([int](https://docs.python.org/3/library/functions.html#int)) Initial y position of the top edge within the parent.

# hidden: [bool](https://docs.python.org/3/library/functions.html#bool)

True when the TileGrid is hidden. This may be False even when a part of a hidden Group.

# x: [int](https://docs.python.org/3/library/functions.html#int)

X position of the left edge in the parent.

y: [int](https://docs.python.org/3/library/functions.html#int)

Y position of the top edge in the parent.

#### width: [int](https://docs.python.org/3/library/functions.html#int)

Width of the tilegrid in tiles.

#### height: [int](https://docs.python.org/3/library/functions.html#int)

Height of the tilegrid in tiles.

# tile\_width: [int](https://docs.python.org/3/library/functions.html#int)

Width of a single tile in pixels.

## tile\_height: [int](https://docs.python.org/3/library/functions.html#int)

Height of a single tile in pixels.

## flip\_x: [bool](https://docs.python.org/3/library/functions.html#bool)

If true, the left edge rendered will be the right edge of the right-most tile.

## flip\_y: [bool](https://docs.python.org/3/library/functions.html#bool)

If true, the top edge rendered will be the bottom edge of the bottom-most tile.

## transpose\_xy: [bool](https://docs.python.org/3/library/functions.html#bool)

If true, the TileGrid's axis will be swapped. When combined with mirroring, any 90 degree rotation can be achieved along with the corresponding mirrored version.

# pixel\_shader: [ColorConverter](#page-198-1) | [Palette](#page-200-0)

The pixel shader of the tilegrid.

# bitmap: [Bitmap](#page-197-1) | [OnDiskBitmap](#page-200-1)

The bitmap of the tilegrid.

contains(*touch [tuple](https://docs.python.org/3/library/stdtypes.html#tuple):*  $tuple \rightarrow bool$  $tuple \rightarrow bool$ 

Returns True if the first two values in touch\_tuple represent an x,y coordinate inside the tilegrid rectangle bounds.

 $\angle$ **\_\_getitem\_\_(index:** Tuple[\[int,](https://docs.python.org/3/library/functions.html#int) [int\]](https://docs.python.org/3/library/functions.html#int) | [int](https://docs.python.org/3/library/functions.html#int))  $\rightarrow$  int

Returns the tile index at the given index. The index can either be an x,y tuple or an int equal to y \* width + x.

This allows you to:

print(grid[0])

 $\text{__setitem__}(index: Tuple(int, int] | int, value: int) \rightarrow \text{None}$  $\text{__setitem__}(index: Tuple(int, int] | int, value: int) \rightarrow \text{None}$  $\text{__setitem__}(index: Tuple(int, int] | int, value: int) \rightarrow \text{None}$  $\text{__setitem__}(index: Tuple(int, int] | int, value: int) \rightarrow \text{None}$  $\text{__setitem__}(index: Tuple(int, int] | int, value: int) \rightarrow \text{None}$  $\text{__setitem__}(index: Tuple(int, int] | int, value: int) \rightarrow \text{None}$  $\text{__setitem__}(index: Tuple(int, int] | int, value: int) \rightarrow \text{None}$ 

Sets the tile index at the given index. The index can either be an x,y tuple or an int equal to y  $*$  width  $+$ x.

This allows you to:

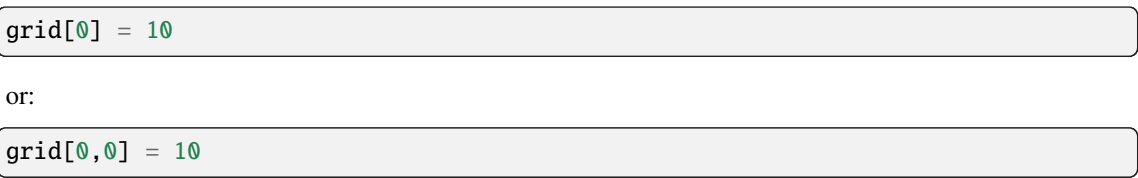

# **12.33** dotclockframebuffer **– Native helpers for driving parallel displays**

<span id="page-203-0"></span>dotclockframebuffer.Length

dotclockframebuffer.ioexpander\_send\_init\_sequence(*bus:* [busio.I2C,](#page-180-2) *init\_sequence:*

*[circuitpython\\_typing.ReadableBuffer](https://docs.circuitpython.org/projects/adafruit-circuitpython-typing/en/latest/api.html#circuitpython_typing.ReadableBuffer)*, *\**, *i2c\_init\_sequence: [circuitpython\\_typing.ReadableBuffer](https://docs.circuitpython.org/projects/adafruit-circuitpython-typing/en/latest/api.html#circuitpython_typing.ReadableBuffer)*, *i2c\_address: [int](https://docs.python.org/3/library/functions.html#int)*, *gpio\_address: [int](https://docs.python.org/3/library/functions.html#int)*, *gpio\_data\_len:* [Length,](#page-203-0) *gpio\_data: [int](https://docs.python.org/3/library/functions.html#int)*, *cs\_bit: [int](https://docs.python.org/3/library/functions.html#int)*, *mosi\_bit: [int](https://docs.python.org/3/library/functions.html#int)*, *clk\_bit: [int](https://docs.python.org/3/library/functions.html#int)*, *reset\_bit: [int](https://docs.python.org/3/library/functions.html#int) | [None](https://docs.python.org/3/library/constants.html#None)*)

Send a displayio-style initialization sequence over an I2C I/O expander

This function is highly generic in order to support various I/O expanders. What's assumed is that all the GPIO can be updated by writing to a single I2C register. Normal output polarity is assumed (CS and CLK are active low, data is not inverted). Only 8-bit I2C addresses are supported. 8- and 16-bit I2C addresses and data registers are supported. The Data/Command bit is sent as part of the serial data.

Normally this function is used via a convenience library that is specific to the display & I/O expander in use.

If the board has an integrated I/O expander, \*\*board.TFT\_IO\_EXPANDER expands to the proper arguments starting with gpio\_address. Note that this may include the i2c\_init\_sequence argument which can change the direction & value of I/O expander pins. If this is undesirable, take a copy of TFT\_IO\_EXPANDER and change or remove the i2c\_init\_sequence key.

If the board has an integrated display that requires an initialization sequence, board.TFT\_INIT\_SEQUENCE is the initialization string for the display.

## **Parameters**

• bus (busio.  $I2C$ ) – The I2C bus where the I/O expander resides

- busio.i2c\_address  $(int)$  $(int)$  $(int)$  The I2C bus address of the I/O expander
- init\_sequence (ReadableBuffer) The initialization sequence to send to the display
- gpio\_address  $(int)$  $(int)$  $(int)$  The address portion of the I2C transaction (1 byte)
- gpio\_data\_len  $(int)$  $(int)$  $(int)$  The size of the data portion of the I2C transaction, 1 or 2 bytes
- gpio\_data  $(int)$  $(int)$  $(int)$  The output value for all GPIO bits other than cs, mosi, and clk (needed because GPIO expanders may be unable to read back the current output value)
- cs\_bit  $(int)$  $(int)$  $(int)$  The bit number (from 0 to 7, or from 0 to 15) of the chip select bit in the GPIO register
- mosi\_value  $(int)$  $(int)$  $(int)$  The bit number (from 0 to 7, or from 0 to 15) of the data out bit in the GPIO register
- clk\_value ( $int$ ) The bit number (from 0 to 7, or from 0 to 15) of the clock out bit in the GPIO register
- reset\_value (Optional [\[int\]](https://docs.python.org/3/library/functions.html#int)) The bit number (from 0 to 7, or from 0 to 15) of the display reset bit in the GPIO register
- i2c\_init\_sequence (Optional [ReadableBuffer]) An initialization sequence to send to the I2C expander

class dotclockframebuffer.DotClockFramebuffer(*\**, *de:* [microcontroller.Pin,](#page-253-0) *vsync:* [microcontroller.Pin,](#page-253-0)

*hsync:* [microcontroller.Pin,](#page-253-0) *dclk:* [microcontroller.Pin,](#page-253-0) *red: Tuple[*[microcontroller.Pin](#page-253-0)*]*, *green: Tuple[*[microcontroller.Pin](#page-253-0)*]*, *blue: Tuple[*[microcontroller.Pin](#page-253-0)*]*, *frequency: [int](https://docs.python.org/3/library/functions.html#int)*, *width: [int](https://docs.python.org/3/library/functions.html#int)*, *height: [int](https://docs.python.org/3/library/functions.html#int)*, *hsync\_pulse\_width: [int](https://docs.python.org/3/library/functions.html#int)*, *hsync\_back\_porch: [int](https://docs.python.org/3/library/functions.html#int)*, *hsync\_front\_porch: [int](https://docs.python.org/3/library/functions.html#int)*, *hsync\_idle\_low: [bool](https://docs.python.org/3/library/functions.html#bool)*, *vsync\_back\_porch: [int](https://docs.python.org/3/library/functions.html#int)*, *vsync\_front\_porch: [int](https://docs.python.org/3/library/functions.html#int)*, *vsync\_idle\_low: [bool](https://docs.python.org/3/library/functions.html#bool)*, *de\_idle\_high: [bool](https://docs.python.org/3/library/functions.html#bool)*, *pclk\_active\_high: [bool](https://docs.python.org/3/library/functions.html#bool)*, *pclk\_idle\_high: [bool](https://docs.python.org/3/library/functions.html#bool)*, *overscan\_left: [int](https://docs.python.org/3/library/functions.html#int) = 0*)

Manage updating a 'dot-clock' framebuffer in the background while Python code runs. It doesn't handle display initialization.

Create a DotClockFramebuffer object associated with the given pins.

The pins are then in use by the display until [displayio.release\\_displays\(\)](#page-196-6) is called even after a reload. (It does this so CircuitPython can use the display after your code is done.) So, the first time you initialize a display bus in code.py you should call [displayio.release\\_displays\(\)](#page-196-6) first, otherwise it will error after the first code.py run.

When a board has dedicated dot clock framebuffer pins and/or timings, they are intended to be used in the constructor with \*\* dictionary unpacking like so: DotClockFramebuffer(\*\*board.TFT\_PINS, \*\*board. TFT\_TIMINGS)

On Espressif-family microcontrollers, this driver requires that the CIRCUITPY\_RESERVED\_PSRAM in settings. toml be large enough to hold the framebuffer. Generally, boards with built-in displays or display connectors will have a default setting that is large enough for typical use. If the constructor raises a MemoryError or an IDFError, this probably indicates the setting is too small and should be increased.

TFT connection parameters:

- de (microcontroller. Pin) The "data enable" input to the display
- vsync ([microcontroller.Pin](#page-253-0)) The "vertical sync" input to the display
- hsync ([microcontroller.Pin](#page-253-0)) The "horizontal sync" input to the display
- dclk ([microcontroller.Pin](#page-253-0)) The "data clock" input to the display
- red  $(\sim \text{tuple})$  The red data pins, most significant pin first.
- green  $(\sim \text{tuple})$  The green data pins, most significant pin first.
- blue  $(\sim \text{tuple})$  The blue data pins, most significant pin first.

TFT timing parameters:

#### **Parameters**

- frequency  $(int)$  $(int)$  $(int)$  The requested data clock frequency in Hz.
- width  $(int)$  $(int)$  $(int)$  The visible width of the display, in pixels
- height  $(int)$  $(int)$  $(int)$  The visible height of the display, in pixels
- hsync\_pulse\_width  $(int)$  $(int)$  $(int)$  Horizontal sync width in pixels
- hsync\_back\_porch  $(int)$  $(int)$  $(int)$  Horizontal back porch, number of pixels between hsync and start of line active data
- hsync\_front\_porch  $(int)$  $(int)$  $(int)$  Horizontal front porch, number of pixels between the end of active data and the next hsync
- vsync\_back\_porch  $(int)$  $(int)$  $(int)$  Vertical back porch, number of lines between vsync and start of frame
- vsync\_front\_porch  $(int)$  $(int)$  $(int)$  Vertical front porch, number of lines between the end of frame and the next vsync
- hsync\_idle\_low  $(bool)$  $(bool)$  $(bool)$  True if the hsync signal is low in IDLE state
- vsync\_idle\_low  $(bool)$  $(bool)$  $(bool)$  True if the vsync signal is low in IDLE state
- de\_idle\_high  $(bool)$  $(bool)$  $(bool)$  True if the de signal is high in IDLE state
- pclk\_active\_high ([bool](https://docs.python.org/3/library/functions.html#bool)) True if the display data is clocked out at the rising edge of dclk
- pclk\_idle\_high ([bool](https://docs.python.org/3/library/functions.html#bool)) True if the dclk stays at high level in IDLE phase
- overscan\_left  $(int)$  $(int)$  $(int)$  Allocate additional non-visible columns left of the first display column

# refresh\_rate: [float](https://docs.python.org/3/library/functions.html#float)

The pixel refresh rate of the display, in Hz

# frequency: [int](https://docs.python.org/3/library/functions.html#int)

The pixel frequency of the display, in Hz

# width: [int](https://docs.python.org/3/library/functions.html#int)

The width of the display, in pixels

# height: [int](https://docs.python.org/3/library/functions.html#int)

The height of the display, in pixels

#### row\_stride: [int](https://docs.python.org/3/library/functions.html#int)

The row\_stride of the display, in bytes

Due to overscan or alignment requirements, the memory address for row  $N+1$  may not be exactly  $2 * width$ bytes after the memory address for row N. This property gives the stride in **bytes**.

On Espressif this value is **guaranteed** to be a multiple of the 2 (i.e., it is a whole number of pixels)

#### first\_pixel\_offset: [int](https://docs.python.org/3/library/functions.html#int)

The first\_pixel\_offset of the display, in bytes

Due to overscan or alignment requirements, the memory address for row  $N+1$  may not be exactly  $2 * width$ bytes after the memory address for row N. This property gives the stride in **bytes**.

On Espressif this value is **guaranteed** to be a multiple of the 2 (i.e., it is a whole number of pixels)

 $refresh() \rightarrow None$  $refresh() \rightarrow None$ 

Transmits the color data in the buffer to the pixels so that they are shown.

If this function is not called, the results are unpredictable; updates may be partially shown.

# <span id="page-206-0"></span>**12.34** dualbank **– Dualbank Module**

The [dualbank](#page-206-0) module adds ability to update and switch between the two identical app partitions, which can contain different firmware versions.

Having two partitions enables rollback functionality.

The two partitions are defined as the boot partition and the next-update partition. Calling dualbank.  $flash()$  writes the next-update partition.

After the next-update partition is written a validation check is performed and on a successful validation this partition is set as the boot partition. On next reset, firmware will be loaded from this partition.

**Use cases:**

- Can be used for OTA Over-The-Air updates.
- Can be used for dual-boot of different firmware versions or platforms.

#### **Note:**

#### **Boards with flash** =2MB**:**

This module is unavailable as the flash is only large enough for one app partition.

#### **Boards with flash** >2MB**:**

This module is enabled/disabled at runtime based on whether the CIRCUITPY drive is extended or not. See [storage.erase\\_filesystem\(\)](#page-284-0) for more information.

## import dualbank

```
dualbank.flash(buffer, offset)
dualbank.switch()
```
<span id="page-206-1"></span>dualbank.**flash**(*buffer: [circuitpython\\_typing.ReadableBuffer](https://docs.circuitpython.org/projects/adafruit-circuitpython-typing/en/latest/api.html#circuitpython_typing.ReadableBuffer)*, *offset: [int](https://docs.python.org/3/library/functions.html#int)* =  $0$ )  $\rightarrow$  [None](https://docs.python.org/3/library/constants.html#None)

Writes one of the two app partitions at the given offset.

This can be called multiple times when flashing the firmware in smaller chunks.

- **buffer** (ReadableBuffer) The entire firmware or a partial chunk.
- offset  $(int)$  $(int)$  $(int)$  Start writing at this offset in the app partition.

 $dualbank.swith() \rightarrow None$  $dualbank.swith() \rightarrow None$ 

Switches to the next-update partition.

On next reset, firmware will be loaded from the partition just switched over to.

# **12.35** epaperdisplay

Displays a [displayio](#page-196-4) object tree on an e-paper display

class epaperdisplay.EPaperDisplay(*display\_bus:* [busdisplay.\\_DisplayBus,](#page-177-0) *start\_sequence:*

*[circuitpython\\_typing.ReadableBuffer](https://docs.circuitpython.org/projects/adafruit-circuitpython-typing/en/latest/api.html#circuitpython_typing.ReadableBuffer)*, *stop\_sequence: [circuitpython\\_typing.ReadableBuffer](https://docs.circuitpython.org/projects/adafruit-circuitpython-typing/en/latest/api.html#circuitpython_typing.ReadableBuffer)*, *\**, *width: [int](https://docs.python.org/3/library/functions.html#int)*, *height: [int](https://docs.python.org/3/library/functions.html#int)*, *ram\_width: [int](https://docs.python.org/3/library/functions.html#int), ram\_height: int, colstart: int* = 0*, rowstart: int* = 0*, rotation:*  $int = 0$  $int = 0$ , *set column window command:*  $int \mid None = None$  $int \mid None = None$  $int \mid None = None$ *, set\_row\_window\_command: [int](https://docs.python.org/3/library/functions.html#int) | [None](https://docs.python.org/3/library/constants.html#None) = None*, *set\_current\_column\_command: [int](https://docs.python.org/3/library/functions.html#int) | [None](https://docs.python.org/3/library/constants.html#None) = None*, *set\_current\_row\_command: [int](https://docs.python.org/3/library/functions.html#int) | [None](https://docs.python.org/3/library/constants.html#None) = None*, *write\_black\_ram\_command: [int](https://docs.python.org/3/library/functions.html#int)*, *black\_bits\_inverted: [bool](https://docs.python.org/3/library/functions.html#bool) = False*, *write\_color\_ram\_command: [int](https://docs.python.org/3/library/functions.html#int) | [None](https://docs.python.org/3/library/constants.html#None) = None*, *color\_bits\_inverted: [bool](https://docs.python.org/3/library/functions.html#bool) = False*, *highlight\_color: [int](https://docs.python.org/3/library/functions.html#int) = 0*, *refresh\_display\_command: [int](https://docs.python.org/3/library/functions.html#int) | [circuitpython\\_typing.ReadableBuffer](https://docs.circuitpython.org/projects/adafruit-circuitpython-typing/en/latest/api.html#circuitpython_typing.ReadableBuffer)*, *refresh\_time: [float](https://docs.python.org/3/library/functions.html#float) = 40*, *busy\_pin:* [microcontroller.Pin](#page-253-0) *| [None](https://docs.python.org/3/library/constants.html#None) = None*, *busy\_state: [bool](https://docs.python.org/3/library/functions.html#bool) = True*, *seconds\_per\_frame: [float](https://docs.python.org/3/library/functions.html#float) = 180*, *always\_toggle\_chip\_select: [bool](https://docs.python.org/3/library/functions.html#bool) = False*, *grayscale: [bool](https://docs.python.org/3/library/functions.html#bool) = False*, *advanced\_color\_epaper: [bool](https://docs.python.org/3/library/functions.html#bool) = False*, *two\_byte\_sequence\_length: [bool](https://docs.python.org/3/library/functions.html#bool) = False*, *start\_up\_time: [float](https://docs.python.org/3/library/functions.html#float) = 0*, *address\_little\_endian: [bool](https://docs.python.org/3/library/functions.html#bool) = False*)

Manage updating an epaper display over a display bus

This initializes an epaper display and connects it into CircuitPython. Unlike other objects in CircuitPython, EPaperDisplay objects live until [displayio.release\\_displays\(\)](#page-196-6) is called. This is done so that CircuitPython can use the display itself.

Most people should not use this class directly. Use a specific display driver instead that will contain the startup and shutdown sequences at minimum.

Create a EPaperDisplay object on the given display bus ([fourwire.FourWire](#page-222-0) or [paralleldisplaybus.](#page-261-0) [ParallelBus](#page-261-0)).

The start\_sequence and stop\_sequence are bitpacked to minimize the ram impact. Every command begins with a command byte followed by a byte to determine the parameter count and delay. When the top bit of the second byte is 1 (0x80), a delay will occur after the command parameters are sent. The remaining 7 bits are the parameter count excluding any delay byte. The bytes following are the parameters. When the delay bit is set, a single byte after the parameters specifies the delay duration in milliseconds. The value 0xff will lead to an extra long 500 ms delay instead of 255 ms. The next byte will begin a new command definition.

- display\_bus The bus that the display is connected to
- start\_sequence ([ReadableBuffer](https://docs.circuitpython.org/projects/adafruit-circuitpython-typing/en/latest/api.html#circuitpython_typing.ReadableBuffer)) Byte-packed command sequence.
- stop\_sequence ([ReadableBuffer](https://docs.circuitpython.org/projects/adafruit-circuitpython-typing/en/latest/api.html#circuitpython_typing.ReadableBuffer)) Byte-packed command sequence.
- width  $(int)$  $(int)$  $(int)$  Width in pixels
- height  $(int)$  $(int)$  $(int)$  Height in pixels
- ram\_width  $(int) RAM$  $(int) RAM$  $(int) RAM$  width in pixels
- ram\_height  $(int)$  $(int)$  $(int)$  RAM height in pixels
- colstart  $(int)$  $(int)$  $(int)$  The index if the first visible column
- rowstart  $(int)$  $(int)$  $(int)$  The index if the first visible row
- **rotation**  $(int)$  $(int)$  $(int)$  The rotation of the display in degrees clockwise. Must be in 90 degree increments (0, 90, 180, 270)
- set\_column\_window\_command  $(int)$  $(int)$  $(int)$  Command used to set the start and end columns to update
- set\_row\_window\_command  $(int)$  $(int)$  $(int)$  Command used so set the start and end rows to update
- set\_current\_column\_command  $(int)$  $(int)$  $(int)$  Command used to set the current column location
- set\_current\_row\_command  $(int)$  $(int)$  $(int)$  Command used to set the current row location
- write\_black\_ram\_command  $(int)$  $(int)$  $(int)$  Command used to write pixels values into the update region
- black\_bits\_inverted  $(boo1)$  True if 0 bits are used to show black pixels. Otherwise, 1 means to show black.
- write\_color\_ram\_command  $(int)$  $(int)$  $(int)$  Command used to write pixels values into the update region
- color\_bits\_inverted ([bool](https://docs.python.org/3/library/functions.html#bool)) True if 0 bits are used to show the color. Otherwise, 1 means to show color.
- highlight\_color  $(int)$  $(int)$  $(int)$  RGB888 of source color to highlight with third ePaper color.
- refresh\_display\_command ([int](https://docs.python.org/3/library/functions.html#int)) Command used to start a display refresh. Single int or byte-packed command sequence
- **refresh\_time**  $(f$ loat) Time it takes to refresh the display before the stop\_sequence should be sent. Ignored when busy\_pin is provided.
- busy\_pin ([microcontroller.Pin](#page-253-0)) Pin used to signify the display is busy
- busy\_state  $(bool)$  $(bool)$  $(bool)$  State of the busy pin when the display is busy
- seconds\_per\_frame  $(flost)$  Minimum number of seconds between screen refreshes
- always\_toggle\_chip\_select ([bool](https://docs.python.org/3/library/functions.html#bool)) When True, chip select is toggled every byte
- grayscale  $(bool)$  $(bool)$  $(bool)$  When true, the color ram is the low bit of 2-bit grayscale
- advanced\_color\_epaper ([bool](https://docs.python.org/3/library/functions.html#bool)) When true, the display is a 7-color advanced color epaper (ACeP)
- two\_byte\_sequence\_length ([bool](https://docs.python.org/3/library/functions.html#bool)) When true, use two bytes to define sequence length
- start\_up\_time  $(fload)$  Time to wait after reset before sending commands
- address\_little\_endian ([bool](https://docs.python.org/3/library/functions.html#bool)) Send the least significant byte (not bit) of multi-byte addresses first. Ignored when ram is addressed with one byte

#### time\_to\_refresh: [float](https://docs.python.org/3/library/functions.html#float)

Time, in fractional seconds, until the ePaper display can be refreshed.

## busy: [bool](https://docs.python.org/3/library/functions.html#bool)

True when the display is refreshing. This uses the busy\_pin when available or the refresh\_time otherwise.

# width: [int](https://docs.python.org/3/library/functions.html#int)

Gets the width of the display in pixels

## height: [int](https://docs.python.org/3/library/functions.html#int)

Gets the height of the display in pixels

### rotation: [int](https://docs.python.org/3/library/functions.html#int)

The rotation of the display as an int in degrees.

bus: [busdisplay.\\_DisplayBus](#page-177-0)

The bus being used by the display

## root\_group: [displayio.Group](#page-198-0)

The root group on the epaper display. If the root group is set to displayio. CIRCUITPYTHON\_TERMINAL, the default CircuitPython terminal will be shown. If the root group is set to None, no output will be shown.

update\_refresh\_mode(*start\_sequence: [circuitpython\\_typing.ReadableBuffer](https://docs.circuitpython.org/projects/adafruit-circuitpython-typing/en/latest/api.html#circuitpython_typing.ReadableBuffer)*, *seconds\_per\_frame: [float](https://docs.python.org/3/library/functions.html#float) = 180*) → [None](https://docs.python.org/3/library/constants.html#None)

Updates the start\_sequence and seconds\_per\_frame parameters to enable varying the refresh mode of the display.

 $refresh() \rightarrow None$  $refresh() \rightarrow None$ 

Refreshes the display immediately or raises an exception if too soon. Use time.sleep(display. time\_to\_refresh) to sleep until a refresh can occur.

# **12.36** espcamera **– Wrapper for the espcamera library**

This library enables access to any camera sensor supported by the library, including OV5640 and OV2640.

#### **See also:**

Non-Espressif microcontrollers use the [imagecapture](#page-234-0) module together with wrapper libraries such as [adafruit\\_ov5640.](https://circuitpython.readthedocs.io/projects/ov5640/en/latest/)

## <span id="page-209-0"></span>class espcamera.GrabMode

Controls when a new frame is grabbed.

#### WHEN\_EMPTY: [GrabMode](#page-209-0)

Fills buffers when they are empty. Less resources but first fb\_count frames might be old

# LATEST: [GrabMode](#page-209-0)

Except when 1 frame buffer is used, queue will always contain the last fb\_count frames

## <span id="page-209-1"></span>class espcamera.PixelFormat

Format of data in the captured frames

# RGB565: [PixelFormat](#page-209-1)

A 16-bit format with 5 bits of Red and Blue and 6 bits of Green

# GRAYSCALE: [PixelFormat](#page-209-1)

An 8-bit format with 8-bits of luminance

# <span id="page-209-3"></span><span id="page-209-2"></span>JPEG: [PixelFormat](#page-209-1)

A compressed format

# class espcamera.FrameSize

The pixel size of the captured frames

R96X96: [FrameSize](#page-209-2) 96x96

QQVGA: [FrameSize](#page-209-2) 160x120

QCIF: [FrameSize](#page-209-2)

176x144

HQVGA: [FrameSize](#page-209-2) 240x176

R240X240: [FrameSize](#page-209-2) 240x240

QVGA: [FrameSize](#page-209-2) 320x240

CIF: [FrameSize](#page-209-2) 400x296

- HVGA: [FrameSize](#page-209-2) 480x320
- VGA: [FrameSize](#page-209-2) 640x480
- SVGA: [FrameSize](#page-209-2) 800x600
- XGA: [FrameSize](#page-209-2) 1024x768
- HD: [FrameSize](#page-209-2) 1280x720
- SXGA: [FrameSize](#page-209-2) 1280x1024
- UXGA: [FrameSize](#page-209-2) 1600x1200
- FHD: [FrameSize](#page-209-2) 1920x1080
- P\_HD: [FrameSize](#page-209-2) 720x1280
- P 3MP: [FrameSize](#page-209-2) 864x1536
- QXGA: [FrameSize](#page-209-2) 2048x1536
- QHD: [FrameSize](#page-209-2) 2560x1440

```
WQXGA: FrameSize
    2560x1600
```
P\_FHD: [FrameSize](#page-209-2)

1080x1920

QSXGA: [FrameSize](#page-209-2)

2560x1920

# <span id="page-211-0"></span>class espcamera.GainCeiling

The maximum amount of gain applied to raw sensor data.

Higher values are useful in darker conditions, but increase image noise.

GAIN\_2X: [GainCeiling](#page-211-0)

GAIN\_4X: [GainCeiling](#page-211-0)

GAIN\_8X: [GainCeiling](#page-211-0)

GAIN\_16X: [GainCeiling](#page-211-0)

GAIN\_32X: [GainCeiling](#page-211-0)

GAIN\_64X: [GainCeiling](#page-211-0)

GAIN\_128X: [GainCeiling](#page-211-0)

<span id="page-211-1"></span>class espcamera.Camera(*\**, *data\_pins: List[*[microcontroller.Pin](#page-253-0)*]*, *pixel\_clock\_pin:* [microcontroller.Pin,](#page-253-0)

*vsync\_pin:* [microcontroller.Pin,](#page-253-0) *href\_pin:* [microcontroller.Pin,](#page-253-0) *i2c:* [busio.I2C,](#page-180-2) *external\_clock\_pin:* [microcontroller.Pin](#page-253-0) *| [None](https://docs.python.org/3/library/constants.html#None) = None*, *external\_clock\_frequency: [int](https://docs.python.org/3/library/functions.html#int) = 20000000*, *powerdown\_pin:* [microcontroller.Pin](#page-253-0) *| [None](https://docs.python.org/3/library/constants.html#None) = None*, *reset\_pin:* [microcontroller.Pin](#page-253-0) *| [None](https://docs.python.org/3/library/constants.html#None) = None*, *pixel\_format:* [PixelFormat](#page-209-1) *= PixelFormat.RGB565*, *frame\_size:* [FrameSize](#page-209-2) *= FrameSize.QQVGA*, *jpeg\_quality: [int](https://docs.python.org/3/library/functions.html#int)*  $= 15$ , *framebuffer\_count:*  $int = 1$  $int = 1$ ,  $graph\_mode$ : [GrabMode](#page-209-0) = *GrabMode.WHEN\_EMPTY*)

Configure and initialize a camera with the given properties

**Important:** Not all supported sensors have all of the properties listed below. For instance, the OV5640 supports [denoise](#page-212-0), but the OV2640 does not. The underlying esp32-camera library does not provide a reliable API to check which settings are supported. CircuitPython makes a best effort to determine when an unsupported property is set and will raise an exception in that case.

- data\_pins The 8 data data\_pins used for image data transfer from the camera module, least significant bit first
- pixel\_clock\_pin The pixel clock output from the camera module
- vsync\_pin The vertical sync pulse output from the camera module
- **href\_pin** The horizontal reference output from the camera module
- i2c The I2C bus connected to the camera module
- external\_clock\_pin The pin on which to generate the external clock
- external\_clock\_frequency The frequency generated on the external clock pin
- **powerdown\_pin** The powerdown input to the camera module
- reset\_pin The reset input to the camera module
- **pixel\_format** The pixel format of the captured image
- frame\_size The size of captured image
- $\mathbf{ipeg\_quality}$  For PixelFormat. JPEG, the quality. Higher numbers increase quality. If the quality is too high, the JPEG data will be larger than the available buffer size and the image will be unusable or truncated. The exact range of appropriate values depends on the sensor and must be determined empirically.
- **framebuffer\_count** The number of framebuffers (1 for single-buffered and 2 for doublebuffered)
- grab\_mode When to grab a new frame

#### frame\_available: [bool](https://docs.python.org/3/library/functions.html#bool)

True if a frame is available, False otherwise

## <span id="page-212-2"></span>pixel\_format: [PixelFormat](#page-209-1)

The pixel format of captured frames

frame\_size: [FrameSize](#page-209-2)

The size of captured frames

## contrast: [int](https://docs.python.org/3/library/functions.html#int)

The sensor contrast. Positive values increase contrast, negative values lower it. The total range is devicespecific but is often from -2 to +2 inclusive.

#### brightness: [int](https://docs.python.org/3/library/functions.html#int)

The sensor brightness. Positive values increase brightness, negative values lower it. The total range is device-specific but is often from -2 to +2 inclusive.

#### saturation: [int](https://docs.python.org/3/library/functions.html#int)

The sensor saturation. Positive values increase saturation (more vibrant colors), negative values lower it (more muted colors). The total range is device-specific but the value is often from -2 to +2 inclusive.

## sharpness: [int](https://docs.python.org/3/library/functions.html#int)

The sensor sharpness. Positive values increase sharpness (more defined edges), negative values lower it (softer edges). The total range is device-specific but the value is often from -2 to +2 inclusive.

#### <span id="page-212-0"></span>denoise: [int](https://docs.python.org/3/library/functions.html#int)

The sensor 'denoise' setting. Any camera sensor has inherent 'noise', especially in low brightness environments. Software algorithms can decrease noise at the expense of fine detail. A larger value increases the amount of software noise removal. The total range is device-specific but the value is often from 0 to 10.

## <span id="page-212-1"></span>gain\_ceiling: [GainCeiling](#page-211-0)

The sensor 'gain ceiling' setting. "Gain" is an analog multiplier applied to the raw sensor data. The 'ceiling' is the maximum gain value that the sensor will use. A higher gain means that the sensor has a greater response to light, but also makes sensor noise more visible.

#### quality: [int](https://docs.python.org/3/library/functions.html#int)

The 'quality' setting when capturing JPEG images. This is similar to the quality setting when exporting a jpeg image from photo editing software. Typical values range from 5 to 40, with higher numbers leading to larger image sizes and better overall image quality. However, when the quality is set to a high number, the total size of the JPEG data can exceed the size of an internal buffer, causing image capture to fail.

### colorbar: [bool](https://docs.python.org/3/library/functions.html#bool)

When [True](https://docs.python.org/3/library/constants.html#True), a test pattern image is captured and the real sensor data is not used.

#### whitebal: [bool](https://docs.python.org/3/library/functions.html#bool)

When [True](https://docs.python.org/3/library/constants.html#True), the camera attempts to automatically control white balance. When [False](https://docs.python.org/3/library/constants.html#False), the [wb\\_mode](#page-213-0) setting is used instead.

#### gain\_ctrl: [bool](https://docs.python.org/3/library/functions.html#bool)

When [True](https://docs.python.org/3/library/constants.html#True), the camera attempts to automatically control the sensor gain, up to the value in the [gain\\_ceiling](#page-212-1) property. When [False](https://docs.python.org/3/library/constants.html#False), the [agc\\_gain](#page-213-1) setting is used instead.

## exposure\_ctrl: [bool](https://docs.python.org/3/library/functions.html#bool)

When [True](https://docs.python.org/3/library/constants.html#True) the camera attempts to automatically control the exposure. When [False](https://docs.python.org/3/library/constants.html#False), the [aec\\_value](#page-213-2) setting is used instead.

#### hmirror: [bool](https://docs.python.org/3/library/functions.html#bool)

When [True](https://docs.python.org/3/library/constants.html#True) the camera image is mirrored left-to-right

## vflip: [bool](https://docs.python.org/3/library/functions.html#bool)

When [True](https://docs.python.org/3/library/constants.html#True) the camera image is flipped top-to-bottom

## aec2: [bool](https://docs.python.org/3/library/functions.html#bool)

When [True](https://docs.python.org/3/library/constants.html#True) the sensor's "night mode" is enabled, extending the range of automatic gain control.

## awb\_gain: [bool](https://docs.python.org/3/library/functions.html#bool)

Access the awb\_gain property of the camera sensor

# <span id="page-213-1"></span>agc\_gain: [int](https://docs.python.org/3/library/functions.html#int)

Access the gain level of the sensor. Higher values produce brighter images. Typical settings range from 0 to 30.

#### <span id="page-213-2"></span>aec\_value: [int](https://docs.python.org/3/library/functions.html#int)

Access the exposure value of the camera. Higher values produce brighter images. Typical settings range from 0 to 1200.

## special\_effect: [int](https://docs.python.org/3/library/functions.html#int)

Enable a "special effect". Zero is no special effect. On OV5640, special effects range from 0 to 6 inclusive and select various color modes.

#### <span id="page-213-0"></span>wb\_mode: [int](https://docs.python.org/3/library/functions.html#int)

The white balance mode. 0 is automatic white balance. Typical values range from 0 to 4 inclusive.

# ae\_level: [int](https://docs.python.org/3/library/functions.html#int)

The exposure offset for automatic exposure. Typical values range from  $-2$  to  $+2$ .

#### dcw: [bool](https://docs.python.org/3/library/functions.html#bool)

When [True](https://docs.python.org/3/library/constants.html#True) an advanced white balance mode is selected.

#### bpc: [bool](https://docs.python.org/3/library/functions.html#bool)

When [True](https://docs.python.org/3/library/constants.html#True), "black point compensation" is enabled. This can make black parts of the image darker.

# wpc: [bool](https://docs.python.org/3/library/functions.html#bool)

When [True](https://docs.python.org/3/library/constants.html#True), "white point compensation" is enabled. This can make white parts of the image whiter.

### raw\_gma: [bool](https://docs.python.org/3/library/functions.html#bool)

When [True](https://docs.python.org/3/library/constants.html#True), raw gamma mode is enabled.

# lenc: [bool](https://docs.python.org/3/library/functions.html#bool)

Enable "lens correction". This can help compensate for light fall-off at the edge of the sensor area.

#### max\_frame\_size: [FrameSize](#page-209-2)

The maximum frame size that can be captured

# address: [int](https://docs.python.org/3/library/functions.html#int)

The I2C (SCCB) address of the sensor

# sensor name: [str](https://docs.python.org/3/library/stdtypes.html#str)

The name of the sensor

# supports\_jpeg: [bool](https://docs.python.org/3/library/functions.html#bool)

True if the sensor can capture images in JPEG format

### height: [int](https://docs.python.org/3/library/functions.html#int)

The height of the image being captured

# width: [int](https://docs.python.org/3/library/functions.html#int)

The width of the image being captured

#### grab\_mode: [GrabMode](#page-209-0)

The grab mode of the camera

framebuffer\_count: [int](https://docs.python.org/3/library/functions.html#int)

True if double buffering is used

## $deinit() \rightarrow None$  $deinit() \rightarrow None$

Deinitialises the camera and releases all memory resources for reuse.

#### ${\bf _{\_}}$ enter ${\_}) \rightarrow \textit{Camera}$  ${\_}) \rightarrow \textit{Camera}$  ${\_}) \rightarrow \textit{Camera}$

No-op used by Context Managers.

#### $\text{__exit__()} \rightarrow \text{None}$  $\text{__exit__()} \rightarrow \text{None}$  $\text{__exit__()} \rightarrow \text{None}$

Automatically deinitializes the hardware when exiting a context. See *[Lifetime and ContextManagers](#page-73-0)* for more info.

#### **take**(*timeout: [float](https://docs.python.org/3/library/functions.html#float)*  $|$  *[None](https://docs.python.org/3/library/constants.html#None)* = 0.25)  $\rightarrow$  *[displayio.Bitmap](#page-197-1)* | [circuitpython\\_typing.ReadableBuffer](https://docs.circuitpython.org/projects/adafruit-circuitpython-typing/en/latest/api.html#circuitpython_typing.ReadableBuffer) | None

Record a frame. Wait up to 'timeout' seconds for a frame to be captured.

In the case of timeout, [None](https://docs.python.org/3/library/constants.html#None) is returned. If  $pixel_{format}$  is  $PixelFormat$ . JPEG, the returned value is a read-only [memoryview](#page-92-0). Otherwise, the returned value is a read-only [displayio.Bitmap](#page-197-1).

# reconfigure(*frame\_size:* [FrameSize](#page-209-2) *| [None](https://docs.python.org/3/library/constants.html#None) = None*, *pixel\_format:* [PixelFormat](#page-209-1) *| [None](https://docs.python.org/3/library/constants.html#None) = None*, *grab\_mode:* [GrabMode](#page-209-0) *| [None](https://docs.python.org/3/library/constants.html#None)* = *None*, *framebuffer\_count: [int](https://docs.python.org/3/library/functions.html#int)*  $|$  *None* = *None*  $) \rightarrow$  None

Change multiple related camera settings simultaneously

Because these settings interact in complex ways, and take longer than the other properties to set, they are set together in a single function call.

If an argument is unspecified or None, then the setting is unchanged.

# **12.37** espidf **– Return the total size of the ESP-IDF, which includes the CircuitPython heap.**

```
espidf.heap_caps_get_total_size() \rightarrowint
```

```
espidf.heap_caps_get_free_size() \rightarrowint
```
Return total free memory in the ESP-IDF heap.

# $e$ spidf.heap\_caps\_get\_largest\_free\_block()  $\rightarrow$  [int](https://docs.python.org/3/library/functions.html#int)

Return the size of largest free memory block in the ESP-IDF heap.

# espidf.erase\_nvs()  $\rightarrow$  [None](https://docs.python.org/3/library/constants.html#None)

Erase all data in the non-volatile storage (nvs), including data stored by with [microcontroller.nvm](#page-253-1)

This is necessary when upgrading from CircuitPython 6.3.0 or earlier to CircuitPython 7.0.0, because the layout of data in nvs has changed. The old data will be lost when you perform this operation.

# exception espidf.IDFError

Bases: [OSError](https://docs.python.org/3/library/exceptions.html#OSError)

Raised when an ESP-IDF function returns an error code. [esp\\_err\\_t](https://docs.espressif.com/projects/esp-idf/en/release-v4.4/esp32/api-reference/error-codes.html)

Initialize self. See help(type(self)) for accurate signature.

# <span id="page-215-0"></span>exception espidf.MemoryError

Bases: [MemoryError](#page-215-0)

Raised when an ESP-IDF memory allocation fails.

Initialize self. See help(type(self)) for accurate signature.

# espidf.get\_total\_psram()  $\rightarrow$  [int](https://docs.python.org/3/library/functions.html#int)

Returns the number of bytes of psram detected, or 0 if psram is not present or not configured

# <span id="page-215-1"></span>**12.38** espnow **– ESP-NOW Module**

The [espnow](#page-215-1) module provides an interface to the [ESP-NOW](https://docs.espressif.com/projects/esp-idf/en/release-v4.4/esp32/api-reference/network/esp_now.html) protocol provided by Espressif on its SoCs.

# **Sender**

```
import espnow
e = espnow.ESPNow()
peer = espnow.Peer(mac=b'aaaaaa')
e.peers.append(peer)
e.send("Starting...")
for i in range(10):
    e.send(\text{str}(i)*20)e.send(b'end')
```
# **Receiver**
```
import espnow
e = espnow.ESPNow()
packets = []
while True:
   if e:
        packet = e.read()packets.append(packet)
        if packet.msg = b'end':
            break
print("packets:", f"length={len(packets)}")
for packet in packets:
   print(packet)
```

```
class espnow.ESPNow(int = 526, phy rate: int = 0)
```
Provides access to the ESP-NOW protocol.

Allocate and initialize [ESPNow](#page-216-0) instance as a singleton.

## **Parameters**

- buffer\_size  $(int)$  $(int)$  $(int)$  The size of the internal ring buffer. Default: 526 bytes.
- phy\_rate ([int](https://docs.python.org/3/library/functions.html#int)) The ESP-NOW physical layer rate. Default: 1 Mbps. [wifi\\_phy\\_rate\\_t](https://docs.espressif.com/projects/esp-idf/en/release-v4.4/esp32/api-reference/network/esp_wifi.html#_CPPv415wifi_phy_rate_t)

#### send\_success: [int](https://docs.python.org/3/library/functions.html#int)

The number of tx packets received by the peer(s) ESP\_NOW\_SEND\_SUCCESS. (read-only)

#### send\_failure: [int](https://docs.python.org/3/library/functions.html#int)

The number of failed tx packets ESP\_NOW\_SEND\_FAIL. (read-only)

#### read\_success: [int](https://docs.python.org/3/library/functions.html#int)

The number of rx packets captured in the buffer. (read-only)

#### read\_failure: [int](https://docs.python.org/3/library/functions.html#int)

The number of dropped rx packets due to buffer overflow. (read-only)

#### buffer\_size: [int](https://docs.python.org/3/library/functions.html#int)

The size of the internal ring buffer. (read-only)

# phy\_rate: [int](https://docs.python.org/3/library/functions.html#int)

The ESP-NOW physical layer rate. [wifi\\_phy\\_rate\\_t](https://docs.espressif.com/projects/esp-idf/en/release-v4.4/esp32/api-reference/network/esp_wifi.html#_CPPv415wifi_phy_rate_t)

#### peers: [Peers](#page-218-0)

The peer info records for all registered [ESPNow](#page-216-0) peers. (read-only)

#### $deinit() \rightarrow None$  $deinit() \rightarrow None$

Deinitializes ESP-NOW and releases it for another program.

```
{\bf _{\_}}enter{\_}) \rightarrow {ESP}Now
```
No-op used by Context Managers.

```
None
```
Automatically deinitializes the hardware when exiting a context. See *[Lifetime and ContextManagers](#page-73-0)* for more info.

send(*message: [circuitpython\\_typing.ReadableBuffer](https://docs.circuitpython.org/projects/adafruit-circuitpython-typing/en/latest/api.html#circuitpython_typing.ReadableBuffer)*, *peer:* [Peer](#page-217-0) *| [None](https://docs.python.org/3/library/constants.html#None) = None*) → [None](https://docs.python.org/3/library/constants.html#None) Send a message to the peer's mac address.

This blocks until a timeout of 2 seconds if the ESP-NOW internal buffers are full.

#### **Parameters**

- message (ReadableBuffer) The message to send (length  $\leq$  250 bytes).
- peer ([Peer](#page-217-0)) Send message to this peer. If [None](https://docs.python.org/3/library/constants.html#None), send to all registered peers.

#### read() → *[ESPNowPacket](#page-217-1)* | [None](https://docs.python.org/3/library/constants.html#None)

Read a packet from the receive buffer.

This is non-blocking, the packet is received asynchronously from the peer(s).

#### **Returns**

An [ESPNowPacket](#page-217-1) if available in the buffer, otherwise [None](https://docs.python.org/3/library/constants.html#None).

set\_pmk(*pmk: [circuitpython\\_typing.ReadableBuffer](https://docs.circuitpython.org/projects/adafruit-circuitpython-typing/en/latest/api.html#circuitpython_typing.ReadableBuffer)*) → [None](https://docs.python.org/3/library/constants.html#None)

Set the ESP-NOW Primary Master Key (pmk) for encrypted communications.

# **Parameters**

pmk (ReadableBuffer) – The ESP-NOW Primary Master Key (length = 16 bytes).

# $\_bool$  $\_bool$  ()  $\rightarrow$  bool

True if  $len()$  is greater than zero. This is an easy way to check if the buffer is empty.

#### $_l$ **len**<sub>(1)</sub>  $\rightarrow$  [int](https://docs.python.org/3/library/functions.html#int)

Return the number of [bytes](#page-91-0) available to read. Used to implement len().

# <span id="page-217-1"></span>class espnow.ESPNowPacket

A packet retrieved from ESP-NOW communication protocol. A namedtuple.

#### mac: [circuitpython\\_typing.ReadableBuffer](https://docs.circuitpython.org/projects/adafruit-circuitpython-typing/en/latest/api.html#circuitpython_typing.ReadableBuffer)

The sender's mac address (length = 6 bytes).

# msg: [circuitpython\\_typing.ReadableBuffer](https://docs.circuitpython.org/projects/adafruit-circuitpython-typing/en/latest/api.html#circuitpython_typing.ReadableBuffer)

The message sent by the peer (length <= 250 bytes).

# rssi: [int](https://docs.python.org/3/library/functions.html#int)

The received signal strength indication (in dBm from -127 to 0).

# time: [int](https://docs.python.org/3/library/functions.html#int)

The time in milliseconds since the device last booted when the packet was received.

<span id="page-217-0"></span>class espnow.Peer(*mac: [bytes](https://docs.python.org/3/library/stdtypes.html#bytes)*,  $*$ , *lmk: bytes* | *[None](https://docs.python.org/3/library/constants.html#None)*, *channel: [int](https://docs.python.org/3/library/functions.html#int)* = 0, *interface: int* = 0, *encrypted: [bool](https://docs.python.org/3/library/functions.html#bool)* = *False*)

A data class to store parameters specific to a peer.

Construct a new peer object.

## **Parameters**

- mac  $(bytes)$  $(bytes)$  $(bytes)$  The mac address of the peer.
- $lmk$  ([bytes](https://docs.python.org/3/library/stdtypes.html#bytes)) The Local Master Key (lmk) of the peer.
- **channel**  $(int)$  $(int)$  $(int)$  The peer's channel. Default: 0 ie. use the current channel.
- $\cdot$  [int](https://docs.python.org/3/library/functions.html#int)erface  $(int)$  The WiFi interface to use. Default: 0 ie. STA.
- encrypted ([bool](https://docs.python.org/3/library/functions.html#bool)) Whether or not to use encryption.

# mac: [circuitpython\\_typing.ReadableBuffer](https://docs.circuitpython.org/projects/adafruit-circuitpython-typing/en/latest/api.html#circuitpython_typing.ReadableBuffer)

The WiFi mac to use.

# lmk: [circuitpython\\_typing.ReadableBuffer](https://docs.circuitpython.org/projects/adafruit-circuitpython-typing/en/latest/api.html#circuitpython_typing.ReadableBuffer)

The WiFi lmk to use.

# channel: [int](https://docs.python.org/3/library/functions.html#int)

The WiFi channel to use.

# interface: [int](https://docs.python.org/3/library/functions.html#int)

The WiFi interface to use.

# encrypted: [bool](https://docs.python.org/3/library/functions.html#bool)

Whether or not to use encryption.

## <span id="page-218-0"></span>class espnow.Peers

Maintains a [list](#page-92-1) of [Peer](#page-217-0) internally and only exposes a subset of [list](#page-92-1) methods.

You cannot create an instance of [Peers](#page-218-0).

 $append(*peer*:  $peer$ )  $\rightarrow$   $None$$  $append(*peer*:  $peer$ )  $\rightarrow$   $None$$  $append(*peer*:  $peer$ )  $\rightarrow$   $None$$ 

Append peer.

# **Parameters**

peer ([Peer](#page-217-0)) – The peer object to append.

```
remove(peer: Peer) → None
```
Remove peer.

# **Parameters**

**peer** ([Peer](#page-217-0)) – The peer object to remove.

# <span id="page-218-1"></span>**12.39** espulp **– ESP Ultra Low Power Processor Module**

The [espulp](#page-218-1) module adds ability to load and run programs on the ESP32-Sx's ultra-low-power RISC-V processor.

```
import espulp
import memorymap
shared_mem = memorymap.AddressRange(start=0x50000000, length=1024)
ulp = espulp.ULP()with open("program.bin", "rb") as f:
   program = f.read()ulp.run(program)
print(shared_mem[0])
# ulp.halt()
```
espulp.get\_rtc\_gpio\_number( $pin:$  [microcontroller.Pin](#page-253-0))  $\rightarrow$  [int](https://docs.python.org/3/library/functions.html#int) | [None](https://docs.python.org/3/library/constants.html#None)

Return the RTC GPIO number of the given pin or None if not connected to RTC GPIO.

# <span id="page-218-2"></span>class espulp.Architecture

The ULP architectures available.

# FSM: [Architecture](#page-218-2)

The ULP Finite State Machine.

# RISCV: [Architecture](#page-218-2)

The ULP RISC-V Coprocessor.

#### <span id="page-219-0"></span>class espulp.ULP(*arch:* [Architecture](#page-218-2) *= Architecture.FSM*)

The ultra-low-power processor.

Raises an exception if another ULP has been instantiated. This ensures that is is only used by one piece of code at a time.

# **Parameters**

arch ([Architecture](#page-218-2)) – The ulp arch

# arch: [Architecture](#page-218-2)

The ulp architecture. (read-only)

# $deinit() \rightarrow None$  $deinit() \rightarrow None$

Deinitialises the ULP and releases it for another program.

# $\rule{1em}{0}$   $\rightarrow$  *[ULP](#page-219-0)*

No-op used by Context Managers.

# $\text{__exit__()} \rightarrow \text{None}$  $\text{__exit__()} \rightarrow \text{None}$  $\text{__exit__()} \rightarrow \text{None}$

Automatically deinitializes the hardware when exiting a context. See *[Lifetime and ContextManagers](#page-73-0)* for more info.

<span id="page-219-2"></span>**run**(*program: circuitpython typing.ReadableBuffer*, *\**, *pins: Sequence*[[microcontroller.Pin](#page-253-0)*]* = ())  $\rightarrow$  [None](https://docs.python.org/3/library/constants.html#None)

# **Loads the program into ULP memory and then runs the program. The given pins are** claimed and not reset until [halt\(\)](#page-219-1) is called.

The program will continue to run even when the running Python is halted.

#### <span id="page-219-1"></span> $halt() \rightarrow None$  $halt() \rightarrow None$

Halts the running program and releases the pins given in  $run()$ .

## class espulp.ULPAlarm(*ulp:* [ULP](#page-219-0))

Trigger an alarm when the ULP requests wake-up.

Create an alarm that will be triggered when the ULP requests wake-up.

The [alarm](#page-142-0) is not active until it is passed to an alarm-enabling function, such as [alarm.](#page-144-0) [light\\_sleep\\_until\\_alarms\(\)](#page-144-0) or [alarm.exit\\_and\\_deep\\_sleep\\_until\\_alarms\(\)](#page-144-1).

# **Parameters**

 $ulp(ULP)$  $ulp(ULP)$  $ulp(ULP)$  – The ulp instance

# **12.40** floppyio **– Read flux transition information into the buffer.**

# <span id="page-219-3"></span>floppyio.flux\_readinto(*buffer: [circuitpython\\_typing.WriteableBuffer](https://docs.circuitpython.org/projects/adafruit-circuitpython-typing/en/latest/api.html#circuitpython_typing.WriteableBuffer)*, *data:* [digitalio.DigitalInOut,](#page-194-0) *index:* [digitalio.DigitalInOut,](#page-194-0) *index* wait=0.22)  $\rightarrow$  [int](https://docs.python.org/3/library/functions.html#int)

The function returns when the buffer has filled, or when the index input indicates that one full revolution of data has been recorded. Due to technical limitations, this process may not be interruptible by KeyboardInterrupt.

#### **Parameters**

- buffer Read data into this buffer. Each element represents the time between successive zero-to-one transitions.
- data Pin on which the flux data appears
- **index** Pin on which the index pulse appears
- **index\_wait** Time to wait, in seconds, for the index pulse

#### **Returns**

The actual number of bytes of read

floppyio.mfm\_readinto(*buffer: [circuitpython\\_typing.WriteableBuffer](https://docs.circuitpython.org/projects/adafruit-circuitpython-typing/en/latest/api.html#circuitpython_typing.WriteableBuffer)*, *flux:*

*[circuitpython\\_typing.ReadableBuffer](https://docs.circuitpython.org/projects/adafruit-circuitpython-typing/en/latest/api.html#circuitpython_typing.ReadableBuffer)*, *flux\_t2\_max: [int](https://docs.python.org/3/library/functions.html#int)*, *flux\_t3\_max: [int](https://docs.python.org/3/library/functions.html#int)*, *validity: [bytearray](https://docs.python.org/3/library/stdtypes.html#bytearray)*  $|$  *[None](https://docs.python.org/3/library/constants.html#None)* = *None*, *clear\_validity: [bool](https://docs.python.org/3/library/functions.html#bool)* = *True*)  $\rightarrow$  [int](https://docs.python.org/3/library/functions.html#int)

Decode MFM flux into the buffer

The track is assumed to consist of 512-byte sectors.

The function returns the number of sectors successfully read. In addition, it updates the validity buffer with information about which sectors were read.

MFM encoding uses pulses of 3 widths, "T2", "T3" and "T4". A 1440KiB disk in standard MFM format has "T2" pulses of 2000ns, "T3" pulses of 3000ns, and "T4" pulses of 4000ns.

Parameters t2\_max and t3\_max are used to distinguish these pulses. A pulse with  $p \leq t2$ \_max is a "T2" pulse, a pulse with  $t2$  max  $\lt p \lt = t3$  max is a "T3" pulse, and a pulse with  $t3$  max  $\lt p$  is a "T4" pulse.

The following code can convert a number in nanoseconds to a number of samples for a given sample rate:

```
def ns_to_count(ns, samplerate):
    return round(ns * samplerate * 1e-9)
```
This means the following typical values are a good starting place for a 1.44MB␣  $\hookrightarrow$ floppy:

t2\_max = ns\_to\_count(2500, samplerate) # Mid way between T2 and T3 length t3\_max = ns\_to\_count(3500, samplerate) # Mid way between T2 and T3 length

#### **Parameters**

- **buffer** Read data into this buffer. Byte length must be a multiple of 512.
- flux Flux data from a previous [flux\\_readinto](#page-219-3) call
- t2\_max Maximum time of a flux cell in counts.
- t3 max Nominal time of a flux cell in counts.
- **validity** Optional bytearray. For each sector successfully read, the corresponding validity entry is set to 1 and previously valid sectors are not decoded.
- **clear\_validity** If [True](https://docs.python.org/3/library/constants.html#True), clear the validity information before decoding and attempt to decode all sectors.

#### **Returns**

The actual number of sectors read

# floppyio.samplerate: [int](https://docs.python.org/3/library/functions.html#int)

The approximate sample rate in Hz used by flux\_readinto.

# **12.41** fontio **– Core font related data structures**

**Note:** This module is intended only for low-level usage. For working with fonts in CircuitPython see the [adafruit\\_bitmap\\_font library.](https://github.com/adafruit/Adafruit_CircuitPython_Bitmap_Font) For information on creating custom fonts for use in CircuitPython, see [this Learn guide](https://learn.adafruit.com/custom-fonts-for-pyportal-circuitpython-display)

# class fontio.FontProtocol

Bases: typing\_extensions.Protocol

A protocol shared by [BuiltinFont](#page-221-0) and classes in adafruit\_bitmap\_font

 $get\_bounding\_box() \rightarrow Tuple[int, int] | Tuple[int, int, int]$  $get\_bounding\_box() \rightarrow Tuple[int, int] | Tuple[int, int, int]$  $get\_bounding\_box() \rightarrow Tuple[int, int] | Tuple[int, int, int]$  $get\_bounding\_box() \rightarrow Tuple[int, int] | Tuple[int, int, int]$  $get\_bounding\_box() \rightarrow Tuple[int, int] | Tuple[int, int, int]$  $get\_bounding\_box() \rightarrow Tuple[int, int] | Tuple[int, int, int]$  $get\_bounding\_box() \rightarrow Tuple[int, int] | Tuple[int, int, int]$ 

Retrieve the maximum bounding box of any glyph in the font.

The four element version is (width, height, x\_offset, y\_offset). The two element version is (width, height), in which x\_offset and y\_offset are assumed to be zero.

# $get_glyph$ (*codepo[int](https://docs.python.org/3/library/functions.html#int): int*)  $\rightarrow$  *[Glyph](#page-221-1)* | [None](https://docs.python.org/3/library/constants.html#None)

Retrieve the Glyph for a given code point

If the code point is not present in the font, [None](https://docs.python.org/3/library/constants.html#None) is returned.

#### <span id="page-221-0"></span>class fontio.BuiltinFont

#### A font built into CircuitPython

Creation not supported. Available fonts are defined when CircuitPython is built. See the [Adafruit\\_CircuitPython\\_Bitmap\\_Font](https://github.com/adafruit/Adafruit_CircuitPython_Bitmap_Font) library for dynamically loaded fonts.

#### bitmap: [displayio.Bitmap](#page-197-0)

Bitmap containing all font glyphs starting with ASCII and followed by unicode. Use  $get\_glyph$  in most cases. This is useful for use with [displayio.TileGrid](#page-201-0) and [terminalio.Terminal](#page-300-0).

# $get\_bounding\_box() \rightarrow Tuple(int, int]$  $get\_bounding\_box() \rightarrow Tuple(int, int]$

Returns the maximum bounds of all glyphs in the font in a tuple of two values: width, height.

### <span id="page-221-2"></span>get\_glyph(*codepoint: [int](https://docs.python.org/3/library/functions.html#int)*) → *[Glyph](#page-221-1)*

Returns a [fontio.Glyph](#page-221-1) for the given codepoint or None if no glyph is available.

<span id="page-221-1"></span>class fontio.Glyph(*bitmap:* [displayio.Bitmap,](#page-197-0) *tile\_index: [int](https://docs.python.org/3/library/functions.html#int)*, *width: [int](https://docs.python.org/3/library/functions.html#int)*, *height: [int](https://docs.python.org/3/library/functions.html#int)*, *dx: [int](https://docs.python.org/3/library/functions.html#int)*, *dy: [int](https://docs.python.org/3/library/functions.html#int)*, *shift\_x: [int](https://docs.python.org/3/library/functions.html#int)*, *shift\_y: [int](https://docs.python.org/3/library/functions.html#int)*)

Storage of glyph info

Named tuple used to capture a single glyph and its attributes.

#### **Parameters**

- **bitmap** the bitmap including the glyph
- $tile_index the tile index with in the bitmap$
- **width** the width of the glyph's bitmap
- height the height of the glyph's bitmap
- $dx x$  adjustment to the bitmap's position
- $dy y$  adjustment to the bitmap's position
- shift\_ $x$  the x difference to the next glyph
- shift\_y the y difference to the next glyph

# **12.42** fourwire **– Connects to a BusDisplay over a four wire bus**

class fourwire.FourWire(*spi\_bus:* [busio.SPI,](#page-182-0) *\**, *command:* [microcontroller.Pin](#page-253-0) *| [None](https://docs.python.org/3/library/constants.html#None)*, *chip\_select:* [microcontroller.Pin](#page-253-0) *| [None](https://docs.python.org/3/library/constants.html#None)*, *reset:* [microcontroller.Pin](#page-253-0) *| [None](https://docs.python.org/3/library/constants.html#None) = None*, *baudrate: [int](https://docs.python.org/3/library/functions.html#int) = 24000000*, *polarity: [int](https://docs.python.org/3/library/functions.html#int) = 0*, *phase: [int](https://docs.python.org/3/library/functions.html#int) = 0*)

Manage updating a display over SPI four wire protocol in the background while Python code runs. It doesn't handle display initialization.

Create a FourWire object associated with the given pins.

The SPI bus and pins are then in use by the display until [displayio.release\\_displays\(\)](#page-196-0) is called even after a reload. (It does this so CircuitPython can use the display after your code is done.) So, the first time you initialize a display bus in code.py you should call [displayio.release\\_displays\(\)](#page-196-0) first, otherwise it will error after the first code.py run.

If the command pin is not specified, a 9-bit SPI mode will be simulated by adding a data/command bit to every bit being transmitted, and splitting the resulting data back into 8-bit bytes for transmission. The extra bits that this creates at the end are ignored by the receiving device.

#### **Parameters**

- spi\_bus ([busio.SPI](#page-182-0)) The SPI bus that make up the clock and data lines
- command ([microcontroller.Pin](#page-253-0)) Data or command pin. When None, 9-bit SPI is simulated.
- chip\_select ([microcontroller.Pin](#page-253-0)) Chip select pin
- reset ([microcontroller.Pin](#page-253-0)) Reset pin. When None only software reset can be used
- **baudrate**  $(int)$  $(int)$  $(int)$  Maximum baudrate in Hz for the display on the bus
- **polarity**  $(int)$  $(int)$  $(int)$  the base state of the clock line  $(0 \text{ or } 1)$
- **phase**  $(int)$  $(int)$  $(int)$  the edge of the clock that data is captured. First  $(0)$  or second  $(1)$ . Rising or falling depends on clock polarity.

# $\text{reset}() \rightarrow \text{None}$  $\text{reset}() \rightarrow \text{None}$  $\text{reset}() \rightarrow \text{None}$

Performs a hardware reset via the reset pin. Raises an exception if called when no reset pin is available.

send(*command: [int](https://docs.python.org/3/library/functions.html#int)*, *data: [circuitpython\\_typing.ReadableBuffer](https://docs.circuitpython.org/projects/adafruit-circuitpython-typing/en/latest/api.html#circuitpython_typing.ReadableBuffer)*, *\**, *toggle\_every\_byte: [bool](https://docs.python.org/3/library/functions.html#bool) = False*) → [None](https://docs.python.org/3/library/constants.html#None) Sends the given command value followed by the full set of data. Display state, such as vertical scroll, set via send may or may not be reset once the code is done.

# <span id="page-222-0"></span>**12.43** framebufferio **– Native framebuffer display driving**

The *[framebufferio](#page-222-0)* module contains classes to manage display output including synchronizing with refresh rates and partial updating. It is used in conjunction with classes from [displayio](#page-196-1) to actually place items on the display; and classes like [RGBMatrix](#page-271-0) to actually drive the display.

<span id="page-222-1"></span>class framebufferio.FramebufferDisplay(*framebuffer: [circuitpython\\_typing.FrameBuffer](https://docs.circuitpython.org/projects/adafruit-circuitpython-typing/en/latest/api.html#circuitpython_typing.FrameBuffer)*, *\**, *rotation: [int](https://docs.python.org/3/library/functions.html#int) = 0*, *auto\_refresh: [bool](https://docs.python.org/3/library/functions.html#bool) = True*)

Manage updating a display with framebuffer in RAM

This initializes a display and connects it into CircuitPython. Unlike other objects in CircuitPython, Display objects live until [displayio.release\\_displays\(\)](#page-196-0) is called. This is done so that CircuitPython can use the display itself.

Create a Display object with the given framebuffer (a buffer, array, ulab.array, etc)

# **Parameters**

- **framebuffer** (*[FrameBuffer](https://docs.circuitpython.org/projects/adafruit-circuitpython-typing/en/latest/api.html#circuitpython_typing.FrameBuffer)*) The framebuffer that the display is connected to
- auto\_refresh ([bool](https://docs.python.org/3/library/functions.html#bool)) Automatically refresh the screen
- **rotation**  $(int)$  $(int)$  $(int)$  The rotation of the display in degrees clockwise. Must be in 90 degree increments (0, 90, 180, 270)

# auto\_refresh: [bool](https://docs.python.org/3/library/functions.html#bool)

True when the display is refreshed automatically.

# brightness: [float](https://docs.python.org/3/library/functions.html#float)

The brightness of the display as a float. 0.0 is off and 1.0 is full brightness.

# width: [int](https://docs.python.org/3/library/functions.html#int)

Gets the width of the framebuffer

# height: [int](https://docs.python.org/3/library/functions.html#int)

Gets the height of the framebuffer

# rotation: [int](https://docs.python.org/3/library/functions.html#int)

The rotation of the display as an int in degrees.

### framebuffer: [circuitpython\\_typing.FrameBuffer](https://docs.circuitpython.org/projects/adafruit-circuitpython-typing/en/latest/api.html#circuitpython_typing.FrameBuffer)

The framebuffer being used by the display

## root\_group: [displayio.Group](#page-198-0)

The root group on the display. If the root group is set to *[displayio.CIRCUITPYTHON\\_TERMINAL](#page-196-2)*, the default CircuitPython terminal will be shown. If the root group is set to None, no output will be shown.

<span id="page-223-0"></span>refresh( $*$ , *target\_frames\_per\_second: [int](https://docs.python.org/3/library/functions.html#int)* | *[None](https://docs.python.org/3/library/constants.html#None)* = *None*, *minimum\_frames\_per\_second: int* = 0)  $\rightarrow$  [bool](https://docs.python.org/3/library/functions.html#bool)

When auto\_refresh is off, and target\_frames\_per\_second is not [None](https://docs.python.org/3/library/constants.html#None) this waits for the target frame rate and then refreshes the display, returning [True](https://docs.python.org/3/library/constants.html#True). If the call has taken too long since the last refresh call for the given target frame rate, then the refresh returns [False](https://docs.python.org/3/library/constants.html#False) immediately without updating the screen to hopefully help getting caught up.

If the time since the last successful refresh is below the minimum frame rate, then an exception will be raised. The default minimum\_frames\_per\_second of 0 disables this behavior.

When auto\_refresh is off, and target\_frames\_per\_second is [None](https://docs.python.org/3/library/constants.html#None) this will update the display immediately.

When auto\_refresh is on, updates the display immediately. (The display will also update without calls to this.)

#### **Parameters**

- target\_frames\_per\_second (Optional[\[int\]](https://docs.python.org/3/library/functions.html#int)) The target frame rate that [refresh\(\)](#page-223-0) should try to achieve. Set to [None](https://docs.python.org/3/library/constants.html#None) for immediate refresh.
- minimum\_frames\_per\_second  $(int)$  $(int)$  $(int)$  The minimum number of times the screen should be updated per second.
- fill\_row(*y: [int](https://docs.python.org/3/library/functions.html#int)*, *buffer: [circuitpython\\_typing.WriteableBuffer](https://docs.circuitpython.org/projects/adafruit-circuitpython-typing/en/latest/api.html#circuitpython_typing.WriteableBuffer)*) → [circuitpython\\_typing.WriteableBuffer](https://docs.circuitpython.org/projects/adafruit-circuitpython-typing/en/latest/api.html#circuitpython_typing.WriteableBuffer)

Extract the pixels from a single row

#### **Parameters**

- $y(int)$  $y(int)$  $y(int)$  The top edge of the area
- **buffer** ([WriteableBuffer](https://docs.circuitpython.org/projects/adafruit-circuitpython-typing/en/latest/api.html#circuitpython_typing.WriteableBuffer)) The buffer in which to place the pixel data

# **12.44** frequencyio **– Support for frequency based protocols**

**Warning:** This module is not available in SAMD21 builds. See the module-support-matrix for more info.

All classes change hardware state and should be deinitialized when they are no longer needed if the program continues after use. To do so, either call deinit() or use a context manager. See *[Lifetime and ContextManagers](#page-73-0)* for more info.

For example:

```
import time
import frequencyio
import board
frequency = frequencyio.FrequencyIn(board.D11)
frequency.capture_period = 15time.sleep(0.1)
```
This example will initialize the the device, set [capture\\_period](#page-225-0), and then sleep 0.1 seconds. CircuitPython will automatically turn off FrequencyIn capture when it resets all hardware after program completion. Use deinit() or a with statement to do it yourself.

<span id="page-224-0"></span>class frequencyio.FrequencyIn(*pin:* [microcontroller.Pin,](#page-253-0) *capture\_period: [int](https://docs.python.org/3/library/functions.html#int) = 10*)

Read a frequency signal

FrequencyIn is used to measure the frequency, in hertz, of a digital signal on an incoming pin. Accuracy has shown to be within 10%, if not better. It is recommended to utilize an average of multiple samples to smooth out readings.

Frequencies below 1KHz are not currently detectable.

FrequencyIn will not determine pulse width (use PulseIn).

Create a FrequencyIn object associated with the given pin.

# **Parameters**

- $pin (Pin) Pin$  $pin (Pin) Pin$  $pin (Pin) Pin$  to read frequency from.
- capture\_period  $(int)$  $(int)$  $(int)$  Keyword argument to set the measurement period, in milliseconds. Default is 10ms; range is 1ms - 500ms.

Read the incoming frequency from a pin:

```
import frequencyio
import board
frequency = frequencyio.FrequencyIn(bbard.D11)# Loop while printing the detected frequency
while True:
   print(frequency.value)
    # Optional clear() will reset the value
    # to zero. Without this, if the incoming
    # signal stops, the last reading will remain
```
(continues on next page)

(continued from previous page)

```
# as the value.
frequency.clear()
```
#### <span id="page-225-0"></span>capture\_period: [int](https://docs.python.org/3/library/functions.html#int)

The capture measurement period. Lower incoming frequencies will be measured more accurately with longer capture periods. Higher frequencies are more accurate with shorter capture periods.

**Note:** When setting a new capture\_period, all previous capture information is cleared with a call to clear().

# $deinit() \rightarrow None$  $deinit() \rightarrow None$

Deinitialises the FrequencyIn and releases any hardware resources for reuse.

```
\rule{1em}{0} \rightarrow FrequencyIn
```
No-op used by Context Managers.

```
None}
```
Automatically deinitializes the hardware when exiting a context. See *[Lifetime and ContextManagers](#page-73-0)* for more info.

# $\text{pause}() \rightarrow \text{None}$  $\text{pause}() \rightarrow \text{None}$  $\text{pause}() \rightarrow \text{None}$

Pause frequency capture.

```
None}
```
Resumes frequency capture.

```
None
```
Clears the last detected frequency capture value.

```
\text{__get}\_\text{__} (int) \rightarrow int
```
Returns the value of the last frequency captured.

# **12.45** getpass **– Getpass Module**

This module provides a way to get input from user without echoing it.

getpass.getpass(*prompt: [str](https://docs.python.org/3/library/stdtypes.html#str) | [None](https://docs.python.org/3/library/constants.html#None) = 'Password: '*, *stream:* [io.FileIO](#page-101-0) *| [None](https://docs.python.org/3/library/constants.html#None) = None*) → [str](https://docs.python.org/3/library/stdtypes.html#str)

Prompt the user without echoing.

## **Parameters**

- prompt  $(str)$  $(str)$  $(str)$  The user is prompted using the string prompt, which defaults to 'Password: '.
- stream ([io.FileIO](#page-101-0)) The prompt is written to the file-like object stream if provided.

# **12.46** gifio **– Access GIF-format images**

<span id="page-226-0"></span>class gifio.GifWriter(*file: BinaryIO | [str](https://docs.python.org/3/library/stdtypes.html#str)*, *width: [int](https://docs.python.org/3/library/functions.html#int)*, *height: [int](https://docs.python.org/3/library/functions.html#int)*, *colorspace:* [displayio.Colorspace,](#page-196-3) *loop: [bool](https://docs.python.org/3/library/functions.html#bool) = True*, *dither: [bool](https://docs.python.org/3/library/functions.html#bool) = False*)

Construct a GifWriter object

# **Parameters**

- file Either a file open in bytes mode, or the name of a file to open in bytes mode.
- width The width of the image. All frames must have the same width.
- height The height of the image. All frames must have the same height.
- colorspace The colorspace of the image. All frames must have the same colorspace. The supported colorspaces are RGB565, BGR565, RGB565\_SWAPPED, BGR565\_SWAPPED, and L8 (greyscale)
- loop If True, the GIF is marked for looping playback
- **dither** If True, and the image is in color, a simple ordered dither is applied.

```
__enter__() → GifWriter
```
No-op used by Context Managers.

```
None}
```
Automatically deinitializes the hardware when exiting a context. See *[Lifetime and ContextManagers](#page-73-0)* for more info.

#### $deinit() \rightarrow None$  $deinit() \rightarrow None$

Close the underlying file.

```
add_frame(circuitpython_typing.ReadableBufferfloat = 0.1) \rightarrowNone
```
Add a frame to the GIF.

#### **Parameters**

- bitmap The frame data
- delay The frame delay in seconds. The GIF format rounds this to the nearest 1/100 second, and the largest permitted value is 655 seconds.

#### <span id="page-226-1"></span>class gifio.OnDiskGif(*file: [str](https://docs.python.org/3/library/stdtypes.html#str)*)

Loads one frame of a GIF into memory at a time.

The code can be used in cooperation with displayio but this mode is relatively slow:

```
import board
import gifio
import displayio
import time
display = board.DISPLAY
splash = displayio.Group()
display.root_group = splash
odg = gifio.OnDiskGif('/sample.gif')
start = time.monotonic()
```
(continues on next page)

(continued from previous page)

```
next\_delay = odd.next\_frame() # Load the first frame
end = time.monotonic()overhead = end - start
face = displayio.TileGrid(
    odg.bitmap,
   pixel_shader=displayio.ColorConverter(
        input_colorspace=displayio.Colorspace.RGB565_SWAPPED
    ),
)
splash.append(face)
board.DISPLAY.refresh()
# Display repeatedly.
while True:
    # Sleep for the frame delay specified by the GIF,
    # minus the overhead measured to advance between frames.
    time.sleep(max(0, next_delay - overhead))
   next_delay = odg.next_frame()
```
The displayio Group and TileGrid layers can be bypassed and the image can be directly blitted to the full screen. This can give a speed-up of  $-4x$  to  $-6x$  depending on the GIF and display. This requires an LCD that uses standard codes to set the update area, and which accepts RGB565\_SWAPPED pixel data directly:

```
# Initial set-up the same as above
# Take over display to drive directly
display.auto_refresh = False
display_bus = display# Display repeatedly & directly.
while True:
   # Sleep for the frame delay specified by the GIF,
    # minus the overhead measured to advance between frames.
    time.sleep(max(0, next_delay - overhead))
   next_delay = odg.next_frame()
    display_bus.send(42, struct.pack(">hh", 0, odg.bitmap.width - 1))
    display_bus.send(43, struct.pack(">hh", 0, odg.bitmap.height - 1))
    display_bus.send(44, odg.bitmap)
# The following optional code will free the OnDiskGif and allocated resources
# after use. This may be required before loading a new GIF in situations
# where RAM is limited and the first GIF took most of the RAM.
odg.deinit()
\text{odg} = \text{None}gc.collect()
```
Create an [OnDiskGif](#page-226-1) object with the given file. The GIF frames are decoded into RGB565 big-endian format. [displayio](#page-196-1) expects little-endian, so the example above uses [Colorspace.RGB565\\_SWAPPED](#page-196-4).

# **Parameters**

**file**  $(file)$  – The name of the GIF file.

If the image is too large it will be cropped at the bottom and right when displayed.

**Limitations**: The image width is limited to 320 pixels at present. [ValueError](#page-94-0) will be raised if the image is too wide. The height is not limited but images that are too large will cause a memory exception.

width: [int](https://docs.python.org/3/library/functions.html#int)

Width of the gif. (read only)

# height: [int](https://docs.python.org/3/library/functions.html#int)

Height of the gif. (read only)

#### bitmap: [displayio.Bitmap](#page-197-0)

The bitmap used to hold the current frame.

#### palette: [displayio.Palette](#page-200-0) | [None](https://docs.python.org/3/library/constants.html#None)

The palette for the current frame if it exists.

# duration: [float](https://docs.python.org/3/library/functions.html#float)

Returns the total duration of the GIF in seconds. (read only)

## frame\_count: [int](https://docs.python.org/3/library/functions.html#int)

Returns the number of frames in the GIF. (read only)

#### min\_delay: [float](https://docs.python.org/3/library/functions.html#float)

The minimum delay found between frames. (read only)

#### max\_delay: [float](https://docs.python.org/3/library/functions.html#float)

The maximum delay found between frames. (read only)

\_\_enter\_\_() → *[OnDiskGif](#page-226-1)*

No-op used by Context Managers.

#### \_\_exit\_\_() → [None](https://docs.python.org/3/library/constants.html#None)

Automatically deinitializes the GIF when exiting a context. See *[Lifetime and ContextManagers](#page-73-0)* for more info.

#### $next\_frame() \rightarrow float$  $next\_frame() \rightarrow float$

Loads the next frame. Returns expected delay before the next frame in seconds.

#### $deinit() \rightarrow None$  $deinit() \rightarrow None$

Release resources allocated by OnDiskGif.

# <span id="page-228-0"></span>**12.47** gnss **– Global Navigation Satellite System**

The [gnss](#page-228-0) module contains classes to control the GNSS and acquire positioning information.

```
class gnss.GNSS(system: SatelliteSystem | List[SatelliteSystem])
```
Get updated positioning information from Global Navigation Satellite System (GNSS)

Usage:

```
import gnss
import time
nav = gnss.GNSS([gnss.SatelliteSystem.GPS, gnss.SatelliteSystem.GLONASS])
last\_print = time.monotonic()
```
(continues on next page)

(continued from previous page)

```
while True:
   nav.update()
    current = time.montonic()if current - last_print >= 1.0:
       last\_print = currentif nav.fix is gnss.PositionFix.INVALID:
            print("Waiting for fix...")
            continue
       print("Latitude: {0:.6f} degrees".format(nav.latitude))
       print("Longitude: {0:.6f} degrees".format(nav.longitude))
```
Turn on the GNSS.

#### **Parameters**

system – satellite system to use

# latitude: [float](https://docs.python.org/3/library/functions.html#float)

Latitude of current position in degrees (float).

# longitude: [float](https://docs.python.org/3/library/functions.html#float)

Longitude of current position in degrees (float).

### altitude: [float](https://docs.python.org/3/library/functions.html#float)

Altitude of current position in meters (float).

## timestamp: [time.struct\\_time](#page-301-0)

Time when the position data was updated.

# fix: [PositionFix](#page-229-1)

Fix mode.

 $deinit() \rightarrow None$  $deinit() \rightarrow None$ 

Turn off the GNSS.

## $update() \rightarrow None$  $update() \rightarrow None$

Update GNSS positioning information.

#### <span id="page-229-1"></span>class gnss.PositionFix

Position fix mode

Enum-like class to define the position fix mode.

# INVALID: [PositionFix](#page-229-1)

No measurement.

# FIX\_2D: [PositionFix](#page-229-1)

2D fix.

# FIX\_3D: [PositionFix](#page-229-1)

3D fix.

#### <span id="page-229-0"></span>class gnss.SatelliteSystem

Satellite system type

Enum-like class to define the satellite system type.

#### GPS: [SatelliteSystem](#page-229-0)

Global Positioning System.

# GLONASS: [SatelliteSystem](#page-229-0)

GLObal NAvigation Satellite System.

- SBAS: [SatelliteSystem](#page-229-0) Satellite Based Augmentation System.
- QZSS\_L1CA: [SatelliteSystem](#page-229-0)

Quasi-Zenith Satellite System L1C/A.

# QZSS\_L1S: [SatelliteSystem](#page-229-0)

Quasi-Zenith Satellite System L1S.

# **12.48** hashlib **– Hashing related functions**

*This module implements a subset of the corresponding [CPython](#page-334-0) module, as described below. For more information, refer to the original CPython documentation:* cpython:hashlib.

<span id="page-230-1"></span>hashlib.new(*name: [str](https://docs.python.org/3/library/stdtypes.html#str)*, *data: [bytes](https://docs.python.org/3/library/stdtypes.html#bytes)* =  $b''$ )  $\rightarrow$  *[Hash](#page-230-0)* 

# **Returns a Hash object setup for the named algorithm. Raises ValueError when the named** algorithm is unsupported.

#### **Returns**

a hash object for the given algorithm

**Return type** *[hashlib.Hash](#page-230-0)*

# <span id="page-230-0"></span>class hashlib.Hash

In progress hash algorithm. This object is always created by a [hashlib.new\(\)](#page-230-1). It has no user-visible constructor.

# <span id="page-230-2"></span>digest\_size: [int](https://docs.python.org/3/library/functions.html#int)

Digest size in bytes

# update(*data: [circuitpython\\_typing.ReadableBuffer](https://docs.circuitpython.org/projects/adafruit-circuitpython-typing/en/latest/api.html#circuitpython_typing.ReadableBuffer)*) → [None](https://docs.python.org/3/library/constants.html#None)

Update the hash with the given bytes.

#### **Parameters**

data ([ReadableBuffer](https://docs.circuitpython.org/projects/adafruit-circuitpython-typing/en/latest/api.html#circuitpython_typing.ReadableBuffer)) - Update the hash from data in this buffer

#### $\text{digest}() \rightarrow \text{bytes}$  $\text{digest}() \rightarrow \text{bytes}$  $\text{digest}() \rightarrow \text{bytes}$

Returns the current digest as bytes() with a length of [hashlib.Hash.digest\\_size](#page-230-2).

# **12.49** i2cdisplaybus **– Communicates to a display IC over I2C**

class i2cdisplaybus.I2CDisplayBus(*i2c\_bus:* [busio.I2C,](#page-180-0) *\**, *device\_address: [int](https://docs.python.org/3/library/functions.html#int)*, *reset:* [microcontroller.Pin](#page-253-0) *| [None](https://docs.python.org/3/library/constants.html#None) = None*)

Manage updating a display over I2C in the background while Python code runs. It doesn't handle display initialization.

Create a I2CDisplayBus object associated with the given I2C bus and reset pin.

The I2C bus and pins are then in use by the display until [displayio.release\\_displays\(\)](#page-196-0) is called even after a reload. (It does this so CircuitPython can use the display after your code is done.) So, the first time you initialize a display bus in code.py you should call *[displayio.release\\_displays\(\)](#page-196-0)* first, otherwise it will error after the first code.py run.

#### **Parameters**

- i2c\_bus ([busio.I2C](#page-180-0)) The I2C bus that make up the clock and data lines
- device\_address  $(int)$  $(int)$  $(int)$  The I2C address of the device
- reset ([microcontroller.Pin](#page-253-0)) Reset pin. When None only software reset can be used

#### $reset() \rightarrow None$  $reset() \rightarrow None$

Performs a hardware reset via the reset pin. Raises an exception if called when no reset pin is available.

send(*command: [int](https://docs.python.org/3/library/functions.html#int)*, *data: [circuitpython\\_typing.ReadableBuffer](https://docs.circuitpython.org/projects/adafruit-circuitpython-typing/en/latest/api.html#circuitpython_typing.ReadableBuffer)*) → [None](https://docs.python.org/3/library/constants.html#None)

Sends the given command value followed by the full set of data. Display state, such as vertical scroll, set via send may or may not be reset once the code is done.

# <span id="page-231-0"></span>**12.50** i2ctarget **– Two wire serial protocol target**

The [i2ctarget](#page-231-0) module contains classes to support an I2C target.

Example emulating a target with 2 addresses (read and write):

```
import board
from i2ctarget import I2CTarget
regs = [0] * 16
index = 0with I2CTarget(board.SCL, board.SDA, (0x40, 0x41)) as device:
    while True:
        r = device.request()
        if not r:
            # Maybe do some housekeeping
            continue
        with r: # Closes the transfer if necessary by sending a NACK or feeding dummy
\rightarrowbytes
            if r.address == 0x40:
                if not r. is read: # Main write which is Selected read
                    b = r.read(1)if not b or b[0] > 15:
                        break
                    index = b[0]
```
(continues on next page)

(continued from previous page)

```
b = r.read(1)if b:
                       regs[index] = b[0]elif r.is_restart: # Combined transfer: This is the Main read message
                   n = r.write(bytes([regs[index]]))#else:
                   # A read transfer is not supported in this example
                   # If the microcontroller tries, it will get 0xff byte(s) by the ctx␣
˓→manager (r.close())
           elif r.address == 0x41:
               if not r.is_read:
                   b = r.read(1)if b and b[0] == 0xde:
                       # do something
                       pass
```
This example sets up an I2C device that can be accessed from Linux like this:

```
$ i2cget -y 1 0x40 0x01
0x00
$ i2cset -y 1 0x40 0x01 0xaa
$ i2cget -y 1 0x40 0x01
0xaa
```
**Warning:** I2CTarget makes use of clock stretching in order to slow down the host. Make sure the I2C host supports this.

Raspberry Pi in particular does not support this with its I2C hw block. This can be worked around by using the i2c-gpio bit banging driver. Since the RPi firmware uses the hw i2c, it's not possible to emulate a HAT eeprom.

<span id="page-232-0"></span>class i2ctarget.I2CTarget(*scl:* [microcontroller.Pin,](#page-253-0) *sda:* [microcontroller.Pin,](#page-253-0) *addresses: Sequence[\[int\]](https://docs.python.org/3/library/functions.html#int)*, *smbus: [bool](https://docs.python.org/3/library/functions.html#bool) = False*)

Two wire serial protocol target

I2C is a two-wire protocol for communicating between devices. This implements the target (peripheral, sensor, secondary) side.

#### **Parameters**

- scl  $(\text{Pin})$  $(\text{Pin})$  $(\text{Pin})$  The clock pin
- sda  $(Pin)$  $(Pin)$  $(Pin)$  The data pin
- addresses  $(iist(int])$  $(iist(int])$  $(iist(int])$  The I2C addresses to respond to (how many is hardware dependent).
- smbus ([bool](https://docs.python.org/3/library/functions.html#bool)) Use SMBUS timings if the hardware supports it

 $deinit() \rightarrow None$  $deinit() \rightarrow None$ 

Releases control of the underlying hardware so other classes can use it.

 ${\rm _{\_}}$ enter ${\_}\_() \rightarrow \textit{I2CTarget}$  ${\_}\_() \rightarrow \textit{I2CTarget}$  ${\_}\_() \rightarrow \textit{I2CTarget}$ 

No-op used in Context Managers.

# $\rule{1em}{0.15mm} -exit(0) \rightarrow None$  $\rule{1em}{0.15mm} -exit(0) \rightarrow None$

Automatically deinitializes the hardware on context exit. See *[Lifetime and ContextManagers](#page-73-0)* for more info.

# <span id="page-233-1"></span>**request**(\*, *timeout:*  $float = -1$  $float = -1$ )  $\rightarrow$  *[I2CTargetRequest](#page-233-0)*

Wait for an I2C request.

### **Parameters**

**timeout**  $(f$ loat) – Timeout in seconds. Zero means wait forever, a negative value means check once

# **Returns**

I2CTargetRequest or None if timeout=-1 and there's no request

#### **Return type**

[I2CTargetRequest](#page-233-0)

# <span id="page-233-0"></span>class i2ctarget.I2CTargetRequest(*target:* [I2CTarget,](#page-232-0) *address: [int](https://docs.python.org/3/library/functions.html#int)*, *is\_read: [bool](https://docs.python.org/3/library/functions.html#bool)*, *is\_restart: [bool](https://docs.python.org/3/library/functions.html#bool)*)

Information about an I2C transfer request This cannot be instantiated directly, but is returned by [I2CTarget.](#page-233-1) [request\(\)](#page-233-1).

#### **Parameters**

- target The I2CTarget object receiving this request
- address I2C address
- is\_read True if the main target is requesting data
- is\_restart Repeated Start Condition

# address: [int](https://docs.python.org/3/library/functions.html#int)

The I2C address of the request.

# is\_read: [bool](https://docs.python.org/3/library/functions.html#bool)

The I2C main controller is reading from this target.

# is\_restart: [bool](https://docs.python.org/3/library/functions.html#bool)

Is Repeated Start Condition.

# \_\_enter\_\_() → *[I2CTargetRequest](#page-233-0)*

No-op used in Context Managers.

# $\rule{1em}{0.15mm} \begin{array}{l} \textbf{0} \rightarrow \textbf{None} \end{array}$  $\rule{1em}{0.15mm} \begin{array}{l} \textbf{0} \rightarrow \textbf{None} \end{array}$  $\rule{1em}{0.15mm} \begin{array}{l} \textbf{0} \rightarrow \textbf{None} \end{array}$

Close the request.

## <span id="page-233-2"></span> $\text{read}(n: int = -1, ack: bool = True) \rightarrow \text{bytearray}$  $\text{read}(n: int = -1, ack: bool = True) \rightarrow \text{bytearray}$  $\text{read}(n: int = -1, ack: bool = True) \rightarrow \text{bytearray}$  $\text{read}(n: int = -1, ack: bool = True) \rightarrow \text{bytearray}$  $\text{read}(n: int = -1, ack: bool = True) \rightarrow \text{bytearray}$  $\text{read}(n: int = -1, ack: bool = True) \rightarrow \text{bytearray}$  $\text{read}(n: int = -1, ack: bool = True) \rightarrow \text{bytearray}$

Read data. If ack=False, the caller is responsible for calling [I2CTargetRequest.ack\(\)](#page-234-0).

#### **Parameters**

- $n$  Number of bytes to read (negative means all)
- **ack** Whether or not to send an ACK after the n'th byte

# **Returns**

Bytes read

# write(*buffer: [circuitpython\\_typing.ReadableBuffer](https://docs.circuitpython.org/projects/adafruit-circuitpython-typing/en/latest/api.html#circuitpython_typing.ReadableBuffer)*) → [int](https://docs.python.org/3/library/functions.html#int)

Write the data contained in buffer.

# **Parameters**

**buffer** ([ReadableBuffer](https://docs.circuitpython.org/projects/adafruit-circuitpython-typing/en/latest/api.html#circuitpython_typing.ReadableBuffer)) – Write out the data in this buffer

#### **Returns**

Number of bytes written

<span id="page-234-0"></span> $ack(ack:bool = True) \rightarrow None$  $ack(ack:bool = True) \rightarrow None$  $ack(ack:bool = True) \rightarrow None$  $ack(ack:bool = True) \rightarrow None$ 

Acknowledge or Not Acknowledge last byte received. Use together with [I2CTargetRequest.read\(\)](#page-233-2) ack=False.

**Parameters**

ack – Whether to send an ACK or NACK

# **12.51** imagecapture **– Support for "Parallel capture" interfaces**

#### **See also:**

<span id="page-234-4"></span>Espressif microcontrollers use the [espcamera](#page-209-0) module together.

```
class imagecapture.ParallelImageCapture(*, data_pins: List[microcontroller.Pin], clock:
                                                 microcontroller.Pin, vsync: microcontroller.Pin | None, href:
                                                 microcontroller.Pin | None)
```
Capture image frames from a camera with parallel data interface

Create a parallel image capture object

This object is usually used with a camera-specific wrapper library such as [adafruit\\_ov5640.](https://circuitpython.readthedocs.io/projects/ov5640/en/latest/)

# **Parameters**

- data\_pins (List[[microcontroller.Pin](#page-253-0)]) The data pins.
- **clock** ([microcontroller.Pin](#page-253-0)) The pixel clock input.
- **vsync** ([microcontroller.Pin](#page-253-0)) The vertical sync input, which has a negative-going pulse at the beginning of each frame.
- href ([microcontroller.Pin](#page-253-0)) The horizontal reference input, which is high whenever the camera is transmitting valid pixel information.

capture(*buffer: [circuitpython\\_typing.WriteableBuffer](https://docs.circuitpython.org/projects/adafruit-circuitpython-typing/en/latest/api.html#circuitpython_typing.WriteableBuffer)*) → [circuitpython\\_typing.WriteableBuffer](https://docs.circuitpython.org/projects/adafruit-circuitpython-typing/en/latest/api.html#circuitpython_typing.WriteableBuffer)

Capture a single frame into the given buffer.

This will stop a continuous-mode capture, if one is in progress.

<span id="page-234-5"></span>continuous\_capture\_start(*buffer1: [circuitpython\\_typing.WriteableBuffer](https://docs.circuitpython.org/projects/adafruit-circuitpython-typing/en/latest/api.html#circuitpython_typing.WriteableBuffer)*, *buffer2: [circuitpython\\_typing.WriteableBuffer](https://docs.circuitpython.org/projects/adafruit-circuitpython-typing/en/latest/api.html#circuitpython_typing.WriteableBuffer)*, */* ) → [None](https://docs.python.org/3/library/constants.html#None)

Begin capturing into the given buffers in the background.

Call [continuous\\_capture\\_get\\_frame](#page-234-1) to get the next available frame, and [continuous\\_capture\\_stop](#page-234-2) to stop capturing.

Until [continuous\\_capture\\_stop](#page-234-2) (or [deinit](#page-234-3)) is called, the [ParallelImageCapture](#page-234-4) object keeps references to buffer1 and buffer2, so the objects will not be garbage collected.

<span id="page-234-1"></span> $continuous\_capture\_get\_frame() \rightarrow circuit$ python\_typing.WriteableBuffer

Return the next available frame, one of the two buffers passed to [continuous\\_capture\\_start](#page-234-5)

# <span id="page-234-2"></span>continuous\_capture\_stop() → [None](https://docs.python.org/3/library/constants.html#None)

Stop continuous capture.

<span id="page-234-3"></span>Calling this method also causes the object to release its references to the buffers passed to [continuous\\_capture\\_start](#page-234-5), potentially allowing the objects to be garbage collected.

```
None
```
Deinitialize this instance

\_\_enter\_\_() → *[ParallelImageCapture](#page-234-4)*

No-op used in Context Managers.

 $-$ exit $-$ ()  $\rightarrow$  [None](https://docs.python.org/3/library/constants.html#None)

Automatically deinitializes the hardware on context exit. See *[Lifetime and ContextManagers](#page-73-0)* for more info.

# <span id="page-235-0"></span>**12.52** ipaddress

The [ipaddress](#page-235-0) module provides types for IP addresses. It is a subset of CPython's ipaddress module.

 $ipaddress.jp\_address(obj: int | str) \rightarrow IPv4Address$  $ipaddress.jp\_address(obj: int | str) \rightarrow IPv4Address$  $ipaddress.jp\_address(obj: int | str) \rightarrow IPv4Address$  $ipaddress.jp\_address(obj: int | str) \rightarrow IPv4Address$  $ipaddress.jp\_address(obj: int | str) \rightarrow IPv4Address$  $ipaddress.jp\_address(obj: int | str) \rightarrow IPv4Address$ 

Return a corresponding IP address object or raise ValueError if not possible.

<span id="page-235-1"></span>class ipaddress.IPv4Address(*address: [int](https://docs.python.org/3/library/functions.html#int) | [str](https://docs.python.org/3/library/stdtypes.html#str) | [bytes](https://docs.python.org/3/library/stdtypes.html#bytes)*)

Encapsulates an IPv4 address.

Create a new IPv4Address object encapsulating the address value.

The value itself can either be bytes or a string formatted address.

packed: [bytes](https://docs.python.org/3/library/stdtypes.html#bytes)

The bytes that make up the address (read-only).

version: [int](https://docs.python.org/3/library/functions.html#int)

4 for IPv4, 6 for IPv6

 $\text{Q}$  (*other: [object](https://docs.python.org/3/library/functions.html#object)*)  $\rightarrow$  [bool](https://docs.python.org/3/library/functions.html#bool)

Two Address objects are equal if their addresses and address types are equal.

 $\_hash_() \rightarrow int$  $\_hash_() \rightarrow int$ 

Returns a hash for the IPv4Address data.

# **12.53** is31fl3741 **– Creates an in-memory framebuffer for a IS31FL3741 device.**

<span id="page-235-2"></span>class is31fl3741.IS31FL3741\_FrameBuffer(*is31:* [IS31FL3741,](#page-236-0) *width: [int](https://docs.python.org/3/library/functions.html#int)*, *height: [int](https://docs.python.org/3/library/functions.html#int)*, *mapping: Tuple[\[int,](https://docs.python.org/3/library/functions.html#int) Ellipsis]*, *\**, *framebuffer: [circuitpython\\_typing.WriteableBuffer](https://docs.circuitpython.org/projects/adafruit-circuitpython-typing/en/latest/api.html#circuitpython_typing.WriteableBuffer) | [None](https://docs.python.org/3/library/constants.html#None) = None*, *scale: [bool](https://docs.python.org/3/library/functions.html#bool) = False*, *gamma: [bool](https://docs.python.org/3/library/functions.html#bool) = False*)

Create a IS31FL3741\_FrameBuffer object with the given attributes.

The framebuffer is in "RGB888" format using 4 bytes per pixel. Bits 24-31 are ignored. The format is in RGB order.

If a framebuffer is not passed in, one is allocated and initialized to all black. In any case, the framebuffer can be retrieved by passing the Is31fl3741 object to memoryview().

A Is31fl3741 is often used in conjunction with a [framebufferio.FramebufferDisplay](#page-222-1).

#### **Parameters**

- is31 ([is31fl3741.IS31FL3741](#page-236-0)) base IS31FL3741 instance to drive the framebuffer
- width  $(int)$  $(int)$  $(int)$  width of the display
- height  $(int)$  $(int)$  $(int)$  height of the display
- mapping (Tuple[\[int,](https://docs.python.org/3/library/functions.html#int) ...]) mapping of matrix locations to LEDs
- framebuffer (Optional [WriteableBuffer]) Optional buffer to hold the display
- scale  $(bool)$  $(bool)$  $(bool)$  if True display is scaled down by 3 when displayed
- gamma ([bool](https://docs.python.org/3/library/functions.html#bool)) if True apply gamma correction to all LEDs

#### brightness: [float](https://docs.python.org/3/library/functions.html#float)

In the current implementation, 0.0 turns the display off entirely and any other value up to 1.0 turns the display on fully.

# width: [int](https://docs.python.org/3/library/functions.html#int)

The width of the display, in pixels

# height: [int](https://docs.python.org/3/library/functions.html#int)

The height of the display, in pixels

#### $deinit() \rightarrow None$  $deinit() \rightarrow None$

Free the resources associated with this IS31FL3741 instance. After deinitialization, no further operations may be performed.

# $refresh() \rightarrow None$  $refresh() \rightarrow None$

Transmits the color data in the buffer to the pixels so that they are shown.

# <span id="page-236-0"></span>class is31fl3741.IS31FL3741(*i2c:* [busio.I2C,](#page-180-0) *\**, *addr: [int](https://docs.python.org/3/library/functions.html#int) = 48*)

Driver for an IS31FL3741 device.

Create a IS31FL3741 object with the given attributes.

Designed to work low level or passed to and object such as [IS31FL3741\\_FrameBuffer](#page-235-2).

#### **Parameters**

- i2c  $(12C) I2C$  $(12C) I2C$  bus the IS31FL3741 is on
- $addr(int) device address$  $addr(int) device address$  $addr(int) device address$

# $deinit() \rightarrow None$  $deinit() \rightarrow None$

Free the resources associated with this IS31FL3741 instance. After deinitialization, no further operations may be performed.

# $is31f13741.$ **reset**(*self*)  $\rightarrow$  [None](https://docs.python.org/3/library/constants.html#None)

Resets the IS31FL3741 chip.

 $is31f13741$ .**enable**(*self*)  $\rightarrow$  [None](https://docs.python.org/3/library/constants.html#None)

Enables the IS31FL3741 chip.

is31fl3741.set\_global\_current(*self* , *current: [int](https://docs.python.org/3/library/functions.html#int)*) → [None](https://docs.python.org/3/library/constants.html#None)

Sets the global current of the IS31FL3741 chip.

#### **Parameters**

#### **current**  $(int)$  $(int)$  $(int)$  – global current value 0x00 to 0xFF

 $i$ **s31fl3741.set\_led**(*self*, *led: [int](https://docs.python.org/3/library/functions.html#int)*, *value: int*, *page: int*)  $\rightarrow$  [None](https://docs.python.org/3/library/constants.html#None)

Resets the IS31FL3741 chip.

# **Parameters**

• led  $(int)$  $(int)$  $(int)$  – which LED to set

- value  $(int)$  $(int)$  $(int)$  value to set the LED to 0x00 to 0xFF
- page ([int](https://docs.python.org/3/library/functions.html#int)) page to write to 0 or 2. If the LED is a  $>= 180$  the routine will automatically write to page 1 or 3 (instead of 0 or 2)

is31fl3741.write(*mapping: Tuple[\[int,](https://docs.python.org/3/library/functions.html#int) Ellipsis]*, *buf: [circuitpython\\_typing.ReadableBuffer](https://docs.circuitpython.org/projects/adafruit-circuitpython-typing/en/latest/api.html#circuitpython_typing.ReadableBuffer)*) → [None](https://docs.python.org/3/library/constants.html#None)

Write buf out on the I2C bus to the IS31FL3741.

# **Parameters**

- mapping  $(\sim$  *Tuple*[ $int$ , ...]) map the pixels in the buffer to the order addressed by thedriver chip
- buf (ReadableBuffer) The bytes to clock out. No assumption is made about color order

# **12.54** jpegio **– Support for JPEG image decoding**

#### class jpegio.JpegDecoder

A JPEG decoder

A JpegDecoder allocates a few thousand bytes of memory. To reduce memory fragmentation, create a single JpegDecoder object and use it anytime a JPEG image needs to be decoded.

Example:

```
from jpegio import JpegDecoder
from displayio import Bitmap
decoder = JpeqDecoder()width, height = decoder.open(\frac{n}{s}d/example.jpg")
bitmap = Bitmap(width, height, 65535)decoder.decode(bitmap)
# .. do something with bitmap
```
**open**( $filename: str$  $filename: str$ )  $\rightarrow$  Tuple[\[int,](https://docs.python.org/3/library/functions.html#int) [int\]](https://docs.python.org/3/library/functions.html#int)

 $open(b$ *uffer: [circuitpython\\_typing.ReadableBuffer](https://docs.circuitpython.org/projects/adafruit-circuitpython-typing/en/latest/api.html#circuitpython_typing.ReadableBuffer)*)  $\rightarrow$  Tuple[\[int,](https://docs.python.org/3/library/functions.html#int) [int\]](https://docs.python.org/3/library/functions.html#int)

```
open(bytesio:io.BytesIO) \rightarrow[int,int]
```
Use the specified object as the JPEG data source.

The source may be a filename, a binary buffer in memory, or an opened binary stream.

The single parameter is positional-only (write  $open(f)$ , not open(filename=f) but due to technical limitations this is not shown in the function signature in the documentation.

Returns the image size as the tuple (width, height).

**decode** (*bitmap*: [displayio.Bitmap,](#page-197-0) *scale: [int](https://docs.python.org/3/library/functions.html#int)* = 0, x: int = 0, y: int = 0, \*, x1: int, y1: int, x2: int, y2: int, *skip\_source\_index: [int](https://docs.python.org/3/library/functions.html#int), skip\_dest\_index: int*)  $\rightarrow$  [None](https://docs.python.org/3/library/constants.html#None)

Decode JPEG data

The bitmap must be large enough to contain the decoded image. The pixel data is stored in the [displayio.](#page-196-4) [Colorspace.RGB565\\_SWAPPED](#page-196-4) colorspace.

The image is optionally downscaled by a factor of  $2**$  scale. Scaling by a factor of 8 (scale=3) is particularly efficient in terms of decoding time.

The remaining parameters are as for [bitmaptools.blit](#page-175-0). Because JPEG is a lossy data format, chroma keying based on the "source index" is not reliable, because the same original RGB value might end up being

decompressed as a similar but not equal color value. Using a higher JPEG encoding quality can help, but ultimately it will not be perfect.

After a call to decode, you must open a new JPEG. It is not possible to repeatedly decode the same jpeg data, even if it is to select different scales or crop regions from it.

#### **Parameters**

- bitmap  $(Bi \text{ } \text{map})$  Optional output buffer
- scale  $(int)$  $(int)$  $(int)$  Scale factor from 0 to 3, inclusive.
- x ([int](https://docs.python.org/3/library/functions.html#int)) Horizontal pixel location in bitmap where source\_bitmap upper-left corner will be placed
- $\mathbf{y}$  ([int](https://docs.python.org/3/library/functions.html#int)) Vertical pixel location in bitmap where source\_bitmap upper-left corner will be placed
- $x1$  (*[int](https://docs.python.org/3/library/functions.html#int)*) Minimum x-value for rectangular bounding box to be copied from the source bitmap
- $\mathbf{y1}$  ([int](https://docs.python.org/3/library/functions.html#int)) Minimum y-value for rectangular bounding box to be copied from the source bitmap
- $x^2$  ([int](https://docs.python.org/3/library/functions.html#int)) Maximum x-value (exclusive) for rectangular bounding box to be copied from the source bitmap
- $y2$  ([int](https://docs.python.org/3/library/functions.html#int)) Maximum y-value (exclusive) for rectangular bounding box to be copied from the source bitmap
- skip\_source\_index  $(int)$  $(int)$  $(int)$  bitmap palette index in the source that will not be copied, set to None to copy all pixels
- skip\_dest\_index  $(int)$  $(int)$  $(int)$  bitmap palette index in the destination bitmap that will not get overwritten by the pixels from the source

# <span id="page-238-0"></span>**12.55** keypad **– Support for scanning keys and key matrices**

The [keypad](#page-238-0) module provides native support to scan sets of keys or buttons, connected independently to individual pins, connected to a shift register, or connected in a row-and-column matrix.

For more information about working with the [keypad](#page-238-0) module in CircuitPython, see [this Learn guide.](https://learn.adafruit.com/key-pad-matrix-scanning-in-circuitpython)

<span id="page-238-2"></span>class keypad.Event(*key\_number: [int](https://docs.python.org/3/library/functions.html#int) = 0*, *pressed: [bool](https://docs.python.org/3/library/functions.html#bool) = True*, *timestamp: [int](https://docs.python.org/3/library/functions.html#int) | [None](https://docs.python.org/3/library/constants.html#None) = None*)

A key transition event.

Create a key transition event, which reports a key-pressed or key-released transition.

#### **Parameters**

- key\_number  $(int)$  $(int)$  $(int)$  The key number.
- pressed ([bool](https://docs.python.org/3/library/functions.html#bool)) True if the key was pressed; False if it was released.
- timestamp  $(int)$  $(int)$  $(int)$  The time in milliseconds that the keypress occurred in the [supervisor.](#page-287-0) [ticks\\_ms](#page-287-0) time system. If specified as None, the current value of [supervisor.ticks\\_ms](#page-287-0) is used.

#### <span id="page-238-3"></span><span id="page-238-1"></span>key\_number: [int](https://docs.python.org/3/library/functions.html#int)

The key number.

#### pressed: [bool](https://docs.python.org/3/library/functions.html#bool)

True if the event represents a key down (pressed) transition. The opposite of [released](#page-239-0).

#### <span id="page-239-0"></span>released: [bool](https://docs.python.org/3/library/functions.html#bool)

True if the event represents a key up (released) transition. The opposite of [pressed](#page-238-1).

#### timestamp: [int](https://docs.python.org/3/library/functions.html#int)

The timestamp.

# $\text{eq}_{-}$ (*other: [object](https://docs.python.org/3/library/functions.html#object)*)  $\rightarrow$  [bool](https://docs.python.org/3/library/functions.html#bool)

Two [Event](#page-238-2) objects are equal if their [key\\_number](#page-238-3) and [pressed](#page-238-1)/[released](#page-239-0) values are equal. Note that this does not compare the event timestamps.

## $\_hash_() \rightarrow int$  $\_hash_() \rightarrow int$

Returns a hash for the [Event](#page-238-2), so it can be used in dictionaries, etc..

Note that as events with different timestamps compare equal, they also hash to the same value.

#### <span id="page-239-1"></span>class keypad.EventQueue

A queue of [Event](#page-238-2) objects, filled by a [keypad](#page-238-0) scanner such as [Keys](#page-241-0) or [KeyMatrix](#page-240-0).

You cannot create an instance of *[EventQueue](#page-239-1)* directly. Each scanner creates an instance when it is created.

# <span id="page-239-3"></span>overflowed: [bool](https://docs.python.org/3/library/functions.html#bool)

True if an event could not be added to the event queue because it was full. (read-only) Set to False by [clear\(\)](#page-239-2).

# $get() \rightarrow Event | None$  $get() \rightarrow Event | None$  $get() \rightarrow Event | None$  $get() \rightarrow Event | None$

Return the next key transition event. Return None if no events are pending.

Note that the queue size is limited; see max\_events in the constructor of a scanner such as [Keys](#page-241-0) or [KeyMatrix](#page-240-0). If a new event arrives when the queue is full, the event is discarded, and [overflowed](#page-239-3) is set to True.

#### **Returns**

The next queued key transition [Event](#page-238-2).

# **Return type**

Optional[*[Event](#page-238-2)*]

#### $get\_into(event: Event) \rightarrow bool$  $get\_into(event: Event) \rightarrow bool$  $get\_into(event: Event) \rightarrow bool$  $get\_into(event: Event) \rightarrow bool$

Store the next key transition event in the supplied event, if available, and return True. If there are no queued events, do not touch event and return False.

The advantage of this method over get() is that it does not allocate storage. Instead you can reuse an existing Event object.

Note that the queue size is limited; see max\_events in the constructor of a scanner such as [Keys](#page-241-0) or [KeyMatrix](#page-240-0).

#### **Returns**

True if an event was available and stored, False if not.

# **Return type**

[bool](https://docs.python.org/3/library/functions.html#bool)

# <span id="page-239-2"></span> $\text{clear}() \rightarrow \text{None}$  $\text{clear}() \rightarrow \text{None}$  $\text{clear}() \rightarrow \text{None}$

Clear any queued key transition events. Also sets [overflowed](#page-239-3) to False.

 $\_bool$  $\_bool$  ()  $\rightarrow$  bool

True if  $len()$  is greater than zero. This is an easy way to check if the queue is empty.

 $_l$ **len**<sub> $l$ </sub> ()  $\rightarrow$  [int](https://docs.python.org/3/library/functions.html#int)

Return the number of events currently in the queue. Used to implement len().

<span id="page-240-0"></span>class keypad.KeyMatrix(*row\_pins: Sequence[*[microcontroller.Pin](#page-253-0)*]*, *column\_pins:*

*Sequence[*[microcontroller.Pin](#page-253-0)*]*, *columns\_to\_anodes: [bool](https://docs.python.org/3/library/functions.html#bool) = True*, *interval: [float](https://docs.python.org/3/library/functions.html#float) =* 0.02, *max* events:  $int = 64$  $int = 64$ , *debounce threshold:*  $int = 1$ )

Manage a 2D matrix of keys with row and column pins.

Create a [Keys](#page-241-0) object that will scan the key matrix attached to the given row and column pins. There should not be any external pull-ups or pull-downs on the matrix: KeyMatrix enables internal pull-ups or pull-downs on the pins as necessary.

The keys are numbered sequentially from zero. A key number can be computed by row \* len(column\_pins) + column.

An [EventQueue](#page-239-1) is created when this object is created and is available in the [events](#page-240-1) attribute.

#### **Parameters**

- row\_pins (Sequence [[microcontroller.Pin](#page-253-0)]) The pins attached to the rows.
- column\_pins (Sequence [microcontroller. Pin]) The pins attached to the columns.
- columns\_to\_anodes  $(bool)$  $(bool)$  $(bool)$  Default True. If the matrix uses diodes, the diode anodes are typically connected to the column pins, and the cathodes should be connected to the row pins. If your diodes are reversed, set columns\_to\_anodes to False.
- interval  $(fload)$  Scan keys no more often than interval to allow for debouncing. interval is in float seconds. The default is 0.020 (20 msecs).
- $max_events(int) maximum size of events EventQueue: maximum number of key$  $max_events(int) maximum size of events EventQueue: maximum number of key$  $max_events(int) maximum size of events EventQueue: maximum number of key$  $max_events(int) maximum size of events EventQueue: maximum number of key$  $max_events(int) maximum size of events EventQueue: maximum number of key$  $max_events(int) maximum size of events EventQueue: maximum number of key$  $max_events(int) maximum size of events EventQueue: maximum number of key$ transition events that are saved. Must be  $\geq$  1. If a new event arrives when the queue is full, the oldest event is discarded.
- debounce\_threshold  $(int)$  $(int)$  $(int)$  Emit events for state changes only after a key has been in the respective state for debounce\_threshold times on average. Successive measurements are spaced apart by interval seconds. The default is 1, which resolves immediately. The maximum is 127.

#### key\_count: [int](https://docs.python.org/3/library/functions.html#int)

The number of keys that are being scanned. (read-only)

#### <span id="page-240-1"></span>events: [EventQueue](#page-239-1)

The [EventQueue](#page-239-1) associated with this [Keys](#page-241-0) object. (read-only)

#### $deinit() \rightarrow None$  $deinit() \rightarrow None$

Stop scanning and release the pins.

```
\rule{1em}{0} \rightarrow KeyMatrix
```
No-op used by Context Managers.

 $\rule{1em}{0.15mm} -exit(0) \rightarrow None$  $\rule{1em}{0.15mm} -exit(0) \rightarrow None$ 

Automatically deinitializes when exiting a context. See *[Lifetime and ContextManagers](#page-73-0)* for more info.

 $reset() \rightarrow None$  $reset() \rightarrow None$ 

Reset the internal state of the scanner to assume that all keys are now released. Any key that is already pressed at the time of this call will therefore immediately cause a new key-pressed event to occur.

#### **key\_number\_to\_row\_column**(*key\_number: [int](https://docs.python.org/3/library/functions.html#int)*)  $\rightarrow$  Tuple[\[int\]](https://docs.python.org/3/library/functions.html#int)

Return the row and column for the given key number. The row is key\_number // len(column\_pins). The column is key\_number % len(column\_pins).

#### **Returns**

(row, column)

# **Return type**

Tuple[\[int\]](https://docs.python.org/3/library/functions.html#int)

 $row\_column\_to\_key\_number(row: int, column: int) \rightarrow int$  $row\_column\_to\_key\_number(row: int, column: int) \rightarrow int$  $row\_column\_to\_key\_number(row: int, column: int) \rightarrow int$ 

Return the key number for a given row and column. The key number is row  $*$  len(column\_pins) + column.

<span id="page-241-0"></span>class keypad.Keys(*pins: Sequence[*[microcontroller.Pin](#page-253-0)*]*, *\**, *value\_when\_pressed: [bool](https://docs.python.org/3/library/functions.html#bool)*, *pull: [bool](https://docs.python.org/3/library/functions.html#bool) = True*, *[int](https://docs.python.org/3/library/functions.html#int)erval:*  $f$ loat = 0.02,  $max$ <sub>*events:*  $int = 64$ ,  $debounce$ <sub>*r*</sub> $d$ *r* $i$ *r* $$i$ *nt* $i$  $i$ *nt* $i$  $j$  $i$  $j$ </sub>$ 

Manage a set of independent keys.

Create a [Keys](#page-241-0) object that will scan keys attached to the given sequence of pins. Each key is independent and attached to its own pin.

An [EventQueue](#page-239-1) is created when this object is created and is available in the [events](#page-241-1) attribute.

#### **Parameters**

- pins (Sequence [[microcontroller.Pin](#page-253-0)]) The pins attached to the keys. The key numbers correspond to indices into this sequence.
- value\_when\_pressed  $(bool)$  $(bool)$  $(bool)$  True if the pin reads high when the key is pressed. False if the pin reads low (is grounded) when the key is pressed. All the pins must be connected in the same way.
- pull ([bool](https://docs.python.org/3/library/functions.html#bool)) True if an internal pull-up or pull-down should be enabled on each pin. A pull-up will be used if value\_when\_pressed is False; a pull-down will be used if it is True. If an external pull is already provided for all the pins, you can set pull to False. However, enabling an internal pull when an external one is already present is not a problem; it simply uses slightly more current.
- interval  $(fload)$  Scan keys no more often than interval to allow for debouncing. interval is in float seconds. The default is 0.020 (20 msecs).
- $max_events(int) maximum size of events EventQueue: maximum number of key$  $max_events(int) maximum size of events EventQueue: maximum number of key$  $max_events(int) maximum size of events EventQueue: maximum number of key$  $max_events(int) maximum size of events EventQueue: maximum number of key$  $max_events(int) maximum size of events EventQueue: maximum number of key$  $max_events(int) maximum size of events EventQueue: maximum number of key$  $max_events(int) maximum size of events EventQueue: maximum number of key$ transition events that are saved. Must be  $\geq$  1. If a new event arrives when the queue is full, the oldest event is discarded.
- debounce\_threshold  $(int)$  $(int)$  $(int)$  Emit events for state changes only after a key has been in the respective state for debounce\_threshold times on average. Successive measurements are spaced apart by interval seconds. The default is 1, which resolves immediately. The maximum is 127.

#### key\_count: [int](https://docs.python.org/3/library/functions.html#int)

The number of keys that are being scanned. (read-only)

#### <span id="page-241-1"></span>events: [EventQueue](#page-239-1)

The [EventQueue](#page-239-1) associated with this [Keys](#page-241-0) object. (read-only)

#### $deinit() \rightarrow None$  $deinit() \rightarrow None$

Stop scanning and release the pins.

 $\rule{1em}{0}$   $\rightarrow$  *[Keys](#page-241-0)* 

No-op used by Context Managers.

 $\text{__exit__()} \rightarrow \text{None}$  $\text{__exit__()} \rightarrow \text{None}$  $\text{__exit__()} \rightarrow \text{None}$ 

Automatically deinitializes when exiting a context. See *[Lifetime and ContextManagers](#page-73-0)* for more info.

 $reset() \rightarrow None$  $reset() \rightarrow None$ 

Reset the internal state of the scanner to assume that all keys are now released. Any key that is already pressed at the time of this call will therefore immediately cause a new key-pressed event to occur.

#### class keypad.ShiftRegisterKeys(*\**, *clock:* [microcontroller.Pin,](#page-253-0) *data:* [microcontroller.Pin](#page-253-0) *|*

*Sequence[*[microcontroller.Pin](#page-253-0)*]*, *latch:* [microcontroller.Pin,](#page-253-0) *value\_to\_latch: [bool](https://docs.python.org/3/library/functions.html#bool) = True*, *key\_count: [int](https://docs.python.org/3/library/functions.html#int) | Sequence[\[int\]](https://docs.python.org/3/library/functions.html#int)*, *value\_when\_pressed: [bool](https://docs.python.org/3/library/functions.html#bool)*, *[int](https://docs.python.org/3/library/functions.html#int)erval:*  $f$ loat = 0.02, *max\_events:*  $int = 64$ , *debounce\_threshold:*  $int = 1$ )

Manage a set of keys attached to an incoming shift register.

Create a [Keys](#page-241-0) object that will scan keys attached to a parallel-in serial-out shift register like the 74HC165 or CD4021. Note that you may chain shift registers to load in as many values as you need. Furthermore, you can put multiple shift registers in parallel and share clock and latch.

Key number 0 is the first (or more properly, the zero-th) bit read. In the 74HC165, this bit is labeled Q7. Key number 1 will be the value of Q6, etc. With multiple data pins, key numbers of the next pin are sequentially to the current pin.

An *[EventQueue](#page-239-1)* is created when this object is created and is available in the *[events](#page-242-0)* attribute.

#### **Parameters**

- **clock** ([microcontroller.Pin](#page-253-0)) The shift register clock pin. The shift register should clock on a low-to-high transition.
- data (Union[[microcontroller.Pin](#page-253-0), Sequence[[microcontroller.Pin](#page-253-0)]]) the incoming shift register data pin(s)
- latch (microcontroller. Pin) Pin used to latch parallel data going into the shift register.
- value\_to\_latch ([bool](https://docs.python.org/3/library/functions.html#bool)) Pin state to latch data being read. True if the data is latched when latch goes high False if the data is latched when latch goes low. The default is True, which is how the 74HC165 operates. The CD4021 latch is the opposite. Once the data is latched, it will be shifted out by toggling the clock pin.
- key\_count (Union [\[int,](https://docs.python.org/3/library/functions.html#int) Sequence [\[int\]](https://docs.python.org/3/library/functions.html#int)]) number of data lines to clock in (per data pin)
- value\_when\_pressed  $(bool)$  $(bool)$  $(bool)$  True if the pin reads high when the key is pressed. False if the pin reads low (is grounded) when the key is pressed.
- interval  $(fload)$  Scan keys no more often than interval to allow for debouncing. interval is in float seconds. The default is 0.020 (20 msecs).
- max\_[events](#page-242-0)  $(int)$  $(int)$  $(int)$  maximum size of events [EventQueue](#page-239-1): maximum number of key transition events that are saved. Must be  $\geq$  1. If a new event arrives when the queue is full, the oldest event is discarded.
- debounce\_threshold  $(int)$  $(int)$  $(int)$  Emit events for state changes only after a key has been in the respective state for debounce\_threshold times on average. Successive measurements are spaced apart by interval seconds. The default is 1, which resolves immediately. The maximum is 127.

#### <span id="page-242-0"></span>key\_count: [int](https://docs.python.org/3/library/functions.html#int)

The total number of keys that are being scanned. (read-only)

#### events: [EventQueue](#page-239-1)

The [EventQueue](#page-239-1) associated with this [Keys](#page-241-0) object. (read-only)

### $deinit() \rightarrow None$  $deinit() \rightarrow None$

Stop scanning and release the pins.

## $\rule{1em}{0}$   $\rightarrow$  *[Keys](#page-241-0)*

No-op used by Context Managers.

# $\rule{1em}{0.15mm} -exit(0) \rightarrow None$  $\rule{1em}{0.15mm} -exit(0) \rightarrow None$

Automatically deinitializes when exiting a context. See *[Lifetime and ContextManagers](#page-73-0)* for more info.

# $reset() \rightarrow None$  $reset() \rightarrow None$

Reset the internal state of the scanner to assume that all keys are now released. Any key that is already pressed at the time of this call will therefore immediately cause a new key-pressed event to occur.

# <span id="page-243-0"></span>**12.56** keypad\_demux **– Support for scanning key matrices that use a demultiplexer**

The [keypad\\_demux](#page-243-0) module provides native support to scan sets of keys or buttons, connected in a row-and-column matrix.

<span id="page-243-2"></span>class keypad\_demux.DemuxKeyMatrix(*row\_addr\_pins: Sequence[*[microcontroller.Pin](#page-253-0)*]*, *column\_pins:*

*Sequence[*[microcontroller.Pin](#page-253-0)*]*, *interval: [float](https://docs.python.org/3/library/functions.html#float) = 0.02*, *max\_events: [int](https://docs.python.org/3/library/functions.html#int) = 64*, *debounce\_threshold: [int](https://docs.python.org/3/library/functions.html#int) = 1*)

Manage Cardputer 2D matrix of keys with a demultiplexer to drive rows and pins on columns.

Create a [keypad.Keys](#page-241-0) object that will scan the key matrix attached to the given row and column pins. There should not be any external pull-ups or pull-downs on the matrix: DemuxKeyMatrix enables internal pull-ups or pull-downs on the pins as necessary.

The keys are numbered sequentially from zero. A key number can be computed by row \* len(column\_pins) + column.

An [keypad.EventQueue](#page-239-1) is created when this object is created and is available in the [events](#page-243-1) attribute.

# **Parameters**

- row\_addr\_pins (Sequence[[microcontroller.Pin](#page-253-0)]) The pins attached to the rows demultiplexer.
- column\_pins (Sequence [[microcontroller.Pin](#page-253-0)]) The pins attached to the columns.
- interval  $(fload)$  Scan keys no more often than interval to allow for debouncing. interval is in float seconds. The default is 0.020 (20 msecs).
- max\_[events](#page-243-1)  $(int)$  $(int)$  $(int)$  maximum size of events keypad. EventQueue: maximum number of key transition events that are saved. Must be  $\geq$  1. If a new event arrives when the queue is full, the oldest event is discarded.
- debounce\_threshold  $(int)$  $(int)$  $(int)$  Emit events for state changes only after a key has been in the respective state for debounce\_threshold times on average. Successive measurements are spaced apart by interval seconds. The default is 1, which resolves immediately. The maximum is 127.

#### <span id="page-243-1"></span>key\_count: [int](https://docs.python.org/3/library/functions.html#int)

The number of keys that are being scanned. (read-only)

#### events: [keypad.EventQueue](#page-239-1)

The keypad. Event Queue associated with this keypad. Keys object. (read-only)

#### $deinit() \rightarrow None$  $deinit() \rightarrow None$

Stop scanning and release the pins.

```
__enter__() → DemuxKeyMatrix
```
No-op used by Context Managers.

 $\rule{1em}{0.15mm} -exit(0) \rightarrow None$  $\rule{1em}{0.15mm} -exit(0) \rightarrow None$ 

Automatically deinitializes when exiting a context. See *[Lifetime and ContextManagers](#page-73-0)* for more info.

#### $reset() \rightarrow None$  $reset() \rightarrow None$

Reset the internal state of the scanner to assume that all keys are now released. Any key that is already pressed at the time of this call will therefore immediately cause a new key-pressed event to occur.

```
key_number_to_row_column(key_number: int) → Tuple[int]
```
Return the row and column for the given key number. The row is key\_number // len(column\_pins). The column is key\_number % len(column\_pins).

**Returns**

(row, column)

**Return type** Tuple[\[int\]](https://docs.python.org/3/library/functions.html#int)

## row\_column\_to\_key\_number(*row: [int](https://docs.python.org/3/library/functions.html#int)*, *column: [int](https://docs.python.org/3/library/functions.html#int)*) → [int](https://docs.python.org/3/library/functions.html#int)

Return the key number for a given row and column. The key number is row  $*$  len(column\_pins) + column.

# **12.57** locale **– Locale support module**

#### $locale.getlocale() \rightarrow None$  $locale.getlocale() \rightarrow None$

Returns the current locale setting as a tuple (language code, "utf-8")

The language code comes from the installed translation of CircuitPython, specifically the "Language:" code specified in the translation metadata. This can be useful to allow modules coded in Python to show messages in the user's preferred language.

Differences from CPython: No LC\_\* argument is permitted.

# <span id="page-244-0"></span>**12.58** math **– mathematical functions**

The [math](#page-244-0) module provides some basic mathematical functions for working with floating-point numbers.

*This module implements a subset of the corresponding [CPython](#page-334-0) module, as described below. For more information, refer to the original CPython documentation:* cpython:math.

math.e: [float](https://docs.python.org/3/library/functions.html#float)

base of the natural logarithm

### math.pi: [float](https://docs.python.org/3/library/functions.html#float)

the ratio of a circle's circumference to its diameter

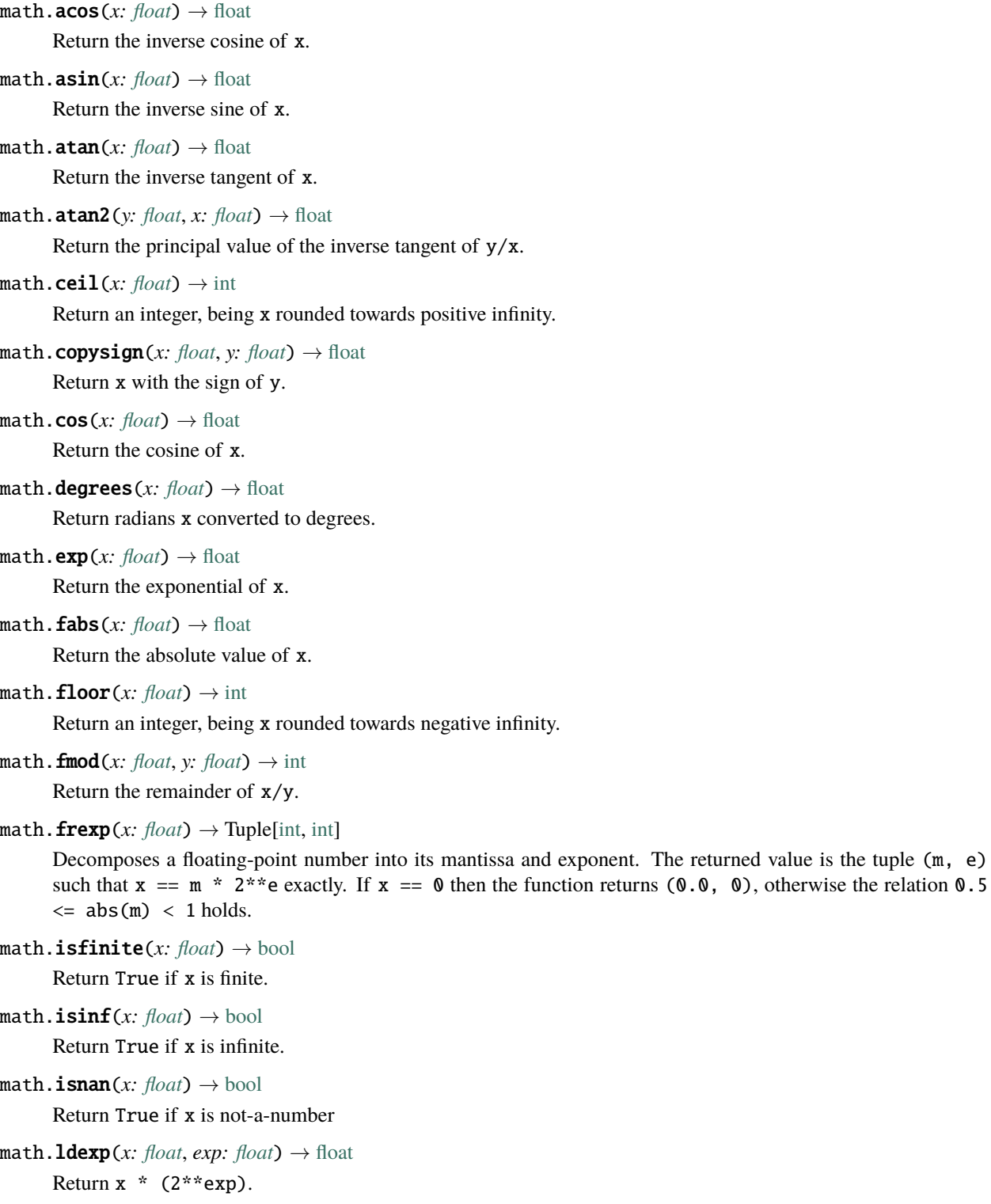

 $\text{math.} \text{log}(x: \text{float}, \text{base}: \text{float} = e) \rightarrow \text{float}$  $\text{math.} \text{log}(x: \text{float}, \text{base}: \text{float} = e) \rightarrow \text{float}$  $\text{math.} \text{log}(x: \text{float}, \text{base}: \text{float} = e) \rightarrow \text{float}$ 

Return the logarithm of x to the given base. If base is not specified, returns the natural logarithm (base e) of x

math.modf(*x: [float](https://docs.python.org/3/library/functions.html#float)*) → Tuple[\[float,](https://docs.python.org/3/library/functions.html#float) [float\]](https://docs.python.org/3/library/functions.html#float)

Return a tuple of two floats, being the fractional and integral parts of x. Both return values have the same sign as x.

- $\text{math}.$ **pow**(*x: [float](https://docs.python.org/3/library/functions.html#float), y: float*)  $\rightarrow$  float Returns x to the power of y.
- $math.**radius**(*x*: float) \rightarrow float$  $math.**radius**(*x*: float) \rightarrow float$  $math.**radius**(*x*: float) \rightarrow float$ Return degrees x converted to radians.
- $\text{math}$ .  $\text{sin}(x: \text{float}) \rightarrow \text{float}$  $\text{sin}(x: \text{float}) \rightarrow \text{float}$  $\text{sin}(x: \text{float}) \rightarrow \text{float}$ Return the sine of x.
- $\text{math}.\text{sqrt}(x: \text{float}) \rightarrow \text{float}$  $\text{math}.\text{sqrt}(x: \text{float}) \rightarrow \text{float}$  $\text{math}.\text{sqrt}(x: \text{float}) \rightarrow \text{float}$ Returns the square root of x.
- $\text{math}. \text{tan}(x: \text{float}) \rightarrow \text{float}$  $\text{math}. \text{tan}(x: \text{float}) \rightarrow \text{float}$  $\text{math}. \text{tan}(x: \text{float}) \rightarrow \text{float}$ Return the tangent of x.
- $\text{math}$ **.trunc**(*x: [float](https://docs.python.org/3/library/functions.html#float)*)  $\rightarrow$  [int](https://docs.python.org/3/library/functions.html#int) Return an integer, being x rounded towards 0.
- $\texttt{math}.\texttt{expm1}(x: \text{float}) \rightarrow \text{float}$  $\texttt{math}.\texttt{expm1}(x: \text{float}) \rightarrow \text{float}$  $\texttt{math}.\texttt{expm1}(x: \text{float}) \rightarrow \text{float}$ Return  $exp(x) - 1$ .

May not be available on some boards.

 $\text{math>.} \text{log2}(x: \text{float}) \rightarrow \text{float}$  $\text{math>.} \text{log2}(x: \text{float}) \rightarrow \text{float}$  $\text{math>.} \text{log2}(x: \text{float}) \rightarrow \text{float}$ 

Return the base-2 logarithm of x.

May not be available on some boards.

 $\texttt{math}.$ **log10**(*x: [float](https://docs.python.org/3/library/functions.html#float)*)  $\rightarrow$  float

Return the base-10 logarithm of x.

May not be available on some boards.

 $\text{math.cosh}(x: \text{float}) \rightarrow \text{float}$  $\text{math.cosh}(x: \text{float}) \rightarrow \text{float}$  $\text{math.cosh}(x: \text{float}) \rightarrow \text{float}$ 

Return the hyperbolic cosine of x.

May not be available on some boards.

 $\text{math}$ .  $\text{sinh}(x: \text{float}) \rightarrow \text{float}$  $\text{sinh}(x: \text{float}) \rightarrow \text{float}$  $\text{sinh}(x: \text{float}) \rightarrow \text{float}$ 

Return the hyperbolic sine of x.

May not be available on some boards.

 $\text{math}. \text{tanh}(x: \text{float}) \rightarrow \text{float}$  $\text{math}. \text{tanh}(x: \text{float}) \rightarrow \text{float}$  $\text{math}. \text{tanh}(x: \text{float}) \rightarrow \text{float}$ 

Return the hyperbolic tangent of x.

May not be available on some boards.

 $\text{math}.\text{acosh}(x: \text{float}) \rightarrow \text{float}$  $\text{math}.\text{acosh}(x: \text{float}) \rightarrow \text{float}$  $\text{math}.\text{acosh}(x: \text{float}) \rightarrow \text{float}$ 

Return the inverse hyperbolic cosine of x.

May not be available on some boards.

 $\text{math}(\textit{x}: \text{float}) \rightarrow \text{float}$  $\text{math}(\textit{x}: \text{float}) \rightarrow \text{float}$  $\text{math}(\textit{x}: \text{float}) \rightarrow \text{float}$ 

Return the inverse hyperbolic sine of x.

May not be available on some boards.

```
\text{math}.atanhfloat}) \rightarrow \text{float}
```
Return the inverse hyperbolic tangent of x.

May not be available on some boards.

```
float}) \rightarrow \text{float}
```
Return the error function of x.

May not be available on some boards.

 $\text{math}.\text{erfc}(x: \text{float}) \rightarrow \text{float}$  $\text{math}.\text{erfc}(x: \text{float}) \rightarrow \text{float}$  $\text{math}.\text{erfc}(x: \text{float}) \rightarrow \text{float}$ 

Return the complementary error function of x.

May not be available on some boards.

 $\text{math}.gamma(x: float) \rightarrow float$  $\text{math}.gamma(x: float) \rightarrow float$  $\text{math}.gamma(x: float) \rightarrow float$ 

Return the gamma function of x.

May not be available on some boards.

 $\text{math}.1$ gamma(*x:*  $float) \rightarrow float$  $float) \rightarrow float$ 

Return the natural logarithm of the gamma function of x.

May not be available on some boards.

# **12.59** max3421e **– Provide USB host via a connected MAX3421E chip.**

Here is how to test with the MAX3421E featherwing:

```
import board
import max3421e
import time
import usb
spi = board.PI()cs = board.D10ira = board.D9host_chip = max3421e.Max3421E(spi, chip_select=cs, irq=irq)
while True:
  print("Finding devices:")
   for device in usb.core.find(find_all=True):
      print(f"{device.idVendor:04x}:{device.idProduct:04x}: {device.manufacturer}
˓→{device.product}")
   time.sleep(5)
```
class max3421e.Max3421E(*spi\_bus:* [busio.SPI,](#page-182-0) *\**, *chip\_select:* [microcontroller.Pin,](#page-253-0) *irq:* [microcontroller.Pin,](#page-253-0) *baudrate: [int](https://docs.python.org/3/library/functions.html#int) = 26000000*)

Interface with a Max3421E usb host chip.

Create a Max3421E object associated with the given pins.

Although this object isn't used directly for USB host (the [usb](#page-314-0) module is). You must keep it alive in memory. When deinit, it will shut down USB host functionality.

#### **Parameters**

- spi\_bus ([busio.SPI](#page-182-0)) The SPI bus that make up the clock and data lines
- chip\_select ([microcontroller.Pin](#page-253-0)) Chip select pin
- irq ([microcontroller.Pin](#page-253-0)) Interrupt pin

• **baudrate**  $(int)$  $(int)$  $(int)$  – Maximum baudrate to talk to the Max chip in Hz

## $deinit() \rightarrow None$  $deinit() \rightarrow None$

Shuts down USB host functionality and releases chip\_select and irq pins.

# <span id="page-248-0"></span>**12.60** mdns **– Multicast Domain Name Service**

The [mdns](#page-248-0) module provides basic support for multicast domain name services. Basic use provides hostname resolution under the .local TLD. This module also supports DNS Service Discovery that allows for discovering other hosts that provide a desired service.

#### <span id="page-248-3"></span>class mdns.RemoteService

Encapsulates information about a remote service that was found during a search. This object may only be created by a mdns. Server. It has no user-visible constructor.

Cannot be instantiated directly. Use mdns. Server. find.

# hostname: [str](https://docs.python.org/3/library/stdtypes.html#str)

The hostname of the device (read-only),.

#### instance\_name: [str](https://docs.python.org/3/library/stdtypes.html#str)

The human readable instance name for the service. (read-only)

service\_type: [str](https://docs.python.org/3/library/stdtypes.html#str)

The service type string such as \_http. (read-only)

#### protocol: [str](https://docs.python.org/3/library/stdtypes.html#str)

The protocol string such as \_tcp. (read-only)

#### port: [int](https://docs.python.org/3/library/functions.html#int)

Port number used for the service. (read-only)

#### ipv4\_address: [ipaddress.IPv4Address](#page-235-1) | [None](https://docs.python.org/3/library/constants.html#None)

IP v4 Address of the remote service. None if no A records are found.

#### $\_del\_() \rightarrow$  [None](https://docs.python.org/3/library/constants.html#None)

Deletes the RemoteService object.

#### <span id="page-248-1"></span>class mdns.Server(*network\_interface:* [wifi.Radio](#page-330-0))

The MDNS Server responds to queries for this device's information and allows for querying other devices.

Constructs or returns the mdns.Server for the given network\_interface. (CircuitPython may already be using it.) Only native interfaces are currently supported.

#### hostname: [str](https://docs.python.org/3/library/stdtypes.html#str)

Hostname resolvable as <hostname>.local in addition to circuitpython.local. Make sure this is unique across all devices on the network. It defaults to  $\text{cpy}$  +##### where ###### is the hex digits of the last three bytes of the mac address.

#### instance\_name: [str](https://docs.python.org/3/library/stdtypes.html#str)

Human readable name to describe the device.

### <span id="page-248-2"></span> $deinit() \rightarrow None$  $deinit() \rightarrow None$

Stops the server

**find**(*service type: [str](https://docs.python.org/3/library/stdtypes.html#str), protocol: str,*  $*$ , *timeout:*  $float = I$  $float = I$ )  $\rightarrow$  Tuple[*[RemoteService](#page-248-3)*]

Find all locally available remote services with the given service type and protocol.

This doesn't allow for direct hostname lookup. To do that, use [socketpool.SocketPool.](#page-281-0) [getaddrinfo\(\)](#page-281-0).

#### **Parameters**

- service\_type  $(str)$  $(str)$  $(str)$  The service type such as "\_http"
- protocol  $(str)$  $(str)$  $(str)$  The service protocol such as " tcp"
- timeout  $(flost/int)$  Time to wait for responses

**advertise\_service**(\*, *service\_type: [str](https://docs.python.org/3/library/stdtypes.html#str), protocol: str, port: [int](https://docs.python.org/3/library/functions.html#int)*)  $\rightarrow$  [None](https://docs.python.org/3/library/constants.html#None)

Respond to queries for the given service with the given port.

service\_type and protocol can only occur on one port. Any call after the first will update the entry's port.

If web workflow is active, the port it uses can't also be used to advertise a service.

**Limitations**: Publishing up to 32 TXT records is only supported on the RP2040 Pico W board at this time.

#### **Parameters**

- service\_type  $(str)$  $(str)$  $(str)$  The service type such as "\_http"
- protocol  $(str)$  $(str)$  $(str)$  The service protocol such as " tcp"
- **port**  $(int)$  $(int)$  $(int)$  The port used by the service
- txt\_records (Sequence [ $str$ ]) An optional sequence of strings to serve as TXT records along with the service

# <span id="page-249-0"></span>**12.61** memorymap **– Raw memory map access**

The [memorymap](#page-249-0) module allows you to read and write memory addresses in the address space seen from the processor running CircuitPython. It is usually the physical address space.

#### class memorymap.AddressRange(*\**, *start*, *length*)

Presents a range of addresses as a bytearray.

The addresses may access memory or memory mapped peripherals.

Some address ranges may be protected by CircuitPython to prevent errors. An exception will be raised when constructing an AddressRange for an invalid or protected address.

Multiple AddressRanges may overlap. There is no "claiming" of addresses.

Example usage on ESP32-S2:

```
import memorymap
rtc_slow_mem = memorymap.AddressRange(start=0x50000000, length=0x2000)
rtc_slow_mean[0:3] = b''\xcc\x10\x00"
```
Example I/O register usage on RP2040:

```
import binascii
import board
import digitalio
import memorymap
def rp2040_set_pad_drive(p, d):
   pads_bank0 = memorymap.AddressRange(start=0x4001C000, length=0x4000)
   pad_ctrl = int.from_bytes(pads_bank0[p*4+4:p*4+8], "little")# Pad control register is updated using an MP-safe atomic XOR
   pad_{ctrl} \land = (d \ll 4)pad_ctrl &= 0x00000030
    pads_bank0[p*4+0x3004:p*4+0x3008] = pad_ctrl.to_bytes(4, "little")
def rp2040_get_pad_drive(p):
   pads_bank0 = memorymap.AddressRange(start=0x4001C000, length=0x4000)
    pad_ctr1 = int.from_bytes(pads_bank0[p*4+4:p*4+8], "little")return (pad_ctrl >> 4) & 0x3# set GPIO16 pad drive strength to 12 mA
rp2040_set_pad_drive(16, 3)
# print GPIO16 pad drive strength
print(rp2040_get_pad_drive(16))
```
Constructs an address range starting at start and ending at start + length. An exception will be raised if any of the addresses are invalid or protected.

```
bool () \rightarrow bool
```

$$
\underline{\hspace{1cm}}\underline{\hspace{1cm}}\underline{\hs
$$

Return the [len](#page-92-0)gth. This is used by  $(len)$ 

```
__getitem__(index: slice) → bytearray
```
 $\text{__getitem__}(index: int) \rightarrow int$  $\text{__getitem__}(index: int) \rightarrow int$  $\text{__getitem__}(index: int) \rightarrow int$ 

Returns the value(s) at the given index.

1, 2, 4 and 8 byte aligned reads will be done in one transaction when possible. All others may use multiple transactions.

\_\_setitem\_\_(*index: [slice](https://docs.python.org/3/library/functions.html#slice)*, *value: [circuitpython\\_typing.ReadableBuffer](https://docs.circuitpython.org/projects/adafruit-circuitpython-typing/en/latest/api.html#circuitpython_typing.ReadableBuffer)*) → [None](https://docs.python.org/3/library/constants.html#None)

 $\text{\_}$ **setitem**  $\text{\_}$ (*index: [int](https://docs.python.org/3/library/functions.html#int)*, *value: int*)  $\rightarrow$  [None](https://docs.python.org/3/library/constants.html#None)

Set the value(s) at the given index.

1, 2, 4 and 8 byte aligned writes will be done in one transaction when possible. All others may use multiple transactions.

# **12.62** memorymonitor **– Memory monitoring helpers**

# exception memorymonitor.AllocationError

Bases: [Exception](https://docs.python.org/3/library/exceptions.html#Exception)

Catchall exception for allocation related errors.

Initialize self. See help(type(self)) for accurate signature.

<span id="page-251-0"></span>class memorymonitor.AllocationAlarm(*\**, *minimum\_block\_count: [int](https://docs.python.org/3/library/functions.html#int) = 1*)

#### **Throw an exception when an allocation of** minimum\_block\_count **or more blocks** occurs while active.

Track allocations:

```
import memorymonitor
aa = memorymonitor.AllocationAlarm(minimum_block_count=2)
x = 2# Should not allocate any blocks.
with aa:
   x = 5# Should throw an exception when allocating storage for the 20 bytes.
with aa:
   x = bytearray(20)
```
ignore(*count: [int](https://docs.python.org/3/library/functions.html#int)*) → *[AllocationAlarm](#page-251-0)*

Sets the number of applicable allocations to ignore before raising the exception. Automatically set back to zero at context exit.

Use it within a with block:

```
# Will not alarm because the bytearray allocation will be ignored.
with aa.ignore(2):
   x = bytearray(20)
```
\_\_enter\_\_() → *[AllocationAlarm](#page-251-0)*

Enables the alarm.

 $-$ exit $-$ ()  $\rightarrow$  [None](https://docs.python.org/3/library/constants.html#None)

Automatically disables the allocation alarm when exiting a context. See *[Lifetime and ContextManagers](#page-73-0)* for more info.

# class memorymonitor.AllocationSize

Tracks the number of allocations in power of two buckets.

It will have 16 16-bit buckets to track allocation counts. It is total allocations meaning frees are ignored. Reallocated memory is counted twice, at allocation and when reallocated with the larger size.

The buckets are measured in terms of blocks which is the finest granularity of the heap. This means bucket 0 will count all allocations less than or equal to the number of bytes per block, typically 16. Bucket 2 will be less than or equal to 4 blocks. See [bytes\\_per\\_block](#page-252-0) to convert blocks to bytes.

Multiple AllocationSizes can be used to track different code boundaries.

Track allocations:
```
import memorymonitor
mm = memorymonitor.AllocationSize()
with mm:
 print("hello world" * 3)
for bucket, count in enumerate(mm):
    print("<", 2 ** bucket, count)
```
# bytes\_per\_block: [int](https://docs.python.org/3/library/functions.html#int)

Number of bytes per block

```
__enter__() → AllocationSize
```
Clears counts and resumes tracking.

```
-exit-() \rightarrowNone
```
Automatically pauses allocation tracking when exiting a context. See *[Lifetime and ContextManagers](#page-73-0)* for more info.

```
_llen<sub>l</sub> () \rightarrowint
```
Returns the number of allocation buckets.

This allows you to:

```
mm = memorymonitor.AllocationSize()
print(len(mm))
```
 $\text{\_getitem}\_\text{(index: int)} \rightarrow \text{int} \mid \text{None}$  $\text{\_getitem}\_\text{(index: int)} \rightarrow \text{int} \mid \text{None}$  $\text{\_getitem}\_\text{(index: int)} \rightarrow \text{int} \mid \text{None}$  $\text{\_getitem}\_\text{(index: int)} \rightarrow \text{int} \mid \text{None}$  $\text{\_getitem}\_\text{(index: int)} \rightarrow \text{int} \mid \text{None}$ 

Returns the allocation count for the given bucket.

This allows you to:

```
mm = memorymonitor.AllocationSize()
print(mm[0])
```
# <span id="page-252-0"></span>**12.63** microcontroller **– Pin references and cpu functionality**

The [microcontroller](#page-252-0) module defines the pins and other bare-metal hardware from the perspective of the microcontroller. See [board](#page-176-0) for board-specific pin mappings.

# <span id="page-252-1"></span>microcontroller.cpu: [Processor](#page-253-0)

CPU information and control, such as cpu.temperature and cpu.frequency (clock frequency). This object is an instance of [microcontroller.Processor](#page-253-0).

# microcontroller.cpus: [Processor](#page-253-0)

CPU information and control, such as  $cpus[0]$ . temperature and  $cpus[1]$ . frequency (clock frequency) on chips with more than 1 cpu. The index selects which cpu. This object is an instance of [microcontroller.](#page-253-0) [Processor](#page-253-0).

# microcontroller.delay\_us(*delay: [int](https://docs.python.org/3/library/functions.html#int)*) → [None](https://docs.python.org/3/library/constants.html#None)

Dedicated delay method used for very short delays. **Do not** do long delays because this stops all other functions from completing. Think of this as an empty while loop that runs for the specified (delay) time. If you have other code or peripherals (e.g audio recording) that require specific timing or processing while you are waiting, explore a different avenue such as using [time.sleep\(\)](#page-301-0).

## microcontroller.disable\_interrupts()  $\rightarrow$  [None](https://docs.python.org/3/library/constants.html#None)

Disable all interrupts. Be very careful, this can stall everything.

### microcontroller.enable\_interrupts()  $\rightarrow$  [None](https://docs.python.org/3/library/constants.html#None)

Enable the interrupts that were enabled at the last disable.

#### <span id="page-253-1"></span>microcontroller.on\_next\_reset(*run\_mode:* [RunMode](#page-255-0)) → [None](https://docs.python.org/3/library/constants.html#None)

Configure the run mode used the next time the microcontroller is reset but not powered down.

### **Parameters**

run\_mode ([RunMode](#page-255-0)) – The next run mode

# <span id="page-253-4"></span>microcontroller.reset()  $\rightarrow$  [None](https://docs.python.org/3/library/constants.html#None)

Reset the microcontroller. After reset, the microcontroller will enter the run mode last set by [on\\_next\\_reset](#page-253-1).

**Warning:** This may result in file system corruption when connected to a host computer. Be very careful when calling this! Make sure the device "Safely removed" on Windows or "ejected" on Mac OSX and Linux.

### <span id="page-253-2"></span>microcontroller.nvm: [nvm.ByteArray](#page-257-0) | [None](https://docs.python.org/3/library/constants.html#None)

Available non-volatile memory. This object is the sole instance of nvm. ByteArray when available or None otherwise.

### **Type**

*[nvm.ByteArray](#page-257-0)* or None

# microcontroller.watchdog: [watchdog.WatchDogTimer](#page-328-0) | [None](https://docs.python.org/3/library/constants.html#None)

Available watchdog timer. This object is the sole instance of [watchdog.WatchDogTimer](#page-328-0) when available or None otherwise.

# <span id="page-253-3"></span>class microcontroller.Pin

Identifies an IO pin on the microcontroller.

Identifies an IO pin on the microcontroller. They are fixed by the hardware so they cannot be constructed on demand. Instead, use *[board](#page-176-0)* or microcontroller.pin to reference the desired pin.

**hash**  $() \rightarrow int$  $() \rightarrow int$ 

Returns a hash for the Pin.

# <span id="page-253-0"></span>class microcontroller.Processor

Microcontroller CPU information and control

Usage:

```
import microcontroller
print(microcontroller.cpu.frequency)
print(microcontroller.cpu.temperature)
Note that on chips with more than one cpu (such as the RP2040)
microcontroller.cpu will return the value for CPU 0.
To get values from other CPUs use microcontroller.cpus indexed by
the number of the desired cpu. i.e.
print(microcontroller.cpus[0].temperature)
print(microcontroller.cpus[1].frequency)
```
You cannot create an instance of microcontroller. Processor. Use [microcontroller.cpu](#page-252-1) to access the sole instance available.

### frequency: [int](https://docs.python.org/3/library/functions.html#int)

The CPU operating frequency in Hertz.

**Limitations:** On most boards, frequency is read-only. Setting the frequency is possible on RP2040 boards and some i.MX boards.

**Warning:** Overclocking likely voids your warranties and may reduce the lifetime of the chip.

**Warning:** Changing the frequency may cause issues with other subsystems, such as USB, PWM, and PIO. To minimize issues, set the CPU frequency before initializing other systems.

### reset\_reason: [ResetReason](#page-254-0)

The reason the microcontroller started up from reset state.

# temperature: [float](https://docs.python.org/3/library/functions.html#float) | [None](https://docs.python.org/3/library/constants.html#None)

The on-chip temperature, in Celsius, as a float. (read-only)

Is [None](https://docs.python.org/3/library/constants.html#None) if the temperature is not available.

**Limitations:** Not available on ESP32 or ESP32-S3. On small SAMD21 builds without external flash, the reported temperature has reduced accuracy and precision, to save code space.

## uid: [bytearray](https://docs.python.org/3/library/stdtypes.html#bytearray)

The unique id (aka serial number) of the chip as a [bytearray](#page-90-0). (read-only)

### voltage: [float](https://docs.python.org/3/library/functions.html#float) | [None](https://docs.python.org/3/library/constants.html#None)

The input voltage to the microcontroller, as a float. (read-only)

Is [None](https://docs.python.org/3/library/constants.html#None) if the voltage is not available.

# <span id="page-254-0"></span>class microcontroller.ResetReason

The reason the microcontroller was last reset

# POWER\_ON: [object](https://docs.python.org/3/library/functions.html#object)

The microcontroller was started from power off.

### BROWNOUT: [object](https://docs.python.org/3/library/functions.html#object)

The microcontroller was reset due to too low a voltage.

# SOFTWARE: [object](https://docs.python.org/3/library/functions.html#object)

The microcontroller was reset from software.

### DEEP\_SLEEP\_ALARM: [object](https://docs.python.org/3/library/functions.html#object)

The microcontroller was reset for deep sleep and restarted by an alarm.

# RESET\_PIN: [object](https://docs.python.org/3/library/functions.html#object)

The microcontroller was reset by a signal on its reset pin. The pin might be connected to a reset button.

### WATCHDOG: [object](https://docs.python.org/3/library/functions.html#object)

The microcontroller was reset by its watchdog timer.

### UNKNOWN: [object](https://docs.python.org/3/library/functions.html#object)

The microcontroller restarted for an unknown reason.

### RESCUE\_DEBUG: [object](https://docs.python.org/3/library/functions.html#object)

The microcontroller was reset by the rescue debug port.

### <span id="page-255-0"></span>class microcontroller.RunMode

run state of the microcontroller

Enum-like class to define the run mode of the microcontroller and CircuitPython.

### NORMAL: [RunMode](#page-255-0)

Run CircuitPython as normal.

## SAFE\_MODE: [RunMode](#page-255-0)

Run CircuitPython in safe mode. User code will not run and the file system will be writeable over USB.

### UF2: [RunMode](#page-255-0)

Run the uf2 bootloader.

# BOOTLOADER: [RunMode](#page-255-0)

Run the default bootloader.

# **12.64** msgpack **– Pack object in msgpack format**

The msgpack format is similar to json, except that the encoded data is binary. See <https://msgpack.org> for details. The module implements a subset of the cpython module msgpack-python.

Not implemented: 64-bit int, uint, float.

For more information about working with msgpack, see [the CPython Library Documentation.](https://msgpack-python.readthedocs.io/en/latest/?badge=latest)

Example 1:

```
import msgpack
from io import BytesIO
b = BytesIO()
msgpack.pack({'list': [True, False, None, 1, 3.14], 'str': 'blah'}, b)
b.seek(0)print(msgpack.unpack(b))
```
Example 2: handling objects:

```
from msgpack import pack, unpack, ExtType
from io import BytesIO
class MyClass:
   def __init__(self, val):
```
(continues on next page)

(continued from previous page)

```
self.value = valdef __str__(self):
        return str(self.value)
data = MyClass(b'my_value')def encoder(obj):
   if isinstance(obj, MyClass):
        return ExtType(1, obj.value)
   return f"no encoder for {obj}"
def decoder(code, data):
   if code == 1:
        return MyClass(data)
   return f"no decoder for type {code}"
buffer = BytesI0()pack(data, buffer, default=encoder)
buffer.seek(0)
decoded = unpack(buffer, ext_hook=decoder)
print(f"{data} -> {buffer.getvalue()} -> {decoded}")
```
msgpack.pack(*obj: [object](https://docs.python.org/3/library/functions.html#object)*, *stream: [circuitpython\\_typing.ByteStream](https://docs.circuitpython.org/projects/adafruit-circuitpython-typing/en/latest/api.html#circuitpython_typing.ByteStream)*, *\**, *default: Callable[[\[object\]](https://docs.python.org/3/library/functions.html#object), [None\]](https://docs.python.org/3/library/constants.html#None) | [None](https://docs.python.org/3/library/constants.html#None) =*  $None$ )  $\rightarrow$  None

Output object to stream in msgpack format.

# **Parameters**

- **obj**  $(object)$  $(object)$  $(object)$  Object to convert to msgpack format.
- stream  $(ByteStream)$  $(ByteStream)$  $(ByteStream)$  stream to write to
- default (Optional [Callable [[\[object\]](https://docs.python.org/3/library/functions.html#object), None]]) function called for python objects that do not have a representation in msgpack format.

msgpack.unpack(*stream: [circuitpython\\_typing.ByteStream](https://docs.circuitpython.org/projects/adafruit-circuitpython-typing/en/latest/api.html#circuitpython_typing.ByteStream)*, *\**, *ext\_hook: Callable[[\[int,](https://docs.python.org/3/library/functions.html#int) [bytes\]](https://docs.python.org/3/library/stdtypes.html#bytes), [object\]](https://docs.python.org/3/library/functions.html#object) | [None](https://docs.python.org/3/library/constants.html#None) = None*, *use list:*  $bool = True$  $bool = True$   $\rightarrow$  [object](https://docs.python.org/3/library/functions.html#object)

Unpack and return one object from stream.

## **Parameters**

- stream  $(ByteStream)$  $(ByteStream)$  $(ByteStream)$  stream to read from
- ext\_hook (Optional [Callable [[\[int,](https://docs.python.org/3/library/functions.html#int) [bytes\]](https://docs.python.org/3/library/stdtypes.html#bytes), [object\]](https://docs.python.org/3/library/functions.html#object)]) function called for objects in msgpack ext format.
- use\_list  $(Optional [bool])$  $(Optional [bool])$  $(Optional [bool])$  return array as list or tuple (use list=False).

#### **Return object**

object read from stream.

class msgpack.ExtType(*code: [int](https://docs.python.org/3/library/functions.html#int)*, *data: [bytes](https://docs.python.org/3/library/stdtypes.html#bytes)*)

ExtType represents ext type in msgpack.

Constructor :param int code: type code in range 0~127. :param bytes data: representation.

### code: [int](https://docs.python.org/3/library/functions.html#int)

The type code, in range  $0 \sim 127$ .

data: [bytes](https://docs.python.org/3/library/stdtypes.html#bytes) Data.

# **12.65** neopixel\_write **– Low-level neopixel implementation**

The [neopixel\\_write](#page-257-1) module contains a helper method to write out bytes in the 800khz neopixel protocol.

For example, to turn off a single neopixel (like the status pixel on Express boards.)

```
import board
import neopixel_write
import digitalio
pin = digitalio.DigitalInOut(board.NEOPIXEL)
pin.direction = digitalio.Direction.OUTPUT
pixel_off = bytearray([0, 0, 0])
neopixel_write.neopixel_write(pin, pixel_off)
```
**Note:** This module is typically not used by user level code.

For more information on actually using NeoPixels, refer to the [CircuitPython Essentials Learn guide](https://learn.adafruit.com/circuitpython-essentials/circuitpython-neopixel)

For a much more thorough guide about using NeoPixels, refer to the [Adafruit NeoPixel Überguide.](https://learn.adafruit.com/adafruit-neopixel-uberguide)

```
neopixel_write.neopixel_write(digitalinout: digitalio.DigitalInOut, buf:
                                   circuitpython_typing.ReadableBuffer) → None
```
Write buf out on the given DigitalInOut.

**Parameters**

- digitalinout ([DigitalInOut](#page-194-0)) the DigitalInOut to output with
- buf ([ReadableBuffer](https://docs.circuitpython.org/projects/adafruit-circuitpython-typing/en/latest/api.html#circuitpython_typing.ReadableBuffer)) The bytes to clock out. No assumption is made about color order

# <span id="page-257-2"></span>**12.66** nvm **– Non-volatile memory**

The *[nvm](#page-257-2)* module allows you to store whatever raw bytes you wish in a reserved section non-volatile memory.

Note that this module can't be imported and used directly. The sole instance of [ByteArray](#page-257-0) is available at [microcontroller.nvm](#page-253-2).

# <span id="page-257-0"></span>class nvm.ByteArray

Presents a stretch of non-volatile memory as a bytearray.

Non-volatile memory is available as a byte array that persists over reloads and power cycles. Each assignment causes an erase and write cycle so its recommended to assign all values to change at once.

Usage:

```
import microcontroller
microcontroller.nvm[0:3] = b"\xcc\x10\x00"
```
Not currently dynamically supported. Access the sole instance through [microcontroller.nvm](#page-253-2).

 $\_bool$  $\_bool$  ()  $\rightarrow$  bool

 $_l$ **len**<sub> $l$ </sub> ()  $\rightarrow$  [int](https://docs.python.org/3/library/functions.html#int)

Return the [len](#page-92-0)gth. This is used by  $(len)$ 

\_\_getitem\_\_(*index: [slice](https://docs.python.org/3/library/functions.html#slice)*) → [bytearray](https://docs.python.org/3/library/stdtypes.html#bytearray)

 $\text{\_getitem}\_\text{(index: int)} \rightarrow \text{int}$  $\text{\_getitem}\_\text{(index: int)} \rightarrow \text{int}$  $\text{\_getitem}\_\text{(index: int)} \rightarrow \text{int}$ 

Returns the value at the given index.

\_\_setitem\_\_(*index: [slice](https://docs.python.org/3/library/functions.html#slice)*, *value: [circuitpython\\_typing.ReadableBuffer](https://docs.circuitpython.org/projects/adafruit-circuitpython-typing/en/latest/api.html#circuitpython_typing.ReadableBuffer)*) → [None](https://docs.python.org/3/library/constants.html#None)

 $\text{__setitem__}(index: int, value: int) \rightarrow \text{None}$  $\text{__setitem__}(index: int, value: int) \rightarrow \text{None}$  $\text{__setitem__}(index: int, value: int) \rightarrow \text{None}$  $\text{__setitem__}(index: int, value: int) \rightarrow \text{None}$  $\text{__setitem__}(index: int, value: int) \rightarrow \text{None}$ 

Set the value at the given index.

# **12.67** onewireio **– Low-level bit primitives for Maxim (formerly Dallas Semi) one-wire protocol.**

Protocol definition is here: [https://www.analog.com/en/technical-articles/1wire-communication-through-software.](https://www.analog.com/en/technical-articles/1wire-communication-through-software.html) [html](https://www.analog.com/en/technical-articles/1wire-communication-through-software.html)

### <span id="page-258-0"></span>class onewireio.OneWire(*pin:* [microcontroller.Pin](#page-253-3))

Create a OneWire object associated with the given pin.

The object implements the lowest level timing-sensitive bits of the protocol.

#### **Parameters**

pin ([Pin](#page-253-3)) – Pin connected to the OneWire bus

Read a short series of pulses:

```
import onewireio
import board
onewire = onewireio.OneWire(board.D7)
onewire.reset()
onewire.write_bit(True)
onewire.write_bit(False)
print(onewire.read_bit())
```
# $deinit() \rightarrow None$  $deinit() \rightarrow None$

Deinitialize the OneWire bus and release any hardware resources for reuse.

```
{\bf _{\_}}enterOneWire
```
No-op used by Context Managers.

```
\rule{1em}{0.15mm} \begin{array}{r} \n\text{--} \end{array} \text{--} \end{array} \text{--} \end{array}
```
Automatically deinitializes the hardware when exiting a context. See *[Lifetime and ContextManagers](#page-73-0)* for more info.

 $reset() \rightarrow bool$  $reset() \rightarrow bool$ 

Reset the OneWire bus and read presence

**Returns**

False when at least one device is present

**Return type** [bool](https://docs.python.org/3/library/functions.html#bool)

read\_bit()  $\rightarrow$  [bool](https://docs.python.org/3/library/functions.html#bool) Read in a bit

> **Returns** bit state read

**Return type** [bool](https://docs.python.org/3/library/functions.html#bool)

 $write\_bit(value: bool) \rightarrow None$  $write\_bit(value: bool) \rightarrow None$  $write\_bit(value: bool) \rightarrow None$  $write\_bit(value: bool) \rightarrow None$ Write out a bit based on value.

# **12.68** os **– functions that an OS normally provides**

*This module implements a subset of the corresponding [CPython](#page-334-0) module, as described below. For more information, refer to the original CPython documentation:* cpython:os.

<span id="page-259-1"></span>os.uname() → *[\\_Uname](#page-259-0)*

Returns a named tuple of operating specific and CircuitPython port specific information.

# <span id="page-259-0"></span>class os.\_Uname

Bases: NamedTuple

The type of values that [uname\(\)](#page-259-1) returns

sysname: [str](https://docs.python.org/3/library/stdtypes.html#str)

nodename: [str](https://docs.python.org/3/library/stdtypes.html#str)

release: [str](https://docs.python.org/3/library/stdtypes.html#str)

version: [str](https://docs.python.org/3/library/stdtypes.html#str)

machine: [str](https://docs.python.org/3/library/stdtypes.html#str)

```
\cos.chdir(path: str) \rightarrowNone
```
Change current directory.

```
os.getcwdstr
```
Get the current directory.

**os.getenv**(*key: [str](https://docs.python.org/3/library/stdtypes.html#str), default: str*  $|$  *[None](https://docs.python.org/3/library/constants.html#None)* = *None*)  $\rightarrow$  str  $|$  None

Get the environment variable value for the given key or return default.

This may load values from disk so cache the result instead of calling this often.

On boards that do not support settings.toml reading in the core, this function will raise NotImplementedError.

```
os.listdir(str) \rightarrow str
```
With no argument, list the current directory. Otherwise list the given directory.

<span id="page-259-2"></span> $\cos \cdot m \times \text{Idir}(path: str) \rightarrow \text{None}$  $\cos \cdot m \times \text{Idir}(path: str) \rightarrow \text{None}$  $\cos \cdot m \times \text{Idir}(path: str) \rightarrow \text{None}$  $\cos \cdot m \times \text{Idir}(path: str) \rightarrow \text{None}$  $\cos \cdot m \times \text{Idir}(path: str) \rightarrow \text{None}$ 

Create a new directory.

<span id="page-259-3"></span> $\cos$ . **remove**(*path:*  $str$ )  $\rightarrow$  [None](https://docs.python.org/3/library/constants.html#None)

Remove a file.

```
\cos. rmdir(path: str) \rightarrowNone
```
Remove a directory.

 $\cos$ . **rename**(*old\_path: [str](https://docs.python.org/3/library/stdtypes.html#str)*, *new\_path: str*)  $\rightarrow$  *str* 

Rename a file.

<span id="page-260-1"></span>os.stat(*path: [str](https://docs.python.org/3/library/stdtypes.html#str)*) → Tuple[\[int,](https://docs.python.org/3/library/functions.html#int) [int,](https://docs.python.org/3/library/functions.html#int) [int,](https://docs.python.org/3/library/functions.html#int) [int,](https://docs.python.org/3/library/functions.html#int) [int,](https://docs.python.org/3/library/functions.html#int) [int,](https://docs.python.org/3/library/functions.html#int) [int,](https://docs.python.org/3/library/functions.html#int) [int,](https://docs.python.org/3/library/functions.html#int) [int,](https://docs.python.org/3/library/functions.html#int) [int\]](https://docs.python.org/3/library/functions.html#int)

Get the status of a file or directory.

Returns a tuple with the status of a file or directory in the following order:

- st\_mode File type, regular or directory
- $st\_ino Set to 0$
- st\_dev Set to 0
- st\_nlink Set to 0
- st\_uid Set to 0
- st\_gid Set to 0
- st\_size Size of the file in bytes
- st\_atime Time of most recent access expressed in seconds
- st\_mtime Time of most recent content modification expressed in seconds.
- st\_ctime Time of most recent content modification expressed in seconds.

**Note:** On builds without long integers, the number of seconds for contemporary dates will not fit in a small integer. So the time fields return 946684800, which is the number of seconds corresponding to 1999-12-31.

<span id="page-260-2"></span>os.statvfs(*path: [str](https://docs.python.org/3/library/stdtypes.html#str)*) → Tuple[\[int,](https://docs.python.org/3/library/functions.html#int) [int,](https://docs.python.org/3/library/functions.html#int) [int,](https://docs.python.org/3/library/functions.html#int) [int,](https://docs.python.org/3/library/functions.html#int) [int,](https://docs.python.org/3/library/functions.html#int) [int,](https://docs.python.org/3/library/functions.html#int) [int,](https://docs.python.org/3/library/functions.html#int) [int,](https://docs.python.org/3/library/functions.html#int) [int,](https://docs.python.org/3/library/functions.html#int) [int\]](https://docs.python.org/3/library/functions.html#int)

Get the status of a filesystem.

Returns a tuple with the filesystem information in the following order:

- f\_bsize file system block size
- f\_frsize fragment size
- f\_blocks size of fs in f\_frsize units
- f\_bfree number of free blocks
- f\_bavail number of free blocks for unprivileged users
- f\_files number of inodes
- f\_ffree number of free inodes
- f\_favail number of free inodes for unprivileged users
- f\_flag mount flags
- f\_namemax maximum filename length

Parameters related to inodes: f\_files, f\_ffree, f\_avail and the f\_flags parameter may return 0 as they can be unavailable in a port-specific implementation.

#### <span id="page-260-0"></span>os.sync $() \rightarrow$  [None](https://docs.python.org/3/library/constants.html#None)

Sync all filesystems.

# os.urandom( $size: int$  $size: int$ )  $\rightarrow str$  $\rightarrow str$

Returns a string of *size* random bytes based on a hardware True Random Number Generator. When not available, it will raise a NotImplementedError.

**Limitations:** Not available on SAMD21 due to lack of hardware.

# os.utime(*path: [str](https://docs.python.org/3/library/stdtypes.html#str), times: Tuple*[*int, int*])  $\rightarrow$  [None](https://docs.python.org/3/library/constants.html#None)

Change the timestamp of a file.

# os.sep: [str](https://docs.python.org/3/library/stdtypes.html#str)

Separator used to delineate path components such as folder and file names.

# **12.69** paralleldisplaybus **– Native helpers for driving parallel displays**

class paralleldisplaybus.ParallelBus(*\**, *command:* [microcontroller.Pin,](#page-253-3) *chip\_select:* [microcontroller.Pin,](#page-253-3) *write:* [microcontroller.Pin,](#page-253-3) *data0:* [microcontroller.Pin](#page-253-3) *| [None](https://docs.python.org/3/library/constants.html#None) = None*, *data\_pins: Sequence[*[microcontroller.Pin](#page-253-3)*] | [None](https://docs.python.org/3/library/constants.html#None) = None*, *read:* [microcontroller.Pin](#page-253-3) *| [None](https://docs.python.org/3/library/constants.html#None)*, *reset:* [microcontroller.Pin](#page-253-3) *| [None](https://docs.python.org/3/library/constants.html#None) = None*, *frequency: [int](https://docs.python.org/3/library/functions.html#int) = 30000000*)

Manage updating a display over 8-bit parallel bus in the background while Python code runs. This protocol may be referred to as 8080-I Series Parallel Interface in datasheets. It doesn't handle display initialization.

Create a ParallelBus object associated with the given pins. The bus is inferred from data0 by implying the next 7 additional pins on a given GPIO port.

The parallel bus and pins are then in use by the display until [displayio.release\\_displays\(\)](#page-196-0) is called even after a reload. (It does this so CircuitPython can use the display after your code is done.) So, the first time you initialize a display bus in code.py you should call [displayio.release\\_displays\(\)](#page-196-0) first, otherwise it will error after the first code.py run.

### **Parameters**

- data\_pins ([microcontroller.Pin](#page-253-3)) A list of data pins. Specify exactly one of data\_pins or data0.
- data0 ([microcontroller.Pin](#page-253-3)) The first data pin. The rest are implied
- command ([microcontroller.Pin](#page-253-3)) Data or command pin
- chip\_select ([microcontroller.Pin](#page-253-3)) Chip select pin
- write ([microcontroller.Pin](#page-253-3)) Write pin
- read ([microcontroller.Pin](#page-253-3)) Read pin, optional
- reset ([microcontroller.Pin](#page-253-3)) Reset pin, optional
- frequency  $(int)$  $(int)$  $(int)$  The communication frequency in Hz for the display on the bus

### $reset() \rightarrow None$  $reset() \rightarrow None$

Performs a hardware reset via the reset pin. Raises an exception if called when no reset pin is available.

### send(*command: [int](https://docs.python.org/3/library/functions.html#int)*, *data: [circuitpython\\_typing.ReadableBuffer](https://docs.circuitpython.org/projects/adafruit-circuitpython-typing/en/latest/api.html#circuitpython_typing.ReadableBuffer)*) → [None](https://docs.python.org/3/library/constants.html#None)

Sends the given command value followed by the full set of data. Display state, such as vertical scroll, set via send may or may not be reset once the code is done.

# <span id="page-262-0"></span>**12.70** ps2io **– Support for PS/2 protocol**

The [ps2io](#page-262-0) module contains classes to provide PS/2 communication.

**Warning:** This module is not available in some SAMD21 builds. See the module-support-matrix for more info.

All classes change hardware state and should be deinitialized when they are no longer needed if the program continues after use. To do so, either call deinit() or use a context manager. See *[Lifetime and ContextManagers](#page-73-0)* for more info.

<span id="page-262-1"></span>class ps2io.Ps2(*data\_pin:* [microcontroller.Pin,](#page-253-3) *clock\_pin:* [microcontroller.Pin](#page-253-3))

Communicate with a PS/2 keyboard or mouse

Ps2 implements the PS/2 keyboard/mouse serial protocol, used in legacy devices. It is similar to UART but there are only two lines (Data and Clock). PS/2 devices are 5V, so bidirectional level converters must be used to connect the I/O lines to pins of 3.3V boards.

Create a Ps2 object associated with the given pins.

### **Parameters**

- data\_pin  $(Pin)$  $(Pin)$  $(Pin)$  Pin tied to data wire.
- **clock\_pin** ([Pin](#page-253-3)) Pin tied to clock wire. This pin must support interrupts.

Read one byte from PS/2 keyboard and turn on Scroll Lock LED:

```
import ps2io
import board
kbd = ps2io.Ps2(boad.D10, board.D11)while len(kbd) == 0:
    pass
print(kbd.popleft())
print(kbd.sendcmd(0xed))
print(kbd.sendcmd(0x01))
```
### $deinit() \rightarrow None$  $deinit() \rightarrow None$

Deinitialises the Ps2 and releases any hardware resources for reuse.

# ${\bf _{\_}}$  **enter** ()  $\rightarrow$  *[Ps2](#page-262-1)*

No-op used by Context Managers.

```
None}
```
Automatically deinitializes the hardware when exiting a context. See *[Lifetime and ContextManagers](#page-73-0)* for more info.

```
int
```
Removes and returns the oldest received byte. When buffer is empty, raises an IndexError exception.

<span id="page-262-3"></span> $$ 

Sends a command byte to PS/2. Returns the response byte, typically the general ack value (0xFA). Some commands return additional data which is available through [popleft\(\)](#page-262-2).

Raises a RuntimeError in case of failure. The root cause can be found by calling [clear\\_errors\(\)](#page-263-0). It is advisable to call [clear\\_errors\(\)](#page-263-0) before [sendcmd\(\)](#page-262-3) to flush any previous errors.

#### **Parameters**

**byte**  $(int)$  $(int)$  $(int)$  – byte value of the command

### <span id="page-263-0"></span> $clear\_errors() \rightarrow None$  $clear\_errors() \rightarrow None$

Returns and clears a bitmap with latest recorded communication errors.

Reception errors (arise asynchronously, as data is received):

0x01: start bit not 0

0x02: timeout

0x04: parity bit error

0x08: stop bit not 1

0x10: buffer overflow, newest data discarded

Transmission errors (can only arise in the course of sendcmd()):

0x100: clock pin didn't go to LO in time

0x200: clock pin didn't go to HI in time

0x400: data pin didn't ACK

0x800: clock pin didn't ACK

0x1000: device didn't respond to RTS

0x2000: device didn't send a response byte in time

 $\_bool$  $\_bool$ \_()  $\rightarrow$  bool

 $_l$ **len**<sub> $l$ </sub> $\rightarrow$  [int](https://docs.python.org/3/library/functions.html#int)

Returns the number of received bytes in buffer, available to [popleft\(\)](#page-262-2).

# <span id="page-263-1"></span>**12.71** pulseio **– Support for individual pulse based protocols**

The [pulseio](#page-263-1) module contains classes to provide access to basic pulse IO. Individual pulses are commonly used in infrared remotes and in DHT temperature sensors.

All classes change hardware state and should be deinitialized when they are no longer needed if the program continues after use. To do so, either call deinit() or use a context manager. See *[Lifetime and ContextManagers](#page-73-0)* for more info.

<span id="page-263-2"></span>class pulseio.PulseIn(*pin:* [microcontroller.Pin,](#page-253-3) *maxlen: [int](https://docs.python.org/3/library/functions.html#int) = 2*, *\**, *idle\_state: [bool](https://docs.python.org/3/library/functions.html#bool) = False*)

Measure a series of active and idle pulses. This is commonly used in infrared receivers and low cost temperature sensors (DHT). The pulsed signal consists of timed active and idle periods. Unlike PWM, there is no set duration for active and idle pairs.

Create a PulseIn object associated with the given pin. The object acts as a read-only sequence of pulse lengths with a given max length. When it is active, new pulse lengths are added to the end of the list. When there is no more room (len() ==  $maxlen$ ) the oldest pulse length is removed to make room.

# **Parameters**

- $pin (Pin) Pin$  $pin (Pin) Pin$  $pin (Pin) Pin$  to read pulses from.
- maxlen  $(int)$  $(int)$  $(int)$  Maximum number of pulse durations to store at once
- **idle\_state** (*[bool](https://docs.python.org/3/library/functions.html#bool)*) Idle state of the pin. At start and after [resume](#page-264-1) the first recorded pulse will the opposite state from idle.

Read a short series of pulses:

```
import pulseio
import board
pulses = pulseio.PulseIn(board.D7)
# Wait for an active pulse
while len(pulses) == 0:
   pass
# Pause while we do something with the pulses
pulses.pause()
# Print the pulses. pulses[0] is an active pulse unless the length
# reached max length and idle pulses are recorded.
print(pulses)
# Clear the rest
pulses.clear()
# Resume with an 80 microsecond active pulse
pulses.resume(80)
```
### <span id="page-264-0"></span>maxlen: [int](https://docs.python.org/3/library/functions.html#int)

The maximum length of the PulseIn. When len() is equal to maxlen, it is unclear which pulses are active and which are idle.

# paused: [bool](https://docs.python.org/3/library/functions.html#bool)

True when pulse capture is paused as a result of pause () or an error during capture such as a signal that is too fast.

# $deinit() \rightarrow None$  $deinit() \rightarrow None$

Deinitialises the PulseIn and releases any hardware resources for reuse.

# $\rule{1em}{0.1em} \quad \quad \text{Lip} \rightarrow \text{PulseIn}$  $\rule{1em}{0.1em} \quad \quad \text{Lip} \rightarrow \text{PulseIn}$  $\rule{1em}{0.1em} \quad \quad \text{Lip} \rightarrow \text{PulseIn}$

No-op used by Context Managers.

#### $\text{__exit__()} \rightarrow \text{None}$  $\text{__exit__()} \rightarrow \text{None}$  $\text{__exit__()} \rightarrow \text{None}$

Automatically deinitializes the hardware when exiting a context. See *[Lifetime and ContextManagers](#page-73-0)* for more info.

### <span id="page-264-2"></span> $\text{pause}() \rightarrow \text{None}$  $\text{pause}() \rightarrow \text{None}$  $\text{pause}() \rightarrow \text{None}$

Pause pulse capture

# <span id="page-264-1"></span> $$

Resumes pulse capture after an optional trigger pulse.

**Warning:** Using trigger pulse with a device that drives both high and low signals risks a short. Make sure your device is open drain (only drives low) when using a trigger pulse. You most likely added a "pull-up" resistor to your circuit to do this.

**Parameters**

**trigger\_duration**  $(int)$  $(int)$  $(int)$  – trigger pulse duration in microseconds

```
None
```
Clears all captured pulses

 $popleft() \rightarrow int$  $popleft() \rightarrow int$ 

Removes and returns the oldest read pulse duration in microseconds.

```
\text{\_}bool\text{\_}() \rightarrow \text{bool}
```
 $_l$ **len**\_()  $\rightarrow$  [int](https://docs.python.org/3/library/functions.html#int)

Returns the number of pulse durations currently stored.

This allows you to:

```
pulses = pulseio.PulseIn(pin)
print(len(pulses))
```
 $\text{\_}getitem\_\_(*index: int*) \rightarrow int | None$  $\text{\_}getitem\_\_(*index: int*) \rightarrow int | None$  $\text{\_}getitem\_\_(*index: int*) \rightarrow int | None$  $\text{\_}getitem\_\_(*index: int*) \rightarrow int | None$ 

Returns the value at the given index or values in slice.

This allows you to:

```
pulses = pulseio.PulseIn(pin)
print(pulses[0])
```
<span id="page-265-0"></span>class pulseio.PulseOut(*pin:* [microcontroller.Pin,](#page-253-3) *\**, *frequency: [int](https://docs.python.org/3/library/functions.html#int) = 38000*, *duty\_cycle: [int](https://docs.python.org/3/library/functions.html#int) = 1 << 15*)

Pulse PWM-modulated "carrier" output on and off. This is commonly used in infrared remotes. The pulsed signal consists of timed on and off periods. Unlike  $pwmio.PWMOut$ , there is no set duration for on and off pairs.

Create a PulseOut object associated with the given pin.

**Parameters**

- $pin (Pin) Signal output pin$  $pin (Pin) Signal output pin$  $pin (Pin) Signal output pin$
- frequency  $(int)$  $(int)$  $(int)$  Carrier signal frequency in Hertz
- duty\_cycle  $(int) 16$  $(int) 16$  $(int) 16$ -bit duty cycle of carrier frequency  $(0 65536)$

Send a short series of pulses:

```
import array
import pulseio
import board
# 50% duty cycle at 38kHz.
pulse = pulseio.PulseOut(board.LED, frequency=38000, duty_cycle=32768)
# on off on off on
pulses = array.array('H', [65000, 1000, 65000, 65000, 1000])
pulse.send(pulses)
# Modify the array of pulses.
pulses[0] = 200
pulse.send(pulses)
```
# $deinit() \rightarrow None$  $deinit() \rightarrow None$

Deinitialises the PulseOut and releases any hardware resources for reuse.

 $\rule{1em}{0.1em} \nightharpoonup$   $\therefore$  *[PulseOut](#page-265-0)* 

No-op used by Context Managers.

 $\text{__exit__()} \rightarrow \text{None}$  $\text{__exit__()} \rightarrow \text{None}$  $\text{__exit__()} \rightarrow \text{None}$ 

Automatically deinitializes the hardware when exiting a context. See *[Lifetime and ContextManagers](#page-73-0)* for more info.

send(*pulses: [circuitpython\\_typing.ReadableBuffer](https://docs.circuitpython.org/projects/adafruit-circuitpython-typing/en/latest/api.html#circuitpython_typing.ReadableBuffer)*) → [None](https://docs.python.org/3/library/constants.html#None)

Pulse alternating on and off durations in microseconds starting with on. pulses must be an array. array with data type 'H' for unsigned halfword (two bytes).

This method waits until the whole array of pulses has been sent and ensures the signal is off afterwards.

**Parameters**

pulses ([array.array](#page-95-0)) – pulse durations in microseconds

# <span id="page-266-1"></span>**12.72** pwmio **– Support for PWM based protocols**

The [pwmio](#page-266-1) module contains classes to provide access to basic pulse IO.

All classes change hardware state and should be deinitialized when they are no longer needed if the program continues after use. To do so, either call deinit() or use a context manager. See *[Lifetime and ContextManagers](#page-73-0)* for more info.

For example:

```
import time
import pwmio
import board
pwm = pwmio.PWMOut(board.LED)
pwm.duty_cycle = 2 \cdot x 15
time.sleep(0.1)
```
This example will initialize the the device, set  $duty\_cycle$ , and then sleep 0.1 seconds. CircuitPython will automatically turn off the PWM when it resets all hardware after program completion. Use deinit() or a with statement to do it yourself.

<span id="page-266-0"></span>For the essentials of [pwmio](#page-266-1), see the [CircuitPython Essentials Learn guide.](https://learn.adafruit.com/circuitpython-essentials/circuitpython-pwm)

class pwmio.PWMOut(*pin:* [microcontroller.Pin,](#page-253-3)  $*$ , *duty* cycle:  $int = 0$  $int = 0$ , *frequency:*  $int = 500$ , *variable frequency: [bool](https://docs.python.org/3/library/functions.html#bool) = False*)

Output a Pulse Width Modulated signal on a given pin.

**Note:** The exact frequencies possible depend on the specific microcontroller. If the requested frequency is within the available range, one of the two nearest possible frequencies to the requested one is selected.

If the requested frequency is outside the range, either (A) a ValueError may be raised or (B) the highest or lowest frequency is selected. This behavior is microcontroller-dependent, and may depend on whether it's the upper or lower bound that is exceeded.

In any case, the actual frequency (rounded to 1Hz) is available in the frequency property after construction.

**Note:** The frequency is calculated based on a nominal CPU frequency. However, depending on the board, the error between the nominal and actual CPU frequency can be large (several hundred PPM in the case of crystal oscillators and up to ten percent in the case of RC oscillators)

Create a PWM object associated with the given pin. This allows you to write PWM signals out on the given pin. Frequency is fixed after init unless variable\_frequency is True.

**Note:** When variable\_frequency is True, further PWM outputs may be limited because it may take more internal resources to be flexible. So, when outputting both fixed and flexible frequency signals construct the fixed outputs first.

### **Parameters**

- $pin (Pin) The pin to output to$  $pin (Pin) The pin to output to$  $pin (Pin) The pin to output to$
- duty\_cycle  $(int)$  $(int)$  $(int)$  The fraction of each pulse which is high. 16-bit
- frequency  $(int)$  $(int)$  $(int)$  The target frequency in Hertz (32-bit)
- variable\_frequency  $(bool)$  $(bool)$  $(bool)$  True if the frequency will change over time

Simple LED on:

```
import pwmio
import board
pwm = pwmio.PWMOut(board.LED)
while True:
    pwm.duty_cycle = 2 ** 15 # Cycles the pin with 50% duty cycle (half of 2 **.
\rightarrow16) at the default 500hz
```
PWM LED fade:

```
import pwmio
import board
pwm = pwmio.PWMOut(board.LED) # output on LED pin with default of 500Hz
while True:
    for cycle in range(0, 65535): # Cycles through the full PWM range from 0 to<sub>-</sub>
-65535pwm.duty_cycle = cycle # Cycles the LED pin duty cycle through the range
\rightarrowof values
    for cycle in range(65534, \theta, -1): # Cycles through the PWM range backwards
˓→from 65534 to 0
        pwm.duty_cycle = cycle # Cycles the LED pin duty cycle through the range␣
˓→of values
```
PWM at specific frequency (servos and motors):

```
import pwmio
import board
pwm = pwmio.PWMOut(board.D13, frequency=50)
```
(continues on next page)

(continued from previous page)

```
pwm.duty_cycle = 2 ** 15 # Cycles the pin with 50% duty cycle (half of 2 ** 16) at.
\rightarrow50hz
```
Variable frequency (usually tones):

```
import pwmio
import board
import time
pwm = pwmio.PWMOut(board.D13, duty_cycle=2 ** 15, frequency=440, variable_
˓→frequency=True)
time.sleep(0.2)
pwm.frequency = 880
time.sleep(0.1)
```
# <span id="page-268-0"></span>duty\_cycle: [int](https://docs.python.org/3/library/functions.html#int)

16 bit value that dictates how much of one cycle is high (1) versus low (0). 0xffff will always be high, 0 will always be low and 0x7fff will be half high and then half low.

Depending on how PWM is implemented on a specific board, the internal representation for duty cycle might have less than 16 bits of resolution. Reading this property will return the value from the internal representation, so it may differ from the value set.

# frequency: [int](https://docs.python.org/3/library/functions.html#int)

32 bit value that dictates the PWM frequency in Hertz (cycles per second). Only writeable when constructed with variable\_frequency=True.

Depending on how PWM is implemented on a specific board, the internal value for the PWM's duty cycle may need to be recalculated when the frequency changes. In these cases, the duty cycle is automatically recalculated from the original duty cycle value. This should happen without any need to manually re-set the duty cycle. However, an output glitch may occur during the adjustment.

### $deinit() \rightarrow None$  $deinit() \rightarrow None$

Deinitialises the PWMOut and releases any hardware resources for reuse.

 ${\rm _{\_}}$ enter ${\_}) \rightarrow \textit{PWMOut}$  ${\_}) \rightarrow \textit{PWMOut}$  ${\_}) \rightarrow \textit{PWMOut}$ 

No-op used by Context Managers.

```
\rule{1em}{0.15mm} \frown None}
```
Automatically deinitializes the hardware when exiting a context. See *[Lifetime and ContextManagers](#page-73-0)* for more info.

# **12.73** qrio **– Low-level QR code decoding**

Provides the [QRDecoder](#page-269-0) object used for decoding QR codes. For more information about working with QR codes, see [this Learn guide.](https://learn.adafruit.com/scan-qr-codes-with-circuitpython)

**Note:** This module only handles decoding QR codes. If you are looking to generate a QR code, use the [adafruit\\_miniqr](https://github.com/adafruit/Adafruit_CircuitPython_miniQR) [library](https://github.com/adafruit/Adafruit_CircuitPython_miniQR)

### <span id="page-268-2"></span><span id="page-268-1"></span>class qrio.PixelPolicy

### EVERY\_BYTE: [PixelPolicy](#page-268-1)

The input buffer to [QRDecoder.decode](#page-269-1) consists of greyscale values in every byte

#### <span id="page-269-3"></span>EVEN\_BYTES: [PixelPolicy](#page-268-1)

The input buffer to QRDecoder. decode consists of greyscale values in positions 0, 2, ..., and ignored bytes in positions  $1, 3, \ldots$ . This can decode directly from YUV images where the even bytes hold the Y (luminance) data.

### <span id="page-269-4"></span>ODD\_BYTES: [PixelPolicy](#page-268-1)

The input buffer to QRDecoder. decode consists of greyscale values in positions 1, 3, ..., and ignored bytes in positions  $0, 2, \ldots$ . This can decode directly from YUV images where the odd bytes hold the Y (luminance) data

# RGB565\_SWAPPED: [PixelPolicy](#page-268-1)

The input buffer to ORDecoder. decode consists of RGB565 values in byte-swapped order. Most cameras produce data in byte-swapped order. The green component is used.

### RGB565: [PixelPolicy](#page-268-1)

The input buffer to QRDecoder. decode consists of RGB565 values in native order. The green component is used.

### <span id="page-269-0"></span>class qrio.QRDecoder(*width: [int](https://docs.python.org/3/library/functions.html#int)*, *height: [int](https://docs.python.org/3/library/functions.html#int)*)

Construct a QRDecoder object

### **Parameters**

- width  $(int)$  $(int)$  $(int)$  The pixel width of the image to decode
- height  $(int)$  $(int)$  $(int)$  The pixel height of the image to decode

# width: [int](https://docs.python.org/3/library/functions.html#int)

The width of image the decoder expects

# height: [int](https://docs.python.org/3/library/functions.html#int)

The height of image the decoder expects

<span id="page-269-1"></span>decode(*buffer: [circuitpython\\_typing.ReadableBuffer](https://docs.circuitpython.org/projects/adafruit-circuitpython-typing/en/latest/api.html#circuitpython_typing.ReadableBuffer)*, *pixel\_policy:* [PixelPolicy](#page-268-1) *= PixelPolicy.EVERY\_BYTE*) → List[*[QRInfo](#page-269-2)*]

Decode zero or more QR codes from the given image. The size of the buffer must be at least length``×``width bytes for [EVERY\\_BYTE](#page-268-2), and 2×``length``×``width`` bytes for [EVEN\\_BYTES](#page-269-3) or [ODD\\_BYTES](#page-269-4).

find(*buffer: [circuitpython\\_typing.ReadableBuffer](https://docs.circuitpython.org/projects/adafruit-circuitpython-typing/en/latest/api.html#circuitpython_typing.ReadableBuffer)*, *pixel\_policy:* [PixelPolicy](#page-268-1) *= PixelPolicy.EVERY\_BYTE*) → List[*[QRPosition](#page-269-5)*]

Find all visible QR codes from the given image. The size of the buffer must be at least  $l$ ength`` $\times$ `width bytes for [EVERY\\_BYTE](#page-268-2), and  $2 \times$  ``length`` $\times$  `width`` bytes for [EVEN\\_BYTES](#page-269-3) or [ODD\\_BYTES](#page-269-4).

## <span id="page-269-2"></span>class qrio.QRInfo

Information about a decoded QR code

payload: [bytes](https://docs.python.org/3/library/stdtypes.html#bytes)

The content of the QR code

### data\_type: [str](https://docs.python.org/3/library/stdtypes.html#str) | [int](https://docs.python.org/3/library/functions.html#int)

The encoding of the payload as a string (if a standard encoding) or int (if not standard)

### <span id="page-269-5"></span>class qrio.QRPosition

Information about a non-decoded QR code

```
top_left_x: int
          X coordinate of the top left corner
     top_left_y: int
          Y coordinate of the top left corner
     top_right_x: int
          X coordinate of the top right corner
     top_right_y: int
          Y coordinate of the top right corner
     bottom_right_x: int
          X coordinate of the bottom right corner
     bottom_right_y: int
          Y coordinate of the bottom right corner
     bottom_left_x: int
          X coordinate of the bottom left corner
     bottom_left_y: int
          Y coordinate of the bottom left corner
     size: int
          The number of bits the code contains
12.74 rainbowio
```
<span id="page-270-0"></span>[rainbowio](#page-270-0) module.

<span id="page-270-1"></span>Provides the *[colorwheel\(\)](#page-270-1)* function.

rainbowio.colorwheel(*n: [float](https://docs.python.org/3/library/functions.html#float)*) → [int](https://docs.python.org/3/library/functions.html#int)

C implementation of the common colorwheel() function found in many examples. Returns the colorwheel RGB value as an integer value for n (usable in neopixel and dotstar).

# **12.75** random **– pseudo-random numbers and choices**

*This module implements a subset of the corresponding [CPython](#page-334-0) module, as described below. For more information, refer to the original CPython documentation:* cpython:random.

Like its CPython cousin, CircuitPython's random seeds itself on first use with a true random from os.urandom() when available or the uptime otherwise. Once seeded, it will be deterministic, which is why its bad for cryptography.

Warning: Numbers from this module are not cryptographically strong! Use bytes from  $os.$ urandom directly for true randomness.

# <span id="page-270-2"></span>random.\_T

random.seed(*seed: [int](https://docs.python.org/3/library/functions.html#int)*) → [None](https://docs.python.org/3/library/constants.html#None)

Sets the starting seed of the random number generation. Further calls to [random](#page-271-0) will return deterministic results afterwards.

random.getrandbits( $k$ : *[int](https://docs.python.org/3/library/functions.html#int)*)  $\rightarrow$  int

Returns an integer with *k* random bits.

random.randrange( $stop: int$  $stop: int$ )  $\rightarrow$  int

random.randrange(*start: [int](https://docs.python.org/3/library/functions.html#int), stop: int*)  $\rightarrow$  int

random.randrange(*start: [int](https://docs.python.org/3/library/functions.html#int), stop: int, step: int*)  $\rightarrow$  int

Returns a randomly selected integer from range(start[, stop[, step]]).

random.rand[int](https://docs.python.org/3/library/functions.html#int)(*a: int, b: int*)  $\rightarrow$  int

Returns a randomly selected integer between a and b inclusive. Equivalent to randrange(a, b + 1, 1)

random.choice(*seq: Sequence*[ $_T$ *]*)  $\rightarrow$   $T$ 

Returns a randomly selected element from the given sequence. Raises IndexError when the sequence is empty.

<span id="page-271-0"></span>random.random()  $\rightarrow$  [float](https://docs.python.org/3/library/functions.html#float)

Returns a random float between 0 and 1.0.

random.uniform(*a: [float](https://docs.python.org/3/library/functions.html#float)*, *b: float*)  $\rightarrow$  float

Returns a random float between a and b. It may or may not be inclusive depending on float rounding.

# **12.76** rgbmatrix **– Low-level routines for bitbanged LED matrices**

For more information about working with RGB matrix panels in CircuitPython, see [the dedicated learn guide.](https://learn.adafruit.com/rgb-led-matrices-matrix-panels-with-circuitpython)

class rgbmatrix.RGBMatrix(*\**, *width: [int](https://docs.python.org/3/library/functions.html#int)*, *bit\_depth: [int](https://docs.python.org/3/library/functions.html#int)*, *rgb\_pins: Sequence[*[digitalio.DigitalInOut](#page-194-0)*]*, *addr\_pins: Sequence[*[digitalio.DigitalInOut](#page-194-0)*]*, *clock\_pin:* [digitalio.DigitalInOut,](#page-194-0) *latch\_pin:* [digitalio.DigitalInOut,](#page-194-0) *output\_enable\_pin:* [digitalio.DigitalInOut,](#page-194-0) *doublebuffer: [bool](https://docs.python.org/3/library/functions.html#bool) = True*, *framebuffer: [circuitpython\\_typing.WriteableBuffer](https://docs.circuitpython.org/projects/adafruit-circuitpython-typing/en/latest/api.html#circuitpython_typing.WriteableBuffer) | [None](https://docs.python.org/3/library/constants.html#None)* = *None*, *height:*  $int = 0$  $int = 0$ ,  $tile$  *iile:*  $int = 1$ , *serpentine:*  $bool = True$  $bool = True$ )

Displays an in-memory framebuffer to a HUB75-style RGB LED matrix.

Create a RGBMatrix object with the given attributes. The height of the display is determined by the number of rgb and address pins and the number of tiles: len(rgb\_pins) // 3 \* 2 \*\* len(address\_pins) \* abs(tile). With 6 RGB pins, 4 address lines, and a single matrix, the display will be 32 pixels tall. If the optional height parameter is specified and is not 0, it is checked against the calculated height.

Tiled matrices, those with more than one panel, must be laid out [in a specific order, as detailed in the guide.](https://learn.adafruit.com/rgb-led-matrices-matrix-panels-with-circuitpython/advanced-multiple-panels)

At least 6 RGB pins and 5 address pins are supported, for common panels with up to 64 rows of pixels. Some microcontrollers may support more, up to a soft limit of 30 RGB pins and 8 address pins.

The RGB pins must be within a single "port" and performance and memory usage are best when they are all within "close by" bits of the port. The clock pin must also be on the same port as the RGB pins. See the documentation of the underlying protomatter C library for more information. Generally, Adafruit's interface boards are designed so that these requirements are met when matched with the intended microcontroller board. For instance, the Feather M4 Express works together with the RGB Matrix Feather.

The framebuffer is in "RGB565" format.

"RGB565" means that it is organized as a series of 16-bit numbers where the highest 5 bits are interpreted as red, the next 6 as green, and the final 5 as blue. The object can be any buffer, but array. array and ulab.ndarray objects are most often useful. To update the content, modify the framebuffer and call refresh.

If a framebuffer is not passed in, one is allocated and initialized to all black. In any case, the framebuffer can be retrieved by passing the RGBMatrix object to memoryview().

If doublebuffer is False, some memory is saved, but the display may flicker during updates.

A RGBMatrix is often used in conjunction with a *[framebufferio.FramebufferDisplay](#page-222-0)*.

On boards designed for use with RGBMatrix panels, board.MTX\_ADDRESS is a tuple of all the address pins, and board.MTX\_COMMON is a dictionary with rgb\_pins, clock\_pin, latch\_pin, and output\_enable\_pin. For panels that use fewer than the maximum number of address pins, "slice" MTX\_ADDRESS to get the correct number of address pins. Using these board properties makes calling the constructor simpler and more portable:

matrix = rgbmatrix.RGBMatrix(..., addr\_pins=board.MTX\_ADDRESS[:4], \*\*board.MTX\_  $\rightarrow$ COMMON)

## **Parameters**

- width  $(int)$  $(int)$  $(int)$  The overall width of the whole matrix in pixels. For a matrix with multiple panels in row, this is the width of a single panel times the number of panels across.
- tile  $(int)$  $(int)$  $(int)$  In a multi-row matrix, the number of rows of panels
- bit\_depth  $(int)$  $(int)$  $(int)$  The color depth of the matrix. A value of 1 gives 8 colors, a value of 2 gives 64 colors, and so on. Increasing bit depth increases the CPU and RAM usage of the RGBMatrix, and may lower the panel refresh rate. The framebuffer is always in RGB565 format regardless of the bit depth setting
- serpentine  $(bool)$  $(bool)$  $(bool)$  In a multi-row matrix, True when alternate rows of panels are rotated 180°, which can reduce wiring length
- rgb\_pins (Sequence [[digitalio.DigitalInOut](#page-194-0)]) The matrix's RGB pins in the order (R1,G1,B1,R2,G2,B2...)
- **addr\_pins** (Sequence [[digitalio.DigitalInOut](#page-194-0)]) The matrix's address pins in the order  $(A, B, C, D \ldots)$
- **clock\_pin** ([digitalio.DigitalInOut](#page-194-0)) The matrix's clock pin
- latch\_pin ([digitalio.DigitalInOut](#page-194-0)) The matrix's latch pin
- output\_enable\_pin ([digitalio.DigitalInOut](#page-194-0)) The matrix's output enable pin
- doublebuffer  $(bool)$  $(bool)$  $(bool)$  True if the output is double-buffered
- framebuffer (Optional [WriteableBuffer])  $-$  A pre-allocated framebuffer to use. If unspecified, a framebuffer is allocated
- height  $(int)$  $(int)$  $(int)$  The optional overall height of the whole matrix in pixels. This value is not required because it can be calculated as described above.

## brightness: [float](https://docs.python.org/3/library/functions.html#float)

In the current implementation, 0.0 turns the display off entirely and any other value up to 1.0 turns the display on fully.

# width: [int](https://docs.python.org/3/library/functions.html#int)

The width of the display, in pixels

### height: [int](https://docs.python.org/3/library/functions.html#int)

The height of the display, in pixels

### $deinit() \rightarrow None$  $deinit() \rightarrow None$

Free the resources (pins, timers, etc.) associated with this rgbmatrix instance. After deinitialization, no further operations may be performed.

### $refresh() \rightarrow None$  $refresh() \rightarrow None$

Transmits the color data in the buffer to the pixels so that they are shown.

# <span id="page-273-0"></span>**12.77** rotaryio **– Support for reading rotation sensors**

The [rotaryio](#page-273-0) module contains classes to read different rotation encoding schemes. See [Wikipedia's Rotary Encoder](https://en.wikipedia.org/wiki/Rotary_encoder) [page](https://en.wikipedia.org/wiki/Rotary_encoder) for more background.

For more information on working with rotary encoders using this library, see [this Learn Guide.](https://learn.adafruit.com/rotary-encoder)

All classes change hardware state and should be deinitialized when they are no longer needed if the program continues after use. To do so, either call deinit() or use a context manager. See *[Lifetime and ContextManagers](#page-73-0)* for more info.

<span id="page-273-1"></span>class rotaryio.IncrementalEncoder(*pin\_a:* [microcontroller.Pin,](#page-253-3) *pin\_b:* [microcontroller.Pin,](#page-253-3) *divisor: [int](https://docs.python.org/3/library/functions.html#int) = 4*)

IncrementalEncoder determines the relative rotational position based on two series of pulses. It assumes that the encoder's common pin(s) are connected to ground, and enables pull-ups on pin\_a and pin\_b.

Create an IncrementalEncoder object associated with the given pins. It tracks the positional state of an incremental rotary encoder (also known as a quadrature encoder.) Position is relative to the position when the object is constructed.

### **Parameters**

- $pin_a$  ([Pin](#page-253-3)) First pin to read pulses from.
- $pin_b$  ([Pin](#page-253-3)) Second pin to read pulses from.
- divisor  $(int)$  $(int)$  $(int)$  The divisor of the quadrature signal.

For example:

```
import rotaryio
import time
from board import *
enc = rotaryio.IncrementalEncoder(D1, D2)
last\_position = Nonewhile True:
   position = enc.position
    if last_position == None or position != last_position:
        print(position)
    last_position = position
```
divisor: [int](https://docs.python.org/3/library/functions.html#int)

The divisor of the quadrature signal. Use 1 for encoders without detents, or encoders with 4 detents per cycle. Use 2 for encoders with 2 detents per cycle. Use 4 for encoders with 1 detent per cycle.

## position: [int](https://docs.python.org/3/library/functions.html#int)

The current position in terms of pulses. The number of pulses per rotation is defined by the specific hardware and by the divisor.

```
None
```
Deinitializes the IncrementalEncoder and releases any hardware resources for reuse.

```
{\bf _{\_}}enter{\bf _{\_}}() \rightarrow IncrementalEncoder
```
No-op used by Context Managers.

```
None}
```
Automatically deinitializes the hardware when exiting a context. See *[Lifetime and ContextManagers](#page-73-0)* for more info.

# <span id="page-274-0"></span>**12.78** rtc **– Real Time Clock**

The [rtc](#page-274-0) module provides support for a Real Time Clock. You can access and manage the RTC using [rtc.RTC](#page-274-1). It also backs the [time.time\(\)](#page-302-0) and [time.localtime\(\)](#page-302-1) functions using the onboard RTC if present.

```
rtc.set_time_source(rtc: RTC) → None
```
Sets the RTC time source used by [time.localtime\(\)](#page-302-1). The default is [rtc.RTC](#page-274-1), but it's useful to use this to override the time source for testing purposes. For example:

```
import rtc
import time
class RTC(object):
    @property
    def datetime(self):
        return time.struct_time((2018, 3, 17, 21, 1, 47, 0, 0, 0))
r = RTC()rtc.set_time_source(r)
```
# <span id="page-274-1"></span>class rtc.RTC

Real Time Clock

This class represents the onboard Real Time Clock. It is a singleton and will always return the same instance.

### datetime: [time.struct\\_time](#page-301-1)

The current date and time of the RTC as a [time.struct\\_time](#page-301-1).

This must be set to the current date and time whenever the board loses power:

```
import rtc
import time
r = rtc.RTC()r. datetime = time.struct_time((2019, 5, 29, 15, 14, 15, 0, -1, -1))
```
Once set, the RTC will automatically update this value as time passes. You can read this property to get a snapshot of the current time:

```
current time = r.datetimeprint(current_time)
# struct_time(tm_year=2019, tm_month=5, ...)
```
# calibration: [int](https://docs.python.org/3/library/functions.html#int)

The RTC calibration value as an *[int](#page-91-0)*.

A positive value speeds up the clock and a negative value slows it down.

**Limitations:** Calibration not supported on SAMD, Nordic, RP240, Spresense, and STM.

Range and value is hardware specific, but one step is often approximately 1 ppm:

import rtc import time

(continues on next page)

(continued from previous page)

```
r = rtc.RTC()r.calibration = 1
```
# **12.79** sdcardio **– Interface to an SD card via the SPI bus**

class sdcardio.SDCard(*bus:* [busio.SPI,](#page-182-0) *cs:* [microcontroller.Pin,](#page-253-3) *baudrate: [int](https://docs.python.org/3/library/functions.html#int) = 8000000*)

```
SD Card Block Interface
```
Controls an SD card over SPI. This built-in module has higher read performance than the library adafruit\_sdcard, but it is only compatible with *[busio.SPI](#page-182-0)*, not *[bitbangio.SPI](#page-164-0)*. Usually an SDCard object is used with storage.VfsFat to allow file I/O to an SD card.

Construct an SPI SD Card object with the given properties

#### **Parameters**

- spi ([busio.SPI](#page-182-0)) The SPI bus
- cs ([microcontroller.Pin](#page-253-3)) The chip select connected to the card
- baudrate  $(int)$  $(int)$  $(int)$  The SPI data rate to use after card setup

Note that during detection and configuration, a hard-coded low baudrate is used. Data transfers use the specified baurate (rounded down to one that is supported by the microcontroller)

**Important:** If the same SPI bus is shared with other peripherals, it is important that the SD card be initialized before accessing any other peripheral on the bus. Failure to do so can prevent the SD card from being recognized until it is powered off or re-inserted.

Example usage:

```
import os
```

```
import board
import sdcardio
import storage
sd = sdcardio.SDCard(board.SPI(), board.SD_CS)
vfs = storage.VfsFat(sd)storage.mount(vfs, '/sd')
os.listdir('/sd')
```
 $count() \rightarrow int$  $count() \rightarrow int$ 

Returns the total number of sectors

Due to technical limitations, this is a function and not a property.

**Returns**

The number of 512-byte blocks, as a number

```
None
```
Disable permanently.

**Returns** None **readblocks**(*start block: [int](https://docs.python.org/3/library/functions.html#int), buf: circuitpython typing.WriteableBuffer*)  $\rightarrow$  [None](https://docs.python.org/3/library/constants.html#None)

Read one or more blocks from the card

**Parameters**

- start\_block  $(int)$  $(int)$  $(int)$  The block to start reading from
- buf ([WriteableBuffer](https://docs.circuitpython.org/projects/adafruit-circuitpython-typing/en/latest/api.html#circuitpython_typing.WriteableBuffer)) The buffer to write into. Length must be multiple of 512.

**Returns** None

```
None
```
Ensure all blocks written are actually committed to the SD card

**Returns** None

writeblocks(*start\_block: [int](https://docs.python.org/3/library/functions.html#int)*, *buf: [circuitpython\\_typing.ReadableBuffer](https://docs.circuitpython.org/projects/adafruit-circuitpython-typing/en/latest/api.html#circuitpython_typing.ReadableBuffer)*) → [None](https://docs.python.org/3/library/constants.html#None)

Write one or more blocks to the card

# **Parameters**

- start\_block  $(int)$  $(int)$  $(int)$  The block to start writing from
- buf ([ReadableBuffer](https://docs.circuitpython.org/projects/adafruit-circuitpython-typing/en/latest/api.html#circuitpython_typing.ReadableBuffer)) The buffer to read from. Length must be multiple of 512.
- **Returns** None

# **12.80** sdioio **– Interface to an SD card via the SDIO bus**

<span id="page-276-0"></span>class sdioio.SDCard(*clock:* [microcontroller.Pin,](#page-253-3) *command:* [microcontroller.Pin,](#page-253-3) *data: Sequence[*[microcontroller.Pin](#page-253-3)*]*, *frequency: [int](https://docs.python.org/3/library/functions.html#int)*)

SD Card Block Interface with SDIO

Controls an SD card over SDIO. SDIO is a parallel protocol designed for SD cards. It uses a clock pin, a command pin, and 1 or 4 data pins. It can be operated at a high frequency such as 25MHz. Usually an SDCard object is used with storage.VfsFat to allow file I/O to an SD card.

Construct an SDIO SD Card object with the given properties

## **Parameters**

- $clock$  ([Pin](#page-253-3)) the pin to use for the clock.
- **command**  $(\text{Pin})$  $(\text{Pin})$  $(\text{Pin})$  the pin to use for the command.
- data  $A$  sequence of pins to use for data.
- frequency The frequency of the bus in Hz

Example usage:

```
import os
import board
import sdioio
import storage
```
(continues on next page)

(continued from previous page)

```
sd = sdioio.SDCard(
    clock=board.SDIO_CLOCK,
    command=board.SDIO_COMMAND,
    data=board.SDIO_DATA,
    frequency=25000000)
vfs = storage.VfsFat(sd)
storage.mount(vfs, '/sd')
os.listdir('/sd')
```
# <span id="page-277-0"></span>frequency: [int](https://docs.python.org/3/library/functions.html#int)

The actual SDIO bus frequency. This may not match the frequency requested due to internal limitations.

# width: [int](https://docs.python.org/3/library/functions.html#int)

The actual SDIO bus width, in bits

**configure**(*frequency: [int](https://docs.python.org/3/library/functions.html#int)* = 0, *width: int* = 0)  $\rightarrow$  [None](https://docs.python.org/3/library/constants.html#None)

Configures the SDIO bus.

# **Parameters**

- frequency  $(int)$  $(int)$  $(int)$  the desired clock rate in Hertz. The actual clock rate may be higher or lower due to the granularity of available clock settings. Check the [frequency](#page-277-0) attribute for the actual clock rate.
- width  $(int)$  $(int)$  $(int)$  the number of data lines to use. Must be 1 or 4 and must also not exceed the number of data lines at construction

**Note:** Leaving a value unspecified or 0 means the current setting is kept

### $count() \rightarrow int$  $count() \rightarrow int$

Returns the total number of sectors

Due to technical limitations, this is a function and not a property.

#### **Returns**

The number of 512-byte blocks, as a number

readblocks(*start\_block: [int](https://docs.python.org/3/library/functions.html#int)*, *buf: [circuitpython\\_typing.WriteableBuffer](https://docs.circuitpython.org/projects/adafruit-circuitpython-typing/en/latest/api.html#circuitpython_typing.WriteableBuffer)*) → [None](https://docs.python.org/3/library/constants.html#None)

Read one or more blocks from the card

# **Parameters**

- start\_block  $(int)$  $(int)$  $(int)$  The block to start reading from
- buf ( $WriteableBuffer$ ) The buffer to write into. Length must be multiple of 512.

# **Returns**

None

**writeblocks**(*start block: [int](https://docs.python.org/3/library/functions.html#int), buf: circuitpython typing.ReadableBuffer*)  $\rightarrow$  [None](https://docs.python.org/3/library/constants.html#None)

Write one or more blocks to the card

# **Parameters**

- start\_block  $(int)$  $(int)$  $(int)$  The block to start writing from
- buf ([ReadableBuffer](https://docs.circuitpython.org/projects/adafruit-circuitpython-typing/en/latest/api.html#circuitpython_typing.ReadableBuffer)) The buffer to read from. Length must be multiple of 512.

### **Returns** None

 $deinit() \rightarrow None$  $deinit() \rightarrow None$ 

Disable permanently.

# **Returns**

None

# ${\bf _{\_}}$ enter ${\_}) \rightarrow SDCard$  ${\_}) \rightarrow SDCard$

No-op used by Context Managers. Provided by context manager helper.

 $\text{__exit__()} \rightarrow \text{None}$  $\text{__exit__()} \rightarrow \text{None}$  $\text{__exit__()} \rightarrow \text{None}$ 

Automatically deinitializes the hardware when exiting a context. See *[Lifetime and ContextManagers](#page-73-0)* for more info.

# **12.81** sharpdisplay **– Support for Sharp Memory Display framebuffers**

For more information about working with Sharp Memory Displays, see [this Learn guide.](https://learn.adafruit.com/adafruit-sharp-memory-display-breakout/circuitpython-displayio-setup)

class sharpdisplay.SharpMemoryFramebuffer(*spi\_bus:* [busio.SPI,](#page-182-0) *chip\_select:* [microcontroller.Pin,](#page-253-3) *width: [int](https://docs.python.org/3/library/functions.html#int)*, *height: [int](https://docs.python.org/3/library/functions.html#int)*, *baudrate: [int](https://docs.python.org/3/library/functions.html#int) = 2000000*, *jdi\_display: [bool](https://docs.python.org/3/library/functions.html#bool) = False*)

A framebuffer for a memory-in-pixel display. Sharp makes monochrome displays and JDI used to make 8-color displays.

This initializes a display and connects it into CircuitPython. Unlike other objects in CircuitPython, Display objects live until [displayio.release\\_displays\(\)](#page-196-0) is called. This is done so that CircuitPython can use the display itself.

Create a framebuffer for the memory-in-pixel display.

# **Parameters**

- spi\_bus ([busio.SPI](#page-182-0)) The SPI bus that the display is connected to
- chip\_select ([microcontroller.Pin](#page-253-3)) The pin connect to the display's chip select line
- width  $(int)$  $(int)$  $(int)$  The width of the display in pixels
- height  $(int)$  $(int)$  $(int)$  The height of the display in pixels
- **baudrate**  $(int)$  $(int)$  $(int)$  The baudrate to communicate with the screen at
- jdi\_display ([bool](https://docs.python.org/3/library/functions.html#bool)) When True, work with an 8-color JDI display. Otherwise, a monochrome Sharp display.

# $deinit() \rightarrow None$  $deinit() \rightarrow None$

Free the resources (pins, timers, etc.) associated with this SharpMemoryFramebuffer instance. After deinitialization, no further operations may be performed.

# <span id="page-279-0"></span>**12.82** socketpool

The [socketpool](#page-279-0) module provides sockets through a pool. The pools themselves act like CPython's [socket](#page-281-0) module.

For more information about the [socket](#page-281-0) module, see the CPython documentation: [https://docs.python.org/3/library/](https://docs.python.org/3/library/socket.html) [socket.html](https://docs.python.org/3/library/socket.html)

# <span id="page-279-1"></span>class socketpool.Socket

TCP, UDP and RAW socket. Cannot be created directly. Instead, call [SocketPool.socket\(\)](#page-281-0).

Provides a subset of CPython's [socket.socket](https://docs.python.org/3/library/socket.html#socket.socket) API. It only implements the versions of recv that do not allocate bytes objects.

## type: [int](https://docs.python.org/3/library/functions.html#int)

Read-only access to the socket type

### $\_hash_() \rightarrow int$  $\_hash_() \rightarrow int$

Returns a hash for the Socket.

```
{\bf _{\_}}enterSockets
```
No-op used by Context Managers.

```
None
```
Automatically closes the Socket when exiting a context. See *[Lifetime and ContextManagers](#page-73-0)* for more info.

## $\text{accept}() \rightarrow \text{Tuple}[Socket, \text{Tuple}[str, \text{int}]]$  $\text{accept}() \rightarrow \text{Tuple}[Socket, \text{Tuple}[str, \text{int}]]$  $\text{accept}() \rightarrow \text{Tuple}[Socket, \text{Tuple}[str, \text{int}]]$  $\text{accept}() \rightarrow \text{Tuple}[Socket, \text{Tuple}[str, \text{int}]]$  $\text{accept}() \rightarrow \text{Tuple}[Socket, \text{Tuple}[str, \text{int}]]$

Accept a connection on a listening socket of type SOCK\_STREAM, creating a new socket of type SOCK\_STREAM. Returns a tuple of (new\_socket, remote\_address)

# **bind**(*address: Tuple*[*str, int*])  $\rightarrow$  [None](https://docs.python.org/3/library/constants.html#None)

Bind a socket to an address

```
Parameters
   address (~tuple) – tuple of (remote_address, remote_port)
```
# $close() \rightarrow None$  $close() \rightarrow None$

Closes this Socket and makes its resources available to its SocketPool.

connect(*address: Tuple[\[str,](https://docs.python.org/3/library/stdtypes.html#str) [int\]](https://docs.python.org/3/library/functions.html#int)*) → [None](https://docs.python.org/3/library/constants.html#None)

Connect a socket to a remote address

### **Parameters**

 $address (\sim tuple) - tuple of (remote\_address, remote\_port)$ 

## listen(*backlog: [int](https://docs.python.org/3/library/functions.html#int)*) → [None](https://docs.python.org/3/library/constants.html#None)

Set socket to listen for incoming connections

### **Parameters**

**backlog**  $(\sim int)$  – length of backlog queue for waiting connections

recvfrom\_into(*buffer: [circuitpython\\_typing.WriteableBuffer](https://docs.circuitpython.org/projects/adafruit-circuitpython-typing/en/latest/api.html#circuitpython_typing.WriteableBuffer)*) → Tuple[\[int,](https://docs.python.org/3/library/functions.html#int) Tuple[\[str,](https://docs.python.org/3/library/stdtypes.html#str) [int\]](https://docs.python.org/3/library/functions.html#int)]

Reads some bytes from a remote address.

Returns a tuple containing \* the number of bytes received into the given buffer \* a remote\_address, which is a tuple of ip address and port number

## **Parameters**

**buffer**  $(object)$  $(object)$  $(object)$  – buffer to read into

# **recv\_[int](https://docs.python.org/3/library/functions.html#int)o(***buffer: [circuitpython\\_typing.WriteableBuffer](https://docs.circuitpython.org/projects/adafruit-circuitpython-typing/en/latest/api.html#circuitpython_typing.WriteableBuffer), bufsize: int*)  $\rightarrow$  int

Reads some bytes from the connected remote address, writing into the provided buffer. If bufsize  $\le$ len(buffer) is given, a maximum of bufsize bytes will be read into the buffer. If no valid value is given for bufsize, the default is the length of the given buffer.

Suits sockets of type SOCK\_STREAM Returns an int of number of bytes read.

### **Parameters**

- buffer  $(bytearray)$  $(bytearray)$  $(bytearray)$  buffer to receive into
- **bufsize**  $(int)$  $(int)$  $(int)$  optionally, a maximum number of bytes to read.

send(*bytes: [circuitpython\\_typing.ReadableBuffer](https://docs.circuitpython.org/projects/adafruit-circuitpython-typing/en/latest/api.html#circuitpython_typing.ReadableBuffer)*) → [int](https://docs.python.org/3/library/functions.html#int)

Send some bytes to the connected remote address. Suits sockets of type SOCK\_STREAM

#### **Parameters**

**bytes**  $(\sim bytes)$  – some bytes to send

sendall(*bytes: [circuitpython\\_typing.ReadableBuffer](https://docs.circuitpython.org/projects/adafruit-circuitpython-typing/en/latest/api.html#circuitpython_typing.ReadableBuffer)*) → [None](https://docs.python.org/3/library/constants.html#None)

Send some bytes to the connected remote address. Suits sockets of type SOCK\_STREAM

This calls send() repeatedly until all the data is sent or an error occurs. If an error occurs, it's impossible to tell how much data has been sent.

### **Parameters bytes**  $(\sim]$ bytes $)$  – some bytes to send

**sendto**(*bytes: circuitpython typing.ReadableBuffer, address: Tuple* $[str, int]$  $[str, int]$  $[str, int]$ )  $\rightarrow$  [int](https://docs.python.org/3/library/functions.html#int)

Send some bytes to a specific address. Suits sockets of type SOCK\_DGRAM

### **Parameters**

- bytes  $(\sim] bytes)$  some bytes to send
- address (~tuple) tuple of (remote\_address, remote\_port)

setblocking(*flag: [bool](https://docs.python.org/3/library/functions.html#bool)*) → [int](https://docs.python.org/3/library/functions.html#int) | [None](https://docs.python.org/3/library/constants.html#None)

Set the blocking behaviour of this socket.

### **Parameters**

**flag**  $(\sim \text{bool})$  – False means non-blocking, True means block indefinitely.

setsockopt(*level: [int](https://docs.python.org/3/library/functions.html#int)*, *optname: [int](https://docs.python.org/3/library/functions.html#int)*, *value: [int](https://docs.python.org/3/library/functions.html#int)*) → [None](https://docs.python.org/3/library/constants.html#None)

Sets socket options

### settimeout(*value: [int](https://docs.python.org/3/library/functions.html#int)*) → [None](https://docs.python.org/3/library/constants.html#None)

Set the timeout value for this socket.

### **Parameters**

**value**  $(\sim int)$  – timeout in seconds. 0 means non-blocking. None means block indefinitely.

### class socketpool.SocketPool(*radio:* [wifi.Radio](#page-330-0))

A pool of socket resources available for the given radio. Only one SocketPool can be created for each radio.

SocketPool should be used in place of CPython's socket which provides a pool of sockets provided by the underlying OS.

Create a new SocketPool object for the provided radio

### **Parameters**

radio ([wifi.Radio](#page-330-0)) – The (connected) network hardware to associate with this SocketPool; currently, this will always be the object returned by [wifi.radio](#page-329-0)

AF\_INET: [int](https://docs.python.org/3/library/functions.html#int)

AF\_INET6: [int](https://docs.python.org/3/library/functions.html#int)

SOCK\_STREAM: [int](https://docs.python.org/3/library/functions.html#int)

SOCK\_DGRAM: [int](https://docs.python.org/3/library/functions.html#int)

SOCK\_RAW: [int](https://docs.python.org/3/library/functions.html#int)

EAI\_NONAME: [int](https://docs.python.org/3/library/functions.html#int)

SOL\_SOCKET: [int](https://docs.python.org/3/library/functions.html#int)

SO\_REUSEADDR: [int](https://docs.python.org/3/library/functions.html#int)

TCP\_NODELAY: [int](https://docs.python.org/3/library/functions.html#int)

IPPROTO\_IP: [int](https://docs.python.org/3/library/functions.html#int)

IPPROTO\_ICMP: [int](https://docs.python.org/3/library/functions.html#int)

IPPROTO\_TCP: [int](https://docs.python.org/3/library/functions.html#int)

IPPROTO\_UDP: [int](https://docs.python.org/3/library/functions.html#int)

IPPROTO\_IPV6: [int](https://docs.python.org/3/library/functions.html#int)

IPPROTO\_RAW: [int](https://docs.python.org/3/library/functions.html#int)

IP\_MULTICAST\_TTL: [int](https://docs.python.org/3/library/functions.html#int)

<span id="page-281-0"></span>socket(*family:*  $int = AF$  $int = AF$ <sub>*\_INET*, *type:*  $int = SOCK$ *\_STREAM*, *proto:*  $int = IPROTO$ *\_IP*)  $\rightarrow$  *[Socket](#page-279-1)*</sub> Create a new socket

**Parameters**

- family  $(\sim int) AF$  INET or AF\_INET6
- type (~int) SOCK\_STREAM, SOCK\_DGRAM or SOCK\_RAW
- proto (~int) IPPROTO\_IP, IPPROTO\_ICMP, IPPROTO\_TCP, IPPROTO\_UDP, IP-PROTO\_IPV6or IPPROTO\_RAW. Only works with SOCK\_RAW

The fileno argument available in socket.socket() in CPython is not supported.

**getaddrinfo**(*host: [str](https://docs.python.org/3/library/stdtypes.html#str), port: [int](https://docs.python.org/3/library/functions.html#int), family: int* = 0, *type: int* = 0, *proto: int* = 0, *flags: int* = 0)  $\rightarrow$  Tuple[\[int,](https://docs.python.org/3/library/functions.html#int) [int,](https://docs.python.org/3/library/functions.html#int) [int,](https://docs.python.org/3/library/functions.html#int) [str,](https://docs.python.org/3/library/stdtypes.html#str) Tuple[\[str,](https://docs.python.org/3/library/stdtypes.html#str) [int\]](https://docs.python.org/3/library/functions.html#int)]

Gets the address information for a hostname and port

Returns the appropriate family, socket type, socket protocol and address information to call socket.socket() and socket.connect() with, as a tuple.

# <span id="page-282-0"></span>**12.83** ssl

The [ssl](#page-282-0) module provides SSL contexts to wrap sockets in.

*This module implements a subset of the corresponding [CPython](#page-334-0) module, as described below. For more information, refer to the original CPython documentation:* cpython:ssl.

```
ssl.create_default_context() → SSLContext
```
Return the default SSLContext.

## <span id="page-282-1"></span>class ssl.SSLContext

Settings related to SSL that can be applied to a socket by wrapping it. This is useful to provide SSL certificates to specific connections rather than all of them.

### check\_hostname: [bool](https://docs.python.org/3/library/functions.html#bool)

Whether to match the peer certificate's hostname.

### load\_cert\_chain(*certfile: [str](https://docs.python.org/3/library/stdtypes.html#str)*, *keyfile: [str](https://docs.python.org/3/library/stdtypes.html#str)*) → [None](https://docs.python.org/3/library/constants.html#None)

Load a private key and the corresponding certificate.

The certfile string must be the path to a single file in PEM format containing the certificate as well as any number of CA certificates needed to establish the certificate's authenticity. The keyfile string must point to a file containing the private key.

load\_verify\_locations(*cafile: [str](https://docs.python.org/3/library/stdtypes.html#str) | [None](https://docs.python.org/3/library/constants.html#None) = None*, *capath: [str](https://docs.python.org/3/library/stdtypes.html#str) | [None](https://docs.python.org/3/library/constants.html#None) = None*, *cadata: [str](https://docs.python.org/3/library/stdtypes.html#str) | [None](https://docs.python.org/3/library/constants.html#None) = None*)  $\rightarrow$  [None](https://docs.python.org/3/library/constants.html#None)

Load a set of certification authority (CA) certificates used to validate other peers' certificates.

#### **Parameters**

- cafile ([str](https://docs.python.org/3/library/stdtypes.html#str)) path to a file of contcatenated CA certificates in PEM format. **Not implemented**.
- capath ([str](https://docs.python.org/3/library/stdtypes.html#str)) path to a directory of CA certificate files in PEM format. **Not implemented**.
- cadata ([str](https://docs.python.org/3/library/stdtypes.html#str)) A single CA certificate in PEM format. **Limitation**: CPython allows one or more certificates, but this implementation is limited to one.

# $set\_default\_verify\_paths() \rightarrow None$  $set\_default\_verify\_paths() \rightarrow None$

Load a set of default certification authority (CA) certificates.

<span id="page-282-3"></span>wrap\_socket(*sock:* [socketpool.Socket,](#page-279-1) *\**, *server\_side: [bool](https://docs.python.org/3/library/functions.html#bool) = False*, *server\_hostname: [str](https://docs.python.org/3/library/stdtypes.html#str) | [None](https://docs.python.org/3/library/constants.html#None) = None*) → *[SSLSocket](#page-282-2)*

Wraps the socket into a socket-compatible class that handles SSL negotiation. The socket must be of type SOCK\_STREAM.

# <span id="page-282-2"></span>class ssl.SSLSocket

Implements TLS security on a subset of [socketpool.Socket](#page-279-1) functions. Cannot be created directly. Instead, call [wrap\\_socket](#page-282-3) on an existing socket object.

Provides a subset of CPython's [ssl.SSLSocket](#page-282-2) API. It only implements the versions of recv that do not allocate bytes objects.

 $\_hash_() \rightarrow int$  $\_hash_() \rightarrow int$ 

Returns a hash for the Socket.

\_\_enter\_\_() → *[SSLSocket](#page-282-2)*

No-op used by Context Managers.

 $\rule{1em}{0.15mm} -exit(0) \rightarrow None$  $\rule{1em}{0.15mm} -exit(0) \rightarrow None$ 

Automatically closes the Socket when exiting a context. See *[Lifetime and ContextManagers](#page-73-0)* for more info.

accept() → Tuple[*[SSLSocket](#page-282-2)*, Tuple[\[str,](https://docs.python.org/3/library/stdtypes.html#str) [int\]](https://docs.python.org/3/library/functions.html#int)]

Accept a connection on a listening socket of type SOCK\_STREAM, creating a new socket of type SOCK\_STREAM. Returns a tuple of (new\_socket, remote\_address)

**bind**(*address: Tuple*[*str, int*])  $\rightarrow$  [None](https://docs.python.org/3/library/constants.html#None)

Bind a socket to an address

# **Parameters**

 $address (\sim tuple) - tuple of (remote\_address, remote\_port)$ 

# $close() \rightarrow None$  $close() \rightarrow None$

Closes this Socket

 $connect(*address*: *Tuple[str, int]*) \rightarrow None$  $connect(*address*: *Tuple[str, int]*) \rightarrow None$  $connect(*address*: *Tuple[str, int]*) \rightarrow None$  $connect(*address*: *Tuple[str, int]*) \rightarrow None$  $connect(*address*: *Tuple[str, int]*) \rightarrow None$  $connect(*address*: *Tuple[str, int]*) \rightarrow None$ 

Connect a socket to a remote address

# **Parameters**

address (~tuple) – tuple of (remote\_address, remote\_port)

## **listen**(*backlog: [int](https://docs.python.org/3/library/functions.html#int)*)  $\rightarrow$  [None](https://docs.python.org/3/library/constants.html#None)

Set socket to listen for incoming connections

# **Parameters**

**backlog**  $(\sim int)$  – length of backlog queue for waiting connetions

### recv\_into(*buffer: [circuitpython\\_typing.WriteableBuffer](https://docs.circuitpython.org/projects/adafruit-circuitpython-typing/en/latest/api.html#circuitpython_typing.WriteableBuffer)*, *bufsize: [int](https://docs.python.org/3/library/functions.html#int)*) → [int](https://docs.python.org/3/library/functions.html#int)

Reads some bytes from the connected remote address, writing into the provided buffer. If bufsize  $\le$ len(buffer) is given, a maximum of bufsize bytes will be read into the buffer. If no valid value is given for bufsize, the default is the length of the given buffer.

Suits sockets of type SOCK\_STREAM Returns an int of number of bytes read.

### **Parameters**

- buffer  $(bytearray)$  $(bytearray)$  $(bytearray)$  buffer to receive into
- **bufsize**  $(int)$  $(int)$  $(int)$  optionally, a maximum number of bytes to read.

## send(*bytes: [circuitpython\\_typing.ReadableBuffer](https://docs.circuitpython.org/projects/adafruit-circuitpython-typing/en/latest/api.html#circuitpython_typing.ReadableBuffer)*) → [int](https://docs.python.org/3/library/functions.html#int)

Send some bytes to the connected remote address. Suits sockets of type SOCK\_STREAM

### **Parameters**

**bytes**  $(\sim]$ bytes $)$  – some bytes to send

settimeout(*value: [int](https://docs.python.org/3/library/functions.html#int)*) → [None](https://docs.python.org/3/library/constants.html#None)

Set the timeout value for this socket.

# **Parameters**

**value**  $(\sim int)$  – timeout in seconds. 0 means non-blocking. None means block indefinitely.

# setblocking(*flag: [bool](https://docs.python.org/3/library/functions.html#bool)*) → [int](https://docs.python.org/3/library/functions.html#int) | [None](https://docs.python.org/3/library/constants.html#None)

Set the blocking behaviour of this socket.

# **Parameters**

 $flag (~bool)$  – False means non-blocking, True means block indefinitely.

# <span id="page-284-0"></span>**12.84** storage **– Storage management**

The [storage](#page-284-0) provides storage management functionality such as mounting and unmounting which is typically handled by the operating system hosting Python. CircuitPython does not have an OS, so this module provides this functionality directly.

For more information regarding using the [storage](#page-284-0) module, refer to the [CircuitPython Essentials Learn guide.](https://learn.adafruit.com/circuitpython-essentials/circuitpython-storage)

<span id="page-284-2"></span>storage.mount(*filesystem:* [VfsFat,](#page-285-0) *mount\_path: [str](https://docs.python.org/3/library/stdtypes.html#str)*, *\**, *readonly: [bool](https://docs.python.org/3/library/functions.html#bool) = False*) → [None](https://docs.python.org/3/library/constants.html#None)

Mounts the given filesystem object at the given path.

This is the CircuitPython analog to the UNIX mount command.

### **Parameters**

- filesystem ([VfsFat](#page-285-0)) The filesystem to mount.
- mount\_path  $(str)$  $(str)$  $(str)$  Where to mount the filesystem.
- readonly ([bool](https://docs.python.org/3/library/functions.html#bool)) True when the filesystem should be readonly to CircuitPython.

### <span id="page-284-3"></span>storage.umount(*mount: [str](https://docs.python.org/3/library/stdtypes.html#str)*  $|VfsFat\rangle \rightarrow None$  $|VfsFat\rangle \rightarrow None$  $|VfsFat\rangle \rightarrow None$  $|VfsFat\rangle \rightarrow None$

Unmounts the given filesystem object or if *mount* is a path, then unmount the filesystem mounted at that location.

This is the CircuitPython analog to the UNIX umount command.

<span id="page-284-1"></span>storage.remount(*mount\_path: [str](https://docs.python.org/3/library/stdtypes.html#str)*, *readonly: [bool](https://docs.python.org/3/library/functions.html#bool) = False*, *\**, *disable\_concurrent\_write\_protection: [bool](https://docs.python.org/3/library/functions.html#bool) =*  $False$ )  $\rightarrow$  [None](https://docs.python.org/3/library/constants.html#None)

Remounts the given path with new parameters.

### **Parameters**

- **mount\_path**  $(str)$  $(str)$  $(str)$  The path to remount.
- readonly  $(bool)$  $(bool)$  $(bool)$  True when the filesystem should be readonly to CircuitPython.
- disable\_concurrent\_write\_protection ([bool](https://docs.python.org/3/library/functions.html#bool)) When True, the check that makes sure the underlying filesystem data is written by one computer is disabled. Disabling the protection allows CircuitPython and a host to write to the same filesystem with the risk that the filesystem will be corrupted.

storage.getmount(*mount\_path: [str](https://docs.python.org/3/library/stdtypes.html#str)*) → *[VfsFat](#page-285-0)*

Retrieves the mount object associated with the mount path

storage.erase\_filesystem(*extended: [bool](https://docs.python.org/3/library/functions.html#bool) | [None](https://docs.python.org/3/library/constants.html#None) = None*) → [None](https://docs.python.org/3/library/constants.html#None)

Erase and re-create the CIRCUITPY filesystem.

On boards that present USB-visible CIRCUITPY drive (e.g., SAMD21 and SAMD51), then call [microcontroller.reset\(\)](#page-253-4) to restart CircuitPython and have the host computer remount CIRCUITPY.

This function can be called from the REPL when CIRCUITPY has become corrupted.

# **Parameters**

**extended**  $(bool)$  $(bool)$  $(bool)$  – On boards that support dualbank module and the extended parameter, the CIRCUITPY storage can be extended by setting this to [True](https://docs.python.org/3/library/constants.html#True). If this isn't provided or set to [None](https://docs.python.org/3/library/constants.html#None) (default), the existing configuration will be used.

**Note:** New firmware starts with storage extended. In case of an existing filesystem (e.g. uf2 load), the existing extension setting is preserved.

**Warning:** All the data on CIRCUITPY will be lost, and CircuitPython will restart on certain boards.

### storage.disable\_usb\_drive()  $\rightarrow$  [None](https://docs.python.org/3/library/constants.html#None)

Disable presenting CIRCUITPY as a USB mass storage device. By default, the device is enabled and CIRCUITPY is visible. Can be called in boot.py, before USB is connected.

### storage.enable\_usb\_drive()  $\rightarrow$  [None](https://docs.python.org/3/library/constants.html#None)

Enabled presenting CIRCUITPY as a USB mass storage device. By default, the device is enabled and CIRCUITPY is visible, so you do not normally need to call this function. Can be called in boot.py, before USB is connected.

If you enable too many devices at once, you will run out of USB endpoints. The number of available endpoints varies by microcontroller. CircuitPython will go into safe mode after running boot.py to inform you if not enough endpoints are available.

### <span id="page-285-0"></span>class storage.VfsFat(*block\_device: [circuitpython\\_typing.BlockDevice](https://docs.circuitpython.org/projects/adafruit-circuitpython-typing/en/latest/api.html#circuitpython_typing.BlockDevice)*)

Create a new VfsFat filesystem around the given block device.

```
Parameters
```
block\_device – Block device the the filesystem lives on

# label: [str](https://docs.python.org/3/library/stdtypes.html#str)

The filesystem label, up to 11 case-insensitive bytes. Note that this property can only be set when the device is writable by the microcontroller.

# readonly: [bool](https://docs.python.org/3/library/functions.html#bool)

True when the device is mounted as readonly by the microcontroller. This property cannot be changed, use [storage.remount](#page-284-1) instead.

### <span id="page-285-1"></span>static mkfs(*block\_device: [circuitpython\\_typing.BlockDevice](https://docs.circuitpython.org/projects/adafruit-circuitpython-typing/en/latest/api.html#circuitpython_typing.BlockDevice)*) → [None](https://docs.python.org/3/library/constants.html#None)

Format the block device, deleting any data that may have been there.

**Limitations**: On SAMD21 builds,  $mkfs()$  will raise OSError(22) when attempting to format filesystems larger than 4GB. The extra code to format larger filesystems will not fit on these builds. You can still access larger filesystems, but you will need to format the filesystem on another device.

```
open(path: str, mode: str) \rightarrowNone
```
Like builtin open()

```
ilistdir(str) \rightarrowint,int] | Tuple[AnyStr, int, int]]
```
Return an iterator whose values describe files and folders within path

 $\text{mkdir}(path: str) \rightarrow \text{None}$  $\text{mkdir}(path: str) \rightarrow \text{None}$  $\text{mkdir}(path: str) \rightarrow \text{None}$  $\text{mkdir}(path: str) \rightarrow \text{None}$  $\text{mkdir}(path: str) \rightarrow \text{None}$ 

```
Like os.mkdir
```
 $r$ **mdir** $(path: str) \rightarrow None$  $(path: str) \rightarrow None$  $(path: str) \rightarrow None$  $(path: str) \rightarrow None$ 

Like [os.rmdir](#page-259-3)

- stat(*path: [str](https://docs.python.org/3/library/stdtypes.html#str)*) → Tuple[\[int,](https://docs.python.org/3/library/functions.html#int) [int,](https://docs.python.org/3/library/functions.html#int) [int,](https://docs.python.org/3/library/functions.html#int) [int,](https://docs.python.org/3/library/functions.html#int) [int,](https://docs.python.org/3/library/functions.html#int) [int,](https://docs.python.org/3/library/functions.html#int) [int,](https://docs.python.org/3/library/functions.html#int) [int,](https://docs.python.org/3/library/functions.html#int) [int,](https://docs.python.org/3/library/functions.html#int) [int\]](https://docs.python.org/3/library/functions.html#int) Like [os.stat](#page-260-1)
- $statvfs(path: int) \rightarrow Tuple(int, int, int, int, int, int, int, int, int, int, int)]$  $statvfs(path: int) \rightarrow Tuple(int, int, int, int, int, int, int, int, int, int, int)]$  $statvfs(path: int) \rightarrow Tuple(int, int, int, int, int, int, int, int, int, int, int)]$  $statvfs(path: int) \rightarrow Tuple(int, int, int, int, int, int, int, int, int, int, int)]$  $statvfs(path: int) \rightarrow Tuple(int, int, int, int, int, int, int, int, int, int, int)]$ Like [os.statvfs](#page-260-2)

 $\text{mount}(readonly: bool, mkfs: VfsFact) \rightarrow \text{None}$  $\text{mount}(readonly: bool, mkfs: VfsFact) \rightarrow \text{None}$  $\text{mount}(readonly: bool, mkfs: VfsFact) \rightarrow \text{None}$  $\text{mount}(readonly: bool, mkfs: VfsFact) \rightarrow \text{None}$  $\text{mount}(readonly: bool, mkfs: VfsFact) \rightarrow \text{None}$ 

Don't call this directly, call [storage.mount](#page-284-2).

# $\text{umount}() \rightarrow \text{None}$  $\text{umount}() \rightarrow \text{None}$  $\text{umount}() \rightarrow \text{None}$

Don't call this directly, call [storage.umount](#page-284-3).

# **12.85** struct **– Manipulation of c-style data**

*This module implements a subset of the corresponding [CPython](#page-334-0) module, as described below. For more information, refer to the original CPython documentation:* cpython: struct.

Supported size/byte order prefixes: *@*, *<*, *>*, *!*.

Supported format codes: b, B, x, h, H, i, I, l, L, q, Q, s, P, f, d (the latter 2 depending on the floating-point support).

struct.calcsize(*fmt: [str](https://docs.python.org/3/library/stdtypes.html#str)*) → [int](https://docs.python.org/3/library/functions.html#int)

Return the number of bytes needed to store the given fmt.

 $struct.pack(fmt: str, *values: Any) \rightarrow bytes$  $struct.pack(fmt: str, *values: Any) \rightarrow bytes$  $struct.pack(fmt: str, *values: Any) \rightarrow bytes$ 

Pack the values according to the format string fmt. The return value is a bytes object encoding the values.

struct.pack\_into(*fmt: [str](https://docs.python.org/3/library/stdtypes.html#str)*, *buffer: [circuitpython\\_typing.WriteableBuffer](https://docs.circuitpython.org/projects/adafruit-circuitpython-typing/en/latest/api.html#circuitpython_typing.WriteableBuffer)*, *offset: [int](https://docs.python.org/3/library/functions.html#int)*, *\*values: Any*) → [None](https://docs.python.org/3/library/constants.html#None)

Pack the values according to the format string fmt into a buffer starting at offset. offset may be negative to count from the end of buffer.

struct.unpack(*fmt: [str](https://docs.python.org/3/library/stdtypes.html#str)*, *data: [circuitpython\\_typing.ReadableBuffer](https://docs.circuitpython.org/projects/adafruit-circuitpython-typing/en/latest/api.html#circuitpython_typing.ReadableBuffer)*) → Tuple[Any, Ellipsis]

Unpack from the data according to the format string fmt. The return value is a tuple of the unpacked values. The buffer size must match the size required by the format.

struct.unpack\_from(*fmt: [str](https://docs.python.org/3/library/stdtypes.html#str)*, *data: [circuitpython\\_typing.ReadableBuffer](https://docs.circuitpython.org/projects/adafruit-circuitpython-typing/en/latest/api.html#circuitpython_typing.ReadableBuffer)*, *offset: [int](https://docs.python.org/3/library/functions.html#int) = 0*) → Tuple[Any, Ellipsis] Unpack from the data starting at offset according to the format string fmt. offset may be negative to count from the end of buffer. The return value is a tuple of the unpacked values. The buffer size must be at least as big as the size required by the form.

# **12.86** supervisor **– Supervisor settings**

### supervisor.runtime: [Runtime](#page-288-0)

Runtime information, such as runtime.serial\_connected (USB serial connection status). This object is the sole instance of [supervisor.Runtime](#page-288-0).

### supervisor.status\_bar: [StatusBar](#page-290-0)

The status bar, shown on an attached display, and also sent to an attached terminal via OSC escape codes over the REPL serial connection. The status bar reports the current IP or BLE connection, what file is running, the last exception name and location, and firmware version information. This object is the sole instance of [supervisor.](#page-290-0) [StatusBar](#page-290-0).

#### supervisor.reload()  $\rightarrow$  [None](https://docs.python.org/3/library/constants.html#None)

Reload the main Python code and run it (equivalent to hitting Ctrl-D at the REPL).

```
supervisor.set_next_code_file(filename: str | None, *, reload_on_success: bool = False, reload_on_error:
                                      bool = False, sticky_on_success: bool = False, sticky_on_error: bool =
                                      False, sticky_on_reload: bool = False) \rightarrowNone
```
Set what file to run on the next vm run.

When not None, the given filename is inserted at the front of the usual ['code.py', 'main.py'] search sequence.

The optional keyword arguments specify what happens after the specified file has run:

sticky\_on\_... determine whether the newly set filename and options stay in effect: If True, further runs will continue to run that file (unless it says otherwise by calling set\_next\_code\_filename() itself). If False, the settings will only affect one run and revert to the standard code.py/main.py afterwards.

reload\_on\_... determine how to continue: If False, wait in the usual "Code done running. Waiting for reload. / Press any key to enter the REPL. Use CTRL-D to reload." state. If True, reload immediately as if CTRL-D was pressed.

...\_on\_success take effect when the program runs to completion or calls sys.exit().

...\_on\_error take effect when the program exits with an exception, including the KeyboardInterrupt caused by CTRL-C.

...\_on\_reload take effect when the program is interrupted by files being written to the USB drive (auto-reload) or when it calls supervisor.reload().

These settings are stored in RAM, not in persistent memory, and will therefore only affect soft reloads. Powering off or resetting the device will always revert to standard settings.

When called multiple times in the same run, only the last call takes effect, replacing any settings made by previous ones. This is the main use of passing None as a filename: to reset to the standard search sequence.

<span id="page-287-0"></span>supervisor.ticks\_ms()  $\rightarrow$  [int](https://docs.python.org/3/library/functions.html#int)

Return the time in milliseconds since an unspecified reference point, wrapping after 2\*\*29ms.

The value is initialized so that the first overflow occurs about 65 seconds after power-on, making it feasible to check that your program works properly around an overflow.

The wrap value was chosen so that it is always possible to add or subtract two [ticks\\_ms](#page-287-0) values without overflow on a board without long ints (or without allocating any long integer objects, on boards with long ints).

This ticks value comes from a low-accuracy clock internal to the microcontroller, just like [time.monotonic](#page-301-2). Due to its low accuracy and the fact that it "wraps around" every few days, it is intended for working with short term events like advancing an LED animation, not for long term events like counting down the time until a holiday.

Addition, subtraction, and comparison of ticks values can be done with routines like the following:

```
TICKS PERIOD = const(1 \le 29)
_TICKS_MAX = const(_TICKS_PERIOD-1)
_TICKS_HALFPERIOD = const(_TICKS_PERIOD//2)
def ticks_add(ticks, delta):
    "Add a delta to a base number of ticks, performing wraparound at 2**29ms."
   return (ticks + delta) % _TICKS_PERIOD
def ticks_diff(ticks1, ticks2):
    "Compute the signed difference between two ticks values, assuming that they are␣
˓→within 2**28 ticks"
    diff = (ticks1 - ticks2) & _TICKS_MAXdiff = ((diff + _TICKS_HALFPERIOD) & _TICKS_MAX) - _TICKS_HALFPERIOD
    return diff
def ticks_less(ticks1, ticks2):
    "Return true iff ticks1 is less than ticks2, assuming that they are within␣
˓→2**28 ticks"
   return ticks_diff(ticks1, ticks2) < 0
```
# supervisor.get\_previous\_traceback()  $\rightarrow$  [str](https://docs.python.org/3/library/stdtypes.html#str) | [None](https://docs.python.org/3/library/constants.html#None)

If the last vm run ended with an exception (including the KeyboardInterrupt caused by CTRL-C), returns the traceback as a string. Otherwise, returns None.

An exception traceback is only preserved over a soft reload, a hard reset clears it.
Only code (main or boot) runs are considered, not REPL runs.

 $supervisor \textbf{.reset\_terminal}(x\_pixels: int, y\_pixels: int) \rightarrow \text{None}$  $supervisor \textbf{.reset\_terminal}(x\_pixels: int, y\_pixels: int) \rightarrow \text{None}$  $supervisor \textbf{.reset\_terminal}(x\_pixels: int, y\_pixels: int) \rightarrow \text{None}$  $supervisor \textbf{.reset\_terminal}(x\_pixels: int, y\_pixels: int) \rightarrow \text{None}$  $supervisor \textbf{.reset\_terminal}(x\_pixels: int, y\_pixels: int) \rightarrow \text{None}$ 

Reset the CircuitPython serial terminal with new dimensions.

supervisor.set\_usb\_identification(*manufacturer: [str](https://docs.python.org/3/library/stdtypes.html#str) | [None](https://docs.python.org/3/library/constants.html#None) = None*, *product: [str](https://docs.python.org/3/library/stdtypes.html#str) | [None](https://docs.python.org/3/library/constants.html#None) = None*, *vid: [int](https://docs.python.org/3/library/functions.html#int) =*  $-1$ , *pid: [int](https://docs.python.org/3/library/functions.html#int)* =  $-1$ )  $\rightarrow$  [None](https://docs.python.org/3/library/constants.html#None)

Override identification constants in the USB Device Descriptor.

If passed, [manufacturer](#page-314-0) and [product](#page-314-1) must be ASCII strings (or buffers) of at most 126 characters. Any omitted arguments will be left at their default values.

This method must be called in boot.py to have any effect.

Not available on boards without native USB support.

### <span id="page-288-1"></span>class supervisor.RunReason

The reason that CircuitPython started running.

## STARTUP: [object](https://docs.python.org/3/library/functions.html#object)

CircuitPython started the microcontroller started up. See [microcontroller.Processor.](#page-254-0) [reset\\_reason](#page-254-0) for more detail on why the microcontroller was started.

### AUTO\_RELOAD: [object](https://docs.python.org/3/library/functions.html#object)

CircuitPython restarted due to an external write to the filesystem.

### SUPERVISOR\_RELOAD: [object](https://docs.python.org/3/library/functions.html#object)

CircuitPython restarted due to a call to [supervisor.reload\(\)](#page-286-0).

### REPL\_RELOAD: [object](https://docs.python.org/3/library/functions.html#object)

CircuitPython started due to the user typing CTRL-D in the REPL.

### <span id="page-288-0"></span>class supervisor.Runtime

Current status of runtime objects.

Usage:

```
import supervisor
if supervisor.runtime.serial_connected:
    print("Hello World!")
```
You cannot create an instance of [supervisor.Runtime](#page-288-0). Use [supervisor.runtime](#page-286-1) to access the sole instance available.

### usb connected: [bool](https://docs.python.org/3/library/functions.html#bool)

Returns the USB enumeration status (read-only).

### serial connected: [bool](https://docs.python.org/3/library/functions.html#bool)

Returns the USB serial communication status (read-only).

### serial\_bytes\_available: [int](https://docs.python.org/3/library/functions.html#int)

Returns the number of bytes are available to read on the console serial input. Multiple console serial inputs may be in use at once, including USB, web workflow, BLE workflow, and/or UART.

Allows for polling to see whether to call the built-in input() or wait. (read-only)

**Limitations**: On STM, UART (not USB) console input can only determine that at least one character is available, and so if only the UART console is in use, only 1 or 0 will be returned.

Changed in version 9.1.0: Previously returned only True or False. Since 0 acts as False, if supervisor.runtime.serial\_byes\_available: will still work.

### run\_reason: [RunReason](#page-288-1)

Why CircuitPython started running this particular time (read-only).

# safe\_mode\_reason: [SafeModeReason](#page-289-0)

Why CircuitPython went into safe mode this particular time (read-only).

**Limitations**: Raises NotImplementedError on builds that do not implement safemode.py.

### autoreload: [bool](https://docs.python.org/3/library/functions.html#bool)

Whether CircuitPython may autoreload based on workflow writes to the filesystem.

### ble\_workflow: [bool](https://docs.python.org/3/library/functions.html#bool)

Enable/Disable ble workflow until a reset. This prevents BLE advertising outside of the VM and the services used for it.

### rgb\_status\_brightness: [int](https://docs.python.org/3/library/functions.html#int)

Set brightness of status RGB LED from 0-255. This will take effect after the current code finishes and the status LED is used to show the finish state.

# <span id="page-289-0"></span>class supervisor.SafeModeReason

The reason that CircuitPython went into safe mode.

Limitations: Class not available on builds that do not implement safemode.py.

### NONE: [object](https://docs.python.org/3/library/functions.html#object)

CircuitPython is not in safe mode.

### BROWNOUT: [object](https://docs.python.org/3/library/functions.html#object)

The microcontroller voltage dropped too low.

# FLASH\_WRITE\_FAIL: [object](https://docs.python.org/3/library/functions.html#object)

Could not write to flash memory.

### GC\_ALLOC\_OUTSIDE\_VM: [object](https://docs.python.org/3/library/functions.html#object)

CircuitPython tried to allocate storage when its virtual machine was not running.

### HARD\_FAULT: [object](https://docs.python.org/3/library/functions.html#object)

The microcontroller detected a fault, such as an out-of-bounds memory write.

### INTERRUPT\_ERROR: [object](https://docs.python.org/3/library/functions.html#object)

Internal error related to interrupts.

### NLR\_JUMP\_FAIL: [object](https://docs.python.org/3/library/functions.html#object)

An error occurred during exception handling, possibly due to memory corruption.

# NO\_CIRCUITPY: [object](https://docs.python.org/3/library/functions.html#object)

The CIRCUITPY drive was not available.

### NO\_HEAP: [object](https://docs.python.org/3/library/functions.html#object)

Heap storage was not present.

### PROGRAMMATIC: [object](https://docs.python.org/3/library/functions.html#object)

The program entered safe mode using the [supervisor](#page-286-2) module.

# SDK\_FATAL\_ERROR: [object](https://docs.python.org/3/library/functions.html#object)

Third party firmware reported a fatal error.

### STACK\_OVERFLOW: [object](https://docs.python.org/3/library/functions.html#object)

The CircuitPython heap was corrupted because the stack was too small.

### USB\_BOOT\_DEVICE\_NOT\_INTERFACE\_ZERO: [object](https://docs.python.org/3/library/functions.html#object)

The USB HID boot device was not set up to be the first device, on interface #0.

### USB\_TOO\_MANY\_ENDPOINTS: [object](https://docs.python.org/3/library/functions.html#object)

USB devices need more endpoints than are available.

## USB\_TOO\_MANY\_INTERFACE\_NAMES: [object](https://docs.python.org/3/library/functions.html#object)

USB devices specify too many interface names.

### USER: [object](https://docs.python.org/3/library/functions.html#object)

The user pressed one or more buttons to enter safe mode. This safe mode does **not** cause safemode.py to be run, since its purpose is to prevent all user code from running. This allows errors in safemode.py to be corrected easily.

### WATCHDOG: [object](https://docs.python.org/3/library/functions.html#object)

An internal watchdog timer expired.

# <span id="page-290-0"></span>class supervisor.StatusBar

Current status of runtime objects.

Usage:

```
import supervisor
```
supervisor.status\_bar.console = False

You cannot create an instance of supervisor. StatusBar. Use supervisor. status\_bar to access the sole instance available.

# console: [bool](https://docs.python.org/3/library/functions.html#bool)

Whether status bar information is sent over the console (REPL) serial connection, using OSC terminal escape codes that change the terminal's title. Default is True. If set to False, status bar will be cleared and then disabled. May be set in boot.py or later. Persists across soft restarts.

## display: [bool](https://docs.python.org/3/library/functions.html#bool)

Whether status bar information is displayed on the top line of the display. Default is True. If set to False, status bar will be cleared and then disabled. May be set in boot.py or later. Persists across soft restarts. Not available if [terminalio](#page-300-0) is not available.

# **12.87** synthio **– Support for multi-channel audio synthesis**

At least 2 simultaneous notes are supported. samd5x, mimxrt10xx and rp2040 platforms support up to 12 notes.

# <span id="page-290-1"></span>class synthio.EnvelopeState

### ATTACK: [EnvelopeState](#page-290-1)

The note is in its attack phase

### DECAY: [EnvelopeState](#page-290-1)

The note is in its decay phase

### SUSTAIN: [EnvelopeState](#page-290-1)

The note is in its sustain phase

### <span id="page-290-2"></span>RELEASE: [EnvelopeState](#page-290-1)

The note is in its release phase

# synthio.BlockInput

Blocks and Notes can take any of these types as inputs on certain attributes

A BlockInput can be any of the following types: [Math](#page-294-0), [LFO](#page-292-0), [builtins.float](#page-91-0), [None](https://docs.python.org/3/library/constants.html#None) (treated same as 0).

<span id="page-291-0"></span>class synthio. Envelope(\*, *attack\_time: [float](https://docs.python.org/3/library/functions.html#float)*  $|$  *[None](https://docs.python.org/3/library/constants.html#None)*  $= 0.1$ *, decay\_time: float*  $|$  *None*  $= 0.05$ *, release\_time: float | [None](https://docs.python.org/3/library/constants.html#None) = 0.2*, *attack\_level: [float](https://docs.python.org/3/library/functions.html#float) | [None](https://docs.python.org/3/library/constants.html#None) = 1.0*, *sustain\_level: [float](https://docs.python.org/3/library/functions.html#float) | [None](https://docs.python.org/3/library/constants.html#None) = 0.8*)

Construct an Envelope object

The Envelope defines an ADSR (Attack, Decay, Sustain, Release) envelope with linear amplitude ramping. A note starts at 0 volume, then increases to attack\_level over attack\_time seconds; then it decays to sustain\_level over decay\_time seconds. Finally, when the note is released, it decreases to 0 volume over release\_time.

If the sustain\_level of an envelope is 0, then the decay and sustain phases of the note are always omitted. The note is considered to be released as soon as the envelope reaches the end of the attack phase. The decay\_time is ignored. This is similar to how a plucked or struck instrument behaves.

If a note is released before it reaches its sustain phase, it decays with the same slope indicated by sustain\_level/release\_time (or attack\_level/release\_time for plucked envelopes)

### **Parameters**

- attack\_time  $(fload)$  The time in seconds it takes to ramp from 0 volume to attack volume
- decay\_time  $(fload)$  The time in seconds it takes to ramp from attack volume to sustain\_volume
- release\_time  $(fload)$  The time in seconds it takes to ramp from sustain\_volume to release\_volume. When a note is released before it has reached the sustain phase, the release is done with the same slope indicated by release\_time and sustain\_level. If the sustain\_level is 0.0 then the release slope calculations use the attack\_level instead.
- attack\_level  $(fload)$  The level, in the range 0.0 to 1.0 of the peak volume of the attack phase
- sustain\_level  $(fload)$  The level, in the range 0.0 to 1.0 of the volume of the sustain phase relative to the attack level

# attack\_time: [float](https://docs.python.org/3/library/functions.html#float)

The time in seconds it takes to ramp from 0 volume to attack\_volume

### decay\_time: [float](https://docs.python.org/3/library/functions.html#float)

The time in seconds it takes to ramp from attack\_volume to sustain\_volume

# release\_time: [float](https://docs.python.org/3/library/functions.html#float)

The time in seconds it takes to ramp from sustain\_volume to release\_volume. When a note is released before it has reached the sustain phase, the release is done with the same slope indicated by release\_time and sustain\_level

### attack level: [float](https://docs.python.org/3/library/functions.html#float)

The level, in the range  $\theta \cdot \theta$  to 1.0 of the peak volume of the attack phase

### sustain\_level: [float](https://docs.python.org/3/library/functions.html#float)

The level, in the range 0.0 to 1.0 of the volume of the sustain phase relative to the attack level

synthio.from\_file(*file: BinaryIO*, *\**, *sample\_rate: [int](https://docs.python.org/3/library/functions.html#int) = 11025*, *waveform: [circuitpython\\_typing.ReadableBuffer](https://docs.circuitpython.org/projects/adafruit-circuitpython-typing/en/latest/api.html#circuitpython_typing.ReadableBuffer) | [None](https://docs.python.org/3/library/constants.html#None) = None*, *envelope:* [Envelope](#page-291-0) *| [None](https://docs.python.org/3/library/constants.html#None) = None*) → *[MidiTrack](#page-295-0)*

Create an AudioSample from an already opened MIDI file. Currently, only single-track MIDI (type 0) is supported.

### **Parameters**

- file (BinaryI0) Already opened MIDI file
- sample\_rate  $(int)$  $(int)$  $(int)$  The desired playback sample rate; higher sample rate requires more memory
- waveform (ReadableBuffer) A single-cycle waveform. Default is a  $50\%$  duty cycle square wave. If specified, must be a ReadableBuffer of type 'h' (signed 16 bit)
- envelope ([Envelope](#page-291-0)) An object that defines the loudness of a note over time. The default envelope provides no ramping, voices turn instantly on and off.

Playing a MIDI file from flash:

```
import audioio
import board
import synthio
data = open("single-track.midi", "rb")
midi = synthio.from_file(data)
a = audioio.AudioOut(board.A0)
print("playing")
a.play(midi)
while a.playing:
 pass
print("stopped")
```
synthio.midi\_to\_hz(*midi\_note: [float](https://docs.python.org/3/library/functions.html#float)*) → [float](https://docs.python.org/3/library/functions.html#float)

Converts the given midi note ( $60 = \text{middle C}$ ,  $69 = \text{concert A}$ ) to Hz

synthio.voct\_to\_hz(*ctrl: [float](https://docs.python.org/3/library/functions.html#float)*) → [float](https://docs.python.org/3/library/functions.html#float)

Converts a 1v/octave signal to Hz.

24/12 (2.0) corresponds to middle C, 33/12 (2.75) is concert A.

# <span id="page-292-2"></span>synthio.waveform\_max\_length: [int](https://docs.python.org/3/library/functions.html#int)

The maximum number of samples permitted in a waveform

<span id="page-292-1"></span>class synthio.Biquad(*b0: [float](https://docs.python.org/3/library/functions.html#float)*, *b1: [float](https://docs.python.org/3/library/functions.html#float)*, *b2: [float](https://docs.python.org/3/library/functions.html#float)*, *a1: [float](https://docs.python.org/3/library/functions.html#float)*, *a2: [float](https://docs.python.org/3/library/functions.html#float)*)

Construct a normalized biquad filter object.

This implements the "direct form 1" biquad filter, where each coefficient has been pre-divided by a0.

Biquad objects are usually constructed via one of the related methods on a [Synthesizer](#page-298-0) object rather than directly from coefficients.

<https://github.com/WebAudio/Audio-EQ-Cookbook/blob/main/Audio-EQ-Cookbook.txt>

<span id="page-292-0"></span>class synthio.LFO(*waveform: [circuitpython\\_typing.ReadableBuffer](https://docs.circuitpython.org/projects/adafruit-circuitpython-typing/en/latest/api.html#circuitpython_typing.ReadableBuffer) | [None](https://docs.python.org/3/library/constants.html#None) = None*, *\**, *rate:* [BlockInput](#page-290-2) *= 1.0*, *scale:* [BlockInput](#page-290-2) *= 1.0*, *offset:* [BlockInput](#page-290-2) *= 0.0*, *phase\_offset:* [BlockInput](#page-290-2) *= 0.0*, *once=False*, *interpolate=True*)

A low-frequency oscillator block

Every [rate](#page-293-0) seconds, the output of the LFO cycles through its [waveform](#page-293-1). The output at any particular moment is waveform[idx] \* scale + offset.

If [waveform](#page-293-1) is None, a triangle waveform is used.

[rate](#page-293-0), [phase\\_offset](#page-293-2), [offset](#page-293-3), [scale](#page-293-4), and [once](#page-293-5) can be changed at run-time. [waveform](#page-293-1) may be mutated.

[waveform](#page-293-1) must be a ReadableBuffer with elements of type 'h' (16-bit signed integer). Internally, the elements of [waveform](#page-293-1) are scaled so that the input range  $[-32768, 32767]$  maps to  $[-1.0, 0.99996]$ .

An LFO only updates if it is actually associated with a playing [Synthesizer](#page-298-0), including indirectly via a [Note](#page-296-0) or another intermediate LFO.

Using the same LFO as an input to multiple other LFOs or Notes is OK, but the result if an LFO is tied to multiple Synthtesizer objects is undefined.

In the current implementation, LFOs are updated every 256 samples. This should be considered an implementation detail, though it affects how LFOs behave for instance when used to implement an integrator (l.offset  $= 1$ ).

An LFO's output, which is reflected in its [value](#page-293-6) property, is not updated in any other way than when its associated synthesizer updates it. For instance, if an LFO is created with offset=1, its [value](#page-293-6) will still be 0 until it is updated by its associated synthesizer. Similarly, merely updating its properties does not update its value property.

The interpolation of the waveform is necessarily different depending on the once property. Consider a LFO with waveform=np.array([0, 100], dtype=np.int16), interpolate=True, once=True, rate=1. Over 1 second this LFO's output will change from 0 to 100, and will remain at 100 thereafter, creating a "bend out" over a duration of 1 second.

However, when once=False, this creates a triangle waveform with a period of 1 second. Over about the first half second the input will increase from 0 to 100, then during the second half of the second it will decrease back to 0.

The time of the peak output is different depending on the value of once: At 1.0s for once=True and at 0.5s for once=False.

Because of this difference in interpolation, dynamically updating the once flag except when the LFO is at a phase of 0 will cause a step in the LFO's output.

# <span id="page-293-1"></span>waveform: [circuitpython\\_typing.ReadableBuffer](https://docs.circuitpython.org/projects/adafruit-circuitpython-typing/en/latest/api.html#circuitpython_typing.ReadableBuffer) | [None](https://docs.python.org/3/library/constants.html#None)

The waveform of this lfo. (read-only, but the values in the buffer may be modified dynamically)

### <span id="page-293-0"></span>rate: [BlockInput](#page-290-2)

The rate (in Hz) at which the LFO cycles through its waveform

# <span id="page-293-3"></span>offset: [BlockInput](#page-290-2)

An additive value applied to the LFO's output

# <span id="page-293-2"></span>phase\_offset: [BlockInput](#page-290-2)

An additive value applied to the LFO's phase

# <span id="page-293-4"></span>scale: [BlockInput](#page-290-2)

An multiplier value applied to the LFO's output

### <span id="page-293-5"></span>once: [bool](https://docs.python.org/3/library/functions.html#bool)

True if the waveform should stop when it reaches its last output value, false if it should re-start at the beginning of its waveform

This applies to the phase *before* the addition of any phase\_offset

### interpolate: [bool](https://docs.python.org/3/library/functions.html#bool)

True if the waveform should perform linear interpolation between values

### <span id="page-293-6"></span>phase: [float](https://docs.python.org/3/library/functions.html#float)

The phase of the oscillator, in the range 0 to 1 (read-only)

# value: [float](https://docs.python.org/3/library/functions.html#float)

The value of the oscillator (read-only)

# retrigger()

Reset the LFO's internal index to the start of the waveform. Most useful when it its [once](#page-293-5) property is [True](https://docs.python.org/3/library/constants.html#True).

### <span id="page-294-1"></span>class synthio.MathOperation

Operation for a Math block

# SUM: [MathOperation](#page-294-1)

Computes a+b+c. For 2-input sum, set one argument to 0.0. To hold a control value for multiple subscribers, set two arguments to 0.0.

# ADD\_SUB: [MathOperation](#page-294-1)

Computes a+b-c. For 2-input subtraction, set b to 0.0.

### PRODUCT: [MathOperation](#page-294-1)

Computes a\*b\*c. For 2-input product, set one argument to 1.0.

### MUL\_DIV: [MathOperation](#page-294-1)

Computes  $a * b/c$ . If c is zero, the output is  $1.0$ .

# SCALE\_OFFSET: [MathOperation](#page-294-1)

Computes (a\*b)+c.

## OFFSET\_SCALE: [MathOperation](#page-294-1)

Computes  $(a+b)*c$ . For 2-input multiplication, set b to 0.

# LERP: [MathOperation](#page-294-1)

Computes a  $*(1-c) + b * c$ .

#### CONSTRAINED\_LERP: [MathOperation](#page-294-1)

Computes  $a * (1-c') + b * c'$ , where c' is constrained to be between 0.0 and 1.0.

# DIV\_ADD: [MathOperation](#page-294-1)

Computes a/b+c. If b is zero, the output is c.

### ADD\_DIV: [MathOperation](#page-294-1)

Computes  $(a+b)/c$ . For 2-input product, set b to  $0.0$ .

# MID: [MathOperation](#page-294-1)

Returns the middle of the 3 input values.

# MAX: [MathOperation](#page-294-1)

Returns the biggest of the 3 input values.

# MIN: [MathOperation](#page-294-1)

Returns the smallest of the 3 input values.

# ABS: [MathOperation](#page-294-1)

Returns the absolute value of a.

# <span id="page-294-0"></span> $\text{L}_\text{1}$   $\text{L}_\text{2}$   $\text{(a: BlockInput, } b: BlockInput = 0.0, c: BlockInput = 1.0) \rightarrow Math$  $\text{(a: BlockInput, } b: BlockInput = 0.0, c: BlockInput = 1.0) \rightarrow Math$  $\text{(a: BlockInput, } b: BlockInput = 0.0, c: BlockInput = 1.0) \rightarrow Math$  $\text{(a: BlockInput, } b: BlockInput = 0.0, c: BlockInput = 1.0) \rightarrow Math$  $\text{(a: BlockInput, } b: BlockInput = 0.0, c: BlockInput = 1.0) \rightarrow Math$  $\text{(a: BlockInput, } b: BlockInput = 0.0, c: BlockInput = 1.0) \rightarrow Math$

A MathOperation enumeration value can be called to construct a Math block that performs that operation

class synthio.Math(*operation:* [MathOperation,](#page-294-1) *a:* [BlockInput,](#page-290-2) *b:* [BlockInput](#page-290-2) =  $0.0$ , *c:* BlockInput =  $1.0$ )

An arithmetic block

Performs an arithmetic operation on up to 3 inputs. See the documentation of MathOperation for the specific functions available.

The properties can all be changed at run-time.

An Math only updates if it is actually associated with a playing [Synthesizer](#page-298-0), including indirectly via a [Note](#page-296-0) or another intermediate Math.

Using the same Math as an input to multiple other Maths or Notes is OK, but the result if an Math is tied to multiple Synthtesizer objects is undefined.

In the current implementation, Maths are updated every 256 samples. This should be considered an implementation detail.

```
a: BlockInput
```
The first input to the operation

b: [BlockInput](#page-290-2)

The second input to the operation

c: [BlockInput](#page-290-2)

The third input to the operation

operation: [MathOperation](#page-294-1)

The function to compute

value: [float](https://docs.python.org/3/library/functions.html#float)

The value of the oscillator (read-only)

<span id="page-295-0"></span>class synthio.MidiTrack(*buffer: [circuitpython\\_typing.ReadableBuffer](https://docs.circuitpython.org/projects/adafruit-circuitpython-typing/en/latest/api.html#circuitpython_typing.ReadableBuffer)*, *tempo: [int](https://docs.python.org/3/library/functions.html#int)*, *\**, *sample\_rate: [int](https://docs.python.org/3/library/functions.html#int) = 11025*, *waveform: [circuitpython\\_typing.ReadableBuffer](https://docs.circuitpython.org/projects/adafruit-circuitpython-typing/en/latest/api.html#circuitpython_typing.ReadableBuffer) | [None](https://docs.python.org/3/library/constants.html#None) = None*, *envelope:* [Envelope](#page-291-0) *| [None](https://docs.python.org/3/library/constants.html#None) = None*)

Simple MIDI synth

Create a MidiTrack from the given stream of MIDI events. Only "Note On" and "Note Off" events are supported; channel numbers and key velocities are ignored. Up to two notes may be on at the same time.

## **Parameters**

- buffer ([ReadableBuffer](https://docs.circuitpython.org/projects/adafruit-circuitpython-typing/en/latest/api.html#circuitpython_typing.ReadableBuffer)) Stream of MIDI events, as stored in a MIDI file track chunk
- **tempo**  $(int)$  $(int)$  $(int)$  Tempo of the streamed events, in MIDI ticks per second
- sample\_rate  $(int)$  $(int)$  $(int)$  The desired playback sample rate; higher sample rate requires more memory
- waveform (ReadableBuffer) A single-cycle waveform. Default is a  $50\%$  duty cycle square wave. If specified, must be a ReadableBuffer of type 'h' (signed 16 bit)
- envelope ([Envelope](#page-291-0)) An object that defines the loudness of a note over time. The default envelope provides no ramping, voices turn instantly on and off.

Simple melody:

```
import audioio
import board
import synthio
```
(continues on next page)

(continued from previous page)

```
dac = audioio.AudioOut(board.SPEAKER)
melody = synthio.MidiTrack(b"\0\x90H\0*\x80H\0\6\x90J\0*\x80J\0\6\x90L\0*\x80L\0\6\
\rightarrowx90J\0" +
                             b"*\x80J\0\6\x90H\0*\x80H\0\6\x90J\0*\x80J\0\6\x90L\0T\
\rightarrowx80L\0" +
                             b"\x0c\x90H\0T\x80H\0\x0c\x90H\0T\x80H\0", tempo=640)
dac.play(melody)
print("playing")
while dac.playing:
  pass
print("stopped")
```
### sample\_rate: [int](https://docs.python.org/3/library/functions.html#int)

32 bit value that tells how quickly samples are played in Hertz (cycles per second).

### error\_location: [int](https://docs.python.org/3/library/functions.html#int) | [None](https://docs.python.org/3/library/constants.html#None)

Offset, in bytes within the midi data, of a decoding error

### $deinit() \rightarrow None$  $deinit() \rightarrow None$

Deinitialises the MidiTrack and releases any hardware resources for reuse.

### $\rule{1em}{0}$   $\rightarrow$  *[MidiTrack](#page-295-0)*

No-op used by Context Managers.

# $\rule{1em}{0.15mm} -exit(0) \rightarrow None$  $\rule{1em}{0.15mm} -exit(0) \rightarrow None$

Automatically deinitializes the hardware when exiting a context. See *[Lifetime and ContextManagers](#page-73-0)* for more info.

### <span id="page-296-0"></span>class synthio.Note(*\**, *frequency: [float](https://docs.python.org/3/library/functions.html#float)*, *panning:* [BlockInput](#page-290-2) *= 0.0*, *waveform:*

*[circuitpython\\_typing.ReadableBuffer](https://docs.circuitpython.org/projects/adafruit-circuitpython-typing/en/latest/api.html#circuitpython_typing.ReadableBuffer) | [None](https://docs.python.org/3/library/constants.html#None) = None*, *waveform\_loop\_start: [int](https://docs.python.org/3/library/functions.html#int) = 0*, *waveform\_loop\_end: [int](https://docs.python.org/3/library/functions.html#int) = waveform\_max\_length*, *envelope:* [Envelope](#page-291-0) *| [None](https://docs.python.org/3/library/constants.html#None) = None*, *amplitude:* [BlockInput](#page-290-2) *= 0.0*, *bend:* [BlockInput](#page-290-2) *= 0.0*, *filter:* [Biquad](#page-292-1) *| [None](https://docs.python.org/3/library/constants.html#None) = None*, *ring frequency:*  $float = 0.0$  $float = 0.0$ , *ring bend:*  $float = 0.0$ , *ring waveform: [circuitpython\\_typing.ReadableBuffer](https://docs.circuitpython.org/projects/adafruit-circuitpython-typing/en/latest/api.html#circuitpython_typing.ReadableBuffer) | [None](https://docs.python.org/3/library/constants.html#None) = None*, *ring\_waveform\_loop\_start: [int](https://docs.python.org/3/library/functions.html#int) = 0*, *ring\_waveform\_loop\_end: [int](https://docs.python.org/3/library/functions.html#int) = waveform\_max\_length*)

Construct a Note object, with a frequency in Hz, and optional panning, waveform, envelope, tremolo (volume change) and bend (frequency change).

If waveform or envelope are [None](https://docs.python.org/3/library/constants.html#None) the synthesizer object's default waveform or envelope are used.

If the same Note object is played on multiple Synthesizer objects, the result is undefined.

# frequency: [float](https://docs.python.org/3/library/functions.html#float)

The base frequency of the note, in Hz.

### filter: [Biquad](#page-292-1) | [None](https://docs.python.org/3/library/constants.html#None)

If not None, the output of this Note is filtered according to the provided coefficients.

Construct an appropriate filter by calling a filter-making method on the [Synthesizer](#page-298-0) object where you plan to play the note, as filter coefficients depend on the sample rate

# panning: [BlockInput](#page-290-2)

Defines the channel(s) in which the note appears.

-1 is left channel only, 0 is both channels, and 1 is right channel. For fractional values, the note plays at full amplitude in one channel and partial amplitude in the other channel. For instance -.5 plays at full amplitude in the left channel and 1/2 amplitude in the right channel.

### amplitude: [BlockInput](#page-290-2)

The relative amplitude of the note, from 0 to 1

An amplitude of 0 makes the note inaudible. It is combined multiplicatively with the value from the note's envelope.

To achieve a tremolo effect, attach an LFO here.

# bend: [BlockInput](#page-290-2)

The pitch bend depth of the note, from  $-12$  to  $+12$ 

A depth of 0 plays the programmed frequency. A depth of 1 corresponds to a bend of 1 octave. A depth of  $(1/12) = 0.0833$  corresponds to a bend of 1 semitone, and a depth of .00833 corresponds to one musical cent.

To achieve a vibrato or sweep effect, attach an LFO here.

### waveform: [circuitpython\\_typing.ReadableBuffer](https://docs.circuitpython.org/projects/adafruit-circuitpython-typing/en/latest/api.html#circuitpython_typing.ReadableBuffer) | [None](https://docs.python.org/3/library/constants.html#None)

The waveform of this note. Setting the waveform to a buffer of a different size resets the note's phase.

### waveform\_loop\_start: [int](https://docs.python.org/3/library/functions.html#int)

The sample index of where to begin looping waveform data.

Values outside the range  $\emptyset$  to waveform\_max\_length-1 (inclusive) are rejected with a [ValueError](#page-94-0).

Values greater than or equal to the actual waveform length are treated as 0.

### waveform loop end: [int](https://docs.python.org/3/library/functions.html#int)

The sample index of where to end looping waveform data.

Values outside the range 1 to waveform\_max\_length (inclusive) are rejected with a [ValueError](#page-94-0).

If the value is greater than the actual waveform length, or less than or equal to the loop start, the loop will occur at the end of the waveform.

Use the [synthio.waveform\\_max\\_length](#page-292-2) constant to set the loop point at the end of the wave form, no matter its length.

### envelope: [Envelope](#page-291-0)

The envelope of this note

### ring\_frequency: [float](https://docs.python.org/3/library/functions.html#float)

The ring frequency of the note, in Hz. Zero disables.

For ring to take effect, both ring\_frequency and ring\_waveform must be set.

### ring\_bend: [float](https://docs.python.org/3/library/functions.html#float)

The pitch bend depth of the note's ring waveform, from  $-12$  to  $+12$ 

A depth of 0 plays the programmed frequency. A depth of 1 corresponds to a bend of 1 octave. A depth of  $(1/12) = 0.0833$  corresponds to a bend of 1 semitone, and a depth of .00833 corresponds to one musical cent.

To achieve a vibrato or sweep effect on the ring waveform, attach an LFO here.

# ring\_waveform: [circuitpython\\_typing.ReadableBuffer](https://docs.circuitpython.org/projects/adafruit-circuitpython-typing/en/latest/api.html#circuitpython_typing.ReadableBuffer) | [None](https://docs.python.org/3/library/constants.html#None)

The ring waveform of this note. Setting the ring\_waveform to a buffer of a different size resets the note's phase.

For ring to take effect, both ring\_frequency and ring\_waveform must be set.

### ring\_waveform\_loop\_start: [int](https://docs.python.org/3/library/functions.html#int)

The sample index of where to begin looping waveform data.

Values outside the range  $\theta$  to waveform\_max\_length-1 (inclusive) are rejected with a [ValueError](#page-94-0).

Values greater than or equal to the actual waveform length are treated as 0.

# ring\_waveform\_loop\_end: [int](https://docs.python.org/3/library/functions.html#int)

The sample index of where to end looping waveform data.

Values outside the range 1 to waveform\_max\_length (inclusive) are rejected with a [ValueError](#page-94-0).

If the value is greater than the actual waveform length, or less than or equal to the loop start, the loop will occur at the end of the waveform.

Use the [synthio.waveform\\_max\\_length](#page-292-2) constant to set the loop point at the end of the wave form, no matter its length.

# <span id="page-298-1"></span>synthio.NoteSequence

A sequence of notes, which can each be integer MIDI note numbers or [Note](#page-296-0) objects

### <span id="page-298-2"></span>synthio.NoteOrNoteSequence

A note or sequence of notes

### <span id="page-298-3"></span>synthio.LFOOrLFOSequence

An LFO or a sequence of LFOs

### <span id="page-298-0"></span>class synthio.Synthesizer(*\**, *sample\_rate: [int](https://docs.python.org/3/library/functions.html#int) = 11025*, *channel\_count: [int](https://docs.python.org/3/library/functions.html#int) = 1*, *waveform:*

*[circuitpython\\_typing.ReadableBuffer](https://docs.circuitpython.org/projects/adafruit-circuitpython-typing/en/latest/api.html#circuitpython_typing.ReadableBuffer) | [None](https://docs.python.org/3/library/constants.html#None) = None*, *envelope:* [Envelope](#page-291-0) *| [None](https://docs.python.org/3/library/constants.html#None) = None*)

Create a synthesizer object.

This API is experimental.

Integer notes use MIDI note numbering, with 60 being C4 or Middle C, approximately 262Hz. Integer notes use the given waveform & envelope, and do not support advanced features like tremolo or vibrato.

### **Parameters**

- sample\_rate  $(int)$  $(int)$  $(int)$  The desired playback sample rate; higher sample rate requires more memory
- **channel\_count**  $(int)$  $(int)$  $(int)$  The number of output channels  $(1=mono, 2=stereo)$
- waveform (ReadableBuffer) A single-cycle waveform. Default is a 50% duty cycle square wave. If specified, must be a ReadableBuffer of type 'h' (signed 16 bit)
- envelope  $(Optional[Envelope]) An object that defines the loudness of a note over$  $(Optional[Envelope]) An object that defines the loudness of a note over$  $(Optional[Envelope]) An object that defines the loudness of a note over$ time. The default envelope, [None](https://docs.python.org/3/library/constants.html#None) provides no ramping, voices turn instantly on and off.

### envelope: [Envelope](#page-291-0) | [None](https://docs.python.org/3/library/constants.html#None)

The envelope to apply to all notes. [None](https://docs.python.org/3/library/constants.html#None), the default envelope, instantly turns notes on and off. The envelope may be changed dynamically, but it affects all notes (even currently playing notes)

### sample\_rate: [int](https://docs.python.org/3/library/functions.html#int)

32 bit value that tells how quickly samples are played in Hertz (cycles per second).

# pressed: [NoteSequence](#page-298-1)

A sequence of the currently pressed notes (read-only property).

This does not include notes in the release phase of the envelope.

# blocks: List[[BlockInput](#page-290-2)]

A list of blocks to advance whether or not they are associated with a playing note.

This can be used to implement 'free-running' LFOs. LFOs associated with playing notes are advanced whether or not they are in this list.

This property is read-only but its contents may be modified by e.g., calling synth.blocks.append() or synth.blocks.remove(). It is initially an empty list.

# max\_polyphony: [int](https://docs.python.org/3/library/functions.html#int)

Maximum polyphony of the synthesizer (read-only class property)

```
None
```
Turn some notes on.

Pressing a note that was already pressed has no effect.

#### **Parameters**

press ([NoteOrNoteSequence](#page-298-2)) – Any sequence of notes.

# $\text{release}(/, release=()) \rightarrow \text{None}$  $\text{release}(/, release=()) \rightarrow \text{None}$  $\text{release}(/, release=()) \rightarrow \text{None}$

Turn some notes off.

Releasing a note that was already released has no effect.

### **Parameters**

release ([NoteOrNoteSequence](#page-298-2)) – Any sequence of notes.

change(*release:* [NoteOrNoteSequence](#page-298-2) *= ()*, *press:* [NoteOrNoteSequence](#page-298-2) *= ()*,

*retrigger=LFOOrLFOSequence*) → [None](https://docs.python.org/3/library/constants.html#None)

Start notes, stop them, and/or re-trigger some LFOs.

The changes all happen atomically with respect to output generation.

It is OK to release note that was not actually turned on.

Pressing a note that was already pressed returns it to the attack phase but without resetting its amplitude. Releasing a note and immediately pressing it again returns it to the attack phase with an initial amplitude of 0.

At the same time, the passed LFOs (if any) are retriggered.

### **Parameters**

- release ([NoteOrNoteSequence](#page-298-2)) Any sequence of notes.
- press ([NoteOrNoteSequence](#page-298-2)) Any sequence of notes.
- retrigger ([LFOOrLFOSequence](#page-298-3)) Any sequence of LFOs.

Note: for compatibility, release\_then\_press may be used as an alias for this function. This compatibility name will be removed in 9.0.

# release\_all\_then\_press(*/*, *press*) → [None](https://docs.python.org/3/library/constants.html#None)

Turn any currently-playing notes off, then turn on the given notes

Releasing a note and immediately pressing it again returns it to the attack phase with an initial amplitude of 0.

### **Parameters**

press ([NoteOrNoteSequence](#page-298-2)) – Any sequence of notes.

release\_all()  $\rightarrow$  [None](https://docs.python.org/3/library/constants.html#None)

Turn any currently-playing notes off

 $deinit() \rightarrow None$  $deinit() \rightarrow None$ 

Deinitialises the object and releases any memory resources for reuse.

 ${\bf _{\_}}$ **enter**  ${\bf _{\_}}$  ()  $\rightarrow$  *[Synthesizer](#page-298-0)* 

No-op used by Context Managers.

 $\rule{1em}{0.15mm} -exit(0) \rightarrow None$  $\rule{1em}{0.15mm} -exit(0) \rightarrow None$ 

Automatically deinitializes the hardware when exiting a context. See *[Lifetime and ContextManagers](#page-73-0)* for more info.

note\_info(*note:* [Note](#page-296-0)) → Tuple[*[EnvelopeState](#page-290-1)* | [None,](https://docs.python.org/3/library/constants.html#None) [float\]](https://docs.python.org/3/library/functions.html#float)

Get info about a note's current envelope state

If the note is currently playing (including in the release phase), the returned value gives the current envelope state and the current envelope value.

If the note is not playing on this synthesizer, returns the tuple (None, 0.0).

```
low_pass_filter(frequency: float, q_factor: float = 0.7071067811865475) → Biquad
```
Construct a low-pass filter with the given parameters.

frequency, called f0 in the cookbook, is the corner frequency in Hz of the filter.

q\_factor, called Q in the cookbook. Controls how peaked the response will be at the cutoff frequency. A large value makes the response more peaked.

high\_pass\_filter(*frequency: [float](https://docs.python.org/3/library/functions.html#float),*  $q$ *\_factor: float* = 0.7071067811865475)  $\rightarrow$  *[Biquad](#page-292-1)* 

Construct a high-pass filter with the given parameters.

frequency, called f0 in the cookbook, is the corner frequency in Hz of the filter.

q\_factor, called Q in the cookbook. Controls how peaked the response will be at the cutoff frequency. A large value makes the response more peaked.

**band\_pass\_filter**(*frequency: [float](https://docs.python.org/3/library/functions.html#float), q\_factor: float*  $= 0.7071067811865475$ )  $\rightarrow$  *[Biquad](#page-292-1)* 

Construct a band-pass filter with the given parameters.

frequency, called f0 in the cookbook, is the center frequency in Hz of the filter.

q\_factor, called Q in the cookbook. Controls how peaked the response will be at the cutoff frequency. A large value makes the response more peaked.

The coefficients are scaled such that the filter has a 0dB peak gain.

# <span id="page-300-0"></span>**12.88** terminalio **– Displays text in a TileGrid**

The [terminalio](#page-300-0) module contains classes to display a character stream on a display. The built in font is available as terminalio.FONT.

**Note:** This module does not give access to the [REPL.](https://learn.adafruit.com/welcome-to-circuitpython/interacting-with-the-serial-console)

terminalio.FONT: [fontio.BuiltinFont](#page-221-0)

The built in font

class terminalio.Terminal(*scroll\_area:* [displayio.TileGrid,](#page-201-0) *font:* [fontio.BuiltinFont,](#page-221-0) *\**, *status\_bar:* [displayio.TileGrid](#page-201-0) *| [None](https://docs.python.org/3/library/constants.html#None) = None*)

Display a character stream with a TileGrid

ASCII control: \*  $\r$  - Move cursor to column 1 \*  $\n\times$  - Move cursor down a row \*  $\b$  - Move cursor left one if possible

OSC control sequences:  $*$  ESC ] 0;  $\langle s \rangle$  ESC \ - Set title bar to  $\langle s \rangle$  \* ESC ] ####;  $\langle s \rangle$  ESC \ - Ignored

VT100 control sequences: \* ESC [ K - Clear the remainder of the line \* ESC [ #### D - Move the cursor to the left by  $\# \# \# \#$  ESC  $[2 \; 3 \; -$  Erase the entire display  $*$  ESC  $[2 \; \text{nnnn} \; ; \; \text{mmmm} \; \text{H} \; -$  Move the cursor to mmmm, nnnn.

Terminal manages tile indices and cursor position based on VT100 commands. The font should be a [fontio.](#page-221-0) [BuiltinFont](#page-221-0) and the TileGrid's bitmap should match the font's bitmap.

write(*buf: [circuitpython\\_typing.ReadableBuffer](https://docs.circuitpython.org/projects/adafruit-circuitpython-typing/en/latest/api.html#circuitpython_typing.ReadableBuffer)*) → [int](https://docs.python.org/3/library/functions.html#int) | [None](https://docs.python.org/3/library/constants.html#None)

Write the buffer of bytes to the bus.

**Returns**

the number of bytes written

**Return type**

[int](https://docs.python.org/3/library/functions.html#int) or None

# **12.89** time **– time and timing related functions**

*This module implements a subset of the corresponding [CPython](#page-334-0) module, as described below. For more information, refer to the original CPython documentation:* cpython: time.

## <span id="page-301-0"></span>time.monotonic()  $\rightarrow$  [float](https://docs.python.org/3/library/functions.html#float)

Returns an always increasing value of time with an unknown reference point. Only use it to compare against other values from [time.monotonic\(\)](#page-301-0) during the same code run.

On most boards,  $time$ .monotonic() converts a 64-bit millisecond tick counter to a float. Floats on most boards are encoded in 30 bits internally, with effectively 22 bits of precision. The float returned by  $time$ .monotonic() will accurately represent time to millisecond precision only up to  $2**22$  milliseconds (about 1.165 hours). At that point it will start losing precision, and its value will change only every second millisecond. At 2\*\*23 milliseconds it will change every fourth millisecond, and so forth.

If you need more consistent precision, use [time.monotonic\\_ns\(\)](#page-302-0), or [supervisor.ticks\\_ms\(\)](#page-287-0). [time.](#page-302-0) [monotonic\\_ns\(\)](#page-302-0) is not available on boards without long integer support. [supervisor.ticks\\_ms\(\)](#page-287-0) uses intervals of a millisecond, but wraps around, and is not CPython-compatible.

### **Returns**

the current monotonic time

**Return type**

[float](https://docs.python.org/3/library/functions.html#float)

time.sleep(*seconds: [float](https://docs.python.org/3/library/functions.html#float)*) → [None](https://docs.python.org/3/library/constants.html#None)

Sleep for a given number of seconds.

# **Parameters**

**seconds**  $(f$ loat) – the time to sleep in fractional seconds

### <span id="page-301-1"></span>class time.struct\_time(*time\_tuple: Sequence[\[int\]](https://docs.python.org/3/library/functions.html#int)*)

Structure used to capture a date and time. Can be constructed from a [struct\\_time](#page-301-1), [tuple](#page-93-0), [list](#page-92-0), or [namedtuple](#page-97-0) with 9 elements.

### **Parameters**

time\_tuple (Sequence) – Sequence of time info: (tm\_year, tm\_mon, tm\_mday, tm\_hour, tm\_min, tm\_sec, tm\_wday, tm\_yday, tm\_isdst)

- tm\_year: the year, 2017 for example
- tm\_mon: the month, range [1, 12]
- tm\_mday: the day of the month, range [1, 31]
- tm\_hour: the hour, range [0, 23]
- tm\_min: the minute, range [0, 59]
- tm\_sec: the second, range [0, 61]
- tm\_wday: the day of the week, range [0, 6], Monday is 0
- tm\_yday: the day of the year, range [1, 366], -1 indicates not known
- tm\_isdst: 1 when in daylight savings, 0 when not, -1 if unknown.

### time.time()  $\rightarrow$  [int](https://docs.python.org/3/library/functions.html#int)

Return the current time in seconds since since Jan 1, 1970.

### **Returns**

the current time

**Return type**

[int](https://docs.python.org/3/library/functions.html#int)

# <span id="page-302-0"></span>time.monotonic\_ns()  $\rightarrow$  [int](https://docs.python.org/3/library/functions.html#int)

Return the time of the monotonic clock, which cannot go backward, in nanoseconds. Not available on boards without long integer support. Only use it to compare against other values from  $time.monotonic()$  during a single code run.

### **Returns**

the current time

**Return type**

[int](https://docs.python.org/3/library/functions.html#int)

# time.localtime(*secs:*  $int$ )  $\rightarrow$  *struct time*

Convert a time expressed in seconds since Jan 1, 1970 to a struct\_time in local time. If secs is not provided or None, the current time as returned by time() is used. The earliest date for which it can generate a time is Jan 1, 2000.

#### **Returns**

the current time

### **Return type**

*[time.struct\\_time](#page-301-1)*

time.mktime( $t$ : [struct\\_time](#page-301-1))  $\rightarrow$  [int](https://docs.python.org/3/library/functions.html#int)

This is the inverse function of localtime(). Its argument is the struct\_time or full 9-tuple (since the dst flag is needed; use -1 as the dst flag if it is unknown) which expresses the time in local time, not UTC. The earliest date for which it can generate a time is Jan 1, 2000.

**Returns** seconds **Return type** [int](https://docs.python.org/3/library/functions.html#int)

# <span id="page-303-0"></span>**12.90** touchio **– Touch related IO**

The [touchio](#page-303-0) module contains classes to provide access to touch IO typically accelerated by hardware on the onboard microcontroller.

All classes change hardware state and should be deinitialized when they are no longer needed if the program continues after use. To do so, either call deinit() or use a context manager. See *[Lifetime and ContextManagers](#page-73-0)* for more info.

For more information about working with the [touchio](#page-303-0) module in CircuitPython, see [this Learn guide page.](https://learn.adafruit.com/circuitpython-essentials/circuitpython-cap-touch)

Example:

```
import touchio
from board import *
touch_pin = touchio.TouchIn(D6)
print(touch_pin.value)
```
<span id="page-303-4"></span>This example will initialize the the device, and print the [value](#page-303-1).

### class touchio.TouchIn(*pin:* [microcontroller.Pin](#page-253-0))

Read the state of a capacitive touch sensor

Usage:

```
import touchio
from board import *
touch = touchio.TouchIn(A1)
while True:
    if touch.value:
        print("touched!")
```
Use the TouchIn on the given pin.

### **Parameters**

pin ([Pin](#page-253-0)) – the pin to read from

### <span id="page-303-1"></span>value: [bool](https://docs.python.org/3/library/functions.html#bool)

Whether the touch pad is being touched or not. (read-only)

True when [raw\\_value](#page-303-2) > [threshold](#page-303-3).

### <span id="page-303-2"></span>raw value: [int](https://docs.python.org/3/library/functions.html#int)

The raw touch measurement as an [int](#page-91-1). (read-only)

# <span id="page-303-3"></span>threshold: [int](https://docs.python.org/3/library/functions.html#int) | [None](https://docs.python.org/3/library/constants.html#None)

Minimum [raw\\_value](#page-303-2) needed to detect a touch (and for [value](#page-303-1) to be [True](https://docs.python.org/3/library/constants.html#True)).

When the **TouchIn** object is created, an initial [raw\\_value](#page-303-2) is read from the pin, and then [threshold](#page-303-3) is set to be  $100 +$  that value.

You can adjust [threshold](#page-303-3) to make the pin more or less sensitive:

```
import board
import touchio
touch = touchio.TouchIn(board.A1)
touch.threshold = 7300
```
 $deinit() \rightarrow None$  $deinit() \rightarrow None$ 

Deinitialises the TouchIn and releases any hardware resources for reuse.

 $\rule{1em}{0}$   $\rightarrow$  *[TouchIn](#page-303-4)* 

No-op used by Context Managers.

 $\text{__exit__()} \rightarrow \text{None}$  $\text{__exit__()} \rightarrow \text{None}$  $\text{__exit__()} \rightarrow \text{None}$ 

Automatically deinitializes the hardware when exiting a context. See *[Lifetime and ContextManagers](#page-73-0)* for more info.

# **12.91** traceback **– Traceback Module**

This module provides a standard interface to print stack traces of programs. This is useful when you want to print stack traces under program control.

*This module implements a subset of the corresponding [CPython](#page-334-0) module, as described below. For more information, refer to the original CPython documentation:* cpython:traceback.

traceback.format\_exception(*exc: [BaseException](https://docs.python.org/3/library/exceptions.html#BaseException) | Type[\[BaseException\]](https://docs.python.org/3/library/exceptions.html#BaseException)*, */*, *value: [BaseException](https://docs.python.org/3/library/exceptions.html#BaseException) | [None](https://docs.python.org/3/library/constants.html#None) = None*, *tb: [types.TracebackType](https://docs.python.org/3/library/types.html#types.TracebackType) | [None](https://docs.python.org/3/library/constants.html#None) = None*, *limit: [int](https://docs.python.org/3/library/functions.html#int) | [None](https://docs.python.org/3/library/constants.html#None) = None*, *chain:*  $bool \mid None = True \rightarrow List[str]$  $bool \mid None = True \rightarrow List[str]$  $bool \mid None = True \rightarrow List[str]$  $bool \mid None = True \rightarrow List[str]$  $bool \mid None = True \rightarrow List[str]$ 

Format a stack trace and the exception information.

If the exception value is passed in exc, then this exception value and its associated traceback are used. This is compatible with CPython 3.10 and newer.

If the exception value is passed in value, then any value passed in for exc is ignored. value is used as the exception value and the traceback in the tb argument is used. In this case, if tb is None, no traceback will be shown. This is compatible with CPython 3.5 and newer.

The arguments have the same meaning as the corresponding arguments to print\_exception(). The return value is a list of strings, each ending in a newline and some containing internal newlines. When these lines are concatenated and printed, exactly the same text is printed as does print\_exception().

### **Parameters**

- exc The exception. Must be an instance of [BaseException](#page-93-1). Unused if value is specified.
- **value** If specified, is used in place of exc.
- tb ( $TracebackType$ ) When value is alsp specified, tb is used in place of the exception's own traceback. If [None](https://docs.python.org/3/library/constants.html#None), the traceback will not be printed.
- **limit**  $(int)$  $(int)$  $(int)$  Print up to limit stack trace entries (starting from the caller's frame) if limit is positive. Otherwise, print the last abs(limit) entries. If limit is omitted or None, all entries are printed.
- **chain**  $(boo1)$  If [True](https://docs.python.org/3/library/constants.html#True) then chained exceptions will be printed.

traceback.print\_exception(*exc: [BaseException](https://docs.python.org/3/library/exceptions.html#BaseException) | Type[\[BaseException\]](https://docs.python.org/3/library/exceptions.html#BaseException)*, */*, *value: [BaseException](https://docs.python.org/3/library/exceptions.html#BaseException) | [None](https://docs.python.org/3/library/constants.html#None) = None*, *tb: [types.TracebackType](https://docs.python.org/3/library/types.html#types.TracebackType) | [None](https://docs.python.org/3/library/constants.html#None) = None*, *limit: [int](https://docs.python.org/3/library/functions.html#int) | [None](https://docs.python.org/3/library/constants.html#None) = None*, *file:*  $\text{in.FileIO}$  | *[None](https://docs.python.org/3/library/constants.html#None)* = *None*, *chain: [bool](https://docs.python.org/3/library/functions.html#bool)* | *None* = *True*)  $\rightarrow$  None

Prints exception information and stack trace entries.

If the exception value is passed in exc, then this exception value and its associated traceback are used. This is compatible with CPython 3.10 and newer.

If the exception value is passed in value, then any value passed in for exc is ignored. value is used as the exception value and the traceback in the tb argument is used. In this case, if tb is None, no traceback will be shown. This is compatible with CPython 3.5 and newer.

# **Parameters**

- exc The exception. Must be an instance of [BaseException](#page-93-1). Unused if value is specified.
- **value** If specified, is used in place of exc.
- tb When value is alsp specified, tb is used in place of the exception's own traceback. If [None](https://docs.python.org/3/library/constants.html#None), the traceback will not be printed.
- **limit**  $(int)$  $(int)$  $(int)$  Print up to limit stack trace entries (starting from the caller's frame) if limit is positive. Otherwise, print the last abs(limit) entries. If limit is omitted or None, all entries are printed.
- file (io. FileI0) If file is omitted or [None](https://docs.python.org/3/library/constants.html#None), the output goes to  $sys.stderr$ ; otherwise it should be an open file or file-like object to receive the output.
- chain ([bool](https://docs.python.org/3/library/functions.html#bool)) If [True](https://docs.python.org/3/library/constants.html#True) then chained exceptions will be printed.

# **12.92** uheap **– Heap size analysis**

 $$ 

Prints memory debugging info for the given object and returns the estimated size.

# <span id="page-305-0"></span>**12.93** ulab **– Manipulate numeric data similar to numpy**

[ulab](#page-305-0) is a numpy-like module for micropython, meant to simplify and speed up common mathematical operations on arrays. The primary goal was to implement a small subset of numpy that might be useful in the context of a microcontroller. This means low-level data processing of linear (array) and two-dimensional (matrix) data.

[ulab](#page-305-0) is adapted from micropython-ulab, and the original project's documentation can be found at [https://](https://micropython-ulab.readthedocs.io/en/latest/) [micropython-ulab.readthedocs.io/en/latest/](https://micropython-ulab.readthedocs.io/en/latest/)

[ulab](#page-305-0) is modeled after numpy, and aims to be a compatible subset where possible. Numpy's documentation can be found at <https://docs.scipy.org/doc/numpy/index.html>

# **12.93.1** ulab.numpy **– Numerical approximation methods**

# ulab.numpy.carray **– Return the real part of the complex argument, which can be either an ndarray, or a scalar.**

ulab.numpy.carray.real(*val*)

ulab.numpy.carray.imag(*val*)

Return the imaginary part of the complex argument, which can be either an ndarray, or a scalar.

```
ulab.numpy.carray.conjugate(val)
```
Return the conjugate of the complex argument, which can be either an ndarray, or a scalar.

# $ulab.numpy.carray, sort\_complex(a: ulab.numpy.ndarray) \rightarrow ulab.numpy.ndarray$  $ulab.numpy.carray, sort\_complex(a: ulab.numpy.ndarray) \rightarrow ulab.numpy.ndarray$  $ulab.numpy.carray, sort\_complex(a: ulab.numpy.ndarray) \rightarrow ulab.numpy.ndarray$

Sort a complex array using the real part first, then the imaginary part. Always returns a sorted complex array, even if the input was real.

ulab.numpy.carray.abs(*a:* [ulab.numpy.ndarray](#page-309-0)) → *[ulab.numpy.ndarray](#page-309-0)* Return the absolute value of complex ndarray.

# ulab.numpy.fft **– Frequency-domain functions**

ulab.numpy.fft.fft(*r*: [ulab.numpy.ndarray,](#page-309-0) *c*: [ulab.numpy.ndarray](#page-309-0) *| [None](https://docs.python.org/3/library/constants.html#None)* = *None*)  $\rightarrow$ Tuple[*[ulab.numpy.ndarray](#page-309-0)*, *[ulab.numpy.ndarray](#page-309-0)*]

### **Parameters**

- $r$  ([ulab.numpy.ndarray](#page-309-0)) A 1-dimension array of values whose size is a power of 2
- c ([ulab.numpy.ndarray](#page-309-0)) An optional 1-dimension array of values whose size is a power of 2, giving the complex part of the value

### **Return tuple (r, c)**

The real and complex parts of the FFT

Perform a Fast Fourier Transform from the time domain into the frequency domain

See also [ulab.utils.spectrogram](#page-314-2), which computes the magnitude of the fft, rather than separately returning its real and imaginary parts.

ulab.numpy.fft.ifft(*r*: [ulab.numpy.ndarray,](#page-309-0) *c*: [ulab.numpy.ndarray](#page-309-0) *| [None](https://docs.python.org/3/library/constants.html#None)* = *None*)  $\rightarrow$ Tuple[*[ulab.numpy.ndarray](#page-309-0)*, *[ulab.numpy.ndarray](#page-309-0)*]

### **Parameters**

- $r$  ([ulab.numpy.ndarray](#page-309-0)) A 1-dimension array of values whose size is a power of 2
- c ([ulab.numpy.ndarray](#page-309-0)) An optional 1-dimension array of values whose size is a power of 2, giving the complex part of the value

### **Return tuple (r, c)**

The real and complex parts of the inverse FFT

Perform an Inverse Fast Fourier Transform from the frequeny domain into the time domain

# ulab.numpy.linalg

ulab.numpy.linalg.cholesky(*A:* [ulab.numpy.ndarray](#page-309-0)) → *[ulab.numpy.ndarray](#page-309-0)*

### **Parameters**

 $A$  ([ndarray](#page-309-0)) – a positive definite, symmetric square matrix

### **Return ~ulab.numpy.ndarray L**

a square root matrix in the lower triangular form

# **Raises**

[ValueError](#page-94-0) – If the input does not fulfill the necessary conditions

The returned matrix satisfies the equation m=LL\*

ulab.numpy.linalg.det( $m$ : [ulab.numpy.ndarray](#page-309-0))  $\rightarrow$  [float](https://docs.python.org/3/library/functions.html#float)

**Param**

m, a square matrix

### **Return float**

The determinant of the matrix

Computes the eigenvalues and eigenvectors of a square matrix

ulab.numpy.linalg.eig(*m:* [ulab.numpy.ndarray](#page-309-0)) → Tuple[*[ulab.numpy.ndarray](#page-309-0)*, *[ulab.numpy.ndarray](#page-309-0)*]

# **Parameters**

 $m - a$  square matrix

# **Return tuple (eigenvectors, eigenvalues)**

Computes the eigenvalues and eigenvectors of a square matrix

ulab.numpy.linalg.inv(*m:* [ulab.numpy.ndarray](#page-309-0)) → *[ulab.numpy.ndarray](#page-309-0)*

### **Parameters**

 $m$  ([ndarray](#page-309-0)) – a square matrix

# **Returns**

The inverse of the matrix, if it exists

**Raises**

Value  $Error - if$  the matrix is not invertible

Computes the inverse of a square matrix

ulab.numpy.linalg.norm $(x:$  [ulab.numpy.ndarray](#page-309-0))  $\rightarrow$  [float](https://docs.python.org/3/library/functions.html#float)

### **Parameters**

 $x$  ([ndarray](#page-309-0)) – a vector or a matrix

Computes the 2-norm of a vector or a matrix, i.e.,  $sqrt(\sum_{i=1}^{n} x_i)^n$ , however, without the RAM overhead.

 $ulab.numpy.linalg.qr(m: ulab.numpy.ndarray) \rightarrow Tuple[ulab.numpy.ndarray, ulab.numpy.ndarray]$  $ulab.numpy.linalg.qr(m: ulab.numpy.ndarray) \rightarrow Tuple[ulab.numpy.ndarray, ulab.numpy.ndarray]$  $ulab.numpy.linalg.qr(m: ulab.numpy.ndarray) \rightarrow Tuple[ulab.numpy.ndarray, ulab.numpy.ndarray]$ 

### **Parameters**

 $m - a$  matrix

### **Return tuple (Q, R)**

Factor the matrix a as QR, where Q is orthonormal and R is upper-triangular.

ulab.numpy.interp(*x:* [ndarray,](#page-309-0) *xp:* [ndarray,](#page-309-0) *fp:* [ndarray,](#page-309-0) *\**, *left: \_float | [None](https://docs.python.org/3/library/constants.html#None) = None*, *right: \_float | [None](https://docs.python.org/3/library/constants.html#None) =*  $None$ )  $\rightarrow$  *[ndarray](#page-309-0)* 

### **Parameters**

- x ([ulab.numpy.ndarray](#page-309-0)) The x-coordinates at which to evaluate the interpolated values.
- **xp** ([ulab.numpy.ndarray](#page-309-0)) The x-coordinates of the data points, must be increasing
- **fp** ([ulab.numpy.ndarray](#page-309-0)) The y-coordinates of the data points, same length as  $xp$
- **left** Value to return for  $x < xp[0]$ , default is  $fp[0]$ .
- **right** Value to return for  $x > xp[-1]$ , default is  $fp[-1]$ .

Returns the one-dimensional piecewise linear interpolant to a function with given discrete data points (xp, fp), evaluated at x.

ulab.numpy.trapz(*y*: [ndarray,](#page-309-0) *x*: [ndarray](#page-309-0) *| [None](https://docs.python.org/3/library/constants.html#None)* = *None*, *dx*:  $float = 1.0$ )  $\rightarrow$  float

## **Parameters**

- $y(1D$  ulab.numpy.ndarray) the values of the dependent variable
- $\mathbf{x}$  (1D ulab.numpy.ndarray) optional, the coordinates of the independent variable. Defaults to uniformly spaced values.
- $dx$  ([float](#page-309-1)) the spacing between sample points, if  $x = None$

Returns the integral of  $y(x)$  using the trapezoidal rule.

ulab.numpy.arange(*stop: \_float*, *step: \_float* = 1, \*, *dtype:* [\\_DType](#page-308-0) =  $ulab.numpy.fboat$ )  $\rightarrow$  *[ndarray](#page-309-0)* 

- ulab.numpy.arange(*start: \_float*, *stop: \_float*, *step: \_float = 1*, *\**, *dtype:* [\\_DType](#page-308-0) *= ulab.numpy.float*) → *[ndarray](#page-309-0)* Return a new 1-D array with elements ranging from start to stop, with step size step.
- ulab.numpy.concatenate(*arrays: Tuple*[[ndarray](#page-309-0)],  $*$ , *axis: [int](https://docs.python.org/3/library/functions.html#int)* = 0)  $\rightarrow$  *ndarray* Join a sequence of arrays along an existing axis.
- ulab.numpy.diag(*a*: [ndarray,](#page-309-0)  $*$ , *k: [int](https://docs.python.org/3/library/functions.html#int)* = 0)  $\rightarrow$  *[ndarray](#page-309-0)* Return specified diagonals.
- ulab.numpy.empty(*shape: [int](https://docs.python.org/3/library/functions.html#int)* | Tuple[\[int,](https://docs.python.org/3/library/functions.html#int) Ellipsis], \*, *dtype:*  $DType = ulab.numpy.float) \rightarrow ndarray$  $DType = ulab.numpy.float) \rightarrow ndarray$ Return a new array of the given shape with all elements set to 0. An alias for numpy.zeros.
- ulab.numpy.eye(size: [int](https://docs.python.org/3/library/functions.html#int),  $*$ ,  $M$ : int | [None](https://docs.python.org/3/library/constants.html#None) = None,  $k$ : int = 0, dtype:  $DType = ulab.numpy.float) \rightarrow ndarray$  $DType = ulab.numpy.float) \rightarrow ndarray$ Return a new square array of size, with the diagonal elements set to 1 and the other elements set to 0. If k is given, the diagonal is shifted by the specified amount.
- ulab.numpy.full(*shape: [int](https://docs.python.org/3/library/functions.html#int) | Tuple[\[int,](https://docs.python.org/3/library/functions.html#int) Ellipsis]*, *fill\_value: \_float | \_bool*, *\**, *dtype:* [\\_DType](#page-308-0) *= ulab.numpy.float*) → *[ndarray](#page-309-0)*

Return a new array of the given shape with all elements set to 0.

ulab.numpy.linspace(*start: \_float*, *stop: \_float*, *\**, *dtype:* [\\_DType](#page-308-0) *= ulab.numpy.float*, *num: [int](https://docs.python.org/3/library/functions.html#int) = 50*, *endpoint:*  $\_bool = True$ , *retstep:*  $\_bool = False$ )  $\rightarrow$  *[ndarray](#page-309-0)* 

Return a new 1-D array with num elements ranging from start to stop linearly.

ulab.numpy.logspace(*start: \_float*, *stop: \_float*, *\**, *dtype:* [\\_DType](#page-308-0) *= ulab.numpy.float*, *num: [int](https://docs.python.org/3/library/functions.html#int) = 50*, *endpoint:*  $bool = True, base: float = 10.0) \rightarrow ndarray$  $bool = True, base: float = 10.0) \rightarrow ndarray$ 

Return a new 1-D array with num evenly spaced elements on a log scale. The sequence starts at base \*\* start, and ends with base \*\* stop.

- $ulab.nump.ones(shape: int | Tuple[int, Ellipsis], *, dtype: _DType = ulab.numpy.fboat) \rightarrow ndarray$  $ulab.nump.ones(shape: int | Tuple[int, Ellipsis], *, dtype: _DType = ulab.numpy.fboat) \rightarrow ndarray$  $ulab.nump.ones(shape: int | Tuple[int, Ellipsis], *, dtype: _DType = ulab.numpy.fboat) \rightarrow ndarray$  $ulab.nump.ones(shape: int | Tuple[int, Ellipsis], *, dtype: _DType = ulab.numpy.fboat) \rightarrow ndarray$  $ulab.nump.ones(shape: int | Tuple[int, Ellipsis], *, dtype: _DType = ulab.numpy.fboat) \rightarrow ndarray$  $ulab.nump.ones(shape: int | Tuple[int, Ellipsis], *, dtype: _DType = ulab.numpy.fboat) \rightarrow ndarray$  $ulab.nump.ones(shape: int | Tuple[int, Ellipsis], *, dtype: _DType = ulab.numpy.fboat) \rightarrow ndarray$  $ulab.nump.ones(shape: int | Tuple[int, Ellipsis], *, dtype: _DType = ulab.numpy.fboat) \rightarrow ndarray$ Return a new array of the given shape with all elements set to 1.
- ulab.numpy.zeros(*shape: [int](https://docs.python.org/3/library/functions.html#int) | Tuple[\[int,](https://docs.python.org/3/library/functions.html#int) Ellipsis]*, *\**, *dtype:* [\\_DType](#page-308-0) *= ulab.numpy.float*) → *[ndarray](#page-309-0)* Return a new array of the given shape with all elements set to 0.

# <span id="page-308-3"></span>ulab.numpy.\_ArrayLike

# <span id="page-308-0"></span>ulab.numpy.\_DType

[ulab.numpy.int8](#page-308-1), [ulab.numpy.uint8](#page-309-2), [ulab.numpy.int16](#page-308-2), [ulab.numpy.uint16](#page-309-3), [ulab.numpy.float](#page-309-1) or [ulab.numpy.bool](#page-309-4)

### <span id="page-308-2"></span><span id="page-308-1"></span>ulab.numpy.int8: [\\_DType](#page-308-0)

Type code for signed integers in the range -128 .. 127 inclusive, like the 'b' typecode of [array.array](#page-95-0)

<span id="page-309-4"></span><span id="page-309-3"></span><span id="page-309-2"></span><span id="page-309-1"></span><span id="page-309-0"></span>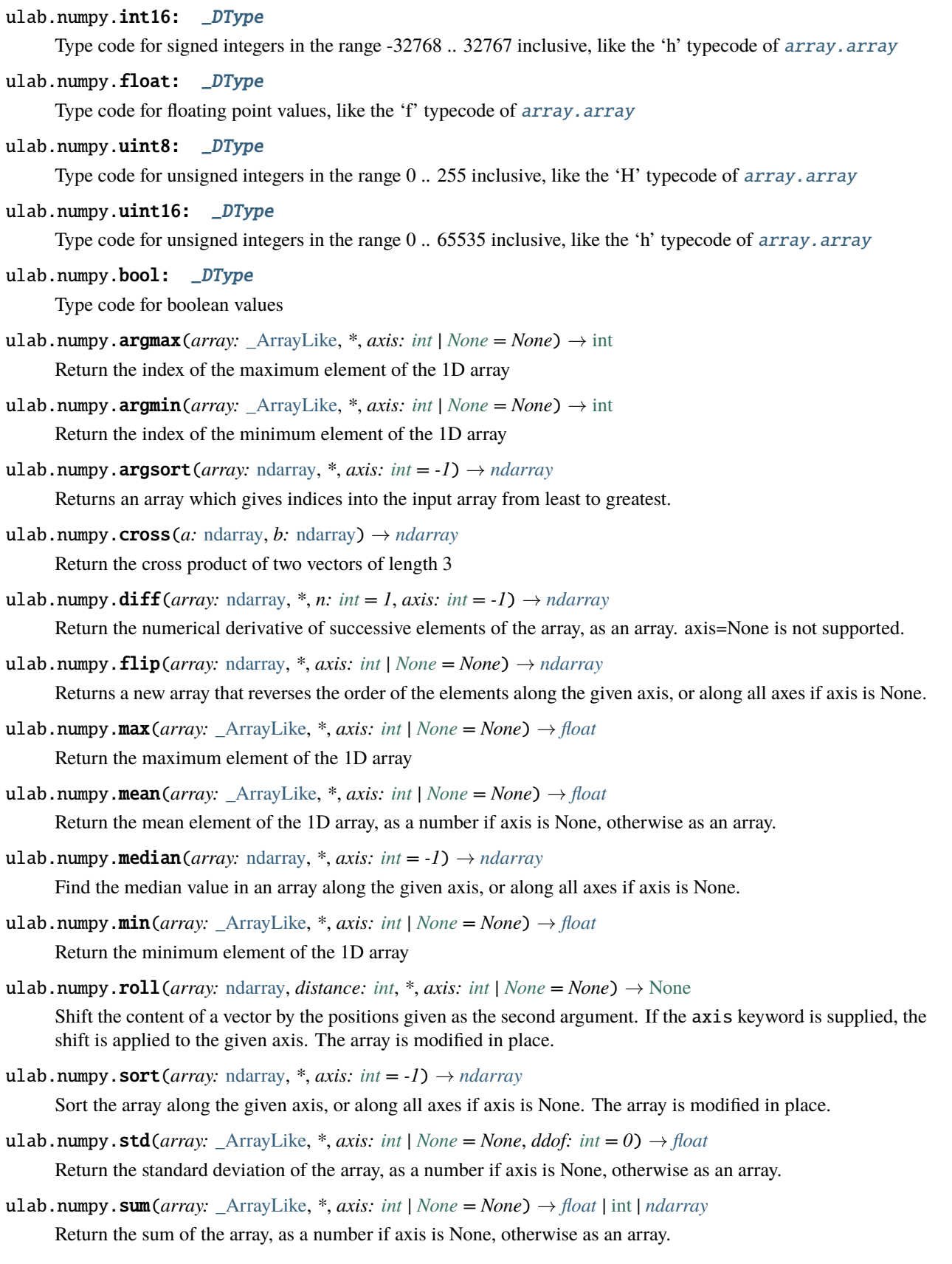

class ulab.numpy.ndarray

```
ulab.numpy.get_printoptions() \rightarrow[str,int]
```
Get printing options

```
ulab.numpy.set_printoptions(threshold: int | None = None, edgeitems: int | None = None) → None
     Set printing options
```
ulab.numpy.ndinfo( $array:$ [ndarray](#page-309-0))  $\rightarrow$  [None](https://docs.python.org/3/library/constants.html#None)

ulab.numpy.array(*values:* [ndarray](#page-309-0) *| Iterable[*[float](#page-309-1) *|* [bool](#page-309-4) *| Iterable[Any]]*, *\**, *dtype:* [\\_DType](#page-308-0) *= ulab.numpy.float*) → *[ndarray](#page-309-0)*

alternate constructor function for [ulab.numpy.ndarray](#page-309-0). Mirrors numpy.array

 $ulab.numpy.trace(m:  $ndarray) \rightarrow float$  $ulab.numpy.trace(m:  $ndarray) \rightarrow float$  $ulab.numpy.trace(m:  $ndarray) \rightarrow float$  $ulab.numpy.trace(m:  $ndarray) \rightarrow float$$$$$ 

### **Parameters**

 $m - a$  square matrix

Compute the trace of the matrix, the sum of its diagonal elements.

 $ulab.numpy.dot(m1:  $ndarray, m2:  $ndarray$ ) \rightarrow  $ndarray$  |  $float$  |$  $ulab.numpy.dot(m1:  $ndarray, m2:  $ndarray$ ) \rightarrow  $ndarray$  |  $float$  |$  $ulab.numpy.dot(m1:  $ndarray, m2:  $ndarray$ ) \rightarrow  $ndarray$  |  $float$  |$  $ulab.numpy.dot(m1:  $ndarray, m2:  $ndarray$ ) \rightarrow  $ndarray$  |  $float$  |$  $ulab.numpy.dot(m1:  $ndarray, m2:  $ndarray$ ) \rightarrow  $ndarray$  |  $float$  |$  $ulab.numpy.dot(m1:  $ndarray, m2:  $ndarray$ ) \rightarrow  $ndarray$  |  $float$  |$  $ulab.numpy.dot(m1:  $ndarray, m2:  $ndarray$ ) \rightarrow  $ndarray$  |  $float$  |$$$$$$$$ 

### **Parameters**

- **m1** ([ndarray](#page-309-0)) a matrix, or a vector
- $m2$  ([ndarray](#page-309-0)) a matrix, or a vector

Computes the product of two matrices, or two vectors. In the letter case, the inner product is returned.

 $ulab.numpy.acos(a: ArrayLike) \rightarrow *ndarray*$  $ulab.numpy.acos(a: ArrayLike) \rightarrow *ndarray*$  $ulab.numpy.acos(a: ArrayLike) \rightarrow *ndarray*$ 

Computes the inverse cosine function

ulab.numpy.acosh(*a:* [\\_ArrayLike](#page-308-3)) → *[ndarray](#page-309-0)*

Computes the inverse hyperbolic cosine function

- $ulab.numpy.asin(a: ArrayLike) \rightarrow *ndarray*$  $ulab.numpy.asin(a: ArrayLike) \rightarrow *ndarray*$  $ulab.numpy.asin(a: ArrayLike) \rightarrow *ndarray*$ Computes the inverse sine function
- $ulab.numpy.a*sinh*(a:  $\_$ ArrayLike)  $\rightarrow$  *ndarray*$  $ulab.numpy.a*sinh*(a:  $\_$ ArrayLike)  $\rightarrow$  *ndarray*$  $ulab.numpy.a*sinh*(a:  $\_$ ArrayLike)  $\rightarrow$  *ndarray*$ Computes the inverse hyperbolic sine function
- ulab.numpy.around(*a*: ArrayLike, *\**, *decimals: [int](https://docs.python.org/3/library/functions.html#int)* = 0)  $\rightarrow$  *[ndarray](#page-309-0)* Returns a new float array in which each element is rounded to decimals places.
- $ulab.numpy.atan(a: ArrayLike) \rightarrow *ndarray*$  $ulab.numpy.atan(a: ArrayLike) \rightarrow *ndarray*$  $ulab.numpy.atan(a: ArrayLike) \rightarrow *ndarray*$

Computes the inverse tangent function; the return values are in the range [-pi/2,pi/2].

 $ulab.numpy.atanh(a: ArrayLike) \rightarrow *ndarray*$  $ulab.numpy.atanh(a: ArrayLike) \rightarrow *ndarray*$  $ulab.numpy.atanh(a: ArrayLike) \rightarrow *ndarray*$ 

Computes the inverse hyperbolic tangent function

- ulab.numpy.arctan2(*ya:* [\\_ArrayLike,](#page-308-3) *xa:* [\\_ArrayLike](#page-308-3)) → *[ndarray](#page-309-0)* Computes the inverse tangent function of  $y/x$ ; the return values are in the range  $[-pi,pi]$ .
- $ulab.numpy.ceil(a: ArrayLike) \rightarrow *ndarray*$  $ulab.numpy.ceil(a: ArrayLike) \rightarrow *ndarray*$  $ulab.numpy.ceil(a: ArrayLike) \rightarrow *ndarray*$

Rounds numbers up to the next whole number

ulab.numpy.cos(*a:* [\\_ArrayLike](#page-308-3)) → *[ndarray](#page-309-0)* Computes the cosine function

- $ulab.numpy.cosh(a: ArrayLike) \rightarrow *ndarray*$  $ulab.numpy.cosh(a: ArrayLike) \rightarrow *ndarray*$  $ulab.numpy.cosh(a: ArrayLike) \rightarrow *ndarray*$ Computes the hyperbolic cosine function
- ulab.numpy.degrees(*a:* [\\_ArrayLike](#page-308-3)) → *[ndarray](#page-309-0)* Converts angles from radians to degrees
- ulab.numpy.erf(*a*:  $ArrayLike$ )  $\rightarrow$  *[ndarray](#page-309-0)* Computes the error function, which has applications in statistics
- ulab.numpy.erfc(*a:* [\\_ArrayLike](#page-308-3)) → *[ndarray](#page-309-0)*

Computes the complementary error function, which has applications in statistics

- <span id="page-311-0"></span>ulab.numpy.exp( $a$ :  $\Delta$ rrayLike)  $\rightarrow$  *[ndarray](#page-309-0)* Computes the exponent function.
- $ulab.numpy.cxpm1(a: ArrayLike) \rightarrow *ndarray*$  $ulab.numpy.cxpm1(a: ArrayLike) \rightarrow *ndarray*$  $ulab.numpy.cxpm1(a: ArrayLike) \rightarrow *ndarray*$

Computes  $\&e^x - 1\$ . In certain applications, using this function preserves numeric accuracy better than the  $exp$ function.

- $ulab.numpy.floor(*a*: _ArrayLike)  $\rightarrow$  *ndarray*$  $ulab.numpy.floor(*a*: _ArrayLike)  $\rightarrow$  *ndarray*$  $ulab.numpy.floor(*a*: _ArrayLike)  $\rightarrow$  *ndarray*$  $ulab.numpy.floor(*a*: _ArrayLike)  $\rightarrow$  *ndarray*$  $ulab.numpy.floor(*a*: _ArrayLike)  $\rightarrow$  *ndarray*$ Rounds numbers up to the next whole number
- $ulab.numpy.ga<sub>mma</sub>(a: ArrayLike) \rightarrow *ndarray*$  $ulab.numpy.ga<sub>mma</sub>(a: ArrayLike) \rightarrow *ndarray*$  $ulab.numpy.ga<sub>mma</sub>(a: ArrayLike) \rightarrow *ndarray*$ Computes the gamma function
- $ulab.numpy.lgamma(a: ArrayLike) \rightarrow *ndarray*$  $ulab.numpy.lgamma(a: ArrayLike) \rightarrow *ndarray*$  $ulab.numpy.lgamma(a: ArrayLike) \rightarrow *ndarray*$ Computes the natural log of the gamma function
- ulab.numpy.log(*a:* [\\_ArrayLike](#page-308-3)) → *[ndarray](#page-309-0)* Computes the natural log
- $ulab.numpy.log10(a: ArrayLike) \rightarrow *ndarray*$  $ulab.numpy.log10(a: ArrayLike) \rightarrow *ndarray*$  $ulab.numpy.log10(a: ArrayLike) \rightarrow *ndarray*$ Computes the log base 10
- $ulab.numpy.log2(a: ArrayLike) \rightarrow *ndarray*$  $ulab.numpy.log2(a: ArrayLike) \rightarrow *ndarray*$  $ulab.numpy.log2(a: ArrayLike) \rightarrow *ndarray*$ Computes the log base 2
- $ulab.numpy.radians(a: ArrayLike) \rightarrow *ndarray*$  $ulab.numpy.radians(a: ArrayLike) \rightarrow *ndarray*$  $ulab.numpy.radians(a: ArrayLike) \rightarrow *ndarray*$ Converts angles from degrees to radians
- ulab.numpy.sin(*a*:  $ArrayLike$ )  $\rightarrow$  *[ndarray](#page-309-0)* Computes the sine function
- $ulab.numpy.sinc(a: ArrayLike) \rightarrow *ndarray*$  $ulab.numpy.sinc(a: ArrayLike) \rightarrow *ndarray*$  $ulab.numpy.sinc(a: ArrayLike) \rightarrow *ndarray*$ Computes the normalized sinc function
- $ulab.numpy.sinh(a: ArrayLike) \rightarrow *ndarray*$  $ulab.numpy.sinh(a: ArrayLike) \rightarrow *ndarray*$  $ulab.numpy.sinh(a: ArrayLike) \rightarrow *ndarray*$ Computes the hyperbolic sine
- $ulab.numpy.sqrt(a: \_ArrayLike) \rightarrow *ndarray*$  $ulab.numpy.sqrt(a: \_ArrayLike) \rightarrow *ndarray*$  $ulab.numpy.sqrt(a: \_ArrayLike) \rightarrow *ndarray*$  $ulab.numpy.sqrt(a: \_ArrayLike) \rightarrow *ndarray*$  $ulab.numpy.sqrt(a: \_ArrayLike) \rightarrow *ndarray*$ Computes the square root
- $ulab.numpy.tan(a: ArrayLike) \rightarrow *ndarray*$  $ulab.numpy.tan(a: ArrayLike) \rightarrow *ndarray*$  $ulab.numpy.tan(a: ArrayLike) \rightarrow *ndarray*$ Computes the tangent
- $ulab.numpy.tanh(a: ArrayLike) \rightarrow *ndarray*$  $ulab.numpy.tanh(a: ArrayLike) \rightarrow *ndarray*$  $ulab.numpy.tanh(a: ArrayLike) \rightarrow *ndarray*$ Computes the hyperbolic tangent

ulab.numpy.vectorize(*f*: Callable[[\[int\]](https://docs.python.org/3/library/functions.html#int), [float](#page-309-1)] | Callable[[float], float], \*, *otypes*:  $DType | None = None$  $DType | None = None$  $DType | None = None$ )  $\rightarrow$ Callable[[*[\\_ArrayLike](#page-308-3)*], *[ndarray](#page-309-0)*]

# **Parameters**

- $f$  (callable) The function to wrap
- otypes List of array types that may be returned by the function. None is interpreted to mean the return value is float.

Wrap a Python function f so that it can be applied to arrays. The callable must return only values of the types specified by otypes, or the result is undefined.

# **12.93.2** ulab.scipy **– Compatibility layer for scipy**

# ulab.scipy.linalg

ulab.scipy.linalg.solve\_triangular( $A$ : [ulab.numpy.ndarray,](#page-309-0)  $b$ : ulab.numpy.ndarray, *lower: [bool](https://docs.python.org/3/library/functions.html#bool)*)  $\rightarrow$ *[ulab.numpy.ndarray](#page-309-0)*

# **Parameters**

- $A$  ([ndarray](#page-309-0)) a matrix
- **b** ([ndarray](#page-309-0)) a vector
- **lower**  $(\sim \text{bool})$  if true, use only data contained in lower triangle of A, else use upper triangle of A

### **Returns**

solution to the system  $A x = b$ . Shape of return matches b

### **Raises**

- [TypeError](#page-94-1) if A and b are not of type ndarray and are not dense
- **[ValueError](#page-94-0)** if A is a singular matrix

Solve the equation  $A x = b$  for x, assuming A is a triangular matrix

ulab.scipy.linalg.cho\_solve(*L:* [ulab.numpy.ndarray,](#page-309-0) *b:* [ulab.numpy.ndarray](#page-309-0)) → *[ulab.numpy.ndarray](#page-309-0)*

### **Parameters**

- L ([ndarray](#page-309-0)) the lower triangular, Cholesky factorization of A
- b ([ndarray](#page-309-0)) right-hand-side vector b

### **Returns**

solution to the system  $A x = b$ . Shape of return matches b

#### **Raises**

[TypeError](#page-94-1) – if L and b are not of type ndarray and are not dense

Solve the linear equations  $A x = b$ , given the Cholesky factorization of A as input

# ulab.scipy.optimize

ulab.scipy.optimize.bisect(*fun: Callable[[\[float\]](https://docs.python.org/3/library/functions.html#float), [float\]](https://docs.python.org/3/library/functions.html#float)*, *a: [float](https://docs.python.org/3/library/functions.html#float)*, *b: [float](https://docs.python.org/3/library/functions.html#float)*, *\**, *xtol: [float](https://docs.python.org/3/library/functions.html#float) = 2.4e-07*, *maxiter: [int](https://docs.python.org/3/library/functions.html#int)*  $= 100$ )  $\rightarrow$  [float](https://docs.python.org/3/library/functions.html#float)

# **Parameters**

- $f$  (callable) The function to bisect
- $a$  (*[float](https://docs.python.org/3/library/functions.html#float)*) The left side of the interval
- **b**  $(f$ loat) The right side of the interval
- **xtol**  $(fload)$  The tolerance value
- maxiter  $(f$ loat) The maximum number of iterations to perform

Find a solution (zero) of the function  $f(x)$  on the interval  $(a..`b`')$  using the bisection method. The result is accurate to within xtol unless more than maxiter steps are required.

ulab.scipy.optimize.fmin(*fun: Callable[[\[float\]](https://docs.python.org/3/library/functions.html#float), [float\]](https://docs.python.org/3/library/functions.html#float)*, *x0: [float](https://docs.python.org/3/library/functions.html#float)*, *\**, *xatol: [float](https://docs.python.org/3/library/functions.html#float) = 2.4e-07*, *fatol: [float](https://docs.python.org/3/library/functions.html#float) =* 2.4e-07, *maxiter:*  $int = 200$  $int = 200$ )  $\rightarrow$  [float](https://docs.python.org/3/library/functions.html#float)

# **Parameters**

- $f$  (callable) The function to bisect
- $x0$  (*[float](https://docs.python.org/3/library/functions.html#float)*) The initial x value
- xatol  $(fload)$  The absolute tolerance value
- **fatol**  $(fload)$  The relative tolerance value

Find a minimum of the function  $f(x)$  using the downhill simplex method. The located x is within fxtol of the actual minimum, and  $f(x)$  is within fatol of the actual minimum unless more than maxiter steps are requried.

ulab.scipy.optimize.newton(*fun: Callable[[\[float\]](https://docs.python.org/3/library/functions.html#float), [float\]](https://docs.python.org/3/library/functions.html#float)*, *x0: [float](https://docs.python.org/3/library/functions.html#float)*, *\**, *xtol: [float](https://docs.python.org/3/library/functions.html#float) = 2.4e-07*, *rtol: [float](https://docs.python.org/3/library/functions.html#float) = 0.0*, *maxiter:*  $int = 50$  $int = 50$   $\rightarrow$  [float](https://docs.python.org/3/library/functions.html#float)

# **Parameters**

- $f$  (callable) The function to bisect
- $\mathbf{x} \mathbf{0}$  (*[float](https://docs.python.org/3/library/functions.html#float)*) The initial x value
- **xtol**  $(fload)$  The absolute tolerance value
- rtol  $(fload)$  The relative tolerance value
- maxiter  $(fload)$  The maximum number of iterations to perform

Find a solution (zero) of the function  $f(x)$  using Newton's Method. The result is accurate to within xtol  $*$ rtol  $*$  |  $f(x)$ | unless more than maxiter steps are requried.

# **12.93.3** ulab.user **– This module should hold arbitrary user-defined functions.**

# **12.93.4** ulab.utils

<span id="page-314-2"></span>ulab.utils.spectrogram(*r:* [ulab.numpy.ndarray](#page-309-0)) → *[ulab.numpy.ndarray](#page-309-0)*

### **Parameters**

 $\mathbf r$  ([ulab.numpy.ndarray](#page-309-0)) – A 1-dimension array of values whose size is a power of 2

Computes the spectrum of the input signal. This is the absolute value of the (complex-valued) fft of the signal. This function is similar to scipy's scipy.signal.welch [https://docs.scipy.org/doc/scipy/reference/generated/](https://docs.scipy.org/doc/scipy/reference/generated/scipy.signal.welch.html) [scipy.signal.welch.html.](https://docs.scipy.org/doc/scipy/reference/generated/scipy.signal.welch.html)

# <span id="page-314-3"></span>**12.94** usb **– PyUSB-compatible USB host API**

The [usb](#page-314-3) is a subset of PyUSB that allows you to communicate to USB devices.

# **12.94.1** usb.core **– USB Core**

<span id="page-314-4"></span>This is a subset of the PyUSB core module.

# exception usb.core.USBError

Bases: [OSError](https://docs.python.org/3/library/exceptions.html#OSError)

Catchall exception for USB related errors.

Initialize self. See help(type(self)) for accurate signature.

# exception usb.core.USBTimeoutError

Bases: [USBError](#page-314-4)

Raised when a USB transfer times out.

Initialize self. See help(type(self)) for accurate signature.

<span id="page-314-6"></span>usb.core.find(*find\_all: [bool](https://docs.python.org/3/library/functions.html#bool)* = False,  $*$ , *idVendor: [int](https://docs.python.org/3/library/functions.html#int)* | *[None](https://docs.python.org/3/library/constants.html#None)* = *None*, *idProduct: int* | *None* = *None*)  $\rightarrow$  *[Device](#page-314-5)* Find the first device that matches the given requirements or, if find\_all is True, return a generator of all matching devices.

Returns None if no device matches.

# <span id="page-314-5"></span>class usb.core.Device

User code cannot create Device objects. Instead, get them from [usb.core.find](#page-314-6).

# idVendor: [int](https://docs.python.org/3/library/functions.html#int)

The USB vendor ID of the device

# idProduct: [int](https://docs.python.org/3/library/functions.html#int)

The USB product ID of the device

### serial\_number: [str](https://docs.python.org/3/library/stdtypes.html#str)

The USB device's serial number string.

### <span id="page-314-1"></span><span id="page-314-0"></span>product: [str](https://docs.python.org/3/library/stdtypes.html#str)

The USB device's product string.

# manufacturer: [str](https://docs.python.org/3/library/stdtypes.html#str)

The USB device's manufacturer string.

### set\_configuration(*configuration=1*)

Set the active configuration.

The configuration parameter is the bConfigurationValue field of the configuration you want to set as active. If you call this method without parameter, it will use the first configuration found. As a device hardly ever has more than one configuration, calling the method without arguments is enough to get the device ready.

write(*endpoint: [int](https://docs.python.org/3/library/functions.html#int)*, *data: [circuitpython\\_typing.ReadableBuffer](https://docs.circuitpython.org/projects/adafruit-circuitpython-typing/en/latest/api.html#circuitpython_typing.ReadableBuffer)*, *timeout: [int](https://docs.python.org/3/library/functions.html#int) | [None](https://docs.python.org/3/library/constants.html#None) = None*) → [int](https://docs.python.org/3/library/functions.html#int)

Write data to a specific endpoint on the device.

# **Parameters**

- endpo[int](https://docs.python.org/3/library/functions.html#int)  $(int)$  the bEndpointAddress you want to communicate with.
- data (ReadableBuffer) the data to send
- $\bullet$  timeout ([int](https://docs.python.org/3/library/functions.html#int)) Time to wait specified in milliseconds. (Different from most Circuit-Python!)

### **Returns**

the number of bytes written

read(*endpoint: [int](https://docs.python.org/3/library/functions.html#int)*, *size\_or\_buffer:* [array.array,](#page-95-0) *timeout: [int](https://docs.python.org/3/library/functions.html#int) | [None](https://docs.python.org/3/library/constants.html#None) = None*) → [int](https://docs.python.org/3/library/functions.html#int)

Read data from the endpoint.

# **Parameters**

- endpo[int](https://docs.python.org/3/library/functions.html#int)  $(int)$  the bEndpointAddress you want to communicate with.
- size\_or\_buffer ([array.array](#page-95-0)) the array to read data into. PyUSB also allows size but CircuitPython only support array to force deliberate memory use.
- **timeout**  $(int)$  $(int)$  $(int)$  Time to wait specified in milliseconds. (Different from most Circuit-Python!)

### **Returns**

the number of bytes read

**ctrl\_transfer**( $bm{e}$ *uestType: [int](https://docs.python.org/3/library/functions.html#int), bRequest: int, wValue: int*  $= 0$ *, wIndex: int*  $= 0$ *, data or wLength:* [array.array](#page-95-0) *| [None](https://docs.python.org/3/library/constants.html#None)* = *None*, *timeout: [int](https://docs.python.org/3/library/functions.html#int) | None* = *None*  $) \rightarrow \text{int}$ 

Do a control transfer on the endpoint 0. The parameters bmRequestType, bRequest, wValue and wIndex are the same of the USB Standard Control Request format.

Control requests may or may not have a data payload to write/read. In cases which it has, the direction bit of the bmRequestType field is used to infer the desired request direction.

For host to device requests (OUT), data\_or\_wLength parameter is the data payload to send, and it must be a sequence type convertible to an array object. In this case, the return value is the number of bytes written in the data payload.

For device to host requests (IN), data\_or\_wLength is an array object which the data will be read to, and the return value is the number of bytes read.

### is\_kernel\_driver\_active(*interface: [int](https://docs.python.org/3/library/functions.html#int)*) → [bool](https://docs.python.org/3/library/functions.html#bool)

Determine if CircuitPython is using the interface. If it is, the object will be unable to perform I/O.

### **Parameters**

**[int](https://docs.python.org/3/library/functions.html#int)erface**  $(int)$  – the device interface number to check

### detach\_kernel\_driver(*interface: [int](https://docs.python.org/3/library/functions.html#int)*) → [None](https://docs.python.org/3/library/constants.html#None)

Stop CircuitPython from using the interface. If successful, you will then be able to perform I/O. Circuit-Python will automatically re-start using the interface on reload.

### **Parameters**

**[int](https://docs.python.org/3/library/functions.html#int)erface**  $(int)$  – the device interface number to stop CircuitPython on

# attach\_kernel\_driver(*interface: [int](https://docs.python.org/3/library/functions.html#int)*) → [None](https://docs.python.org/3/library/constants.html#None)

Allow CircuitPython to use the interface if it wants to.

### **Parameters**

**[int](https://docs.python.org/3/library/functions.html#int)erface**  $(int)$  – the device interface number to allow CircuitPython to use

# <span id="page-316-0"></span>**12.95** usb\_cdc **– USB CDC Serial streams**

The [usb\\_cdc](#page-316-0) module allows access to USB CDC (serial) communications.

On Windows, each [Serial](#page-316-1) is visible as a separate COM port. The ports will often be assigned consecutively, [console](#page-316-2) first, but this is not always true.

On Linux, the ports are typically /dev/ttyACM0 and /dev/ttyACM1. The [console](#page-316-2) port will usually be first.

On MacOS, the ports are typically /dev/cu.usbmodem<something>. The something varies based on the USB bus and port used. The [console](#page-316-2) port will usually be first.

# <span id="page-316-2"></span>usb\_cdc.console: [Serial](#page-316-1) | [None](https://docs.python.org/3/library/constants.html#None)

# **The** [console](#page-316-2) [Serial](#page-316-1) **object is used for the REPL, and for** [sys.stdin](#page-107-1) **and** [sys.stdout](#page-107-2)**.**

[console](#page-316-2) is None if disabled.

However, note that [sys.stdin](#page-107-1) and [sys.stdout](#page-107-2) are text-based streams, and the [console](#page-316-2) object is a binary stream. You do not normally need to write to [console](#page-316-2) unless you want to write binary data.

### <span id="page-316-3"></span>usb\_cdc.data: [Serial](#page-316-1) | [None](https://docs.python.org/3/library/constants.html#None)

A [Serial](#page-316-1) object that can be used to send and receive binary data to and from the host. Note that [data](#page-316-3) is *disabled* by default. data is None if disabled.

```
None
```
Do not present any USB CDC device to the host. Can be called in boot.py, before USB is connected. Equivalent to usb\_cdc.enable(console=False, data=False).

 $\text{usb\_cdc}.\text{enable}(*, console: \text{bool} = \text{True}, \text{data:} \text{bool} = \text{False} \rightarrow \text{None}$  $\text{usb\_cdc}.\text{enable}(*, console: \text{bool} = \text{True}, \text{data:} \text{bool} = \text{False} \rightarrow \text{None}$  $\text{usb\_cdc}.\text{enable}(*, console: \text{bool} = \text{True}, \text{data:} \text{bool} = \text{False} \rightarrow \text{None}$  $\text{usb\_cdc}.\text{enable}(*, console: \text{bool} = \text{True}, \text{data:} \text{bool} = \text{False} \rightarrow \text{None}$  $\text{usb\_cdc}.\text{enable}(*, console: \text{bool} = \text{True}, \text{data:} \text{bool} = \text{False} \rightarrow \text{None}$ 

Enable or disable each CDC device. Can be called in boot.py, before USB is connected.

# **Parameters**

- **bool** ([data](#page-316-3)) Enable or disable the [console](#page-316-2) USB serial device. True to enable; False to disable. Enabled by default.
- **bool** Enable or disable the *[data](#page-316-3)* USB serial device. True to enable: False to disable. *Disabled* by default.

<span id="page-316-1"></span>If you enable too many devices at once, you will run out of USB endpoints. The number of available endpoints varies by microcontroller. CircuitPython will go into safe mode after running boot.py to inform you if not enough endpoints are available.

# class usb\_cdc.Serial

Receives cdc commands over USB

You cannot create an instance of usb\_cdc. Serial. The available instances are in the usb\_cdc.serials tuple.

# connected: [bool](https://docs.python.org/3/library/functions.html#bool)

True if this Serial is connected to a host. (read-only)

**Note:** The host is considered to be connected if it is asserting DTR (Data Terminal Ready). Most terminal programs and pyserial assert DTR when opening a serial connection. However, the C# SerialPort API does not. You must set SerialPort.DtrEnable.

### in\_waiting: [int](https://docs.python.org/3/library/functions.html#int)

Returns the number of bytes waiting to be read on the USB serial input. (read-only)

### out\_waiting: [int](https://docs.python.org/3/library/functions.html#int)

Returns the number of bytes waiting to be written on the USB serial output. (read-only)

### <span id="page-317-0"></span>timeout: [float](https://docs.python.org/3/library/functions.html#float) | [None](https://docs.python.org/3/library/constants.html#None)

The initial value of  $timeout$  is None. If None, wait indefinitely to satisfy the conditions of a read operation. If 0, do not wait. If  $> 0$ , wait only timeout seconds.

### <span id="page-317-1"></span>write\_timeout: [float](https://docs.python.org/3/library/functions.html#float) | [None](https://docs.python.org/3/library/constants.html#None)

The initial value of [write\\_timeout](#page-317-1) is None. If None, wait indefinitely to finish writing all the bytes passed to write().If 0, do not wait. If > 0, wait only write\_timeout seconds.

# $\text{read}(size: int = 1) \rightarrow bytes$  $\text{read}(size: int = 1) \rightarrow bytes$  $\text{read}(size: int = 1) \rightarrow bytes$  $\text{read}(size: int = 1) \rightarrow bytes$

Read at most size bytes. If size exceeds the internal buffer size only the bytes in the buffer will be read. If  $timeout$  is  $> 0$  or None, and fewer than size bytes are available, keep waiting until the timeout expires or size bytes are available.

### **Returns**

Data read

#### **Return type**

[bytes](https://docs.python.org/3/library/stdtypes.html#bytes)

### readinto(*buf: [circuitpython\\_typing.WriteableBuffer](https://docs.circuitpython.org/projects/adafruit-circuitpython-typing/en/latest/api.html#circuitpython_typing.WriteableBuffer)*) → [int](https://docs.python.org/3/library/functions.html#int)

Read bytes into the buf. Read at most len(buf) bytes. If [timeout](#page-317-0) is > 0 or None, keep waiting until the timeout expires or len(buf) bytes are available.

### **Returns**

number of bytes read and stored into buf

### **Return type**

[int](https://docs.python.org/3/library/functions.html#int)

# <span id="page-317-2"></span>**readline**(*size: [int](https://docs.python.org/3/library/functions.html#int)* = -1)  $\rightarrow$  [bytes](https://docs.python.org/3/library/stdtypes.html#bytes) | [None](https://docs.python.org/3/library/constants.html#None)

Read a line ending in a newline character ("\n"), including the newline. Return everything readable if no newline is found and timeout is 0. Return None in case of error.

This is a binary stream: the newline character "\n" cannot be changed. If the host computer transmits "\r" it will also be included as part of the line.

### **Parameters**

size  $(int)$  $(int)$  $(int)$  – maximum number of characters to read.  $-1$  means as many as possible.

**Returns** the line read

**Return type**

[bytes](https://docs.python.org/3/library/stdtypes.html#bytes) or None

<span id="page-318-0"></span> $readlines() \rightarrow List[bytes | None]$  $readlines() \rightarrow List[bytes | None]$  $readlines() \rightarrow List[bytes | None]$  $readlines() \rightarrow List[bytes | None]$ 

Read multiple lines as a list, using [readline\(\)](#page-317-2).

**Warning:** If timeout is None, readlines () will never return, because there is no way to indicate end of stream.

### **Returns**

a list of the line read

# **Return type**

[list](https://docs.python.org/3/library/stdtypes.html#list)

write(*buf: [circuitpython\\_typing.ReadableBuffer](https://docs.circuitpython.org/projects/adafruit-circuitpython-typing/en/latest/api.html#circuitpython_typing.ReadableBuffer)*) → [int](https://docs.python.org/3/library/functions.html#int)

Write as many bytes as possible from the buffer of bytes.

### **Returns**

the number of bytes written

**Return type** [int](https://docs.python.org/3/library/functions.html#int)

 $flush() \rightarrow None$  $flush() \rightarrow None$ 

Force out any unwritten bytes, waiting until they are written.

 $reset\_input\_buffer() \rightarrow None$  $reset\_input\_buffer() \rightarrow None$ 

Clears any unread bytes.

## reset\_output\_buffer()  $\rightarrow$  [None](https://docs.python.org/3/library/constants.html#None)

Clears any unwritten bytes.

# <span id="page-318-1"></span>**12.96** usb\_hid **– USB Human Interface Device**

The [usb\\_hid](#page-318-1) module allows you to output data as a HID device.

# <span id="page-318-2"></span>usb\_hid.devices: Tuple[[Device](#page-319-0), Ellipsis]

Tuple of all active HID device interfaces. The default set of devices is Device.KEYBOARD, Device.MOUSE, Device.CONSUMER\_CONTROL, On boards where [usb\\_hid](#page-318-1) is disabled by default, [devices](#page-318-2) is an empty tuple.

If a boot device is enabled by [usb\\_hid.enable\(\)](#page-318-3), *and* the host has requested a boot device, the [devices](#page-318-2) tuple is **replaced** when code.py starts with a single-element tuple containing a *[Device](#page-319-0)* that describes the boot device chosen (keyboard or mouse). The request for a boot device overrides any other HID devices.

### usb\_hid.disable()  $\rightarrow$  [None](https://docs.python.org/3/library/constants.html#None)

<span id="page-318-3"></span>Do not present any USB HID devices to the host computer. Can be called in boot.py, before USB is connected. The HID composite device is normally enabled by default, but on some boards with limited endpoints, including STM32F4, it is disabled by default. You must turn off another USB device such as [usb\\_cdc](#page-316-0) or [storage](#page-284-0) to free up endpoints for use by [usb\\_hid](#page-318-1).

# usb\_hid.enable(*devices: Sequence*[[Device](#page-319-0)] | *[None](https://docs.python.org/3/library/constants.html#None)*, *boot* device: *[int](https://docs.python.org/3/library/functions.html#int)* = 0)  $\rightarrow$  None

Specify which USB HID devices that will be available. Can be called in boot.py, before USB is connected.

# **Parameters**

- $\bullet$  devices (Sequence) [Device](#page-319-0) objects. If [devices](#page-318-2) is empty, HID is disabled. The order of the Devices may matter to the host. For instance, for MacOS, put the mouse device before any Gamepad or Digitizer HID device or else it will not work.
- boot\_device  $(int)$  $(int)$  $(int)$  If non-zero, inform the host that support for a a boot HID device is available. If boot\_device=1, a boot keyboard is available. If boot\_device=2, a boot mouse is available. No other values are allowed. See below.

If you enable too many devices at once, you will run out of USB endpoints. The number of available endpoints varies by microcontroller. CircuitPython will go into safe mode after running boot.py to inform you if not enough endpoints are available.

# **Boot Devices**

Boot devices implement a fixed, predefined report descriptor, defined in [https://www.usb.org/sites/default/files/](https://www.usb.org/sites/default/files/hid1_12.pdf) [hid1\\_12.pdf,](https://www.usb.org/sites/default/files/hid1_12.pdf) Appendix B. A USB host can request to use the boot device if the USB device says it is available. Usually only a BIOS or other kind of limited-functionality host needs boot keyboard support.

For example, to make a boot keyboard available, you can use this code:

usb\_hid.enable((Device.KEYBOARD), boot\_device=1) # 1 for a keyboard

If the host requests the boot keyboard, the report descriptor provided by [Device.KEYBOARD](#page-320-0) will be ignored, and the predefined report descriptor will be used. But if the host does not request the boot keyboard, the descriptor provided by [Device.KEYBOARD](#page-320-0) will be used.

The HID boot device must usually be the first or only device presented by CircuitPython. The HID device will be USB interface number 0. To make sure it is the first device, disable other USB devices, including CDC and MSC (CIRCUITPY). If you specify a non-zero boot\_device, and it is not the first device, CircuitPython will enter safe mode to report this error.

# usb\_hid.get\_boot\_device()  $\rightarrow$  [int](https://docs.python.org/3/library/functions.html#int)

# **Returns**

the boot device requested by the host, if any. Returns 0 if the host did not request a boot device, or if [usb\\_hid.enable\(\)](#page-318-3) was called with boot\_device=0, the default, which disables boot device support. If the host did request a boot device, returns the value of boot\_device set in [usb\\_hid.enable\(\)](#page-318-3): 1 for a boot keyboard, or 2 for boot mouse. However, the standard devices provided by CircuitPython, [Device.KEYBOARD](#page-320-0) and [Device.MOUSE](#page-320-1), describe reports that match the boot device reports, so you don't need to check this if you are using those devices.

# **Rtype int**

usb\_hid.set\_interface\_name(*interface\_name: [str](https://docs.python.org/3/library/stdtypes.html#str)*) → [None](https://docs.python.org/3/library/constants.html#None)

Override HID interface name in the USB Interface Descriptor.

interface\_name must be an ASCII string (or buffer) of at most 126.

This method must be called in boot.py to have any effect.

Not available on boards without native USB support.

<span id="page-319-0"></span>class usb\_hid.Device(*\**, *report\_descriptor: [circuitpython\\_typing.ReadableBuffer](https://docs.circuitpython.org/projects/adafruit-circuitpython-typing/en/latest/api.html#circuitpython_typing.ReadableBuffer)*, *usage\_page: [int](https://docs.python.org/3/library/functions.html#int)*, *usage: [int](https://docs.python.org/3/library/functions.html#int)*, *report\_ids: Sequence[\[int\]](https://docs.python.org/3/library/functions.html#int)*, *in\_report\_lengths: Sequence[\[int\]](https://docs.python.org/3/library/functions.html#int)*, *out\_report\_lengths: Sequence[\[int\]](https://docs.python.org/3/library/functions.html#int)*)

# HID Device specification

Create a description of a USB HID device. The actual device is created when you pass a *[Device](#page-319-0)* to [usb\\_hid.](#page-318-3) [enable\(\)](#page-318-3).

# **Parameters**

- report\_descriptor (ReadableBuffer) The USB HID Report descriptor bytes. The descriptor is not not verified for correctness; it is up to you to make sure it is not malformed.
- usage\_page  $(int)$  $(int)$  $(int)$  The Usage Page value from the descriptor. Must match what is in the descriptor.
- usage  $(int)$  $(int)$  $(int)$  The Usage value from the descriptor. Must match what is in the descriptor.
- **report\_ids** (Sequence [\[int\]](https://docs.python.org/3/library/functions.html#int)) Sequence of report ids used by the descriptor. If the report\_descriptor does not specify any report IDs, use (0,).
- in\_report\_lengths (Sequence  $[int]$ ) Sequence of sizes in bytes of the HID reports sent to the host. The sizes are in order of the report\_ids. Use a size of 0 for a report that is not an IN report. "IN" is with respect to the host.
- out\_report\_lengths  $(int)$  $(int)$  $(int)$  Sequence of sizes in bytes of the HID reports received from the host. The sizes are in order of the report\_ids. Use a size of 0 for a report that is not an OUT report. "OUT" is with respect to the host.

report\_ids, in\_report\_lengths, and out\_report\_lengths must all have the same number of elements.

Here is an example of a *[Device](#page-319-0)* with a descriptor that specifies two report IDs, 3 and 4. Report ID 3 sends an IN report of length 5, and receives an OUT report of length 6. Report ID 4 sends an IN report of length 2, and does not receive an OUT report:

```
device = usb hid.Device(
   descriptor=b"...", # Omitted for brevity.
   report_ids=(3, 4),
   in_report_lengths=(5, 2),
   out_report_lengths=(6, 0),
)
```
The HID device is able to wake up a suspended (sleeping) host computer. See [send\\_report\(\)](#page-321-0) for details.

# <span id="page-320-0"></span>KEYBOARD: [Device](#page-319-0)

Standard keyboard device supporting keycodes 0x00-0xDD, modifiers 0xE-0xE7, and five LED indicators. Uses Report ID 1 for its IN and OUT reports.

### <span id="page-320-1"></span>MOUSE: [Device](#page-319-0)

Standard mouse device supporting five mouse buttons, X and Y relative movements from -127 to 127 in each report, and a relative mouse wheel change from -127 to 127 in each report. Uses Report ID 2 for its IN report.

# CONSUMER\_CONTROL: [Device](#page-319-0)

Consumer Control device supporting sent values from 1-652, with no rollover. Uses Report ID 3 for its IN report.

### usage\_page: [int](https://docs.python.org/3/library/functions.html#int)

The device usage page identifier, which designates a category of device. (read-only)

### usage: [int](https://docs.python.org/3/library/functions.html#int)

The device usage identifier, which designates a specific kind of device. (read-only)

For example, Keyboard is 0x06 within the generic desktop usage page 0x01. Mouse is 0x02 within the same usage page.

<span id="page-321-0"></span>send\_report(*report: [circuitpython\\_typing.ReadableBuffer](https://docs.circuitpython.org/projects/adafruit-circuitpython-typing/en/latest/api.html#circuitpython_typing.ReadableBuffer)*, *report\_id: [int](https://docs.python.org/3/library/functions.html#int) | [None](https://docs.python.org/3/library/constants.html#None) = None*) → [None](https://docs.python.org/3/library/constants.html#None)

Send an HID report. If the device descriptor specifies zero or one report id's, you can supply [None](https://docs.python.org/3/library/constants.html#None) (the default) as the value of report\_id. Otherwise you must specify which report id to use when sending the report.

If the USB host is suspended (sleeping), then [send\\_report\(\)](#page-321-0) will request that the host wake up. The report itself will be discarded, to prevent unwanted extraneous characters, mouse clicks, etc.

Note: Host operating systems allow enabling and disabling specific devices and kinds of devices to do wakeup. The defaults are different for different operating systems. For instance, on Linux, only the primary keyboard may be enabled. In addition, there may be USB wakeup settings in the host computer BIOS/UEFI.

 $get\_last\_received\_report(report\_id: int | None = None) \rightarrow bytes | None$  $get\_last\_received\_report(report\_id: int | None = None) \rightarrow bytes | None$  $get\_last\_received\_report(report\_id: int | None = None) \rightarrow bytes | None$  $get\_last\_received\_report(report\_id: int | None = None) \rightarrow bytes | None$  $get\_last\_received\_report(report\_id: int | None = None) \rightarrow bytes | None$  $get\_last\_received\_report(report\_id: int | None = None) \rightarrow bytes | None$  $get\_last\_received\_report(report\_id: int | None = None) \rightarrow bytes | None$ 

Get the last received HID OUT or feature report for the given report ID. The report ID may be omitted if there is no report ID, or only one report ID. Return [None](https://docs.python.org/3/library/constants.html#None) if nothing received. After returning a report, subsequent calls will return [None](https://docs.python.org/3/library/constants.html#None) until next report is received.

# <span id="page-321-1"></span>**12.97** usb\_host **– USB Host**

The [usb\\_host](#page-321-1) module allows you to manage USB host ports. To communicate with devices use the [usb](#page-314-3) module that is a subset of PyUSB's API.

usb\_host.set\_user\_keymap(*keymap: [circuitpython\\_typing.ReadableBuffer](https://docs.circuitpython.org/projects/adafruit-circuitpython-typing/en/latest/api.html#circuitpython_typing.ReadableBuffer)*, */* ) → [None](https://docs.python.org/3/library/constants.html#None)

Set the keymap used by a USB HID keyboard in kernel mode

The keymap consists of 256 or 384 1-byte entries that map from USB keycodes to ASCII codes. The first 128 entries are for unmodified keys, the next 128 entries are for shifted keys,and the next optional 128 entries are for altgr-modified keys.

The values must all be ASCII (32 through 126 inclusive); other values are not valid.

The values at index 0, 128, and 256 (if the keymap has 384 entries) must be 0; other values are reserved for future expansion to indicate alternate keymap formats.

At other indices, the value 0 is used to indicate that the normal definition is still used. For instance, the entry for HID\_KEY\_ARROW\_UP  $(0x52)$  is usually 0 so that the default behavior of sending an escape code is preserved.

This function is a CircuitPython extension not present in PyUSB

class usb\_host.Port(*dp:* [microcontroller.Pin,](#page-253-0) *dm:* [microcontroller.Pin](#page-253-0))

USB host port. Also known as a root hub port.

Create a USB host port on the given pins. Access attached devices through the [usb](#page-314-3) module.

The resulting object lives longer than the CircuitPython VM so that USB devices such as keyboards can continue to be used. Subsequent calls to this constructor will return the same object and *not* reinitialize the USB host port. It will raise an exception when given different arguments from the first successful call.

### **Parameters**

- $dp$  ([Pin](#page-253-0)) The data plus pin
- $dm$  ([Pin](#page-253-0)) The data minus pin

# <span id="page-322-0"></span>**12.98** usb\_midi **– MIDI over USB**

The [usb\\_midi](#page-322-0) module contains classes to transmit and receive MIDI messages over USB.

# usb\_midi.ports: Tuple[[PortIn](#page-322-1) | [PortOut](#page-323-0), Ellipsis]

Tuple of all MIDI ports. Each item is ether [PortIn](#page-322-1) or [PortOut](#page-323-0).

### usb\_midi.disable()  $\rightarrow$  [None](https://docs.python.org/3/library/constants.html#None)

Disable presenting a USB MIDI device to the host. The device is normally enabled by default, but on some boards with limited endpoints including ESP32-S2 and certain STM boards, it is disabled by default. Can be called in boot.py, before USB is connected.

# usb\_midi.enable()  $\rightarrow$  [None](https://docs.python.org/3/library/constants.html#None)

Enable presenting a USB MIDI device to the host. The device is enabled by default, so you do not normally need to call this function. Can be called in boot.py, before USB is connected.

If you enable too many devices at once, you will run out of USB endpoints. The number of available endpoints varies by microcontroller. CircuitPython will go into safe mode after running boot.py to inform you if not enough endpoints are available.

```
usb_midi.set_names(self , *, streaming_interface_name: str | None = None, audio_control_interface_name: str |
                        None = None, in_jack_name: str | None = None, out_jack_name: str | None = None) \rightarrowNone
```
Override the MIDI interface names in the USB Interface Descriptor.

### **Parameters**

- streaming\_interface\_name  $(Optional[str])$  $(Optional[str])$  $(Optional[str])$  an ASCII string (or buffer) of at most 126 characters, or None to use the default name.
- audio\_control\_interface\_name  $(Optional[str])$  $(Optional[str])$  $(Optional[str])$  an ASCII string (or buffer) of at most 126 characters, or None to use the default name.
- in\_jack\_name (Optional [\[str\]](https://docs.python.org/3/library/stdtypes.html#str)) an ASCII string (or buffer) of at most 126 characters, or None to use the default name.
- out\_jack\_name  $(Optional [str]) an ASCII$  $(Optional [str]) an ASCII$  $(Optional [str]) an ASCII$  string (or buffer) of at most 126 characters, or None to use the default name.

This method must be called in boot.py to have any effect.

Not available on boards without native USB support.

# <span id="page-322-1"></span>class usb\_midi.PortIn

Receives midi commands over USB

You cannot create an instance of usb midi. PortIn.

PortIn objects are constructed for every corresponding entry in the USB descriptor and added to the usb\_midi. ports tuple.

 $\text{read}(nbytes: \text{int} \mid \text{None} = \text{None}) \rightarrow \text{bytes} \mid \text{None}$  $\text{read}(nbytes: \text{int} \mid \text{None} = \text{None}) \rightarrow \text{bytes} \mid \text{None}$  $\text{read}(nbytes: \text{int} \mid \text{None} = \text{None}) \rightarrow \text{bytes} \mid \text{None}$  $\text{read}(nbytes: \text{int} \mid \text{None} = \text{None}) \rightarrow \text{bytes} \mid \text{None}$  $\text{read}(nbytes: \text{int} \mid \text{None} = \text{None}) \rightarrow \text{bytes} \mid \text{None}$  $\text{read}(nbytes: \text{int} \mid \text{None} = \text{None}) \rightarrow \text{bytes} \mid \text{None}$  $\text{read}(nbytes: \text{int} \mid \text{None} = \text{None}) \rightarrow \text{bytes} \mid \text{None}$ 

Read characters. If nbytes is specified then read at most that many bytes. Otherwise, read everything that arrives until the connection times out. Providing the number of bytes expected is highly recommended because it will be faster.

### **Returns**

Data read

**Return type** [bytes](https://docs.python.org/3/library/stdtypes.html#bytes) or None **read[int](https://docs.python.org/3/library/functions.html#int)o**(*buf: circuitpython typing.WriteableBuffer, n[bytes](https://docs.python.org/3/library/stdtypes.html#bytes): int*  $|$  *[None](https://docs.python.org/3/library/constants.html#None)* = *None* $) \rightarrow$  bytes | None

Read bytes into the buf. If nbytes is specified then read at most that many bytes. Otherwise, read at most len(buf) bytes.

**Returns**

number of bytes read and stored into buf

**Return type**

[bytes](https://docs.python.org/3/library/stdtypes.html#bytes) or None

# <span id="page-323-0"></span>class usb\_midi.PortOut

Sends midi messages to a computer over USB

You cannot create an instance of [usb\\_midi.PortOut](#page-323-0).

PortOut objects are constructed for every corresponding entry in the USB descriptor and added to the usb\_midi. ports tuple.

write(*buf: [circuitpython\\_typing.ReadableBuffer](https://docs.circuitpython.org/projects/adafruit-circuitpython-typing/en/latest/api.html#circuitpython_typing.ReadableBuffer)*) → [int](https://docs.python.org/3/library/functions.html#int) | [None](https://docs.python.org/3/library/constants.html#None)

Write the buffer of bytes to the bus.

**Returns**

the number of bytes written

# **Return type**

[int](https://docs.python.org/3/library/functions.html#int) or None

# **12.99** usb\_video **– Allows streaming bitmaps to a host computer via USB**

This makes your CircuitPython device identify to the host computer as a video camera. This mode is also known as "USB UVC".

This mode requires 1 IN endpoint. Generally, microcontrollers have a limit on the number of endpoints. If you exceed the number of endpoints, CircuitPython will automatically enter Safe Mode. Even in this case, you may be able to enable USB video by also disabling other USB functions, such as [usb\\_hid](#page-318-1) or [usb\\_midi](#page-322-0).

To enable this mode, you must configure the framebuffer size in boot.py and then create a display in code.py.

```
# boot.py
import usb_video
usb_video.enable_framebuffer(128, 96)
```

```
# code.py
import usb_video
import framebufferio
import displayio
displayio.release_displays()
display = framebufferio.FramebufferDisplay(usb_video.USBFramebuffer())
# ... use the display object with displayio Group and TileGrid objects
```
This interface is experimental and may change without notice even in stable versions of CircuitPython.
<span id="page-324-2"></span>usb\_video.enable\_framebuffer(*width: [int](https://docs.python.org/3/library/functions.html#int), height: int*)  $\rightarrow$  [None](https://docs.python.org/3/library/constants.html#None)

Enable a USB video framebuffer, setting the given width & height

This function may only be used from boot.py.

Width is rounded up to a multiple of 2.

After boot.py completes, the framebuffer will be allocated. Total storage of  $4 \times \text{``width''} \times \text{``height''}$  bytes is required, reducing the amount available for Python objects. If the allocation fails, a MemoryError is raised. This message can be seen in boot\_out.txt.

### class usb\_video.USBFramebuffer

Displays to a USB connected computer using the UVC protocol

The data in the framebuffer is in RGB565\_SWAPPED format.

This object is most often used with *[framebufferio.FramebufferDisplay](#page-222-0)*. However, it also supports the WritableBuffer protocol and can be accessed as an array of H (unsigned 16-bit values).

Returns the singleton framebuffer object, if USB video is enabled

### width: [int](https://docs.python.org/3/library/functions.html#int)

The width of the display, in pixels

### height: [int](https://docs.python.org/3/library/functions.html#int)

The height of the display, in pixels

```
None
```
Transmits the color data in the buffer to the pixels so that they are shown.

### <span id="page-324-1"></span>**12.100** ustack **– Stack information and analysis**

#### ustack.max\_stack\_usage()  $\rightarrow$  [int](https://docs.python.org/3/library/functions.html#int)

Return the maximum excursion of the stack so far.

```
ustack.stack_size() \rightarrowint
```
Return the size of the entire stack. Same as in micropython.mem info(), but returns a value instead of just printing it.

### ustack.stack\_usage()  $\rightarrow$  [int](https://docs.python.org/3/library/functions.html#int)

Return how much stack is currently in use. Same as micropython.stack use(); duplicated here for convenience.

## <span id="page-324-0"></span>**12.101** vectorio **– Lightweight 2D shapes for displays**

The [vectorio](#page-324-0) module provide simple filled drawing primitives for use with [displayio](#page-196-0).

```
group = displayio.Group()
palette = displayio.Palette(1)
palette[0] = 0x125690circle = vectorio.Circle(pixel_shader=palette, radius=25, x=70, y=40)
group.append(circle)
```
(continues on next page)

(continued from previous page)

```
rectangle = vectorio.Rectangle(pixel_shader=palette, width=40, height=30, x=55, y=45)
group.append(rectangle)
points=[(5, 5), (100, 20), (20, 20), (20, 100)]
polygon = vectorio.Polygon(pixel_shader=palette, points=points, x=0, y=0)
group.append(polygon)
```
class vectorio.Circle(*pixel\_shader:* [displayio.ColorConverter](#page-198-0) *|* [displayio.Palette,](#page-200-0) *radius: [int](https://docs.python.org/3/library/functions.html#int)*, *x: [int](https://docs.python.org/3/library/functions.html#int)*, *y: [int](https://docs.python.org/3/library/functions.html#int)*)

Circle is positioned on screen by its center point.

### **Parameters**

- pixel\_shader (Union [[ColorConverter](#page-198-0), [Palette](#page-200-0)]) The pixel shader that produces colors from values
- radius  $(int)$  $(int)$  $(int)$  The radius of the circle in pixels
- $\mathbf{x}$  ([int](https://docs.python.org/3/library/functions.html#int)) Initial x position of the axis.
- $y (int)$  $y (int)$  $y (int)$  Initial y position of the axis.
- color\_index  $(int)$  $(int)$  $(int)$  Initial color index to use when selecting color from the palette.

### radius: [int](https://docs.python.org/3/library/functions.html#int)

The radius of the circle in pixels.

### color\_index: [int](https://docs.python.org/3/library/functions.html#int)

The color\_index of the circle as 0 based index of the palette.

x: [int](https://docs.python.org/3/library/functions.html#int)

X position of the center point of the circle in the parent.

y: [int](https://docs.python.org/3/library/functions.html#int)

Y position of the center point of the circle in the parent.

### hidden: [bool](https://docs.python.org/3/library/functions.html#bool)

Hide the circle or not.

### location: Tuple[\[int,](https://docs.python.org/3/library/functions.html#int) [int\]](https://docs.python.org/3/library/functions.html#int)

(X,Y) position of the center point of the circle in the parent.

### pixel\_shader: [displayio.ColorConverter](#page-198-0) | [displayio.Palette](#page-200-0)

The pixel shader of the circle.

class vectorio.Polygon(*pixel\_shader:* [displayio.ColorConverter](#page-198-0) *|* [displayio.Palette,](#page-200-0) *points: List[Tuple[\[int,](https://docs.python.org/3/library/functions.html#int) [int\]](https://docs.python.org/3/library/functions.html#int)]*, *x: [int](https://docs.python.org/3/library/functions.html#int)*, *y: [int](https://docs.python.org/3/library/functions.html#int)*)

Represents a closed shape by ordered vertices. The path will be treated as 'closed', the last point will connect to the first point.

### **Parameters**

- pixel\_shader (Union [[ColorConverter](#page-198-0), [Palette](#page-200-0)]) The pixel shader that produces colors from values
- points  $(List[Tuple[int,int]])$  $(List[Tuple[int,int]])$  $(List[Tuple[int,int]])$  Vertices for the polygon
- $\mathbf{x}$  ([int](https://docs.python.org/3/library/functions.html#int)) Initial screen x position of the 0,0 origin in the points list.
- $\mathbf{y}$  ([int](https://docs.python.org/3/library/functions.html#int)) Initial screen y position of the 0,0 origin in the points list.
- color\_index  $(int)$  $(int)$  $(int)$  Initial color\_index to use when selecting color from the palette.

### <span id="page-326-0"></span>points: List[Tuple[\[int,](https://docs.python.org/3/library/functions.html#int) [int\]](https://docs.python.org/3/library/functions.html#int)]

Vertices for the polygon.

### color index: [int](https://docs.python.org/3/library/functions.html#int)

The color\_index of the polygon as 0 based index of the palette.

### x: [int](https://docs.python.org/3/library/functions.html#int)

X position of the 0,0 origin in the points list.

### y: [int](https://docs.python.org/3/library/functions.html#int)

Y position of the 0,0 origin in the points list.

### hidden: [bool](https://docs.python.org/3/library/functions.html#bool)

Hide the polygon or not.

### location: Tuple[\[int,](https://docs.python.org/3/library/functions.html#int) [int\]](https://docs.python.org/3/library/functions.html#int)

 $(X, Y)$  position of the 0,0 origin in the points list.

### pixel\_shader: [displayio.ColorConverter](#page-198-0) | [displayio.Palette](#page-200-0)

The pixel shader of the polygon.

class vectorio.Rectangle(*pixel\_shader:* [displayio.ColorConverter](#page-198-0) *|* [displayio.Palette,](#page-200-0) *width: [int](https://docs.python.org/3/library/functions.html#int)*, *height: [int](https://docs.python.org/3/library/functions.html#int)*, *x: [int](https://docs.python.org/3/library/functions.html#int)*, *y: [int](https://docs.python.org/3/library/functions.html#int)*)

Represents a rectangle by defining its bounds

### **Parameters**

- pixel\_shader (Union [[ColorConverter](#page-198-0), [Palette](#page-200-0)]) The pixel shader that produces colors from values
- width  $(int)$  $(int)$  $(int)$  The number of pixels wide
- height  $(int)$  $(int)$  $(int)$  The number of pixels high
- $\mathbf{x}$  ([int](https://docs.python.org/3/library/functions.html#int)) Initial x position of the top left corner.
- $\mathbf{y}$  ([int](https://docs.python.org/3/library/functions.html#int)) Initial y position of the top left corner.
- color\_index  $(int)$  $(int)$  $(int)$  Initial color\_index to use when selecting color from the palette.

### width: [int](https://docs.python.org/3/library/functions.html#int)

The width of the rectangle in pixels.

### height: [int](https://docs.python.org/3/library/functions.html#int)

The height of the rectangle in pixels.

### color index: [int](https://docs.python.org/3/library/functions.html#int)

The color\_index of the rectangle in 1 based index of the palette.

### x: [int](https://docs.python.org/3/library/functions.html#int)

X position of the top left corner of the rectangle in the parent.

#### y: [int](https://docs.python.org/3/library/functions.html#int)

Y position of the top left corner of the rectangle in the parent.

### hidden: [bool](https://docs.python.org/3/library/functions.html#bool)

Hide the rectangle or not.

### location: Tuple[\[int,](https://docs.python.org/3/library/functions.html#int) [int\]](https://docs.python.org/3/library/functions.html#int)

(X,Y) position of the top left corner of the rectangle in the parent.

<span id="page-327-3"></span>pixel\_shader: [displayio.ColorConverter](#page-198-0) | [displayio.Palette](#page-200-0)

The pixel shader of the rectangle.

## <span id="page-327-2"></span>**12.102** warnings **– Warn about potential code issues.**

This is a slimmed down version of the full CPython module. It defaults to the "always" action instead of "default", which prints once per occurrence. Only "error" and "ignore" are also supported. No filtering on category is available.

*This module implements a subset of the corresponding [CPython](#page-334-0) module, as described below. For more information, refer to the original CPython documentation:* cpython:warnings.

**warnings.warn**(*message: [str](https://docs.python.org/3/library/stdtypes.html#str), category: [type](https://docs.python.org/3/library/functions.html#type)* = *Warning*)  $\rightarrow$  [None](https://docs.python.org/3/library/constants.html#None)

Issue a warning with an optional category. Use [simplefilter\(\)](#page-327-0) to set if warnings are ignored, printed or raise an exception.

<span id="page-327-0"></span>warnings.simplefilter(*action: [str](https://docs.python.org/3/library/stdtypes.html#str)*) → [None](https://docs.python.org/3/library/constants.html#None)

Set the action to take on all warnings. This is a subset of the CPython behavior because it allows for per-category changes.

## <span id="page-327-1"></span>**12.103** watchdog **– Watchdog Timer**

The [watchdog](#page-327-1) module provides support for a Watchdog Timer. This timer will reset the device if it hasn't been fed after a specified amount of time. This is useful to ensure the board has not crashed or locked up. Note that on some platforms the watchdog timer cannot be disabled once it has been enabled.

The [WatchDogTimer](#page-328-0) is used to restart the system when the application crashes and ends up into a non recoverable state. Once started it cannot be stopped or reconfigured in any way. After enabling, the application must "feed" the watchdog periodically to prevent it from expiring and resetting the system.

Example usage:

```
from microcontroller import watchdog as w
from watchdog import WatchDogMode
w.timeout=2.5 # Set a timeout of 2.5 seconds
w.mode = WatchDogMode.RAISE
w.feed()
```
### exception watchdog.WatchDogTimeout

Bases: [Exception](https://docs.python.org/3/library/exceptions.html#Exception)

Exception raised when the watchdog timer is set to WatchDogMode.RAISE and expires.

Example:

```
import microcontroller
import watchdog
import time
wdt = microcontroller.watchdog
wdt.timeout = 5while True:
    wdt.mode = watchdog.WatchDogMode.RAISE
```
(continues on next page)

(continued from previous page)

```
print("Starting loop -- should exit after five seconds")
try:
    while True:
        time.sleep(10) # Also works with pass
except watchdog.WatchDogTimeout as e:
    print("Watchdog expired")
except Exception as e:
    print("Other exception")
```

```
print("Exited loop")
```
Initialize self. See help(type(self)) for accurate signature.

#### <span id="page-328-1"></span>class watchdog.WatchDogMode

Run state of the watchdog timer.

### RAISE: [WatchDogMode](#page-328-1)

Raise an exception when the [WatchDogTimer](#page-328-0) expires.

### RESET: [WatchDogMode](#page-328-1)

Reset the system when the [WatchDogTimer](#page-328-0) expires.

### <span id="page-328-0"></span>class watchdog.WatchDogTimer

Timer that is used to detect code lock ups and automatically reset the microcontroller when one is detected.

A lock up is detected when the watchdog hasn't been fed after a given duration. So, make sure to call [feed](#page-328-2) within the timeout.

Access the sole instance through [microcontroller.watchdog](#page-253-0).

### timeout: [float](https://docs.python.org/3/library/functions.html#float)

The maximum number of seconds that can elapse between calls to  $feed()$ . Setting the timeout will also feed the watchdog.

### <span id="page-328-3"></span>mode: [WatchDogMode](#page-328-1) | [None](https://docs.python.org/3/library/constants.html#None)

The current operating mode of the WatchDogTimer watchdog. WatchDogMode or [None](https://docs.python.org/3/library/constants.html#None) when the timer is disabled.

Setting a [WatchDogMode](#page-328-1) activates the WatchDog:

```
from microcontroller import watchdog
from watchdog import WatchDogMode
watchdog.timeout = 5watchdog.mode = WatchDogMode.RESET
```
Once set, the [WatchDogTimer](#page-328-0) will perform the specified action if the timer expires.

#### <span id="page-328-2"></span> $feed() \rightarrow None$  $feed() \rightarrow None$

Feed the watchdog timer. This must be called regularly, otherwise the timer will expire. Silently does nothing if the watchdog isn't active.

### $deinit() \rightarrow None$  $deinit() \rightarrow None$

Stop the watchdog timer.

#### **Raises**

**[RuntimeError](#page-93-0)** – if the watchdog timer cannot be disabled on this platform.

<span id="page-329-7"></span>**Note:** This is deprecated in 9.0.0 and will be removed in 10.0.0. Set watchdog [mode](#page-328-3) to [None](https://docs.python.org/3/library/constants.html#None) instead.

## <span id="page-329-0"></span>**12.104** wifi

The [wifi](#page-329-0) module provides necessary low-level functionality for managing wifi connections. Use [socketpool](#page-279-0) for communicating over the network.

### <span id="page-329-2"></span>wifi.radio: [Radio](#page-330-0)

Wifi radio used to manage both station and AP modes. This object is the sole instance of  $w$ *i*  $f$ *i*. Radio.

#### <span id="page-329-3"></span>class wifi.AuthMode

The authentication protocols used by WiFi.

#### OPEN: [object](https://docs.python.org/3/library/functions.html#object)

Open network. No authentication required.

### WEP: [object](https://docs.python.org/3/library/functions.html#object)

Wired Equivalent Privacy.

### <span id="page-329-5"></span>WPA: [object](https://docs.python.org/3/library/functions.html#object)

Wireless Protected Access.

### <span id="page-329-6"></span>WPA2: [object](https://docs.python.org/3/library/functions.html#object)

Wireless Protected Access 2.

### WPA3: [object](https://docs.python.org/3/library/functions.html#object)

Wireless Protected Access 3.

### <span id="page-329-4"></span>PSK: [object](https://docs.python.org/3/library/functions.html#object)

Pre-shared Key. (password)

### ENTERPRISE: [object](https://docs.python.org/3/library/functions.html#object)

Each user has a unique credential.

### <span id="page-329-1"></span>class wifi.Monitor(*channel: [int](https://docs.python.org/3/library/functions.html#int)*  $|$  *[None](https://docs.python.org/3/library/constants.html#None)* = 1, *queue: int*  $|$  *None* = 128)

For monitoring WiFi packets.

Initialize wifi. Monitor singleton.

### **Parameters**

- channel  $(int)$  $(int)$  $(int)$  The WiFi channel to scan.
- queue  $(int)$  $(int)$  $(int)$  The queue size for buffering the packet.

### channel: [int](https://docs.python.org/3/library/functions.html#int)

The WiFi channel to scan.

### queue: [int](https://docs.python.org/3/library/functions.html#int)

The queue size for buffering the packet.

### $deinit() \rightarrow None$  $deinit() \rightarrow None$

De-initialize [wifi.Monitor](#page-329-1) singleton.

### $lost() \rightarrow int$  $lost() \rightarrow int$

Returns the packet loss count. The counter resets after each poll.

### <span id="page-330-2"></span>queued()  $\rightarrow$  [int](https://docs.python.org/3/library/functions.html#int)

Returns the packet queued count.

### $packet() \rightarrow dict$  $packet() \rightarrow dict$

Returns the monitor packet.

### <span id="page-330-1"></span>class wifi.Network

A wifi network provided by a nearby access point.

You cannot create an instance of [wifi.Network](#page-330-1). They are returned by [wifi.Radio.](#page-331-0) [start\\_scanning\\_networks](#page-331-0).

### ssid: [str](https://docs.python.org/3/library/stdtypes.html#str)

String id of the network

#### bssid: [bytes](https://docs.python.org/3/library/stdtypes.html#bytes)

BSSID of the network (usually the AP's MAC address)

### rssi: [int](https://docs.python.org/3/library/functions.html#int)

Signal strength of the network

### channel: [int](https://docs.python.org/3/library/functions.html#int)

Channel number the network is operating on

### country: [str](https://docs.python.org/3/library/stdtypes.html#str)

String id of the country code

### authmode: [str](https://docs.python.org/3/library/stdtypes.html#str)

String id of the authmode

### class wifi.Packet

The packet parameters.

### CH: [object](https://docs.python.org/3/library/functions.html#object)

The packet's channel.

### LEN: [object](https://docs.python.org/3/library/functions.html#object)

The packet's length.

### RAW: [object](https://docs.python.org/3/library/functions.html#object)

The packet's payload.

#### RSSI: [object](https://docs.python.org/3/library/functions.html#object)

The packet's rssi.

### <span id="page-330-0"></span>class wifi.Radio

Native wifi radio.

This class manages the station and access point functionality of the native Wifi radio.

You cannot create an instance of  $wifi. Radio. Use  $wifi.radio$  to access the sole instance available.$  $wifi. Radio. Use  $wifi.radio$  to access the sole instance available.$  $wifi. Radio. Use  $wifi.radio$  to access the sole instance available.$ 

### enabled: [bool](https://docs.python.org/3/library/functions.html#bool)

True when the wifi radio is enabled. If you set the value to False, any open sockets will be closed.

### hostname: [str](https://docs.python.org/3/library/stdtypes.html#str) | [circuitpython\\_typing.ReadableBuffer](https://docs.circuitpython.org/projects/adafruit-circuitpython-typing/en/latest/api.html#circuitpython_typing.ReadableBuffer)

Hostname for wifi interface. When the hostname is altered after interface started/connected the changes would only be reflected once the interface restarts/reconnects.

#### <span id="page-331-1"></span>mac\_address: [circuitpython\\_typing.ReadableBuffer](https://docs.circuitpython.org/projects/adafruit-circuitpython-typing/en/latest/api.html#circuitpython_typing.ReadableBuffer)

**MAC address for the station. When the address is altered after interface is connected** the changes would only be reflected once the interface reconnects.

**Limitations:** Not settable on RP2040 CYW43 boards, such as Pi Pico W.

### tx\_power: [float](https://docs.python.org/3/library/functions.html#float)

Wifi transmission power, in dBm.

mac\_address\_ap: [circuitpython\\_typing.ReadableBuffer](https://docs.circuitpython.org/projects/adafruit-circuitpython-typing/en/latest/api.html#circuitpython_typing.ReadableBuffer)

### **MAC address for the AP. When the address is altered after interface is started** the changes would only be reflected once the interface restarts.

**Limitations:** Not settable on RP2040 CYW43 boards, such as Pi Pico W.

### ap\_active: [bool](https://docs.python.org/3/library/functions.html#bool)

True if running as an access point. (read-only)

### connected: [bool](https://docs.python.org/3/library/functions.html#bool)

True if connected to an access point (read-only).

### ipv4\_gateway: [ipaddress.IPv4Address](#page-235-0) | [None](https://docs.python.org/3/library/constants.html#None)

IP v4 Address of the station gateway when connected to an access point. None otherwise. (read-only)

### ipv4\_gateway\_ap: [ipaddress.IPv4Address](#page-235-0) | [None](https://docs.python.org/3/library/constants.html#None)

IP v4 Address of the access point gateway, when enabled. None otherwise. (read-only)

### ipv4\_subnet: [ipaddress.IPv4Address](#page-235-0) | [None](https://docs.python.org/3/library/constants.html#None)

IP v4 Address of the station subnet when connected to an access point. None otherwise. (read-only)

#### ipv4\_subnet\_ap: [ipaddress.IPv4Address](#page-235-0) | [None](https://docs.python.org/3/library/constants.html#None)

IP v4 Address of the access point subnet, when enabled. None otherwise. (read-only)

#### ipv4\_address: [ipaddress.IPv4Address](#page-235-0) | [None](https://docs.python.org/3/library/constants.html#None)

IP v4 Address of the station when connected to an access point. None otherwise. (read-only)

#### ipv4\_address\_ap: [ipaddress.IPv4Address](#page-235-0) | [None](https://docs.python.org/3/library/constants.html#None)

IP v4 Address of the access point, when enabled. None otherwise. (read-only)

#### ipv4\_dns: [ipaddress.IPv4Address](#page-235-0)

IP v4 Address of the DNS server to be used.

### ap info: [Network](#page-330-1) | [None](https://docs.python.org/3/library/constants.html#None)

Network object containing BSSID, SSID, authmode, channel, country and RSSI when connected to an access point. None otherwise.

#### stations\_ap: [None](https://docs.python.org/3/library/constants.html#None)

In AP mode, returns list of named tuples, each of which contains: mac: bytearray (read-only) rssi: int (readonly, None on Raspberry Pi Pico W) ipv4\_address: ipv4\_address (read-only, None if station connected but no address assigned yet or self-assigned address)

### <span id="page-331-0"></span>start\_scanning\_networks(*\**, *start\_channel: [int](https://docs.python.org/3/library/functions.html#int) = 1*, *stop\_channel: [int](https://docs.python.org/3/library/functions.html#int) = 11*) → Iterable[*[Network](#page-330-1)*]

Scans for available wifi networks over the given channel range. Make sure the channels are allowed in your country.

**Note:** In the raspberrypi port (RP2040 CYW43), start\_channel and stop\_channel are ignored.

### <span id="page-332-0"></span>stop\_scanning\_networks()  $\rightarrow$  [None](https://docs.python.org/3/library/constants.html#None)

Stop scanning for Wifi networks and free any resources used to do it.

```
None
```
Starts a Station.

 $stop_station() \rightarrow None$  $stop_station() \rightarrow None$ 

Stops the Station.

```
start_ap(ssid: str | circuitpython_typing.ReadableBuffer, password: str |
           circuitpython_typing.ReadableBuffer = b'', *, channel: int = 1, authmode: Iterable[AuthMode] =
           (), max_connections: int | None = 4) \rightarrow None
```
Starts running an access point with the specified ssid and password.

If channel is given, the access point will use that channel unless a station is already operating on a different channel.

If authmode is not None, the access point will use the given authentication modes. If a non-empty password is given, authmode must not include OPEN. If authmode is not given or is an empty iterable, (wifi.AuthMode.OPEN,) will be used when the password is the empty string, otherwise authmode will be (wifi.AuthMode.WPA, wifi.AuthMode.WPA2, wifi.AuthMode.PSK).

Limitations: On Espressif, authmode with a non-empty password must include [wifi.AuthMode.PSK](#page-329-4), and one or both of wifi. AuthMode. WPA and wifi. AuthMode. WPA2. On Pi Pico W, authmode is ignored; it is always (wifi.AuthMode.WPA2, wifi.AuthMode.PSK) with a non-empty password, or (wifi. AuthMode.OPEN), when no password is given. On Pi Pico W, the AP can be started and stopped only once per reboot.

The length of password must be 8-63 characters if it is ASCII, or exactly 64 hexadecimal characters if it is the hex form of the 256-bit key.

If max\_connections is given, the access point will allow up to that number of stations to connect.

Note: In the raspberrypi port (RP2040 CYW43), max\_connections is ignored.

#### $stop_ap() \rightarrow None$  $stop_ap() \rightarrow None$

Stops the access point.

### connect(*ssid: [str](https://docs.python.org/3/library/stdtypes.html#str) | [circuitpython\\_typing.ReadableBuffer](https://docs.circuitpython.org/projects/adafruit-circuitpython-typing/en/latest/api.html#circuitpython_typing.ReadableBuffer)*, *password: [str](https://docs.python.org/3/library/stdtypes.html#str) |*

*[circuitpython\\_typing.ReadableBuffer](https://docs.circuitpython.org/projects/adafruit-circuitpython-typing/en/latest/api.html#circuitpython_typing.ReadableBuffer)* =  $b''$ ,  $*$ , *channel: [int](https://docs.python.org/3/library/functions.html#int)* = 0, *bssid: [str](https://docs.python.org/3/library/stdtypes.html#str)* |

```
circuitpython typing.ReadableBuffer | None = None, timeout: float | None = None\rightarrow None
```
Connects to the given ssid and waits for an ip address. Reconnections are handled automatically once one connection succeeds.

The length of password must be 0 if there is no password, 8-63 characters if it is ASCII, or exactly 64 hexadecimal characters if it is the hex form of the 256-bit key.

By default, this will scan all channels and connect to the access point (AP) with the given ssid and greatest signal strength (rssi).

If channel is non-zero, the scan will begin with the given channel and connect to the first AP with the given ssid. This can speed up the connection time significantly because a full scan doesn't occur.

If bssid is given and not None, the scan will start at the first channel or the one given and connect to the AP with the given bssid and ssid.

### <span id="page-333-1"></span>set\_ipv4\_address(*\**, *ipv4:* [ipaddress.IPv4Address,](#page-235-0) *netmask:* [ipaddress.IPv4Address,](#page-235-0) *gateway:* [ipaddress.IPv4Address,](#page-235-0) *ipv4\_dns:* [ipaddress.IPv4Address](#page-235-0) *| [None](https://docs.python.org/3/library/constants.html#None)*) → [None](https://docs.python.org/3/library/constants.html#None)

Sets the IP v4 address of the station. Must include the netmask and gateway. DNS address is optional. Setting the address manually will stop the DHCP client.

**Note:** In the raspberrypi port (RP2040 CYW43), the access point needs to be started before the IP v4 address can be set.

set\_ipv4\_address\_ap(*\**, *ipv4:* [ipaddress.IPv4Address,](#page-235-0) *netmask:* [ipaddress.IPv4Address,](#page-235-0) *gateway:* [ipaddress.IPv4Address](#page-235-0) $) \rightarrow$ [None](https://docs.python.org/3/library/constants.html#None)

Sets the IP v4 address of the access point. Must include the netmask and gateway.

### $start\_dhcp() \rightarrow None$  $start\_dhcp() \rightarrow None$

Starts the station DHCP client.

### $stop\_dhcp() \rightarrow None$  $stop\_dhcp() \rightarrow None$

Stops the station DHCP client. Needed to assign a static IP address.

#### $start\_dhep_app() \rightarrow None$  $start\_dhep_app() \rightarrow None$

Starts the access point DHCP server.

### $stop\_dhcp_app() \rightarrow None$  $stop\_dhcp_app() \rightarrow None$

Stops the access point DHCP server. Needed to assign a static IP address.

**ping**(*ip*: [ipaddress.IPv4Address,](#page-235-0) \*, *timeout: [float](https://docs.python.org/3/library/functions.html#float)*  $|$  *[None](https://docs.python.org/3/library/constants.html#None)* = 0.5 $) \rightarrow$  float  $|$  None

Ping an IP to test connectivity. Returns echo time in seconds. Returns None when it times out.

### class wifi.ScannedNetworks

Iterates over all  $wifi$ . Network objects found while scanning. This object is always created by a wifi. Radio: it has no user-visible constructor.

Cannot be instantiated directly. Use [wifi.Radio.start\\_scanning\\_networks](#page-331-0).

```
Network}]}
```
Returns itself since it is the iterator.

### ${\bf \_next{\_}}( ) \rightarrow Network$  ${\bf \_next{\_}}( ) \rightarrow Network$

Returns the next  $wif.Newton$ k. Raises [StopIteration](#page-93-1) if scanning is finished and no other results are available.

## <span id="page-333-0"></span>**12.105** zlib **– zlib decompression functionality**

The [zlib](#page-333-0) module allows limited functionality similar to the CPython zlib library. This module allows to decompress binary data compressed with DEFLATE algorithm (commonly used in zlib library and gzip archiver). Compression is not yet implemented.

**zlib.decompress**(*data: [bytes](https://docs.python.org/3/library/stdtypes.html#bytes), wbits: [int](https://docs.python.org/3/library/functions.html#int)*  $|\text{ None} = 0$  $|\text{ None} = 0$  $|\text{ None} = 0$ *, bufsize: int*  $|\text{ None} = 0$ )  $\rightarrow$  bytes

Return decompressed *data* as bytes. *wbits* is DEFLATE dictionary window size used during compression (8-15, the dictionary size is power of 2 of that value). Additionally, if value is positive, *data* is assumed to be zlib stream (with zlib header). Otherwise, if it's negative, it's assumed to be raw DEFLATE stream.

The wbits parameter controls the size of the history buffer (or "window size"), and what header and trailer format is expected.

Common wbits values:

- <span id="page-334-4"></span>• To decompress deflate format, use wbits = -15
- To decompress zlib format, use wbits = 15
- To decompress gzip format, use wbits = 31

### **Parameters**

- $\bullet$  data ([bytes](https://docs.python.org/3/library/stdtypes.html#bytes)) data to be decompressed
- wbits  $(int)$  $(int)$  $(int)$  DEFLATE dictionary window size used during compression. See above.
- bufsize  $(int)$  $(int)$  $(int)$  ignored for compatibility with CPython only

## **12.106** help() **– Built-in method to provide helpful information**

### help(*object=None*)

Prints a help method about the given object. When object is none, prints general port information.

## **12.107 Glossary**

### **baremetal**

<span id="page-334-2"></span>A system without a (full-fledged) operating system, for example an *[MCU](#page-335-0)*-based system. When running on a baremetal system, MicroPython effectively functions like a small operating system, running user programs and providing a command interpreter (*[REPL](#page-336-0)*).

### **buffer protocol**

Any Python object that can be automatically converted into bytes, such as bytes, bytearray, memoryview and str objects, which all implement the "buffer protocol".

### **board**

<span id="page-334-3"></span>Typically this refers to a printed circuit board (PCB) containing a *[microcontroller](#page-335-0)* and supporting components. MicroPython firmware is typically provided per-board, as the firmware contains both MCU-specific functionality but also board-level functionality such as drivers or pin names.

#### **bytecode**

<span id="page-334-1"></span>A compact representation of a Python program that generated by compiling the Python source code. This is what the VM actually executes. Bytecode is typically generated automatically at runtime and is invisible to the user. Note that while *[CPython](#page-334-0)* and MicroPython both use bytecode, the format is different. You can also pre-compile source code offline using the *[cross-compiler](#page-335-1)*.

### **callee-owned tuple**

This is a MicroPython-specific construct where, for efficiency reasons, some built-in functions or methods may reuse the same underlying tuple object to return data. This avoids having to allocate a new tuple for every call, and reduces heap fragmentation. Programs should not hold references to callee-owned tuples and instead only extract data from them (or make a copy).

### **CircuitPython**

<span id="page-334-0"></span>A variant of MicroPython developed by [Adafruit Industries.](https://circuitpython.org)

### **CPython**

CPython is the reference implementation of the Python programming language, and the most well-known one. It is, however, one of many implementations (including Jython, IronPython, PyPy, and MicroPython). While MicroPython's implementation differs substantially from CPython, it aims to maintain as much compatibility as possible.

### <span id="page-335-8"></span>**cross-compiler**

<span id="page-335-1"></span>Also known as mpy-cross. This tool runs on your PC and converts a *[.py file](#page-336-1)* containing MicroPython code into a *[.mpy file](#page-336-2)* containing MicroPython *[bytecode](#page-334-1)*. This means it loads faster (the board doesn't have to compile the code), and uses less space on flash (the bytecode is more space efficient).

### **driver**

<span id="page-335-5"></span>A MicroPython library that implements support for a particular component, such as a sensor or display.

### **FFI**

Acronym for Foreign Function Interface. A mechanism used by the *[MicroPython Unix port](#page-336-3)* to access operating system functionality. This is not available on *[baremetal](#page-334-2)* ports.

### **filesystem**

Most MicroPython ports and boards provide a filesystem stored in flash that is available to user code via the standard Python file APIs such as open(). Some boards also make this internal filesystem accessible to the host via USB mass-storage.

### **frozen module**

A Python module that has been cross compiled and bundled into the firmware image. This reduces RAM requirements as the code is executed directly from flash.

### **Garbage Collector**

<span id="page-335-4"></span><span id="page-335-3"></span>A background process that runs in Python (and MicroPython) to reclaim unused memory in the *[heap](#page-335-2)*.

### **GPIO**

General-purpose input/output. The simplest means to control electrical signals (commonly referred to as "pins") on a microcontroller. GPIO typically allows pins to be either input or output, and to set or get their digital value (logical "0" or "1"). MicroPython abstracts GPIO access using the machine. Pin and machine. Signal classes.

### **GPIO port**

<span id="page-335-7"></span><span id="page-335-2"></span>A group of *[GPIO](#page-335-3)* pins, usually based on hardware properties of these pins (e.g. controllable by the same register).

### **heap**

A region of RAM where MicroPython stores dynamic data. It is managed automatically by the *[Garbage Collec](#page-335-4)[tor](#page-335-4)*. Different MCUs and boards have vastly different amounts of RAM available for the heap, so this will affect how complex your program can be.

### **interned string**

An optimisation used by MicroPython to improve the efficiency of working with strings. An interned string is referenced by its (unique) identity rather than its address and can therefore be quickly compared just by its identifier. It also means that identical strings can be de-duplicated in memory. String interning is almost always invisible to the user.

### **MCU**

<span id="page-335-0"></span>Microcontroller. Microcontrollers usually have much less resources than a desktop, laptop, or phone, but are smaller, cheaper and require much less power. MicroPython is designed to be small and optimized enough to run on an average modern microcontroller.

### **micropython-lib**

<span id="page-335-6"></span>MicroPython is (usually) distributed as a single executable/binary file with just few builtin modules. There is no extensive standard library comparable with *[CPython](#page-334-0)*'s. Instead, there is a related, but separate project [micropython-lib](https://github.com/micropython/micropython-lib) which provides implementations for many modules from CPython's standard library.

Some of the modules are implemented in pure Python, and are able to be used on all ports. However, the majority of these modules use *[FFI](#page-335-5)* to access operating system functionality, and as such can only be used on the *[MicroPython Unix port](#page-336-3)* (with limited support for Windows).

Unlike the *[CPython](#page-334-0)* stdlib, micropython-lib modules are intended to be installed individually - either using manual copying or using *[mip](#page-336-4)*.

### <span id="page-336-7"></span>**MicroPython port**

<span id="page-336-5"></span>MicroPython supports different *[boards](#page-334-3)*, RTOSes, and OSes, and can be relatively easily adapted to new systems. MicroPython with support for a particular system is called a "port" to that system. Different ports may have widely different functionality. This documentation is intended to be a reference of the generic APIs available across different ports ("MicroPython core"). Note that some ports may still omit some APIs described here (e.g. due to resource constraints). Any such differences, and port-specific extensions beyond the MicroPython core functionality, would be described in the separate port-specific documentation.

### **MicroPython Unix port**

<span id="page-336-3"></span>The unix port is one of the major *[MicroPython ports](#page-336-5)*. It is intended to run on POSIX-compatible operating systems, like Linux, MacOS, FreeBSD, Solaris, etc. It also serves as the basis of Windows port. The Unix port is very useful for quick development and testing of the MicroPython language and machine-independent features. It can also function in a similar way to *[CPython](#page-334-0)*'s python executable.

#### **mip**

<span id="page-336-4"></span>A package installer for MicroPython (mip - "mip installs packages"). It installs MicroPython packages either from *[micropython-lib](#page-335-6)*, GitHub, or arbitrary URLs. mip can be used on-device on network-capable boards, and internally by tools such as *[mpremote](#page-336-6)*.

#### **mpremote**

<span id="page-336-6"></span><span id="page-336-2"></span>A tool for interacting with a MicroPython device.

#### **.mpy file**

The output of the *[cross-compiler](#page-335-1)*. A compiled form of a *[.py file](#page-336-1)* that contains MicroPython *[bytecode](#page-334-1)* instead of Python source code.

### **native**

Usually refers to "native code", i.e. machine code for the target microcontroller (such as ARM Thumb, Xtensa, x86/x64). The @native decorator can be applied to a MicroPython function to generate native code instead of *[bytecode](#page-334-1)* for that function, which will likely be faster but use more RAM.

### **port**

<span id="page-336-1"></span>Usually short for *[MicroPython port](#page-336-5)*, but could also refer to *[GPIO port](#page-335-7)*.

#### **.py file**

<span id="page-336-0"></span>A file containing Python source code.

### **REPL**

An acronym for "Read, Eval, Print, Loop". This is the interactive Python prompt, useful for debugging or testing short snippets of code. Most MicroPython boards make a REPL available over a UART, and this is typically accessible on a host PC via USB.

### **stream**

Also known as a "file-like object". A Python object which provides sequential read-write access to the underlying data. A stream object implements a corresponding interface, which consists of methods like read(), write(), readinto(), seek(), flush(), close(), etc. A stream is an important concept in MicroPython; many I/O objects implement the stream interface, and thus can be used consistently and interchangeably in different contexts. For more information on streams in MicroPython, see the [io](#page-100-0) module.

### **UART**

Acronym for "Universal Asynchronous Receiver/Transmitter". This is a peripheral that sends data over a pair of pins (TX & RX). Many boards include a way to make at least one of the UARTs available to a host PC as a serial port over USB.

#### **upip**

A now-obsolete package manager for MicroPython, inspired by *[CPython](#page-334-0)*'s pip, but much smaller and with reduced functionality. See its replacement, *[mip](#page-336-4)*.

### **webrepl**

A way of connecting to the REPL (and transferring files) on a device over the internet from a browser. See

<https://micropython.org/webrepl>

# **12.108 Adafruit Community Code of Conduct**

## **12.108.1 Our Pledge**

In the interest of fostering an open and welcoming environment, we as contributors and leaders pledge to making participation in our project and our community a harassment-free experience for everyone, regardless of age, body size, disability, ethnicity, gender identity and expression, level or type of experience, education, socio-economic status, nationality, personal appearance, race, religion, or sexual identity and orientation.

### **12.108.2 Our Standards**

We are committed to providing a friendly, safe and welcoming environment for all.

Examples of behavior that contributes to creating a positive environment include:

- Be kind and courteous to others
- Using welcoming and inclusive language
- Being respectful of differing viewpoints and experiences
- Collaborating with other community members
- Gracefully accepting constructive criticism
- Focusing on what is best for the community
- Showing empathy towards other community members

Examples of unacceptable behavior by participants include:

- The use of sexualized language or imagery and sexual attention or advances
- The use of inappropriate images, including in a community member's avatar
- The use of inappropriate language, including in a community member's nickname
- Any spamming, flaming, baiting or other attention-stealing behavior
- Excessive or unwelcome helping; answering outside the scope of the question asked
- Trolling, insulting/derogatory comments, and personal or political attacks
- Promoting or spreading disinformation, lies, or conspiracy theories against a person, group, organisation, project, or community
- Public or private harassment
- Publishing others' private information, such as a physical or electronic address, without explicit permission
- Other conduct which could reasonably be considered inappropriate

The goal of the standards and moderation guidelines outlined here is to build and maintain a respectful community. We ask that you don't just aim to be "technically unimpeachable", but rather try to be your best self.

We value many things beyond technical expertise, including collaboration and supporting others within our community. Providing a positive experience for other community members can have a much more significant impact than simply providing the correct answer.

### **12.108.3 Our Responsibilities**

Project leaders are responsible for clarifying the standards of acceptable behavior and are expected to take appropriate and fair corrective action in response to any instances of unacceptable behavior.

Project leaders have the right and responsibility to remove, edit, or reject messages, comments, commits, code, issues, and other contributions that are not aligned to this Code of Conduct, or to ban temporarily or permanently any community member for other behaviors that they deem inappropriate, threatening, offensive, or harmful.

### **12.108.4 Moderation**

Instances of behaviors that violate the Adafruit Community Code of Conduct may be reported by any member of the community. Community members are encouraged to report these situations, including situations they witness involving other community members.

You may report in the following ways:

In any situation, you may send an email to [support@adafruit.com.](mailto:support@adafruit.com)

On the Adafruit Discord, you may send an open message from any channel to all Community Moderators by tagging @community moderators. You may also send an open message from any channel, or a direct message to @kattni#1507, @tannewt#4653, @danh#1614, @cater#2442, @sommersoft#0222, @Mr. Certainly#0472 or @Andon#8175.

Email and direct message reports will be kept confidential.

In situations on Discord where the issue is particularly egregious, possibly illegal, requires immediate action, or violates the Discord terms of service, you should also report the message directly to Discord.

These are the steps for upholding our community's standards of conduct.

- 1. Any member of the community may report any situation that violates the Adafruit Community Code of Conduct. All reports will be reviewed and investigated.
- 2. If the behavior is an egregious violation, the community member who committed the violation may be banned immediately, without warning.
- 3. Otherwise, moderators will first respond to such behavior with a warning.
- 4. Moderators follow a soft "three strikes" policy the community member may be given another chance, if they are receptive to the warning and change their behavior.
- 5. If the community member is unreceptive or unreasonable when warned by a moderator, or the warning goes unheeded, they may be banned for a first or second offense. Repeated offenses will result in the community member being banned.

### **12.108.5 Scope**

This Code of Conduct and the enforcement policies listed above apply to all Adafruit Community venues. This includes but is not limited to any community spaces (both public and private), the entire Adafruit Discord server, and Adafruit GitHub repositories. Examples of Adafruit Community spaces include but are not limited to meet-ups, audio chats on the Adafruit Discord, or interaction at a conference.

This Code of Conduct applies both within project spaces and in public spaces when an individual is representing the project or its community. As a community member, you are representing our community, and are expected to behave accordingly.

### **12.108.6 Attribution**

This Code of Conduct is adapted from the [Contributor Covenant,](https://www.contributor-covenant.org) version 1.4, available at [https://www.](https://www.contributor-covenant.org/version/1/4/code-of-conduct.html) [contributor-covenant.org/version/1/4/code-of-conduct.html,](https://www.contributor-covenant.org/version/1/4/code-of-conduct.html) and the [Rust Code of Conduct.](https://www.rust-lang.org/en-US/conduct.html)

For other projects adopting the Adafruit Community Code of Conduct, please contact the maintainers of those projects for enforcement. If you wish to use this code of conduct for your own project, consider explicitly mentioning your moderation policy or making a copy with your own moderation policy so as to avoid confusion.

# **12.109 MicroPython & CircuitPython License**

MIT License

Copyright (c) 2013-2022 Damien P. George and others

Permission is hereby granted, free of charge, to any person obtaining a copy of this software and associated documentation files (the "Software"), to deal in the Software without restriction, including without limitation the rights to use, copy, modify, merge, publish, distribute, sublicense, and/or sell copies of the Software, and to permit persons to whom the Software is furnished to do so, subject to the following conditions:

The above copyright notice and this permission notice shall be included in all copies or substantial portions of the Software.

THE SOFTWARE IS PROVIDED "AS IS", WITHOUT WARRANTY OF ANY KIND, EXPRESS OR IMPLIED, INCLUDING BUT NOT LIMITED TO THE WARRANTIES OF MERCHANTABILITY, FITNESS FOR A PAR-TICULAR PURPOSE AND NONINFRINGEMENT. IN NO EVENT SHALL THE AUTHORS OR COPYRIGHT HOLDERS BE LIABLE FOR ANY CLAIM, DAMAGES OR OTHER LIABILITY, WHETHER IN AN ACTION OF CONTRACT, TORT OR OTHERWISE, ARISING FROM, OUT OF OR IN CONNECTION WITH THE SOFT-WARE OR THE USE OR OTHER DEALINGS IN THE SOFTWARE.

### **CHAPTER**

# **THIRTEEN**

# **INDICES AND TABLES**

- genindex
- modindex
- search

## **PYTHON MODULE INDEX**

 $\overline{\phantom{0}}$ \_bleio, [108](#page-115-0)  $e$ ve,  $119$ \_pew, [128](#page-135-0) \_pixelmap, [128](#page-135-1) \_stage, [129](#page-136-0)

### a

adafruit\_bus\_device, [130](#page-137-0) adafruit\_bus\_device.i2c\_device, [131](#page-138-0) adafruit\_bus\_device.spi\_device, [132](#page-139-0) adafruit\_pixelbuf, [133](#page-140-0) aesio, [134](#page-141-0) alarm, [135](#page-142-0) alarm.pin, [136](#page-143-0) alarm.time, [136](#page-143-1) alarm.touch, [137](#page-144-0) analogbufio, [139](#page-146-0) analogio, [140](#page-147-0) array, [88](#page-95-0) atexit, [142](#page-149-0) audiobusio, [142](#page-149-1) audiocore, [145](#page-152-0) audioio, [147](#page-154-0) audiomixer, [149](#page-156-0) audiomp3, [151](#page-158-0) audiopwmio, [153](#page-160-0)

### b

binascii, [89](#page-96-0) bitbangio, [155](#page-162-0) bitmapfilter, [159](#page-166-0) bitmaptools, [163](#page-170-0) bitops, [169](#page-176-0) board, [169](#page-176-1) builtins, [83](#page-90-0) busdisplay, [170](#page-177-0) busio, [173](#page-180-0)

### c

camera, [180](#page-187-0) canio, [181](#page-188-0)

codeop, [185](#page-192-0) collections, [89](#page-96-1) countio, [185](#page-192-1) cyw43, [48](#page-55-0)

### d

digitalio, [186](#page-193-0) displayio, [189](#page-196-0) dotclockframebuffer, [196](#page-203-0) dualbank, [199](#page-206-0)

### e

epaperdisplay, [200](#page-207-0) errno, [91](#page-98-0) espcamera, [202](#page-209-0) espidf, [208](#page-215-0) espnow, [208](#page-215-1) espulp, [211](#page-218-0)

## f

floppyio, [212](#page-219-0) fontio, [214](#page-221-0) fourwire, [215](#page-222-1) framebufferio, [215](#page-222-2) frequencyio, [217](#page-224-0)

### g

gc, [92](#page-99-0) getpass, [218](#page-225-0) gifio, [219](#page-226-0) gnss, [221](#page-228-0)

### h

hashlib, [223](#page-230-0) heapq, [87](#page-94-0)

i

i2cdisplaybus, [224](#page-231-0) i2ctarget, [224](#page-231-1) imagecapture, [227](#page-234-0) io, [93](#page-100-0) ipaddress, [228](#page-235-1)

is31fl3741, [228](#page-235-2)

## j

jpegio, [230](#page-237-0) json, [94](#page-101-0)

## k

keypad, [231](#page-238-0) keypad\_demux, [236](#page-243-0)

## l

locale, [237](#page-244-0)

### m

```
math, 237
max3421e, 240
mdns, 241
memorymap, 242
memorymonitor, 244
microcontroller, 245
micropython, 107
msgpack, 248
```
### n

neopixel\_write, [250](#page-257-0) nvm, [250](#page-257-1)

### o

onewireio, [251](#page-258-0) os, [252](#page-259-0)

## p

paralleldisplaybus, [254](#page-261-0) picodvi, [49](#page-56-0) platform, [95](#page-102-0) ps2io, [255](#page-262-0) pulseio, [256](#page-263-0) pwmio, [259](#page-266-0)

## q

qrio, [261](#page-268-0)

### r

rainbowio, [263](#page-270-0) random, [263](#page-270-1) re, [96](#page-103-0) rgbmatrix, [264](#page-271-0) rotaryio, [266](#page-273-0) rp2pio, [50](#page-57-0) rtc, [267](#page-274-0)

### s

samd, [39](#page-46-0)

sdcardio, [268](#page-275-0) sdioio, [269](#page-276-0) select, [106](#page-113-0) sharpdisplay, [271](#page-278-0) socketpool, [272](#page-279-0) ssl, [275](#page-282-0) storage, [277](#page-284-0) struct, [279](#page-286-0) supervisor, [279](#page-286-1) synthio, [283](#page-290-0) sys, [98](#page-105-0)

## t

terminalio, [293](#page-300-0) time, [294](#page-301-0) touchio, [296](#page-303-0) traceback, [297](#page-304-0)

## u

uctypes, [101](#page-108-0) uheap, [298](#page-305-0) ulab, [298](#page-305-1) ulab.numpy, [298](#page-305-2) ulab.numpy.carray, [298](#page-305-3) ulab.numpy.fft, [299](#page-306-0) ulab.numpy.linalg, [299](#page-306-1) ulab.scipy, [305](#page-312-0) ulab.scipy.linalg, [305](#page-312-1) ulab.scipy.optimize, [306](#page-313-0) ulab.user, [307](#page-314-0) ulab.utils, [307](#page-314-1) usb, [307](#page-314-2) usb.core, [307](#page-314-3) usb\_cdc, [309](#page-316-0) usb\_hid, [311](#page-318-0) usb\_host, [314](#page-321-0) usb\_midi, [315](#page-322-0) usb\_video, [316](#page-323-0) ustack, [317](#page-324-1)

## v

vectorio, [317](#page-324-0)

## w

warnings, [320](#page-327-2) watchdog, [320](#page-327-1) wifi, [322](#page-329-0)

### z

zlib, [326](#page-333-0)

## **INDEX**

## Symbols

.mpy file, **[329](#page-336-7)** .py file, **[329](#page-336-7)** \_ArrayLike (*in module ulab.numpy*), [301](#page-308-0) \_DType (*in module ulab.numpy*), [301](#page-308-0) \_DisplayBus (*in module busdisplay*), [170](#page-177-1) \_EVE (*class in \_eve*), [119](#page-126-1) \_T (*in module random*), [263](#page-270-2) \_Uname (*class in os*), [252](#page-259-1) \_\_add\_\_() (*array.array method*), [88](#page-95-1) \_\_bool\_\_() (*alarm.SleepMemory method*), [138](#page-145-0) \_\_bool\_\_() (*displayio.Group method*), [192](#page-199-0) \_\_bool\_\_() (*displayio.Palette method*), [194](#page-201-0) \_\_bool\_\_() (*espnow.ESPNow method*), [210](#page-217-0) \_\_bool\_\_() (*keypad.EventQueue method*), [232](#page-239-0) \_\_bool\_\_() (*memorymap.AddressRange method*), [243](#page-250-0) \_\_bool\_\_() (*nvm.ByteArray method*), [250](#page-257-2) \_\_bool\_\_() (*ps2io.Ps2 method*), [256](#page-263-1) \_\_bool\_\_() (*pulseio.PulseIn method*), [258](#page-265-0) \_\_call\_\_() (*synthio.MathOperation method*), [287](#page-294-0) \_\_contains\_\_() (*displayio.Group method*), [192](#page-199-0) \_\_del\_\_() (*mdns.RemoteService method*), [241](#page-248-1) \_\_delitem\_\_() (*displayio.Group method*), [192](#page-199-0) *method*), [131](#page-138-1) \_\_enter\_\_() (*adafruit\_bus\_device.spi\_device.SPIDevice* \_\_enter\_\_() (*onewireio.OneWire method*), [251](#page-258-1) *method*), [133](#page-140-1) \_\_enter\_\_() (*analogbufio.BufferedIn method*), [139](#page-146-1) \_\_enter\_\_() (*analogio.AnalogIn method*), [141](#page-148-0) \_\_enter\_\_() (*analogio.AnalogOut method*), [141](#page-148-0) \_\_enter\_\_() (*audiobusio.I2SOut method*), [143](#page-150-0) \_\_enter\_\_() (*audiobusio.PDMIn method*), [145](#page-152-1) \_\_enter\_\_() (*audiocore.RawSample method*), [146](#page-153-0) \_\_enter\_\_() (*audiocore.WaveFile method*), [147](#page-154-1) \_\_enter\_\_() (*audioio.AudioOut method*), [149](#page-156-1) \_\_enter\_\_() (*audiomixer.Mixer method*), [150](#page-157-0) \_\_enter\_\_() (*audiomp3.MP3Decoder method*), [152](#page-159-0) \_\_enter\_\_() (*audiopwmio.PWMAudioOut method*), [154](#page-161-0) \_\_enter\_\_() (*bitbangio.I2C method*), [155](#page-162-1) \_\_enter\_\_() (*bitbangio.SPI method*), [157](#page-164-0) \_\_enter\_\_() (*busio.I2C method*), [174](#page-181-0)

\_\_enter\_\_() (*adafruit\_bus\_device.i2c\_device.I2CDevice* \_\_enter\_\_() (*memorymonitor.AllocationSize method*), \_\_enter\_\_() (*busio.SPI method*), [176](#page-183-0) \_\_enter\_\_() (*busio.UART method*), [178](#page-185-0) \_\_enter\_\_() (*canio.CAN method*), [183](#page-190-0) \_\_enter\_\_() (*canio.Listener method*), [184](#page-191-0) \_\_enter\_\_() (*countio.Counter method*), [186](#page-193-1) \_\_enter\_\_() (*digitalio.DigitalInOut method*), [188](#page-195-0) \_\_enter\_\_() (*espcamera.Camera method*), [207](#page-214-0) \_\_enter\_\_() (*espnow.ESPNow method*), [209](#page-216-0) \_\_enter\_\_() (*espulp.ULP method*), [212](#page-219-1) \_\_enter\_\_() (*frequencyio.FrequencyIn method*), [218](#page-225-1) \_\_enter\_\_() (*gifio.GifWriter method*), [219](#page-226-1) \_\_enter\_\_() (*gifio.OnDiskGif method*), [221](#page-228-1) \_\_enter\_\_() (*i2ctarget.I2CTarget method*), [225](#page-232-0) \_\_enter\_\_() (*i2ctarget.I2CTargetRequest method*), [226](#page-233-0) \_\_enter\_\_() (*imagecapture.ParallelImageCapture method*), [228](#page-235-3) \_\_enter\_\_() (*keypad.KeyMatrix method*), [233](#page-240-0) \_\_enter\_\_() (*keypad.Keys method*), [234](#page-241-0) \_\_enter\_\_() (*keypad.ShiftRegisterKeys method*), [236](#page-243-1) \_\_enter\_\_() (*keypad\_demux.DemuxKeyMatrix method*), [237](#page-244-2) \_\_enter\_\_() (*memorymonitor.AllocationAlarm method*), [244](#page-251-1) [245](#page-252-1) \_\_enter\_\_() (*ps2io.Ps2 method*), [255](#page-262-1) \_\_enter\_\_() (*pulseio.PulseIn method*), [257](#page-264-0) \_\_enter\_\_() (*pulseio.PulseOut method*), [258](#page-265-0) \_\_enter\_\_() (*pwmio.PWMOut method*), [261](#page-268-1) \_\_enter\_\_() (*rotaryio.IncrementalEncoder method*), [266](#page-273-1) \_\_enter\_\_() (*rp2pio.StateMachine method*), [53](#page-60-0) \_\_enter\_\_() (*sdioio.SDCard method*), [271](#page-278-1) \_\_enter\_\_() (*socketpool.Socket method*), [272](#page-279-1) \_\_enter\_\_() (*ssl.SSLSocket method*), [275](#page-282-1) \_\_enter\_\_() (*synthio.MidiTrack method*), [289](#page-296-0) \_\_enter\_\_() (*synthio.Synthesizer method*), [293](#page-300-1) \_\_enter\_\_() (*touchio.TouchIn method*), [297](#page-304-1) \_\_eq\_\_() (*\_bleio.Address method*), [111](#page-118-0) \_\_eq\_\_() (*\_bleio.UUID method*), [119](#page-126-1) \_\_eq\_\_() (*ipaddress.IPv4Address method*), [228](#page-235-3)

\_\_eq\_\_() (*keypad.Event method*), [232](#page-239-0) \_\_exit\_\_() (*adafruit\_bus\_device.i2c\_device.I2CDevice method*), [131](#page-138-1) \_\_exit\_\_() (*adafruit\_bus\_device.spi\_device.SPIDevice method*), [133](#page-140-1) \_\_exit\_\_() (*analogbufio.BufferedIn method*), [139](#page-146-1) \_\_exit\_\_() (*analogio.AnalogIn method*), [141](#page-148-0) \_\_exit\_\_() (*analogio.AnalogOut method*), [141](#page-148-0) \_\_exit\_\_() (*audiobusio.I2SOut method*), [143](#page-150-0) \_\_exit\_\_() (*audiobusio.PDMIn method*), [145](#page-152-1) \_\_exit\_\_() (*audiocore.RawSample method*), [146](#page-153-0) \_\_exit\_\_() (*audiocore.WaveFile method*), [147](#page-154-1) \_\_exit\_\_() (*audioio.AudioOut method*), [149](#page-156-1) \_\_exit\_\_() (*audiomixer.Mixer method*), [150](#page-157-0) \_\_exit\_\_() (*audiomp3.MP3Decoder method*), [152](#page-159-0) \_\_exit\_\_() (*audiopwmio.PWMAudioOut method*), [154](#page-161-0) \_\_exit\_\_() (*bitbangio.I2C method*), [155](#page-162-1) \_\_exit\_\_() (*bitbangio.SPI method*), [157](#page-164-0) \_\_exit\_\_() (*busio.I2C method*), [174](#page-181-0) \_\_exit\_\_() (*busio.SPI method*), [176](#page-183-0) \_\_exit\_\_() (*busio.UART method*), [178](#page-185-0) \_\_exit\_\_() (*canio.CAN method*), [183](#page-190-0) \_\_exit\_\_() (*canio.Listener method*), [184](#page-191-0) \_\_exit\_\_() (*countio.Counter method*), [186](#page-193-1) \_\_exit\_\_() (*digitalio.DigitalInOut method*), [188](#page-195-0) \_\_exit\_\_() (*espcamera.Camera method*), [207](#page-214-0) \_\_exit\_\_() (*espnow.ESPNow method*), [209](#page-216-0) \_\_exit\_\_() (*espulp.ULP method*), [212](#page-219-1) \_\_exit\_\_() (*frequencyio.FrequencyIn method*), [218](#page-225-1) \_\_exit\_\_() (*gifio.GifWriter method*), [219](#page-226-1) \_\_exit\_\_() (*gifio.OnDiskGif method*), [221](#page-228-1) \_\_exit\_\_() (*i2ctarget.I2CTarget method*), [225](#page-232-0) \_\_exit\_\_() (*i2ctarget.I2CTargetRequest method*), [226](#page-233-0) \_\_exit\_\_() (*imagecapture.ParallelImageCapture method*), [228](#page-235-3) \_\_exit\_\_() (*keypad.KeyMatrix method*), [233](#page-240-0) \_\_exit\_\_() (*keypad.Keys method*), [235](#page-242-0) \_\_exit\_\_() (*keypad.ShiftRegisterKeys method*), [236](#page-243-1) \_\_exit\_\_() (*keypad\_demux.DemuxKeyMatrix method*), [237](#page-244-2) \_\_exit\_\_() (*memorymonitor.AllocationAlarm method*), [244](#page-251-1) \_\_exit\_\_() (*memorymonitor.AllocationSize method*), [245](#page-252-1) \_\_exit\_\_() (*onewireio.OneWire method*), [251](#page-258-1) \_\_exit\_\_() (*ps2io.Ps2 method*), [255](#page-262-1) \_\_exit\_\_() (*pulseio.PulseIn method*), [257](#page-264-0) \_\_exit\_\_() (*pulseio.PulseOut method*), [259](#page-266-1) \_\_exit\_\_() (*pwmio.PWMOut method*), [261](#page-268-1) \_\_exit\_\_() (*rotaryio.IncrementalEncoder method*), [266](#page-273-1) \_\_exit\_\_() (*rp2pio.StateMachine method*), [53](#page-60-0) \_\_exit\_\_() (*sdioio.SDCard method*), [271](#page-278-1) \_\_exit\_\_() (*socketpool.Socket method*), [272](#page-279-1)

\_\_exit\_\_() (*ssl.SSLSocket method*), [275](#page-282-1)

\_\_exit\_\_() (*synthio.MidiTrack method*), [289](#page-296-0) \_\_exit\_\_() (*synthio.Synthesizer method*), [293](#page-300-1) \_\_exit\_\_() (*touchio.TouchIn method*), [297](#page-304-1) \_\_get\_\_() (*frequencyio.FrequencyIn method*), [218](#page-225-1) \_\_getitem\_\_() (*\_pixelmap.PixelMap method*), [129](#page-136-1) \_\_getitem\_\_() (*adafruit\_pixelbuf.PixelBuf method*), [134](#page-141-1) \_\_getitem\_\_() (*alarm.SleepMemory method*), [138](#page-145-0) \_\_getitem\_\_() (*array.array method*), [88](#page-95-1) \_\_getitem\_\_() (*displayio.Bitmap method*), [190](#page-197-0) \_\_getitem\_\_() (*displayio.Group method*), [192](#page-199-0) \_\_getitem\_\_() (*displayio.Palette method*), [194](#page-201-0) \_\_getitem\_\_() (*displayio.TileGrid method*), [196](#page-203-1) \_\_getitem\_\_() (*memorymap.AddressRange method*), [243](#page-250-0) \_\_getitem\_\_() (*memorymonitor.AllocationSize method*), [245](#page-252-1) \_\_getitem\_\_() (*nvm.ByteArray method*), [251](#page-258-1) \_\_getitem\_\_() (*pulseio.PulseIn method*), [258](#page-265-0) \_\_hash\_\_() (*\_bleio.Address method*), [111](#page-118-0) \_\_hash\_\_() (*ipaddress.IPv4Address method*), [228](#page-235-3) \_\_hash\_\_() (*keypad.Event method*), [232](#page-239-0) \_\_hash\_\_() (*microcontroller.Pin method*), [246](#page-253-1) \_\_hash\_\_() (*socketpool.Socket method*), [272](#page-279-1) \_\_hash\_\_() (*ssl.SSLSocket method*), [275](#page-282-1) \_\_iadd\_\_() (*array.array method*), [88](#page-95-1) \_\_iter\_\_() (*\_bleio.ScanResults method*), [118](#page-125-0) \_\_iter\_\_() (*canio.Listener method*), [183](#page-190-0) \_\_iter\_\_() (*displayio.Group method*), [192](#page-199-0) \_\_iter\_\_() (*wifi.ScannedNetworks method*), [326](#page-333-1) \_\_len\_\_() (*\_pixelmap.PixelMap method*), [129](#page-136-1) \_\_len\_\_() (*alarm.SleepMemory method*), [138](#page-145-0) \_\_len\_\_() (*array.array method*), [88](#page-95-1) \_\_len\_\_() (*displayio.Group method*), [192](#page-199-0) \_\_len\_\_() (*displayio.Palette method*), [194](#page-201-0) \_\_len\_\_() (*espnow.ESPNow method*), [210](#page-217-0) \_\_len\_\_() (*keypad.EventQueue method*), [233](#page-240-0) \_\_len\_\_() (*memorymap.AddressRange method*), [243](#page-250-0) \_\_len\_\_() (*memorymonitor.AllocationSize method*), [245](#page-252-1) \_\_len\_\_() (*nvm.ByteArray method*), [251](#page-258-1) \_\_len\_\_() (*ps2io.Ps2 method*), [256](#page-263-1) \_\_len\_\_() (*pulseio.PulseIn method*), [258](#page-265-0) \_\_next\_\_() (*\_bleio.ScanResults method*), [118](#page-125-0) \_\_next\_\_() (*canio.Listener method*), [183](#page-190-0) \_\_next\_\_() (*wifi.ScannedNetworks method*), [326](#page-333-1) \_\_repr\_\_() (*array.array method*), [88](#page-95-1) \_\_setitem\_\_() (*\_pixelmap.PixelMap method*), [129](#page-136-1) \_\_setitem\_\_() (*adafruit\_pixelbuf.PixelBuf method*), [134](#page-141-1) \_\_setitem\_\_() (*alarm.SleepMemory method*), [138](#page-145-0) \_\_setitem\_\_() (*array.array method*), [88](#page-95-1)

\_\_setitem\_\_() (*displayio.Bitmap method*), [190](#page-197-0) \_\_setitem\_\_() (*displayio.Group method*), [192](#page-199-0)

\_\_setitem\_\_() (*displayio.Palette method*), [194](#page-201-0) \_\_setitem\_\_() (*displayio.TileGrid method*), [196](#page-203-1) \_\_setitem\_\_() (*memorymap.AddressRange method*), [243](#page-250-0) \_\_setitem\_\_() (*nvm.ByteArray method*), [251](#page-258-1) \_bleio module, [108](#page-115-1) \_eve module, [119](#page-126-1) \_pew module, [128](#page-135-2) \_pixelmap module, [128](#page-135-2) \_stage module, [129](#page-136-1)

# A

a (*synthio.Math attribute*), [288](#page-295-0) a2b\_base64() (*in module binascii*), [89](#page-96-2) ABS (*synthio.MathOperation attribute*), [287](#page-294-0) abs() (*in module builtins*), [83](#page-90-1) abs() (*in module ulab.numpy.carray*), [299](#page-306-2) accept() (*socketpool.Socket method*), [272](#page-279-1) accept() (*ssl.SSLSocket method*), [276](#page-283-0) ack() (*i2ctarget.I2CTargetRequest method*), [227](#page-234-1) acos() (*in module math*), [237](#page-244-2) acos() (*in module ulab.numpy*), [303](#page-310-0) acosh() (*in module math*), [239](#page-246-0) acosh() (*in module ulab.numpy*), [303](#page-310-0) adafruit\_bus\_device module, [130](#page-137-1) adafruit\_bus\_device.i2c\_device module, [131](#page-138-1) adafruit\_bus\_device.spi\_device module, [132](#page-139-1) adafruit\_pixelbuf module, [133](#page-140-1) Adapter (*class in \_bleio*), [108](#page-115-1) adapter (*in module \_bleio*), [108](#page-115-1) ADD\_DIV (*synthio.MathOperation attribute*), [287](#page-294-0) add\_frame() (*gifio.GifWriter method*), [219](#page-226-1) ADD\_SUB (*synthio.MathOperation attribute*), [287](#page-294-0) add\_to\_characteristic() (*\_bleio.Descriptor class method*), [116](#page-123-0) add\_to\_service() (*\_bleio.Characteristic method*), [112](#page-119-0) address (*\_bleio.Adapter attribute*), [109](#page-116-0) address (*\_bleio.ScanEntry attribute*), [117](#page-124-0) Address (*class in \_bleio*), [110](#page-117-0) address (*espcamera.Camera attribute*), [207](#page-214-0) address (*i2ctarget.I2CTargetRequest attribute*), [226](#page-233-0) address\_bytes (*\_bleio.Address attribute*), [110](#page-117-0) addressof() (*in module uctypes*), [104](#page-111-0) AddressRange (*class in memorymap*), [242](#page-249-1) advertise\_service() (*mdns.Server method*), [242](#page-249-1)

advertisement\_bytes (*\_bleio.ScanEntry attribute*), [117](#page-124-0) advertising (*\_bleio.Adapter attribute*), [109](#page-116-0) ae\_level (*espcamera.Camera attribute*), [206](#page-213-0) aec2 (*espcamera.Camera attribute*), [206](#page-213-0) aec\_value (*espcamera.Camera attribute*), [206](#page-213-0) AES (*class in aesio*), [134](#page-141-1) aesio module, [134](#page-141-1) AF\_INET (*socketpool.SocketPool attribute*), [273](#page-280-0) AF\_INET6 (*socketpool.SocketPool attribute*), [274](#page-281-0) agc\_gain (*espcamera.Camera attribute*), [206](#page-213-0) alarm module, [135](#page-142-1) alarm.pin module, [136](#page-143-2) alarm.time module, [136](#page-143-2) alarm.touch module, [137](#page-144-1) all() (*in module builtins*), [83](#page-90-1) AllocationAlarm (*class in memorymonitor*), [244](#page-251-1) AllocationError, [244](#page-251-1) AllocationSize (*class in memorymonitor*), [244](#page-251-1) alphablend() (*in module bitmaptools*), [164](#page-171-0) AlphaFunc() (*\_eve.\_EVE method*), [119](#page-126-1) altitude (*gnss.GNSS attribute*), [222](#page-229-0) amplitude (*synthio.Note attribute*), [290](#page-297-0) analogbufio module, [139](#page-146-1) AnalogIn (*class in analogio*), [140](#page-147-1) analogio module, [140](#page-147-1) AnalogOut (*class in analogio*), [141](#page-148-0) any() (*in module builtins*), [83](#page-90-1) ap\_active (*wifi.Radio attribute*), [324](#page-331-1) ap\_info (*wifi.Radio attribute*), [324](#page-331-1) append() (*array.array method*), [88](#page-95-1) append() (*collections.deque method*), [90](#page-97-0) append() (*displayio.Group method*), [192](#page-199-0) append() (*espnow.Peers method*), [211](#page-218-1) appendleft() (*collections.deque method*), [90](#page-97-0) arange() (*in module ulab.numpy*), [301](#page-308-0) arch (*espulp.ULP attribute*), [212](#page-219-1) Architecture (*class in espulp*), [211](#page-218-1) arctan2() (*in module ulab.numpy*), [303](#page-310-0) argmax() (*in module ulab.numpy*), [302](#page-309-0) argmin() (*in module ulab.numpy*), [302](#page-309-0) argsort() (*in module ulab.numpy*), [302](#page-309-0) argv (*in module sys*), [99](#page-106-0) ArithmeticError, [86](#page-93-2) around() (*in module ulab.numpy*), [303](#page-310-0) array module, [88](#page-95-1)

array (*class in array*), [88](#page-95-1) ARRAY (*in module uctypes*), [104](#page-111-0) array() (*in module ulab.numpy*), [303](#page-310-0) arrayblit() (*in module bitmaptools*), [166](#page-173-0) asin() (*in module math*), [238](#page-245-0) asin() (*in module ulab.numpy*), [303](#page-310-0) asinh() (*in module math*), [239](#page-246-0) asinh() (*in module ulab.numpy*), [303](#page-310-0) AssertionError, [86](#page-93-2) atan() (*in module math*), [238](#page-245-0) atan() (*in module ulab.numpy*), [303](#page-310-0) atan2() (*in module math*), [238](#page-245-0) atanh() (*in module math*), [239](#page-246-0) atanh() (*in module ulab.numpy*), [303](#page-310-0) atexit module, [142](#page-149-2) Atkinson (*bitmaptools.DitherAlgorithm attribute*), [167](#page-174-0) attach\_kernel\_driver() (*usb.core.Device method*), [309](#page-316-1) ATTACK (*synthio.EnvelopeState attribute*), [283](#page-290-1) attack\_level (*synthio.Envelope attribute*), [284](#page-291-0) attack\_time (*synthio.Envelope attribute*), [284](#page-291-0) Attribute (*class in \_bleio*), [111](#page-118-0) AttributeError, [86](#page-93-2) audiobusio module, [142](#page-149-2) audiocore module, [145](#page-152-1) audioio module, [147](#page-154-1) audiomixer module, [149](#page-156-1) audiomp3 module, [151](#page-158-1) AudioOut (*class in audioio*), [147](#page-154-1) audiopwmio module, [153](#page-160-1) AuthMode (*class in wifi*), [322](#page-329-7) authmode (*wifi.Network attribute*), [323](#page-330-2) auto\_refresh (*busdisplay.BusDisplay attribute*), [172](#page-179-0) auto\_refresh (*framebufferio.FramebufferDisplay attribute*), [216](#page-223-0) AUTO\_RELOAD (*supervisor.RunReason attribute*), [281](#page-288-0) auto\_restart (*canio.CAN attribute*), [182](#page-189-0) auto\_write (*\_pixelmap.PixelMap attribute*), [128](#page-135-2) auto\_write (*adafruit\_pixelbuf.PixelBuf attribute*), [134](#page-141-1) autoreload (*supervisor.Runtime attribute*), [282](#page-289-0) awb\_gain (*espcamera.Camera attribute*), [206](#page-213-0)

## B

b (*synthio.Math attribute*), [288](#page-295-0) b2a\_base64() (*in module binascii*), [89](#page-96-2) background\_write() (*rp2pio.StateMachine method*), [53](#page-60-0)

band\_pass\_filter() (*synthio.Synthesizer method*), [293](#page-300-1) baremetal, **[327](#page-334-4)** BaseException, [86](#page-93-2) baudrate (*busio.UART attribute*), [178](#page-185-0) baudrate (*canio.CAN attribute*), [182](#page-189-0) Begin() (*\_eve.\_EVE method*), [120](#page-127-0) bend (*synthio.Note attribute*), [290](#page-297-0) BIG\_ENDIAN (*in module uctypes*), [104](#page-111-0) bin() (*in module builtins*), [83](#page-90-1) binascii module, [89](#page-96-2) bind() (*socketpool.Socket method*), [272](#page-279-1) bind() (*ssl.SSLSocket method*), [276](#page-283-0) Biquad (*class in synthio*), [285](#page-292-0) bisect() (*in module ulab.scipy.optimize*), [306](#page-313-1) bit\_transpose() (*in module bitops*), [169](#page-176-2) bitbangio module, [155](#page-162-1) Bitmap (*class in displayio*), [190](#page-197-0) bitmap (*displayio.TileGrid attribute*), [195](#page-202-0) bitmap (*fontio.BuiltinFont attribute*), [214](#page-221-1) bitmap (*gifio.OnDiskGif attribute*), [221](#page-228-1) BitmapExtFormat() (*eve. EVE method*), [120](#page-127-0) bitmapfilter module, [159](#page-166-1) BitmapHandle() (*\_eve.\_EVE method*), [120](#page-127-0) BitmapLayout() (*\_eve.\_EVE method*), [120](#page-127-0) BitmapLayoutH() (*\_eve.\_EVE method*), [120](#page-127-0) BitmapSize() (*\_eve.\_EVE method*), [120](#page-127-0) BitmapSizeH() (*\_eve.\_EVE method*), [120](#page-127-0) BitmapSource() (*\_eve.\_EVE method*), [121](#page-128-0) BitmapSwizzle() (*\_eve.\_EVE method*), [121](#page-128-0) bitmaptools module, [163](#page-170-1) BitmapTransformA() (*\_eve.\_EVE method*), [121](#page-128-0) BitmapTransformB() (*\_eve.\_EVE method*), [121](#page-128-0) BitmapTransformC() (*\_eve.\_EVE method*), [121](#page-128-0) BitmapTransformD() (*\_eve.\_EVE method*), [122](#page-129-0) BitmapTransformE() (*\_eve.\_EVE method*), [122](#page-129-0) BitmapTransformF() (*eve. EVE method*), [122](#page-129-0) bitops module, [169](#page-176-2) bits\_per\_sample (*audiocore.WaveFile attribute*), [147](#page-154-1) bits\_per\_sample (*audiomp3.MP3Decoder attribute*), [152](#page-159-0) bits\_per\_value (*displayio.Bitmap attribute*), [190](#page-197-0) ble\_workflow (*supervisor.Runtime attribute*), [282](#page-289-0) blend() (*in module bitmapfilter*), [162](#page-169-0) blend\_precompute() (*in module bitmapfilter*), [162](#page-169-0) BlendFunc() (*\_eve.\_EVE method*), [122](#page-129-0) BlendFunction (*in module bitmapfilter*), [162](#page-169-0) BlendMode (*class in bitmaptools*), [163](#page-170-1) BlendTable (*in module bitmapfilter*), [162](#page-169-0)

blit() (*in module bitmaptools*), [168](#page-175-0) BlockInput (*in module synthio*), [283](#page-290-1) blocks (*synthio.Synthesizer attribute*), [291](#page-298-0) BluetoothError, [108](#page-115-1) board, **[327](#page-334-4)** module, [169](#page-176-2) board\_id (*in module board*), [169](#page-176-2) bool (*class in builtins*), [83](#page-90-1) bool (*in module ulab.numpy*), [302](#page-309-0) BOOTLOADER (*microcontroller.RunMode attribute*), [248](#page-255-1) bottom\_left\_x (*qrio.QRPosition attribute*), [263](#page-270-2) bottom\_left\_y (*qrio.QRPosition attribute*), [263](#page-270-2) bottom\_right\_x (*qrio.QRPosition attribute*), [263](#page-270-2) bottom\_right\_y (*qrio.QRPosition attribute*), [263](#page-270-2) boundary\_fill() (*in module bitmaptools*), [164](#page-171-0) bpc (*espcamera.Camera attribute*), [206](#page-213-0) bpp (*\_pixelmap.PixelMap attribute*), [128](#page-135-2) bpp (*adafruit\_pixelbuf.PixelBuf attribute*), [133](#page-140-1) brightness (*adafruit\_pixelbuf.PixelBuf attribute*), [134](#page-141-1) brightness (*busdisplay.BusDisplay attribute*), [172](#page-179-0) brightness (*espcamera.Camera attribute*), [205](#page-212-0) brightness (*framebufferio.FramebufferDisplay attribute*), [216](#page-223-0) brightness (*is31fl3741.IS31FL3741\_FrameBuffer attribute*), [229](#page-236-0) brightness (*rgbmatrix.RGBMatrix attribute*), [265](#page-272-0) BROADCAST (*\_bleio.Characteristic attribute*), [112](#page-119-0) BrokenPipeError, [86](#page-93-2) BROWNOUT (*microcontroller.ResetReason attribute*), [247](#page-254-0) BROWNOUT (*supervisor.SafeModeReason attribute*), [282](#page-289-0) bssid (*wifi.Network attribute*), [323](#page-330-2) buffer protocol, **[327](#page-334-4)** buffer\_size (*espnow.ESPNow attribute*), [209](#page-216-0) BufferedIn (*class in analogbufio*), [139](#page-146-1) built-in function help(), [327](#page-334-4) BuiltinFont (*class in fontio*), [214](#page-221-1) builtins module, [83](#page-90-1) bus (*busdisplay.BusDisplay attribute*), [172](#page-179-0) bus (*epaperdisplay.EPaperDisplay attribute*), [202](#page-209-1) BUS\_OFF (*canio.BusState attribute*), [182](#page-189-0) busdisplay module, [170](#page-177-1) BusDisplay (*class in busdisplay*), [170](#page-177-1) busio module, [173](#page-180-1) BusState (*class in canio*), [181](#page-188-1) busy (*epaperdisplay.EPaperDisplay attribute*), [201](#page-208-0) bytearray (*class in builtins*), [83](#page-90-1) ByteArray (*class in nvm*), [250](#page-257-2) bytearray\_at() (*in module uctypes*), [104](#page-111-0) bytecode, **[327](#page-334-4)** byteorder (*\_pixelmap.PixelMap attribute*), [128](#page-135-2)

byteorder (*adafruit\_pixelbuf.PixelBuf attribute*), [134](#page-141-1) byteorder (*in module sys*), [99](#page-106-0) bytes (*class in builtins*), [84](#page-91-0) bytes\_at() (*in module uctypes*), [104](#page-111-0) bytes\_per\_block (*memorymonitor.AllocationSize attribute*), [245](#page-252-1) BytesIO (*class in io*), [94](#page-101-1)

# C

c (*synthio.Math attribute*), [288](#page-295-0) calcsize() (*in module struct*), [279](#page-286-2) calibration (*rtc.RTC attribute*), [267](#page-274-1) calibration (*samd.Clock attribute*), [39](#page-46-1) Call() (*\_eve.\_EVE method*), [122](#page-129-0) callable() (*in module builtins*), [84](#page-91-0) callee-owned tuple, **[327](#page-334-4)** camera module, [180](#page-187-1) Camera (*class in camera*), [180](#page-187-1) Camera (*class in espcamera*), [204](#page-211-0) CAN (*class in canio*), [182](#page-189-0) canio module, [181](#page-188-1) capture() (*imagecapture.ParallelImageCapture method*), [227](#page-234-1) capture\_period (*frequencyio.FrequencyIn attribute*), [218](#page-225-1) cc() (*\_eve.\_EVE method*), [119](#page-126-1) ceil() (*in module math*), [238](#page-245-0) ceil() (*in module ulab.numpy*), [303](#page-310-0) Cell() (*\_eve.\_EVE method*), [122](#page-129-0) CH (*wifi.Packet attribute*), [323](#page-330-2) change() (*synthio.Synthesizer method*), [292](#page-299-0) channel (*espnow.Peer attribute*), [211](#page-218-1) channel (*wifi.Monitor attribute*), [322](#page-329-7) channel (*wifi.Network attribute*), [323](#page-330-2) channel\_count (*audiocore.WaveFile attribute*), [147](#page-154-1) channel\_count (*audiomp3.MP3Decoder attribute*), [152](#page-159-0) ChannelMixer (*class in bitmapfilter*), [160](#page-167-0) ChannelMixerOffset (*class in bitmapfilter*), [160](#page-167-0) ChannelScale (*class in bitmapfilter*), [160](#page-167-0) ChannelScaleOffset (*class in bitmapfilter*), [160](#page-167-0) characteristic (*\_bleio.Descriptor attribute*), [116](#page-123-0) Characteristic (*class in \_bleio*), [112](#page-119-0) CharacteristicBuffer (*class in \_bleio*), [113](#page-120-0) characteristics (*\_bleio.Service attribute*), [118](#page-125-0) chdir() (*in module os*), [252](#page-259-1) check\_hostname (*ssl.SSLContext attribute*), [275](#page-282-1) cho\_solve() (*in module ulab.scipy.linalg*), [305](#page-312-2) choice() (*in module random*), [264](#page-271-1) cholesky() (*in module ulab.numpy.linalg*), [299](#page-306-2) chr() (*in module builtins*), [84](#page-91-0) CIF (*espcamera.FrameSize attribute*), [203](#page-210-0) Circle (*class in vectorio*), [318](#page-325-0)

CircuitPython, **[327](#page-334-4)** CIRCUITPYTHON\_TERMINAL (*in module displayio*), [189](#page-196-1) classmethod() (*in module builtins*), [84](#page-91-0) Clear() (*\_eve.\_EVE method*), [123](#page-130-0) clear() (*frequencyio.FrequencyIn method*), [218](#page-225-1) clear() (*keypad.EventQueue method*), [232](#page-239-0) clear() (*pulseio.PulseIn method*), [257](#page-264-0) clear\_errors() (*ps2io.Ps2 method*), [256](#page-263-1) clear\_rxfifo() (*rp2pio.StateMachine method*), [55](#page-62-0) clear\_txstall() (*rp2pio.StateMachine method*), [55](#page-62-0) ClearColorA() (*\_eve.\_EVE method*), [123](#page-130-0) ClearColorRGB() (*\_eve.\_EVE method*), [123](#page-130-0) ClearStencil() (*\_eve.\_EVE method*), [123](#page-130-0) ClearTag() (*\_eve.\_EVE method*), [123](#page-130-0) Clock (*class in samd*), [39](#page-46-1) close() (*socketpool.Socket method*), [272](#page-279-1) close() (*ssl.SSLSocket method*), [276](#page-283-0) cmd() (*\_eve.\_EVE method*), [127](#page-134-0) cmd0() (*\_eve.\_EVE method*), [127](#page-134-0) code (*msgpack.ExtType attribute*), [249](#page-256-0) codeop module, [185](#page-192-2) collect() (*in module gc*), [92](#page-99-1) collections module, [89](#page-96-2) color\_index (*vectorio.Circle attribute*), [318](#page-325-0) color\_index (*vectorio.Polygon attribute*), [319](#page-326-0) color\_index (*vectorio.Rectangle attribute*), [319](#page-326-0) ColorA() (*\_eve.\_EVE method*), [124](#page-131-0) colorbar (*espcamera.Camera attribute*), [205](#page-212-0) ColorConverter (*class in displayio*), [191](#page-198-1) ColorMask() (*\_eve.\_EVE method*), [124](#page-131-0) ColorRGB() (*\_eve.\_EVE method*), [124](#page-131-0) Colorspace (*class in displayio*), [189](#page-196-1) colorwheel() (*in module rainbowio*), [263](#page-270-2) compile() (*in module builtins*), [84](#page-91-0) compile() (*in module re*), [97](#page-104-0) compile\_command() (*in module codeop*), [185](#page-192-2) complex (*class in builtins*), [84](#page-91-0) concatenate() (*in module ulab.numpy*), [301](#page-308-0) configure() (*bitbangio.SPI method*), [157](#page-164-0) configure() (*busio.SPI method*), [176](#page-183-0) configure() (*sdioio.SDCard method*), [270](#page-277-0) conjugate() (*in module ulab.numpy.carray*), [298](#page-305-4) connect() (*\_bleio.Adapter method*), [110](#page-117-0) connect() (*socketpool.Socket method*), [272](#page-279-1) connect() (*ssl.SSLSocket method*), [276](#page-283-0) connect() (*wifi.Radio method*), [325](#page-332-0) connectable (*\_bleio.ScanEntry attribute*), [117](#page-124-0) connected (*\_bleio.Adapter attribute*), [109](#page-116-0) connected (*\_bleio.Connection attribute*), [114](#page-121-0) connected (*usb\_cdc.Serial attribute*), [310](#page-317-0) connected (*wifi.Radio attribute*), [324](#page-331-1) Connection (*class in \_bleio*), [114](#page-121-0)

connection\_interval (*\_bleio.Connection attribute*), [115](#page-122-0) ConnectionError, [86](#page-93-2) connections (*\_bleio.Adapter attribute*), [109](#page-116-0) console (*in module usb\_cdc*), [309](#page-316-1) console (*supervisor.StatusBar attribute*), [283](#page-290-1) const() (*in module micropython*), [107](#page-114-1) CONSTRAINED\_LERP (*synthio.MathOperation attribute*), [287](#page-294-0) CONSUMER\_CONTROL (*usb\_hid.Device attribute*), [313](#page-320-0) contains() (*displayio.TileGrid method*), [195](#page-202-0) continuous\_capture\_get\_frame() (*imagecapture.ParallelImageCapture method*), [227](#page-234-1) continuous\_capture\_start() (*imagecapture.ParallelImageCapture method*), [227](#page-234-1) continuous\_capture\_stop() (*imagecapture.ParallelImageCapture method*), [227](#page-234-1) contrast (*espcamera.Camera attribute*), [205](#page-212-0) convert() (*displayio.ColorConverter method*), [191](#page-198-1) copysign() (*in module math*), [238](#page-245-0) cos() (*in module math*), [238](#page-245-0) cos() (*in module ulab.numpy*), [303](#page-310-0) cosh() (*in module math*), [239](#page-246-0) cosh() (*in module ulab.numpy*), [303](#page-310-0) count (*countio.Counter attribute*), [186](#page-193-1) count() (*sdcardio.SDCard method*), [268](#page-275-1) count() (*sdioio.SDCard method*), [270](#page-277-0) Counter (*class in countio*), [185](#page-192-2) countio module, [185](#page-192-2) country (*wifi.Network attribute*), [323](#page-330-2) cpu (*in module microcontroller*), [245](#page-252-1) cpus (*in module microcontroller*), [245](#page-252-1) CPython, **[327](#page-334-4)** crc32() (*in module binascii*), [89](#page-96-2) create\_default\_context() (*in module ssl*), [275](#page-282-1) cross() (*in module ulab.numpy*), [302](#page-309-0) cross-compiler, **[328](#page-335-8)** ctrl\_transfer() (*usb.core.Device method*), [308](#page-315-0) cyw43 module, [48](#page-55-1) CywPin (*class in cyw43*), [48](#page-55-1)

## D

data (*canio.Message attribute*), [184](#page-191-0) data (*in module usb\_cdc*), [309](#page-316-1) data (*msgpack.ExtType attribute*), [249](#page-256-0) data\_type (*qrio.QRInfo attribute*), [262](#page-269-0) datetime (*rtc.RTC attribute*), [267](#page-274-1) dcw (*espcamera.Camera attribute*), [206](#page-213-0) DEBUG (*in module re*), [97](#page-104-0) DECAY (*synthio.EnvelopeState attribute*), [283](#page-290-1) decay\_time (*synthio.Envelope attribute*), [284](#page-291-0) decode() (*jpegio.JpegDecoder method*), [230](#page-237-1)

decode() (*qrio.QRDecoder method*), [262](#page-269-0) decompress() (*in module zlib*), [326](#page-333-1) decrypt\_into() (*aesio.AES method*), [135](#page-142-1) DEEP\_SLEEP\_ALARM (*microcontroller.ResetReason attribute*), [247](#page-254-0) degrees() (*in module math*), [238](#page-245-0) degrees() (*in module ulab.numpy*), [304](#page-311-0) deinit() (*\_bleio.CharacteristicBuffer method*), [114](#page-121-0) deinit() (*\_bleio.PacketBuffer method*), [117](#page-124-0) deinit() (*analogbufio.BufferedIn method*), [139](#page-146-1) deinit() (*analogio.AnalogIn method*), [141](#page-148-0) deinit() (*analogio.AnalogOut method*), [141](#page-148-0) deinit() (*audiobusio.I2SOut method*), [143](#page-150-0) deinit() (*audiobusio.PDMIn method*), [145](#page-152-1) deinit() (*audiocore.RawSample method*), [146](#page-153-0) deinit() (*audiocore.WaveFile method*), [147](#page-154-1) deinit() (*audioio.AudioOut method*), [149](#page-156-1) deinit() (*audiomixer.Mixer method*), [150](#page-157-0) deinit() (*audiomp3.MP3Decoder method*), [152](#page-159-0) deinit() (*audiopwmio.PWMAudioOut method*), [154](#page-161-0) deinit() (*bitbangio.I2C method*), [155](#page-162-1) deinit() (*bitbangio.SPI method*), [157](#page-164-0) deinit() (*busio.I2C method*), [173](#page-180-1) deinit() (*busio.SPI method*), [176](#page-183-0) deinit() (*busio.UART method*), [178](#page-185-0) deinit() (*camera.Camera method*), [180](#page-187-1) deinit() (*canio.CAN method*), [183](#page-190-0) deinit() (*canio.Listener method*), [184](#page-191-0) deinit() (*countio.Counter method*), [186](#page-193-1) deinit() (*digitalio.DigitalInOut method*), [188](#page-195-0) deinit() (*displayio.Bitmap method*), [191](#page-198-1) deinit() (*espcamera.Camera method*), [207](#page-214-0) deinit() (*espnow.ESPNow method*), [209](#page-216-0) deinit() (*espulp.ULP method*), [212](#page-219-1) deinit() (*frequencyio.FrequencyIn method*), [218](#page-225-1) deinit() (*gifio.GifWriter method*), [219](#page-226-1) deinit() (*gifio.OnDiskGif method*), [221](#page-228-1) deinit() (*gnss.GNSS method*), [222](#page-229-0) deinit() (*i2ctarget.I2CTarget method*), [225](#page-232-0) deinit() (*imagecapture.ParallelImageCapture method*), [227](#page-234-1) deinit() (*is31fl3741.IS31FL3741 method*), [229](#page-236-0) deinit() (*is31fl3741.IS31FL3741\_FrameBuffer method*), [229](#page-236-0) deinit() (*keypad.KeyMatrix method*), [233](#page-240-0) deinit() (*keypad.Keys method*), [234](#page-241-0) deinit() (*keypad.ShiftRegisterKeys method*), [236](#page-243-1) deinit() (*keypad\_demux.DemuxKeyMatrix method*), [237](#page-244-2) deinit() (*max3421e.Max3421E method*), [241](#page-248-1) deinit() (*mdns.Server method*), [241](#page-248-1) deinit() (*onewireio.OneWire method*), [251](#page-258-1) deinit() (*picodvi.Framebuffer method*), [50](#page-57-1) deinit() (*ps2io.Ps2 method*), [255](#page-262-1)

deinit() (*pulseio.PulseIn method*), [257](#page-264-0) deinit() (*pulseio.PulseOut method*), [258](#page-265-0) deinit() (*pwmio.PWMOut method*), [261](#page-268-1) deinit() (*rgbmatrix.RGBMatrix method*), [265](#page-272-0) deinit() (*rotaryio.IncrementalEncoder method*), [266](#page-273-1) deinit() (*rp2pio.StateMachine method*), [52](#page-59-0) deinit() (*sdcardio.SDCard method*), [268](#page-275-1) deinit() (*sdioio.SDCard method*), [271](#page-278-1) deinit() (*sharpdisplay.SharpMemoryFramebuffer method*), [271](#page-278-1) deinit() (*synthio.MidiTrack method*), [289](#page-296-0) deinit() (*synthio.Synthesizer method*), [293](#page-300-1) deinit() (*touchio.TouchIn method*), [296](#page-303-1) deinit() (*watchdog.WatchDogTimer method*), [321](#page-328-4) deinit() (*wifi.Monitor method*), [322](#page-329-7) delattr() (*in module builtins*), [84](#page-91-0) delay\_us() (*in module microcontroller*), [245](#page-252-1) DemuxKeyMatrix (*class in keypad\_demux*), [236](#page-243-1) denoise (*espcamera.Camera attribute*), [205](#page-212-0) deque (*class in collections*), [90](#page-97-0) Descriptor (*class in \_bleio*), [115](#page-122-0) descriptors (*\_bleio.Characteristic attribute*), [112](#page-119-0) det() (*in module ulab.numpy.linalg*), [299](#page-306-2) detach\_kernel\_driver() (*usb.core.Device method*), [308](#page-315-0) Device (*class in usb.core*), [307](#page-314-4) Device (*class in usb\_hid*), [312](#page-319-0) devices (*in module usb\_hid*), [311](#page-318-1) diag() (*in module ulab.numpy*), [301](#page-308-0) dict (*class in builtins*), [84](#page-91-0) diff() (*in module ulab.numpy*), [302](#page-309-0) digest() (*hashlib.Hash method*), [223](#page-230-1) digest\_size (*hashlib.Hash attribute*), [223](#page-230-1) DigitalInOut (*class in digitalio*), [187](#page-194-0) digitalio module, [186](#page-193-1) dir() (*in module builtins*), [84](#page-91-0) Direction (*class in digitalio*), [188](#page-195-0) direction (*digitalio.DigitalInOut attribute*), [187](#page-194-0) dirty() (*displayio.Bitmap method*), [190](#page-197-0) disable() (*in module gc*), [92](#page-99-1) disable() (*in module usb\_cdc*), [309](#page-316-1) disable() (*in module usb\_hid*), [311](#page-318-1) disable() (*in module usb\_midi*), [315](#page-322-1) disable\_interrupts() (*in module microcontroller*), [245](#page-252-1) disable\_usb\_drive() (*in module storage*), [278](#page-285-0) disconnect() (*\_bleio.Connection method*), [115](#page-122-0) discover\_remote\_services() (*\_bleio.Connection method*), [115](#page-122-0) display (*supervisor.StatusBar attribute*), [283](#page-290-1) Display() (*\_eve.\_EVE method*), [124](#page-131-0) displayio module, [189](#page-196-1)

dither (*displayio.ColorConverter attribute*), [191](#page-198-1) dither (*displayio.Palette attribute*), [194](#page-201-0) dither() (*in module bitmaptools*), [167](#page-174-0) DitherAlgorithm (*class in bitmaptools*), [167](#page-174-0) DIV\_ADD (*synthio.MathOperation attribute*), [287](#page-294-0) divisor (*rotaryio.IncrementalEncoder attribute*), [266](#page-273-1) divmod() (*in module builtins*), [84](#page-91-0) dot() (*in module ulab.numpy*), [303](#page-310-0) dotclockframebuffer module, [196](#page-203-1) DotClockFramebuffer (*class in dotclockframebuffer*), [197](#page-204-0) DOWN (*digitalio.Pull attribute*), [189](#page-196-1) draw\_circle() (*in module bitmaptools*), [167](#page-174-0) draw\_line() (*in module bitmaptools*), [165](#page-172-0) draw\_polygon() (*in module bitmaptools*), [165](#page-172-0) drive\_mode (*digitalio.DigitalInOut attribute*), [187](#page-194-0) DriveMode (*class in digitalio*), [187](#page-194-0) driver, **[328](#page-335-8)** dualbank module, [199](#page-206-1) dump() (*in module json*), [95](#page-102-1) dumps() (*in module json*), [95](#page-102-1) duration (*gifio.OnDiskGif attribute*), [221](#page-228-1) duty\_cycle (*pwmio.PWMOut attribute*), [261](#page-268-1)

# E

e (*in module math*), [237](#page-244-2) EAI\_NONAME (*socketpool.SocketPool attribute*), [274](#page-281-0) Edge (*class in countio*), [185](#page-192-2) eig() (*in module ulab.numpy.linalg*), [300](#page-307-0) Ellipsis (*in module builtins*), [87](#page-94-1) empty() (*in module ulab.numpy*), [301](#page-308-0) enable() (*in module gc*), [92](#page-99-1) enable() (*in module is31fl3741*), [229](#page-236-0) enable() (*in module usb\_cdc*), [309](#page-316-1) enable() (*in module usb\_hid*), [311](#page-318-1) enable() (*in module usb\_midi*), [315](#page-322-1) enable\_framebuffer() (*in module usb\_video*), [316](#page-323-1) enable\_interrupts() (*in module microcontroller*), [246](#page-253-1) enable\_usb\_drive() (*in module storage*), [278](#page-285-0) enabled (*\_bleio.Adapter attribute*), [108](#page-115-1) enabled (*samd.Clock attribute*), [39](#page-46-1) enabled (*wifi.Radio attribute*), [323](#page-330-2) encrypt\_into() (*aesio.AES method*), [135](#page-142-1) ENCRYPT\_NO\_MITM (*\_bleio.Attribute attribute*), [111](#page-118-0) ENCRYPT\_WITH\_MITM (*\_bleio.Attribute attribute*), [111](#page-118-0) encrypted (*espnow.Peer attribute*), [211](#page-218-1) End() (*\_eve.\_EVE method*), [124](#page-131-0) end() (*re.match method*), [98](#page-105-1) ENTERPRISE (*wifi.AuthMode attribute*), [322](#page-329-7) enumerate() (*in module builtins*), [84](#page-91-0) Envelope (*class in synthio*), [284](#page-291-0)

envelope (*synthio.Note attribute*), [290](#page-297-0) envelope (*synthio.Synthesizer attribute*), [291](#page-298-0) EnvelopeState (*class in synthio*), [283](#page-290-1) EOFError, [86](#page-93-2) epaperdisplay module, [200](#page-207-1) EPaperDisplay (*class in epaperdisplay*), [200](#page-207-1) erase\_bonding() (*\_bleio.Adapter method*), [110](#page-117-0) erase\_filesystem() (*in module storage*), [277](#page-284-1) erase\_nvs() (*in module espidf* ), [208](#page-215-2) erf() (*in module math*), [239](#page-246-0) erf() (*in module ulab.numpy*), [304](#page-311-0) erfc() (*in module math*), [240](#page-247-1) erfc() (*in module ulab.numpy*), [304](#page-311-0) errno module, [91](#page-98-1) ERROR\_ACTIVE (*canio.BusState attribute*), [181](#page-188-1) error\_location (*synthio.MidiTrack attribute*), [289](#page-296-0) ERROR\_PASSIVE (*canio.BusState attribute*), [181](#page-188-1) ERROR\_WARNING (*canio.BusState attribute*), [181](#page-188-1) errorcode (*in module errno*), [91](#page-98-1) espcamera module, [202](#page-209-1) espidf module, [208](#page-215-2) espnow module, [208](#page-215-2) ESPNow (*class in espnow*), [209](#page-216-0) ESPNowPacket (*class in espnow*), [210](#page-217-0) espulp module, [211](#page-218-1) eval() (*in module builtins*), [84](#page-91-0) EVEN (*busio.Parity attribute*), [179](#page-186-0) EVEN\_BYTES (*qrio.PixelPolicy attribute*), [262](#page-269-0) Event (*class in keypad*), [231](#page-238-1) EventQueue (*class in keypad*), [232](#page-239-0) events (*keypad.KeyMatrix attribute*), [233](#page-240-0) events (*keypad.Keys attribute*), [234](#page-241-0) events (*keypad.ShiftRegisterKeys attribute*), [235](#page-242-0) events (*keypad\_demux.DemuxKeyMatrix attribute*), [236](#page-243-1) EVERY\_BYTE (*qrio.PixelPolicy attribute*), [261](#page-268-1) Exception, [86](#page-93-2) exec() (*in module builtins*), [84](#page-91-0) exit() (*in module sys*), [99](#page-106-0) exit\_and\_deep\_sleep\_until\_alarms() (*in module alarm*), [137](#page-144-1) exp() (*in module math*), [238](#page-245-0) exp() (*in module ulab.numpy*), [304](#page-311-0) expm1() (*in module math*), [239](#page-246-0) expm1() (*in module ulab.numpy*), [304](#page-311-0) exposure\_ctrl (*espcamera.Camera attribute*), [206](#page-213-0) extend() (*array.array method*), [88](#page-95-1) extend() (*collections.deque method*), [90](#page-97-0) extended (*canio.Match attribute*), [184](#page-191-0)

extended (*canio.Message attribute*), [184](#page-191-0) extended (*canio.RemoteTransmissionRequest attribute*), [185](#page-192-2) ExtType (*class in msgpack*), [249](#page-256-0) eye() (*in module ulab.numpy*), [301](#page-308-0)

## F

fabs() (*in module math*), [238](#page-245-0) FALL (*countio.Edge attribute*), [185](#page-192-2) false\_color() (*in module bitmapfilter*), [162](#page-169-0) feed() (*watchdog.WatchDogTimer method*), [321](#page-328-4) FFI, **[328](#page-335-8)** fft() (*in module ulab.numpy.fft*), [299](#page-306-2) FHD (*espcamera.FrameSize attribute*), [203](#page-210-0) file (*audiomp3.MP3Decoder attribute*), [152](#page-159-0) FileIO (*class in io*), [94](#page-101-1) filesystem, **[328](#page-335-8)** fill() (*\_pixelmap.PixelMap method*), [128](#page-135-2) fill() (*adafruit\_pixelbuf.PixelBuf method*), [134](#page-141-1) fill() (*displayio.Bitmap method*), [190](#page-197-0) fill\_region() (*in module bitmaptools*), [164](#page-171-0) fill\_row() (*busdisplay.BusDisplay method*), [172](#page-179-0) fill\_row() (*framebufferio.FramebufferDisplay method*), [216](#page-223-0) filter (*synthio.Note attribute*), [289](#page-296-0) filter() (*in module builtins*), [84](#page-91-0) find() (*in module usb.core*), [307](#page-314-4) find() (*mdns.Server method*), [241](#page-248-1) find() (*qrio.QRDecoder method*), [262](#page-269-0) first\_pixel\_offset (*dotclockframebuffer.DotClockFramebuffer attribute*), [199](#page-206-1) fix (*gnss.GNSS attribute*), [222](#page-229-0) FIX\_2D (*gnss.PositionFix attribute*), [222](#page-229-0) FIX\_3D (*gnss.PositionFix attribute*), [222](#page-229-0) flash() (*in module dualbank*), [199](#page-206-1) FLASH\_WRITE\_FAIL (*supervisor.SafeModeReason attribute*), [282](#page-289-0) flip() (*in module ulab.numpy*), [302](#page-309-0) flip\_x (*displayio.TileGrid attribute*), [195](#page-202-0) flip\_y (*displayio.TileGrid attribute*), [195](#page-202-0) float (*class in builtins*), [84](#page-91-0) float (*in module ulab.numpy*), [302](#page-309-0) FLOAT32 (*in module uctypes*), [104](#page-111-0) FLOAT64 (*in module uctypes*), [104](#page-111-0) floor() (*in module math*), [238](#page-245-0) floor() (*in module ulab.numpy*), [304](#page-311-0) floppyio module, [212](#page-219-1) FloydStenberg (*bitmaptools.DitherAlgorithm attribute*), [167](#page-174-0) flush() (*\_eve.\_EVE method*), [119](#page-126-1) flush() (*usb\_cdc.Serial method*), [311](#page-318-1) flux\_readinto() (*in module floppyio*), [212](#page-219-1) fmin() (*in module ulab.scipy.optimize*), [306](#page-313-1)

fmod() (*in module math*), [238](#page-245-0) FONT (*in module terminalio*), [293](#page-300-1) fontio module, [214](#page-221-1) FontProtocol (*class in fontio*), [214](#page-221-1) format\_exception() (*in module traceback*), [297](#page-304-1) fourwire module, [215](#page-222-3) FourWire (*class in fourwire*), [215](#page-222-3) frame() (*\_stage.Layer method*), [130](#page-137-1) frame\_available (*espcamera.Camera attribute*), [205](#page-212-0) frame\_count (*gifio.OnDiskGif attribute*), [221](#page-228-1) frame\_size (*espcamera.Camera attribute*), [205](#page-212-0) Framebuffer (*class in picodvi*), [49](#page-56-1) framebuffer (*framebufferio.FramebufferDisplay attribute*), [216](#page-223-0) framebuffer\_count (*espcamera.Camera attribute*), [207](#page-214-0) FramebufferDisplay (*class in framebufferio*), [215](#page-222-3) framebufferio module, [215](#page-222-3) FrameSize (*class in espcamera*), [202](#page-209-1) frequency (*busio.SPI attribute*), [176](#page-183-0) frequency (*dotclockframebuffer.DotClockFramebuffer attribute*), [198](#page-205-0) frequency (*microcontroller.Processor attribute*), [247](#page-254-0) frequency (*pwmio.PWMOut attribute*), [261](#page-268-1) frequency (*rp2pio.StateMachine attribute*), [52](#page-59-0) frequency (*samd.Clock attribute*), [39](#page-46-1) frequency (*sdioio.SDCard attribute*), [270](#page-277-0) frequency (*synthio.Note attribute*), [289](#page-296-0) FrequencyIn (*class in frequencyio*), [217](#page-224-1) frequencyio module, [217](#page-224-1) frexp() (*in module math*), [238](#page-245-0) from\_bytes() (*builtins.int class method*), [84](#page-91-0) from\_file() (*in module synthio*), [284](#page-291-0) frozen module, **[328](#page-335-8)** frozenset (*class in builtins*), [84](#page-91-0) FSM (*espulp.Architecture attribute*), [211](#page-218-1) full() (*in module ulab.numpy*), [301](#page-308-0)

# G

GAIN\_128X (*espcamera.GainCeiling attribute*), [204](#page-211-0) GAIN\_16X (*espcamera.GainCeiling attribute*), [204](#page-211-0) GAIN\_2X (*espcamera.GainCeiling attribute*), [204](#page-211-0) GAIN\_32X (*espcamera.GainCeiling attribute*), [204](#page-211-0) GAIN\_4X (*espcamera.GainCeiling attribute*), [204](#page-211-0) GAIN\_64X (*espcamera.GainCeiling attribute*), [204](#page-211-0) GAIN\_8X (*espcamera.GainCeiling attribute*), [204](#page-211-0) gain\_ceiling (*espcamera.Camera attribute*), [205](#page-212-0) gain\_ctrl (*espcamera.Camera attribute*), [206](#page-213-0) GainCeiling (*class in espcamera*), [204](#page-211-0) gamma() (*in module math*), [240](#page-247-1)

gamma() (*in module ulab.numpy*), [304](#page-311-0) Garbage Collector, **[328](#page-335-8)** gc module, [92](#page-99-1) GC\_ALLOC\_OUTSIDE\_VM (*supervisor.SafeModeReason attribute*), [282](#page-289-0) get() (*keypad.EventQueue method*), [232](#page-239-0) get\_boot\_device() (*in module usb\_hid*), [312](#page-319-0) get\_bounding\_box() (*fontio.BuiltinFont method*), [214](#page-221-1) get\_bounding\_box() (*fontio.FontProtocol method*), [214](#page-221-1) get\_glyph() (*fontio.BuiltinFont method*), [214](#page-221-1) get\_glyph() (*fontio.FontProtocol method*), [214](#page-221-1) get\_into() (*keypad.EventQueue method*), [232](#page-239-0) get\_last\_received\_report() (*usb\_hid.Device method*), [314](#page-321-1) get\_power\_management() (*in module cyw43*), [49](#page-56-1) get\_previous\_traceback() (*in module supervisor*), [280](#page-287-0) get\_printoptions() (*in module ulab.numpy*), [303](#page-310-0) get\_rtc\_gpio\_number() (*in module espulp*), [211](#page-218-1) get\_total\_psram() (*in module espidf* ), [208](#page-215-2) getaddrinfo() (*socketpool.SocketPool method*), [274](#page-281-0) getattr() (*in module builtins*), [84](#page-91-0) getcwd() (*in module os*), [252](#page-259-1) getenv() (*in module os*), [252](#page-259-1) getlocale() (*in module locale*), [237](#page-244-2) getmount() (*in module storage*), [277](#page-284-1) getpass module, [218](#page-225-1) getpass() (*in module getpass*), [218](#page-225-1) getrandbits() (*in module random*), [263](#page-270-2) getvalue() (*io.BytesIO method*), [94](#page-101-1) gifio module, [219](#page-226-1) GifWriter (*class in gifio*), [219](#page-226-1) globals() (*in module builtins*), [84](#page-91-0) GLONASS (*gnss.SatelliteSystem attribute*), [223](#page-230-1) Glyph (*class in fontio*), [214](#page-221-1) gnss module, [221](#page-228-1) GNSS (*class in gnss*), [221](#page-228-1) GPIO, **[328](#page-335-8)** GPIO port, **[328](#page-335-8)** GPS (*gnss.SatelliteSystem attribute*), [222](#page-229-0) grab\_mode (*espcamera.Camera attribute*), [207](#page-214-0) GrabMode (*class in espcamera*), [202](#page-209-1) GRAYSCALE (*espcamera.PixelFormat attribute*), [202](#page-209-1) Group (*class in displayio*), [191](#page-198-1) group() (*re.match method*), [98](#page-105-1) groups() (*re.match method*), [98](#page-105-1)

## H

halt() (*espulp.ULP method*), [212](#page-219-1)

HARD\_FAULT (*supervisor.SafeModeReason attribute*), [282](#page-289-0) hasattr() (*in module builtins*), [84](#page-91-0) Hash (*class in hashlib*), [223](#page-230-1) hash() (*in module builtins*), [84](#page-91-0) hashlib module, [223](#page-230-1) HD (*espcamera.FrameSize attribute*), [203](#page-210-0) heap, **[328](#page-335-8)** heap\_caps\_get\_free\_size() (*in module espidf* ), [208](#page-215-2) heap\_caps\_get\_largest\_free\_block() (*in module espidf* ), [208](#page-215-2) heap\_caps\_get\_total\_size() (*in module espidf* ), [208](#page-215-2) heapify() (*in module heapq*), [87](#page-94-1) heappop() (*in module heapq*), [87](#page-94-1) heappush() (*in module heapq*), [87](#page-94-1) heapq module, [87](#page-94-1) height (*busdisplay.BusDisplay attribute*), [172](#page-179-0) height (*displayio.Bitmap attribute*), [190](#page-197-0) height (*displayio.OnDiskBitmap attribute*), [193](#page-200-1) height (*displayio.TileGrid attribute*), [195](#page-202-0) height (*dotclockframebuffer.DotClockFramebuffer attribute*), [198](#page-205-0) height (*epaperdisplay.EPaperDisplay attribute*), [202](#page-209-1) height (*espcamera.Camera attribute*), [207](#page-214-0) height (*framebufferio.FramebufferDisplay attribute*), [216](#page-223-0) height (*gifio.OnDiskGif attribute*), [221](#page-228-1) height (*is31fl3741.IS31FL3741\_FrameBuffer attribute*), [229](#page-236-0) height (*picodvi.Framebuffer attribute*), [50](#page-57-1) height (*qrio.QRDecoder attribute*), [262](#page-269-0) height (*rgbmatrix.RGBMatrix attribute*), [265](#page-272-0) height (*usb\_video.USBFramebuffer attribute*), [317](#page-324-2) height (*vectorio.Rectangle attribute*), [319](#page-326-0) help() built-in function, [327](#page-334-4) hex() (*in module builtins*), [84](#page-91-0) hexlify() (*in module binascii*), [89](#page-96-2) hidden (*displayio.Group attribute*), [192](#page-199-0) hidden (*displayio.TileGrid attribute*), [195](#page-202-0) hidden (*vectorio.Circle attribute*), [318](#page-325-0) hidden (*vectorio.Polygon attribute*), [319](#page-326-0) hidden (*vectorio.Rectangle attribute*), [319](#page-326-0) high\_pass\_filter() (*synthio.Synthesizer method*), [293](#page-300-1) hmirror (*espcamera.Camera attribute*), [206](#page-213-0) hostname (*mdns.RemoteService attribute*), [241](#page-248-1) hostname (*mdns.Server attribute*), [241](#page-248-1) hostname (*wifi.Radio attribute*), [323](#page-330-2) HQVGA (*espcamera.FrameSize attribute*), [203](#page-210-0) HVGA (*espcamera.FrameSize attribute*), [203](#page-210-0)

### I

I2C (*class in bitbangio*), [155](#page-162-1) I2C (*class in busio*), [173](#page-180-1) I2C() (*in module board*), [169](#page-176-2) I2CDevice (*class in adafruit\_bus\_device.i2c\_device*), [131](#page-138-1) i2cdisplaybus module, [224](#page-231-2) I2CDisplayBus (*class in i2cdisplaybus*), [224](#page-231-2) i2ctarget module, [224](#page-231-2) I2CTarget (*class in i2ctarget*), [225](#page-232-0) I2CTargetRequest (*class in i2ctarget*), [226](#page-233-0) I2SOut (*class in audiobusio*), [142](#page-149-2) id (*canio.Match attribute*), [184](#page-191-0) id (*canio.Message attribute*), [184](#page-191-0) id (*canio.RemoteTransmissionRequest attribute*), [185](#page-192-2) id() (*in module builtins*), [84](#page-91-0) IDFError, [208](#page-215-2) idProduct (*usb.core.Device attribute*), [307](#page-314-4) idVendor (*usb.core.Device attribute*), [307](#page-314-4) ifft() (*in module ulab.numpy.fft*), [299](#page-306-2) ignore() (*memorymonitor.AllocationAlarm method*), [244](#page-251-1) ilistdir() (*storage.VfsFat method*), [278](#page-285-0) imag() (*in module ulab.numpy.carray*), [298](#page-305-4) imagecapture module, [227](#page-234-1) ImageFormat (*class in camera*), [180](#page-187-1) implementation (*in module sys*), [99](#page-106-0) ImportError, [86](#page-93-2) in\_waiting (*\_bleio.CharacteristicBuffer attribute*), [113](#page-120-0) in\_waiting (*busio.UART attribute*), [178](#page-185-0) in\_waiting (*rp2pio.StateMachine attribute*), [52](#page-59-0) in\_waiting (*usb\_cdc.Serial attribute*), [310](#page-317-0) in\_waiting() (*canio.Listener method*), [183](#page-190-0) incoming\_packet\_length (*\_bleio.PacketBuffer attribute*), [117](#page-124-0) IncrementalEncoder (*class in rotaryio*), [266](#page-273-1) IndentationError, [86](#page-93-2) index() (*displayio.Group method*), [192](#page-199-0) IndexError, [86](#page-93-2) INDICATE (*\_bleio.Characteristic attribute*), [112](#page-119-0) indices() (*\_pixelmap.PixelMap method*), [129](#page-136-1) info() (*in module uheap*), [298](#page-305-4) INPUT (*digitalio.Direction attribute*), [188](#page-195-0) input() (*in module builtins*), [84](#page-91-0) insert() (*displayio.Group method*), [192](#page-199-0) instance\_name (*mdns.RemoteService attribute*), [241](#page-248-1) instance\_name (*mdns.Server attribute*), [241](#page-248-1) int (*class in builtins*), [84](#page-91-0) INT16 (*in module uctypes*), [104](#page-111-0) int16 (*in module ulab.numpy*), [301](#page-308-0) INT32 (*in module uctypes*), [104](#page-111-0)

INT64 (*in module uctypes*), [104](#page-111-0) INT8 (*in module uctypes*), [104](#page-111-0) int8 (*in module ulab.numpy*), [301](#page-308-0) interface (*espnow.Peer attribute*), [211](#page-218-1) interned string, **[328](#page-335-8)** interp() (*in module ulab.numpy*), [300](#page-307-0) interpolate (*synthio.LFO attribute*), [286](#page-293-0) INTERRUPT\_ERROR (*supervisor.SafeModeReason attribute*), [282](#page-289-0) inv() (*in module ulab.numpy.linalg*), [300](#page-307-0) INVALID (*gnss.PositionFix attribute*), [222](#page-229-0) io module, [93](#page-100-1) ioexpander\_send\_init\_sequence() (*in module dotclockframebuffer*), [196](#page-203-1) ip\_address() (*in module ipaddress*), [228](#page-235-3) IP\_MULTICAST\_TTL (*socketpool.SocketPool attribute*), [274](#page-281-0) ipaddress module, [228](#page-235-3) ipoll() (*select.poll method*), [107](#page-114-1) IPPROTO\_ICMP (*socketpool.SocketPool attribute*), [274](#page-281-0) IPPROTO\_IP (*socketpool.SocketPool attribute*), [274](#page-281-0) IPPROTO\_IPV6 (*socketpool.SocketPool attribute*), [274](#page-281-0) IPPROTO\_RAW (*socketpool.SocketPool attribute*), [274](#page-281-0) IPPROTO\_TCP (*socketpool.SocketPool attribute*), [274](#page-281-0) IPPROTO\_UDP (*socketpool.SocketPool attribute*), [274](#page-281-0) ipv4\_address (*mdns.RemoteService attribute*), [241](#page-248-1) ipv4\_address (*wifi.Radio attribute*), [324](#page-331-1) ipv4\_address\_ap (*wifi.Radio attribute*), [324](#page-331-1) ipv4\_dns (*wifi.Radio attribute*), [324](#page-331-1) ipv4\_gateway (*wifi.Radio attribute*), [324](#page-331-1) ipv4\_gateway\_ap (*wifi.Radio attribute*), [324](#page-331-1) ipv4\_subnet (*wifi.Radio attribute*), [324](#page-331-1) ipv4\_subnet\_ap (*wifi.Radio attribute*), [324](#page-331-1) IPv4Address (*class in ipaddress*), [228](#page-235-3) is31fl3741 module, [228](#page-235-3) IS31FL3741 (*class in is31fl3741*), [229](#page-236-0) IS31FL3741\_FrameBuffer (*class in is31fl3741*), [228](#page-235-3) is\_kernel\_driver\_active() (*usb.core.Device method*), [308](#page-315-0) is\_read (*i2ctarget.I2CTargetRequest attribute*), [226](#page-233-0) is\_restart (*i2ctarget.I2CTargetRequest attribute*), [226](#page-233-0) is\_transparent() (*displayio.Palette method*), [194](#page-201-0) isfinite() (*in module math*), [238](#page-245-0) isinf() (*in module math*), [238](#page-245-0) isinstance() (*in module builtins*), [84](#page-91-0) isnan() (*in module math*), [238](#page-245-0) issubclass() (*in module builtins*), [85](#page-92-0) iter() (*in module builtins*), [85](#page-92-0)

## J

JPEG (*espcamera.PixelFormat attribute*), [202](#page-209-1)

JpegDecoder (*class in jpegio*), [230](#page-237-1) jpegio module, [230](#page-237-1) JPG (*camera.ImageFormat attribute*), [180](#page-187-1) json module, [94](#page-101-1) Jump() (*\_eve.\_EVE method*), [124](#page-131-0)

# K

key\_count (*keypad.KeyMatrix attribute*), [233](#page-240-0) key\_count (*keypad.Keys attribute*), [234](#page-241-0) key\_count (*keypad.ShiftRegisterKeys attribute*), [235](#page-242-0) key\_count (*keypad\_demux.DemuxKeyMatrix attribute*), [236](#page-243-1) key\_number (*keypad.Event attribute*), [231](#page-238-1) key\_number\_to\_row\_column() (*keypad.KeyMatrix method*), [233](#page-240-0) key\_number\_to\_row\_column() (*keypad\_demux.DemuxKeyMatrix method*), [237](#page-244-2) KEYBOARD (*usb\_hid.Device attribute*), [313](#page-320-0) KeyboardInterrupt, [86](#page-93-2) KeyError, [86](#page-93-2) KeyMatrix (*class in keypad*), [233](#page-240-0) keypad module, [231](#page-238-1) keypad\_demux module, [236](#page-243-1) Keys (*class in keypad*), [234](#page-241-0)

# L

label (*storage.VfsFat attribute*), [278](#page-285-0) LATEST (*espcamera.GrabMode attribute*), [202](#page-209-1) latitude (*gnss.GNSS attribute*), [222](#page-229-0) Layer (*class in \_stage*), [129](#page-136-1) ldexp() (*in module math*), [238](#page-245-0) LEN (*wifi.Packet attribute*), [323](#page-330-2) len() (*in module builtins*), [85](#page-92-0) lenc (*espcamera.Camera attribute*), [206](#page-213-0) length (*canio.RemoteTransmissionRequest attribute*), [185](#page-192-2) Length (*in module dotclockframebuffer*), [196](#page-203-1) LERP (*synthio.MathOperation attribute*), [287](#page-294-0) LESC\_ENCRYPT\_WITH\_MITM (*\_bleio.Attribute attribute*), [111](#page-118-0) level (*audiomixer.MixerVoice attribute*), [151](#page-158-1) LFO (*class in synthio*), [285](#page-292-0) LFOOrLFOSequence (*in module synthio*), [291](#page-298-0) lgamma() (*in module math*), [240](#page-247-1) lgamma() (*in module ulab.numpy*), [304](#page-311-0) libc\_ver() (*in module platform*), [95](#page-102-1) light\_sleep\_until\_alarms() (*in module alarm*), [137](#page-144-1) LineWidth() (*\_eve.\_EVE method*), [127](#page-134-0) linspace() (*in module ulab.numpy*), [301](#page-308-0) list (*class in builtins*), [85](#page-92-0)

listdir() (*in module os*), [252](#page-259-1) listen() (*canio.CAN method*), [182](#page-189-0) listen() (*socketpool.Socket method*), [272](#page-279-1) listen() (*ssl.SSLSocket method*), [276](#page-283-0) Listener (*class in canio*), [183](#page-190-0) LITTLE\_ENDIAN (*in module uctypes*), [104](#page-111-0) lmk (*espnow.Peer attribute*), [211](#page-218-1) load() (*in module json*), [95](#page-102-1) load\_cert\_chain() (*ssl.SSLContext method*), [275](#page-282-1) load\_verify\_locations() (*ssl.SSLContext method*), [275](#page-282-1) loads() (*in module json*), [95](#page-102-1) locale module, [237](#page-244-2) locals() (*in module builtins*), [85](#page-92-0) localtime() (*in module time*), [295](#page-302-0) location (*vectorio.Circle attribute*), [318](#page-325-0) location (*vectorio.Polygon attribute*), [319](#page-326-0) location (*vectorio.Rectangle attribute*), [319](#page-326-0) log() (*in module math*), [238](#page-245-0) log() (*in module ulab.numpy*), [304](#page-311-0) log10() (*in module math*), [239](#page-246-0) log10() (*in module ulab.numpy*), [304](#page-311-0) log2() (*in module math*), [239](#page-246-0) log2() (*in module ulab.numpy*), [304](#page-311-0) logspace() (*in module ulab.numpy*), [301](#page-308-0) longitude (*gnss.GNSS attribute*), [222](#page-229-0) lookup() (*in module bitmapfilter*), [161](#page-168-0) LookupError, [86](#page-93-2) LookupFunction (*in module bitmapfilter*), [161](#page-168-0) loopback (*canio.CAN attribute*), [182](#page-189-0) lost() (*wifi.Monitor method*), [322](#page-329-7) low\_pass\_filter() (*synthio.Synthesizer method*), [293](#page-300-1)

# M

mac (*espnow.ESPNowPacket attribute*), [210](#page-217-0) mac (*espnow.Peer attribute*), [210](#page-217-0) mac\_address (*wifi.Radio attribute*), [323](#page-330-2) mac\_address\_ap (*wifi.Radio attribute*), [324](#page-331-1) machine (*os.\_Uname attribute*), [252](#page-259-1) Macro() (*eve. EVE method*), [124](#page-131-0) make\_opaque() (*displayio.ColorConverter method*), [191](#page-198-1) make\_opaque() (*displayio.Palette method*), [194](#page-201-0) make\_transparent() (*displayio.ColorConverter method*), [191](#page-198-1) make\_transparent() (*displayio.Palette method*), [194](#page-201-0) manufacturer (*usb.core.Device attribute*), [307](#page-314-4) map() (*in module builtins*), [85](#page-92-0) mask (*canio.Match attribute*), [184](#page-191-0) Match (*class in canio*), [184](#page-191-0) match() (*in module re*), [97](#page-104-0) match() (*re.regex method*), [98](#page-105-1) matches() (*\_bleio.ScanEntry method*), [117](#page-124-0)

math module, [237](#page-244-2) Math (*class in synthio*), [287](#page-294-0) MathOperation (*class in synthio*), [287](#page-294-0) MAX (*synthio.MathOperation attribute*), [287](#page-294-0) max() (*in module builtins*), [85](#page-92-0) max() (*in module ulab.numpy*), [302](#page-309-0) max3421e module, [240](#page-247-1) Max3421E (*class in max3421e*), [240](#page-247-1) max\_delay (*gifio.OnDiskGif attribute*), [221](#page-228-1) max\_frame\_size (*espcamera.Camera attribute*), [207](#page-214-0) max\_length (*\_bleio.Characteristic attribute*), [112](#page-119-0) max\_packet\_length (*\_bleio.Connection attribute*), [115](#page-122-0) max\_polyphony (*synthio.Synthesizer attribute*), [292](#page-299-0) max\_stack\_usage() (*in module ustack*), [317](#page-324-2) maxlen (*pulseio.PulseIn attribute*), [257](#page-264-0) maxsize (*in module sys*), [99](#page-106-0) MCU, **[328](#page-335-8)** mdns module, [241](#page-248-1) mean() (*in module ulab.numpy*), [302](#page-309-0) median() (*in module ulab.numpy*), [302](#page-309-0) mem\_alloc() (*in module gc*), [92](#page-99-1) mem\_free() (*in module gc*), [92](#page-99-1) MemoryError, [86,](#page-93-2) [208](#page-215-2) memorymap module, [242](#page-249-1) memorymonitor module, [244](#page-251-1) memoryview (*class in builtins*), [85](#page-92-0) Message (*class in canio*), [184](#page-191-0) mfm\_readinto() (*in module floppyio*), [213](#page-220-0) microcontroller module, [245](#page-252-1) micropython module, [107](#page-114-1) MicroPython port, **[329](#page-336-7)** MicroPython Unix port, **[329](#page-336-7)** micropython-lib, **[328](#page-335-8)** MID (*synthio.MathOperation attribute*), [287](#page-294-0) midi\_to\_hz() (*in module synthio*), [285](#page-292-0) MidiTrack (*class in synthio*), [288](#page-295-0) MIN (*synthio.MathOperation attribute*), [287](#page-294-0) min() (*in module builtins*), [85](#page-92-0) min() (*in module ulab.numpy*), [302](#page-309-0) min\_delay (*gifio.OnDiskGif attribute*), [221](#page-228-1) mip, **[329](#page-336-7)** mix() (*in module bitmapfilter*), [161](#page-168-0) Mixer (*class in audiomixer*), [149](#page-156-1) MixerVoice (*class in audiomixer*), [151](#page-158-1) mkdir() (*in module os*), [252](#page-259-1) mkdir() (*storage.VfsFat method*), [278](#page-285-0) mkfs() (*storage.VfsFat static method*), [278](#page-285-0)

mktime() (*in module time*), [295](#page-302-0) mode (*watchdog.WatchDogTimer attribute*), [321](#page-328-4) MODE\_CBC (*in module aesio*), [134](#page-141-1) MODE\_CTR (*in module aesio*), [134](#page-141-1) MODE\_ECB (*in module aesio*), [134](#page-141-1) modf() (*in module math*), [238](#page-245-0) modify() (*select.poll method*), [106](#page-113-1) module  $b$ leio,  $108$ \_eve, [119](#page-126-1) \_pew, [128](#page-135-2) \_pixelmap, [128](#page-135-2) \_stage, [129](#page-136-1) adafruit\_bus\_device, [130](#page-137-1) adafruit\_bus\_device.i2c\_device, [131](#page-138-1) adafruit\_bus\_device.spi\_device, [132](#page-139-1) adafruit\_pixelbuf, [133](#page-140-1) aesio, [134](#page-141-1) alarm, [135](#page-142-1) alarm.pin, [136](#page-143-2) alarm.time, [136](#page-143-2) alarm.touch, [137](#page-144-1) analogbufio, [139](#page-146-1) analogio, [140](#page-147-1) array, [88](#page-95-1) atexit, [142](#page-149-2) audiobusio, [142](#page-149-2) audiocore, [145](#page-152-1) audioio, [147](#page-154-1) audiomixer, [149](#page-156-1) audiomp3, [151](#page-158-1) audiopwmio, [153](#page-160-1) binascii, [89](#page-96-2) bitbangio, [155](#page-162-1) bitmapfilter, [159](#page-166-1) bitmaptools, [163](#page-170-1) bitops, [169](#page-176-2) board, [169](#page-176-2) builtins, [83](#page-90-1) busdisplay, [170](#page-177-1) busio, [173](#page-180-1) camera, [180](#page-187-1) canio, [181](#page-188-1) codeop, [185](#page-192-2) collections, [89](#page-96-2) countio, [185](#page-192-2) cyw43, [48](#page-55-1) digitalio, [186](#page-193-1) displayio, [189](#page-196-1) dotclockframebuffer, [196](#page-203-1) dualbank, [199](#page-206-1) epaperdisplay, [200](#page-207-1) errno, [91](#page-98-1) espcamera, [202](#page-209-1)

espidf, [208](#page-215-2) espnow, [208](#page-215-2) espulp, [211](#page-218-1) floppyio, [212](#page-219-1) fontio, [214](#page-221-1) fourwire, [215](#page-222-3) framebufferio, [215](#page-222-3) frequencyio, [217](#page-224-1) gc, [92](#page-99-1) getpass, [218](#page-225-1) gifio, [219](#page-226-1) gnss, [221](#page-228-1) hashlib, [223](#page-230-1) heapq, [87](#page-94-1) i2cdisplaybus, [224](#page-231-2) i2ctarget, [224](#page-231-2) imagecapture, [227](#page-234-1) io, [93](#page-100-1) ipaddress, [228](#page-235-3) is31fl3741, [228](#page-235-3) jpegio, [230](#page-237-1) json, [94](#page-101-1) keypad, [231](#page-238-1) keypad\_demux, [236](#page-243-1) locale, [237](#page-244-2) math, [237](#page-244-2) max3421e, [240](#page-247-1) mdns, [241](#page-248-1) memorymap, [242](#page-249-1) memorymonitor, [244](#page-251-1) microcontroller, [245](#page-252-1) micropython, [107](#page-114-1) msgpack, [248](#page-255-1) neopixel\_write, [250](#page-257-2) nvm, [250](#page-257-2) onewireio, [251](#page-258-1) os, [252](#page-259-1) paralleldisplaybus, [254](#page-261-1) picodvi, [49](#page-56-1) platform, [95](#page-102-1) ps2io, [255](#page-262-1) pulseio, [256](#page-263-1) pwmio, [259](#page-266-1) qrio, [261](#page-268-1) rainbowio, [263](#page-270-2) random, [263](#page-270-2) re, [96](#page-103-1) rgbmatrix, [264](#page-271-1) rotaryio, [266](#page-273-1) rp2pio, [50](#page-57-1) rtc, [267](#page-274-1) samd, [39](#page-46-1) sdcardio, [268](#page-275-1) sdioio, [269](#page-276-1)

select, [106](#page-113-1) sharpdisplay, [271](#page-278-1) socketpool, [272](#page-279-1) ssl, [275](#page-282-1) storage, [277](#page-284-1) struct, [279](#page-286-2) supervisor, [279](#page-286-2) synthio, [283](#page-290-1) sys, [98](#page-105-1) terminalio, [293](#page-300-1) time, [294](#page-301-1) touchio, [296](#page-303-1) traceback, [297](#page-304-1) uctypes, [101](#page-108-1) uheap, [298](#page-305-4) ulab, [298](#page-305-4) ulab.numpy, [298](#page-305-4) ulab.numpy.carray, [298](#page-305-4) ulab.numpy.fft, [299](#page-306-2) ulab.numpy.linalg, [299](#page-306-2) ulab.scipy, [305](#page-312-2) ulab.scipy.linalg, [305](#page-312-2) ulab.scipy.optimize, [306](#page-313-1) ulab.user, [307](#page-314-4) ulab.utils, [307](#page-314-4) usb, [307](#page-314-4) usb.core, [307](#page-314-4) usb\_cdc, [309](#page-316-1) usb\_hid, [311](#page-318-1) usb\_host, [314](#page-321-1) usb\_midi, [315](#page-322-1) usb\_video, [316](#page-323-1) ustack, [317](#page-324-2) vectorio, [317](#page-324-2) warnings, [320](#page-327-3) watchdog, [320](#page-327-3) wifi, [322](#page-329-7) zlib, [326](#page-333-1) modules (*in module sys*), [99](#page-106-0) Monitor (*class in wifi*), [322](#page-329-7) monotonic() (*in module time*), [294](#page-301-1) monotonic\_ns() (*in module time*), [295](#page-302-0) monotonic\_time (*alarm.time.TimeAlarm attribute*), [136](#page-143-2) morph() (*in module bitmapfilter*), [159](#page-166-1) mount() (*in module storage*), [277](#page-284-1) mount() (*storage.VfsFat method*), [278](#page-285-0) MOUSE (*usb\_hid.Device attribute*), [313](#page-320-0) move() (*\_stage.Layer method*), [130](#page-137-1) move() (*\_stage.Text method*), [130](#page-137-1) MP3Decoder (*class in audiomp3*), [151](#page-158-1) mpremote, **[329](#page-336-7)** msg (*espnow.ESPNowPacket attribute*), [210](#page-217-0) msgpack module, [248](#page-255-1)

MUL\_DIV (*synthio.MathOperation attribute*), [287](#page-294-0)

## N

name (*\_bleio.Adapter attribute*), [109](#page-116-0) namedtuple() (*in module collections*), [90](#page-97-0) NameError, [86](#page-93-2) native, **[329](#page-336-7)** NATIVE (*in module uctypes*), [104](#page-111-0) ndarray (*class in ulab.numpy*), [302](#page-309-0) ndinfo() (*in module ulab.numpy*), [303](#page-310-0) neopixel\_write module, [250](#page-257-2) neopixel\_write() (*in module neopixel\_write*), [250](#page-257-2) Network (*class in wifi*), [323](#page-330-2) new() (*in module hashlib*), [223](#page-230-1) newton() (*in module ulab.scipy.optimize*), [306](#page-313-1) next() (*in module builtins*), [85](#page-92-0) next\_frame() (*gifio.OnDiskGif method*), [221](#page-228-1) NLR\_JUMP\_FAIL (*supervisor.SafeModeReason attribute*), [282](#page-289-0) NO\_ACCESS (*\_bleio.Attribute attribute*), [111](#page-118-0) NO\_CIRCUITPY (*supervisor.SafeModeReason attribute*), [282](#page-289-0) NO\_HEAP (*supervisor.SafeModeReason attribute*), [282](#page-289-0) nodename (*os.\_Uname attribute*), [252](#page-259-1) NONE (*supervisor.SafeModeReason attribute*), [282](#page-289-0) Nop() (*\_eve.\_EVE method*), [124](#page-131-0) norm() (*in module ulab.numpy.linalg*), [300](#page-307-0) Normal (*bitmaptools.BlendMode attribute*), [163](#page-170-1) NORMAL (*microcontroller.RunMode attribute*), [248](#page-255-1) Note (*class in synthio*), [289](#page-296-0) note\_info() (*synthio.Synthesizer method*), [293](#page-300-1) NoteOrNoteSequence (*in module synthio*), [291](#page-298-0) NoteSequence (*in module synthio*), [291](#page-298-0) NOTIFY (*\_bleio.Characteristic attribute*), [112](#page-119-0) NotImplemented (*in module builtins*), [87](#page-94-1) NotImplementedError, [86](#page-93-2) nvm

module, [250](#page-257-2) nvm (*in module microcontroller*), [246](#page-253-1)

# O

object (*class in builtins*), [85](#page-92-0) oct() (*in module builtins*), [85](#page-92-0) ODD (*busio.Parity attribute*), [179](#page-186-0) ODD\_BYTES (*qrio.PixelPolicy attribute*), [262](#page-269-0) offset (*synthio.LFO attribute*), [286](#page-293-0) OFFSET\_SCALE (*synthio.MathOperation attribute*), [287](#page-294-0) on\_next\_reset() (*in module microcontroller*), [246](#page-253-1) once (*synthio.LFO attribute*), [286](#page-293-0) OnDiskBitmap (*class in displayio*), [193](#page-200-1) OnDiskGif (*class in gifio*), [219](#page-226-1) ones() (*in module ulab.numpy*), [301](#page-308-0) OneWire (*class in onewireio*), [251](#page-258-1)

onewireio module, [251](#page-258-1) OPEN (*\_bleio.Attribute attribute*), [111](#page-118-0) OPEN (*wifi.AuthMode attribute*), [322](#page-329-7) open() (*audiomp3.MP3Decoder method*), [152](#page-159-0) open() (*in module builtins*), [85](#page-92-0) open() (*in module io*), [94](#page-101-1) open() (*jpegio.JpegDecoder method*), [230](#page-237-1) open() (*storage.VfsFat method*), [278](#page-285-0) OPEN\_DRAIN (*digitalio.DriveMode attribute*), [187](#page-194-0) operation (*synthio.Math attribute*), [288](#page-295-0) ord() (*in module builtins*), [85](#page-92-0) OrderedDict (*class in collections*), [90](#page-97-0) os module, [252](#page-259-1) OSError, [86](#page-93-2) out\_waiting (*usb\_cdc.Serial attribute*), [310](#page-317-0) outgoing\_packet\_length (*\_bleio.PacketBuffer attribute*), [117](#page-124-0) OUTPUT (*digitalio.Direction attribute*), [189](#page-196-1) overflowed (*keypad.EventQueue attribute*), [232](#page-239-0) OverflowError, [86](#page-93-2)

## P

P\_3MP (*espcamera.FrameSize attribute*), [203](#page-210-0) P\_FHD (*espcamera.FrameSize attribute*), [204](#page-211-0) P\_HD (*espcamera.FrameSize attribute*), [203](#page-210-0) pack() (*in module msgpack*), [249](#page-256-0) pack() (*in module struct*), [279](#page-286-2) pack\_into() (*\_bleio.UUID method*), [119](#page-126-1) pack\_into() (*in module struct*), [279](#page-286-2) packed (*ipaddress.IPv4Address attribute*), [228](#page-235-3) Packet (*class in wifi*), [323](#page-330-2) packet() (*wifi.Monitor method*), [323](#page-330-2) PacketBuffer (*class in \_bleio*), [116](#page-123-0) pair() (*\_bleio.Connection method*), [115](#page-122-0) paired (*\_bleio.Connection attribute*), [115](#page-122-0) Palette (*class in displayio*), [193](#page-200-1) palette (*gifio.OnDiskGif attribute*), [221](#page-228-1) PaletteSource() (*\_eve.\_EVE method*), [125](#page-132-0) panning (*synthio.Note attribute*), [289](#page-296-0) ParallelBus (*class in paralleldisplaybus*), [254](#page-261-1) paralleldisplaybus module, [254](#page-261-1) ParallelImageCapture (*class in imagecapture*), [227](#page-234-1) parent (*samd.Clock attribute*), [39](#page-46-1) Parity (*class in busio*), [179](#page-186-0) path (*in module sys*), [100](#page-107-0) pause() (*audiobusio.I2SOut method*), [144](#page-151-0) pause() (*audioio.AudioOut method*), [149](#page-156-1) pause() (*audiopwmio.PWMAudioOut method*), [154](#page-161-0) pause() (*frequencyio.FrequencyIn method*), [218](#page-225-1) pause() (*pulseio.PulseIn method*), [257](#page-264-0) paused (*audiobusio.I2SOut attribute*), [143](#page-150-0)

paused (*audioio.AudioOut attribute*), [149](#page-156-1) paused (*audiopwmio.PWMAudioOut attribute*), [154](#page-161-0) paused (*pulseio.PulseIn attribute*), [257](#page-264-0) payload (*qrio.QRInfo attribute*), [262](#page-269-0) PDMIn (*class in audiobusio*), [144](#page-151-0) Peer (*class in espnow*), [210](#page-217-0) Peers (*class in espnow*), [211](#page-218-1) peers (*espnow.ESPNow attribute*), [209](#page-216-0) pending (*rp2pio.StateMachine attribute*), [52](#page-59-0) PewPew (*class in \_pew*), [128](#page-135-2) phase (*synthio.LFO attribute*), [286](#page-293-0) phase\_offset (*synthio.LFO attribute*), [286](#page-293-0) phy\_rate (*espnow.ESPNow attribute*), [209](#page-216-0) pi (*in module math*), [237](#page-244-2) picodvi module, [49](#page-56-1) pin (*alarm.pin.PinAlarm attribute*), [136](#page-143-2) pin (*alarm.touch.TouchAlarm attribute*), [137](#page-144-1) Pin (*class in microcontroller*), [246](#page-253-1) PinAlarm (*class in alarm.pin*), [136](#page-143-2) ping() (*wifi.Radio method*), [326](#page-333-1) pins\_are\_sequential() (*in module rp2pio*), [50](#page-57-1) pixel\_format (*espcamera.Camera attribute*), [205](#page-212-0) pixel\_shader (*displayio.OnDiskBitmap attribute*), [193](#page-200-1) pixel\_shader (*displayio.TileGrid attribute*), [195](#page-202-0) pixel\_shader (*vectorio.Circle attribute*), [318](#page-325-0) pixel\_shader (*vectorio.Polygon attribute*), [319](#page-326-0) pixel\_shader (*vectorio.Rectangle attribute*), [319](#page-326-0) PixelBuf (*class in adafruit\_pixelbuf* ), [133](#page-140-1) PixelFormat (*class in espcamera*), [202](#page-209-1) PixelMap (*class in \_pixelmap*), [128](#page-135-2) PixelPolicy (*class in qrio*), [261](#page-268-1) PixelReturnSequence (*in module \_pixelmap*), [128](#page-135-2) PixelReturnSequence (*in module adafruit\_pixelbuf* ), [133](#page-140-1) PixelReturnType (*in module \_pixelmap*), [128](#page-135-2) PixelReturnType (*in module adafruit\_pixelbuf* ), [133](#page-140-1) PixelSequence (*in module \_pixelmap*), [128](#page-135-2) PixelSequence (*in module adafruit\_pixelbuf* ), [133](#page-140-1) PixelType (*in module \_pixelmap*), [128](#page-135-2) PixelType (*in module adafruit\_pixelbuf* ), [133](#page-140-1) platform module, [95](#page-102-1) platform (*in module sys*), [100](#page-107-0) platform() (*in module platform*), [95](#page-102-1) play() (*audiobusio.I2SOut method*), [144](#page-151-0) play() (*audioio.AudioOut method*), [149](#page-156-1) play() (*audiomixer.Mixer method*), [150](#page-157-0) play() (*audiomixer.MixerVoice method*), [151](#page-158-1) play() (*audiopwmio.PWMAudioOut method*), [154](#page-161-0) playing (*audiobusio.I2SOut attribute*), [143](#page-150-0) playing (*audioio.AudioOut attribute*), [148](#page-155-0) playing (*audiomixer.Mixer attribute*), [150](#page-157-0) playing (*audiomixer.MixerVoice attribute*), [151](#page-158-1)

playing (*audiopwmio.PWMAudioOut attribute*), [154](#page-161-0) PM\_AGGRESSIVE (*in module cyw43*), [48](#page-55-1) PM\_DISABLED (*in module cyw43*), [48](#page-55-1) PM\_PERFORMANCE (*in module cyw43*), [48](#page-55-1) PM\_STANDARD (*in module cyw43*), [48](#page-55-1) points (*vectorio.Polygon attribute*), [319](#page-326-0) PointSize() (*\_eve.\_EVE method*), [127](#page-134-0) poll() (*in module select*), [106](#page-113-1) poll() (*select.poll method*), [106](#page-113-1) Polygon (*class in vectorio*), [318](#page-325-0) pop() (*collections.deque method*), [90](#page-97-0) pop() (*displayio.Group method*), [192](#page-199-0) popleft() (*collections.deque method*), [90](#page-97-0) popleft() (*ps2io.Ps2 method*), [255](#page-262-1) popleft() (*pulseio.PulseIn method*), [258](#page-265-0) port, **[329](#page-336-7)** Port (*class in usb\_host*), [314](#page-321-1) port (*mdns.RemoteService attribute*), [241](#page-248-1) PortIn (*class in usb\_midi*), [315](#page-322-1) PortOut (*class in usb\_midi*), [316](#page-323-1) ports (*in module usb\_midi*), [315](#page-322-1) position (*rotaryio.IncrementalEncoder attribute*), [266](#page-273-1) PositionFix (*class in gnss*), [222](#page-229-0) pow() (*in module builtins*), [85](#page-92-0) pow() (*in module math*), [238](#page-245-0) POWER\_ON (*microcontroller.ResetReason attribute*), [247](#page-254-0) press() (*synthio.Synthesizer method*), [292](#page-299-0) pressed (*keypad.Event attribute*), [231](#page-238-1) pressed (*synthio.Synthesizer attribute*), [291](#page-298-0) print() (*in module builtins*), [85](#page-92-0) print\_exception() (*in module traceback*), [297](#page-304-1) Processor (*class in microcontroller*), [246](#page-253-1) PRODUCT (*synthio.MathOperation attribute*), [287](#page-294-0) product (*usb.core.Device attribute*), [307](#page-314-4) PROGRAMMATIC (*supervisor.SafeModeReason attribute*), [282](#page-289-0) properties (*\_bleio.Characteristic attribute*), [112](#page-119-0) property() (*in module builtins*), [85](#page-92-0) protocol (*mdns.RemoteService attribute*), [241](#page-248-1) ps1 (*in module sys*), [100](#page-107-0) Ps2 (*class in ps2io*), [255](#page-262-1) ps2 (*in module sys*), [100](#page-107-0) ps2io module, [255](#page-262-1) PSK (*wifi.AuthMode attribute*), [322](#page-329-7) PTR (*in module uctypes*), [104](#page-111-0) PUBLIC (*\_bleio.Address attribute*), [111](#page-118-0) Pull (*class in digitalio*), [189](#page-196-1) pull (*digitalio.DigitalInOut attribute*), [188](#page-195-0) PulseIn (*class in pulseio*), [256](#page-263-1) pulseio module, [256](#page-263-1) PulseOut (*class in pulseio*), [258](#page-265-0) PUSH\_PULL (*digitalio.DriveMode attribute*), [187](#page-194-0)
PWMAudioOut (*class in audiopwmio*), [153](#page-160-0) pwmio module, [259](#page-266-0) PWMOut (*class in pwmio*), [259](#page-266-0) python\_compiler() (*in module platform*), [95](#page-102-0)

# Q

```
QCIF (espcamera.FrameSize attribute), 203
QHD (espcamera.FrameSize attribute), 203
QQVGA (espcamera.FrameSize attribute), 203
qr() (in module ulab.numpy.linalg), 300
QRDecoder (class in qrio), 262
QRInfo (class in qrio), 262
qrio
    module, 261
QRPosition (class in qrio), 262
QSXGA (espcamera.FrameSize attribute), 204
quality (espcamera.Camera attribute), 205
queue (wifi.Monitor attribute), 322
queued() (wifi.Monitor method), 322
QVGA (espcamera.FrameSize attribute), 203
QXGA (espcamera.FrameSize attribute), 203
QZSS_L1CA (gnss.SatelliteSystem attribute), 223
QZSS_L1S (gnss.SatelliteSystem attribute), 223
```
## R

R240X240 (*espcamera.FrameSize attribute*), [203](#page-210-0) R96X96 (*espcamera.FrameSize attribute*), [203](#page-210-0) radians() (*in module math*), [239](#page-246-0) radians() (*in module ulab.numpy*), [304](#page-311-0) Radio (*class in wifi*), [323](#page-330-0) radio (*in module wifi*), [322](#page-329-0) radius (*vectorio.Circle attribute*), [318](#page-325-0) rainbowio module, [263](#page-270-0) RAISE (*watchdog.WatchDogMode attribute*), [321](#page-328-0) randint() (*in module random*), [264](#page-271-0) random module, [263](#page-270-0) random() (*in module random*), [264](#page-271-0) RANDOM\_PRIVATE\_NON\_RESOLVABLE (*\_bleio.Address attribute*), [111](#page-118-0) RANDOM\_PRIVATE\_RESOLVABLE (*\_bleio.Address attribute*), [111](#page-118-0) RANDOM\_STATIC (*\_bleio.Address attribute*), [111](#page-118-0) randrange() (*in module random*), [264](#page-271-0) range() (*in module builtins*), [85](#page-92-0) rate (*synthio.LFO attribute*), [286](#page-293-0) RAW (*wifi.Packet attribute*), [323](#page-330-0) raw\_gma (*espcamera.Camera attribute*), [206](#page-213-0) raw\_value (*touchio.TouchIn attribute*), [296](#page-303-0) RawSample (*class in audiocore*), [145](#page-152-0) re module, [96](#page-103-0)

READ (*\_bleio.Characteristic attribute*), [112](#page-119-0) read() (*\_bleio.CharacteristicBuffer method*), [114](#page-121-0) read() (*busio.UART method*), [179](#page-186-0) read() (*espnow.ESPNow method*), [210](#page-217-0) read() (*i2ctarget.I2CTargetRequest method*), [226](#page-233-0) read() (*usb.core.Device method*), [308](#page-315-0) read() (*usb\_cdc.Serial method*), [310](#page-317-0) read() (*usb\_midi.PortIn method*), [315](#page-322-0) read\_bit() (*onewireio.OneWire method*), [251](#page-258-0) read\_failure (*espnow.ESPNow attribute*), [209](#page-216-0) read\_success (*espnow.ESPNow attribute*), [209](#page-216-0) readblocks() (*sdcardio.SDCard method*), [268](#page-275-0) readblocks() (*sdioio.SDCard method*), [270](#page-277-0) readfrom\_into() (*bitbangio.I2C method*), [156](#page-163-0) readfrom\_into() (*busio.I2C method*), [174](#page-181-0) readinto() (*\_bleio.CharacteristicBuffer method*), [114](#page-121-0) readinto() (*\_bleio.PacketBuffer method*), [117](#page-124-0) readinto() (*adafruit\_bus\_device.i2c\_device.I2CDevice method*), [131](#page-138-0) readinto() (*analogbufio.BufferedIn method*), [139](#page-146-0) readinto() (*bitbangio.SPI method*), [158](#page-165-0) readinto() (*busio.SPI method*), [177](#page-184-0) readinto() (*busio.UART method*), [179](#page-186-0) readinto() (*in module bitmaptools*), [166](#page-173-0) readinto() (*rp2pio.StateMachine method*), [54](#page-61-0) readinto() (*usb\_cdc.Serial method*), [310](#page-317-0) readinto() (*usb\_midi.PortIn method*), [315](#page-322-0) readline() (*\_bleio.CharacteristicBuffer method*), [114](#page-121-0) readline() (*busio.UART method*), [179](#page-186-0) readline() (*usb\_cdc.Serial method*), [310](#page-317-0) readlines() (*usb\_cdc.Serial method*), [311](#page-318-0) readonly (*storage.VfsFat attribute*), [278](#page-285-0) real() (*in module ulab.numpy.carray*), [298](#page-305-0) receive() (*canio.Listener method*), [183](#page-190-0) receive\_error\_count (*canio.CAN attribute*), [182](#page-189-0) reconfigure() (*espcamera.Camera method*), [207](#page-214-0) record() (*audiobusio.PDMIn method*), [145](#page-152-0) Rectangle (*class in vectorio*), [319](#page-326-0) recv\_into() (*socketpool.Socket method*), [272](#page-279-0) recv\_into() (*ssl.SSLSocket method*), [276](#page-283-0) recvfrom\_into() (*socketpool.Socket method*), [272](#page-279-0) reference\_voltage (*analogio.AnalogIn attribute*), [141](#page-148-0) refresh() (*busdisplay.BusDisplay method*), [172](#page-179-0) refresh() (*dotclockframebuffer.DotClockFramebuffer method*), [199](#page-206-0) refresh() (*epaperdisplay.EPaperDisplay method*), [202](#page-209-0) refresh() (*framebufferio.FramebufferDisplay method*), [216](#page-223-0) refresh() (*is31fl3741.IS31FL3741\_FrameBuffer method*), [229](#page-236-0) refresh() (*rgbmatrix.RGBMatrix method*), [265](#page-272-0) refresh() (*usb\_video.USBFramebuffer method*), [317](#page-324-0) refresh\_rate (*dotclockframebuffer.DotClockFramebuffer attribute*), [198](#page-205-0)

register() (*\_eve.\_EVE method*), [119](#page-126-0) register() (*in module atexit*), [142](#page-149-0) register() (*select.poll method*), [106](#page-113-0) rekey() (*aesio.AES method*), [135](#page-142-0) release (*os.\_Uname attribute*), [252](#page-259-0) RELEASE (*synthio.EnvelopeState attribute*), [283](#page-290-0) release() (*synthio.Synthesizer method*), [292](#page-299-0) release\_all() (*synthio.Synthesizer method*), [292](#page-299-0) release\_all\_then\_press() (*synthio.Synthesizer method*), [292](#page-299-0) release\_displays() (*in module displayio*), [189](#page-196-0) release\_time (*synthio.Envelope attribute*), [284](#page-291-0) released (*keypad.Event attribute*), [232](#page-239-0) reload() (*in module supervisor*), [279](#page-286-0) ReloadException, [86](#page-93-0) remote (*\_bleio.Service attribute*), [118](#page-125-0) RemoteService (*class in mdns*), [241](#page-248-0) RemoteTransmissionRequest (*class in canio*), [184](#page-191-0) remount() (*in module storage*), [277](#page-284-0) remove() (*displayio.Group method*), [192](#page-199-0) remove() (*espnow.Peers method*), [211](#page-218-0) remove() (*in module os*), [252](#page-259-0) rename() (*in module os*), [253](#page-260-0) render() (*in module \_stage*), [129](#page-136-0) REPL, **[329](#page-336-0)** REPL\_RELOAD (*supervisor.RunReason attribute*), [281](#page-288-0) repr() (*in module builtins*), [85](#page-92-0) request() (*i2ctarget.I2CTarget method*), [226](#page-233-0) RESCUE\_DEBUG (*microcontroller.ResetReason attribute*), [248](#page-255-0) RESET (*watchdog.WatchDogMode attribute*), [321](#page-328-0) reset() (*countio.Counter method*), [186](#page-193-0) reset() (*fourwire.FourWire method*), [215](#page-222-0) reset() (*i2cdisplaybus.I2CDisplayBus method*), [224](#page-231-0) reset() (*in module is31fl3741*), [229](#page-236-0) reset() (*in module microcontroller*), [246](#page-253-0) reset() (*keypad.KeyMatrix method*), [233](#page-240-0) reset() (*keypad.Keys method*), [235](#page-242-0) reset() (*keypad.ShiftRegisterKeys method*), [236](#page-243-0) reset() (*keypad\_demux.DemuxKeyMatrix method*), [237](#page-244-0) reset() (*onewireio.OneWire method*), [251](#page-258-0) reset() (*paralleldisplaybus.ParallelBus method*), [254](#page-261-0) reset\_input\_buffer() (*\_bleio.CharacteristicBuffer method*), [114](#page-121-0) reset\_input\_buffer() (*busio.UART method*), [179](#page-186-0) reset\_input\_buffer() (*usb\_cdc.Serial method*), [311](#page-318-0) reset\_output\_buffer() (*usb\_cdc.Serial method*), [311](#page-318-0) RESET\_PIN (*microcontroller.ResetReason attribute*), [247](#page-254-0) reset\_reason (*microcontroller.Processor attribute*), [247](#page-254-0) reset\_terminal() (*in module supervisor*), [281](#page-288-0) ResetReason (*class in microcontroller*), [247](#page-254-0) restart() (*canio.CAN method*), [182](#page-189-0) restart() (*rp2pio.StateMachine method*), [53](#page-60-0)

RestoreContext() (*\_eve.\_EVE method*), [125](#page-132-0) resume() (*audiobusio.I2SOut method*), [144](#page-151-0) resume() (*audioio.AudioOut method*), [149](#page-156-0) resume() (*audiopwmio.PWMAudioOut method*), [154](#page-161-0) resume() (*frequencyio.FrequencyIn method*), [218](#page-225-0) resume() (*pulseio.PulseIn method*), [257](#page-264-0) retrigger() (*synthio.LFO method*), [287](#page-294-0) Return() (*\_eve.\_EVE method*), [125](#page-132-0) reversed() (*in module builtins*), [85](#page-92-0) RGB555 (*displayio.Colorspace attribute*), [189](#page-196-0) RGB555\_SWAPPED (*displayio.Colorspace attribute*), [189](#page-196-0) RGB565 (*camera.ImageFormat attribute*), [181](#page-188-0) RGB565 (*displayio.Colorspace attribute*), [189](#page-196-0) RGB565 (*espcamera.PixelFormat attribute*), [202](#page-209-0) RGB565 (*qrio.PixelPolicy attribute*), [262](#page-269-0) RGB565\_SWAPPED (*displayio.Colorspace attribute*), [189](#page-196-0) RGB565\_SWAPPED (*qrio.PixelPolicy attribute*), [262](#page-269-0) RGB888 (*displayio.Colorspace attribute*), [189](#page-196-0) rgb\_status\_brightness (*supervisor.Runtime attribute*), [282](#page-289-0) rgbmatrix module, [264](#page-271-0) RGBMatrix (*class in rgbmatrix*), [264](#page-271-0) ring\_bend (*synthio.Note attribute*), [290](#page-297-0) ring\_frequency (*synthio.Note attribute*), [290](#page-297-0) ring\_waveform (*synthio.Note attribute*), [290](#page-297-0) ring\_waveform\_loop\_end (*synthio.Note attribute*), [291](#page-298-0) ring\_waveform\_loop\_start (*synthio.Note attribute*), [290](#page-297-0) RISCV (*espulp.Architecture attribute*), [212](#page-219-0) RISE (*countio.Edge attribute*), [185](#page-192-0) RISE\_AND\_FALL (*countio.Edge attribute*), [185](#page-192-0) rmdir() (*in module os*), [252](#page-259-0) rmdir() (*storage.VfsFat method*), [278](#page-285-0) rms\_level (*audiomp3.MP3Decoder attribute*), [152](#page-159-0) RoleError, [108](#page-115-0) roll() (*in module ulab.numpy*), [302](#page-309-0) root\_group (*busdisplay.BusDisplay attribute*), [172](#page-179-0) root\_group (*epaperdisplay.EPaperDisplay attribute*), [202](#page-209-0) root\_group (*framebufferio.FramebufferDisplay attribute*), [216](#page-223-0) rotaryio module, [266](#page-273-0) rotation (*busdisplay.BusDisplay attribute*), [172](#page-179-0) rotation (*epaperdisplay.EPaperDisplay attribute*), [202](#page-209-0) rotation (*framebufferio.FramebufferDisplay attribute*), [216](#page-223-0) rotozoom() (*in module bitmaptools*), [163](#page-170-0) round() (*in module builtins*), [85](#page-92-0) row\_column\_to\_key\_number() (*keypad.KeyMatrix method*), [234](#page-241-0) row\_column\_to\_key\_number() (*key-*

*pad\_demux.DemuxKeyMatrix method*), [237](#page-244-0)

row\_stride (*dotclockframebuffer.DotClockFramebuffer* SDCard (*class in sdioio*), [269](#page-276-0) *attribute*), [198](#page-205-0)

rp2pio

module, [50](#page-57-0) rssi (*\_bleio.ScanEntry attribute*), [117](#page-124-0) rssi (*espnow.ESPNowPacket attribute*), [210](#page-217-0) rssi (*wifi.Network attribute*), [323](#page-330-0) RSSI (*wifi.Packet attribute*), [323](#page-330-0) rtc module, [267](#page-274-0)

RTC (*class in rtc*), [267](#page-274-0) run() (*espulp.ULP method*), [212](#page-219-0) run() (*rp2pio.StateMachine method*), [53](#page-60-0) run\_reason (*supervisor.Runtime attribute*), [282](#page-289-0) RunMode (*class in microcontroller*), [248](#page-255-0) RunReason (*class in supervisor*), [281](#page-288-0) Runtime (*class in supervisor*), [281](#page-288-0) runtime (*in module supervisor*), [279](#page-286-0) RuntimeError, [86](#page-93-0) rxstall (*rp2pio.StateMachine attribute*), [52](#page-59-0)

#### S

SAFE\_MODE (*microcontroller.RunMode attribute*), [248](#page-255-0) safe\_mode\_reason (*supervisor.Runtime attribute*), [282](#page-289-0) SafeModeReason (*class in supervisor*), [282](#page-289-0) samd module, [39](#page-46-0) sample\_rate (*audiobusio.PDMIn attribute*), [145](#page-152-0) sample\_rate (*audiocore.RawSample attribute*), [146](#page-153-0) sample\_rate (*audiocore.WaveFile attribute*), [147](#page-154-0) sample\_rate (*audiomixer.Mixer attribute*), [150](#page-157-0) sample\_rate (*audiomp3.MP3Decoder attribute*), [152](#page-159-0) sample\_rate (*synthio.MidiTrack attribute*), [289](#page-296-0) sample\_rate (*synthio.Synthesizer attribute*), [291](#page-298-0) samplerate (*in module floppyio*), [213](#page-220-0) samples\_decoded (*audiomp3.MP3Decoder attribute*), [152](#page-159-0) SatelliteSystem (*class in gnss*), [222](#page-229-0) saturation (*espcamera.Camera attribute*), [205](#page-212-0) SaveContext() (*\_eve.\_EVE method*), [125](#page-132-0) SBAS (*gnss.SatelliteSystem attribute*), [223](#page-230-0) scale (*displayio.Group attribute*), [192](#page-199-0) scale (*synthio.LFO attribute*), [286](#page-293-0) SCALE\_OFFSET (*synthio.MathOperation attribute*), [287](#page-294-0) scan() (*bitbangio.I2C method*), [155](#page-162-0) scan() (*busio.I2C method*), [174](#page-181-0) scan\_response (*\_bleio.ScanEntry attribute*), [117](#page-124-0) ScanEntry (*class in \_bleio*), [117](#page-124-0) ScannedNetworks (*class in wifi*), [326](#page-333-0) ScanResults (*class in \_bleio*), [118](#page-125-0) ScissorSize() (*\_eve.\_EVE method*), [125](#page-132-0) ScissorXY() (*\_eve.\_EVE method*), [125](#page-132-0) Screen (*bitmaptools.BlendMode attribute*), [164](#page-171-0) SDCard (*class in sdcardio*), [268](#page-275-0)

sdcardio module, [268](#page-275-0) sdioio module, [269](#page-276-0) SDK\_FATAL\_ERROR (*supervisor.SafeModeReason attribute*), [282](#page-289-0) search() (*in module re*), [97](#page-104-0) search() (*re.regex method*), [98](#page-105-0) secondary (*\_bleio.Service attribute*), [118](#page-125-0) SecurityError, [108](#page-115-0) seed() (*in module random*), [263](#page-270-0) select module, [106](#page-113-0) select() (*in module select*), [106](#page-113-0) send() (*canio.CAN method*), [183](#page-190-0) send() (*espnow.ESPNow method*), [209](#page-216-0) send() (*fourwire.FourWire method*), [215](#page-222-0) send() (*i2cdisplaybus.I2CDisplayBus method*), [224](#page-231-0) send() (*paralleldisplaybus.ParallelBus method*), [254](#page-261-0) send() (*pulseio.PulseOut method*), [259](#page-266-0) send() (*socketpool.Socket method*), [273](#page-280-0) send() (*ssl.SSLSocket method*), [276](#page-283-0) send\_failure (*espnow.ESPNow attribute*), [209](#page-216-0) send\_report() (*usb\_hid.Device method*), [314](#page-321-0) send\_success (*espnow.ESPNow attribute*), [209](#page-216-0) sendall() (*socketpool.Socket method*), [273](#page-280-0) sendcmd() (*ps2io.Ps2 method*), [255](#page-262-0) sendto() (*socketpool.Socket method*), [273](#page-280-0) sensor\_name (*espcamera.Camera attribute*), [207](#page-214-0) sep (*in module os*), [254](#page-261-0) Serial (*class in usb\_cdc*), [309](#page-316-0) serial\_bytes\_available (*supervisor.Runtime attribute*), [281](#page-288-0) serial\_connected (*supervisor.Runtime attribute*), [281](#page-288-0) serial\_number (*usb.core.Device attribute*), [307](#page-314-0) Server (*class in mdns*), [241](#page-248-0) service (*\_bleio.Characteristic attribute*), [112](#page-119-0) Service (*class in \_bleio*), [118](#page-125-0) service\_type (*mdns.RemoteService attribute*), [241](#page-248-0) set (*class in builtins*), [85](#page-92-0) set\_adapter() (*in module \_bleio*), [108](#page-115-0) set\_cccd() (*\_bleio.Characteristic method*), [113](#page-120-0) set\_configuration() (*usb.core.Device method*), [308](#page-315-0) set\_default\_verify\_paths() (*ssl.SSLContext method*), [275](#page-282-0) set\_global\_current() (*in module is31fl3741*), [229](#page-236-0) set\_interface\_name() (*in module usb\_hid*), [312](#page-319-0) set\_ipv4\_address() (*wifi.Radio method*), [325](#page-332-0) set\_ipv4\_address\_ap() (*wifi.Radio method*), [326](#page-333-0) set\_led() (*in module is31fl3741*), [229](#page-236-0) set\_names() (*in module usb\_midi*), [315](#page-322-0) set\_next\_code\_file() (*in module supervisor*), [279](#page-286-0) set\_pmk() (*espnow.ESPNow method*), [210](#page-217-0)

set\_power\_management() (*in module cyw43*), [48](#page-55-0) set\_printoptions() (*in module ulab.numpy*), [303](#page-310-0) set\_time\_source() (*in module rtc*), [267](#page-274-0) set\_usb\_identification() (*in module supervisor*), [281](#page-288-0) set\_user\_keymap() (*in module usb\_host*), [314](#page-321-0) setattr() (*in module builtins*), [85](#page-92-0) setblocking() (*socketpool.Socket method*), [273](#page-280-0) setblocking() (*ssl.SSLSocket method*), [276](#page-283-0) setsockopt() (*socketpool.Socket method*), [273](#page-280-0) settimeout() (*socketpool.Socket method*), [273](#page-280-0) settimeout() (*ssl.SSLSocket method*), [276](#page-283-0) sharpdisplay module, [271](#page-278-0) SharpMemoryFramebuffer (*class in sharpdisplay*), [271](#page-278-0) sharpness (*espcamera.Camera attribute*), [205](#page-212-0) ShiftRegisterKeys (*class in keypad*), [235](#page-242-0) show() (*\_pixelmap.PixelMap method*), [129](#page-136-0) show() (*adafruit\_pixelbuf.PixelBuf method*), [134](#page-141-0) SIGNED\_NO\_MITM (*\_bleio.Attribute attribute*), [112](#page-119-0) SIGNED\_WITH\_MITM (*\_bleio.Attribute attribute*), [112](#page-119-0) silent (*canio.CAN attribute*), [182](#page-189-0) simplefilter() (*in module warnings*), [320](#page-327-0) sin() (*in module math*), [239](#page-246-0) sin() (*in module ulab.numpy*), [304](#page-311-0) sinc() (*in module ulab.numpy*), [304](#page-311-0) sinh() (*in module math*), [239](#page-246-0) sinh() (*in module ulab.numpy*), [304](#page-311-0) size (*\_bleio.UUID attribute*), [119](#page-126-0) size (*qrio.QRPosition attribute*), [263](#page-270-0) sizeof() (*in module uctypes*), [104](#page-111-0) sleep() (*in module time*), [294](#page-301-0) sleep\_memory (*in module alarm*), [137](#page-144-0) SleepMemory (*class in alarm*), [138](#page-145-0) slice (*class in builtins*), [85](#page-92-0) SO\_REUSEADDR (*socketpool.SocketPool attribute*), [274](#page-281-0) SOCK\_DGRAM (*socketpool.SocketPool attribute*), [274](#page-281-0) SOCK\_RAW (*socketpool.SocketPool attribute*), [274](#page-281-0) SOCK\_STREAM (*socketpool.SocketPool attribute*), [274](#page-281-0) Socket (*class in socketpool*), [272](#page-279-0) socket() (*socketpool.SocketPool method*), [274](#page-281-0) socketpool module, [272](#page-279-0) SocketPool (*class in socketpool*), [273](#page-280-0) SOFTWARE (*microcontroller.ResetReason attribute*), [247](#page-254-0) SOL\_SOCKET (*socketpool.SocketPool attribute*), [274](#page-281-0) solarize() (*in module bitmapfilter*), [161](#page-168-0) solve\_triangular() (*in module ulab.scipy.linalg*), [305](#page-312-0) sort() (*displayio.Group method*), [193](#page-200-0) sort() (*in module ulab.numpy*), [302](#page-309-0) sort\_complex() (*in module ulab.numpy.carray*), [298](#page-305-0) sorted() (*in module builtins*), [85](#page-92-0) span() (*re.match method*), [98](#page-105-0) special\_effect (*espcamera.Camera attribute*), [206](#page-213-0)

spectrogram() (*in module ulab.utils*), [307](#page-314-0) SPI (*class in bitbangio*), [157](#page-164-0) SPI (*class in busio*), [175](#page-182-0) SPI() (*in module board*), [169](#page-176-0) SPIDevice (*class in adafruit\_bus\_device.spi\_device*), [132](#page-139-0) split() (*re.regex method*), [98](#page-105-0) sqrt() (*in module math*), [239](#page-246-0) sqrt() (*in module ulab.numpy*), [304](#page-311-0) ssid (*wifi.Network attribute*), [323](#page-330-0) ssl module, [275](#page-282-0) SSLContext (*class in ssl*), [275](#page-282-0) SSLSocket (*class in ssl*), [275](#page-282-0) STACK\_OVERFLOW (*supervisor.SafeModeReason attribute*), [282](#page-289-0) stack\_size() (*in module ustack*), [317](#page-324-0) stack\_usage() (*in module ustack*), [317](#page-324-0) start() (*re.match method*), [98](#page-105-0) start\_advertising() (*\_bleio.Adapter method*), [109](#page-116-0) start\_ap() (*wifi.Radio method*), [325](#page-332-0) start\_dhcp() (*wifi.Radio method*), [326](#page-333-0) start\_dhcp\_ap() (*wifi.Radio method*), [326](#page-333-0) start\_scan() (*\_bleio.Adapter method*), [109](#page-116-0) start\_scanning\_networks() (*wifi.Radio method*), [324](#page-331-0) start\_station() (*wifi.Radio method*), [325](#page-332-0) STARTUP (*supervisor.RunReason attribute*), [281](#page-288-0) stat() (*in module os*), [253](#page-260-0) stat() (*storage.VfsFat method*), [278](#page-285-0) state (*canio.CAN attribute*), [182](#page-189-0) StateMachine (*class in rp2pio*), [50](#page-57-0) staticmethod() (*in module builtins*), [85](#page-92-0) stations\_ap (*wifi.Radio attribute*), [324](#page-331-0) status\_bar (*in module supervisor*), [279](#page-286-0) StatusBar (*class in supervisor*), [283](#page-290-0) statvfs() (*in module os*), [253](#page-260-0) statvfs() (*storage.VfsFat method*), [278](#page-285-0) std() (*in module ulab.numpy*), [302](#page-309-0) stderr (*in module sys*), [100](#page-107-0) stdin (*in module sys*), [100](#page-107-0) stdout (*in module sys*), [100](#page-107-0) StencilFunc() (*\_eve.\_EVE method*), [125](#page-132-0) StencilMask() (*\_eve.\_EVE method*), [126](#page-133-0) StencilOp() (*\_eve.\_EVE method*), [126](#page-133-0) stop() (*audiobusio.I2SOut method*), [144](#page-151-0) stop() (*audioio.AudioOut method*), [149](#page-156-0) stop() (*audiomixer.MixerVoice method*), [151](#page-158-0) stop() (*audiopwmio.PWMAudioOut method*), [154](#page-161-0) stop() (*rp2pio.StateMachine method*), [53](#page-60-0) stop\_advertising() (*\_bleio.Adapter method*), [109](#page-116-0) stop\_ap() (*wifi.Radio method*), [325](#page-332-0) stop\_background\_write() (*rp2pio.StateMachine method*), [54](#page-61-0)

stop\_dhcp() (*wifi.Radio method*), [326](#page-333-0) stop\_dhcp\_ap() (*wifi.Radio method*), [326](#page-333-0) stop\_scan() (*\_bleio.Adapter method*), [110](#page-117-0) stop\_scanning\_networks() (*wifi.Radio method*), [324](#page-331-0) stop\_station() (*wifi.Radio method*), [325](#page-332-0) stop\_voice() (*audiomixer.Mixer method*), [150](#page-157-0) StopAsyncIteration, [86](#page-93-0) StopIteration, [86](#page-93-0) storage module, [277](#page-284-0) str (*class in builtins*), [85](#page-92-0) stream, **[329](#page-336-0)** StringIO (*class in io*), [94](#page-101-0) struct module, [279](#page-286-0) struct (*class in uctypes*), [104](#page-111-0) struct\_time (*class in time*), [294](#page-301-0) sub() (*in module re*), [97](#page-104-0) sub() (*re.regex method*), [98](#page-105-0) SUM (*synthio.MathOperation attribute*), [287](#page-294-0) sum() (*in module builtins*), [85](#page-92-0) sum() (*in module ulab.numpy*), [302](#page-309-0) super() (*in module builtins*), [85](#page-92-0) supervisor module, [279](#page-286-0) SUPERVISOR\_RELOAD (*supervisor.RunReason attribute*), [281](#page-288-0) supports\_jpeg (*espcamera.Camera attribute*), [207](#page-214-0) SUSTAIN (*synthio.EnvelopeState attribute*), [283](#page-290-0) sustain\_level (*synthio.Envelope attribute*), [284](#page-291-0) SVGA (*espcamera.FrameSize attribute*), [203](#page-210-0) switch() (*in module dualbank*), [199](#page-206-0) switch\_to\_input() (*digitalio.DigitalInOut method*), [188](#page-195-0) switch\_to\_output() (*digitalio.DigitalInOut method*), [188](#page-195-0) SXGA (*espcamera.FrameSize attribute*), [203](#page-210-0) sync() (*in module os*), [253](#page-260-0) sync() (*sdcardio.SDCard method*), [269](#page-276-0) SyntaxError, [86](#page-93-0) Synthesizer (*class in synthio*), [291](#page-298-0) synthio module, [283](#page-290-0) sys module, [98](#page-105-0) sysname (*os.\_Uname attribute*), [252](#page-259-0) SystemExit, [87](#page-94-0)

### T

Tag() (*\_eve.\_EVE method*), [126](#page-133-0) TagMask() (*\_eve.\_EVE method*), [126](#page-133-0) take() (*espcamera.Camera method*), [207](#page-214-0) take\_picture() (*camera.Camera method*), [180](#page-187-0) tan() (*in module math*), [239](#page-246-0)

tan() (*in module ulab.numpy*), [304](#page-311-0) tanh() (*in module math*), [239](#page-246-0) tanh() (*in module ulab.numpy*), [304](#page-311-0) TCP\_NODELAY (*socketpool.SocketPool attribute*), [274](#page-281-0) temperature (*microcontroller.Processor attribute*), [247](#page-254-0) Terminal (*class in terminalio*), [293](#page-300-0) terminalio module, [293](#page-300-0) Text (*class in \_stage*), [130](#page-137-0) TextIOWrapper (*class in io*), [94](#page-101-0) ThreeLookupFunctions (*in module bitmapfilter*), [161](#page-168-0) threshold (*touchio.TouchIn attribute*), [296](#page-303-0) threshold() (*in module gc*), [92](#page-99-0) ticks\_ms() (*in module supervisor*), [280](#page-287-0) tile\_height (*displayio.TileGrid attribute*), [195](#page-202-0) tile\_width (*displayio.TileGrid attribute*), [195](#page-202-0) TileGrid (*class in displayio*), [194](#page-201-0) time module, [294](#page-301-0) time (*espnow.ESPNowPacket attribute*), [210](#page-217-0) time() (*in module time*), [295](#page-302-0) time\_to\_refresh (*epaperdisplay.EPaperDisplay attribute*), [201](#page-208-0) TimeAlarm (*class in alarm.time*), [136](#page-143-0) timeout (*busio.UART attribute*), [178](#page-185-0) timeout (*canio.Listener attribute*), [183](#page-190-0) timeout (*usb\_cdc.Serial attribute*), [310](#page-317-0) timeout (*watchdog.WatchDogTimer attribute*), [321](#page-328-0) TimeoutError, [87](#page-94-0) timestamp (*gnss.GNSS attribute*), [222](#page-229-0) timestamp (*keypad.Event attribute*), [232](#page-239-0) to\_bytes() (*builtins.int method*), [84](#page-91-0) top\_left\_x (*qrio.QRPosition attribute*), [262](#page-269-0) top\_left\_y (*qrio.QRPosition attribute*), [263](#page-270-0) top\_right\_x (*qrio.QRPosition attribute*), [263](#page-270-0) top\_right\_y (*qrio.QRPosition attribute*), [263](#page-270-0) TouchAlarm (*class in alarm.touch*), [137](#page-144-0) TouchIn (*class in touchio*), [296](#page-303-0) touchio module, [296](#page-303-0) trace() (*in module ulab.numpy*), [303](#page-310-0) traceback module, [297](#page-304-0) tracebacklimit (*in module sys*), [100](#page-107-0) transmit\_error\_count (*canio.CAN attribute*), [182](#page-189-0) transpose\_xy (*displayio.TileGrid attribute*), [195](#page-202-0) trapz() (*in module ulab.numpy*), [300](#page-307-0) trunc() (*in module math*), [239](#page-246-0) try\_lock() (*bitbangio.I2C method*), [156](#page-163-0) try\_lock() (*bitbangio.SPI method*), [158](#page-165-0) try\_lock() (*busio.I2C method*), [174](#page-181-0) try\_lock() (*busio.SPI method*), [176](#page-183-0) tuple (*class in builtins*), [86](#page-93-0) tx\_power (*wifi.Radio attribute*), [324](#page-331-0)

txstall (*rp2pio.StateMachine attribute*), [52](#page-59-0) type (*\_bleio.Address attribute*), [111](#page-118-0) type (*socketpool.Socket attribute*), [272](#page-279-0) type() (*in module builtins*), [86](#page-93-0) TypeError, [87](#page-94-0)

### $\cup$

UART, **[329](#page-336-0)** UART (*class in busio*), [178](#page-185-0) UART() (*in module board*), [169](#page-176-0) uctypes module, [101](#page-108-0) UF2 (*microcontroller.RunMode attribute*), [248](#page-255-0) uheap module, [298](#page-305-0) uid (*microcontroller.Processor attribute*), [247](#page-254-0) UINT16 (*in module uctypes*), [104](#page-111-0) uint16 (*in module ulab.numpy*), [302](#page-309-0) UINT32 (*in module uctypes*), [104](#page-111-0) UINT64 (*in module uctypes*), [104](#page-111-0) UINT8 (*in module uctypes*), [104](#page-111-0) uint8 (*in module ulab.numpy*), [302](#page-309-0) ulab module, [298](#page-305-0) ulab.numpy module, [298](#page-305-0) ulab.numpy.carray module, [298](#page-305-0) ulab.numpy.fft module, [299](#page-306-0) ulab.numpy.linalg module, [299](#page-306-0) ulab.scipy module, [305](#page-312-0) ulab.scipy.linalg module, [305](#page-312-0) ulab.scipy.optimize module, [306](#page-313-0) ulab.user module, [307](#page-314-0) ulab.utils module, [307](#page-314-0) ULP (*class in espulp*), [212](#page-219-0) ULPAlarm (*class in espulp*), [212](#page-219-0) umount() (*in module storage*), [277](#page-284-0) umount() (*storage.VfsFat method*), [278](#page-285-0) uname() (*in module os*), [252](#page-259-0) unhexlify() (*in module binascii*), [89](#page-96-0) UnicodeError, [87](#page-94-0) uniform() (*in module random*), [264](#page-271-0) UNKNOWN (*microcontroller.ResetReason attribute*), [247](#page-254-0) unlock() (*bitbangio.I2C method*), [156](#page-163-0) unlock() (*bitbangio.SPI method*), [158](#page-165-0) unlock() (*busio.I2C method*), [174](#page-181-0)

unlock() (*busio.SPI method*), [176](#page-183-0) unpack() (*in module msgpack*), [249](#page-256-0) unpack() (*in module struct*), [279](#page-286-0) unpack\_from() (*in module struct*), [279](#page-286-0) unregister() (*in module atexit*), [142](#page-149-0) unregister() (*select.poll method*), [106](#page-113-0) UP (*digitalio.Pull attribute*), [189](#page-196-0) update() (*gnss.GNSS method*), [222](#page-229-0) update() (*hashlib.Hash method*), [223](#page-230-0) update\_refresh\_mode() (*epaperdisplay.EPaperDisplay method*), [202](#page-209-0) upip, **[329](#page-336-0)** urandom() (*in module os*), [253](#page-260-0) usage (*usb\_hid.Device attribute*), [313](#page-320-0) usage\_page (*usb\_hid.Device attribute*), [313](#page-320-0) usb module, [307](#page-314-0) usb.core module, [307](#page-314-0) USB\_BOOT\_DEVICE\_NOT\_INTERFACE\_ZERO (*supervisor.SafeModeReason attribute*), [282](#page-289-0) usb\_cdc module, [309](#page-316-0) usb\_connected (*supervisor.Runtime attribute*), [281](#page-288-0) usb\_hid module, [311](#page-318-0) usb\_host module, [314](#page-321-0) usb\_midi module, [315](#page-322-0) USB\_TOO\_MANY\_ENDPOINTS (*supervisor.SafeModeReason attribute*), [283](#page-290-0) USB\_TOO\_MANY\_INTERFACE\_NAMES (*supervisor.SafeModeReason attribute*), [283](#page-290-0) usb\_video module, [316](#page-323-0) USBError, [307](#page-314-0) USBFramebuffer (*class in usb\_video*), [317](#page-324-0) USBTimeoutError, [307](#page-314-0) USER (*supervisor.SafeModeReason attribute*), [283](#page-290-0) ustack module, [317](#page-324-0) utime() (*in module os*), [254](#page-261-0) uuid (*\_bleio.Characteristic attribute*), [112](#page-119-0) uuid (*\_bleio.Descriptor attribute*), [115](#page-122-0) uuid (*\_bleio.Service attribute*), [118](#page-125-0) UUID (*class in \_bleio*), [118](#page-125-0) uuid128 (*\_bleio.UUID attribute*), [119](#page-126-0) uuid16 (*\_bleio.UUID attribute*), [119](#page-126-0) UXGA (*espcamera.FrameSize attribute*), [203](#page-210-0)

#### $\mathsf{V}$

value (*\_bleio.Characteristic attribute*), [112](#page-119-0) value (*\_bleio.Descriptor attribute*), [116](#page-123-0)

value (*alarm.pin.PinAlarm attribute*), [136](#page-143-0) value (*analogio.AnalogIn attribute*), [140](#page-147-0) value (*analogio.AnalogOut attribute*), [141](#page-148-0) value (*digitalio.DigitalInOut attribute*), [187](#page-194-0) value (*synthio.LFO attribute*), [286](#page-293-0) value (*synthio.Math attribute*), [288](#page-295-0) value (*touchio.TouchIn attribute*), [296](#page-303-0) ValueError, [87](#page-94-0) vectorio module, [317](#page-324-0) vectorize() (*in module ulab.numpy*), [304](#page-311-0) version (*in module sys*), [100](#page-107-0) version (*ipaddress.IPv4Address attribute*), [228](#page-235-0) version (*os.\_Uname attribute*), [252](#page-259-0) version\_info (*in module sys*), [100](#page-107-0) Vertex2f() (*\_eve.\_EVE method*), [126](#page-133-0) Vertex2ii() (*\_eve.\_EVE method*), [126](#page-133-0) VertexFormat() (*\_eve.\_EVE method*), [127](#page-134-0) VertexTranslateX() (*\_eve.\_EVE method*), [127](#page-134-0) VertexTranslateY() (*\_eve.\_EVE method*), [127](#page-134-0) vflip (*espcamera.Camera attribute*), [206](#page-213-0) VfsFat (*class in storage*), [278](#page-285-0) VGA (*espcamera.FrameSize attribute*), [203](#page-210-0) voct\_to\_hz() (*in module synthio*), [285](#page-292-0) voice (*audiomixer.Mixer attribute*), [150](#page-157-0) VOID (*in module uctypes*), [104](#page-111-0) voltage (*microcontroller.Processor attribute*), [247](#page-254-0)

### W

wake\_alarm (*in module alarm*), [137](#page-144-0) warn() (*in module warnings*), [320](#page-327-0) warnings module, [320](#page-327-0) watchdog module, [320](#page-327-0) watchdog (*in module microcontroller*), [246](#page-253-0) WATCHDOG (*microcontroller.ResetReason attribute*), [247](#page-254-0) WATCHDOG (*supervisor.SafeModeReason attribute*), [283](#page-290-0) WatchDogMode (*class in watchdog*), [321](#page-328-0) WatchDogTimeout, [320](#page-327-0) WatchDogTimer (*class in watchdog*), [321](#page-328-0) WaveFile (*class in audiocore*), [146](#page-153-0) waveform (*synthio.LFO attribute*), [286](#page-293-0) waveform (*synthio.Note attribute*), [290](#page-297-0) waveform\_loop\_end (*synthio.Note attribute*), [290](#page-297-0) waveform\_loop\_start (*synthio.Note attribute*), [290](#page-297-0) waveform\_max\_length (*in module synthio*), [285](#page-292-0) wb\_mode (*espcamera.Camera attribute*), [206](#page-213-0) webrepl, **[329](#page-336-0)** WEP (*wifi.AuthMode attribute*), [322](#page-329-0) WHEN\_EMPTY (*espcamera.GrabMode attribute*), [202](#page-209-0) whitebal (*espcamera.Camera attribute*), [206](#page-213-0) width (*busdisplay.BusDisplay attribute*), [172](#page-179-0) width (*displayio.Bitmap attribute*), [190](#page-197-0)

width (*displayio.OnDiskBitmap attribute*), [193](#page-200-0) width (*displayio.TileGrid attribute*), [195](#page-202-0) width (*dotclockframebuffer.DotClockFramebuffer attribute*), [198](#page-205-0) width (*epaperdisplay.EPaperDisplay attribute*), [201](#page-208-0) width (*espcamera.Camera attribute*), [207](#page-214-0) width (*framebufferio.FramebufferDisplay attribute*), [216](#page-223-0) width (*gifio.OnDiskGif attribute*), [221](#page-228-0) width (*is31fl3741.IS31FL3741\_FrameBuffer attribute*), [229](#page-236-0) width (*picodvi.Framebuffer attribute*), [50](#page-57-0) width (*qrio.QRDecoder attribute*), [262](#page-269-0) width (*rgbmatrix.RGBMatrix attribute*), [265](#page-272-0) width (*sdioio.SDCard attribute*), [270](#page-277-0) width (*usb\_video.USBFramebuffer attribute*), [317](#page-324-0) width (*vectorio.Rectangle attribute*), [319](#page-326-0) wifi module, [322](#page-329-0) WPA (*wifi.AuthMode attribute*), [322](#page-329-0) WPA2 (*wifi.AuthMode attribute*), [322](#page-329-0) WPA3 (*wifi.AuthMode attribute*), [322](#page-329-0) wpc (*espcamera.Camera attribute*), [206](#page-213-0) WQXGA (*espcamera.FrameSize attribute*), [203](#page-210-0) wrap\_socket() (*ssl.SSLContext method*), [275](#page-282-0) WRITE (*\_bleio.Characteristic attribute*), [112](#page-119-0) write() (*\_bleio.PacketBuffer method*), [117](#page-124-0) write() (*adafruit\_bus\_device.i2c\_device.I2CDevice method*), [131](#page-138-0) write() (*bitbangio.SPI method*), [158](#page-165-0) write() (*busio.SPI method*), [177](#page-184-0) write() (*busio.UART method*), [179](#page-186-0) write() (*i2ctarget.I2CTargetRequest method*), [226](#page-233-0) write() (*in module is31fl3741*), [230](#page-237-0) write() (*rp2pio.StateMachine method*), [53](#page-60-0) write() (*terminalio.Terminal method*), [294](#page-301-0) write() (*usb.core.Device method*), [308](#page-315-0) write() (*usb\_cdc.Serial method*), [311](#page-318-0) write() (*usb\_midi.PortOut method*), [316](#page-323-0) write\_bit() (*onewireio.OneWire method*), [252](#page-259-0) WRITE\_NO\_RESPONSE (*\_bleio.Characteristic attribute*), [112](#page-119-0) write\_readinto() (*bitbangio.SPI method*), [158](#page-165-0) write\_readinto() (*busio.SPI method*), [177](#page-184-0) write\_readinto() (*rp2pio.StateMachine method*), [54](#page-61-0) write\_then\_readinto() (*adafruit\_bus\_device.i2c\_device.I2CDevice method*), [131](#page-138-0) write\_timeout (*usb\_cdc.Serial attribute*), [310](#page-317-0) writeblocks() (*sdcardio.SDCard method*), [269](#page-276-0) writeblocks() (*sdioio.SDCard method*), [270](#page-277-0) writeto() (*bitbangio.I2C method*), [156](#page-163-0) writeto() (*busio.I2C method*), [174](#page-181-0) writeto\_then\_readfrom() (*bitbangio.I2C method*), [156](#page-163-0)

writeto\_then\_readfrom() (*busio.I2C method*), [175](#page-182-0) writing (*rp2pio.StateMachine attribute*), [52](#page-59-0)

### X

x (*displayio.Group attribute*), [192](#page-199-0) x (*displayio.TileGrid attribute*), [195](#page-202-0) x (*vectorio.Circle attribute*), [318](#page-325-0) x (*vectorio.Polygon attribute*), [319](#page-326-0) x (*vectorio.Rectangle attribute*), [319](#page-326-0) XGA (*espcamera.FrameSize attribute*), [203](#page-210-0)

### Y

y (*displayio.Group attribute*), [192](#page-199-0) y (*displayio.TileGrid attribute*), [195](#page-202-0) y (*vectorio.Circle attribute*), [318](#page-325-0) y (*vectorio.Polygon attribute*), [319](#page-326-0) y (*vectorio.Rectangle attribute*), [319](#page-326-0)

## Z

ZeroDivisionError, [87](#page-94-0) zeros() (*in module ulab.numpy*), [301](#page-308-0) zip() (*in module builtins*), [86](#page-93-0) zlib module, [326](#page-333-0)